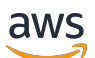

Guia do Desenvolvedor

# AWS HealthImaging

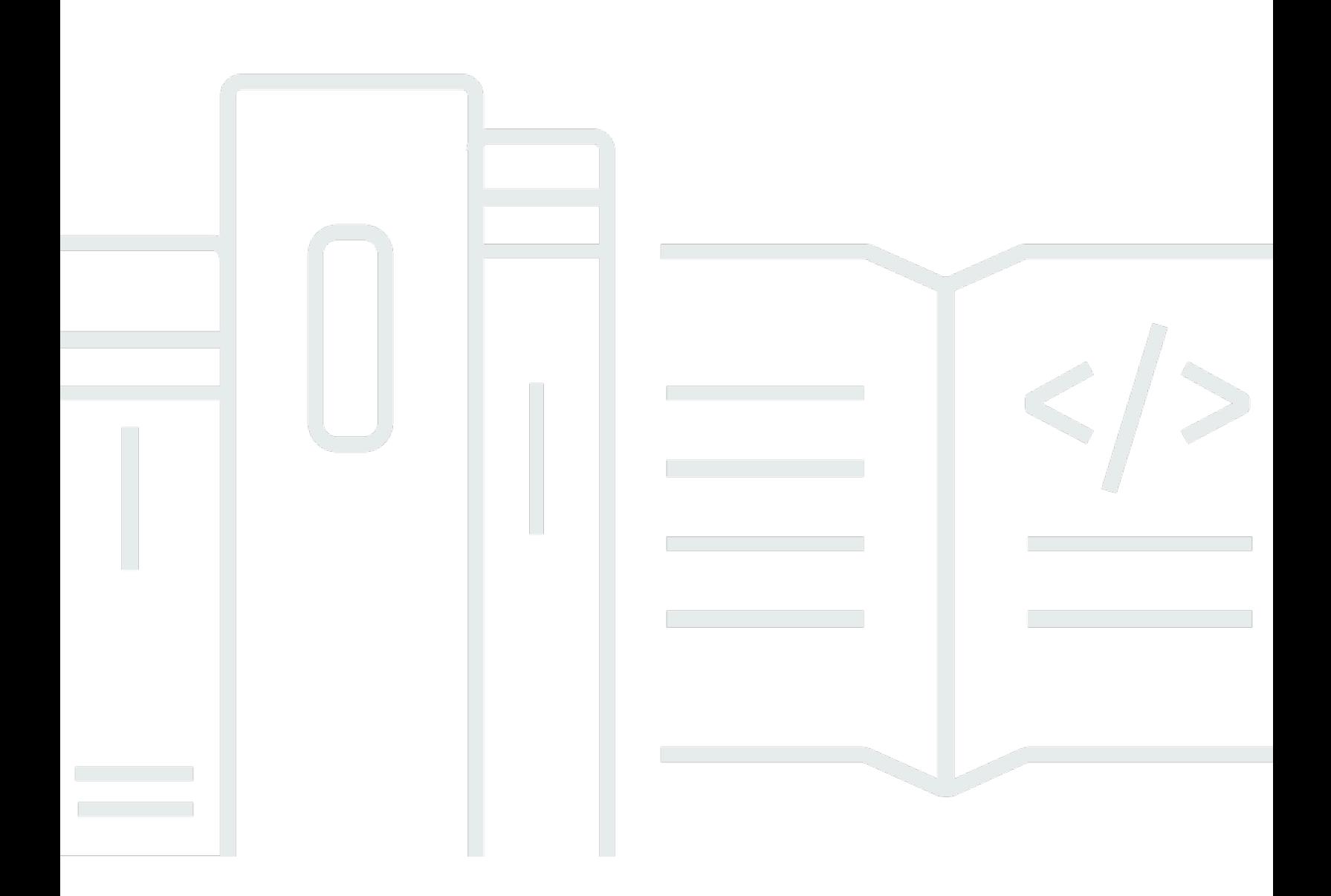

Copyright © 2024 Amazon Web Services, Inc. and/or its affiliates. All rights reserved.

## AWS HealthImaging: Guia do Desenvolvedor

Copyright © 2024 Amazon Web Services, Inc. and/or its affiliates. All rights reserved.

As marcas comerciais e imagens comerciais da Amazon não podem ser usadas no contexto de nenhum produto ou serviço que não seja da Amazon, nem de qualquer maneira que possa gerar confusão entre os clientes ou que deprecie ou desprestigie a Amazon. Todas as outras marcas comerciais que não pertencem à Amazon pertencem a seus respectivos proprietários, que podem ou não ser afiliados, patrocinados pela Amazon ou ter conexão com ela.

# **Table of Contents**

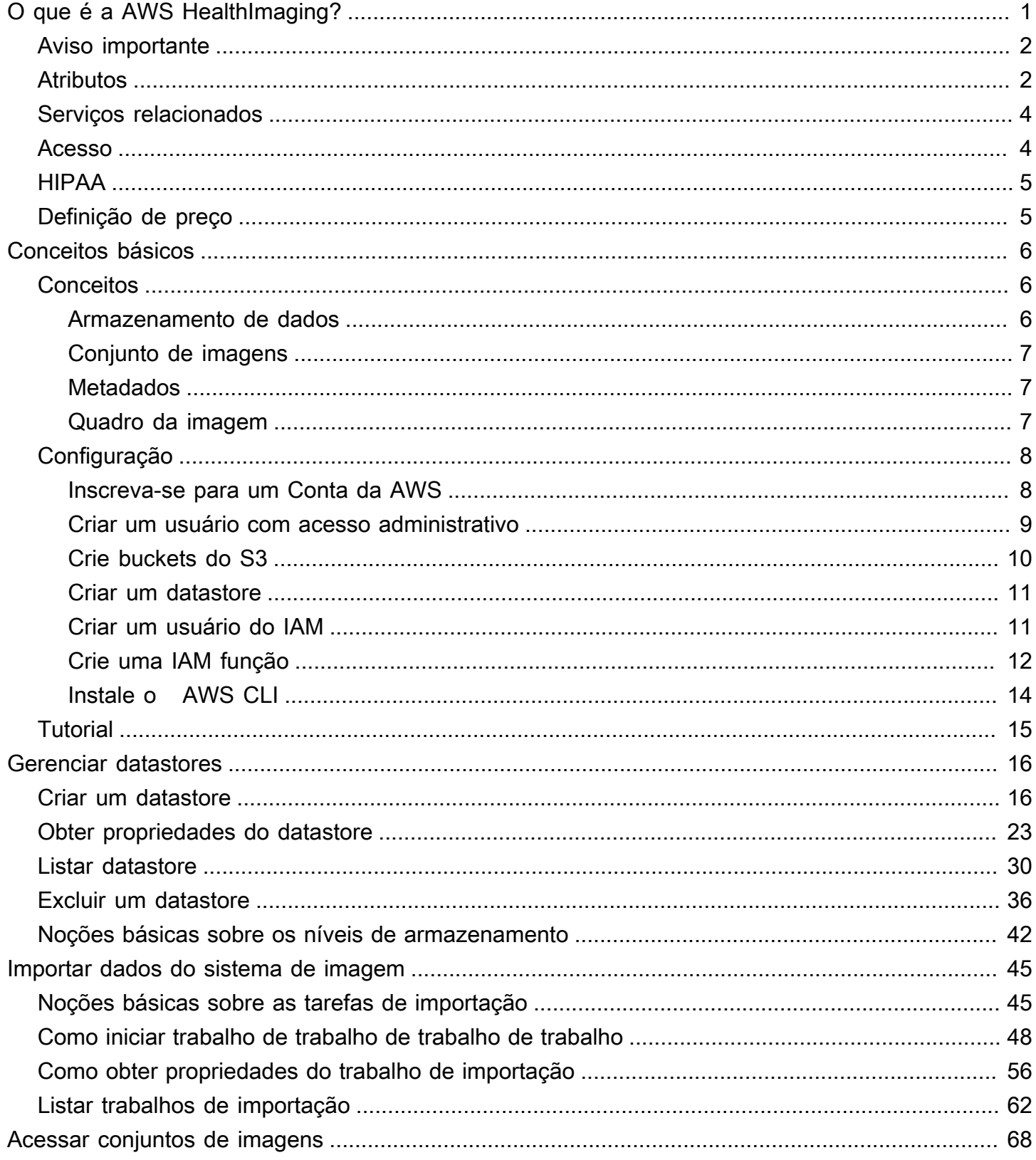

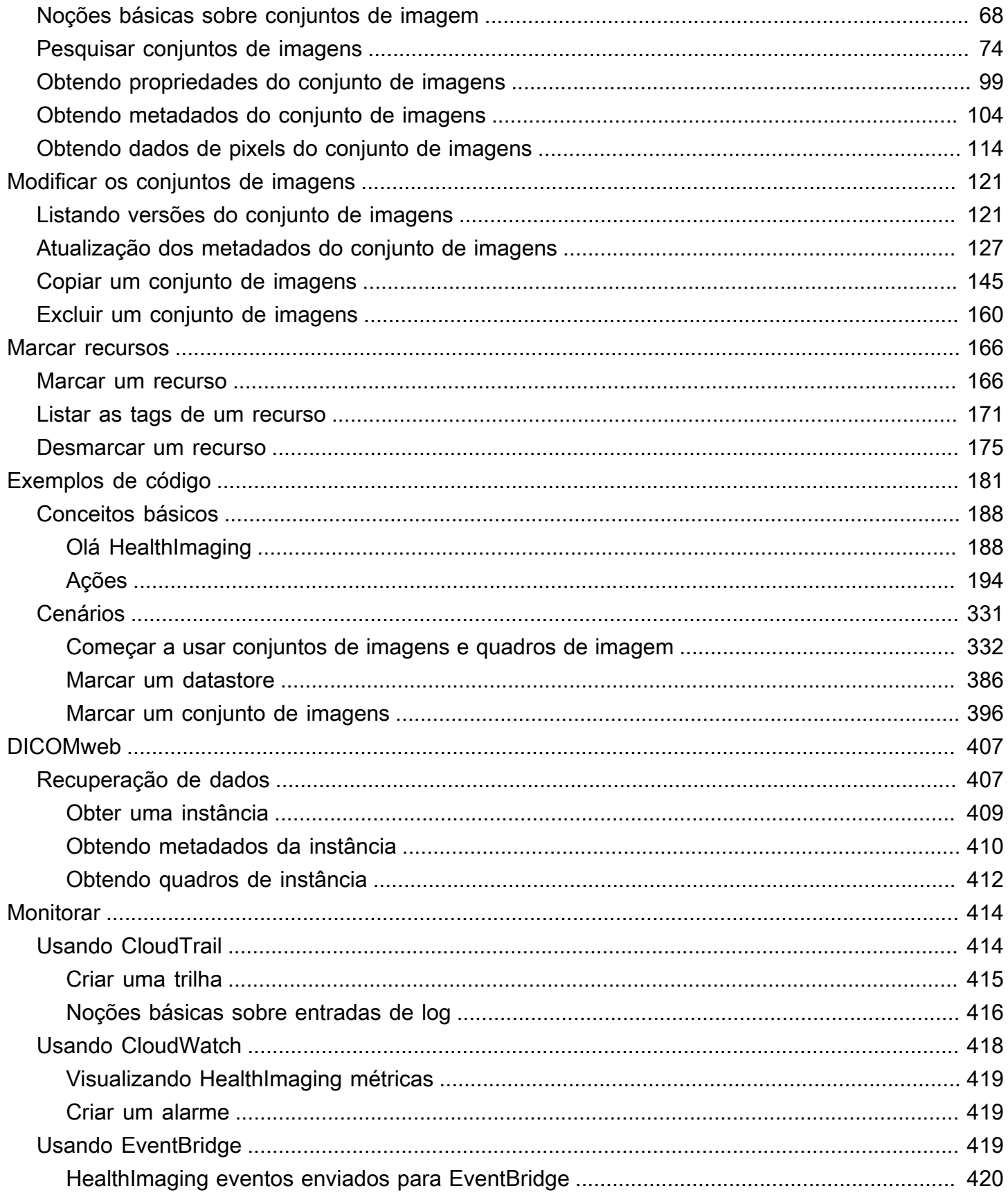

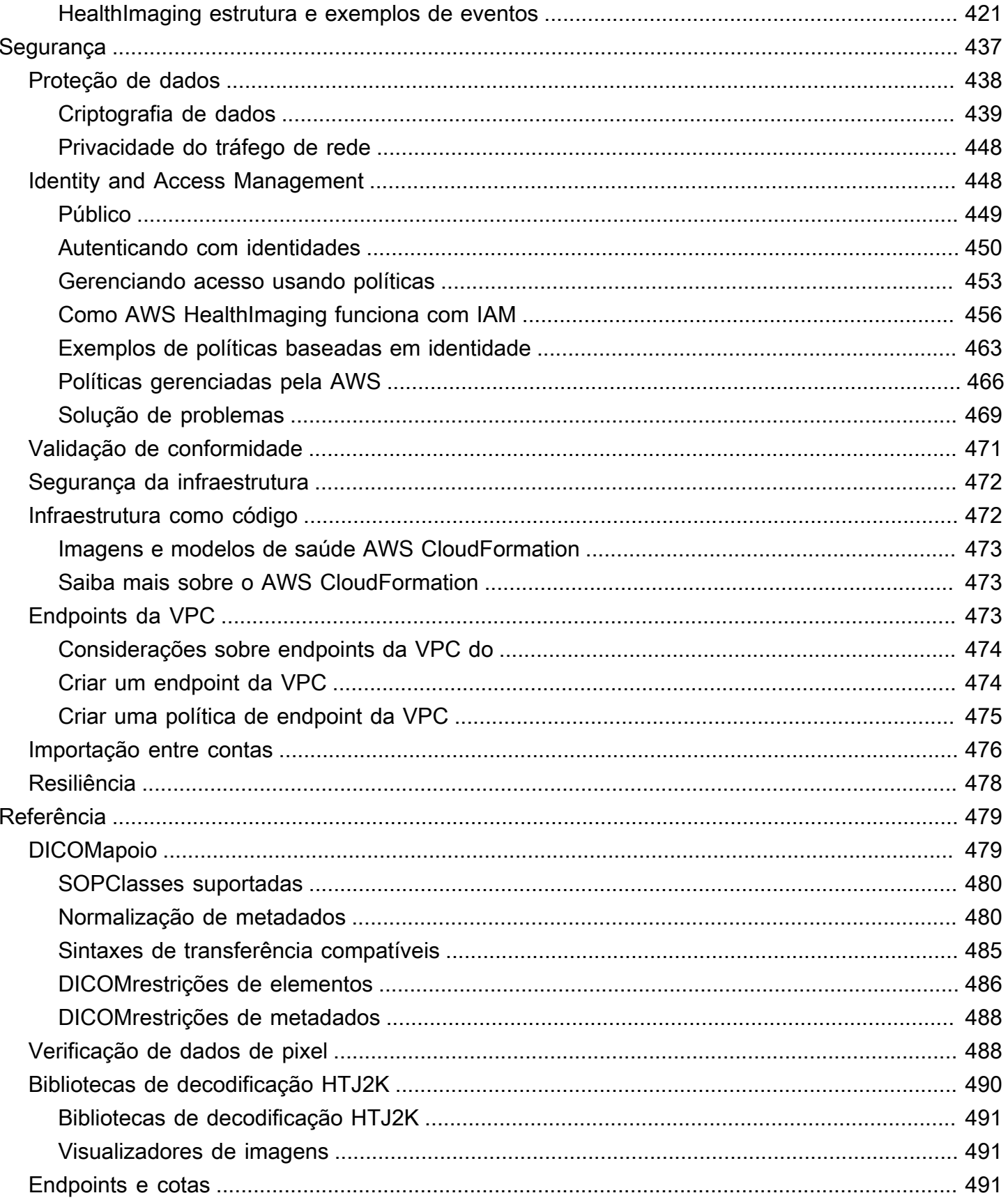

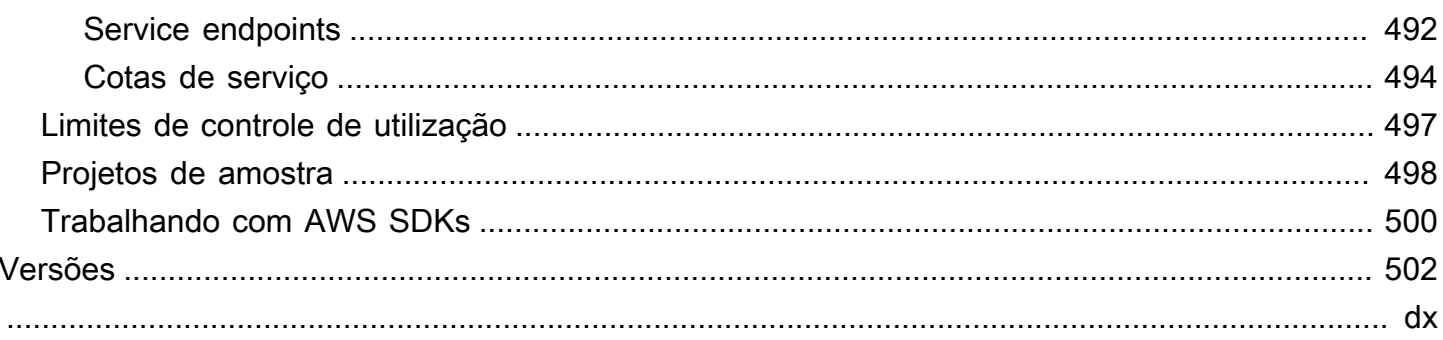

# <span id="page-6-0"></span>O que é a AWS HealthImaging?

HealthImaging A AWS é um serviço qualificado pela HIPAA que capacita prestadores de serviços de saúde, organizações de ciências biológicas e seus parceiros de software a armazenar, analisar e compartilhar imagens médicas na nuvem em escala de petabytes. HealthImagingOs casos de uso incluem:

- Imagens corporativas armazene e transmita seus dados de imagens médicas diretamente da AWS nuvem, preservando o desempenho de baixa latência e a alta disponibilidade.
- Arquivamento de imagens de longo prazo economize no arquivamento de imagens de longo prazo enquanto mantém o acesso à recuperação de imagens em menos de um segundo.
- Desenvolvimento de IA/ML execute inferência de inteligência artificial e aprendizado de máquina (AI/ML) em seu arquivo de imagens com o suporte de outras ferramentas e serviços.
- Análise multimodal Combine seus dados de imagens clínicas com AWS HealthLake (dados de saúde) e AWS HealthOmics (dados ômicos) para fornecer informações sobre medicina de precisão.

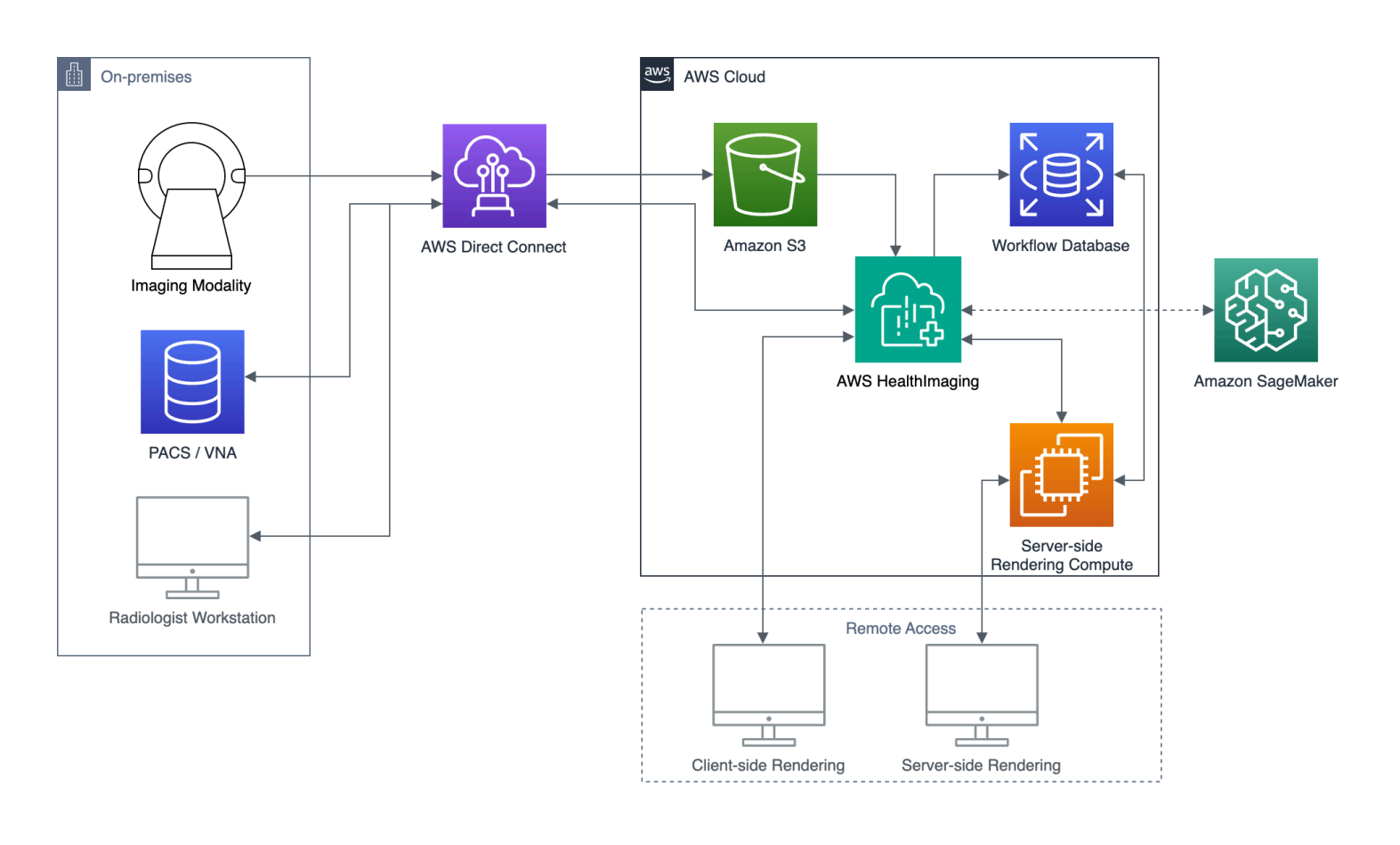

HealthImaging A AWS fornece acesso a dados de imagem (por exemplo, X-Ray, tomografia computadorizada, ressonância magnética, ultrassom) para que os aplicativos de imagens médicas criados na nuvem possam alcançar um desempenho que antes só era possível localmente. Com isso HealthImaging, você reduz os custos de infraestrutura executando seus aplicativos de imagens médicas em grande escala a partir de uma única cópia oficial de cada imagem médica recebida. Nuvem AWS

Tópicos

- [Aviso importante](#page-7-0)
- [Características da AWS HealthImaging](#page-7-1)
- [AWS Serviços relacionados](#page-9-0)
- [Acessando a AWS HealthImaging](#page-9-1)
- [Elegibilidade e segurança de dados da HIPAA](#page-10-0)
- [Definição de preço](#page-10-1)

# <span id="page-7-0"></span>Aviso importante

HealthImaging A AWS não substitui o aconselhamento, diagnóstico ou tratamento médico profissional e não se destina a curar, tratar, mitigar, prevenir ou diagnosticar qualquer doença ou condição de saúde. Você é responsável por instituir a avaliação humana como parte de qualquer uso da AWS HealthImaging, inclusive em associação com qualquer produto de terceiros destinado a informar a tomada de decisões clínicas. A AWS só HealthImaging deve ser usada no atendimento ao paciente ou em cenários clínicos após análise por profissionais médicos treinados que apliquem um julgamento médico sólido.

# <span id="page-7-1"></span>Características da AWS HealthImaging

HealthImaging A AWS fornece os seguintes recursos.

Metadados DICOM fáceis de usar para desenvolvedores

A AWS HealthImaging simplifica o desenvolvimento de aplicativos ao retornar metadados DICOM em um formato amigável ao desenvolvedor. Depois de importar seus dados de imagem, os atributos individuais de metadados podem ser acessados usando palavras-chave fáceis de

usar, em vez de números hexadecimais de grupo/elemento desconhecidos. Os elementos DICOM em nível de paciente, estudo e série são [normalizados](#page-485-1), eliminando a necessidade de os desenvolvedores de aplicações lidarem com inconsistências entre instâncias de SOP. Além disso, os valores dos atributos de metadados podem ser acessados diretamente nos tipos de runtime nativos.

Decodificação de imagem acelerada por SIMD

A AWS HealthImaging retorna quadros de imagem (dados em pixels) codificados com High Throughput JPEG 2000 (HTJ2K), um codec avançado de compressão de imagens. O HTJ2K aproveita os dados múltiplos de instrução única (SIMD) em processadores modernos para oferecer novos níveis de desempenho. O HTJ2K é uma ordem de magnitude mais rápido que o JPEG2000 e pelo menos duas vezes mais rápido que todas as outras sintaxes de transferência DICOM. O WASM-SIMD pode ser utilizado para reduzir essa velocidade extrema a zero para visualizadores da web.

### Verificação de dados de pixel

HealthImaging A AWS fornece verificação integrada de dados de pixels ao verificar o estado de codificação e decodificação sem perdas de cada imagem durante a importação. Para ter mais informações, consulte [Verificação de dados de pixel.](#page-493-1)

Desempenho líder do setor

A AWS HealthImaging define um novo padrão para desempenho de carregamento de imagens graças à sua codificação eficiente de metadados, compactação sem perdas e acesso a dados com resolução progressiva. A codificação eficiente de metadados permite que visualizadores de imagens e algoritmos de IA entendam o conteúdo de um estudo DICOM sem precisar carregar os dados da imagem. As imagens são carregadas mais rapidamente sem comprometer a qualidade da imagem, graças à compressão avançada da imagem. A resolução progressiva permite um carregamento de imagens ainda mais rápido para miniaturas, regiões de interesse e dispositivos móveis de baixa resolução.

### Importações DICOM escaláveis

HealthImaging As importações da AWS utilizam tecnologias modernas nativas da nuvem para importar vários estudos DICOM em paralelo. Os arquivos históricos podem ser importados rapidamente sem afetar as cargas de trabalho clínicas de novos dados. Para obter informações sobre instâncias de SOP compatíveis e sintaxes de transferência, consulte [DICOMapoio.](#page-484-1)

# <span id="page-9-0"></span>AWS Serviços relacionados

A AWS HealthImaging oferece uma forte integração com outros AWS serviços. O conhecimento dos serviços a seguir é útil para aproveitar totalmente HealthImaging.

- [AWS Identity and Access Management—](https://aws.amazon.com/iam/) Use o IAM para gerenciar com segurança as identidades e o acesso aos recursos. HealthImaging
- [Amazon Simple Storage Service](https://aws.amazon.com/s3/)  Use o Amazon S3 como uma área de armazenamento para importar dados DICOM. HealthImaging
- [Amazon CloudWatch](https://aws.amazon.com/cloudwatch/)  Use CloudWatch para observar e monitorar HealthImaging recursos.
- [AWS CloudTrail](https://aws.amazon.com/cloudtrail/) Use CloudTrail para rastrear a atividade HealthImaging do usuário e o uso da API.
- [AWS CloudFormation—](https://aws.amazon.com/cloudformation/) Use AWS CloudFormation para implementar modelos de infraestrutura como código (IaC) para criar recursos em HealthImaging.
- [AWS PrivateLink—](https://aws.amazon.com/privatelink/) Use a Amazon VPC para estabelecer conectividade entre HealthImaging a [Amazon Virtual Private Cloud](https://aws.amazon.com/vpc/) sem expor dados à Internet.
- [Amazon EventBridge](https://aws.amazon.com/eventbridge/)  Use EventBridge para criar aplicativos escaláveis e orientados por eventos criando regras que direcionam HealthImaging eventos para destinos.

## <span id="page-9-1"></span>Acessando a AWS HealthImaging

Você pode acessar a AWS HealthImaging usando o AWS Management Console, AWS Command Line Interface e os AWS SDKs. Este guia fornece instruções de procedimento para o e exemplos de código para o AWS Management Console e SDKs. AWS CLI AWS

### AWS Management Console

O AWS Management Console fornece uma interface de usuário baseada na web para gerenciamento HealthImaging e seus recursos associados. Se você se inscreveu em uma AWS conta, pode entrar no [HealthImaging console](https://console.aws.amazon.com/medical-imaging/home#).

AWS Command Line Interface (AWS CLI)

O AWS CLI fornece comandos para um amplo conjunto de AWS produtos e é compatível com Windows, Mac e Linux. Para obter mais informações, consulte o [Guia de usuário do AWS](https://docs.aws.amazon.com/cli/latest/userguide/)  [Command Line Interface .](https://docs.aws.amazon.com/cli/latest/userguide/)

### AWS SDKs

AWS Os SDKs fornecem bibliotecas, exemplos de código e outros recursos para desenvolvedores de software. Essas bibliotecas fornecem funções básicas que automatizam tarefas como a assinatura criptografada das solicitações, novas tentativas de solicitações e tratamento das respostas de erro. Para obter mais informações, consulte [Ferramentas para criar](https://aws.amazon.com/developer/tools/) [na AWS.](https://aws.amazon.com/developer/tools/)

### Solicitações HTTP

Você pode chamar HealthImaging ações usando solicitações HTTP, mas deve especificar pontos de extremidade diferentes, dependendo do tipo de ação que está sendo usada. Para ter mais informações, consulte [APIAções suportadas para HTTP solicitações.](#page-497-1)

## <span id="page-10-0"></span>Elegibilidade e segurança de dados da HIPAA

Este é um serviço qualificado da HIPAA. [Para obter mais informações sobre AWS a Lei de](https://aws.amazon.com/compliance/hipaa-compliance/)  [Portabilidade e Responsabilidade de Seguros de Saúde dos EUA de 1996 \(HIPAA\) e o uso de AWS](https://aws.amazon.com/compliance/hipaa-compliance/)  [serviços para processar, armazenar e transmitir informações de saúde protegidas \(PHI\), consulte](https://aws.amazon.com/compliance/hipaa-compliance/) [Visão geral da HIPAA.](https://aws.amazon.com/compliance/hipaa-compliance/)

As conexões que HealthImaging contêm PHI e informações de identificação pessoal (PII) devem ser criptografadas. Por padrão, todas as conexões devem HealthImaging usar HTTPS sobre TLS. HealthImaging armazena conteúdo criptografado do cliente e opera de acordo com o [Modelo de](https://aws.amazon.com/compliance/shared-responsibility-model/)  [Responsabilidade AWS Compartilhada](https://aws.amazon.com/compliance/shared-responsibility-model/).

Para obter informações sobre conformidade, consulte [Validação de conformidade do AWS](#page-476-0) [HealthImaging](#page-476-0).

## <span id="page-10-1"></span>Definição de preço

HealthImaging ajuda você a automatizar o gerenciamento do ciclo de vida dos dados clínicos com hierarquização inteligente. Para ter mais informações, consulte [Noções básicas sobre os níveis de](#page-47-0) [armazenamento.](#page-47-0)

Para obter informações gerais sobre preços, consulte os [HealthImaging preços da AWS](https://aws.amazon.com/healthimaging/pricing/). Para estimar os custos, use a [calculadora HealthImaging de preços da AWS.](https://calculator.aws/#/addService/healthimaging/)

# <span id="page-11-0"></span>Comece a usar a AWS HealthImaging

Para começar a usar a AWS HealthImaging, configure uma AWS conta e crie um AWS Identity and Access Management usuário. Para usar a [AWS CLI](https://docs.aws.amazon.com/cli/latest/userguide/getting-started-install.html) ou os [AWS SDKs,](https://aws.amazon.com/developer/tools/) você deve instalá-los e configurá-los.

Depois de aprender sobre HealthImaging conceitos e configuração, um breve tutorial com exemplos de código está disponível para ajudar você a começar.

Tópicos

- [Conceitos do AWS HealthImaging](#page-11-1)
- [Configurando AWS HealthImaging](#page-13-0)
- [AWS HealthImaging tutorial](#page-20-0)

# <span id="page-11-1"></span>Conceitos do AWS HealthImaging

Os seguintes conceitos e terminologia são fundamentais para o entendimento e uso do AWS HealthImaging.

### Conceitos

- [Armazenamento de dados](#page-11-2)
- [Conjunto de imagens](#page-12-0)
- [Metadados](#page-12-1)
- [Quadro da imagem](#page-12-2)

## <span id="page-11-2"></span>Armazenamento de dados

Um armazenamento de dados é um repositório de dados de imagens médicas que reside em um único Região da AWS. Uma conta AWS pode ter zero ou muitos armazenamentos de dados. Um armazenamento de dados tem sua própria chave de AWS KMS criptografia, portanto, os dados em um armazenamento de dados podem ser isolados física e logicamente dos dados em outros armazenamentos de dados. Os armazenamentos de dados oferecem suporte ao controle de acesso usando funções, permissões e controle de acesso baseado em atributos do IAM.

Para obter mais informações, consulte [Gerenciar datastores](#page-21-0) e [Noções básicas sobre os níveis de](#page-47-0)  [armazenamento.](#page-47-0)

## <span id="page-12-0"></span>Conjunto de imagens

Um conjunto de imagens é um conceito AWS que define um mecanismo de agrupamento abstrato para otimizar dados de imagens médicas relacionados. Quando você importa seus dados de imagem DICOM P10 para o armazenamento de dados AWS HealthImaging, eles são transformados em conjuntos de imagens compostos por [metadados](#page-12-1) e [quadros de imagem](#page-12-2) (dados em pixels). A importação de dados DICOM P10 resulta em conjuntos de imagens que contêm metadados DICOM e quadros de imagem para uma ou mais instâncias de par de objetos de serviço (SOP) na mesma série DICOM.

Para obter mais informações, consulte [Importar dados do sistema de imagem](#page-50-0) e [Noções básicas](#page-73-1)  [sobre conjuntos de imagem](#page-73-1).

## <span id="page-12-1"></span>**Metadados**

Metadados são os atributos que não são pixels que existem em um [conjunto de imagens.](#page-12-0) Para o DICOM, isso inclui dados demográficos do paciente, detalhes do procedimento e outros parâmetros específicos da aquisição. O AWS HealthImaging separa o conjunto de imagens em metadados e quadros de imagem (dados em pixels) para que os aplicativos possam acessá-lo rapidamente. Isso é útil para visualizadores de imagens, análises e casos de uso de IA/ML que não exigem dados de pixels. Os dados DICOM [se normalizam](#page-485-1) nos níveis do paciente, do estudo e da série, eliminando inconsistências. Isso simplifica o uso dos dados, aumenta a segurança e melhora o desempenho do acesso.

Para obter mais informações, consulte [Obtendo metadados do conjunto de imagens](#page-109-0) e [Normalização](#page-485-1)  [de metadados](#page-485-1).

## <span id="page-12-2"></span>Quadro da imagem

Um quadro de imagem são os dados de pixel que existem em um [conjunto de imagens](#page-12-0) para formar uma imagem médica 2D. Durante a importação, o AWS HealthImaging codifica todos os quadros de imagem em High-Throughput JPEG 2000 (HTJ2K). Portanto, os quadros de imagem devem ser decodificados antes da visualização.

Para obter mais informações, consulte [Obtendo dados de pixels do conjunto de imagens](#page-119-0) e [Bibliotecas de decodificação HTJ2K](#page-495-0).

# <span id="page-13-0"></span>Configurando AWS HealthImaging

Você deve configurar seu AWS ambiente antes de usar AWS HealthImaging. Os tópicos a seguir são pré-requisitos para o [tutorial](#page-20-0) localizado na próxima seção.

### Tópicos

- [Inscreva-se para um Conta da AWS](#page-13-1)
- [Criar um usuário com acesso administrativo](#page-14-0)
- [Crie buckets do S3](#page-15-0)
- [Criar um datastore](#page-16-0)
- [Crie um IAM usuário com permissão de acesso HealthImaging total](#page-16-1)
- [Crie uma IAM função para importação](#page-17-0)
- Instale o AWS CLI (opcional)

## <span id="page-13-1"></span>Inscreva-se para um Conta da AWS

Se você não tiver um Conta da AWS, conclua as etapas a seguir para criar uma.

Para se inscrever em um Conta da AWS

- 1. Abra a [https://portal.aws.amazon.com/billing/inscrição.](https://portal.aws.amazon.com/billing/signup)
- 2. Siga as instruções online.

Parte do procedimento de inscrição envolve receber uma chamada telefônica e inserir um código de verificação no teclado do telefone.

Quando você se inscreve em um Conta da AWS, um Usuário raiz da conta da AWSé criado. O usuário root tem acesso a todos Serviços da AWS e recursos na conta. Como prática recomendada de segurança, atribua o acesso administrativo a um usuário e use somente o usuário-raiz para executar [tarefas que exigem acesso de usuário-raiz.](https://docs.aws.amazon.com/IAM/latest/UserGuide/id_root-user.html#root-user-tasks)

AWS envia um e-mail de confirmação após a conclusão do processo de inscrição. A qualquer momento, você pode visualizar a atividade atual da sua conta e gerenciar sua conta acessando [https://aws.amazon.com/e](https://aws.amazon.com/) escolhendo Minha conta.

## <span id="page-14-0"></span>Criar um usuário com acesso administrativo

Depois de se inscrever em um Conta da AWS, proteja seu Usuário raiz da conta da AWS, habilitar AWS IAM Identity Center e crie um usuário administrativo para que você não use o usuário root nas tarefas diárias.

Proteja seu Usuário raiz da conta da AWS

1. Faça login no [AWS Management Console](https://console.aws.amazon.com/)como proprietário da conta, escolhendo o usuário root e inserindo seu Conta da AWS endereço de e-mail. Na próxima página, insira sua senha.

Para obter ajuda para fazer login usando o usuário root, consulte [Como fazer login como usuário](https://docs.aws.amazon.com/signin/latest/userguide/console-sign-in-tutorials.html#introduction-to-root-user-sign-in-tutorial)  [root](https://docs.aws.amazon.com/signin/latest/userguide/console-sign-in-tutorials.html#introduction-to-root-user-sign-in-tutorial) no Início de Sessão da AWS Guia do usuário.

2. Ative a autenticação multifator (MFA) para seu usuário root.

Para obter instruções, consulte [Habilitar um MFA dispositivo virtual para seu Conta da AWS](https://docs.aws.amazon.com/IAM/latest/UserGuide/enable-virt-mfa-for-root.html)  [usuário root \(console\)](https://docs.aws.amazon.com/IAM/latest/UserGuide/enable-virt-mfa-for-root.html) no Guia do IAM usuário.

Criar um usuário com acesso administrativo

1. Ative o IAM Identity Center.

Para obter instruções, consulte [Habilitando AWS IAM Identity Center](https://docs.aws.amazon.com/singlesignon/latest/userguide/get-set-up-for-idc.html) no AWS IAM Identity Center Guia do usuário.

2. No IAM Identity Center, conceda acesso administrativo a um usuário.

Para um tutorial sobre como usar o Diretório do Centro de Identidade do IAM como sua fonte de identidade, consulte [Configurar o acesso do usuário com o padrão Diretório do Centro de](https://docs.aws.amazon.com/singlesignon/latest/userguide/quick-start-default-idc.html)  [Identidade do IAM](https://docs.aws.amazon.com/singlesignon/latest/userguide/quick-start-default-idc.html) no AWS IAM Identity Center Guia do usuário.

Iniciar sessão como o usuário com acesso administrativo

• Para entrar com seu usuário do IAM Identity Center, use o login URL que foi enviado ao seu endereço de e-mail quando você criou o usuário do IAM Identity Center.

Para obter ajuda para fazer login usando um usuário do IAM Identity Center, consulte Como fazer [login no AWS portal de acesso](https://docs.aws.amazon.com/signin/latest/userguide/iam-id-center-sign-in-tutorial.html) no Início de Sessão da AWS Guia do usuário.

### Atribuir acesso a usuários adicionais

1. No IAM Identity Center, crie um conjunto de permissões que siga as melhores práticas de aplicação de permissões com privilégios mínimos.

Para obter instruções, consulte [Criar um conjunto de permissões](https://docs.aws.amazon.com/singlesignon/latest/userguide/get-started-create-a-permission-set.html) no AWS IAM Identity Center Guia do usuário.

2. Atribua usuários a um grupo e, em seguida, atribua o acesso de autenticação única ao grupo.

Para obter instruções, consulte [Adicionar grupos](https://docs.aws.amazon.com/singlesignon/latest/userguide/addgroups.html) no AWS IAM Identity Center Guia do usuário.

### <span id="page-15-0"></span>Crie buckets do S3

Para importar dados DICOM do P10 AWS HealthImaging, dois buckets do Amazon S3 são recomendados. O bucket de entrada do Amazon S3 armazena os dados DICOM P10 a serem importados e HealthImaging lê desse bucket. O bucket de saída do Amazon S3 armazena os resultados de processamento do trabalho de importação e HealthImaging grava nesse bucket. Para uma representação visual disso, veja o diagrama em [Noções básicas sobre as tarefas de](#page-50-1) [importação](#page-50-1).

### **a** Note

Devido a AWS Identity and Access Management (IAM) política, seus nomes de bucket do Amazon S3 devem ser exclusivos. Para obter mais informações, consulte as [Regras para](https://docs.aws.amazon.com/AmazonS3/latest/userguide/bucketnamingrules.html)  [nomear buckets](https://docs.aws.amazon.com/AmazonS3/latest/userguide/bucketnamingrules.html) no Guia do usuário do Amazon Simple Storage Service.

Para fins deste guia, especificamos os seguintes buckets de entrada e saída do Amazon S3 na [IAMfunção](#page-17-0) de importação.

- Bucket de entrada: arn:aws:s3:::medical-imaging-dicom-input
- Bucket de saída: arn:aws:s3:::medical-imaging-output

Para obter informações adicionais, consulte [Criar um bucket](https://docs.aws.amazon.com/AmazonS3/latest/userguide/create-bucket-overview.html) no Guia do usuário do Amazon S3.

## <span id="page-16-0"></span>Criar um datastore

Quando você importa seus dados de imagens médicas, o [armazenamento de AWS HealthImaging](#page-11-2)  [dados](#page-11-2) contém os resultados dos seus arquivos DICOM P10 transformados, chamados de [conjuntos](#page-12-0) [de imagens](#page-12-0). Para uma representação visual disso, veja o diagrama em [Noções básicas sobre as](#page-50-1) [tarefas de importação.](#page-50-1)

### **1** Tip

Um datastoreID é gerado quando você cria um datastore. Você deve usar a datastoreID ao concluir o [trust relationship](#page-18-0) para importação posteriormente nesta seção.

<span id="page-16-1"></span>Para criar um datastore, veja [Criar um datastore.](#page-21-1)

## Crie um IAM usuário com permissão de acesso HealthImaging total

**a** Prática recomendada

Sugerimos que você crie IAM usuários separados para diferentes necessidades, como importação, acesso a dados e gerenciamento de dados. Isso se alinha com [Conceder](https://docs.aws.amazon.com/wellarchitected/latest/framework/sec_permissions_least_privileges.html)  [acesso com privilégios mínimos](https://docs.aws.amazon.com/wellarchitected/latest/framework/sec_permissions_least_privileges.html) no AWS Well-Architected Framework. Para os fins do [tutorial](#page-20-0) na próxima seção, você usará um único IAM usuário.

Para criar um usuário do IAM

- 1. Siga as instruções para [criar um IAM usuário em seu AWS conta](https://docs.aws.amazon.com/IAM/latest/UserGuide/id_users_create.html) no Guia do IAM usuário. Considere nomear o usuário ahiadmin (ou similar) para fins de esclarecimento.
- 2. Atribua a política AWSHealthImagingFullAccess gerenciada ao IAM usuário. Para obter mais informações, consulte [AWS política gerenciada: awsHealthImagingFullAccess](#page-472-0).

### **a** Note

IAMas permissões podem ser reduzidas. Para obter mais informações, consulte [AWS](#page-471-0)  [políticas gerenciadas para o AWS HealthImaging](#page-471-0).

## <span id="page-17-0"></span>Crie uma IAM função para importação

### **a** Note

As instruções a seguir se referem a um AWS Identity and Access Management (IAM) função que concede acesso de leitura e gravação aos buckets do Amazon S3 para importar seus dados. DICOM Embora a função seja necessária para o [tutorial](#page-20-0) da próxima seção, recomendamos que você adicione IAM permissões aos usuários, grupos e funções usand[oAWS políticas gerenciadas para o AWS HealthImaging](#page-471-0), porque elas são mais fáceis de usar do que escrever políticas você mesmo.

Uma IAM função é uma IAM identidade que você pode criar em sua conta com permissões específicas. Para iniciar um trabalho de importação, a IAM função que chama a StartDICOMImportJob ação deve ser vinculada a uma política de usuário que conceda acesso aos buckets do Amazon S3 usados para ler seus dados DICOM P10 e armazenar os resultados do processamento do trabalho de importação. Também deve ser atribuída uma relação de confiança (política) que AWS HealthImaging permita assumir a função.

Para criar uma IAM função para fins de importação

1. Usando o [IAMconsole](https://console.aws.amazon.com/iam), crie uma função chamadaImportJobDataAccessRole. Você usa esse perfil para o [tutorial](#page-20-0) na próxima seção. Para obter mais informações, consulte [Criação de IAM](https://docs.aws.amazon.com/IAM/latest/UserGuide/id_roles_create.html)  [funções](https://docs.aws.amazon.com/IAM/latest/UserGuide/id_roles_create.html) no Guia IAM do usuário.

### **G** Tip

Para fins deste guia, os exemplos de código [Como iniciar trabalho de trabalho de](#page-53-0)  [trabalho de trabalho](#page-53-0) fazem referência à ImportJobDataAccessRole IAM função.

2. Anexe uma política de IAM permissão à IAM função. Essa política de permissões concede acesso aos buckets de entrada e saída do Amazon S3. Anexe a seguinte política de permissão à IAM funçãoImportJobDataAccessRole.

```
{ 
     "Version": "2012-10-17", 
     "Statement": [ 
         \{ "Action": [
```

```
 "s3:ListBucket" 
          ], 
          "Resource": [ 
               "arn:aws:s3:::medical-imaging-dicom-input", 
               "arn:aws:s3:::medical-imaging-output" 
          ], 
          "Effect": "Allow" 
     }, 
     { 
          "Action": [ 
               "s3:GetObject" 
          ], 
          "Resource": [ 
               "arn:aws:s3:::medical-imaging-dicom-input/*" 
          ], 
          "Effect": "Allow" 
     }, 
     { 
          "Action": [ 
               "s3:PutObject" 
          ], 
          "Resource": [ 
               "arn:aws:s3:::medical-imaging-output/*" 
          ], 
          "Effect": "Allow" 
     } 
 ]
```
<span id="page-18-0"></span>3. Anexe a seguinte relação de confiança (política) à ImportJobDataAccessRole IAM função. A política de confiança exige a datastoreId gerada quando você concluiu a seção [Criar um datastore](#page-16-0). O [tutorial](#page-20-0) a seguir a este tópico pressupõe que você esteja usando um armazenamento de AWS HealthImaging dados, mas com buckets, funções e políticas de confiança específicos do Amazon S3. IAM

```
{ 
     "Version": "2012-10-17", 
     "Statement": [ 
          { 
               "Effect": "Allow", 
               "Principal": { 
                   "Service": "medical-imaging.amazonaws.com" 
               },
```
}

```
 "Action": "sts:AssumeRole", 
             "Condition": { 
                 "ForAllValues:StringEquals": { 
                     "aws:SourceAccount": "accountId" 
\qquad \qquad \text{ } "ForAllValues:ArnEquals": { 
                     "aws:SourceArn": "arn:aws:medical-
imaging:region:accountId:datastore/datastoreId" 
 } 
 } 
         } 
    \mathbf{I}}
```
Para saber mais sobre como criar e usar IAM políticas com AWS HealthImaging, consult[eIdentity and](#page-453-1) [Access Management para AWS HealthImaging.](#page-453-1)

Para saber mais sobre as IAM funções em geral, consulte as [IAMfunções](https://docs.aws.amazon.com/IAM/latest/UserGuide/id_roles.html) no Guia IAM do usuário. Para saber mais sobre IAM políticas e permissões em geral, consulte [IAMPolíticas e permissões](https://docs.aws.amazon.com/IAM/latest/UserGuide/access_policies.html) no Guia do IAM usuário.

## <span id="page-19-0"></span>Instale o AWS CLI (opcional)

O procedimento a seguir é necessário se você estiver usando o AWS Command Line Interface. Se você estiver usando o AWS Management Console ou AWS SDKs, você pode pular o procedimento a seguir.

Para configurar o AWS CLI

- 1. Baixe e configure o AWS CLI. Para obter instruções, consulte os tópicos a seguir no AWS Command Line Interface Guia do usuário.
	- [Instalando ou atualizando a versão mais recente do AWS CLI](https://docs.aws.amazon.com/cli/latest/userguide/getting-started-install.html)
	- [Começando com o AWS CLI](https://docs.aws.amazon.com/cli/latest/userguide/cli-chap-getting-started.html)
- 2. No painel, AWS CLI configarquivo, adicione um perfil nomeado para o administrador. Você usa esse perfil ao executar o AWS CLI comandos. De acordo com o princípio de segurança do menor privilégio, recomendamos que você crie uma IAM função separada com privilégios específicos para as tarefas que estão sendo executadas. Para obter mais informações sobre perfis nomeados, consulte Configurações [e configurações do arquivo de credenciais](https://docs.aws.amazon.com/cli/latest/userguide/cli-configure-files.html) no AWS Command Line Interface Guia do usuário.

```
[default]
aws_access_key_id = default access key ID
aws_secret_access_key = default secret access key
region = region
```
3. Verifique a configuração usando o comando help.

aws medical-imaging help

Se o AWS CLI está configurado corretamente, você vê uma breve descrição AWS HealthImaging e uma lista dos comandos disponíveis.

## <span id="page-20-0"></span>AWS HealthImaging tutorial

**Objetivo** 

O objetivo deste tutorial é importar binários DICOM P10 (.dcmarquivos) em um [armazenamento de](#page-11-2)  [AWS HealthImaging dados](#page-11-2) e transformá-los em [conjuntos de imagens](#page-12-0) compostos por [metadados](#page-12-1) e [quadros de imagem](#page-12-2) (dados de pixels). Depois de importar os DICOM dados, você usa ações nativas da HealthImaging nuvem para acessar os conjuntos de imagens, os metadados e os quadros de imagem com base na sua preferência de [acesso.](#page-9-1)

Pré-requisitos

Todos os procedimentos listados em [Configuração](#page-13-0) são necessários para concluir este tutorial.

Etapas do tutorial

- 1. [Iniciar trabalho de importação](#page-53-0)
- 2. [Obter as propriedades do trabalho de importação](#page-61-0)
- 3. [Pesquisar conjuntos de imagens](#page-79-0)
- 4. [Obter propriedades do conjunto de imagens](#page-104-0)
- 5. [Obter metadados do conjunto de imagens](#page-109-0)
- 6. [Obter dados de pixels do conjunto de imagens](#page-119-0)
- 7. [Excluir datastore](#page-41-0)

# <span id="page-21-0"></span>Gerenciando armazenamentos de dados com AWS **HealthImaging**

Com AWS HealthImaging, você cria e gerencia [armazenamentos de dados](#page-11-2) para recursos de imagens médicas. Os tópicos a seguir descrevem como usar ações nativas da HealthImaging nuvem para criar, descrever, listar e excluir armazenamentos de dados usando o AWS Management Console AWS CLI, AWS SDKs e.

### **a** Note

O último tópico deste capítulo é sobre como [entender os níveis de armazenamento.](#page-47-0) Depois de importar seus dados de imagens médicas para um armazenamento de HealthImaging dados, eles se movem automaticamente entre dois níveis de armazenamento com base no tempo e no uso. Os níveis de armazenamento têm níveis de preços diferentes, por isso é importante entender o processo de movimentação de níveis e os HealthImaging recursos que são reconhecidos para fins de cobrança.

### Tópicos

- [Criar um datastore](#page-21-1)
- [Obter propriedades do datastore](#page-28-0)
- [Listar datastore](#page-35-0)
- [Excluir um datastore](#page-41-0)
- [Noções básicas sobre os níveis de armazenamento](#page-47-0)

## <span id="page-21-1"></span>Criar um datastore

Use a CreateDatastore ação para criar um [armazenamento AWS HealthImaging de dados](#page-11-2) para importar arquivos DICOM P10. Os menus a seguir fornecem um procedimento para AWS Management Console e exemplos de código para o AWS CLI e AWS SDKs. Para obter mais informações, consulte [CreateDatastore](https://docs.aws.amazon.com/healthimaging/latest/APIReference/API_CreateDatastore.html)na AWS HealthImaging APIReferência.

### (i) Importante

Não nomeie armazenamentos de dados com informações de saúde protegidas (PHI), informações de identificação pessoal (PII) ou outras informações confidenciais ou sigilosas.

Criar um datastore

Escolha um menu com base na sua preferência de acesso AWS Health maging a.

### **AWS Console**

- 1. Abra a página Criar armazenamento de dados do Health maging console.
- $2.$ Em Detalhes, em Nome do datastore, insira um nome para seu datastore.
- $3<sub>1</sub>$ Em Criptografia de dados, escolha um AWS KMS chave para criptografar seus recursos. Para obter mais informações, consulte Proteção de dados em AWS HealthImaging.
- Em Tags: opcional, você pode adicionar tags ao seu datastore ao criá-lo. Para obter mais 4. informações, consulte Marcar um recurso.
- $5<sub>1</sub>$ Selecione Criar datastore.

### AWS CLI e SDKs

### **Bash**

AWS CLI com script Bash

```
# function errecho
## This function outputs everything sent to it to STDERR (standard error output).
function errecho() {
printf "%s\n" "$*" 1>&2
\mathcal{L}# function imaging_create_datastore
#
```

```
# This function creates an AWS HealthImaging data store for importing DICOM P10
files.
## Parameters:
#-n data_store_name - The name of the data store.
## Returns:
#The datastore ID.
    And:
#0 - If successful.#1 - If it fails.
#function imaging_create_datastore() {
 local datastore_name response
 local option OPTARG # Required to use getopts command in a function.
 # bashsupport disable=BP5008
 function usage() {
   echo "function imaging_create_datastore"
   echo "Creates an AWS HealthImaging data store for importing DICOM P10 files."
   echo " -n data_store_name - The name of the data store."
   echo ""
 \mathcal{F}# Retrieve the calling parameters.
 while getopts "n:h" option; do
   case "${option}" in
     n) datastore name="${OPTARG}" ;;
     h)usage
       return 0
       \mathcal{L}\langle ? \rangleecho "Invalid parameter"
       usage
       return 1
       \mathcal{L}esac
  done
  export OPTIND=1
 if [[ -z "$datastore_name" ]]; then
   errecho "ERROR: You must provide a data store name with the -n parameter."
    usage
```

```
 return 1 
   fi 
   response=$(aws medical-imaging create-datastore \ 
     --datastore-name "$datastore_name" \ 
     --output text \ 
     --query 'datastoreId') 
  local error code=${?}
   if [[ $error_code -ne 0 ]]; then 
     aws_cli_error_log $error_code 
     errecho "ERROR: AWS reports medical-imaging create-datastore operation 
  failed.$response" 
     return 1 
   fi 
   echo "$response" 
   return 0
}
```
• Para API obter detalhes, consulte [CreateDatastoree](https://docs.aws.amazon.com/goto/aws-cli/medical-imaging-2023-07-19/CreateDatastore)m AWS CLI Referência de comando.

### **a** Note

Tem mais sobre GitHub. Encontre o exemplo completo e saiba como configurar e executar no [AWS Repositório](https://github.com/awsdocs/aws-doc-sdk-examples/tree/main/aws-cli/bash-linux/medical-imaging#code-examples) de exemplos de código.

### CLI

### AWS CLI

Para criar um armazenamento de dados

O exemplo de código create-datastore a seguir cria um armazenamento de dados com o nome de my-datastore.

**aws medical-imaging create-datastore \ --datastore-name** *"my-datastore"*

Saída:

```
{ 
     "datastoreId": "12345678901234567890123456789012", 
     "datastoreStatus": "CREATING"
}
```
Para obter mais informações, consulte [Criação de um armazenamento de dados](https://docs.aws.amazon.com/healthimaging/latest/devguide/create-data-store.html) no AWS HealthImaging Guia do desenvolvedor.

• Para API obter detalhes, consulte [CreateDatastoree](https://awscli.amazonaws.com/v2/documentation/api/latest/reference/medical-imaging/create-datastore.html)m AWS CLI Referência de comando.

#### Java

SDKpara Java 2.x

```
 public static String createMedicalImageDatastore(MedicalImagingClient 
 medicalImagingClient, 
            String datastoreName) { 
        try { 
            CreateDatastoreRequest datastoreRequest = 
 CreateDatastoreRequest.builder() 
                     .datastoreName(datastoreName) 
                    .build();
            CreateDatastoreResponse response = 
 medicalImagingClient.createDatastore(datastoreRequest); 
            return response.datastoreId(); 
        } catch (MedicalImagingException e) { 
            System.err.println(e.awsErrorDetails().errorMessage()); 
            System.exit(1); 
        } 
        return ""; 
    }
```
• Para API obter detalhes, consulte [CreateDatastoree](https://docs.aws.amazon.com/goto/SdkForJavaV2/medical-imaging-2023-07-19/CreateDatastore)m AWS SDK for Java 2.x APIReferência.

### **a** Note

Tem mais sobre GitHub. Encontre o exemplo completo e saiba como configurar e executar no [AWS Repositório](https://github.com/awsdocs/aws-doc-sdk-examples/tree/main/javav2/example_code/medicalimaging#code-examples) de exemplos de código.

JavaScript

SDKpara JavaScript (v3)

```
import { CreateDatastoreCommand } from "@aws-sdk/client-medical-imaging";
import { medicalImagingClient } from "../libs/medicalImagingClient.js";
/** 
  * @param {string} datastoreName - The name of the data store to create. 
  */
export const createDatastore = async (datastoreName = "DATASTORE_NAME") => { 
   const response = await medicalImagingClient.send( 
     new CreateDatastoreCommand({ datastoreName: datastoreName }) 
   ); 
  console.log(response); 
  // { 
  // '$metadata': { 
  // httpStatusCode: 200, 
  // requestId: 'a71cd65f-2382-49bf-b682-f9209d8d399b', 
  // extendedRequestId: undefined, 
  // cfId: undefined, 
  // attempts: 1, 
  // totalRetryDelay: 0 
 // },
  // datastoreId: 'xxxxxxxxxxxxxxxxxxxxxxxxxxxxxxxx', 
  // datastoreStatus: 'CREATING' 
  // } 
   return response;
};
```
• Para API obter detalhes, consulte [CreateDatastoree](https://docs.aws.amazon.com/AWSJavaScriptSDK/v3/latest/client/medical-imaging/command/CreateDatastoreCommand)m AWS SDK for JavaScript APIReferência.

### **a** Note

Tem mais sobre GitHub. Encontre o exemplo completo e saiba como configurar e executar no [AWS Repositório](https://github.com/awsdocs/aws-doc-sdk-examples/tree/main/javascriptv3/example_code/medical-imaging#code-examples) de exemplos de código.

### Python

### SDKpara Python (Boto3)

```
class MedicalImagingWrapper: 
     def __init__(self, health_imaging_client): 
         self.health_imaging_client = health_imaging_client 
     def create_datastore(self, name): 
        "" "
         Create a data store. 
         :param name: The name of the data store to create. 
         :return: The data store ID. 
         """ 
         try: 
             data_store = 
 self.health_imaging_client.create_datastore(datastoreName=name) 
         except ClientError as err: 
             logger.error( 
                  "Couldn't create data store %s. Here's why: %s: %s", 
                  name, 
                  err.response["Error"]["Code"], 
                  err.response["Error"]["Message"], 
) raise 
         else: 
             return data_store["datastoreId"]
```
O código a seguir instancia o MedicalImagingWrapper objeto.

```
 client = boto3.client("medical-imaging") 
 medical_imaging_wrapper = MedicalImagingWrapper(client)
```
• Para API obter detalhes, consulte [CreateDatastoree](https://docs.aws.amazon.com/goto/boto3/medical-imaging-2023-07-19/CreateDatastore)m AWS SDKpara referência em Python (Boto3). API

### **a** Note

Tem mais sobre GitHub. Encontre o exemplo completo e saiba como configurar e executar no [AWS Repositório](https://github.com/awsdocs/aws-doc-sdk-examples/tree/main/python/example_code/medical-imaging#code-examples) de exemplos de código.

## <span id="page-28-0"></span>Obter propriedades do datastore

Use a GetDatastore ação para recuperar as propriedades do [armazenamento AWS HealthImaging](#page-11-2)  [de dados](#page-11-2). Os menus a seguir fornecem um procedimento para AWS Management Console e exemplos de código para o AWS CLI e AWS SDKs. Para obter mais informações, consulte [GetDatastore](https://docs.aws.amazon.com/healthimaging/latest/APIReference/API_GetDatastore.html)na AWS HealthImaging APIReferência.

Para obter propriedades do datastore

Escolha um menu com base na sua preferência de acesso AWS HealthImaging a.

### AWS Console

- 1. Abra a [página Armazenamentos de dados](https://console.aws.amazon.com/medical-imaging/home#/dataStores) do HealthImaging console.
- 2. Escolha um datastore.

A página Detalhes do datastore é aberta. Na seção Detalhes, todas as propriedades do datastore estão disponíveis. Para visualizar conjuntos de imagens, importações e tags associados, escolha a guia aplicável.

### AWS CLI e SDKs

Bash

AWS CLI com script Bash

```
###############################################################################
# function errecho
#
```

```
# This function outputs everything sent to it to STDERR (standard error output).
function errecho() {
 printf "%s\n" "$*" 1>&2
\mathcal{F}# function imaging_get_datastore
## Get a data store's properties.
\pmb{\pm}# Parameters:
#-i data store id - The ID of the data store.
## Returns:
#[datastore_name, datastore_id, datastore_status, datastore_arn,
created_at, updated_at]
    And:
##0 - If successful.
      1 - If it fails.
\pmfunction imaging_get_datastore() {
 local datastore_id option OPTARG # Required to use getopts command in a
function.
 local error code
 # bashsupport disable=BP5008
 function usage() \{echo "function imaging get datastore"
   echo "Gets a data store's properties."
   echo " -i datastore id - The ID of the data store."
   echo ""
 \mathcal{L}# Retrieve the calling parameters.
 while getopts "i:h" option; do
   case "${option}" in
     i) datastore_id="${OPTARG}";;
     h)usage
      return 0
      \vdots\langle ? \rangleecho "Invalid parameter"
      usage
```

```
 return 1 
         ;; 
     esac 
   done 
   export OPTIND=1 
   if [[ -z "$datastore_id" ]]; then 
     errecho "ERROR: You must provide a data store ID with the -i parameter." 
     usage 
     return 1 
   fi 
   local response 
   response=$( 
     aws medical-imaging get-datastore \ 
       --datastore-id "$datastore_id" \ 
       --output text \ 
       --query "[ datastoreProperties.datastoreName, 
  datastoreProperties.datastoreId, datastoreProperties.datastoreStatus, 
  datastoreProperties.datastoreArn, datastoreProperties.createdAt, 
  datastoreProperties.updatedAt]" 
  \mathcal{L} error_code=${?} 
   if [[ $error_code -ne 0 ]]; then 
     aws_cli_error_log $error_code 
     errecho "ERROR: AWS reports list-datastores operation failed.$response" 
     return 1 
   fi 
   echo "$response" 
   return 0
}
```
• Para API obter detalhes, consulte [GetDatastore](https://docs.aws.amazon.com/goto/aws-cli/medical-imaging-2023-07-19/GetDatastore)em AWS CLI Referência de comando.

### **a** Note

Tem mais sobre GitHub. Encontre o exemplo completo e saiba como configurar e executar no [AWS Repositório](https://github.com/awsdocs/aws-doc-sdk-examples/tree/main/aws-cli/bash-linux/medical-imaging#code-examples) de exemplos de código.

### CLI

AWS CLI

Para obter as propriedades de um armazenamento de dados

O exemplo de código get-datastore a seguir obtém as propriedades de um armazenamento de dados.

```
aws medical-imaging get-datastore \ 
     --datastore-id 12345678901234567890123456789012
```
Saída:

```
{ 
     "datastoreProperties": { 
         "datastoreId": "12345678901234567890123456789012", 
         "datastoreName": "TestDatastore123", 
         "datastoreStatus": "ACTIVE", 
         "datastoreArn": "arn:aws:medical-imaging:us-
east-1:123456789012:datastore/12345678901234567890123456789012", 
         "createdAt": "2022-11-15T23:33:09.643000+00:00", 
         "updatedAt": "2022-11-15T23:33:09.643000+00:00" 
     }
}
```
Para obter mais informações, consulte [Obtendo propriedades do armazenamento de dados](https://docs.aws.amazon.com/healthimaging/latest/devguide/get-data-store.html) no AWS HealthImaging Guia do desenvolvedor.

• Para API obter detalhes, consulte [GetDatastore](https://awscli.amazonaws.com/v2/documentation/api/latest/reference/medical-imaging/get-datastore.html)em AWS CLI Referência de comando.

#### Java

SDKpara Java 2.x

```
 public static DatastoreProperties 
 getMedicalImageDatastore(MedicalImagingClient medicalImagingClient, 
            String datastoreID) { 
        try { 
            GetDatastoreRequest datastoreRequest = GetDatastoreRequest.builder() 
                      .datastoreId(datastoreID) 
                     .build(); 
            GetDatastoreResponse response = 
 medicalImagingClient.getDatastore(datastoreRequest); 
            return response.datastoreProperties(); 
        } catch (MedicalImagingException e) { 
            System.err.println(e.awsErrorDetails().errorMessage()); 
            System.exit(1); 
        } 
        return null; 
    }
```
• Para API obter detalhes, consulte [GetDatastore](https://docs.aws.amazon.com/goto/SdkForJavaV2/medical-imaging-2023-07-19/GetDatastore)em AWS SDK for Java 2.x APIReferência.

### **a** Note

Tem mais sobre GitHub. Encontre o exemplo completo e saiba como configurar e executar no [AWS Repositório](https://github.com/awsdocs/aws-doc-sdk-examples/tree/main/javav2/example_code/medicalimaging#code-examples) de exemplos de código.

JavaScript

```
SDKpara JavaScript (v3)
```

```
import { GetDatastoreCommand } from "@aws-sdk/client-medical-imaging";
import { medicalImagingClient } from "../libs/medicalImagingClient.js";
/** 
  * @param {string} datastoreID - The ID of the data store. 
  */
export const getDatastore = async (datastoreID = "DATASTORE_ID") => {
```

```
 const response = await medicalImagingClient.send( 
    new GetDatastoreCommand({ datastoreId: datastoreID }) 
   ); 
  console.log(response); 
 // // '$metadata': { 
  // httpStatusCode: 200, 
  // requestId: '55ea7d2e-222c-4a6a-871e-4f591f40cadb', 
  // extendedRequestId: undefined, 
  // cfId: undefined, 
  // attempts: 1, 
  // totalRetryDelay: 0 
 // },
  // datastoreProperties: { 
  // createdAt: 2023-08-04T18:50:36.239Z, 
  // datastoreArn: 'arn:aws:medical-imaging:us-
east-1:xxxxxxxxx:datastore/xxxxxxxxxxxxxxxxxxxxxxxxxxxxxxxx', 
  // datastoreId: 'xxxxxxxxxxxxxxxxxxxxxxxxxxxxxxxx', 
  // datastoreName: 'my_datastore', 
  // datastoreStatus: 'ACTIVE', 
  // updatedAt: 2023-08-04T18:50:36.239Z 
 // }
  // } 
  return response["datastoreProperties"];
};
```
• Para API obter detalhes, consulte [GetDatastore](https://docs.aws.amazon.com/AWSJavaScriptSDK/v3/latest/client/medical-imaging/command/GetDatastoreCommand)em AWS SDK for JavaScript APIReferência.

### **a**) Note

Tem mais sobre GitHub. Encontre o exemplo completo e saiba como configurar e executar no [AWS Repositório](https://github.com/awsdocs/aws-doc-sdk-examples/tree/main/javascriptv3/example_code/medical-imaging#code-examples) de exemplos de código.

### Python

SDKpara Python (Boto3)

```
class MedicalImagingWrapper: 
     def __init__(self, health_imaging_client): 
         self.health_imaging_client = health_imaging_client
```

```
 def get_datastore_properties(self, datastore_id): 
         """ 
         Get the properties of a data store. 
         :param datastore_id: The ID of the data store. 
         :return: The data store properties. 
         """ 
        try: 
             data_store = self.health_imaging_client.get_datastore( 
                 datastoreId=datastore_id 
) except ClientError as err: 
             logger.error( 
                 "Couldn't get data store %s. Here's why: %s: %s", 
                 id, 
                 err.response["Error"]["Code"], 
                 err.response["Error"]["Message"], 
) raise 
        else: 
             return data_store["datastoreProperties"]
```
O código a seguir instancia o MedicalImagingWrapper objeto.

```
 client = boto3.client("medical-imaging") 
 medical_imaging_wrapper = MedicalImagingWrapper(client)
```
• Para API obter detalhes, consulte [GetDatastore](https://docs.aws.amazon.com/goto/boto3/medical-imaging-2023-07-19/GetDatastore)em AWS SDK para referência em Python (Boto3). API

### **a** Note

Tem mais sobre GitHub. Encontre o exemplo completo e saiba como configurar e executar no [AWS Repositório](https://github.com/awsdocs/aws-doc-sdk-examples/tree/main/python/example_code/medical-imaging#code-examples) de exemplos de código.

## <span id="page-35-0"></span>Listar datastore

Use a ListDatastores ação para listar os armazenamentos de dados disponíveis em AWS Health maging. Os menus a seguir fornecem um procedimento para AWS Management Console e exemplos de código para o AWS CLI e AWS SDKs. Para obter mais informações, consulte ListDatastoresna AWS HealthImaging APIReferência.

### Para listar datastores

Escolha um menu com base na sua preferência de acesso AWS Healthlmaging a.

### **AWS Console**

Abra a página Armazenamentos de dados do Health maging console.

Todos os datastores estão listados na seção Datastore.

### AWS CLI e SDKs

### **Bash**

AWS CLI com script Bash

```
# function errecho
## This function outputs everything sent to it to STDERR (standard error output).
function errecho() {
 printf "%s\n" "$*" 1>&2
\mathcal{F}# function imaging_list_datastores
#
# List the HealthImaging data stores in the account.
# Returns:
     [[datastore_name, datastore_id, datastore_status]]
#And:
#
\#0 - If successful.
#1 - If it fails.
```
```
###############################################################################
function imaging_list_datastores() { 
   local option OPTARG # Required to use getopts command in a function. 
  local error_code 
   # bashsupport disable=BP5008 
  function usage() { 
     echo "function imaging_list_datastores" 
     echo "Lists the AWS HealthImaging data stores in the account." 
     echo "" 
   } 
   # Retrieve the calling parameters. 
   while getopts "h" option; do 
     case "${option}" in 
       h) 
         usage 
         return 0 
         ;; 
      \langle ? \rangle echo "Invalid parameter" 
         usage 
         return 1 
          ;; 
     esac 
   done 
   export OPTIND=1 
   local response 
   response=$(aws medical-imaging list-datastores \ 
     --output text \ 
     --query "datastoreSummaries[*][datastoreName, datastoreId, datastoreStatus]") 
   error_code=${?} 
   if [[ $error_code -ne 0 ]]; then 
     aws_cli_error_log $error_code 
     errecho "ERROR: AWS reports list-datastores operation failed.$response" 
     return 1 
   fi 
   echo "$response" 
   return 0
}
```
• Para API obter detalhes, consulte [ListDatastorese](https://docs.aws.amazon.com/goto/aws-cli/medical-imaging-2023-07-19/ListDatastores)m AWS CLI Referência de comando.

**a** Note

Tem mais sobre GitHub. Encontre o exemplo completo e saiba como configurar e executar no [AWS Repositório](https://github.com/awsdocs/aws-doc-sdk-examples/tree/main/aws-cli/bash-linux/medical-imaging#code-examples) de exemplos de código.

## CLI

#### AWS CLI

Para listar armazenamentos de dados

O exemplo de código list-datastores a seguir lista os armazenamentos de dados disponíveis.

**aws medical-imaging list-datastores**

Saída:

```
{ 
     "datastoreSummaries": [ 
         { 
              "datastoreId": "12345678901234567890123456789012", 
              "datastoreName": "TestDatastore123", 
              "datastoreStatus": "ACTIVE", 
              "datastoreArn": "arn:aws:medical-imaging:us-
east-1:123456789012:datastore/12345678901234567890123456789012", 
              "createdAt": "2022-11-15T23:33:09.643000+00:00", 
              "updatedAt": "2022-11-15T23:33:09.643000+00:00" 
         } 
     ]
}
```
Para obter mais informações, consulte [Listando armazenamentos de dados](https://docs.aws.amazon.com/healthimaging/latest/devguide/list-data-stores.html) no AWS HealthImaging Guia do desenvolvedor.

• Para API obter detalhes, consulte [ListDatastorese](https://awscli.amazonaws.com/v2/documentation/api/latest/reference/medical-imaging/list-datastores.html)m AWS CLI Referência de comando.

#### Java

SDKpara Java 2.x

```
 public static List<DatastoreSummary> 
 listMedicalImagingDatastores(MedicalImagingClient medicalImagingClient) { 
        try { 
            ListDatastoresRequest datastoreRequest = 
 ListDatastoresRequest.builder() 
                    .build();
            ListDatastoresIterable responses = 
 medicalImagingClient.listDatastoresPaginator(datastoreRequest); 
           List<DatastoreSummary> datastoreSummaries = new ArrayList<>();
            responses.stream().forEach(response -> 
 datastoreSummaries.addAll(response.datastoreSummaries())); 
            return datastoreSummaries; 
        } catch (MedicalImagingException e) { 
            System.err.println(e.awsErrorDetails().errorMessage()); 
            System.exit(1); 
        } 
        return null; 
    }
```
• Para API obter detalhes, consulte [ListDatastorese](https://docs.aws.amazon.com/goto/SdkForJavaV2/medical-imaging-2023-07-19/ListDatastores)m AWS SDK for Java 2.x APIReferência.

### **a** Note

Tem mais sobre GitHub. Encontre o exemplo completo e saiba como configurar e executar no [AWS Repositório](https://github.com/awsdocs/aws-doc-sdk-examples/tree/main/javav2/example_code/medicalimaging#code-examples) de exemplos de código.

**JavaScript** 

```
SDKpara JavaScript (v3)
```

```
import { paginateListDatastores } from "@aws-sdk/client-medical-imaging";
import { medicalImagingClient } from "../libs/medicalImagingClient.js";
```

```
export const listDatastores = async () => { 
   const paginatorConfig = { 
     client: medicalImagingClient, 
     pageSize: 50, 
  }; 
  const commandParams = {}; 
  const paginator = paginateListDatastores(paginatorConfig, commandParams); 
  /** 
    * @type {import("@aws-sdk/client-medical-imaging").DatastoreSummary[]} 
   */ 
   const datastoreSummaries = []; 
  for await (const page of paginator) { 
    // Each page contains a list of `jobSummaries`. The list is truncated if is 
  larger than `pageSize`. 
     datastoreSummaries.push(...page["datastoreSummaries"]); 
     console.log(page); 
  } 
  // { 
  // '$metadata': { 
  // httpStatusCode: 200, 
  // requestId: '6aa99231-d9c2-4716-a46e-edb830116fa3', 
  // extendedRequestId: undefined, 
  // cfId: undefined, 
  // attempts: 1, 
  // totalRetryDelay: 0 
 // },
  // datastoreSummaries: [ 
 \frac{1}{2} {
  // createdAt: 2023-08-04T18:49:54.429Z, 
  // datastoreArn: 'arn:aws:medical-imaging:us-east-1:xxxxxxxxx:datastore/
xxxxxxxxxxxxxxxxxxxxxxxxxxxxxxxx', 
  // datastoreId: 'xxxxxxxxxxxxxxxxxxxxxxxxxxxxxxxx', 
  // datastoreName: 'my_datastore', 
  // datastoreStatus: 'ACTIVE', 
  // updatedAt: 2023-08-04T18:49:54.429Z 
 \frac{1}{2} }
  // ... 
 \frac{1}{2} // } 
  return datastoreSummaries;
};
```
• Para API obter detalhes, consulte [ListDatastorese](https://docs.aws.amazon.com/AWSJavaScriptSDK/v3/latest/client/medical-imaging/command/ListDatastoresCommand)m AWS SDK for JavaScript APIReferência.

#### **a** Note

Tem mais sobre GitHub. Encontre o exemplo completo e saiba como configurar e executar no [AWS Repositório](https://github.com/awsdocs/aws-doc-sdk-examples/tree/main/javascriptv3/example_code/medical-imaging#code-examples) de exemplos de código.

#### Python

SDKpara Python (Boto3)

```
class MedicalImagingWrapper: 
     def __init__(self, health_imaging_client): 
         self.health_imaging_client = health_imaging_client 
     def list_datastores(self): 
         """ 
         List the data stores. 
         :return: The list of data stores. 
         """ 
         try: 
             paginator = 
 self.health_imaging_client.get_paginator("list_datastores") 
             page_iterator = paginator.paginate() 
             datastore_summaries = [] 
             for page in page_iterator: 
                  datastore_summaries.extend(page["datastoreSummaries"]) 
         except ClientError as err: 
             logger.error( 
                  "Couldn't list data stores. Here's why: %s: %s", 
                  err.response["Error"]["Code"], 
                  err.response["Error"]["Message"], 
) raise 
         else: 
             return datastore_summaries
```
O código a seguir instancia o MedicalImagingWrapper objeto.

```
 client = boto3.client("medical-imaging") 
 medical_imaging_wrapper = MedicalImagingWrapper(client)
```
• Para API obter detalhes, consulte [ListDatastorese](https://docs.aws.amazon.com/goto/boto3/medical-imaging-2023-07-19/ListDatastores)m AWS SDKpara referência em Python (Boto3). API

#### **G** Note

Tem mais sobre GitHub. Encontre o exemplo completo e saiba como configurar e executar no [AWS Repositório](https://github.com/awsdocs/aws-doc-sdk-examples/tree/main/python/example_code/medical-imaging#code-examples) de exemplos de código.

## Excluir um datastore

Use a DeleteDatastore ação para excluir um [armazenamento AWS HealthImaging de dados](#page-11-0). Os menus a seguir fornecem um procedimento para o AWS Management Console e exemplos de código para o AWS CLI e AWS SDKs. Para obter mais informações, consulte [DeleteDatastore](https://docs.aws.amazon.com/healthimaging/latest/APIReference/API_DeleteDatastore.html)na AWS HealthImaging APIReferência.

### **a** Note

Antes que um datastore possa ser excluído, você deve primeiro excluir todos os [conjuntos](#page-12-0)  [de imagens](#page-12-0) nele contidos. Para obter mais informações, consulte [Excluir um conjunto de](#page-165-0)  [imagens](#page-165-0).

#### Para excluir um datastore

Escolha um menu com base na sua preferência de acesso AWS HealthImaging a.

## AWS Console

1. Abra a [página Armazenamentos de dados](https://console.aws.amazon.com/medical-imaging/home#/dataStores) do HealthImaging console.

- 2. Escolha um datastore.
- 3. Escolha Excluir.

A página Excluir datastore é aberta.

- 4. Para confirmar a exclusão do datastore, insira o nome do datastore no campo de entrada de texto.
- 5. Escolha Excluir datastore.

## AWS CLI e SDKs

#### Bash

AWS CLI com script Bash

```
###############################################################################
# function errecho
#
# This function outputs everything sent to it to STDERR (standard error output).
###############################################################################
function errecho() { 
   printf "%s\n" "$*" 1>&2
}
###############################################################################
# function imaging_delete_datastore
#
# This function deletes an AWS HealthImaging data store.
#
# Parameters:
# -i datastore_id - The ID of the data store.
#
# Returns:
# 0 - If successful.
# 1 - If it fails.
###############################################################################
function imaging_delete_datastore() { 
   local datastore_id response 
  local option OPTARG # Required to use getopts command in a function. 
   # bashsupport disable=BP5008 
  function usage() {
```

```
 echo "function imaging_delete_datastore" 
     echo "Deletes an AWS HealthImaging data store." 
     echo " -i datastore_id - The ID of the data store." 
     echo "" 
  } 
   # Retrieve the calling parameters. 
  while getopts "i:h" option; do 
     case "${option}" in 
       i) datastore_id="${OPTARG}" ;; 
       h) 
         usage 
         return 0 
         ;; 
      \langle ? \rangle echo "Invalid parameter" 
         usage 
         return 1 
         ;; 
     esac 
   done 
   export OPTIND=1 
  if [[ -z "$datastore_id" ]]; then 
     errecho "ERROR: You must provide a data store ID with the -i parameter." 
     usage 
     return 1 
  fi 
  response=$(aws medical-imaging delete-datastore \ 
     --datastore-id "$datastore_id") 
  local error_code=${?} 
  if [[ $error_code -ne 0 ]]; then 
     aws_cli_error_log $error_code 
     errecho "ERROR: AWS reports medical-imaging delete-datastore operation 
 failed.$response" 
     return 1 
   fi 
   return 0
}
```
• Para API obter detalhes, consulte [DeleteDatastoree](https://docs.aws.amazon.com/goto/aws-cli/medical-imaging-2023-07-19/DeleteDatastore)m AWS CLI Referência de comando.

**a** Note

Tem mais sobre GitHub. Encontre o exemplo completo e saiba como configurar e executar no [AWS Repositório](https://github.com/awsdocs/aws-doc-sdk-examples/tree/main/aws-cli/bash-linux/medical-imaging#code-examples) de exemplos de código.

## $CI<sub>L</sub>$

### AWS CLI

Para excluir um armazenamento de dados

O exemplo de código delete-datastore a seguir exclui um armazenamento de dados.

```
aws medical-imaging delete-datastore \ 
     --datastore-id "12345678901234567890123456789012"
```
Saída:

```
{ 
     "datastoreId": "12345678901234567890123456789012", 
     "datastoreStatus": "DELETING"
}
```
Para obter mais informações, consulte [Excluindo um armazenamento de dados](https://docs.aws.amazon.com/healthimaging/latest/devguide/delete-data-store.html) no AWS HealthImaging Guia do desenvolvedor.

• Para API obter detalhes, consulte [DeleteDatastoree](https://awscli.amazonaws.com/v2/documentation/api/latest/reference/medical-imaging/delete-datastore.html)m AWS CLI Referência de comando.

#### Java

SDKpara Java 2.x

```
 public static void deleteMedicalImagingDatastore(MedicalImagingClient 
 medicalImagingClient, 
            String datastoreID) { 
        try {
```

```
 DeleteDatastoreRequest datastoreRequest = 
 DeleteDatastoreRequest.builder() 
                      .datastoreId(datastoreID) 
                     .build(); 
             medicalImagingClient.deleteDatastore(datastoreRequest); 
        } catch (MedicalImagingException e) { 
             System.err.println(e.awsErrorDetails().errorMessage()); 
             System.exit(1); 
        } 
    }
```
• Para API obter detalhes, consulte [DeleteDatastoree](https://docs.aws.amazon.com/goto/SdkForJavaV2/medical-imaging-2023-07-19/DeleteDatastore)m AWS SDK for Java 2.x APIReferência.

#### **a** Note

Tem mais sobre GitHub. Encontre o exemplo completo e saiba como configurar e executar no [AWS Repositório](https://github.com/awsdocs/aws-doc-sdk-examples/tree/main/javav2/example_code/medicalimaging#code-examples) de exemplos de código.

**JavaScript** 

SDKpara JavaScript (v3)

```
import { DeleteDatastoreCommand } from "@aws-sdk/client-medical-imaging";
import { medicalImagingClient } from "../libs/medicalImagingClient.js";
/** 
  * @param {string} datastoreId - The ID of the data store to delete. 
  */
export const deleteDatastore = async (datastoreId = "DATASTORE_ID") => { 
  const response = await medicalImagingClient.send( 
     new DeleteDatastoreCommand({ datastoreId }) 
   ); 
  console.log(response); 
  // { 
  // '$metadata': { 
  // httpStatusCode: 200, 
  // requestId: 'f5beb409-678d-48c9-9173-9a001ee1ebb1', 
  // extendedRequestId: undefined, 
  // cfId: undefined,
```

```
 // attempts: 1, 
   // totalRetryDelay: 0 
  \frac{1}{2}, \frac{1}{2}, \frac{1}{2} // datastoreId: 'xxxxxxxxxxxxxxxxxxxxxxxxxxxxxxxx', 
   // datastoreStatus: 'DELETING' 
   // } 
   return response;
};
```
• Para API obter detalhes, consulte [DeleteDatastoree](https://docs.aws.amazon.com/AWSJavaScriptSDK/v3/latest/client/medical-imaging/command/DeleteDatastoreCommand)m AWS SDK for JavaScript APIReferência.

#### **a** Note

Tem mais sobre GitHub. Encontre o exemplo completo e saiba como configurar e executar no [AWS Repositório](https://github.com/awsdocs/aws-doc-sdk-examples/tree/main/javascriptv3/example_code/medical-imaging#code-examples) de exemplos de código.

#### Python

SDKpara Python (Boto3)

```
class MedicalImagingWrapper: 
     def __init__(self, health_imaging_client): 
         self.health_imaging_client = health_imaging_client 
     def delete_datastore(self, datastore_id): 
 """ 
         Delete a data store. 
         :param datastore_id: The ID of the data store. 
         """ 
         try: 
             self.health_imaging_client.delete_datastore(datastoreId=datastore_id) 
         except ClientError as err: 
             logger.error( 
                  "Couldn't delete data store %s. Here's why: %s: %s", 
                  datastore_id, 
                  err.response["Error"]["Code"],
```

```
 err.response["Error"]["Message"], 
)
```
O código a seguir instancia o MedicalImagingWrapper objeto.

raise

```
 client = boto3.client("medical-imaging") 
 medical_imaging_wrapper = MedicalImagingWrapper(client)
```
• Para API obter detalhes, consulte [DeleteDatastoree](https://docs.aws.amazon.com/goto/boto3/medical-imaging-2023-07-19/DeleteDatastore)m AWS SDKpara referência em Python (Boto3). API

**G** Note

Tem mais sobre GitHub. Encontre o exemplo completo e saiba como configurar e executar no [AWS Repositório](https://github.com/awsdocs/aws-doc-sdk-examples/tree/main/python/example_code/medical-imaging#code-examples) de exemplos de código.

## Noções básicas sobre os níveis de armazenamento

HealthImaging A AWS usa hierarquização inteligente para gerenciamento automático do ciclo de vida clínico. Isso resulta em desempenho e preço atraentes para dados novos ou ativos e dados de arquivamento de longo prazo sem atrito. HealthImaging armazenamento de faturas por GB/mês usando os seguintes níveis.

- Nível de acesso frequente: um nível para dados acessados com frequência.
- Nível de acesso de arquivamento instantâneo: um nível para dados arquivados.
	- **a** Note

Não há diferença de desempenho entre os níveis de Acesso Frequente e Acesso Instantâneo de Arquivamento. A hierarquização inteligente é aplicada a ações específicas de [conjunto de imagens](#page-12-0) da API. A hierarquização inteligente não reconhece ações de API de armazenamento, importação e datastore. A movimentação entre os níveis é automática com base no uso da API e é explicada na seção a seguir.

Como funciona a movimentação entre níveis?

- Após a importação, os conjuntos de imagens começam no Nível de Acesso Frequente.
- Depois de 30 dias consecutivos sem toques, os conjuntos de imagens são movidos automaticamente para o nível de acesso de arquivamento instantâneo.
- Os conjuntos de imagens no nível de acesso de arquivamento instantâneo voltam para o nível de acesso frequente somente após serem tocados.

O gráfico a seguir fornece uma visão geral do processo de hierarquização HealthImaging inteligente.

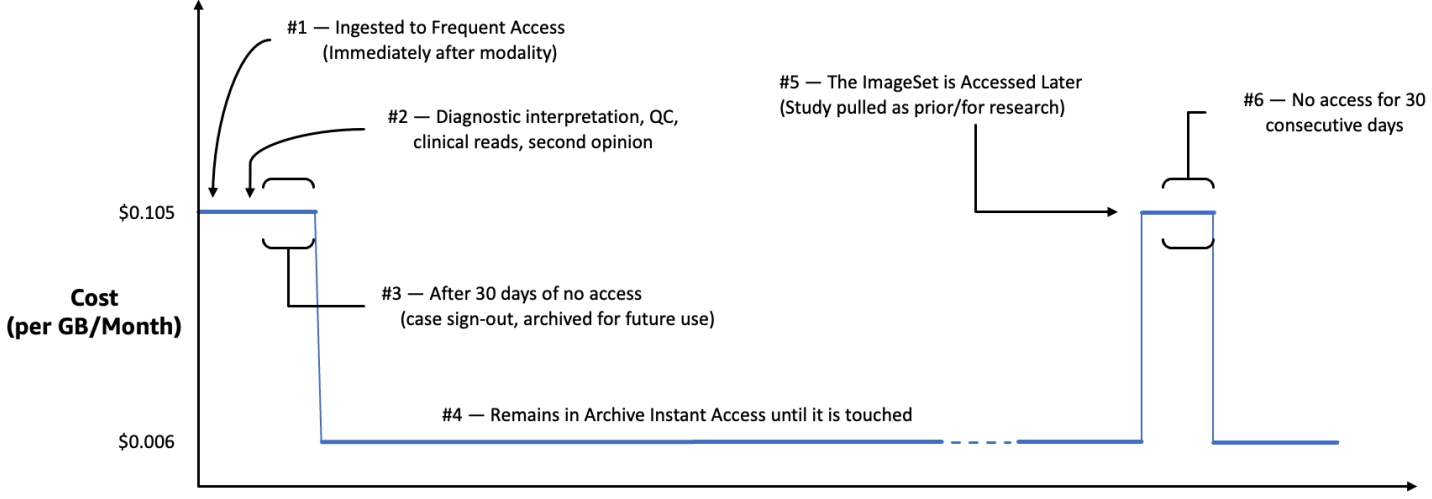

Time since last access (days)

### O que é considerado um toque?

Um toque é um acesso específico à API por meio do AWS Management Console, AWS CLI, ou AWS SDKs e ocorre quando:

- 1. Um novo conjunto de imagens é criado (StartDICOMImportJob ou CopyImageSet)
- 2. Um conjunto de imagens é atualizado (UpdateImageSetMetadata ou CopyImageSet)
- 3. Os metadados ou o quadro de imagem associados a um conjunto de imagens (dados de pixels) são lidos (GetImageSetMetaData ou GetImageFrame)

As ações de HealthImaging API a seguir resultam em toques e movem conjuntos de imagens do Archive Instant Access Tier para o Frequent Access Tier.

• StartDICOMImportJob

- GetImageSetMetadata
- GetImageFrame
- CopyImageSet
- UpdateImageSetMetadata

## **a** Note

Embora [os quadros de imagem](#page-12-1) (dados de pixels) não possam ser excluídos usando a ação UpdateImageSetMetadata, eles ainda são contabilizados para fins de cobrança.

As ações de HealthImaging API a seguir não resultam em toques. Portanto, elas não movem conjuntos de imagens do nível de acesso de arquivamento instantâneo para o nível de acesso frequente.

- CreateDatastore
- GetDatastore
- ListDatastores
- DeleteDatastore
- GetDICOMImportJob
- ListDICOMImportJobs
- SearchImageSets
- GetImageSet
- ListImageSetVersions
- DeleteImageSet
- TagResource
- ListTagsForResource
- UntagResource

# Importação de dados de imagem com AWS HealthImaging

Importar é o processo de mover seus dados de imagens médicas de um bucket de entrada do Amazon S3 para AWS HealthImaging [um](#page-11-0) armazenamento de dados. Durante a importação, AWS HealthImaging realiza uma [verificação de dados em pixels](#page-493-0) antes de transformar seus arquivos DICOM P10 em [conjuntos de imagens](#page-12-0) compostos por [metadados](#page-12-2) e [molduras de imagem](#page-12-1) (dados de pixels).

## **a** Importante

HealthImaging importe binários de DICOM instâncias de processos de tarefas (.dcmarquivos) e transforme-os em conjuntos de imagens. Use [ações nativas da](https://docs.aws.amazon.com/healthimaging/latest/APIReference/API_Operations.html)  [HealthImaging nuvem](https://docs.aws.amazon.com/healthimaging/latest/APIReference/API_Operations.html) (APIs) para gerenciar armazenamentos de dados e conjuntos de imagens. Use HealthImaging a [representação dos DICOMweb serviços](#page-412-0) para retornar DICOMweb respostas.

Os tópicos a seguir descrevem como importar seus dados de imagens médicas para um armazenamento de HealthImaging dados usando o AWS Management Console AWS CLI, AWS SDKs e.

## Tópicos

- [Noções básicas sobre as tarefas de importação](#page-50-0)
- [Como iniciar trabalho de trabalho de trabalho de trabalho](#page-53-0)
- [Como obter propriedades do trabalho de importação](#page-61-0)
- [Listar trabalhos de importação](#page-67-0)

## <span id="page-50-0"></span>Noções básicas sobre as tarefas de importação

Depois de criar um [armazenamento de dados](#page-11-0) na AWS HealthImaging, você deve importar seus dados de imagens médicas do seu bucket de entrada do Amazon S3 para o seu armazenamento de dados para criar conjuntos de [imagens.](#page-12-0) Você pode usar os AWS SDKs AWS Management Console AWS CLI,, e para iniciar, descrever e listar trabalhos de importação.

O diagrama a seguir fornece uma visão geral de como HealthImaging importa dados DICOM em um armazenamento de dados e os transforma em conjuntos de imagens. Os resultados do

processamento do trabalho de importação são armazenados no bucket de saída do Amazon S3 (outputS3Uri) e os conjuntos de imagens são armazenados no armazenamento de HealthImaging dados da AWS.

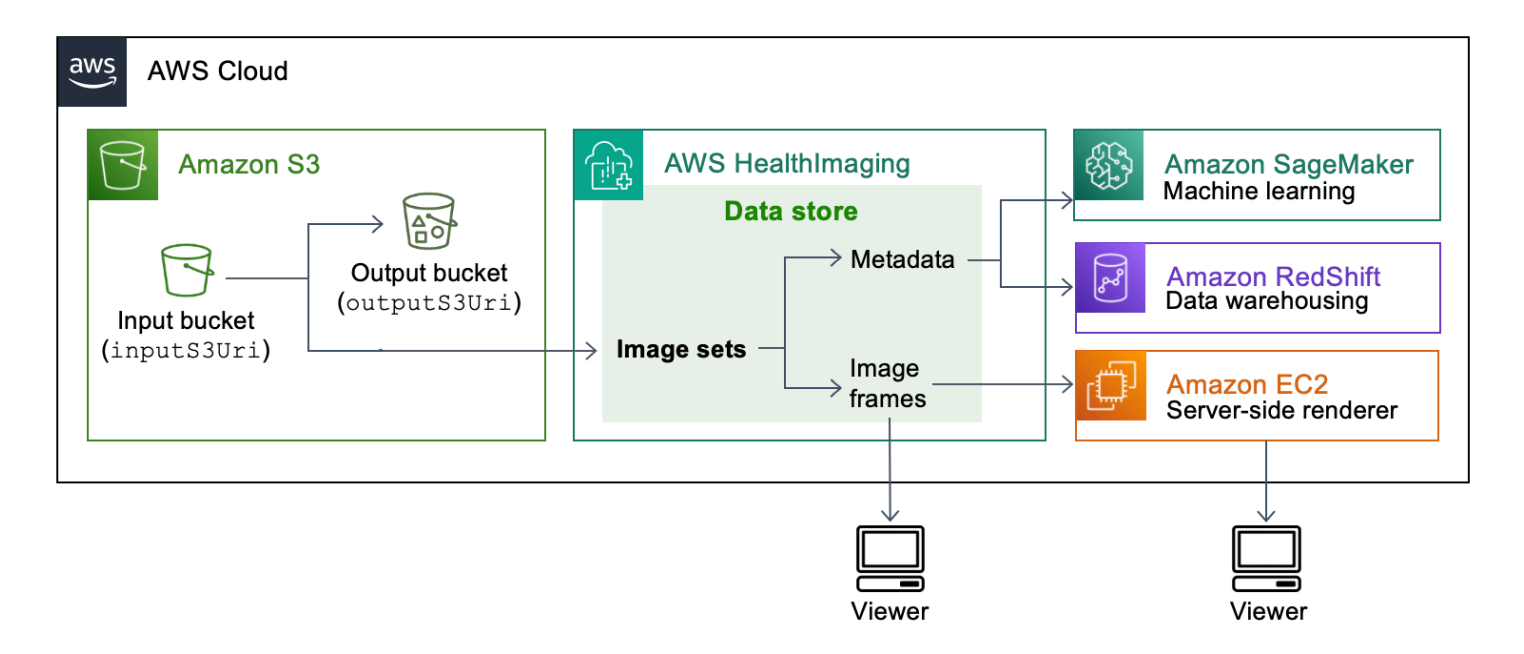

Lembre-se dos seguintes pontos ao importar seus arquivos de imagens médicas do Amazon S3 para um armazenamento de dados da HealthImaging AWS:

- Classes SOP específicas e sintaxes de transferência são suportadas para trabalhos de importação. Para ter mais informações, consulte [DICOMapoio.](#page-484-0)
- As restrições de comprimento se aplicam a elementos DICOM específicos durante a importação. Para garantir uma importação bem-sucedida, verifique se os seus dados de imagens médicas não excedam as restrições de tamanho máximo. Para obter mais informações, consulte [DICOMrestrições de elementos](#page-491-0).
- Uma verificação de dados de píxeis é realizada no início dos trabalhos de importação. Para ter mais informações, consulte [Verificação de dados de pixel](#page-493-0).
- Há endpoints, cotas e limites de limitação associados às ações de importação. HealthImaging Para obter mais informações, consulte [Endpoints e cotas](#page-496-0) e [Limites de controle de utilização.](#page-502-0)
- Para cada tarefa de importação, os resultados do processamento são armazenados no outputS3Uri local. Os resultados do processamento são organizados em um arquivo joboutput-manifest.json e pastas SUCCESS e FAILURE.

#### **a** Note

Você pode incluir até 10.000 pastas aninhadas em um único trabalho de importação.

• O arquivo job-output-manifest.json contém a saída jobSummary e detalhes adicionais sobre os dados processados. O seguinte exemplo de saída mostra um arquivo job-outputmanifest.json.

```
{ 
     "jobSummary": { 
         "jobId": "09876543210987654321098765432109", 
         "datastoreId": "12345678901234567890123456789012", 
         "inputS3Uri": "s3://medical-imaging-dicom-input/dicom_input/", 
         "outputS3Uri": "s3://medical-imaging-output/
job_output/12345678901234567890123456789012-
DicomImport-09876543210987654321098765432109/", 
         "successOutputS3Uri": "s3://medical-imaging-
output/job_output/12345678901234567890123456789012-
DicomImport-09876543210987654321098765432109/SUCCESS/", 
         "failureOutputS3Uri": "s3://medical-imaging-
output/job_output/12345678901234567890123456789012-
DicomImport-09876543210987654321098765432109/FAILURE/", 
         "numberOfScannedFiles": 5, 
         "numberOfImportedFiles": 3, 
         "numberOfFilesWithCustomerError": 2, 
         "numberOfFilesWithServerError": 0, 
         "numberOfGeneratedImageSets": 2, 
         "imageSetsSummary": [{ 
                  "imageSetId": "12345612345612345678907890789012", 
                  "numberOfMatchedSOPInstances": 2 
             }, 
             { 
                  "imageSetId": "12345612345612345678917891789012", 
                  "numberOfMatchedSOPInstances": 1 
 } 
         ] 
     }
}
```
• A pasta SUCCESS contém o arquivo success.ndjson contendo os resultados de todos os arquivos de imagem que foram importados com sucesso. O seguinte exemplo de saída mostra um arquivo success.ndjson.

```
{"inputFile":"dicomInputFolder/1.3.51.5145.5142.20010109.1105620.1.0.1.dcm","importResponse":
{"imageSetId":"12345612345612345678907890789012"}}
{"inputFile":"dicomInputFolder/1.3.51.5145.5142.20010109.1105630.1.0.1.dcm","importResponse":
{"imageSetId":"12345612345612345678917891789012"}}
```
• A pasta FAILURE contém o arquivo failure.ndjson contendo os resultados de todos os arquivos de imagem que não foram importados com êxito. O seguinte exemplo de saída mostra um arquivo failure.ndjson.

```
{"inputFile":"dicom_input/invalidDicomFile1.dcm","exception":
{"exceptionType":"ValidationException","message":"DICOM attribute TransferSyntaxUID 
 does not exist"}}
{"inputFile":"dicom_input/invalidDicomFile2.dcm","exception":
{"exceptionType":"ValidationException","message":"DICOM attributes does not 
  exist"}}
```
• Os trabalhos de importação são mantidos na lista de trabalhos por 90 dias e depois arquivados.

## <span id="page-53-0"></span>Como iniciar trabalho de trabalho de trabalho de trabalho

Use a StartDICOMImportJob ação para iniciar uma [verificação de dados em pixels](#page-493-0) e uma importação de dados em massa para um [armazenamento AWS HealthImaging de dados.](#page-11-0) O trabalho de importação importa arquivos DICOM P10 localizados no bucket de entrada do Amazon S3 especificado pelo inputS3Uri parâmetro. Os resultados do processamento do trabalho de importação são armazenados no bucket de saída do Amazon S3 especificado pelo parâmetro outputS3Uri.

**a** Note

HealthImaging [suporta importações de dados de buckets do Amazon S3 localizados](#page-497-0) [em outras regiões suportadas.](#page-497-0) Para obter essa funcionalidade, forneça o inputOwnerAccountId parâmetro ao iniciar um trabalho de importação. Para obter mais informações, consulte [Importação entre contas para AWS HealthImaging.](#page-481-0)

Durante a importação, as restrições de comprimento são aplicadas a elementos específicosDICOM. Para obter mais informações, consulte [DICOMrestrições de elementos.](#page-491-0)

Os menus a seguir fornecem um procedimento para AWS Management Console e exemplos de código para o AWS CLI e AWS SDKs. Para obter mais informações, consulte [StartDICOMImportJob](https://docs.aws.amazon.com/healthimaging/latest/APIReference/API_StartDICOMImportJob.html)na AWS HealthImaging APIReferência.

Para iniciar um trabalho de importação

Escolha um menu com base na sua preferência de acesso AWS HealthImaging a.

## AWS Console

- 1. Abra a [página Armazenamentos de dados](https://console.aws.amazon.com/medical-imaging/home#/dataStores) do HealthImaging console.
- 2. Escolha um datastore.
- 3. Escolha Importar DICOM dados.

A página Importar DICOM dados é aberta.

- 4. Na seção Detalhes, insira as seguintes informações:
	- Nome (opcional)
	- Importar localização da fonte no S3
	- ID da conta do proprietário do bucket de origem (opcional)
	- Chave de criptografia (opcional)
	- Destino de saída no S3
- 5. Na seção Acesso ao serviço, escolha Usar uma função de perfil de serviço existente e selecione a função no menu Nome da perfil de serviço ou escolha Criar e usar um novo perfil de serviço.
- 6. Escolha Importar.

## AWS CLI e SDKs

#### $C++$

SDKpara C++

```
//! Routine which starts a HealthImaging import job.
/*! 
   \param dataStoreID: The HealthImaging data store ID. 
   \param inputBucketName: The name of the Amazon S3 bucket containing the DICOM 
  files. 
  \param inputDirectory: The directory in the S3 bucket containing the DICOM 
  files. 
  \param outputBucketName: The name of the S3 bucket for the output. 
  \param outputDirectory: The directory in the S3 bucket to store the output. 
  \param roleArn: The ARN of the IAM role with permissions for the import. 
  \param importJobId: A string to receive the import job ID. 
  \param clientConfig: Aws client configuration. 
  \return bool: Function succeeded. 
   */
bool AwsDoc::Medical_Imaging::startDICOMImportJob( 
         const Aws::String &dataStoreID, const Aws::String &inputBucketName, 
         const Aws::String &inputDirectory, const Aws::String &outputBucketName, 
         const Aws::String &outputDirectory, const Aws::String &roleArn, 
         Aws::String &importJobId, 
         const Aws::Client::ClientConfiguration &clientConfig) { 
    Aws::MedicalImaging::MedicalImagingClient medicalImagingClient(clientConfig);
     Aws::String inputURI = "s3://" + inputBucketName + "/" + inputDirectory + 
  "/"; 
     Aws::String outputURI = "s3://" + outputBucketName + "/" + outputDirectory + 
  "/"; 
     Aws::MedicalImaging::Model::StartDICOMImportJobRequest 
  startDICOMImportJobRequest; 
     startDICOMImportJobRequest.SetDatastoreId(dataStoreID); 
     startDICOMImportJobRequest.SetDataAccessRoleArn(roleArn); 
     startDICOMImportJobRequest.SetInputS3Uri(inputURI); 
     startDICOMImportJobRequest.SetOutputS3Uri(outputURI); 
     Aws::MedicalImaging::Model::StartDICOMImportJobOutcome 
  startDICOMImportJobOutcome = medicalImagingClient.StartDICOMImportJob( 
             startDICOMImportJobRequest); 
     if (startDICOMImportJobOutcome.IsSuccess()) {
```

```
 importJobId = startDICOMImportJobOutcome.GetResult().GetJobId(); 
     } 
     else { 
         std::cerr << "Failed to start DICOM import job because " 
                    << startDICOMImportJobOutcome.GetError().GetMessage() << 
  std::endl; 
     } 
     return startDICOMImportJobOutcome.IsSuccess();
}
```
• Para API obter detalhes, consulte [S tartDICOMImport Job](https://docs.aws.amazon.com/goto/SdkForCpp/medical-imaging-2023-07-19/StartDICOMImportJob) in AWS SDK for C++ APIReferência.

**a** Note

Tem mais sobre GitHub. Encontre o exemplo completo e saiba como configurar e executar no [AWS Repositório](https://github.com/awsdocs/aws-doc-sdk-examples/tree/main/cpp/example_code/medical-imaging/#code-examples) de exemplos de código.

#### CLI

#### AWS CLI

Para iniciar um trabalho de importação dicom

O exemplo de código start-dicom-import-job a seguir inicia um trabalho de importação dicom.

```
aws medical-imaging start-dicom-import-job \ 
     --job-name "my-job" \ 
     --datastore-id "12345678901234567890123456789012" \ 
     --input-s3-uri "s3://medical-imaging-dicom-input/dicom_input/" \ 
     --output-s3-uri "s3://medical-imaging-output/job_output/" \ 
     --data-access-role-arn "arn:aws:iam::123456789012:role/
ImportJobDataAccessRole"
```
Saída:

#### {

```
 "datastoreId": "12345678901234567890123456789012", 
     "jobId": "09876543210987654321098765432109", 
     "jobStatus": "SUBMITTED", 
     "submittedAt": "2022-08-12T11:28:11.152000+00:00"
}
```
Para obter mais informações, consulte [Iniciando um trabalho de importação](https://docs.aws.amazon.com/healthimaging/latest/devguide/start-dicom-import-job.html) no AWS HealthImaging Guia do desenvolvedor.

• Para API obter detalhes, consulte [S tartDICOMImport Job](https://awscli.amazonaws.com/v2/documentation/api/latest/reference/medical-imaging/start-dicom-import-job.html) in AWS CLI Referência de comando.

#### Java

SDKpara Java 2.x

```
 public static String startDicomImportJob(MedicalImagingClient 
 medicalImagingClient, 
            String jobName, 
             String datastoreId, 
             String dataAccessRoleArn, 
             String inputS3Uri, 
             String outputS3Uri) { 
        try { 
             StartDicomImportJobRequest startDicomImportJobRequest = 
 StartDicomImportJobRequest.builder() 
                     .jobName(jobName) 
                     .datastoreId(datastoreId) 
                      .dataAccessRoleArn(dataAccessRoleArn) 
                      .inputS3Uri(inputS3Uri) 
                     .outputS3Uri(outputS3Uri) 
                     .build();
             StartDicomImportJobResponse response = 
 medicalImagingClient.startDICOMImportJob(startDicomImportJobRequest); 
             return response.jobId(); 
        } catch (MedicalImagingException e) { 
             System.err.println(e.awsErrorDetails().errorMessage()); 
             System.exit(1); 
        } 
        return ""; 
    }
```
• Para API obter detalhes, consulte [S tartDICOMImport Job](https://docs.aws.amazon.com/goto/SdkForJavaV2/medical-imaging-2023-07-19/StartDICOMImportJob) in AWS SDK for Java 2.x APIReferência.

#### **a** Note

Tem mais sobre GitHub. Encontre o exemplo completo e saiba como configurar e executar no [AWS Repositório](https://github.com/awsdocs/aws-doc-sdk-examples/tree/main/javav2/example_code/medicalimaging#code-examples) de exemplos de código.

#### **JavaScript**

SDKpara JavaScript (v3)

```
import { StartDICOMImportJobCommand } from "@aws-sdk/client-medical-imaging";
import { medicalImagingClient } from "../libs/medicalImagingClient.js";
/** 
  * @param {string} jobName - The name of the import job. 
  * @param {string} datastoreId - The ID of the data store. 
  * @param {string} dataAccessRoleArn - The Amazon Resource Name (ARN) of the role 
 that grants permission. 
  * @param {string} inputS3Uri - The URI of the S3 bucket containing the input 
 files. 
  * @param {string} outputS3Uri - The URI of the S3 bucket where the output files 
 are stored. 
  */
export const startDicomImportJob = async ( 
   jobName = "test-1", 
  datastoreId = "12345678901234567890123456789012", 
   dataAccessRoleArn = "arn:aws:iam::xxxxxxxxxxxx:role/ImportJobDataAccessRole", 
   inputS3Uri = "s3://medical-imaging-dicom-input/dicom_input/", 
  outputS3Uri = "s3://medical-imaging-output/job_output/"
) => {
   const response = await medicalImagingClient.send( 
     new StartDICOMImportJobCommand({ 
       jobName: jobName, 
       datastoreId: datastoreId, 
       dataAccessRoleArn: dataAccessRoleArn, 
       inputS3Uri: inputS3Uri, 
       outputS3Uri: outputS3Uri,
```

```
 }) 
   ); 
  console.log(response); 
  // { 
  // '$metadata': { 
  // httpStatusCode: 200, 
  // requestId: '6e81d191-d46b-4e48-a08a-cdcc7e11eb79', 
  // extendedRequestId: undefined, 
  // cfId: undefined, 
  // attempts: 1, 
  // totalRetryDelay: 0 
 //,
  // datastoreId: 'xxxxxxxxxxxxxxxxxxxxxxxxxxxxxx', 
  // jobId: 'xxxxxxxxxxxxxxxxxxxxxxxxxxxxxx', 
  // jobStatus: 'SUBMITTED', 
  // submittedAt: 2023-09-22T14:48:45.767Z 
  // } 
  return response;
};
```
• Para API obter detalhes, consulte [S tartDICOMImport Job](https://docs.aws.amazon.com/AWSJavaScriptSDK/v3/latest/client/medical-imaging/command/StartDICOMImportJobCommand) in AWS SDK for JavaScript APIReferência.

#### **a** Note

Tem mais sobre GitHub. Encontre o exemplo completo e saiba como configurar e executar no [AWS Repositório](https://github.com/awsdocs/aws-doc-sdk-examples/tree/main/javascriptv3/example_code/medical-imaging#code-examples) de exemplos de código.

### Python

### SDKpara Python (Boto3)

```
class MedicalImagingWrapper: 
     def __init__(self, health_imaging_client): 
         self.health_imaging_client = health_imaging_client 
     def start_dicom_import_job( 
         self, job_name, datastore_id, role_arn, input_s3_uri, output_s3_uri 
     ):
```

```
 """ 
         Start a DICOM import job. 
         :param job_name: The name of the job. 
         :param datastore_id: The ID of the data store. 
         :param role_arn: The Amazon Resource Name (ARN) of the role to use for 
 the job. 
         :param input_s3_uri: The S3 bucket input prefix path containing the DICOM 
 files. 
         :param output_s3_uri: The S3 bucket output prefix path for the result. 
         :return: The job ID. 
        ^{\mathrm{m}} ""
         try: 
             job = self.health_imaging_client.start_dicom_import_job( 
                 jobName=job_name, 
                 datastoreId=datastore_id, 
                 dataAccessRoleArn=role_arn, 
                 inputS3Uri=input_s3_uri, 
                 outputS3Uri=output_s3_uri, 
) except ClientError as err: 
             logger.error( 
                 "Couldn't start DICOM import job. Here's why: %s: %s", 
                 err.response["Error"]["Code"], 
                 err.response["Error"]["Message"], 
) raise 
         else: 
             return job["jobId"]
```
O código a seguir instancia o MedicalImagingWrapper objeto.

```
 client = boto3.client("medical-imaging") 
 medical_imaging_wrapper = MedicalImagingWrapper(client)
```
• Para API obter detalhes, consulte [S tartDICOMImport Job](https://docs.aws.amazon.com/goto/boto3/medical-imaging-2023-07-19/StartDICOMImportJob) in AWS SDK para referência em Python (Boto3). API

## **a** Note

Tem mais sobre GitHub. Encontre o exemplo completo e saiba como configurar e executar no [AWS Repositório](https://github.com/awsdocs/aws-doc-sdk-examples/tree/main/python/example_code/medical-imaging#code-examples) de exemplos de código.

## <span id="page-61-0"></span>Como obter propriedades do trabalho de importação

Use a GetDICOMImportJob ação para saber mais sobre AWS HealthImaging importar propriedades do trabalho. Por exemplo, depois de iniciar um trabalho de importação, você pode executar GetDICOMImportJob para encontrar o status do trabalho. Quando jobStatus retornar como COMPLETED, você estará pronto para acessar seus [Conjuntos de imagens](#page-12-0).

### **a** Note

O jobStatus se refere à execução do trabalho de importação. Portanto, um trabalho de importação pode retornar jobStatus como COMPLETED mesmo que problemas de validação sejam descobertos durante o processo de importação. Se um jobStatus retornar como COMPLETED, ainda recomendamos que você revise os manifestos de saída gravados no Amazon S3, pois eles fornecem detalhes sobre o sucesso ou a falha de importações individuais de objetos P10.

Os menus a seguir fornecem um procedimento para o AWS Management Console e exemplos de código para o AWS CLI e AWS SDKs. Para obter mais informações, consulte [GetDICOMImportJob](https://docs.aws.amazon.com/healthimaging/latest/APIReference/API_GetDICOMImportJob.html)na AWS HealthImaging APIReferência.

Para obter propriedades de trabalho de importação

Escolha um menu com base na sua preferência de acesso AWS HealthImaging a.

## AWS Console

- 1. Abra a [página Armazenamentos de dados](https://console.aws.amazon.com/medical-imaging/home#/dataStores) do HealthImaging console.
- 2. Escolha um datastore.

A página Detalhes do datastore é aberta. A guia Conjuntos de imagens é selecionada por padrão.

- 3. Escolha a guia Importações.
- 4. Escolha uma tarefa de importação.

A página Detalhes do trabalho de importação é aberta e exibe propriedades sobre o trabalho de importação.

## AWS CLI e SDKs

#### $C++$

SDKpara C++

```
//! Routine which gets a HealthImaging DICOM import job's properties.
/*! 
  \param dataStoreID: The HealthImaging data store ID. 
  \param importJobID: The DICOM import job ID 
  \param clientConfig: Aws client configuration. 
  \return GetDICOMImportJobOutcome: The import job outcome.
*/
Aws::MedicalImaging::Model::GetDICOMImportJobOutcome
AwsDoc::Medical_Imaging::getDICOMImportJob(const Aws::String &dataStoreID, 
                                              const Aws::String &importJobID, 
                                              const Aws::Client::ClientConfiguration 
  &clientConfig) { 
     Aws::MedicalImaging::MedicalImagingClient client(clientConfig); 
     Aws::MedicalImaging::Model::GetDICOMImportJobRequest request; 
     request.SetDatastoreId(dataStoreID); 
     request.SetJobId(importJobID); 
     Aws::MedicalImaging::Model::GetDICOMImportJobOutcome outcome = 
  client.GetDICOMImportJob( 
             request); 
     if (!outcome.IsSuccess()) { 
         std::cerr << "GetDICOMImportJob error: " 
                    << outcome.GetError().GetMessage() << std::endl; 
     } 
     return outcome;
}
```
• Para API obter detalhes, consulte [G etDICOMImport Job](https://docs.aws.amazon.com/goto/SdkForCpp/medical-imaging-2023-07-19/GetDICOMImportJob) in AWS SDK for C++ APIReferência.

#### **a** Note

Tem mais sobre GitHub. Encontre o exemplo completo e saiba como configurar e executar no [AWS Repositório](https://github.com/awsdocs/aws-doc-sdk-examples/tree/main/cpp/example_code/medical-imaging/#code-examples) de exemplos de código.

## CLI

#### AWS CLI

Para obter as propriedades de um trabalho de importação dicom

O exemplo de código get-dicom-import-job a seguir obtém as propriedades de um trabalho de importação dicom.

```
aws medical-imaging get-dicom-import-job \ 
     --datastore-id "12345678901234567890123456789012" \ 
     --job-id "09876543210987654321098765432109"
```
Saída:

```
{ 
     "jobProperties": { 
         "jobId": "09876543210987654321098765432109", 
         "jobName": "my-job", 
         "jobStatus": "COMPLETED", 
        "datastoreId": "12345678901234567890123456789012",
         "dataAccessRoleArn": "arn:aws:iam::123456789012:role/
ImportJobDataAccessRole", 
         "endedAt": "2022-08-12T11:29:42.285000+00:00", 
         "submittedAt": "2022-08-12T11:28:11.152000+00:00", 
         "inputS3Uri": "s3://medical-imaging-dicom-input/dicom_input/", 
         "outputS3Uri": "s3://medical-imaging-output/
job_output/12345678901234567890123456789012-
DicomImport-09876543210987654321098765432109/" 
     }
}
```
Para obter mais informações, consulte [Obter propriedades do trabalho de importação](https://docs.aws.amazon.com/healthimaging/latest/devguide/get-dicom-import-job.html) no AWS HealthImaging Guia do desenvolvedor.

• Para API obter detalhes, consulte [G etDICOMImport Job](https://awscli.amazonaws.com/v2/documentation/api/latest/reference/medical-imaging/get-dicom-import-job.html) in AWS CLI Referência de comando.

#### Java

SDKpara Java 2.x

```
 public static DICOMImportJobProperties getDicomImportJob(MedicalImagingClient 
 medicalImagingClient, 
             String datastoreId, 
             String jobId) { 
        try { 
             GetDicomImportJobRequest getDicomImportJobRequest = 
 GetDicomImportJobRequest.builder() 
                     .datastoreId(datastoreId) 
                     .jobId(jobId) 
                     .build(); 
             GetDicomImportJobResponse response = 
 medicalImagingClient.getDICOMImportJob(getDicomImportJobRequest); 
            return response.jobProperties();
        } catch (MedicalImagingException e) { 
             System.err.println(e.awsErrorDetails().errorMessage()); 
             System.exit(1); 
        } 
        return null; 
    }
```
• Para API obter detalhes, consulte [G etDICOMImport Job](https://docs.aws.amazon.com/goto/SdkForJavaV2/medical-imaging-2023-07-19/GetDICOMImportJob) in AWS SDK for Java 2.x APIReferência.

## **a** Note

Tem mais sobre GitHub. Encontre o exemplo completo e saiba como configurar e executar no [AWS Repositório](https://github.com/awsdocs/aws-doc-sdk-examples/tree/main/javav2/example_code/medicalimaging#code-examples) de exemplos de código.

#### **JavaScript**

SDKpara JavaScript (v3)

```
import { GetDICOMImportJobCommand } from "@aws-sdk/client-medical-imaging";
import { medicalImagingClient } from "../libs/medicalImagingClient.js";
/** 
  * @param {string} datastoreId - The ID of the data store. 
  * @param {string} jobId - The ID of the import job. 
  */
export const getDICOMImportJob = async ( 
  datastoreId = "xxxxxxxxxxxxxxxxxxxx", 
  jobId = "xxxxxxxxxxxxxxxxxxxx"
) => {
  const response = await medicalImagingClient.send( 
    new GetDICOMImportJobCommand({ datastoreId: datastoreId, jobId: jobId }) 
   ); 
  console.log(response); 
  // { 
  // '$metadata': { 
  // httpStatusCode: 200, 
  // requestId: 'a2637936-78ea-44e7-98b8-7a87d95dfaee', 
  // extendedRequestId: undefined, 
  // cfId: undefined, 
  // attempts: 1, 
  // totalRetryDelay: 0 
  // }, 
  // jobProperties: { 
  // dataAccessRoleArn: 'arn:aws:iam::xxxxxxxxxxxx:role/dicom_import', 
  // datastoreId: 'xxxxxxxxxxxxxxxxxxxxxxxxx', 
  // endedAt: 2023-09-19T17:29:21.753Z, 
  // inputS3Uri: 's3://healthimaging-source/CTStudy/', 
  // jobId: ''xxxxxxxxxxxxxxxxxxxxxxxxx'', 
  // jobName: 'job_1', 
  // jobStatus: 'COMPLETED', 
  // outputS3Uri: 's3://health-imaging-dest/
ouput_ct/'xxxxxxxxxxxxxxxxxxxxxxxxx'-DicomImport-'xxxxxxxxxxxxxxxxxxxxxxxxx'/', 
  // submittedAt: 2023-09-19T17:27:25.143Z 
 \frac{1}{2} }
  // } 
  return response;
};
```
• Para API obter detalhes, consulte [G etDICOMImport Job](https://docs.aws.amazon.com/AWSJavaScriptSDK/v3/latest/client/medical-imaging/command/GetDICOMImportJobCommand) in AWS SDK for JavaScript APIReferência.

#### **a** Note

Tem mais sobre GitHub. Encontre o exemplo completo e saiba como configurar e executar no [AWS Repositório](https://github.com/awsdocs/aws-doc-sdk-examples/tree/main/javascriptv3/example_code/medical-imaging#code-examples) de exemplos de código.

Python

SDKpara Python (Boto3)

```
class MedicalImagingWrapper: 
     def __init__(self, health_imaging_client): 
         self.health_imaging_client = health_imaging_client 
    def get_dicom_import_job(self, datastore_id, job_id): 
        "" ""
         Get the properties of a DICOM import job. 
         :param datastore_id: The ID of the data store. 
         :param job_id: The ID of the job. 
         :return: The job properties. 
        "''" try: 
             job = self.health_imaging_client.get_dicom_import_job( 
                 jobId=job_id, datastoreId=datastore_id 
) except ClientError as err: 
             logger.error( 
                 "Couldn't get DICOM import job. Here's why: %s: %s", 
                 err.response["Error"]["Code"], 
                 err.response["Error"]["Message"], 
) raise 
         else: 
             return job["jobProperties"]
```
O código a seguir instancia o MedicalImagingWrapper objeto.

```
 client = boto3.client("medical-imaging") 
 medical_imaging_wrapper = MedicalImagingWrapper(client)
```
• Para API obter detalhes, consulte [G etDICOMImport Job](https://docs.aws.amazon.com/goto/boto3/medical-imaging-2023-07-19/GetDICOMImportJob) in AWS SDKpara referência em Python (Boto3). API

#### **a** Note

Tem mais sobre GitHub. Encontre o exemplo completo e saiba como configurar e executar no [AWS Repositório](https://github.com/awsdocs/aws-doc-sdk-examples/tree/main/python/example_code/medical-imaging#code-examples) de exemplos de código.

## <span id="page-67-0"></span>Listar trabalhos de importação

Use a ListDICOMImportJobs ação para listar trabalhos de importação criados para um [armazenamento HealthImaging de dados](#page-11-0) específico. Os menus a seguir fornecem um procedimento para o AWS Management Console e exemplos de código para o AWS CLI e AWS SDKs. Para obter mais informações, consulte [ListDICOMImportJobs](https://docs.aws.amazon.com/healthimaging/latest/APIReference/API_ListDICOMImportJobs.html)na AWS HealthImaging APIReferência.

#### **a** Note

Os trabalhos de importação são mantidos na lista de trabalhos por 90 dias e depois arquivados.

Para listar as tarefas de importação

Escolha um menu com base na sua preferência de acesso AWS HealthImaging a.

## AWS Console

- 1. Abra a [página Armazenamentos de dados](https://console.aws.amazon.com/medical-imaging/home#/dataStores) do HealthImaging console.
- 2. Escolha um datastore.

A página Detalhes do datastore é aberta. A guia Conjuntos de imagens é selecionada por padrão.

3. Escolha a guia Importações para listar todos os trabalhos de importação associados.

## AWS CLI e SDKs

CLI

AWS CLI

Para listar trabalhos de importação dicom

O exemplo de código list-dicom-import-jobs a seguir lista os trabalhos de importação dicom.

**aws medical-imaging list-dicom-import-jobs \ --datastore-id** *"12345678901234567890123456789012"*

Saída:

```
{ 
     "jobSummaries": [ 
          { 
              "jobId": "09876543210987654321098765432109", 
              "jobName": "my-job", 
              "jobStatus": "COMPLETED", 
              "datastoreId": "12345678901234567890123456789012", 
              "dataAccessRoleArn": "arn:aws:iam::123456789012:role/
ImportJobDataAccessRole", 
              "endedAt": "2022-08-12T11:21:56.504000+00:00", 
              "submittedAt": "2022-08-12T11:20:21.734000+00:00" 
         } 
    \mathbf{I}}
```
Para obter mais informações, consulte [Listar trabalhos de importação](https://docs.aws.amazon.com/healthimaging/latest/devguide/list-dicom-import-jobs.html) no AWS HealthImaging Guia do desenvolvedor.

• Para API obter detalhes, consulte [L istDICOMImport Jobs](https://awscli.amazonaws.com/v2/documentation/api/latest/reference/medical-imaging/list-dicom-import-jobs.html) em AWS CLI Referência de comando.

#### Java

SDKpara Java 2.x

```
 public static List<DICOMImportJobSummary> 
 listDicomImportJobs(MedicalImagingClient medicalImagingClient, 
            String datastoreId) { 
        try { 
            ListDicomImportJobsRequest listDicomImportJobsRequest = 
 ListDicomImportJobsRequest.builder() 
                     .datastoreId(datastoreId) 
                    .buid():
            ListDicomImportJobsResponse response = 
 medicalImagingClient.listDICOMImportJobs(listDicomImportJobsRequest); 
            return response.jobSummaries(); 
        } catch (MedicalImagingException e) { 
            System.err.println(e.awsErrorDetails().errorMessage()); 
            System.exit(1); 
        } 
        return new ArrayList<>(); 
    }
```
• Para API obter detalhes, consulte [L istDICOMImport Jobs](https://docs.aws.amazon.com/goto/SdkForJavaV2/medical-imaging-2023-07-19/ListDICOMImportJobs) em AWS SDK for Java 2.x APIReferência.

#### **a** Note

Tem mais sobre GitHub. Encontre o exemplo completo e saiba como configurar e executar no [AWS Repositório](https://github.com/awsdocs/aws-doc-sdk-examples/tree/main/javav2/example_code/medicalimaging#code-examples) de exemplos de código.

#### **JavaScript**

```
SDKpara JavaScript (v3)
```

```
import { paginateListDICOMImportJobs } from "@aws-sdk/client-medical-imaging";
import { medicalImagingClient } from "../libs/medicalImagingClient.js";
/**
```

```
 * @param {string} datastoreId - The ID of the data store. 
 */
export const listDICOMImportJobs = async ( 
 datastoreId = "xxxxxxxxxxxxxxxxxxxx"
) => {
  const paginatorConfig = { 
    client: medicalImagingClient, 
    pageSize: 50, 
  }; 
  const commandParams = { datastoreId: datastoreId }; 
  const paginator = paginateListDICOMImportJobs(paginatorConfig, commandParams); 
  let jobSummaries = []; 
  for await (const page of paginator) { 
    // Each page contains a list of `jobSummaries`. The list is truncated if is 
 larger than `pageSize`. 
     jobSummaries.push(...page["jobSummaries"]); 
    console.log(page); 
  } 
  // { 
  // '$metadata': { 
  // httpStatusCode: 200, 
  // requestId: '3c20c66e-0797-446a-a1d8-91b742fd15a0', 
  // extendedRequestId: undefined, 
  // cfId: undefined, 
  // attempts: 1, 
  // totalRetryDelay: 0 
 //,
  // jobSummaries: [ 
 \frac{1}{2} \frac{1}{2} // dataAccessRoleArn: 'arn:aws:iam::xxxxxxxxxxxx:role/
dicom_import', 
  // datastoreId: 'xxxxxxxxxxxxxxxxxxxxxxxxx', 
  // endedAt: 2023-09-22T14:49:51.351Z, 
  // jobId: 'xxxxxxxxxxxxxxxxxxxxxxxxx', 
  // jobName: 'test-1', 
  // jobStatus: 'COMPLETED', 
  // submittedAt: 2023-09-22T14:48:45.767Z 
  // } 
  // ]} 
  return jobSummaries;
};
```
• Para API obter detalhes, consulte [L istDICOMImport Jobs](https://docs.aws.amazon.com/AWSJavaScriptSDK/v3/latest/client/medical-imaging/command/ListDICOMImportJobsCommand) em AWS SDK for JavaScript APIReferência.

#### **a** Note

Tem mais sobre GitHub. Encontre o exemplo completo e saiba como configurar e executar no [AWS Repositório](https://github.com/awsdocs/aws-doc-sdk-examples/tree/main/javascriptv3/example_code/medical-imaging#code-examples) de exemplos de código.

Python

SDKpara Python (Boto3)

```
class MedicalImagingWrapper: 
     def __init__(self, health_imaging_client): 
         self.health_imaging_client = health_imaging_client 
     def list_dicom_import_jobs(self, datastore_id): 
         """ 
         List the DICOM import jobs. 
         :param datastore_id: The ID of the data store. 
         :return: The list of jobs. 
        \cdots try: 
             paginator = self.health_imaging_client.get_paginator( 
                 "list_dicom_import_jobs" 
) page_iterator = paginator.paginate(datastoreId=datastore_id) 
             job_summaries = [] 
             for page in page_iterator: 
                 job_summaries.extend(page["jobSummaries"]) 
         except ClientError as err: 
             logger.error( 
                 "Couldn't list DICOM import jobs. Here's why: %s: %s", 
                 err.response["Error"]["Code"], 
                 err.response["Error"]["Message"], 
) raise
```
else:

```
 return job_summaries
```
O código a seguir instancia o MedicalImagingWrapper objeto.

```
 client = boto3.client("medical-imaging") 
 medical_imaging_wrapper = MedicalImagingWrapper(client)
```
• Para API obter detalhes, consulte [L istDICOMImport Jobs](https://docs.aws.amazon.com/goto/boto3/medical-imaging-2023-07-19/ListDICOMImportJobs) em AWS SDKpara referência em Python (Boto3). API

**a** Note

Tem mais sobre GitHub. Encontre o exemplo completo e saiba como configurar e executar no [AWS Repositório](https://github.com/awsdocs/aws-doc-sdk-examples/tree/main/python/example_code/medical-imaging#code-examples) de exemplos de código.

# Acessando conjuntos de imagens com AWS HealthImaging

O acesso a dados de imagens médicas AWS HealthImaging normalmente envolve pesquisar um [conjunto de imagens](#page-12-0) com uma chave exclusiva e obter os [metadados](#page-12-1) e [quadros de imagem](#page-12-2) associados (dados em pixels).

### **1** Importante

Durante a importação, HealthImaging processa os binários da DICOM instância (.dcmarquivos) e os transforma em conjuntos de imagens. Use [ações nativas da](https://docs.aws.amazon.com/healthimaging/latest/APIReference/API_Operations.html) [HealthImaging nuvem](https://docs.aws.amazon.com/healthimaging/latest/APIReference/API_Operations.html) (APIs) para gerenciar armazenamentos de dados e conjuntos de imagens. Use HealthImaging a [representação dos DICOMweb serviços](#page-412-0) para retornar DICOMweb respostas.

Os tópicos a seguir explicam como usar ações nativas da HealthImaging nuvem no AWS Management Console, AWS CLI, e AWS SDKs pesquisar conjuntos de imagens e obter suas propriedades, metadados e quadros de imagem associados.

Tópicos

- [Noções básicas sobre conjuntos de imagem](#page-73-0)
- [Pesquisar conjuntos de imagens](#page-79-0)
- [Obtendo propriedades do conjunto de imagens](#page-104-0)
- [Obtendo metadados do conjunto de imagens](#page-109-0)
- [Obtendo dados de pixels do conjunto de imagens](#page-119-0)

# <span id="page-73-0"></span>Noções básicas sobre conjuntos de imagem

Os conjuntos de imagens são um AWS conceito que serve como base para a AWS HealthImaging. Os conjuntos de imagens são criados quando você importa seus dados DICOM HealthImaging, portanto, é necessário ter uma boa compreensão deles ao trabalhar com o serviço.

Os conjuntos de imagem foram introduzidos pelos seguintes motivos:

• Oferece suporte a ampla variedade de fluxos de trabalho de imagens médicas (clínicos e não clínicos) por meio de APIs flexíveis.

- Maximize a segurança do paciente agrupando somente dados relacionados.
- Incentive a limpeza dos dados para ajudar a aumentar a visibilidade das inconsistências. Para ter mais informações, consulte [Modificar os conjuntos de imagens](#page-126-0).

#### **1** Importante

O uso clínico dos dados DICOM antes de serem limpos pode resultar em danos ao paciente.

Os menus a seguir descrevem conjuntos de imagens com mais detalhes e fornecem exemplos e diagramas para ajudá-lo a compreender sua funcionalidade e finalidade em. HealthImaging

# O que é um conjunto de imagens?

Um conjunto de imagens é um AWS conceito que define um mecanismo de agrupamento abstrato para otimizar dados de imagens médicas relacionados. Quando você importa seus dados de imagem DICOM P10 para um armazenamento de HealthImaging dados da AWS, eles são transformados em conjuntos de imagens compostos por [metadados](#page-12-1) e [quadros de imagem](#page-12-2) (dados em pixels).

### **a** Note

Os metadados do conjunto de imagens são [normalizados](#page-485-0). Em outras palavras, um único conjunto comum de atributos e valores é mapeado para elementos no nível do paciente, do estudo e da série listados no [Registro de elementos de dados DICOM.](https://dicom.nema.org/medical/dicom/2022b/output/html/part06.html#table_6-1) [Os quadros de imagem \(dados de pixels\) são codificados em High-Throughput JPEG 2000](#page-495-0) [\(HTJ2K\) e devem ser decodificados](#page-495-0) antes de serem visualizados.

Os conjuntos de imagens são AWS recursos, então eles são atribuídos a [Amazon Resource Names](https://docs.aws.amazon.com/IAM/latest/UserGuide/reference-arns.html)  [\(ARNs\)](https://docs.aws.amazon.com/IAM/latest/UserGuide/reference-arns.html). Eles podem ser marcados com até 50 pares de valor-chave e podem receber [controle de](https://docs.aws.amazon.com/IAM/latest/UserGuide/id_roles.html)  [acesso por perfil \(RBAC\)](https://docs.aws.amazon.com/IAM/latest/UserGuide/id_roles.html) e [controle de acesso por atributo \(ABAC\)](https://docs.aws.amazon.com/IAM/latest/UserGuide/access_tags.html) por meio do IAM. Além disso, os conjuntos de imagens são [versionados](#page-126-1) para que todas as alterações sejam preservadas e as versões anteriores possam ser acessadas.

A importação de dados DICOM P10 resulta em conjuntos de imagens que contêm metadados DICOM e quadros de imagem para uma ou mais instâncias de par de objetos de serviço (SOP) na mesma série DICOM.

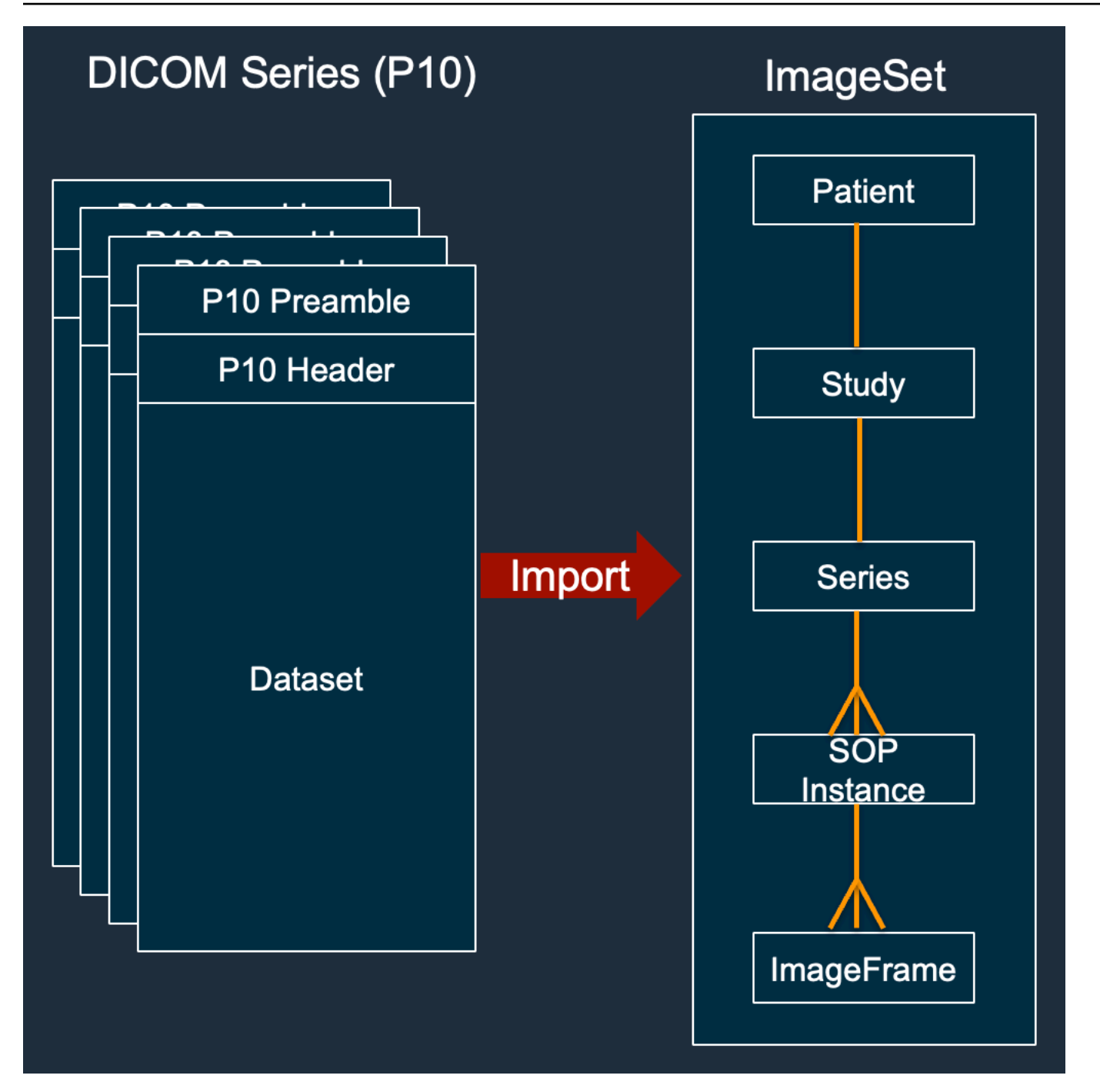

# **a** Note

Trabalhos de importação de DICOM:

• Sempre crie novos conjuntos de imagens e nunca atualize conjuntos de imagens existentes.

- Não desduplique o armazenamento da instância SOP, pois cada importação da mesma instância SOP usa armazenamento adicional.
- Pode criar vários conjuntos de imagens para uma única série DICOM. Por exemplo, quando há uma variante de um [atributo de metadados normalizado](#page-485-0), como uma PatientName incompatibilidade.

Qual é a aparência dos metadados do conjunto de imagens?

Use a GetImageSetMetadata ação para recuperar os metadados do conjunto de imagens. Os metadados retornados são compactados comgzip, portanto, você deve descompactá-los antes de visualizá-los. Para ter mais informações, consulte [Obtendo metadados do conjunto de imagens.](#page-109-0)

O exemplo a seguir mostra a estrutura dos [metadados](#page-12-1) do conjunto de imagens no formato JSON.

```
{ 
  "SchemaVersion": "1.1", 
  "DatastoreID": "2aa75d103f7f45ab977b0e93f00e6fe9", 
  "ImageSetID": "46923b66d5522e4241615ecd64637584", 
 "Patient": { 
   "DICOM": { 
    "PatientBirthDate": null, 
    "PatientSex": null, 
    "PatientID": "2178309", 
    "PatientName": "MISTER^CT" 
   } 
 }, 
  "Study": { 
   "DICOM": { 
    "StudyTime": "083501", 
    "PatientWeight": null 
   }, 
   "Series": { 
    "1.2.840.113619.2.30.1.1762295590.1623.978668949.887": { 
     "DICOM": { 
          "Modality": "CT", 
      "PatientPosition": "FFS" 
     }, 
     "Instances": { 
      "1.2.840.113619.2.30.1.1762295590.1623.978668949.888": { 
       "DICOM": {
```

```
 "SourceApplicationEntityTitle": null, 
       "SOPClassUID": "1.2.840.10008.5.1.4.1.1.2", 
       "HighBit": 15, 
       "PixelData": null, 
       "Exposure": "40", 
      "RescaleSlope": "1", 
     "ImageFrames": [ 
      { 
        "ID": "0d1c97c51b773198a3df44383a5fd306", 
        "PixelDataChecksumFromBaseToFullResolution": [ 
         { 
          "Width": 256, 
          "Height": 188, 
          "Checksum": 2598394845 
         }, 
         { 
          "Width": 512, 
          "Height": 375, 
          "Checksum": 1227709180 
         } 
        ], 
        "MinPixelValue": 451, 
        "MaxPixelValue": 1466, 
        "FrameSizeInBytes": 384000 
      } 
     ] 
    } 
   } 
  } 
 }
```
Exemplo de criação de conjunto de imagens: vários trabalhos de importação

O exemplo a seguir mostra como várias tarefas de importação sempre criam novos conjuntos de imagens e nunca são adicionados aos existentes.

 } }

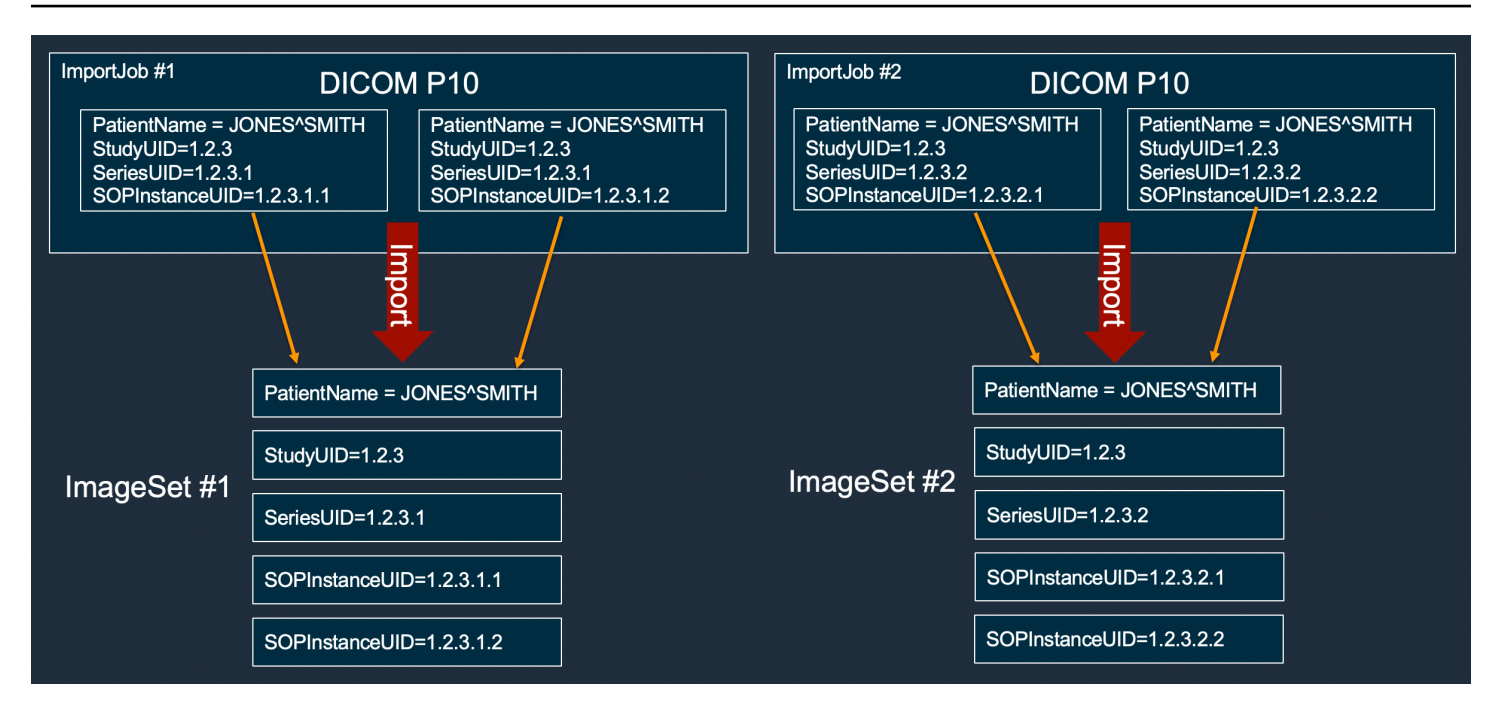

Exemplo de criação de conjunto de imagens: tarefa de importação única com duas variantes

O exemplo a seguir mostra um único trabalho de importação criando dois conjuntos de imagens porque as instâncias 1 e 2 têm nomes de pacientes diferentes das instâncias 3 e 4.

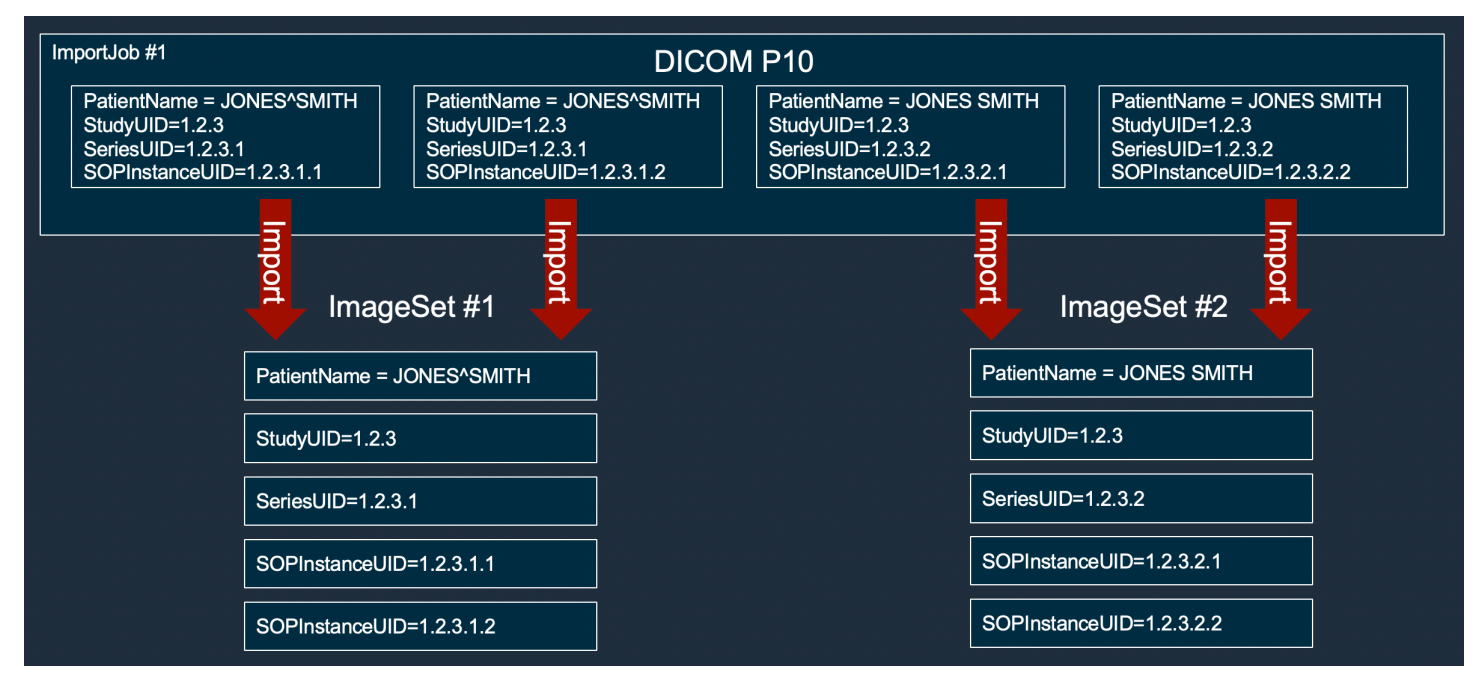

# Exemplo de criação de conjunto de imagens: tarefa de importação única com otimização

O exemplo a seguir mostra um único trabalho de importação criando dois conjuntos de imagens para melhorar a produtividade, mesmo que os nomes dos pacientes sejam iguais.

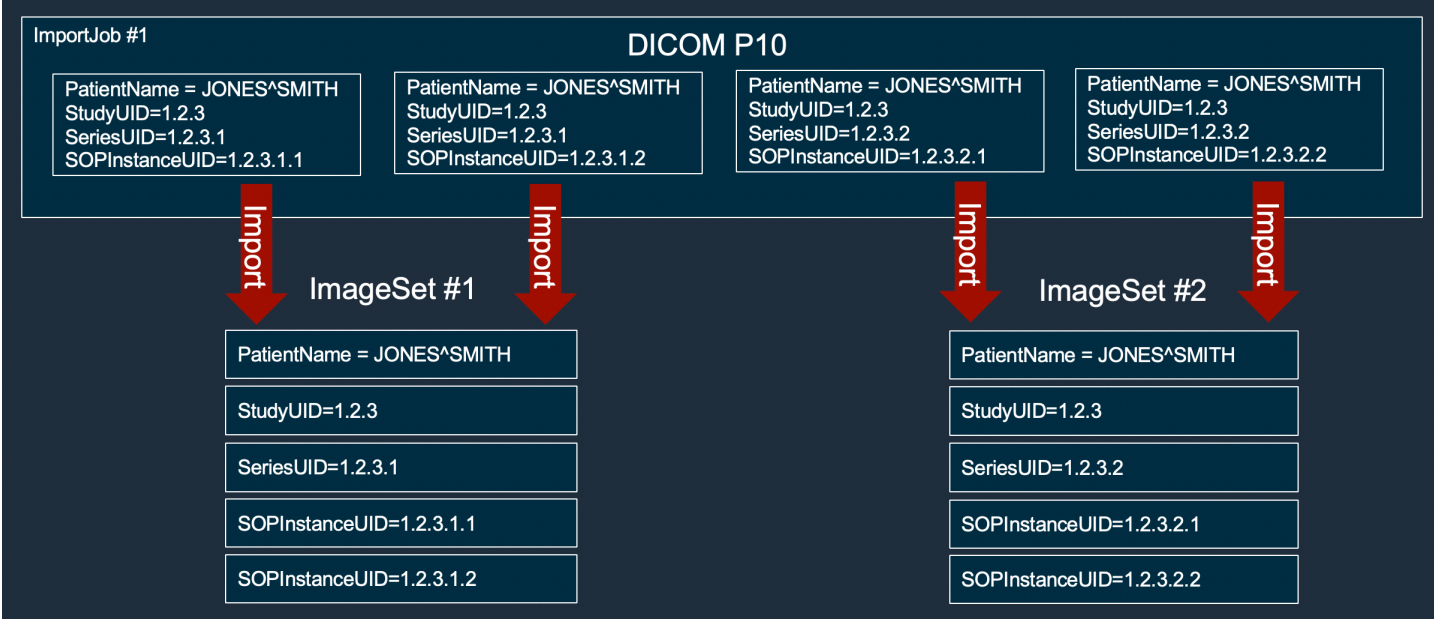

# <span id="page-79-0"></span>Pesquisar conjuntos de imagens

Use a SearchImageSets ação para executar consultas de pesquisa em todos os [conjuntos de](#page-12-0)  [imagens](#page-12-0) em um armazenamento de ACTIVE HealthImaging dados. Os menus a seguir fornecem um procedimento para o AWS Management Console e exemplos de código para o AWS CLI e AWS SDKs. Para obter mais informações, consulte [SearchImageSets](https://docs.aws.amazon.com/healthimaging/latest/APIReference/API_SearchImageSets.html)na AWS HealthImaging APIReferência.

# **a** Note

Lembre-se dos seguintes pontos ao pesquisar conjuntos de imagens.

- SearchImageSets aceita um único parâmetro de consulta de pesquisa e retorna uma resposta paginada de todos os conjuntos de imagens que têm os critérios correspondentes. Todas as consultas de intervalo de datas devem ser inseridas como(lowerBound, upperBound).
- Por padrão, SearchImageSets usa o updatedAt campo para classificar em ordem decrescente do mais novo para o mais antigo.

• Se você criou seu armazenamento de dados com um cliente de propriedade AWS KMS chave, você deve atualizar seu AWS KMS política chave antes de interagir com conjuntos de imagens. Para obter mais informações sobre chaves gerenciadas pelo cliente, consulte [Criar uma chave gerenciada pelo cliente.](#page-445-0)

Para pesquisar conjuntos de imagens

Escolha um menu com base na sua preferência de acesso AWS HealthImaging a.

# AWS Console

# **a** Note

Os procedimentos a seguir mostram como pesquisar conjuntos de imagens usando os filtros de Updated at propriedades Series Instance UID e.

# Series Instance UID

Pesquise conjuntos de imagens usando o filtro de **Series Instance UID** propriedades

- 1. Abra a [página Armazenamentos de dados](https://console.aws.amazon.com/medical-imaging/home#/dataStores) do HealthImaging console.
- 2. Escolha um datastore.

A página Detalhes do datastore é aberta e a guia Conjuntos de imagens é selecionada por padrão.

- 3. Escolha o menu de filtro de propriedades e selecioneSeries Instance UID.
- 4. No campo Inserir valor para pesquisar, insira (cole) a Instância UID da Série de interesse.

# **a** Note

UIDOs valores da instância em série devem ser idênticos aos listados no [Registro](https://dicom.nema.org/dicom/2013/output/chtml/part06/chapter_A.html)  [de identificadores DICOM exclusivos \(UIDs\).](https://dicom.nema.org/dicom/2013/output/chtml/part06/chapter_A.html) Observe que os requisitos incluem uma série de números que contêm pelo menos um ponto entre eles. Períodos não são permitidos no início ou no final da Instância em SérieUIDs. Letras e espaços em branco não são permitidos, portanto, tenha cuidado ao copiar e colar. UIDs

- 5. Escolha o menu Intervalo de datas, selecione um intervalo de datas para a Instância UID da Série e escolha Aplicar.
- 6. Selecione a opção Pesquisar.

As instâncias em série UIDs que se enquadram no intervalo de datas selecionado são retornadas na ordem mais recente por padrão.

Updated at

Pesquise conjuntos de imagens usando o filtro de **Updated at** propriedades

- 1. Abra a [página Armazenamentos de dados](https://console.aws.amazon.com/medical-imaging/home#/dataStores) do HealthImaging console.
- 2. Escolha um datastore.

A página Detalhes do datastore é aberta e a guia Conjuntos de imagens é selecionada por padrão.

- 3. Escolha o menu de filtro de propriedades e escolhaUpdated at.
- 4. Escolha o menu Intervalo de datas, selecione um intervalo de datas do conjunto de imagens e escolha Aplicar.
- 5. Selecione a opção Pesquisar.

Os conjuntos de imagens que se enquadram no intervalo de datas selecionado são retornados na ordem mais recente por padrão.

# AWS CLI e SDKs

 $C++$ 

SDKpara C++

A função de utilitário para pesquisar conjuntos de imagens.

```
//! Routine which searches for image sets based on defined input attributes.
/*! 
  \param dataStoreID: The HealthImaging data store ID. 
   \param searchCriteria: A search criteria instance. 
  \param imageSetResults: Vector to receive the image set IDs. 
   \param clientConfig: Aws client configuration. 
   \return bool: Function succeeded.
```

```
 */
bool AwsDoc::Medical_Imaging::searchImageSets(const Aws::String &dataStoreID, 
constant and constant and constant and constant and constant and constant and constant and constant and consta
  Aws::MedicalImaging::Model::SearchCriteria &searchCriteria, 
                                                     Aws::Vector<Aws::String> 
  &imageSetResults, 
constant and constant and constant and constant and constant and constant and constant and constant and consta
  Aws::Client::ClientConfiguration &clientConfig) { 
    Aws::MedicalImaging::MedicalImagingClient client(clientConfig);
     Aws::MedicalImaging::Model::SearchImageSetsRequest request; 
     request.SetDatastoreId(dataStoreID); 
     request.SetSearchCriteria(searchCriteria); 
     Aws::String nextToken; // Used for paginated results. 
     bool result = true; 
     do { 
          if (!nextToken.empty()) { 
              request.SetNextToken(nextToken); 
          } 
         Aws::MedicalImaging::Model::SearchImageSetsOutcome outcome =
  client.SearchImageSets( 
                   request); 
          if (outcome.IsSuccess()) { 
              for (auto &imageSetMetadataSummary: 
  outcome.GetResult().GetImageSetsMetadataSummaries()) { 
  imageSetResults.push_back(imageSetMetadataSummary.GetImageSetId()); 
 } 
              nextToken = outcome.GetResult().GetNextToken(); 
          } 
          else { 
              std::cout << "Error: " << outcome.GetError().GetMessage() << 
  std::endl; 
              result = false; 
 } 
     } while (!nextToken.empty()); 
     return result;
}
```
Caso de uso #1: EQUAL operador.

```
 Aws::Vector<Aws::String> imageIDsForPatientID; 
         Aws::MedicalImaging::Model::SearchCriteria searchCriteriaEqualsPatientID; 
         Aws::Vector<Aws::MedicalImaging::Model::SearchFilter> 
 patientIDSearchFilters = { 
Aws::MedicalImaging::Model::SearchFilter().WithOperator(Aws::MedicalImaging::Model::Oper
  .WithValues({Aws::MedicalImaging::Model::SearchByAttributeValue().WithDICOMPatientId(patientID)}) 
         }; 
         searchCriteriaEqualsPatientID.SetFilters(patientIDSearchFilters); 
         bool result = AwsDoc::Medical_Imaging::searchImageSets(dataStoreID, 
 searchCriteriaEqualsPatientID, 
 imageIDsForPatientID, 
                                                                   clientConfig); 
         if (result) { 
             std::cout << imageIDsForPatientID.size() << " image sets found for 
 the patient with ID '" 
             << patientID << "'." << std::endl; 
             for (auto &imageSetResult : imageIDsForPatientID) { 
                 std::cout << " Image set with ID '" << imageSetResult << 
 std::endl; 
 } 
         }
```
Caso de uso #2: BETWEEN operador usando DICOMStudyDate DICOMStudyTime e.

 Aws::MedicalImaging::Model::SearchByAttributeValue useCase2StartDate; useCase2StartDate.SetDICOMStudyDateAndTime(Aws::MedicalImaging::Model::DICOMStudyDateAnd .WithDICOMStudyDate("19990101") .WithDICOMStudyTime("000000.000"));

```
 Aws::MedicalImaging::Model::SearchByAttributeValue useCase2EndDate;
```
useCase2EndDate.SetDICOMStudyDateAndTime(Aws::MedicalImaging::Model::DICOMStudyDateAndTi

```
.WithDICOMStudyDate(Aws::Utils::DateTime(std::chrono::system_clock::now()).ToLocalTimeSt
%m%d")) 
         .WithDICOMStudyTime("000000.000")); 
         Aws::MedicalImaging::Model::SearchFilter useCase2SearchFilter; 
         useCase2SearchFilter.SetValues({useCase2StartDate, useCase2EndDate}); 
 useCase2SearchFilter.SetOperator(Aws::MedicalImaging::Model::Operator::BETWEEN);
         Aws::MedicalImaging::Model::SearchCriteria useCase2SearchCriteria; 
         useCase2SearchCriteria.SetFilters({useCase2SearchFilter}); 
         Aws::Vector<Aws::String> usesCase2Results; 
         result = AwsDoc::Medical_Imaging::searchImageSets(dataStoreID, 
                                                             useCase2SearchCriteria, 
                                                             usesCase2Results, 
                                                             clientConfig); 
         if (result) { 
             std::cout << usesCase2Results.size() << " image sets found for 
  between 1999/01/01 and present." 
                       << std::endl; 
             for (auto &imageSetResult : usesCase2Results) { 
                 std::cout << " Image set with ID '" << imageSetResult << 
  std::endl; 
 } 
         }
```
Caso de uso #3: BETWEEN operador usandocreatedAt. Os estudos de tempo foram previamente persistidos.

```
 Aws::MedicalImaging::Model::SearchByAttributeValue useCase3StartDate; 
useCase3StartDate.SetCreatedAt(Aws::Utils::DateTime("20231130T0000000002",Aws::Utils::Da
        Aws::MedicalImaging::Model::SearchByAttributeValue useCase3EndDate; 
 useCase3EndDate.SetCreatedAt(Aws::Utils::DateTime(std::chrono::system_clock::now())); 
        Aws::MedicalImaging::Model::SearchFilter useCase3SearchFilter; 
        useCase3SearchFilter.SetValues({useCase3StartDate, useCase3EndDate});
```

```
useCase3SearchFilter.SetOperator(Aws::MedicalImaging::Model::Operator::BETWEEN);
         Aws::MedicalImaging::Model::SearchCriteria useCase3SearchCriteria; 
         useCase3SearchCriteria.SetFilters({useCase3SearchFilter}); 
        Aws::Vector<Aws::String> usesCase3Results; 
         result = AwsDoc::Medical_Imaging::searchImageSets(dataStoreID, 
                                                             useCase3SearchCriteria, 
                                                             usesCase3Results, 
                                                             clientConfig); 
         if (result) { 
             std::cout << usesCase3Results.size() << " image sets found for 
 created between 2023/11/30 and present." 
                       << std::endl; 
             for (auto &imageSetResult : usesCase3Results) { 
                 std::cout << " Image set with ID '" << imageSetResult << 
 std::endl; 
 } 
         }
```
Caso de uso #4: EQUAL operador ligado DICOMSeriesInstanceUID e BETWEEN ligado updatedAt e classifique a resposta em ASC ordem no updatedAt campo.

```
 Aws::MedicalImaging::Model::SearchByAttributeValue useCase4StartDate;
```
useCase4StartDate.SetUpdatedAt(Aws::Utils::DateTime("20231130T0000000002",Aws::Utils::Da

Aws::MedicalImaging::Model::SearchByAttributeValue useCase4EndDate;

useCase4EndDate.SetUpdatedAt(Aws::Utils::DateTime(std::chrono::system\_clock::now()));

 Aws::MedicalImaging::Model::SearchFilter useCase4SearchFilterBetween; useCase4SearchFilterBetween.SetValues({useCase4StartDate, useCase4EndDate});

useCase4SearchFilterBetween.SetOperator(Aws::MedicalImaging::Model::Operator::BETWEEN);

 Aws::MedicalImaging::Model::SearchByAttributeValue seriesInstanceUID; seriesInstanceUID.SetDICOMSeriesInstanceUID(dicomSeriesInstanceUID);

Aws::MedicalImaging::Model::SearchFilter useCase4SearchFilterEqual;

```
 useCase4SearchFilterEqual.SetValues({seriesInstanceUID}); 
useCase4SearchFilterEqual.SetOperator(Aws::MedicalImaging::Model::Operator::EOUAL);
         Aws::MedicalImaging::Model::SearchCriteria useCase4SearchCriteria; 
         useCase4SearchCriteria.SetFilters({useCase4SearchFilterBetween, 
 useCase4SearchFilterEqual}); 
         Aws::MedicalImaging::Model::Sort useCase4Sort; 
useCase4Sort.SetSortField(Aws::MedicalImaging::Model::SortField::updatedAt);
        useCase4Sort.SetSortOrder(Aws::MedicalImaging::Model::SortOrder::ASC);
         useCase4SearchCriteria.SetSort(useCase4Sort); 
        Aws::Vector<Aws::String> usesCase4Results; 
         result = AwsDoc::Medical_Imaging::searchImageSets(dataStoreID, 
                                                             useCase4SearchCriteria, 
                                                             usesCase4Results, 
                                                             clientConfig); 
         if (result) { 
             std::cout << usesCase4Results.size() << " image sets found for EQUAL 
 operator " 
             << "on DICOMSeriesInstanceUID and BETWEEN on updatedAt and sort 
 response\n" 
             << "in ASC order on updatedAt field." << std::endl; 
             for (auto &imageSetResult : usesCase4Results) { 
                 std::cout << " Image set with ID '" << imageSetResult << 
 std::endl; 
 } 
        }
```
• Para API obter detalhes, consulte [SearchImageSets](https://docs.aws.amazon.com/goto/SdkForCpp/medical-imaging-2023-07-19/SearchImageSets)em AWS SDK for C++ APIReferência.

#### **a** Note

Tem mais sobre GitHub. Encontre o exemplo completo e saiba como configurar e executar no [AWS Repositório](https://github.com/awsdocs/aws-doc-sdk-examples/tree/main/cpp/example_code/medical-imaging/#code-examples) de exemplos de código.

#### CLI

### AWS CLI

Exemplo 1: Para pesquisar conjuntos de imagens com um EQUAL operador

O exemplo de search-image-sets código a seguir usa o EQUAL operador para pesquisar conjuntos de imagens com base em um valor específico.

```
aws medical-imaging search-image-sets \ 
     --datastore-id 12345678901234567890123456789012 \ 
     --search-criteria file://search-criteria.json
```
Conteúdo de search-criteria.json

```
{ 
     "filters": [{ 
          "values": [{"DICOMPatientId" : "SUBJECT08701"}], 
          "operator": "EQUAL" 
     }]
}
```
Saída:

```
{ 
     "imageSetsMetadataSummaries": [{ 
        "imageSetId": "09876543210987654321098765432109",
         "createdAt": "2022-12-06T21:40:59.429000+00:00", 
         "version": 1, 
         "DICOMTags": { 
              "DICOMStudyId": "2011201407", 
              "DICOMStudyDate": "19991122", 
               "DICOMPatientSex": "F", 
               "DICOMStudyInstanceUID": "1.2.840.99999999.84710745.943275268089", 
               "DICOMPatientBirthDate": "19201120", 
               "DICOMStudyDescription": "UNKNOWN", 
               "DICOMPatientId": "SUBJECT08701", 
               "DICOMPatientName": "Melissa844 Huel628", 
               "DICOMNumberOfStudyRelatedInstances": 1, 
               "DICOMStudyTime": "140728", 
               "DICOMNumberOfStudyRelatedSeries": 1 
             },
```
}

```
 "updatedAt": "2022-12-06T21:40:59.429000+00:00" 
 }]
```
Exemplo 2: Para pesquisar conjuntos de imagens com um BETWEEN operador usando DICOMStudyDate e DICOMStudyTime

O exemplo de search-image-sets código a seguir pesquisa conjuntos de imagens com DICOM estudos gerados entre 1º de janeiro de 1990 (00h) e 1º de janeiro de 2023 (00h).

Nota: DICOMStudyTime é opcional. Se não estiver presente, 00h (início do dia) é o valor da hora para as datas fornecidas para filtragem.

```
aws medical-imaging search-image-sets \ 
     --datastore-id 12345678901234567890123456789012 \ 
     --search-criteria file://search-criteria.json
```
Conteúdo de search-criteria.json

```
{ 
     "filters": [{ 
          "values": [{ 
              "DICOMStudyDateAndTime": { 
                   "DICOMStudyDate": "19900101", 
                   "DICOMStudyTime": "000000" 
              } 
         }, 
         { 
              "DICOMStudyDateAndTime": { 
                   "DICOMStudyDate": "20230101", 
                   "DICOMStudyTime": "000000" 
 } 
         }], 
          "operator": "BETWEEN" 
     }]
}
```
Saída:

{

"imageSetsMetadataSummaries": [{

```
"imageSetId": "09876543210987654321098765432109",
         "createdAt": "2022-12-06T21:40:59.429000+00:00", 
         "version": 1, 
         "DICOMTags": { 
              "DICOMStudyId": "2011201407", 
              "DICOMStudyDate": "19991122", 
              "DICOMPatientSex": "F", 
              "DICOMStudyInstanceUID": "1.2.840.99999999.84710745.943275268089", 
              "DICOMPatientBirthDate": "19201120", 
              "DICOMStudyDescription": "UNKNOWN", 
              "DICOMPatientId": "SUBJECT08701", 
              "DICOMPatientName": "Melissa844 Huel628", 
              "DICOMNumberOfStudyRelatedInstances": 1, 
              "DICOMStudyTime": "140728", 
              "DICOMNumberOfStudyRelatedSeries": 1 
         }, 
         "updatedAt": "2022-12-06T21:40:59.429000+00:00" 
     }]
}
```
Exemplo 3: Para pesquisar conjuntos de imagens com um BETWEEN operador usando createdAt (os estudos de tempo foram persistidos anteriormente)

O exemplo de search-image-sets código a seguir pesquisa conjuntos de imagens com DICOM estudos persistentes HealthImaging entre os intervalos de tempo no fuso UTC horário.

Nota: Forneça um exemplo createdAt de formato ("1985-04-12T 23:20:50.52 Z").

```
aws medical-imaging search-image-sets \ 
     --datastore-id 12345678901234567890123456789012 \ 
     --search-criteria file://search-criteria.json
```
Conteúdo de search-criteria.json

```
{ 
     "filters": [{ 
          "values": [{ 
               "createdAt": "1985-04-12T23:20:50.52Z" 
          }, 
          { 
               "createdAt": "2022-04-12T23:20:50.52Z" 
          }],
```

```
 "operator": "BETWEEN" 
 }]
```
#### Saída:

}

```
{ 
     "imageSetsMetadataSummaries": [{ 
        "imageSetId": "09876543210987654321098765432109",
         "createdAt": "2022-12-06T21:40:59.429000+00:00", 
         "version": 1, 
         "DICOMTags": { 
              "DICOMStudyId": "2011201407", 
              "DICOMStudyDate": "19991122", 
              "DICOMPatientSex": "F", 
              "DICOMStudyInstanceUID": "1.2.840.99999999.84710745.943275268089", 
              "DICOMPatientBirthDate": "19201120", 
              "DICOMStudyDescription": "UNKNOWN", 
              "DICOMPatientId": "SUBJECT08701", 
              "DICOMPatientName": "Melissa844 Huel628", 
              "DICOMNumberOfStudyRelatedInstances": 1, 
              "DICOMStudyTime": "140728", 
              "DICOMNumberOfStudyRelatedSeries": 1 
         }, 
         "lastUpdatedAt": "2022-12-06T21:40:59.429000+00:00" 
     }]
}
```
Exemplo 4: Para pesquisar conjuntos de imagens com um EQUAL operador ligado DICOMSeriesInstanceUID e BETWEEN ligado updatedAt e classificar a resposta em ASC ordem no updatedAt campo

O exemplo de search-image-sets código a seguir pesquisa conjuntos de imagens com um EQUAL operador ligado DICOMSeriesInstanceUID e BETWEEN ligado updatedAt e classifica a resposta em ASC ordem no updatedAt campo.

Nota: Forneça um exemplo updatedAt de formato ("1985-04-12T 23:20:50.52 Z").

```
aws medical-imaging search-image-sets \ 
     --datastore-id 12345678901234567890123456789012 \ 
     --search-criteria file://search-criteria.json
```
Conteúdo de search-criteria.json

```
{ 
     "filters": [{ 
          "values": [{ 
              "updatedAt": "2024-03-11T15:00:05.074000-07:00" 
          }, { 
              "updatedAt": "2024-03-11T16:00:05.074000-07:00" 
          }], 
          "operator": "BETWEEN" 
     }, { 
          "values": [{ 
              "DICOMSeriesInstanceUID": "1.2.840.99999999.84710745.943275268089" 
          }], 
          "operator": "EQUAL" 
     }], 
     "sort": { 
          "sortField": "updatedAt", 
          "sortOrder": "ASC" 
     }
}
```

```
Saída:
```

```
{ 
     "imageSetsMetadataSummaries": [{ 
        "imageSetId": "09876543210987654321098765432109",
         "createdAt": "2022-12-06T21:40:59.429000+00:00", 
         "version": 1, 
         "DICOMTags": { 
             "DICOMStudyId": "2011201407", 
             "DICOMStudyDate": "19991122", 
              "DICOMPatientSex": "F", 
              "DICOMStudyInstanceUID": "1.2.840.99999999.84710745.943275268089", 
             "DICOMPatientBirthDate": "19201120", 
              "DICOMStudyDescription": "UNKNOWN", 
             "DICOMPatientId": "SUBJECT08701", 
             "DICOMPatientName": "Melissa844 Huel628", 
              "DICOMNumberOfStudyRelatedInstances": 1, 
              "DICOMStudyTime": "140728", 
             "DICOMNumberOfStudyRelatedSeries": 1 
         }, 
         "lastUpdatedAt": "2022-12-06T21:40:59.429000+00:00"
```
AWS HealthImaging Guia do Desenvolvedor

```
 }]
}
```
Para obter mais informações, consulte [Pesquisando conjuntos de imagens](https://docs.aws.amazon.com/healthimaging/latest/devguide/search-image-sets.html) no AWS HealthImaging Guia do desenvolvedor.

• Para API obter detalhes, consulte [SearchImageSets](https://awscli.amazonaws.com/v2/documentation/api/latest/reference/medical-imaging/search-image-sets.html)em AWS CLI Referência de comando.

#### Java

SDKpara Java 2.x

A função de utilitário para pesquisar conjuntos de imagens.

```
 public static List<ImageSetsMetadataSummary> searchMedicalImagingImageSets( 
            MedicalImagingClient medicalImagingClient, 
            String datastoreId, SearchCriteria searchCriteria) { 
        try { 
            SearchImageSetsRequest datastoreRequest = 
 SearchImageSetsRequest.builder() 
                     .datastoreId(datastoreId) 
                     .searchCriteria(searchCriteria) 
                    .build():
            SearchImageSetsIterable responses = medicalImagingClient 
                     .searchImageSetsPaginator(datastoreRequest); 
            List<ImageSetsMetadataSummary> imageSetsMetadataSummaries = new 
 ArrayList<>(); 
            responses.stream().forEach(response -> imageSetsMetadataSummaries 
                     .addAll(response.imageSetsMetadataSummaries())); 
            return imageSetsMetadataSummaries; 
        } catch (MedicalImagingException e) { 
            System.err.println(e.awsErrorDetails().errorMessage()); 
            System.exit(1); 
        } 
        return null; 
    }
```
Caso de uso #1: EQUAL operador.

```
 List<SearchFilter> searchFilters = 
 Collections.singletonList(SearchFilter.builder() 
                  .operator(Operator.EQUAL) 
                  .values(SearchByAttributeValue.builder() 
                          .dicomPatientId(patientId) 
                         .buid().build();
         SearchCriteria searchCriteria = SearchCriteria.builder() 
                  .filters(searchFilters) 
                 .build();
         List<ImageSetsMetadataSummary> imageSetsMetadataSummaries = 
  searchMedicalImagingImageSets( 
                 medicalImagingClient, 
                 datastoreId, searchCriteria); 
         if (imageSetsMetadataSummaries != null) { 
             System.out.println("The image sets for patient " + patientId + " are:
\ln"
                      + imageSetsMetadataSummaries); 
             System.out.println(); 
         }
```
Caso de uso #2: BETWEEN operador usando DICOMStudyDate DICOMStudyTime e.

```
DateTimeFormatter formatter = DateTimeFormatter.ofPattern("yyyyMMdd");
        searchFilters = Collections.singletonList(SearchFilter.builder() 
                .operator(Operator.BETWEEN) 
                .values(SearchByAttributeValue.builder() 
 .dicomStudyDateAndTime(DICOMStudyDateAndTime.builder() 
                                          .dicomStudyDate("19990101") 
                                          .dicomStudyTime("000000.000") 
                                         .build() .build(), 
                         SearchByAttributeValue.builder() 
 .dicomStudyDateAndTime(DICOMStudyDateAndTime.builder() 
                                          .dicomStudyDate((LocalDate.now() 
                                                  .format(formatter))) 
                                          .dicomStudyTime("000000.000") 
                                         .build()
```

```
.build().build();
        searchCriteria = SearchCriteria.builder() 
                 .filters(searchFilters) 
                .build();
        imageSetsMetadataSummaries = 
 searchMedicalImagingImageSets(medicalImagingClient, 
                datastoreId, searchCriteria); 
        if (imageSetsMetadataSummaries != null) { 
            System.out.println( 
                     "The image sets searched with BETWEEN operator using 
 DICOMStudyDate and DICOMStudyTime are:\n" 
 + 
                             imageSetsMetadataSummaries); 
            System.out.println(); 
        }
```
Caso de uso #3: BETWEEN operador usandocreatedAt. Os estudos de tempo foram previamente persistidos.

```
 searchFilters = Collections.singletonList(SearchFilter.builder() 
                 .operator(Operator.BETWEEN) 
                 .values(SearchByAttributeValue.builder() 
 .createdAt(Instant.parse("1985-04-12T23:20:50.52Z")) 
                                  .build(), 
                         SearchByAttributeValue.builder() 
                                  .createdAt(Instant.now()) 
                                 .build() .build()); 
        searchCriteria = SearchCriteria.builder() 
                 .filters(searchFilters) 
                .build();
        imageSetsMetadataSummaries = 
 searchMedicalImagingImageSets(medicalImagingClient, 
                datastoreId, searchCriteria); 
        if (imageSetsMetadataSummaries != null) { 
            System.out.println("The image sets searched with BETWEEN operator 
 using createdAt are:\n "
```

```
 + imageSetsMetadataSummaries); 
     System.out.println(); 
 }
```
Caso de uso #4: EQUAL operador ligado DICOMSeriesInstanceUID e BETWEEN ligado updatedAt e classifique a resposta em ASC ordem no updatedAt campo.

```
 Instant startDate = Instant.parse("1985-04-12T23:20:50.52Z"); 
        Instant endDate = Instant.now(); 
        searchFilters = Arrays.asList( 
                 SearchFilter.builder() 
                         .operator(Operator.EQUAL) 
                         .values(SearchByAttributeValue.builder() 
                                  .dicomSeriesInstanceUID(seriesInstanceUID) 
                                 .build() .build(), 
                 SearchFilter.builder() 
                         .operator(Operator.BETWEEN) 
                         .values( 
 SearchByAttributeValue.builder().updatedAt(startDate).build(), 
 SearchByAttributeValue.builder().updatedAt(endDate).build() 
                         ).build()); 
        Sort sort = 
 Sort.builder().sortOrder(SortOrder.ASC).sortField(SortField.UPDATED_AT).build(); 
        searchCriteria = SearchCriteria.builder() 
                 .filters(searchFilters) 
                 .sort(sort) 
                .build();
        imageSetsMetadataSummaries = 
 searchMedicalImagingImageSets(medicalImagingClient, 
                datastoreId, searchCriteria); 
        if (imageSetsMetadataSummaries != null) { 
            System.out.println("The image sets searched with EQUAL operator on 
 DICOMSeriesInstanceUID and BETWEEN on updatedAt and sort response\n" + 
                     "in ASC order on updatedAt field are:\n " 
                     + imageSetsMetadataSummaries);
```

```
 System.out.println();
```
• Para API obter detalhes, consulte [SearchImageSets](https://docs.aws.amazon.com/goto/SdkForJavaV2/medical-imaging-2023-07-19/SearchImageSets)em AWS SDK for Java 2.x APIReferência.

**a** Note

}

Tem mais sobre GitHub. Encontre o exemplo completo e saiba como configurar e executar no [AWS Repositório](https://github.com/awsdocs/aws-doc-sdk-examples/tree/main/javav2/example_code/medicalimaging#code-examples) de exemplos de código.

**JavaScript** 

```
SDKpara JavaScript (v3)
```
A função de utilitário para pesquisar conjuntos de imagens.

```
import {paginateSearchImageSets} from "@aws-sdk/client-medical-imaging";
import {medicalImagingClient} from "../libs/medicalImagingClient.js";
/** 
 * @param {string} datastoreId - The data store's ID. 
  * @param { import('@aws-sdk/client-medical-imaging').SearchFilter[] } filters - 
 The search criteria filters. 
  * @param { import('@aws-sdk/client-medical-imaging').Sort } sort - The search 
 criteria sort. 
 */
export const searchImageSets = async ( 
     datastoreId = "xxxxxxxx", 
     searchCriteria = {}
) => {
     const paginatorConfig = { 
         client: medicalImagingClient, 
         pageSize: 50, 
     }; 
     const commandParams = { 
         datastoreId: datastoreId, 
         searchCriteria: searchCriteria, 
     };
```

```
 const paginator = paginateSearchImageSets(paginatorConfig, commandParams); 
    const imageSetsMetadataSummaries = []; 
    for await (const page of paginator) { 
        // Each page contains a list of `jobSummaries`. The list is truncated if 
 is larger than `pageSize`. 
        imageSetsMetadataSummaries.push(...page["imageSetsMetadataSummaries"]); 
        console.log(page); 
    } 
   // // '$metadata': { 
    // httpStatusCode: 200, 
    // requestId: 'f009ea9c-84ca-4749-b5b6-7164f00a5ada', 
    // extendedRequestId: undefined, 
    // cfId: undefined, 
    // attempts: 1, 
    // totalRetryDelay: 0 
   // },
    // imageSetsMetadataSummaries: [ 
   \frac{1}{2} \frac{1}{2} // DICOMTags: [Object], 
    // createdAt: "2023-09-19T16:59:40.551Z", 
    // imageSetId: '7f75e1b5c0f40eac2b24cf712f485f50', 
    // updatedAt: "2023-09-19T16:59:40.551Z", 
    // version: 1 
   \frac{1}{2} \frac{1}{2} \frac{1}{2} // } 
    return imageSetsMetadataSummaries;
};
```
Caso de uso #1: EQUAL operador.

```
 const datastoreId = "12345678901234567890123456789012"; 
    try { 
         const searchCriteria = { 
             filters: [ 
\overline{a} values: [{DICOMPatientId: "1234567"}], 
                      operator: "EQUAL",
```

```
 }, 
 ] 
        }; 
         await searchImageSets(datastoreId, searchCriteria); 
    } catch (err) { 
         console.error(err); 
    }
```
Caso de uso #2: BETWEEN operador usando DICOMStudyDate DICOMStudyTime e.

```
 const datastoreId = "12345678901234567890123456789012"; 
   try { 
       const searchCriteria = { 
          filters: [ 
\overline{a} values: [ 
 { 
                       DICOMStudyDateAndTime: { 
                          DICOMStudyDate: "19900101", 
                          DICOMStudyTime: "000000", 
\},
\},
 { 
                       DICOMStudyDateAndTime: { 
                          DICOMStudyDate: "20230901", 
                          DICOMStudyTime: "000000", 
\},
\},
 ], 
                operator: "BETWEEN", 
             }, 
          ] 
       }; 
       await searchImageSets(datastoreId, searchCriteria); 
   } catch (err) { 
       console.error(err); 
   }
```
Caso de uso #3: BETWEEN operador usandocreatedAt. Os estudos de tempo foram previamente persistidos.

```
 const datastoreId = "12345678901234567890123456789012"; 
    try { 
        const searchCriteria = { 
            filters: [ 
\overline{a} values: [ 
                         {createdAt: new Date("1985-04-12T23:20:50.52Z")}, 
                         {createdAt: new Date()}, 
 ], 
                    operator: "BETWEEN", 
                }, 
 ] 
        }; 
        await searchImageSets(datastoreId, searchCriteria); 
    } catch (err) { 
        console.error(err); 
    }
```
Caso de uso #4: EQUAL operador ligado DICOMSeriesInstanceUID e BETWEEN ligado updatedAt e classifique a resposta em ASC ordem no updatedAt campo.

```
 const datastoreId = "12345678901234567890123456789012"; 
    try { 
        const searchCriteria = { 
            filters: [ 
\overline{a} values: [ 
                         {updatedAt: new Date("1985-04-12T23:20:50.52Z")}, 
                         {updatedAt: new Date()}, 
 ], 
                    operator: "BETWEEN", 
                }, 
\overline{a} values: [ 
                         {DICOMSeriesInstanceUID: 
 "1.1.123.123456.1.12.1.1234567890.1234.12345678.123"},
```

```
 ], 
                    operator: "EQUAL", 
\qquad \qquad \text{ } ], 
            sort: { 
                sortOrder: "ASC", 
                sortField: "updatedAt", 
 } 
        }; 
        await searchImageSets(datastoreId, searchCriteria); 
    } catch (err) { 
        console.error(err); 
    }
```
• Para API obter detalhes, consulte [SearchImageSets](https://docs.aws.amazon.com/AWSJavaScriptSDK/v3/latest/client/medical-imaging/command/SearchImageSetsCommand)em AWS SDK for JavaScript APIReferência.

#### **a** Note

Tem mais sobre GitHub. Encontre o exemplo completo e saiba como configurar e executar no [AWS Repositório](https://github.com/awsdocs/aws-doc-sdk-examples/tree/main/javascriptv3/example_code/medical-imaging#code-examples) de exemplos de código.

#### Python

SDKpara Python (Boto3)

A função de utilitário para pesquisar conjuntos de imagens.

```
class MedicalImagingWrapper: 
     def __init__(self, health_imaging_client): 
         self.health_imaging_client = health_imaging_client 
     def search_image_sets(self, datastore_id, search_filter): 
 """ 
         Search for image sets. 
         :param datastore_id: The ID of the data store. 
         :param search_filter: The search filter.
```

```
 For example: {"filters" : [{ "operator": "EQUAL", "values": 
 [{"DICOMPatientId": "3524578"}]}]}. 
         :return: The list of image sets. 
         """ 
         try: 
             paginator = 
 self.health_imaging_client.get_paginator("search_image_sets") 
             page_iterator = paginator.paginate( 
                 datastoreId=datastore_id, searchCriteria=search_filter 
) metadata_summaries = [] 
             for page in page_iterator: 
                 metadata_summaries.extend(page["imageSetsMetadataSummaries"]) 
         except ClientError as err: 
             logger.error( 
                 "Couldn't search image sets. Here's why: %s: %s", 
                 err.response["Error"]["Code"], 
                 err.response["Error"]["Message"], 
) raise 
         else: 
             return metadata_summaries
```
Caso de uso #1: EQUAL operador.

```
search_filter = \{ "filters": [ 
                 {"operator": "EQUAL", "values": [{"DICOMPatientId": patient_id}]} 
 ] 
        } 
        image_sets = self.search_image_sets(data_store_id, search_filter) 
        print(f"Image sets found with EQUAL operator\n{image_sets}")
```
Caso de uso #2: BETWEEN operador usando DICOMStudyDate DICOMStudyTime e.

```
 search_filter = { 
             "filters": [ 
\overline{a} "operator": "BETWEEN",
```

```
 "values": [ 
 { 
                      "DICOMStudyDateAndTime": { 
                         "DICOMStudyDate": "19900101", 
                         "DICOMStudyTime": "000000", 
 } 
\}, \{ { 
                      "DICOMStudyDateAndTime": { 
                         "DICOMStudyDate": "20230101", 
                         "DICOMStudyTime": "000000", 
 } 
\}, \{ ], 
 } 
          ] 
      } 
       image_sets = self.search_image_sets(data_store_id, search_filter) 
      print( 
          f"Image sets found with BETWEEN operator using DICOMStudyDate and 
 DICOMStudyTime\n{image_sets}" 
\overline{\phantom{a}}
```
Caso de uso #3: BETWEEN operador usandocreatedAt. Os estudos de tempo foram previamente persistidos.

```
 search_filter = { 
         "filters": [ 
\overline{a} "values": [ 
 { 
                   "createdAt": datetime.datetime( 
                      2021, 8, 4, 14, 49, 54, 429000 
 ) 
\},
 { 
                   "createdAt": datetime.datetime.now() 
                   + datetime.timedelta(days=1) 
\},
 ], 
              "operator": "BETWEEN",
```

```
 } 
             ] 
         } 
         recent_image_sets = self.search_image_sets(data_store_id, search_filter) 
         print( 
             f"Image sets found with with BETWEEN operator using createdAt
\n{recent_image_sets}" 
\overline{\phantom{a}}
```
Caso de uso #4: EQUAL operador ligado DICOMSeriesInstanceUID e BETWEEN ligado updatedAt e classifique a resposta em ASC ordem no updatedAt campo.

```
 search_filter = { 
           "filters": [ 
\overline{a} "values": [ 
 { 
                        "updatedAt": datetime.datetime( 
                           2021, 8, 4, 14, 49, 54, 429000 
 ) 
\},
 { 
                        "updatedAt": datetime.datetime.now() 
                        + datetime.timedelta(days=1) 
\},
 ], 
                 "operator": "BETWEEN", 
              }, 
\overline{a} "values": [{"DICOMSeriesInstanceUID": series_instance_uid}], 
                 "operator": "EQUAL", 
              }, 
          ], 
           "sort": { 
              "sortOrder": "ASC", 
              "sortField": "updatedAt", 
          }, 
       } 
       image_sets = self.search_image_sets(data_store_id, search_filter) 
       print(
```

```
 "Image sets found with EQUAL operator on DICOMSeriesInstanceUID and 
 BETWEEN on updatedAt and" 
\overline{\phantom{a}} print(f"sort response in ASC order on updatedAt field\n{image_sets}")
```
O código a seguir instancia o MedicalImagingWrapper objeto.

```
 client = boto3.client("medical-imaging") 
 medical_imaging_wrapper = MedicalImagingWrapper(client)
```
• Para API obter detalhes, consulte [SearchImageSets](https://docs.aws.amazon.com/goto/boto3/medical-imaging-2023-07-19/SearchImageSets)em AWS SDKpara referência em Python (Boto3). API

**a** Note

Tem mais sobre GitHub. Encontre o exemplo completo e saiba como configurar e executar no [AWS Repositório](https://github.com/awsdocs/aws-doc-sdk-examples/tree/main/python/example_code/medical-imaging#code-examples) de exemplos de código.

# <span id="page-104-0"></span>Obtendo propriedades do conjunto de imagens

Use a GetImageSet ação para retornar as propriedades de uma determinada [imagem configurada](#page-12-0) HealthImaging. Os menus a seguir fornecem um procedimento para o AWS Management Console e exemplos de código para o AWS CLI e AWS SDKs. Para obter mais informações, consulte [GetImageSet](https://docs.aws.amazon.com/healthimaging/latest/APIReference/API_GetImageSet.html)na AWS HealthImaging APIReferência.

#### **a** Note

Por padrão, AWS HealthImaging retorna as propriedades da versão mais recente de um conjunto de imagens. Para visualizar as propriedades de uma versão mais antiga de um conjunto de imagens, forneça o versionId com sua solicitação. Use GetDICOMInstance HealthImaging a representação de um DICOMweb serviço para retornar um binário de DICOM instância (.dcmarquivo). Para obter mais informações, consulte [Obtendo uma DICOM instância de HealthImaging.](#page-414-0)

#### Para obter as propriedades do conjunto de imagens

Escolha um menu com base na sua preferência de acesso AWS HealthImaging a.

# AWS Console

- 1. Abra a [página Armazenamentos de dados](https://console.aws.amazon.com/medical-imaging/home#/dataStores) do HealthImaging console.
- 2. Escolha um datastore.

A página Detalhes do datastore é aberta e a guia Conjuntos de imagens é selecionada por padrão.

3. Escolha um conjunto de imagem.

A página Detalhes do conjunto de imagens é aberta e exibe as propriedades do conjunto de imagens.

# AWS CLI e SDKs

### CLI

#### AWS CLI

Para obter as propriedades do conjunto de imagens

O exemplo de código get-image-set a seguir obtém as propriedades de um conjunto de imagens.

```
aws medical-imaging get-image-set \ 
     --datastore-id 12345678901234567890123456789012 \ 
     --image-set-id 18f88ac7870584f58d56256646b4d92b \ 
     --version-id 1
```
Saída:

```
{ 
     "versionId": "1", 
     "imageSetWorkflowStatus": "COPIED", 
     "updatedAt": 1680027253.471, 
     "imageSetId": "18f88ac7870584f58d56256646b4d92b", 
     "imageSetState": "ACTIVE", 
     "createdAt": 1679592510.753, 
    "datastoreId": "12345678901234567890123456789012"
```
}

Para obter mais informações, consulte [Obtendo propriedades do conjunto de imagens](https://docs.aws.amazon.com/healthimaging/latest/devguide/get-image-set-properties.html) no AWS HealthImaging Guia do desenvolvedor.

• Para API obter detalhes, consulte [GetImageSete](https://awscli.amazonaws.com/v2/documentation/api/latest/reference/medical-imaging/get-image-set.html)m AWS CLI Referência de comando.

#### Java

SDKpara Java 2.x

```
 public static GetImageSetResponse getMedicalImageSet(MedicalImagingClient 
 medicalImagingClient, 
             String datastoreId, 
             String imagesetId, 
             String versionId) { 
         try { 
             GetImageSetRequest.Builder getImageSetRequestBuilder = 
 GetImageSetRequest.builder() 
                      .datastoreId(datastoreId) 
                      .imageSetId(imagesetId); 
             if (versionId != null) { 
                 getImageSetRequestBuilder = 
 getImageSetRequestBuilder.versionId(versionId); 
 } 
             return 
 medicalImagingClient.getImageSet(getImageSetRequestBuilder.build()); 
         } catch (MedicalImagingException e) { 
             System.err.println(e.awsErrorDetails().errorMessage()); 
             System.exit(1); 
         } 
         return null; 
     }
```
• Para API obter detalhes, consulte [GetImageSete](https://docs.aws.amazon.com/goto/SdkForJavaV2/medical-imaging-2023-07-19/GetImageSet)m AWS SDK for Java 2.x APIReferência.

#### **a** Note

Tem mais sobre GitHub. Encontre o exemplo completo e saiba como configurar e executar no [AWS Repositório](https://github.com/awsdocs/aws-doc-sdk-examples/tree/main/javav2/example_code/medicalimaging#code-examples) de exemplos de código.

JavaScript

SDKpara JavaScript (v3)

```
import { GetImageSetCommand } from "@aws-sdk/client-medical-imaging";
import { medicalImagingClient } from "../libs/medicalImagingClient.js";
/** 
  * @param {string} datastoreId - The ID of the data store. 
  * @param {string} imageSetId - The ID of the image set. 
  * @param {string} imageSetVersion - The optional version of the image set. 
  * 
  */
export const getImageSet = async ( 
   datastoreId = "xxxxxxxxxxxxxxx", 
   imageSetId = "xxxxxxxxxxxxxxx", 
  imageSetVersion = ""
) => {
  let params = { datastoreId: datastoreId, imageSetId: imageSetId }; 
  if (imageSetVersion !== "") { 
     params.imageSetVersion = imageSetVersion; 
   } 
  const response = await medicalImagingClient.send( 
     new GetImageSetCommand(params) 
   ); 
  console.log(response); 
  // { 
  // '$metadata': { 
  // httpStatusCode: 200, 
  // requestId: '0615c161-410d-4d06-9d8c-6e1241bb0a5a', 
  // extendedRequestId: undefined, 
  // cfId: undefined, 
  // attempts: 1, 
  // totalRetryDelay: 0 
 //,
  // createdAt: 2023-09-22T14:49:26.427Z,
```
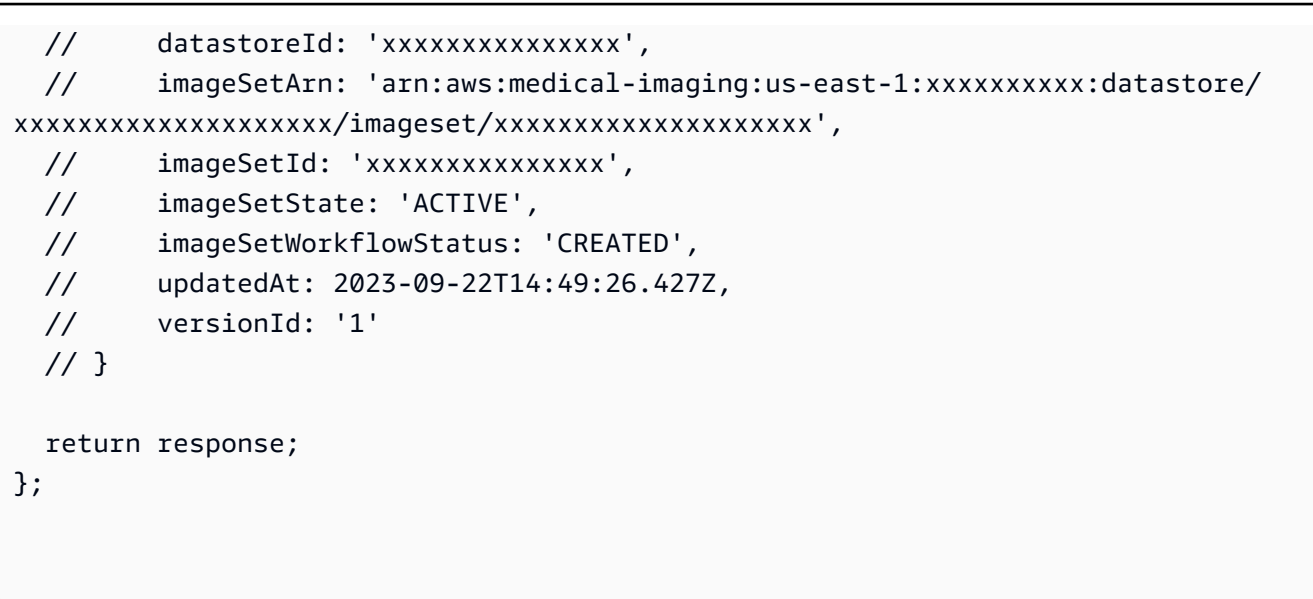

• Para API obter detalhes, consulte [GetImageSete](https://docs.aws.amazon.com/AWSJavaScriptSDK/v3/latest/client/medical-imaging/command/GetImageSetCommand)m AWS SDK for JavaScript APIReferência.

### **a** Note

Tem mais sobre GitHub. Encontre o exemplo completo e saiba como configurar e executar no [AWS Repositório](https://github.com/awsdocs/aws-doc-sdk-examples/tree/main/javascriptv3/example_code/medical-imaging#code-examples) de exemplos de código.

## Python

## SDKpara Python (Boto3)

```
class MedicalImagingWrapper: 
     def __init__(self, health_imaging_client): 
         self.health_imaging_client = health_imaging_client 
     def get_image_set(self, datastore_id, image_set_id, version_id=None): 
        "" "
         Get the properties of an image set. 
         :param datastore_id: The ID of the data store. 
         :param image_set_id: The ID of the image set. 
         :param version_id: The optional version of the image set. 
         :return: The image set properties. 
         """ 
         try:
```

```
 if version_id: 
                image_set = self.health_imaging_client.get_image_set( 
                    imageSetId=image_set_id, 
                    datastoreId=datastore_id, 
                    versionId=version_id, 
) else: 
                image_set = self.health_imaging_client.get_image_set( 
                    imageSetId=image_set_id, datastoreId=datastore_id 
) except ClientError as err: 
            logger.error( 
                "Couldn't get image set. Here's why: %s: %s", 
                err.response["Error"]["Code"], 
                err.response["Error"]["Message"], 
) raise 
        else: 
            return image_set
```
O código a seguir instancia o MedicalImagingWrapper objeto.

```
 client = boto3.client("medical-imaging") 
 medical_imaging_wrapper = MedicalImagingWrapper(client)
```
• Para API obter detalhes, consulte [GetImageSete](https://docs.aws.amazon.com/goto/boto3/medical-imaging-2023-07-19/GetImageSet)m AWS SDKpara referência em Python (Boto3). API

**a** Note

Tem mais sobre GitHub. Encontre o exemplo completo e saiba como configurar e executar no [AWS Repositório](https://github.com/awsdocs/aws-doc-sdk-examples/tree/main/python/example_code/medical-imaging#code-examples) de exemplos de código.

# Obtendo metadados do conjunto de imagens

Use a GetImageSetMetadata ação para recuperar [metadados](#page-12-0) de uma determinada [imagem](#page-12-1)  [definida](#page-12-1) em. HealthImaging Os menus a seguir fornecem um procedimento para AWS Management Console e exemplos de código para o AWS CLI e AWS SDKs. Para obter mais informações, consulte [GetImageSetMetadata](https://docs.aws.amazon.com/healthimaging/latest/APIReference/API_GetImageSetMetadata.html)na AWS HealthImaging APIReferência.

## **a** Note

Por padrão, HealthImaging retorna atributos de metadados para a versão mais recente de um conjunto de imagens. Para visualizar os metadados de uma versão mais antiga de um conjunto de imagens, forneça o versionId com sua solicitação.

Os metadados do conjunto de imagens são compactados gzip e retornados como um JSON objeto. Portanto, você deve descompactar o JSON objeto antes de visualizar os metadados normalizados. Para obter mais informações, consulte [Normalização de metadados.](#page-485-0) Use GetDICOMInstanceMetadata HealthImaging a representação de um DICOMweb serviço para retornar os metadados da DICOM instância (. jsonarquivo). Para obter mais informações, consulte [Obtendo metadados da DICOM instância de HealthImaging.](#page-415-0)

Para obter metadados do conjunto de imagens

Escolha um menu com base na sua preferência de acesso AWS HealthImaging a.

## AWS Console

- 1. Abra a [página Armazenamentos de dados](https://console.aws.amazon.com/medical-imaging/home#/dataStores) do HealthImaging console.
- 2. Escolha um datastore.

A página Detalhes do datastore é aberta e a guia Conjuntos de imagens é selecionada por padrão.

3. Escolha um conjunto de imagem.

A página Detalhes do conjunto de imagens é aberta e os metadados do conjunto de imagens são exibidos na seção Visualizador de metadados do conjunto de imagens.

## AWS CLI e SDKs

 $C++$ 

SDKpara C++

Função de utilitário para obter metadados do conjunto de imagens.

```
//! Routine which gets a HealthImaging image set's metadata.
/*! 
   \param dataStoreID: The HealthImaging data store ID. 
   \param imageSetID: The HealthImaging image set ID. 
   \param versionID: The HealthImaging image set version ID, ignored if empty. 
   \param outputFilePath: The path where the metadata will be stored as gzipped 
  json. 
   \param clientConfig: Aws client configuration. 
   \\return bool: Function succeeded.
*/
bool AwsDoc::Medical_Imaging::getImageSetMetadata(const Aws::String &dataStoreID, 
                                                        const Aws::String &imageSetID, 
                                                        const Aws::String &versionID, 
                                                        const Aws::String 
  &outputFilePath, 
constant in the constant of the constant of the constant of the constant of the constant of the constant of th
  Aws::Client::ClientConfiguration &clientConfig) { 
     Aws::MedicalImaging::Model::GetImageSetMetadataRequest request; 
     request.SetDatastoreId(dataStoreID); 
     request.SetImageSetId(imageSetID); 
     if (!versionID.empty()) { 
         request.SetVersionId(versionID); 
     } 
     Aws::MedicalImaging::MedicalImagingClient client(clientConfig); 
    Aws::MedicalImaging::Model::GetImageSetMetadataOutcome outcome =
  client.GetImageSetMetadata( 
              request); 
     if (outcome.IsSuccess()) { 
         std::ofstream file(outputFilePath, std::ios::binary); 
         auto &metadata = outcome.GetResult().GetImageSetMetadataBlob(); 
         file << metadata.rdbuf(); 
     } 
     else { 
         std::cerr << "Failed to get image set metadata: " 
                    << outcome.GetError().GetMessage() << std::endl; 
     } 
     return outcome.IsSuccess();
}
```
Obter metadados do conjunto de imagens sem versão.

```
 if (AwsDoc::Medical_Imaging::getImageSetMetadata(dataStoreID, imageSetID, 
 "", outputFilePath, clientConfig)) 
        { 
            std::cout << "Successfully retrieved image set metadata." << 
 std::endl; 
            std::cout << "Metadata stored in: " << outputFilePath << std::endl; 
        }
```
Obter metadados do conjunto de imagens com versão.

```
 if (AwsDoc::Medical_Imaging::getImageSetMetadata(dataStoreID, imageSetID, 
 versionID, outputFilePath, clientConfig)) 
        { 
            std::cout << "Successfully retrieved image set metadata." << 
 std::endl; 
            std::cout << "Metadata stored in: " << outputFilePath << std::endl; 
        }
```
• Para API obter detalhes, consulte [GetImageSetMetadatae](https://docs.aws.amazon.com/goto/SdkForCpp/medical-imaging-2023-07-19/GetImageSetMetadata)m AWS SDK for C++ APIReferência.

#### **a** Note

Tem mais sobre GitHub. Encontre o exemplo completo e saiba como configurar e executar no [AWS Repositório](https://github.com/awsdocs/aws-doc-sdk-examples/tree/main/cpp/example_code/medical-imaging/#code-examples) de exemplos de código.

## CLI

### AWS CLI

Exemplo 1: para obter os metadados de um conjunto de imagens sem versão

O exemplo de código get-image-set-metadata a seguir obtém metadados para um conjunto de imagens sem especificar uma versão.

Observação: outfile é um parâmetro obrigatório

```
aws medical-imaging get-image-set-metadata \
```

```
 --datastore-id 12345678901234567890123456789012 \ 
 --image-set-id ea92b0d8838c72a3f25d00d13616f87e \ 
 studymetadata.json.gz
```
Os metadados retornados são compactados com o gzip e armazenados no arquivo studymetadata.json.gz. Para visualizar o conteúdo do JSON objeto retornado, você deve primeiro descompactá-lo.

Saída:

```
{ 
     "contentType": "application/json", 
     "contentEncoding": "gzip"
}
```
Exemplo 2: para obter os metadados de um conjunto de imagens com versão

O exemplo de código get-image-set-metadata a seguir obtém metadados para um conjunto de imagens com uma versão especificada.

Observação: outfile é um parâmetro obrigatório

```
aws medical-imaging get-image-set-metadata \ 
     --datastore-id 12345678901234567890123456789012 \ 
     --image-set-id ea92b0d8838c72a3f25d00d13616f87e \ 
     --version-id 1 \ 
     studymetadata.json.gz
```
Os metadados retornados são compactados com o gzip e armazenados no arquivo studymetadata.json.gz. Para visualizar o conteúdo do JSON objeto retornado, você deve primeiro descompactá-lo.

Saída:

```
{ 
     "contentType": "application/json", 
     "contentEncoding": "gzip"
}
```
Para obter mais informações, consulte [Como obter metadados do conjunto de imagens](https://docs.aws.amazon.com/healthimaging/latest/devguide/get-image-set-metadata.html) no AWS HealthImaging Guia do desenvolvedor.

• Para API obter detalhes, consulte [GetImageSetMetadatae](https://awscli.amazonaws.com/v2/documentation/api/latest/reference/medical-imaging/get-image-set-metadata.html)m AWS CLI Referência de comando.

#### Java

SDKpara Java 2.x

```
 public static void getMedicalImageSetMetadata(MedicalImagingClient 
 medicalImagingClient, 
             String destinationPath, 
             String datastoreId, 
             String imagesetId, 
             String versionId) { 
         try { 
             GetImageSetMetadataRequest.Builder getImageSetMetadataRequestBuilder 
 = GetImageSetMetadataRequest.builder() 
                      .datastoreId(datastoreId) 
                      .imageSetId(imagesetId); 
             if (versionId != null) { 
                 getImageSetMetadataRequestBuilder = 
 getImageSetMetadataRequestBuilder.versionId(versionId); 
 } 
 medicalImagingClient.getImageSetMetadata(getImageSetMetadataRequestBuilder.build(), 
                      FileSystems.getDefault().getPath(destinationPath)); 
             System.out.println("Metadata downloaded to " + destinationPath); 
         } catch (MedicalImagingException e) { 
             System.err.println(e.awsErrorDetails().errorMessage()); 
             System.exit(1); 
         } 
    }
```
• Para API obter detalhes, consulte [GetImageSetMetadatae](https://docs.aws.amazon.com/goto/SdkForJavaV2/medical-imaging-2023-07-19/GetImageSetMetadata)m AWS SDK for Java 2.x APIReferência.

#### **a** Note

Tem mais sobre GitHub. Encontre o exemplo completo e saiba como configurar e executar no [AWS Repositório](https://github.com/awsdocs/aws-doc-sdk-examples/tree/main/javav2/example_code/medicalimaging#code-examples) de exemplos de código.

#### JavaScript

```
SDKpara JavaScript (v3)
```
Função de utilitário para obter metadados do conjunto de imagens.

```
import { GetImageSetMetadataCommand } from "@aws-sdk/client-medical-imaging";
import { medicalImagingClient } from "../libs/medicalImagingClient.js";
import { writeFileSync } from "fs";
/** 
  * @param {string} metadataFileName - The name of the file for the gzipped 
 metadata. 
  * @param {string} datastoreId - The ID of the data store. 
  * @param {string} imagesetId - The ID of the image set. 
  * @param {string} versionID - The optional version ID of the image set. 
  */
export const getImageSetMetadata = async ( 
  metadataFileName = "metadata.json.gzip", 
  datastoreId = "xxxxxxxxxxxxxx", 
  imagesetId = "xxxxxxxxxxxxxx", 
  versionID = ""
) => {
   const params = { datastoreId: datastoreId, imageSetId: imagesetId }; 
  if (versionID) { 
     params.versionID = versionID; 
   } 
  const response = await medicalImagingClient.send( 
     new GetImageSetMetadataCommand(params) 
   ); 
   const buffer = await response.imageSetMetadataBlob.transformToByteArray(); 
   writeFileSync(metadataFileName, buffer); 
   console.log(response); 
  // {
```

```
 // '$metadata': { 
  // httpStatusCode: 200, 
  // requestId: '5219b274-30ff-4986-8cab-48753de3a599', 
  // extendedRequestId: undefined, 
  // cfId: undefined, 
  // attempts: 1, 
  // totalRetryDelay: 0 
 //,
  // contentType: 'application/json', 
  // contentEncoding: 'gzip', 
 // imageSetMetadataBlob: <ref *1> IncomingMessage {}
  // } 
  return response;
};
```
Obter metadados do conjunto de imagens sem versão.

```
 try { 
   await getImageSetMetadata( 
     "metadata.json.gzip", 
     "12345678901234567890123456789012", 
     "12345678901234567890123456789012" 
   ); 
 } catch (err) { 
   console.log("Error", err); 
 }
```
Obter metadados do conjunto de imagens com versão.

```
 try { 
   await getImageSetMetadata( 
     "metadata2.json.gzip", 
     "12345678901234567890123456789012", 
     "12345678901234567890123456789012", 
     "1" 
   ); 
 } catch (err) { 
   console.log("Error", err); 
 }
```
• Para API obter detalhes, consulte [GetImageSetMetadatae](https://docs.aws.amazon.com/AWSJavaScriptSDK/v3/latest/client/medical-imaging/command/GetImageSetMetadataCommand)m AWS SDK for JavaScript APIReferência.

### **a** Note

Tem mais sobre GitHub. Encontre o exemplo completo e saiba como configurar e executar no [AWS Repositório](https://github.com/awsdocs/aws-doc-sdk-examples/tree/main/javascriptv3/example_code/medical-imaging#code-examples) de exemplos de código.

## Python

### SDKpara Python (Boto3)

Função de utilitário para obter metadados do conjunto de imagens.

```
class MedicalImagingWrapper: 
     def __init__(self, health_imaging_client): 
         self.health_imaging_client = health_imaging_client 
     def get_image_set_metadata( 
         self, metadata_file, datastore_id, image_set_id, version_id=None 
     ): 
        "" "
         Get the metadata of an image set. 
         :param metadata_file: The file to store the JSON gzipped metadata. 
         :param datastore_id: The ID of the data store. 
         :param image_set_id: The ID of the image set. 
         :param version_id: The version of the image set. 
         """ 
         try: 
             if version_id: 
                  image_set_metadata = 
 self.health_imaging_client.get_image_set_metadata( 
                      imageSetId=image_set_id, 
                      datastoreId=datastore_id, 
                      versionId=version_id, 
) )
             else:
```

```
 image_set_metadata = 
 self.health_imaging_client.get_image_set_metadata( 
                     imageSetId=image_set_id, datastoreId=datastore_id 
) print(image_set_metadata) 
            with open(metadata_file, "wb") as f: 
                 for chunk in 
 image_set_metadata["imageSetMetadataBlob"].iter_chunks(): 
                     if chunk: 
                         f.write(chunk) 
        except ClientError as err: 
            logger.error( 
                 "Couldn't get image metadata. Here's why: %s: %s", 
                 err.response["Error"]["Code"], 
                 err.response["Error"]["Message"], 
) raise
```
Obter metadados do conjunto de imagens sem versão.

```
 image_set_metadata = 
 self.health_imaging_client.get_image_set_metadata( 
                      imageSetId=image_set_id, datastoreId=datastore_id 
\overline{\phantom{a}}
```
Obter metadados do conjunto de imagens com versão.

```
 image_set_metadata = 
 self.health_imaging_client.get_image_set_metadata( 
                       imageSetId=image_set_id, 
                      datastoreId=datastore_id, 
                      versionId=version_id, 
\overline{\phantom{a}}
```
O código a seguir instancia o MedicalImagingWrapper objeto.

```
 client = boto3.client("medical-imaging") 
 medical_imaging_wrapper = MedicalImagingWrapper(client)
```
• Para API obter detalhes, consulte [GetImageSetMetadatae](https://docs.aws.amazon.com/goto/boto3/medical-imaging-2023-07-19/GetImageSetMetadata)m AWS SDKpara referência em Python (Boto3). API

**a** Note

Tem mais sobre GitHub. Encontre o exemplo completo e saiba como configurar e executar no [AWS Repositório](https://github.com/awsdocs/aws-doc-sdk-examples/tree/main/python/example_code/medical-imaging#code-examples) de exemplos de código.

# Obtendo dados de pixels do conjunto de imagens

Um [quadro de imagem](#page-12-2) são os dados de pixel que existem em um conjunto de imagens para formar uma imagem médica 2D. Use a GetImageFrame ação para recuperar um quadro de imagem HTJ2K codificado em -para uma determinada [imagem](#page-12-1) definida em. HealthImaging Os menus a seguir fornecem exemplos de código para o AWS CLI e AWS SDKs. Para obter mais informações, consulte [GetImageFrame](https://docs.aws.amazon.com/healthimaging/latest/APIReference/API_GetImageFrame.html)na AWS HealthImaging APIReferência.

**a** Note

Durante a [importação](#page-50-0), AWS HealthImaging codifica todos os quadros de imagem em formato HTJ2K sem perdas, portanto, eles devem ser decodificados antes da visualização em um visualizador de imagens. Para obter mais informações, consulte [Bibliotecas de decodificação](#page-495-0)  [HTJ2K.](#page-495-0)

Use GetDICOMInstanceFrames HealthImaging a representação de um DICOMweb serviço para retornar quadros de DICOM instância (multipartsolicitação). Para obter mais informações, consulte [Obtendo quadros de DICOM instância de HealthImaging.](#page-417-0)

Para obter dados de pixels do conjunto de imagens

Escolha um menu com base na sua preferência de acesso AWS HealthImaging a.

## AWS Console

## **a** Note

Os quadros de imagem devem ser acessados e decodificados programaticamente, pois um visualizador de imagens não está disponível no AWS Management Console. Para obter mais informações sobre decodificação e visualização de quadros de imagem, consulte [Bibliotecas de decodificação HTJ2K](#page-495-0).

## AWS CLI e SDKs

 $C++$ 

SDKpara C++

```
//! Routine which downloads an AWS HealthImaging image frame.
/*! 
   \param dataStoreID: The HealthImaging data store ID. 
   \param imageSetID: The image set ID. 
   \param frameID: The image frame ID. 
   \param jphFile: File to store the downloaded frame. 
   \param clientConfig: Aws client configuration. 
  \return bool: Function succeeded.
*/
bool AwsDoc::Medical_Imaging::getImageFrame(const Aws::String &dataStoreID, 
                                                  const Aws::String &imageSetID, 
                                                  const Aws::String &frameID, 
                                                  const Aws::String &jphFile, 
constant and the constant of the constant of the constant of the constant of the constant of the constant of t
  Aws::Client::ClientConfiguration &clientConfig) { 
    Aws::MedicalImaging::MedicalImagingClient client(clientConfig);
     Aws::MedicalImaging::Model::GetImageFrameRequest request; 
     request.SetDatastoreId(dataStoreID); 
     request.SetImageSetId(imageSetID); 
     Aws::MedicalImaging::Model::ImageFrameInformation imageFrameInformation; 
     imageFrameInformation.SetImageFrameId(frameID); 
     request.SetImageFrameInformation(imageFrameInformation);
```

```
 Aws::MedicalImaging::Model::GetImageFrameOutcome outcome = 
  client.GetImageFrame( 
              request); 
     if (outcome.IsSuccess()) { 
         std::cout << "Successfully retrieved image frame." << std::endl; 
         auto &buffer = outcome.GetResult().GetImageFrameBlob(); 
         std::ofstream outfile(jphFile, std::ios::binary); 
         outfile << buffer.rdbuf(); 
     } 
     else { 
         std::cout << "Error retrieving image frame." << 
  outcome.GetError().GetMessage() 
                    << std::endl; 
     } 
     return outcome.IsSuccess();
}
```
• Para API obter detalhes, consulte [GetImageFrame](https://docs.aws.amazon.com/goto/SdkForCpp/medical-imaging-2023-07-19/GetImageFrame)em AWS SDK for C++ APIReferência.

#### **a** Note

Tem mais sobre GitHub. Encontre o exemplo completo e saiba como configurar e executar no [AWS Repositório](https://github.com/awsdocs/aws-doc-sdk-examples/tree/main/cpp/example_code/medical-imaging/#code-examples) de exemplos de código.

## CLI

#### AWS CLI

Para obter dados de pixels do conjunto de imagens

O exemplo de código get-image-frame a seguir obtém um quadro de imagem.

```
aws medical-imaging get-image-frame \ 
     --datastore-id "12345678901234567890123456789012" \ 
     --image-set-id "98765412345612345678907890789012" \ 
     --image-frame-information imageFrameId=3abf5d5d7ae72f80a0ec81b2c0de3ef4 \
```
#### *imageframe.jph*

Observação: esse exemplo de código não inclui a saída porque a GetImageFrame ação retorna um fluxo de dados de pixels para o arquivo imageframe.jph. Para obter informações sobre decodificação e visualização de quadros de imagem, consulte bibliotecas de HTJ2K decodificação.

Para obter mais informações, consulte [Obter dados de pixels do conjunto de imagens](https://docs.aws.amazon.com/healthimaging/latest/devguide/get-image-frame.html) no AWS HealthImaging Guia do desenvolvedor.

• Para API obter detalhes, consulte [GetImageFrame](https://awscli.amazonaws.com/v2/documentation/api/latest/reference/medical-imaging/get-image-frame.html)em AWS CLI Referência de comando.

#### Java

SDKpara Java 2.x

```
 public static void getMedicalImageSetFrame(MedicalImagingClient 
 medicalImagingClient, 
                         String destinationPath, 
                         String datastoreId, 
                         String imagesetId, 
                         String imageFrameId) { 
                 try { 
                         GetImageFrameRequest getImageSetMetadataRequest = 
 GetImageFrameRequest.builder() 
                                           .datastoreId(datastoreId) 
                                           .imageSetId(imagesetId) 
 .imageFrameInformation(ImageFrameInformation.builder() 
 .imageFrameId(imageFrameId) 
                                                           .build().build();
 medicalImagingClient.getImageFrame(getImageSetMetadataRequest, 
 FileSystems.getDefault().getPath(destinationPath)); 
                         System.out.println("Image frame downloaded to " + 
 destinationPath); 
                 } catch (MedicalImagingException e) {
```

```
 } 
   }
```
• Para API obter detalhes, consulte [GetImageFrame](https://docs.aws.amazon.com/goto/SdkForJavaV2/medical-imaging-2023-07-19/GetImageFrame)em AWS SDK for Java 2.x APIReferência.

System.exit(1);

## **a** Note

Tem mais sobre GitHub. Encontre o exemplo completo e saiba como configurar e executar no [AWS Repositório](https://github.com/awsdocs/aws-doc-sdk-examples/tree/main/javav2/example_code/medicalimaging#code-examples) de exemplos de código.

System.err.println(e.awsErrorDetails().errorMessage());

## **JavaScript**

```
SDKpara JavaScript (v3)
```

```
import { GetImageFrameCommand } from "@aws-sdk/client-medical-imaging";
import { medicalImagingClient } from "../libs/medicalImagingClient.js";
/** 
  * @param {string} imageFrameFileName - The name of the file for the HTJ2K-
encoded image frame. 
  * @param {string} datastoreID - The data store's ID. 
  * @param {string} imageSetID - The image set's ID. 
  * @param {string} imageFrameID - The image frame's ID. 
  */
export const getImageFrame = async ( 
   imageFrameFileName = "image.jph", 
  datastoreID = "DATASTORE_ID", 
   imageSetID = "IMAGE_SET_ID", 
  imageFrameID = "IMAGE_FRAME_ID"
) => {
   const response = await medicalImagingClient.send( 
     new GetImageFrameCommand({ 
       datastoreId: datastoreID, 
       imageSetId: imageSetID, 
       imageFrameInformation: { imageFrameId: imageFrameID }, 
     }) 
   );
```

```
 const buffer = await response.imageFrameBlob.transformToByteArray(); 
  writeFileSync(imageFrameFileName, buffer); 
  console.log(response); 
 // // '$metadata': { 
  // httpStatusCode: 200, 
  // requestId: 'e4ab42a5-25a3-4377-873f-374ecf4380e1', 
  // extendedRequestId: undefined, 
  // cfId: undefined, 
  // attempts: 1, 
  // totalRetryDelay: 0 
 // },
  // contentType: 'application/octet-stream', 
  // imageFrameBlob: <ref *1> IncomingMessage {} 
  // } 
  return response;
};
```
• Para API obter detalhes, consulte [GetImageFrame](https://docs.aws.amazon.com/AWSJavaScriptSDK/v3/latest/client/medical-imaging/command/GetImageFrameCommand)em AWS SDK for JavaScript APIReferência.

### **a** Note

Tem mais sobre GitHub. Encontre o exemplo completo e saiba como configurar e executar no [AWS Repositório](https://github.com/awsdocs/aws-doc-sdk-examples/tree/main/javascriptv3/example_code/medical-imaging#code-examples) de exemplos de código.

### Python

### SDKpara Python (Boto3)

```
class MedicalImagingWrapper: 
     def __init__(self, health_imaging_client): 
         self.health_imaging_client = health_imaging_client 
     def get_pixel_data( 
         self, file_path_to_write, datastore_id, image_set_id, image_frame_id 
     ): 
        "" "
```

```
 Get an image frame's pixel data. 
         :param file_path_to_write: The path to write the image frame's HTJ2K 
 encoded pixel data. 
         :param datastore_id: The ID of the data store. 
         :param image_set_id: The ID of the image set. 
         :param image_frame_id: The ID of the image frame. 
 """ 
        try: 
             image_frame = self.health_imaging_client.get_image_frame( 
                 datastoreId=datastore_id, 
                 imageSetId=image_set_id, 
                 imageFrameInformation={"imageFrameId": image_frame_id}, 
) with open(file_path_to_write, "wb") as f: 
                 for chunk in image_frame["imageFrameBlob"].iter_chunks(): 
                     if chunk: 
                         f.write(chunk) 
         except ClientError as err: 
             logger.error( 
                 "Couldn't get image frame. Here's why: %s: %s", 
                 err.response["Error"]["Code"], 
                 err.response["Error"]["Message"], 
) raise
```
O código a seguir instancia o MedicalImagingWrapper objeto.

```
 client = boto3.client("medical-imaging") 
 medical_imaging_wrapper = MedicalImagingWrapper(client)
```
• Para API obter detalhes, consulte [GetImageFrame](https://docs.aws.amazon.com/goto/boto3/medical-imaging-2023-07-19/GetImageFrame)em AWS SDKpara referência em Python (Boto3). API

### **a** Note

Tem mais sobre GitHub. Encontre o exemplo completo e saiba como configurar e executar no [AWS Repositório](https://github.com/awsdocs/aws-doc-sdk-examples/tree/main/python/example_code/medical-imaging#code-examples) de exemplos de código.

# Modificando conjuntos de imagens com AWS HealthImaging

DICOMos trabalhos de importação normalmente exigem que você modifique seus [conjuntos de](#page-12-1) [imagens](#page-12-1) pelos seguintes motivos:

- Segurança do paciente
- Consistência de dados
- Reduzir custos de armazenamento
	- **1** Importante

Durante a importação, HealthImaging processa os binários da DICOM instância (.dcmarquivos) e os transforma em conjuntos de imagens. Use [ações nativas da](https://docs.aws.amazon.com/healthimaging/latest/APIReference/API_Operations.html) [HealthImaging nuvem](https://docs.aws.amazon.com/healthimaging/latest/APIReference/API_Operations.html) (APIs) para gerenciar armazenamentos de dados e conjuntos de imagens. Use HealthImaging a [representação dos DICOMweb serviços](#page-412-0) para retornar DICOMweb respostas.

HealthImaging fornece vários nativos da nuvem APIs para simplificar o processo de modificação do conjunto de imagens. Os tópicos a seguir descrevem como modificar conjuntos de imagens usando AWS CLI AWS SDKs e.

### Tópicos

- [Listando versões do conjunto de imagens](#page-126-0)
- [Atualização dos metadados do conjunto de imagens](#page-132-0)
- [Copiar um conjunto de imagens](#page-150-0)
- **[Excluir um conjunto de imagens](#page-165-0)**

# <span id="page-126-0"></span>Listando versões do conjunto de imagens

Use a ListImageSetVersions ação para listar o histórico de versões de uma [imagem configurada](#page-12-1) HealthImaging. Os menus a seguir fornecem um procedimento para AWS Management Console e exemplos de código para o AWS CLI e AWS SDKs. Para obter mais informações, consulte [ListImageSetVersions](https://docs.aws.amazon.com/healthimaging/latest/APIReference/API_ListImageSetVersions.html)na AWS HealthImaging APIReferência.

## **a** Note

AWS HealthImaging registra todas as alterações feitas em um conjunto de imagens. A atualização dos [metadados](#page-12-0) do conjunto de imagens cria uma nova versão no histórico do conjunto de imagens. Para obter mais informações, consulte [Atualização dos metadados do](#page-132-0) [conjunto de imagens.](#page-132-0)

Para listar as versões de um conjunto de imagens

Escolha um menu com base na sua preferência de acesso AWS HealthImaging a.

## AWS Console

- 1. Abra a [página Armazenamentos de dados](https://console.aws.amazon.com/medical-imaging/home#/dataStores) do HealthImaging console.
- 2. Escolha um datastore.

A página Detalhes do datastore é aberta e a guia Conjuntos de imagens é selecionada por padrão.

3. Escolha um conjunto de imagem.

A página Detalhes do conjunto de imagens é aberta.

A Versão do conjunto de imagens é exibida na seção Detalhes do conjunto de imagens.

## AWS CLI e SDKs

## CLI

AWS CLI

Para listar as versões de um conjunto de imagens

O exemplo de código list-image-set-versions a seguir lista o histórico de versões de um conjunto de imagens.

```
aws medical-imaging list-image-set-versions \ 
     --datastore-id 12345678901234567890123456789012 \ 
     --image-set-id ea92b0d8838c72a3f25d00d13616f87e
```
Saída:

```
{ 
     "imageSetPropertiesList": [ 
         { 
              "ImageSetWorkflowStatus": "UPDATED", 
              "versionId": "4", 
              "updatedAt": 1680029436.304, 
              "imageSetId": "ea92b0d8838c72a3f25d00d13616f87e", 
              "imageSetState": "ACTIVE", 
              "createdAt": 1680027126.436 
         }, 
         { 
              "ImageSetWorkflowStatus": "UPDATED", 
              "versionId": "3", 
              "updatedAt": 1680029163.325, 
              "imageSetId": "ea92b0d8838c72a3f25d00d13616f87e", 
              "imageSetState": "ACTIVE", 
              "createdAt": 1680027126.436 
         }, 
         { 
              "ImageSetWorkflowStatus": "COPY_FAILED", 
              "versionId": "2", 
              "updatedAt": 1680027455.944, 
              "imageSetId": "ea92b0d8838c72a3f25d00d13616f87e", 
              "imageSetState": "ACTIVE", 
              "message": "INVALID_REQUEST: Series of SourceImageSet and 
  DestinationImageSet don't match.", 
              "createdAt": 1680027126.436 
         }, 
         { 
              "imageSetId": "ea92b0d8838c72a3f25d00d13616f87e", 
              "imageSetState": "ACTIVE", 
              "versionId": "1", 
              "ImageSetWorkflowStatus": "COPIED", 
              "createdAt": 1680027126.436 
         } 
     ]
}
```
Para obter mais informações, consulte [Listar as versões do conjunto de imagens](https://docs.aws.amazon.com/healthimaging/latest/devguide/list-image-set-versions.html) no AWS HealthImaging Guia do desenvolvedor.

• Para API obter detalhes, consulte [ListImageSetVersionse](https://awscli.amazonaws.com/v2/documentation/api/latest/reference/medical-imaging/list-image-set-versions.html)m AWS CLI Referência de comando.

#### Java

SDKpara Java 2.x

```
 public static List<ImageSetProperties> 
 listMedicalImageSetVersions(MedicalImagingClient medicalImagingClient, 
            String datastoreId, 
            String imagesetId) { 
        try { 
            ListImageSetVersionsRequest getImageSetRequest = 
 ListImageSetVersionsRequest.builder() 
                     .datastoreId(datastoreId) 
                     .imageSetId(imagesetId) 
                     .build(); 
            ListImageSetVersionsIterable responses = medicalImagingClient 
                     .listImageSetVersionsPaginator(getImageSetRequest); 
            List<ImageSetProperties> imageSetProperties = new ArrayList<>(); 
            responses.stream().forEach(response -> 
 imageSetProperties.addAll(response.imageSetPropertiesList())); 
            return imageSetProperties; 
        } catch (MedicalImagingException e) { 
            System.err.println(e.awsErrorDetails().errorMessage()); 
            System.exit(1); 
        } 
        return null; 
    }
```
• Para API obter detalhes, consulte [ListImageSetVersionse](https://docs.aws.amazon.com/goto/SdkForJavaV2/medical-imaging-2023-07-19/ListImageSetVersions)m AWS SDK for Java 2.x APIReferência.

## **a** Note

Tem mais sobre GitHub. Encontre o exemplo completo e saiba como configurar e executar no [AWS Repositório](https://github.com/awsdocs/aws-doc-sdk-examples/tree/main/javav2/example_code/medicalimaging#code-examples) de exemplos de código.

#### **JavaScript**

SDKpara JavaScript (v3)

```
import { paginateListImageSetVersions } from "@aws-sdk/client-medical-imaging";
import { medicalImagingClient } from "../libs/medicalImagingClient.js";
/** 
  * @param {string} datastoreId - The ID of the data store. 
  * @param {string} imageSetId - The ID of the image set. 
  */
export const listImageSetVersions = async ( 
   datastoreId = "xxxxxxxxxxxx", 
   imageSetId = "xxxxxxxxxxxx"
) => {
  const paginatorConfig = { 
     client: medicalImagingClient, 
    pageSize: 50, 
  }; 
   const commandParams = { datastoreId, imageSetId }; 
   const paginator = paginateListImageSetVersions( 
     paginatorConfig, 
    commandParams 
   ); 
  let imageSetPropertiesList = []; 
  for await (const page of paginator) { 
    // Each page contains a list of `jobSummaries`. The list is truncated if is 
  larger than `pageSize`. 
     imageSetPropertiesList.push(...page["imageSetPropertiesList"]); 
     console.log(page); 
  } 
  // { 
  // '$metadata': { 
  // httpStatusCode: 200, 
  // requestId: '74590b37-a002-4827-83f2-3c590279c742', 
  // extendedRequestId: undefined, 
  // cfId: undefined, 
  // attempts: 1, 
  // totalRetryDelay: 0 
 // },
  // imageSetPropertiesList: [ 
 // \{
```

```
 // ImageSetWorkflowStatus: 'CREATED', 
  // createdAt: 2023-09-22T14:49:26.427Z, 
  // imageSetId: 'xxxxxxxxxxxxxxxxxxxxxxx', 
  // imageSetState: 'ACTIVE', 
  // versionId: '1' 
 // }]
  // } 
  return imageSetPropertiesList;
};
```
• Para API obter detalhes, consulte [ListImageSetVersionse](https://docs.aws.amazon.com/AWSJavaScriptSDK/v3/latest/client/medical-imaging/command/ListImageSetVersionsCommand)m AWS SDK for JavaScript APIReferência.

### **a** Note

Tem mais sobre GitHub. Encontre o exemplo completo e saiba como configurar e executar no [AWS Repositório](https://github.com/awsdocs/aws-doc-sdk-examples/tree/main/javascriptv3/example_code/medical-imaging#code-examples) de exemplos de código.

## Python

SDKpara Python (Boto3)

```
class MedicalImagingWrapper: 
     def __init__(self, health_imaging_client): 
         self.health_imaging_client = health_imaging_client 
     def list_image_set_versions(self, datastore_id, image_set_id): 
 """ 
         List the image set versions. 
         :param datastore_id: The ID of the data store. 
         :param image_set_id: The ID of the image set. 
         :return: The list of image set versions. 
        ^{\mathrm{m}} ""
         try: 
             paginator = self.health_imaging_client.get_paginator( 
                 "list_image_set_versions" 
) page_iterator = paginator.paginate(
```

```
 imageSetId=image_set_id, datastoreId=datastore_id 
)image set properties list = []
            for page in page_iterator: 
                image_set_properties_list.extend(page["imageSetPropertiesList"]) 
        except ClientError as err: 
            logger.error( 
                "Couldn't list image set versions. Here's why: %s: %s", 
                err.response["Error"]["Code"], 
                err.response["Error"]["Message"], 
) raise 
        else: 
            return image_set_properties_list
```
O código a seguir instancia o MedicalImagingWrapper objeto.

```
 client = boto3.client("medical-imaging") 
 medical_imaging_wrapper = MedicalImagingWrapper(client)
```
• Para API obter detalhes, consulte [ListImageSetVersionse](https://docs.aws.amazon.com/goto/boto3/medical-imaging-2023-07-19/ListImageSetVersions)m AWS SDKpara referência em Python (Boto3). API

**a** Note

Tem mais sobre GitHub. Encontre o exemplo completo e saiba como configurar e executar no [AWS Repositório](https://github.com/awsdocs/aws-doc-sdk-examples/tree/main/python/example_code/medical-imaging#code-examples) de exemplos de código.

# <span id="page-132-0"></span>Atualização dos metadados do conjunto de imagens

Use a UpdateImageSetMetadata ação para atualizar os [metadados](#page-12-0) do conjunto de imagens em AWS HealthImaging. Você pode usar esse processo assíncrono para adicionar, atualizar e remover atributos de metadados do conjunto de imagens, que são manifestações de [elementos de DICOM](#page-485-0) [normalização](#page-485-0) criados durante a importação. Usando a UpdateImageSetMetadata ação, você também pode remover séries e SOP instâncias para manter os conjuntos de imagens sincronizados com sistemas externos e para desidentificar os metadados do conjunto de imagens. Para obter mais informações, consulte [UpdateImageSetMetadata](https://docs.aws.amazon.com/healthimaging/latest/APIReference/API_UpdateImageSetMetadata.html)na AWS HealthImaging APIReferência.

## **a** Note

DICOMAs importações do mundo real exigem atualização, adição e remoção de atributos dos metadados do conjunto de imagens. Lembre-se dos seguintes pontos ao atualizar os metadados do conjunto de imagens:

- A atualização dos metadados do conjunto de imagens cria uma nova versão no histórico do conjunto de imagens. Para obter mais informações, consulte [Listando versões do](#page-126-0) [conjunto de imagens.](#page-126-0) Para reverter para um ID de versão anterior do conjunto de imagens, use o [revertToVersionId](https://docs.aws.amazon.com/healthimaging/latest/APIReference/API_UpdateImageSetMetadata.html#healthimaging-UpdateImageSetMetadata-request-revertToVersionId)parâmetro opcional.
- A atualização de metadados do conjunto de imagens é um processo assíncrono. Portanto, elementos [imageSetState](https://docs.aws.amazon.com/healthimaging/latest/APIReference/API_UpdateImageSetMetadata.html#healthimaging-UpdateImageSetMetadata-response-imageSetState)de [imageSetWorkflowStatus](https://docs.aws.amazon.com/healthimaging/latest/APIReference/API_UpdateImageSetMetadata.html#healthimaging-UpdateImageSetMetadata-response-imageSetWorkflowStatus)resposta estão disponíveis para fornecer o respectivo estado e status de um conjunto de imagens em atualização. Você não pode realizar outras operações de gravação em um conjunto de LOCKED imagens.
- Se a UpdateImageSetMetadata ação não for bem-sucedida, ligue e revise o elemento de [message](https://docs.aws.amazon.com/healthimaging/latest/APIReference/API_UpdateImageSetMetadata.html#healthimaging-UpdateImageSetMetadata-response-message)resposta para ver [common errors](https://docs.aws.amazon.com/healthimaging/latest/APIReference/CommonErrors.html).
- DICOMrestrições de elementos são aplicadas às atualizações de metadados. O parâmetro de [force](https://docs.aws.amazon.com/healthimaging/latest/APIReference/API_UpdateImageSetMetadata.html#API_UpdateImageSetMetadata_RequestParameters)solicitação permite que você atualize elementos nos casos em que você deseja [DICOMrestrições de metadados](#page-493-0) substituí-los.
- Defina o parâmetro de [force](https://docs.aws.amazon.com/healthimaging/latest/APIReference/API_UpdateImageSetMetadata.html#API_UpdateImageSetMetadata_RequestParameters)solicitação para forçar a conclusão da UpdateImageSetMetadata ação. A configuração desse parâmetro permite as seguintes atualizações em um conjunto de imagens:
	- Atualizando Tag.StudyInstanceUID os Tag.StudyID atributos Tag.SeriesInstanceUIDTag.SOPInstanceUID,, e
	- Adicionar, remover ou atualizar elementos de DICOM dados privados no nível da instância

O diagrama a seguir representa os metadados do conjunto de imagens que estão sendo atualizados em HealthImaging.

Atualização dos metadados do conjunto de imagens 128

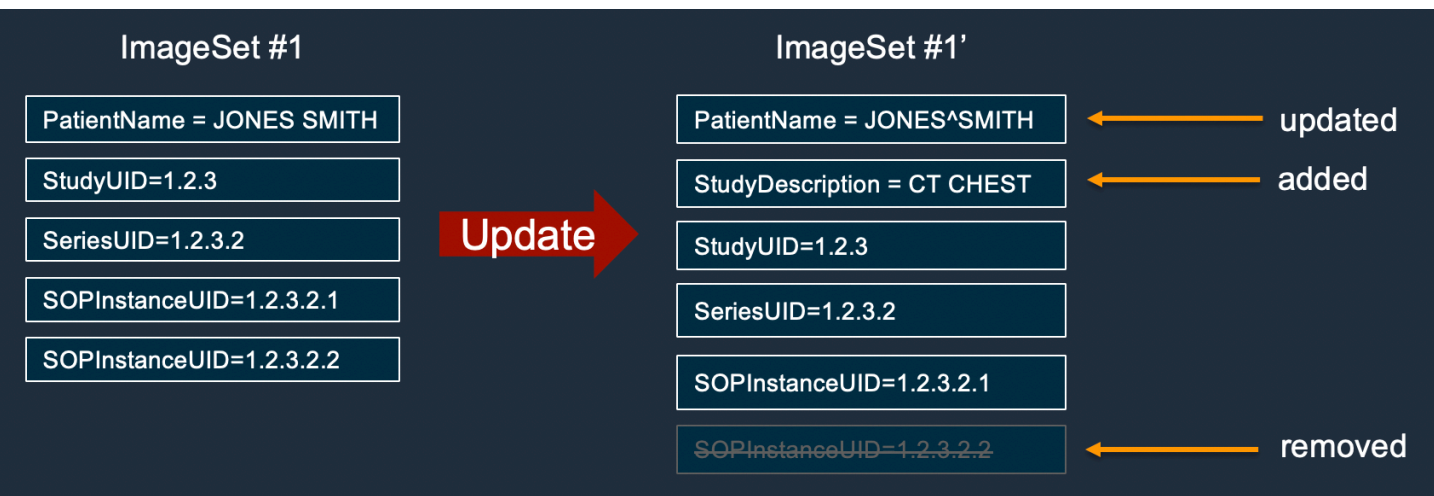

Para atualizar metadados de um conjunto de imagens

Escolha uma guia com base na sua preferência de acesso AWS HealthImaging a.

AWS CLI e SDKs

CLI

AWS CLI

Exemplo 1: Para inserir ou atualizar um atributo nos metadados do conjunto de imagens

O update-image-set-metadata exemplo a seguir insere ou atualiza um atributo nos metadados do conjunto de imagens.

```
aws medical-imaging update-image-set-metadata \ 
     --datastore-id 12345678901234567890123456789012 \ 
     --image-set-id ea92b0d8838c72a3f25d00d13616f87e \ 
     --latest-version-id 1 \ 
     --cli-binary-format raw-in-base64-out \ 
     --update-image-set-metadata-updates file://metadata-updates.json
```
Conteúdo de metadata-updates.json

```
{ 
     "DICOMUpdates": { 
         "updatableAttributes": "{\"SchemaVersion\":1.1,\"Patient\":{\"DICOM\":
{\"PatientName\":\"MX^MX\"}}}"
```
AWS HealthImaging Guia do Desenvolvedor

```
}
```
}

Saída:

```
{ 
     "latestVersionId": "2", 
     "imageSetWorkflowStatus": "UPDATING", 
     "updatedAt": 1680042257.908, 
     "imageSetId": "ea92b0d8838c72a3f25d00d13616f87e", 
     "imageSetState": "LOCKED", 
     "createdAt": 1680027126.436, 
     "datastoreId": "12345678901234567890123456789012"
}
```
Exemplo 2: Para remover um atributo dos metadados do conjunto de imagens

O update-image-set-metadata exemplo a seguir remove um atributo dos metadados do conjunto de imagens.

```
aws medical-imaging update-image-set-metadata \ 
     --datastore-id 12345678901234567890123456789012 \ 
     --image-set-id ea92b0d8838c72a3f25d00d13616f87e \ 
     --latest-version-id 1 \ 
     --cli-binary-format raw-in-base64-out \ 
     --update-image-set-metadata-updates file://metadata-updates.json
```
Conteúdo de metadata-updates.json

```
{ 
     "DICOMUpdates": { 
         "removableAttributes": "{\"SchemaVersion\":1.1,\"Study\":{\"DICOM\":
{\"StudyDescription\":\"CHEST\"}}}" 
     }
}
```
Saída:

{

"latestVersionId": "2",

}

```
 "imageSetWorkflowStatus": "UPDATING", 
 "updatedAt": 1680042257.908, 
 "imageSetId": "ea92b0d8838c72a3f25d00d13616f87e", 
 "imageSetState": "LOCKED", 
 "createdAt": 1680027126.436, 
 "datastoreId": "12345678901234567890123456789012"
```
Exemplo 3: Para remover uma instância dos metadados do conjunto de imagens

O update-image-set-metadata exemplo a seguir remove uma instância dos metadados do conjunto de imagens.

```
aws medical-imaging update-image-set-metadata \ 
     --datastore-id 12345678901234567890123456789012 \ 
     --image-set-id ea92b0d8838c72a3f25d00d13616f87e \ 
     --latest-version-id 1 \ 
     --cli-binary-format raw-in-base64-out \ 
     --update-image-set-metadata-updates file://metadata-updates.json
```
Conteúdo de metadata-updates.json

```
{ 
     "DICOMUpdates": { 
         "removableAttributes": "{\"SchemaVersion\": 1.1,\"Study\": {\"Series
\": {\"1.1.1.1.1.1.12345.123456789012.123.12345678901234.1\": {\"Instances\": 
 {\{\1,1.1.1.1.1.1.12345.123456789012.123.12345678901234.1\}'': {\{\}}}\} }
}
```
Saída:

```
{ 
     "latestVersionId": "2", 
     "imageSetWorkflowStatus": "UPDATING", 
     "updatedAt": 1680042257.908, 
     "imageSetId": "ea92b0d8838c72a3f25d00d13616f87e", 
     "imageSetState": "LOCKED", 
     "createdAt": 1680027126.436, 
     "datastoreId": "12345678901234567890123456789012"
}
```
Exemplo 4: Para reverter um conjunto de imagens para uma versão anterior

O update-image-set-metadata exemplo a seguir mostra como reverter um conjunto de imagens para uma versão anterior. CopyImageSet e UpdateImageSetMetadata as ações criam novas versões dos conjuntos de imagens.

```
aws medical-imaging update-image-set-metadata \ 
     --datastore-id 12345678901234567890123456789012 \ 
     --image-set-id 53d5fdb05ca4d46ac7ca64b06545c66e \ 
     --latest-version-id 3 \ 
     --cli-binary-format raw-in-base64-out \ 
     --update-image-set-metadata-updates '{"revertToVersionId": "1"}'
```
Saída:

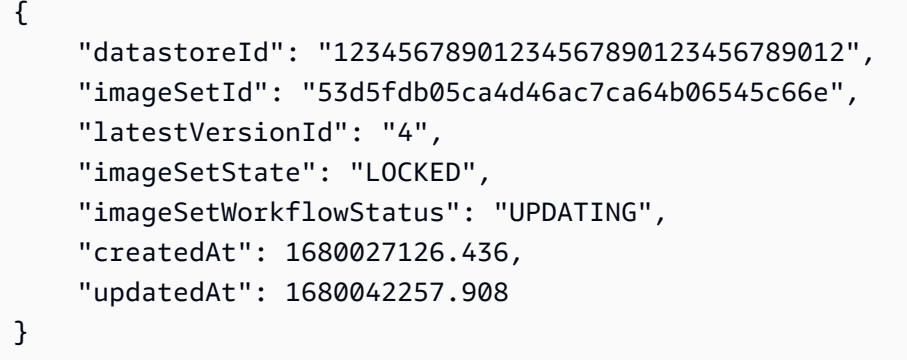

Exemplo 5: Para adicionar um elemento DICOM de dados privado a uma instância

O update-image-set-metadata exemplo a seguir mostra como adicionar um elemento privado a uma instância especificada em um conjunto de imagens. O DICOM padrão permite elementos de dados privados para comunicação de informações que não podem estar contidas em elementos de dados padrão. Você pode criar, atualizar e excluir elementos de dados privados com a UpdateImageSetMetadata ação.

```
aws medical-imaging update-image-set-metadata \ 
     --datastore-id 12345678901234567890123456789012 \ 
     --image-set-id 53d5fdb05ca4d46ac7ca64b06545c66e \ 
     --latest-version-id 1 \ 
     --cli-binary-format raw-in-base64-out \ 
     --force \ 
     --update-image-set-metadata-updates file://metadata-updates.json
```
Conteúdo de metadata-updates.json

```
{ 
     "DICOMUpdates": { 
         "updatableAttributes": "{\"SchemaVersion\": 1.1,\"Study\": {\"Series
\": {\"1.1.1.1.1.1.12345.123456789012.123.12345678901234.1\": {\"Instances
\": {\"1.1.1.1.1.1.12345.123456789012.123.12345678901234.1\": {\"DICOM\": 
  {\"001910F9\": \"97\"},\"DICOMVRs\": {\"001910F9\": \"DS\"}}}}}}}" 
     }
}
```
Saída:

```
{ 
     "latestVersionId": "2", 
     "imageSetWorkflowStatus": "UPDATING", 
     "updatedAt": 1680042257.908, 
     "imageSetId": "53d5fdb05ca4d46ac7ca64b06545c66e", 
     "imageSetState": "LOCKED", 
     "createdAt": 1680027126.436, 
    "datastoreId": "12345678901234567890123456789012"
}
```
Exemplo 6: Para atualizar um elemento DICOM de dados privado em uma instância

O update-image-set-metadata exemplo a seguir mostra como atualizar o valor de um elemento de dados privado pertencente a uma instância em um conjunto de imagens.

```
aws medical-imaging update-image-set-metadata \ 
     --datastore-id 12345678901234567890123456789012 \ 
     --image-set-id 53d5fdb05ca4d46ac7ca64b06545c66e \ 
     --latest-version-id 1 \ 
     --cli-binary-format raw-in-base64-out \ 
     --force \ 
     --update-image-set-metadata-updates file://metadata-updates.json
```
Conteúdo de metadata-updates.json

```
{ 
     "DICOMUpdates": { 
         "updatableAttributes": "{\"SchemaVersion\": 1.1,\"Study\": {\"Series
\": {\"1.1.1.1.1.1.12345.123456789012.123.12345678901234.1\": {\"Instances
```

```
\": {\"1.1.1.1.1.1.12345.123456789012.123.12345678901234.1\": {\"DICOM\": 
  {\"00091001\": \"GE_GENESIS_DD\"}}}}}}}" 
     }
}
```
Saída:

```
{ 
     "latestVersionId": "2", 
     "imageSetWorkflowStatus": "UPDATING", 
     "updatedAt": 1680042257.908, 
     "imageSetId": "53d5fdb05ca4d46ac7ca64b06545c66e", 
     "imageSetState": "LOCKED", 
     "createdAt": 1680027126.436, 
    "datastoreId": "12345678901234567890123456789012"
}
```
Exemplo 7: Para atualizar a SOPInstanceUID com o parâmetro force

O update-image-set-metadata exemplo a seguir mostra como atualizar umSOPInstanceUID, usando o parâmetro force para substituir as restrições de DICOM metadados.

```
aws medical-imaging update-image-set-metadata \ 
         --datastore-id 12345678901234567890123456789012 \ 
         --image-set-id 53d5fdb05ca4d46ac7ca64b06545c66e \ 
         --latest-version-id 1 \ 
         --cli-binary-format raw-in-base64-out \ 
         --force \ 
         --update-image-set-metadata-updates file://metadata-updates.json
```
Conteúdo de metadata-updates.json

```
{ 
     "DICOMUpdates": { 
          "updatableAttributes": "{\"SchemaVersion\":1.1,\"Study\":{\"Series
\":{\"1.3.6.1.4.1.5962.99.1.3633258862.2104868982.1369432891697.3656.0\":
{\"Instances\":
{\verb+\\"1.3.6.1.4.1.5962.99.1.3633258862.2104868982.1369432891697.3659.0\text{''}: {\verb+\\"DICOM\text{''}:}{\"SOPInstanceUID\":
\"1.3.6.1.4.1.5962.99.1.3633258862.2104868982.1369432891697.3659.9\"}}}}}}}" 
     }
```
}

Saída:

```
{ 
     "latestVersionId": "2", 
     "imageSetWorkflowStatus": "UPDATING", 
     "updatedAt": 1680042257.908, 
     "imageSetId": "53d5fdb05ca4d46ac7ca64b06545c66e", 
     "imageSetState": "LOCKED", 
     "createdAt": 1680027126.436, 
    "datastoreId": "12345678901234567890123456789012"
}
```
Para obter mais informações, consulte [Atualização dos metadados do conjunto de imagens](https://docs.aws.amazon.com/healthimaging/latest/devguide/update-image-set-metadata.html) no AWS HealthImaging Guia do desenvolvedor.

• Para API obter detalhes, consulte [UpdateImageSetMetadatae](https://awscli.amazonaws.com/v2/documentation/api/latest/reference/medical-imaging/update-image-set-metadata.html)m AWS CLI Referência de comando.

#### Java

SDKpara Java 2.x

```
 /** 
     * Update the metadata of an AWS HealthImaging image set. 
\star * @param medicalImagingClient - The AWS HealthImaging client object. 
    * @param datastoreId - The datastore ID.
    * @param imageSetId - The image set ID.
    * @param versionId - The version ID.
    * @param metadataUpdates - A MetadataUpdates object containing the
 updates. 
    * @param force \qquad \qquad - The force flag.
     * @throws MedicalImagingException - Base exception for all service 
 exceptions thrown by AWS HealthImaging. 
     */ 
    public static void updateMedicalImageSetMetadata(MedicalImagingClient 
 medicalImagingClient, 
                                                     String datastoreId, 
                                                     String imageSetId,
```

```
 String versionId, 
                                                         MetadataUpdates 
 metadataUpdates, 
                                                         boolean force) { 
        try { 
            UpdateImageSetMetadataRequest updateImageSetMetadataRequest = 
 UpdateImageSetMetadataRequest 
                     .builder() 
                     .datastoreId(datastoreId) 
                     .imageSetId(imageSetId) 
                     .latestVersionId(versionId) 
                     .updateImageSetMetadataUpdates(metadataUpdates) 
                     .force(force) 
                    .build();
            UpdateImageSetMetadataResponse response = 
 medicalImagingClient.updateImageSetMetadata(updateImageSetMetadataRequest); 
            System.out.println("The image set metadata was updated" + response); 
        } catch (MedicalImagingException e) { 
            System.err.println(e.awsErrorDetails().errorMessage()); 
            throw e; 
        } 
    }
```
Caso de uso #1: insira ou atualize um atributo.

```
 final String insertAttributes = """ 
 { 
                      "SchemaVersion": 1.1, 
                      "Study": { 
                        "DICOM": { 
                          "StudyDescription": "CT CHEST" 
 } 
 } 
 } 
                    """; 
              MetadataUpdates metadataInsertUpdates = MetadataUpdates.builder() 
                     .dicomUpdates(DICOMUpdates.builder() 
                           .updatableAttributes(SdkBytes.fromByteBuffer( 
                                  ByteBuffer.wrap(insertAttributes
```

```
 .getBytes(StandardCharsets.UTF_8)))) 
                                 .build() .build(); 
                 updateMedicalImageSetMetadata(medicalImagingClient, datastoreId, 
 imagesetId, 
                         versionid, metadataInsertUpdates, force);
```
Caso de uso #2: Remova um atributo.

```
 final String removeAttributes = """ 
 { 
                          "SchemaVersion": 1.1, 
                          "Study": { 
                            "DICOM": { 
                              "StudyDescription": "CT CHEST" 
 } 
 } 
 } 
\mathbf{r} = \mathbf{r} \cdot \mathbf{r} , where \mathbf{r} = \mathbf{r} \cdot \mathbf{r} MetadataUpdates metadataRemoveUpdates = MetadataUpdates.builder() 
                         .dicomUpdates(DICOMUpdates.builder() 
                                 .removableAttributes(SdkBytes.fromByteBuffer( 
                                        ByteBuffer.wrap(removeAttributes 
  .getBytes(StandardCharsets.UTF_8)))) 
                                .build().build();
                updateMedicalImageSetMetadata(medicalImagingClient, datastoreId, 
 imagesetId, 
                        versionid, metadataRemoveUpdates, force);
```
Caso de uso #3: Remover uma instância.

```
 final String removeInstance = """ 
 { 
                        "SchemaVersion": 1.1, 
                        "Study": { 
                         "Series": {
```
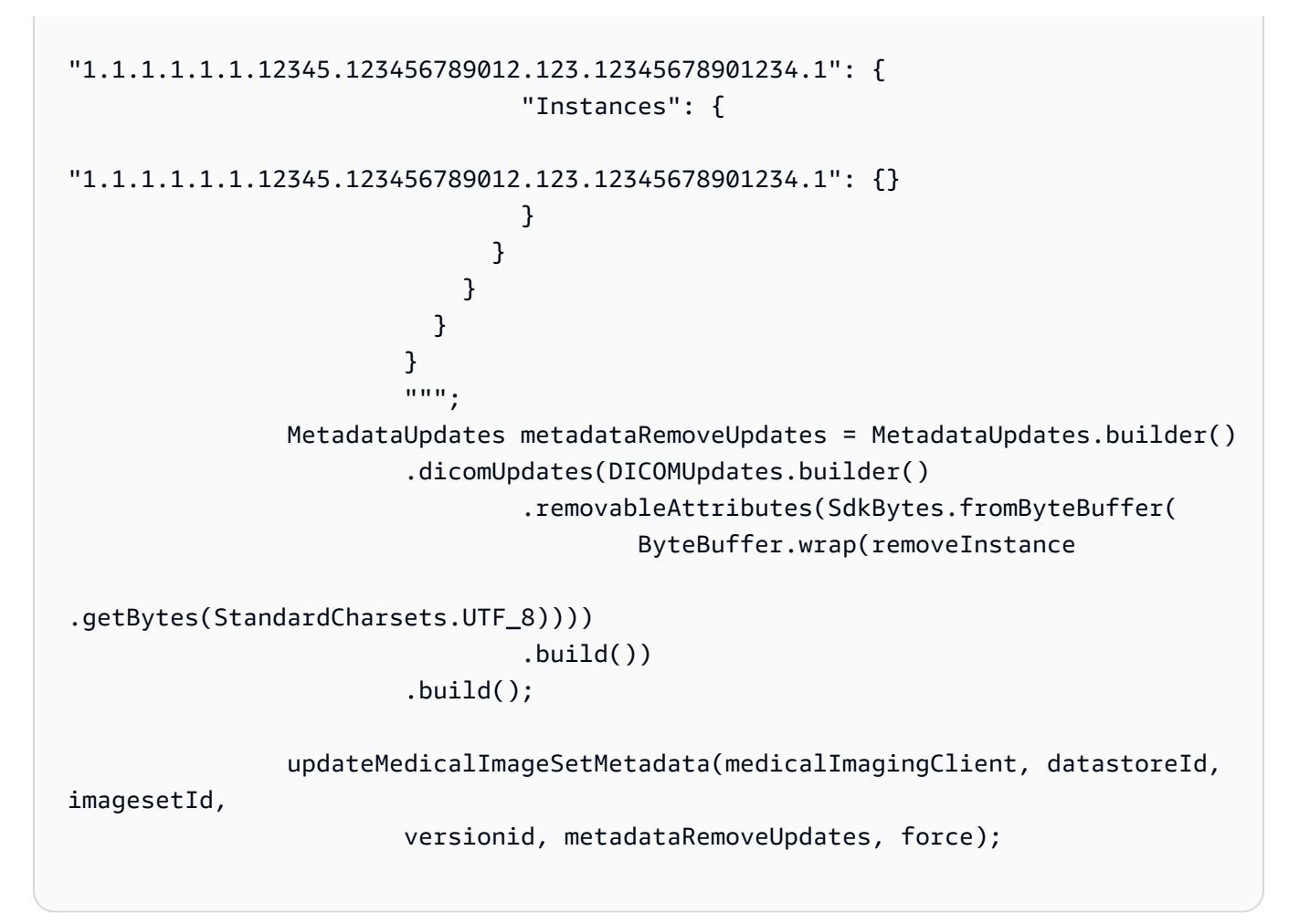

Caso de uso #4: reverta para uma versão anterior.

```
 // In this case, revert to previous version. 
                String revertVersionId = 
 Integer.toString(Integer.parseInt(versionid) - 1); 
                MetadataUpdates metadataRemoveUpdates = MetadataUpdates.builder() 
                         .revertToVersionId(revertVersionId) 
                        .build();
                updateMedicalImageSetMetadata(medicalImagingClient, datastoreId, 
 imagesetId, 
                         versionid, metadataRemoveUpdates, force);
```
• Para API obter detalhes, consulte [UpdateImageSetMetadatae](https://docs.aws.amazon.com/goto/SdkForJavaV2/medical-imaging-2023-07-19/UpdateImageSetMetadata)m AWS SDK for Java 2.x APIReferência.
### **a** Note

Tem mais sobre GitHub. Encontre o exemplo completo e saiba como configurar e executar no [AWS Repositório](https://github.com/awsdocs/aws-doc-sdk-examples/tree/main/javav2/example_code/medicalimaging#code-examples) de exemplos de código.

### JavaScript

SDKpara JavaScript (v3)

```
import {UpdateImageSetMetadataCommand} from "@aws-sdk/client-medical-imaging";
import {medicalImagingClient} from "../libs/medicalImagingClient.js";
/** 
  * @param {string} datastoreId - The ID of the HealthImaging data store. 
  * @param {string} imageSetId - The ID of the HealthImaging image set. 
  * @param {string} latestVersionId - The ID of the HealthImaging image set 
 version. 
  * @param {{}} updateMetadata - The metadata to update. 
  * @param {boolean} force - Force the update. 
  */
export const updateImageSetMetadata = async (datastoreId = "xxxxxxxxxx", 
                                                imageSetId = "xxxxxxxxxx", 
                                                latestVersionId = "1", 
                                               updateMetadata = '{} '}',
                                               force = false) => {
     try { 
         const response = await medicalImagingClient.send( 
             new UpdateImageSetMetadataCommand({ 
                 datastoreId: datastoreId, 
                 imageSetId: imageSetId, 
                 latestVersionId: latestVersionId, 
                 updateImageSetMetadataUpdates: updateMetadata, 
                 force: force, 
             }) 
         ); 
         console.log(response); 
         // { 
         // '$metadata': { 
         // httpStatusCode: 200, 
         // requestId: '7966e869-e311-4bff-92ec-56a61d3003ea', 
         // extendedRequestId: undefined,
```
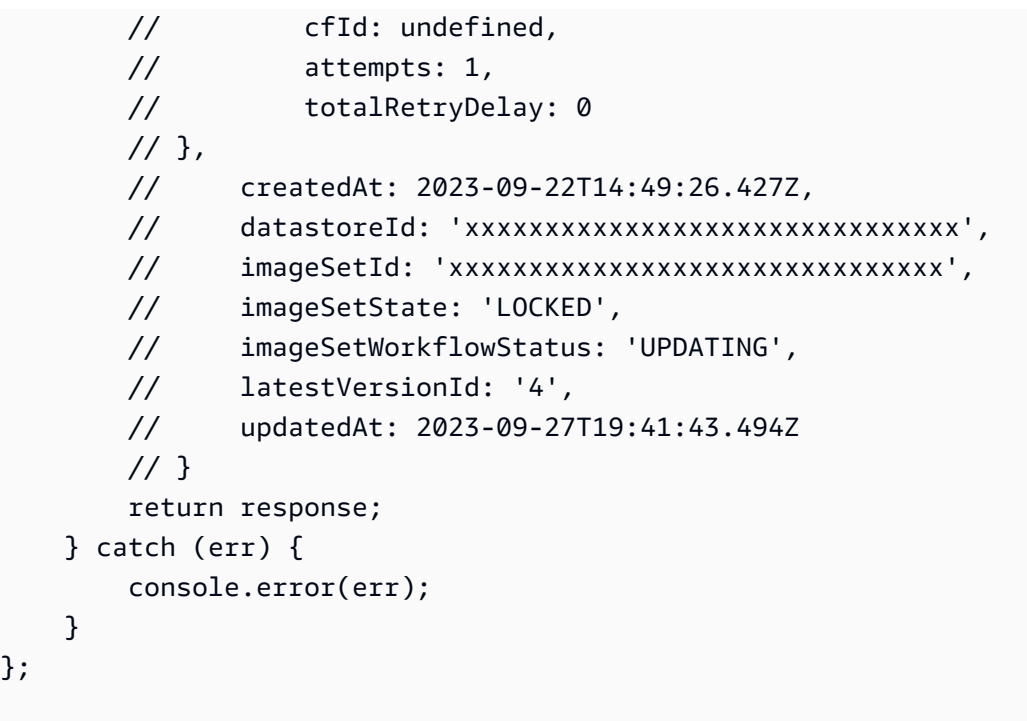

Caso de uso #1: insira ou atualize um atributo e force a atualização.

```
 const insertAttributes = 
             JSON.stringify({ 
                 "SchemaVersion": 1.1, 
                 "Study": { 
                     "DICOM": { 
                         "StudyDescription": "CT CHEST" 
1 1 1 1 1 1 1
 } 
             }); 
         const updateMetadata = { 
             "DICOMUpdates": { 
                 "updatableAttributes": 
                     new TextEncoder().encode(insertAttributes) 
             } 
        }; 
        await updateImageSetMetadata(datastoreID, imageSetID, 
             versionID, updateMetadata, true);
```
Caso de uso #2: Remova um atributo.

```
 // Attribute key and value must match the existing attribute. 
        const remove_attribute = 
            JSON.stringify({ 
                 "SchemaVersion": 1.1, 
                 "Study": { 
                     "DICOM": { 
                         "StudyDescription": "CT CHEST" 
1 1 1 1 1 1 1
 } 
            }); 
        const updateMetadata = { 
            "DICOMUpdates": { 
                 "removableAttributes": 
                     new TextEncoder().encode(remove_attribute) 
 } 
        }; 
        await updateImageSetMetadata(datastoreID, imageSetID, 
            versionID, updateMetadata);
```
Caso de uso #3: Remover uma instância.

```
 const remove_instance = 
           JSON.stringify({ 
               "SchemaVersion": 1.1, 
               "Study": { 
                  "Series": { 
                      "1.1.1.1.1.1.12345.123456789012.123.12345678901234.1": { 
                         "Instances": { 
 "1.1.1.1.1.1.12345.123456789012.123.12345678901234.1": {} 
 } 
 } 
 } 
 } 
           }); 
        const updateMetadata = { 
           "DICOMUpdates": { 
               "removableAttributes": 
                  new TextEncoder().encode(remove_instance)
```

```
 } 
        }; 
        await updateImageSetMetadata(datastoreID, imageSetID, 
            versionID, updateMetadata);
```
Caso de uso #4: reverta para uma versão anterior.

```
 const updateMetadata = { 
     "revertToVersionId": "1" 
 }; 
 await updateImageSetMetadata(datastoreID, imageSetID, 
     versionID, updateMetadata);
```
• Para API obter detalhes, consulte [UpdateImageSetMetadatae](https://docs.aws.amazon.com/AWSJavaScriptSDK/v3/latest/client/medical-imaging/command/UpdateImageSetMetadataCommand)m AWS SDK for JavaScript APIReferência.

### **a** Note

Tem mais sobre GitHub. Encontre o exemplo completo e saiba como configurar e executar no [AWS Repositório](https://github.com/awsdocs/aws-doc-sdk-examples/tree/main/javascriptv3/example_code/medical-imaging#code-examples) de exemplos de código.

### Python

SDKpara Python (Boto3)

```
class MedicalImagingWrapper: 
     def __init__(self, health_imaging_client): 
         self.health_imaging_client = health_imaging_client 
     def update_image_set_metadata( 
         self, datastore_id, image_set_id, version_id, metadata, force=False 
     ): 
         """ 
         Update the metadata of an image set. 
         :param datastore_id: The ID of the data store.
```

```
 :param image_set_id: The ID of the image set. 
         :param version_id: The ID of the image set version. 
         :param metadata: The image set metadata as a dictionary. 
             For example {"DICOMUpdates": {"updatableAttributes": 
             "{\"SchemaVersion\":1.1,\"Patient\":{\"DICOM\":{\"PatientName\":
\"Garcia^Gloria\"}}}"}} 
         :param: force: Force the update. 
         :return: The updated image set metadata. 
         """ 
         try: 
             updated_metadata = 
  self.health_imaging_client.update_image_set_metadata( 
                 imageSetId=image_set_id, 
                 datastoreId=datastore_id, 
                 latestVersionId=version_id, 
                 updateImageSetMetadataUpdates=metadata, 
                 force=force, 
) except ClientError as err: 
             logger.error( 
                 "Couldn't update image set metadata. Here's why: %s: %s", 
                 err.response["Error"]["Code"], 
                 err.response["Error"]["Message"], 
) raise 
         else: 
             return updated_metadata
```
O código a seguir instancia o MedicalImagingWrapper objeto.

```
 client = boto3.client("medical-imaging") 
 medical_imaging_wrapper = MedicalImagingWrapper(client)
```
Caso de uso #1: insira ou atualize um atributo.

```
attributes = """{
          "SchemaVersion": 1.1, 
          "Study": { 
              "DICOM": { 
                   "StudyDescription": "CT CHEST"
```

```
 } 
1 1 1 1 1 1 1
                }""" 
            metadata = {"DICOMUpdates": {"updatableAttributes": attributes}} 
            self.update_image_set_metadata( 
                data_store_id, image_set_id, version_id, metadata, force 
) and the state \mathcal{L}
```
Caso de uso #2: Remova um atributo.

```
 # Attribute key and value must match the existing attribute. 
           attributes = """{
                    "SchemaVersion": 1.1, 
                    "Study": { 
                        "DICOM": { 
                            "StudyDescription": "CT CHEST" 
 } 
 } 
                }""" 
            metadata = {"DICOMUpdates": {"removableAttributes": attributes}} 
            self.update_image_set_metadata( 
                data_store_id, image_set_id, version_id, metadata, force 
\qquad \qquad \qquad
```
Caso de uso #3: Remover uma instância.

```
 attributes = """{ 
               "SchemaVersion": 1.1, 
               "Study": { 
                  "Series": { 
 "1.1.1.1.1.1.12345.123456789012.123.12345678901234.1": { 
                        "Instances": { 
 "1.1.1.1.1.1.12345.123456789012.123.12345678901234.1": {} 
 } 
 } 
 } 
 }
```

```
 }""" 
              metadata = {"DICOMUpdates": {"removableAttributes": attributes}} 
              self.update_image_set_metadata( 
                   data_store_id, image_set_id, version_id, metadata, force 
) and the state \mathcal{L}
```
Caso de uso #4: reverta para uma versão anterior.

```
 metadata = {"revertToVersionId": "1"} 
              self.update_image_set_metadata( 
                  data_store_id, image_set_id, version_id, metadata, force 
\qquad \qquad \qquad
```
• Para API obter detalhes, consulte [UpdateImageSetMetadatae](https://docs.aws.amazon.com/goto/boto3/medical-imaging-2023-07-19/UpdateImageSetMetadata)m AWS SDKpara referência em Python (Boto3). API

**G** Note

Tem mais sobre GitHub. Encontre o exemplo completo e saiba como configurar e executar no [AWS Repositório](https://github.com/awsdocs/aws-doc-sdk-examples/tree/main/python/example_code/medical-imaging#code-examples) de exemplos de código.

# Copiar um conjunto de imagens

Use a CopyImageSet ação para copiar um [conjunto de imagens](#page-12-0) HealthImaging. Você usa esse processo assíncrono para copiar o conteúdo de um conjunto de imagens em um conjunto de imagens novo ou existente. Você pode copiar em um novo conjunto de imagens para dividir um conjunto de imagens, bem como criar uma cópia separada. Você também pode copiar em um conjunto de imagens existente para mesclar dois conjuntos de imagens. Para obter mais informações, consulte [CopyImageSet](https://docs.aws.amazon.com/healthimaging/latest/APIReference/API_CopyImageSet.html)na AWS HealthImaging APIReferência.

# **a** Note

Lembre-se dos seguintes pontos ao usar a CopyImageSet ação:

- A CopyImageSet ação criará um novo conjunto de imagens ou uma nova versão dodestinationImageSet. Para obter mais informações, consulte [Listando versões do](#page-126-0) [conjunto de imagens.](#page-126-0)
- A cópia é um processo assíncrono. Portanto, os elementos de resposta state ([imageSetState](https://docs.aws.amazon.com/healthimaging/latest/APIReference/API_CopySourceImageSetProperties.html#healthimaging-Type-CopySourceImageSetProperties-imageSetState)) e status ([imageSetWorkflowStatus](https://docs.aws.amazon.com/healthimaging/latest/APIReference/API_CopySourceImageSetProperties.html#healthimaging-Type-CopySourceImageSetProperties-imageSetWorkflowStatus)) estão disponíveis para que você saiba qual operação está acontecendo em um conjunto de imagens bloqueado. Outras operações de gravação não podem ser executadas em um conjunto de imagens bloqueado.
- CopyImageSetexige que a SOP instância UIDs seja exclusiva em um conjunto de imagens.
- Você pode copiar subconjuntos de SOP instâncias usando [copiableAttributes](https://docs.aws.amazon.com/healthimaging/latest/APIReference/API_MetadataCopies.html#healthimaging-Type-MetadataCopies-copiableAttributes). Isso permite que você escolha uma ou mais SOP instâncias do sourceImageSet para copiar para destinationImageSet o.
- Se a CopyImageSet ação não for bem-sucedida, ligue GetImageSet e revise a [message](https://docs.aws.amazon.com/healthimaging/latest/APIReference/API_GetImageSet.html#healthimaging-GetImageSet-response-message)propriedade. Para obter mais informações, consulte [Obtendo propriedades do](#page-104-0) [conjunto de imagens.](#page-104-0)
- DICOMAs importações do mundo real podem resultar em vários conjuntos de imagens por série. DICOM A CopyImageSet ação exige sourceImageSet e deve destinationImageSet ter metadados consistentes, a menos que o [force](https://docs.aws.amazon.com/healthimaging/latest/APIReference/API_CopyImageSet.html#API_CopyImageSet_RequestParameters)parâmetro opcional seja fornecido.
- Defina o [force](https://docs.aws.amazon.com/healthimaging/latest/APIReference/API_CopyImageSet.html#API_CopyImageSet_RequestParameters)parâmetro para forçar a operação, mesmo se houver elementos de metadados inconsistentes entre e. sourceImageSet destinationImageSet Nesses casos, os metadados do paciente, do estudo e da série permanecem inalterados no. destinationImageSet

Para copiar um conjunto de imagem

Escolha uma guia com base na sua preferência de acesso AWS HealthImaging a.

#### AWS HealthImaging Guia do Desenvolvedor

# AWS CLI e SDKs

# CLI

# AWS CLI

Exemplo 1: para copiar um conjunto de imagens sem um destino.

O copy-image-set exemplo a seguir faz uma cópia duplicada de um conjunto de imagens sem um destino.

```
aws medical-imaging copy-image-set \ 
     --datastore-id 12345678901234567890123456789012 \ 
     --source-image-set-id ea92b0d8838c72a3f25d00d13616f87e \ 
     --copy-image-set-information '{"sourceImageSet": {"latestVersionId": "1" } }'
```
Saída:

```
{ 
     "destinationImageSetProperties": { 
          "latestVersionId": "2", 
         "imageSetWorkflowStatus": "COPYING", 
          "updatedAt": 1680042357.432, 
         "imageSetId": "b9a06fef182a5f992842f77f8e0868e5", 
          "imageSetState": "LOCKED", 
         "createdAt": 1680042357.432 
     }, 
     "sourceImageSetProperties": { 
         "latestVersionId": "1", 
         "imageSetWorkflowStatus": "COPYING_WITH_READ_ONLY_ACCESS", 
          "updatedAt": 1680042357.432, 
          "imageSetId": "ea92b0d8838c72a3f25d00d13616f87e", 
         "imageSetState": "LOCKED", 
         "createdAt": 1680027126.436 
     }, 
     "datastoreId": "12345678901234567890123456789012"
}
```
Exemplo 2: para copiar um conjunto de imagens com um destino.

O copy-image-set exemplo a seguir faz uma cópia duplicada de um conjunto de imagens com um destino.

```
aws medical-imaging copy-image-set \ 
     --datastore-id 12345678901234567890123456789012 \ 
     --source-image-set-id ea92b0d8838c72a3f25d00d13616f87e \ 
     --copy-image-set-information '{"sourceImageSet": {"latestVersionId": "1" }, 
  "destinationImageSet": { "imageSetId": "b9a06fef182a5f992842f77f8e0868e5", 
  "latestVersionId": "1"} }'
```
Saída:

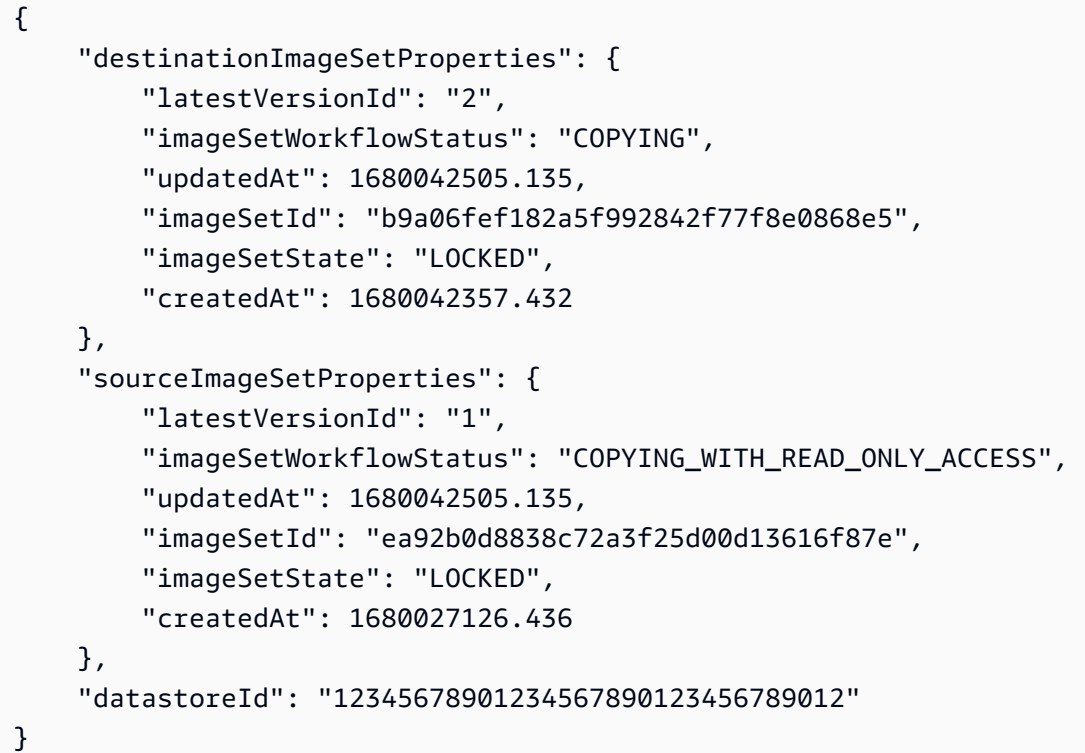

Exemplo 3: copiar um subconjunto de instâncias de um conjunto de imagens de origem para um conjunto de imagens de destino.

O copy-image-set exemplo a seguir copia uma DICOM instância do conjunto de imagens de origem para o conjunto de imagens de destino. O parâmetro de força é fornecido para anular inconsistências nos atributos dos níveis Paciente, Estudo e Série.

```
aws medical-imaging copy-image-set \ 
     --datastore-id 12345678901234567890123456789012 \ 
     --source-image-set-id ea92b0d8838c72a3f25d00d13616f87e \ 
     --copy-image-set-information '{"sourceImageSet": 
  {"latestVersionId": "1","DICOMCopies": {"copiableAttributes": 
  "{\"SchemaVersion\":\"1.1\",\"Study\":{\"Series\":
```

```
{\"1.3.6.1.4.1.5962.99.1.3673257865.2104868982.1369432891697.3666.0\":
{\"Instances\":
{\"1.3.6.1.4.1.5962.99.1.3673257865.2104868982.1369432891697.3669.0\":
{}}}}}}"}},"destinationImageSet": {"imageSetId": 
  "b9eb50d8ee682eb9fcf4acbf92f62bb7","latestVersionId": "1"}}' \ 
     --force
```
Saída:

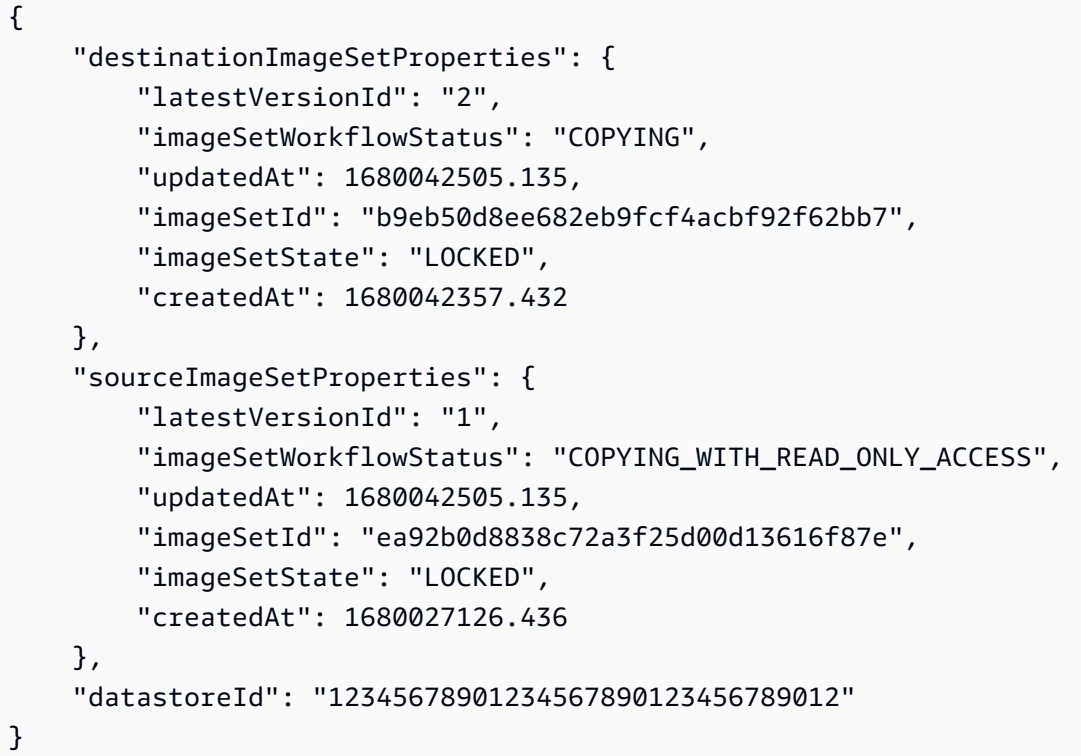

Para obter mais informações, consulte [Copiar um conjunto de imagens](https://docs.aws.amazon.com/healthimaging/latest/devguide/copy-image-set.html) no AWS HealthImaging Guia do desenvolvedor.

• Para API obter detalhes, consulte [CopyImageSet](https://awscli.amazonaws.com/v2/documentation/api/latest/reference/medical-imaging/copy-image-set.html)em AWS CLI Referência de comando.

### Java

SDKpara Java 2.x

```
 /** 
      * Copy an AWS HealthImaging image set. 
 *
```

```
 * @param medicalImagingClient - The AWS HealthImaging client object. 
     * @param datastoreId - The datastore ID.
    * @param imageSetId - The image set ID.
    * @param latestVersionId - The version ID.
      * @param destinationImageSetId - The optional destination image set ID, 
 ignored if null. 
      * @param destinationVersionId - The optional destination version ID, 
 ignored if null. 
     * @param force \overline{ } - The force flag.
    * @param subsets - The optional subsets to copy, ignored if
 null. 
    * @return \bullet The image set ID of the copy.
     * @throws MedicalImagingException - Base exception for all service 
 exceptions thrown by AWS HealthImaging. 
     */ 
    public static String copyMedicalImageSet(MedicalImagingClient 
 medicalImagingClient, 
                                              String datastoreId, 
                                              String imageSetId, 
                                              String latestVersionId, 
                                              String destinationImageSetId, 
                                              String destinationVersionId, 
                                              boolean force, 
                                              Vector<String> subsets) { 
        try { 
            CopySourceImageSetInformation.Builder copySourceImageSetInformation = 
 CopySourceImageSetInformation.builder() 
                     .latestVersionId(latestVersionId); 
            // Optionally copy a subset of image instances. 
           if (subsets != null) {
                 String subsetInstanceToCopy = 
 getCopiableAttributesJSON(imageSetId, subsets); 
 copySourceImageSetInformation.dicomCopies(MetadataCopies.builder() 
                         .copiableAttributes(subsetInstanceToCopy) 
                        .build();
 } 
            CopyImageSetInformation.Builder copyImageSetBuilder = 
 CopyImageSetInformation.builder() 
                     .sourceImageSet(copySourceImageSetInformation.build());
```

```
 // Optionally designate a destination image set. 
             if (destinationImageSetId != null) { 
                 copyImageSetBuilder = 
 copyImageSetBuilder.destinationImageSet(CopyDestinationImageSet.builder() 
                          .imageSetId(destinationImageSetId) 
                          .latestVersionId(destinationVersionId) 
                          .build()); 
 } 
             CopyImageSetRequest copyImageSetRequest = 
 CopyImageSetRequest.builder() 
                      .datastoreId(datastoreId) 
                      .sourceImageSetId(imageSetId) 
                      .copyImageSetInformation(copyImageSetBuilder.build()) 
                      .force(force) 
                      .build(); 
             CopyImageSetResponse response = 
 medicalImagingClient.copyImageSet(copyImageSetRequest); 
             return response.destinationImageSetProperties().imageSetId(); 
         } catch (MedicalImagingException e) { 
             System.err.println(e.awsErrorDetails().errorMessage()); 
             throw e; 
         } 
     }
```
Função utilitária para criar atributos copiáveis.

```
 /** 
     * Create a JSON string of copiable image instances. 
 * 
     * @param imageSetId - The image set ID. 
     * @param subsets - The subsets to copy. 
     * @return A JSON string of copiable image instances. 
     */ 
    private static String getCopiableAttributesJSON(String imageSetId, 
 Vector<String> subsets) { 
        StringBuilder subsetInstanceToCopy = new StringBuilder( 
 """ 
 {
```

```
 "SchemaVersion": 1.1, 
                                     "Study": { 
                                        "Series": { 
" "The contract of the contract of the contract of the contract of the contract of the contract of the contract of the contract of the contract of the contract of the contract of the contract of the contract of the contrac
 """ 
           ); 
           subsetInstanceToCopy.append(imageSetId); 
           subsetInstanceToCopy.append( 
 """ 
where the contract of the contract of the contract of the contract of the contract of the contract of the contract of the contract of the contract of the contract of the contract of the contract of the contract of the con
                                              "Instances": { 
 """ 
           ); 
           for (String subset : subsets) { 
                 subsetInstanceToCopy.append('"' + subset + "\": {},"); 
           } 
          subsetInstanceToCopy.deleteCharAt(subsetInstanceToCopy.length() - 1);
           subsetInstanceToCopy.append(""" 
 } 
 } 
1 1 1 1 1 1 1
 } 
 } 
                       """); 
           return subsetInstanceToCopy.toString(); 
      }
```
• Para API obter detalhes, consulte [CopyImageSet](https://docs.aws.amazon.com/goto/SdkForJavaV2/medical-imaging-2023-07-19/CopyImageSet)em AWS SDK for Java 2.x APIReferência.

# **a** Note

Tem mais sobre GitHub. Encontre o exemplo completo e saiba como configurar e executar no [AWS Repositório](https://github.com/awsdocs/aws-doc-sdk-examples/tree/main/javav2/example_code/medicalimaging#code-examples) de exemplos de código.

### **JavaScript**

SDKpara JavaScript (v3)

Função de utilitário para copiar um conjunto de imagens.

```
import {CopyImageSetCommand} from "@aws-sdk/client-medical-imaging";
import {medicalImagingClient} from "../libs/medicalImagingClient.js";
/** 
  * @param {string} datastoreId - The ID of the data store. 
  * @param {string} imageSetId - The source image set ID. 
  * @param {string} sourceVersionId - The source version ID. 
  * @param {string} destinationImageSetId - The optional ID of the destination 
  image set. 
  * @param {string} destinationVersionId - The optional version ID of the 
 destination image set. 
  * @param {boolean} force - Force the copy action. 
  * @param {[string]} copySubsets - A subset of instance IDs to copy. 
  */
export const copyImageSet = async ( 
     datastoreId = "xxxxxxxxxxx", 
     imageSetId = "xxxxxxxxxxxx", 
     sourceVersionId = "1", 
     destinationImageSetId = "", 
     destinationVersionId = "", 
     force = false, 
     copySubsets = []
) => {
     try { 
         const params = { 
             datastoreId: datastoreId, 
             sourceImageSetId: imageSetId, 
             copyImageSetInformation: { 
                  sourceImageSet: {latestVersionId: sourceVersionId}, 
             }, 
             force: force 
         }; 
         if (destinationImageSetId !== "" && destinationVersionId !== "") { 
             params.copyImageSetInformation.destinationImageSet = { 
                  imageSetId: destinationImageSetId, 
                  latestVersionId: destinationVersionId, 
             }; 
         }
```

```
 if (copySubsets.length > 0) { 
            let copySubsetsJson; 
            copySubsetsJson = { 
               SchemaVersion: 1.1, 
               Study: { 
                   Series: { 
                       imageSetId: { 
                          Instances: {} 
 } 
1 1 1 1 1 1 1
 } 
           }; 
           for (let i = 0; i < copySubsets.length; i++) {
               copySubsetsJson.Study.Series.imageSetId.Instances[ 
                   copySubsets[i] 
                  1 = \{\} } 
            params.copyImageSetInformation.dicomCopies = copySubsetsJson; 
        } 
        const response = await medicalImagingClient.send( 
            new CopyImageSetCommand(params) 
        ); 
        console.log(response); 
       // // '$metadata': { 
        // httpStatusCode: 200, 
        // requestId: 'd9b219ce-cc48-4a44-a5b2-c5c3068f1ee8', 
        // extendedRequestId: undefined, 
        // cfId: undefined, 
        // attempts: 1, 
        // totalRetryDelay: 0 
       // \qquad \},
        // datastoreId: 'xxxxxxxxxxxxxx', 
        // destinationImageSetProperties: { 
        // createdAt: 2023-09-27T19:46:21.824Z, 
        // imageSetArn: 'arn:aws:medical-imaging:us-
east-1:xxxxxxxxxx:datastore/xxxxxxxxxxxxx/imageset/xxxxxxxxxxxxxxxxxxxxx
        // imageSetId: 'xxxxxxxxxxxxxxx', 
        // imageSetState: 'LOCKED', 
        // imageSetWorkflowStatus: 'COPYING',
```

```
 // latestVersionId: '1', 
        // updatedAt: 2023-09-27T19:46:21.824Z 
      // },
       // sourceImageSetProperties: { 
       // createdAt: 2023-09-22T14:49:26.427Z, 
       // imageSetArn: 'arn:aws:medical-imaging:us-
east-1:xxxxxxxxxxx:datastore/xxxxxxxxxxxxx/imageset/xxxxxxxxxxxxxxxxx
       // imageSetId: 'xxxxxxxxxxxxxxxx', 
       // imageSetState: 'LOCKED', 
       // imageSetWorkflowStatus: 'COPYING_WITH_READ_ONLY_ACCESS', 
       // latestVersionId: '4', 
       // updatedAt: 2023-09-27T19:46:21.824Z 
      \frac{1}{2} }
       // } 
       return response; 
    } catch (err) { 
        console.error(err); 
    }
};
```
Copiar um conjunto de imagens sem um destino.

```
 await copyImageSet( 
     "12345678901234567890123456789012", 
     "12345678901234567890123456789012", 
     "1" 
 );
```
Copiar um conjunto de imagens com um destino.

```
 await copyImageSet( 
     "12345678901234567890123456789012", 
     "12345678901234567890123456789012", 
     "1", 
     "12345678901234567890123456789012", 
     "1", 
     false, 
 );
```
Copie um subconjunto de um conjunto de imagens com um destino e force a cópia.

```
 await copyImageSet( 
     "12345678901234567890123456789012", 
     "12345678901234567890123456789012", 
     "1", 
     "12345678901234567890123456789012", 
     "1", 
     true, 
     ["12345678901234567890123456789012", "11223344556677889900112233445566"] 
 );
```
• Para API obter detalhes, consulte [CopyImageSet](https://docs.aws.amazon.com/AWSJavaScriptSDK/v3/latest/client/medical-imaging/command/CopyImageSetCommand)em AWS SDK for JavaScript APIReferência.

### **a** Note

Tem mais sobre GitHub. Encontre o exemplo completo e saiba como configurar e executar no [AWS Repositório](https://github.com/awsdocs/aws-doc-sdk-examples/tree/main/javascriptv3/example_code/medical-imaging#code-examples) de exemplos de código.

### Python

SDKpara Python (Boto3)

Função de utilitário para copiar um conjunto de imagens.

```
class MedicalImagingWrapper: 
     def __init__(self, health_imaging_client): 
         self.health_imaging_client = health_imaging_client 
     def copy_image_set( 
         self, 
         datastore_id, 
         image_set_id, 
         version_id,
```

```
 destination_image_set_id=None, 
        destination version id=None,
         force=False, 
         subsets=[], 
     ): 
 """ 
         Copy an image set. 
        : param datastore id: The ID of the data store.
        :param image set id: The ID of the image set.
         :param version_id: The ID of the image set version. 
         :param destination_image_set_id: The ID of the optional destination image 
  set. 
         :param destination_version_id: The ID of the optional destination image 
  set version. 
         :param force: Force the copy. 
         :param subsets: The optional subsets to copy. For example: 
  ["12345678901234567890123456789012"]. 
         :return: The copied image set ID. 
        "" "
         try: 
             copy_image_set_information = { 
                 "sourceImageSet": {"latestVersionId": version_id} 
 } 
            if destination image set id and destination version id:
                 copy_image_set_information["destinationImageSet"] = { 
                     "imageSetId": destination_image_set_id, 
                     "latestVersionId": destination_version_id, 
 } 
             if len(subsets) > 0: 
                 copySubsetsJson = { 
                     "SchemaVersion": "1.1", 
                     "Study": {"Series": {"imageSetId": {"Instances": {}}}}, 
 } 
                 for subset in subsets: 
                     copySubsetsJson["Study"]["Series"]["imageSetId"]["Instances"]
\Gamma subset 
                    1 = \{ \} copy_image_set_information["sourceImageSet"]["DICOMCopies"] = { 
                     "copiableAttributes": json.dumps(copySubsetsJson) 
 }
```

```
 copy_results = self.health_imaging_client.copy_image_set( 
                datastoreId=datastore_id, 
                sourceImageSetId=image set id,
                 copyImageSetInformation=copy_image_set_information, 
                 force=force, 
) except ClientError as err: 
            logger.error( 
                 "Couldn't copy image set. Here's why: %s: %s", 
               err.response["Error"]["Code"],
                err.response["Error"]["Message"], 
) raise 
        else: 
            return copy_results["destinationImageSetProperties"]["imageSetId"]
```
Copiar um conjunto de imagens sem um destino.

```
 copy_image_set_information = { 
                 "sourceImageSet": {"latestVersionId": version_id} 
 } 
             copy_results = self.health_imaging_client.copy_image_set( 
                 datastoreId=datastore_id, 
                 sourceImageSetId=image_set_id, 
                 copyImageSetInformation=copy_image_set_information, 
                 force=force, 
\qquad \qquad \qquad
```
Copiar um conjunto de imagens com um destino.

```
 copy_image_set_information = { 
                "sourceImageSet": {"latestVersionId": version_id} 
 } 
            if destination_image_set_id and destination_version_id: 
                copy_image_set_information["destinationImageSet"] = { 
                    "imageSetId": destination_image_set_id, 
                    "latestVersionId": destination_version_id, 
 }
```

```
 copy_results = self.health_imaging_client.copy_image_set( 
                   datastoreId=datastore_id, 
                   sourceImageSetId=image_set_id, 
                   copyImageSetInformation=copy_image_set_information, 
                   force=force, 
) and the state \mathcal{L}
```
Copie um subconjunto de um conjunto de imagens.

```
 copy_image_set_information = { 
                 "sourceImageSet": {"latestVersionId": version_id} 
 } 
            if len(subsets) > 0: 
                 copySubsetsJson = { 
                     "SchemaVersion": "1.1", 
                     "Study": {"Series": {"imageSetId": {"Instances": {}}}}, 
 } 
                 for subset in subsets: 
                     copySubsetsJson["Study"]["Series"]["imageSetId"]["Instances"]
                         subset 
                    ] = \{\} copy_image_set_information["sourceImageSet"]["DICOMCopies"] = { 
                     "copiableAttributes": json.dumps(copySubsetsJson) 
 } 
            copy_results = self.health_imaging_client.copy_image_set( 
                 datastoreId=datastore_id, 
                 sourceImageSetId=image_set_id, 
                 copyImageSetInformation=copy_image_set_information, 
                 force=force, 
\qquad \qquad \qquad
```
O código a seguir instancia o MedicalImagingWrapper objeto.

```
 client = boto3.client("medical-imaging") 
 medical_imaging_wrapper = MedicalImagingWrapper(client)
```
 $\Gamma$ 

• Para API obter detalhes, consulte CopylmageSetem AWS SDKpara referência em Python (Boto3). API

**a** Note

Tem mais sobre GitHub. Encontre o exemplo completo e saiba como configurar e executar no [AWS Repositório](https://github.com/awsdocs/aws-doc-sdk-examples/tree/main/python/example_code/medical-imaging#code-examples) de exemplos de código.

# Excluir um conjunto de imagens

Use a DeleteImageSet ação para excluir uma [imagem definida](#page-12-0) em HealthImaging. Os menus a seguir fornecem um procedimento para o AWS Management Console e exemplos de código para o AWS CLI e AWS SDKs. Para obter mais informações, consulte [DeleteImageSet](https://docs.aws.amazon.com/healthimaging/latest/APIReference/API_DeleteImageSet.html)na AWS HealthImaging APIReferência.

Para excluir um conjunto de imagens

Escolha um menu com base na sua preferência de acesso AWS HealthImaging a.

# AWS Console

- 1. Abra a [página Armazenamentos de dados](https://console.aws.amazon.com/medical-imaging/home#/dataStores) do HealthImaging console.
- 2. Escolha um datastore.

A página Detalhes do datastore é aberta e a guia Conjuntos de imagens é selecionada por padrão.

3. Escolha um conjunto de imagens e escolha Excluir.

O modal Excluir conjunto de imagens é aberto.

4. Forneça a ID do conjunto de imagens e escolha Excluir conjunto de imagens.

# AWS CLI e SDKs

## $C++$

SDKpara C++

```
//! Routine which deletes an AWS HealthImaging image set.
/*! 
   \param dataStoreID: The HealthImaging data store ID. 
   \param imageSetID: The image set ID. 
   \param clientConfig: Aws client configuration. 
   \return bool: Function succeeded. 
   */
bool AwsDoc::Medical_Imaging::deleteImageSet( 
         const Aws::String &dataStoreID, const Aws::String &imageSetID, 
         const Aws::Client::ClientConfiguration &clientConfig) { 
    Aws::MedicalImaging::MedicalImagingClient client(clientConfig);
     Aws::MedicalImaging::Model::DeleteImageSetRequest request; 
     request.SetDatastoreId(dataStoreID); 
     request.SetImageSetId(imageSetID); 
     Aws::MedicalImaging::Model::DeleteImageSetOutcome outcome = 
  client.DeleteImageSet( 
             request); 
     if (outcome.IsSuccess()) { 
         std::cout << "Successfully deleted image set " << imageSetID 
                    << " from data store " << dataStoreID << std::endl; 
     } 
     else { 
         std::cerr << "Error deleting image set " << imageSetID << " from data 
  store " 
                    << dataStoreID << ": " << 
                    outcome.GetError().GetMessage() << std::endl; 
     } 
     return outcome.IsSuccess();
}
```
• Para API obter detalhes, consulte [DeleteImageSete](https://docs.aws.amazon.com/goto/SdkForCpp/medical-imaging-2023-07-19/DeleteImageSet)m AWS SDK for C++ APIReferência.

## **a** Note

Tem mais sobre GitHub. Encontre o exemplo completo e saiba como configurar e executar no [AWS Repositório](https://github.com/awsdocs/aws-doc-sdk-examples/tree/main/cpp/example_code/medical-imaging/#code-examples) de exemplos de código.

# CLI

AWS CLI

Para excluir um conjunto de imagens

O exemplo de código delete-image-set a seguir exclui um conjunto de imagens.

```
aws medical-imaging delete-image-set \ 
     --datastore-id 12345678901234567890123456789012 \ 
     --image-set-id ea92b0d8838c72a3f25d00d13616f87e
```
Saída:

```
\{ "imageSetWorkflowStatus": "DELETING", 
     "imageSetId": "ea92b0d8838c72a3f25d00d13616f87e", 
     "imageSetState": "LOCKED", 
     "datastoreId": "12345678901234567890123456789012"
}
```
Para obter mais informações, consulte [Excluindo um conjunto de imagens](https://docs.aws.amazon.com/healthimaging/latest/devguide/delete-image-set.html) no AWS HealthImaging Guia do desenvolvedor.

• Para API obter detalhes, consulte DeletelmageSetem AWS CLI Referência de comando.

### Java

SDKpara Java 2.x

```
 public static void deleteMedicalImageSet(MedicalImagingClient 
 medicalImagingClient, 
             String datastoreId, 
             String imagesetId) { 
        try {
```

```
 DeleteImageSetRequest deleteImageSetRequest = 
 DeleteImageSetRequest.builder() 
                     .datastoreId(datastoreId) 
                     .imageSetId(imagesetId) 
                    .build();
            medicalImagingClient.deleteImageSet(deleteImageSetRequest); 
            System.out.println("The image set was deleted."); 
        } catch (MedicalImagingException e) { 
            System.err.println(e.awsErrorDetails().errorMessage()); 
            System.exit(1); 
        } 
    }
```
• Para API obter detalhes, consulte [DeleteImageSete](https://docs.aws.amazon.com/goto/SdkForJavaV2/medical-imaging-2023-07-19/DeleteImageSet)m AWS SDK for Java 2.x APIReferência.

### **a** Note

Tem mais sobre GitHub. Encontre o exemplo completo e saiba como configurar e executar no [AWS Repositório](https://github.com/awsdocs/aws-doc-sdk-examples/tree/main/javav2/example_code/medicalimaging#code-examples) de exemplos de código.

### **JavaScript**

```
SDKpara JavaScript (v3)
```

```
import { DeleteImageSetCommand } from "@aws-sdk/client-medical-imaging";
import { medicalImagingClient } from "../libs/medicalImagingClient.js";
/** 
  * @param {string} datastoreId - The data store ID. 
  * @param {string} imageSetId - The image set ID. 
  */
export const deleteImageSet = async ( 
   datastoreId = "xxxxxxxxxxxxxxxx", 
   imageSetId = "xxxxxxxxxxxxxxxx"
) => {
   const response = await medicalImagingClient.send( 
     new DeleteImageSetCommand({
```

```
 datastoreId: datastoreId, 
      imageSetId: imageSetId, 
    }) 
   ); 
  console.log(response); 
 // // '$metadata': { 
  // httpStatusCode: 200, 
  // requestId: '6267bbd2-eaa5-4a50-8ee8-8fddf535cf73', 
  // extendedRequestId: undefined, 
  // cfId: undefined, 
  // attempts: 1, 
  // totalRetryDelay: 0 
 // },
 // datastoreId: 'xxxxxxxxxxxxxxxx',
  // imageSetId: 'xxxxxxxxxxxxxxx', 
  // imageSetState: 'LOCKED', 
  // imageSetWorkflowStatus: 'DELETING' 
  // } 
  return response;
};
```
• Para API obter detalhes, consulte [DeleteImageSete](https://docs.aws.amazon.com/AWSJavaScriptSDK/v3/latest/client/medical-imaging/command/DeleteImageSetCommand)m AWS SDK for JavaScript APIReferência.

# **a** Note

Tem mais sobre GitHub. Encontre o exemplo completo e saiba como configurar e executar no [AWS Repositório](https://github.com/awsdocs/aws-doc-sdk-examples/tree/main/javascriptv3/example_code/medical-imaging#code-examples) de exemplos de código.

# Python

SDKpara Python (Boto3)

```
class MedicalImagingWrapper: 
     def __init__(self, health_imaging_client): 
         self.health_imaging_client = health_imaging_client 
     def delete_image_set(self, datastore_id, image_set_id):
```

```
 """ 
        Delete an image set. 
         :param datastore_id: The ID of the data store. 
         :param image_set_id: The ID of the image set. 
         :return: The delete results. 
         """ 
        try: 
             delete_results = self.health_imaging_client.delete_image_set( 
                 imageSetId=image_set_id, datastoreId=datastore_id 
) except ClientError as err: 
             logger.error( 
                 "Couldn't delete image set. Here's why: %s: %s", 
                 err.response["Error"]["Code"], 
                 err.response["Error"]["Message"], 
) raise 
        else: 
             return delete_results
```
O código a seguir instancia o MedicalImagingWrapper objeto.

```
 client = boto3.client("medical-imaging") 
 medical_imaging_wrapper = MedicalImagingWrapper(client)
```
• Para API obter detalhes, consulte [DeleteImageSete](https://docs.aws.amazon.com/goto/boto3/medical-imaging-2023-07-19/DeleteImageSet)m AWS SDKpara referência em Python (Boto3). API

**a** Note

Tem mais sobre GitHub. Encontre o exemplo completo e saiba como configurar e executar no [AWS Repositório](https://github.com/awsdocs/aws-doc-sdk-examples/tree/main/python/example_code/medical-imaging#code-examples) de exemplos de código.

# Marcando recursos com AWS HealthImaging

Você pode atribuir metadados aos HealthImaging recursos ([armazenamentos de dados](#page-11-0) e [conjuntos](#page-12-0) [de imagens](#page-12-0)) na forma de tags. Cada tag é um rótulo que consiste em um valor e uma chave definida pelo usuário. As tags ajudam a gerenciar, identificar, organizar, pesquisar e filtrar recursos.

# **1** Importante

Não armazene informações de saúde protegidas (PHI), informações de identificação pessoal (PII) ou outras informações confidenciais ou sigilosas em etiquetas. As tags não devem ser usadas para dados privados ou confidenciais.

Os tópicos a seguir descrevem como usar operações de HealthImaging marcação usando o AWS Management Console AWS CLI, e. AWS SDKs Para obter mais informações, consulte Como [marcar](https://docs.aws.amazon.com/tag-editor/latest/userguide/tagging.html) [seus AWS recursos](https://docs.aws.amazon.com/tag-editor/latest/userguide/tagging.html) no Referência geral da AWS Guia.

# Tópicos

- [Marcar um recurso](#page-171-0)
- [Listar as tags de um recurso](#page-176-0)
- [Desmarcar um recurso](#page-180-0)

# <span id="page-171-0"></span>Marcar um recurso

Use a [TagResource](https://docs.aws.amazon.com/healthimaging/latest/APIReference/API_TagResource.html)ação para marcar [armazenamentos de dados](#page-11-0) e [conjuntos de imagens](#page-12-0) AWS HealthImaging. Os exemplos de código a seguir descrevem como usar a TagResource ação com o AWS Management Console, AWS CLI e AWS SDKs. Para obter mais informações, consulte Como [marcar seu AWS recursos](https://docs.aws.amazon.com/tag-editor/latest/userguide/tagging.html) no Referência geral da AWS Guia.

Para marcar um recurso

Escolha um menu com base na sua preferência de acesso AWS HealthImaging a.

# AWS Console

1. Abra a [página Armazenamentos de dados](https://console.aws.amazon.com/medical-imaging/home#/dataStores) do HealthImaging console.

2. Escolha um datastore.

A página Detalhes do datastore é aberta.

- 3. Escolha a guia Detalhes.
- 4. Na seção Tags, escolha Gerenciar tags.

A página Gerenciar tags é aberta.

- 5. Selecione Adicionar nova tag.
- 6. Insira uma chave e um valor (opcional).
- 7. Escolha Salvar alterações.

# AWS CLI e SDKs

### $CI<sub>L</sub>$

AWS CLI

Exemplo 1: para marcar um armazenamento de dados

Os exemplos de código tag-resource a seguir marcam um armazenamento de dados.

```
aws medical-imaging tag-resource \ 
   --resource-arn "arn:aws:medical-imaging:us-
east-1:123456789012:datastore/12345678901234567890123456789012" \ 
   --tags '{"Deployment":"Development"}'
```
Este comando não produz saída.

Exemplo 2: para marcar um conjunto de imagens

Os exemplos de código tag-resource a seguir marcam um conjunto de imagens.

```
aws medical-imaging tag-resource \ 
     --resource-arn "arn:aws:medical-imaging:us-
east-1:123456789012:datastore/12345678901234567890123456789012/
imageset/18f88ac7870584f58d56256646b4d92b" \ 
     --tags '{"Deployment":"Development"}'
```
Este comando não produz saída.

Para obter mais informações, consulte Como [marcar recursos com AWS HealthImagingn](https://docs.aws.amazon.com/healthimaging/latest/devguide/tagging.html)o AWS HealthImaging Guia do desenvolvedor.

• Para API obter detalhes, consulte [TagResourcee](https://awscli.amazonaws.com/v2/documentation/api/latest/reference/medical-imaging/tag-resource.html)m AWS CLI Referência de comando.

### Java

SDKpara Java 2.x

```
 public static void tagMedicalImagingResource(MedicalImagingClient 
 medicalImagingClient, 
            String resourceArn, 
            Map<String, String> tags) { 
        try { 
            TagResourceRequest tagResourceRequest = TagResourceRequest.builder() 
                     .resourceArn(resourceArn) 
                     .tags(tags) 
                     .build(); 
            medicalImagingClient.tagResource(tagResourceRequest); 
            System.out.println("Tags have been added to the resource."); 
        } catch (MedicalImagingException e) { 
            System.err.println(e.awsErrorDetails().errorMessage()); 
            System.exit(1); 
        } 
    }
```
• Para API obter detalhes, consulte [TagResourcee](https://docs.aws.amazon.com/goto/SdkForJavaV2/medical-imaging-2023-07-19/TagResource)m AWS SDK for Java 2.x APIReferência.

# **a** Note

Tem mais sobre GitHub. Encontre o exemplo completo e saiba como configurar e executar no [AWS Repositório](https://github.com/awsdocs/aws-doc-sdk-examples/tree/main/javav2/example_code/medicalimaging#code-examples) de exemplos de código.

### **JavaScript**

### SDKpara JavaScript (v3)

import { TagResourceCommand } from "@aws-sdk/client-medical-imaging";

```
import { medicalImagingClient } from "../libs/medicalImagingClient.js";
/** 
 * @param {string} resourceArn - The Amazon Resource Name (ARN) for the data 
 store or image set. 
 * @param {Record<string,string>} tags - The tags to add to the resource as JSON. 
  * - For example: {"Deployment" : "Development"} 
 */
export const tagResource = async ( 
  resourceArn = "arn:aws:medical-imaging:us-east-1:xxxxxx:datastore/xxxxx/
imageset/xxx", 
 tags = \{\}) => {
   const response = await medicalImagingClient.send( 
   new TagResourceCommand({ resourceArn: resourceArn, tags: tags })
   ); 
  console.log(response); 
  // { 
  // '$metadata': { 
  // httpStatusCode: 204, 
  // requestId: '8a6de9a3-ec8e-47ef-8643-473518b19d45', 
  // extendedRequestId: undefined, 
  // cfId: undefined, 
  // attempts: 1, 
  // totalRetryDelay: 0 
 \frac{1}{2} // } 
  return response;
};
```
• Para API obter detalhes, consulte [TagResourcee](https://docs.aws.amazon.com/AWSJavaScriptSDK/v3/latest/client/medical-imaging/command/TagResourceCommand)m AWS SDK for JavaScript APIReferência.

### **a** Note

Tem mais sobre GitHub. Encontre o exemplo completo e saiba como configurar e executar no [AWS Repositório](https://github.com/awsdocs/aws-doc-sdk-examples/tree/main/javascriptv3/example_code/medical-imaging#code-examples) de exemplos de código.

### Python

SDKpara Python (Boto3)

```
class MedicalImagingWrapper: 
     def __init__(self, health_imaging_client): 
         self.health_imaging_client = health_imaging_client 
     def tag_resource(self, resource_arn, tags): 
        "" "
         Tag a resource. 
         :param resource_arn: The ARN of the resource. 
         :param tags: The tags to apply. 
         """ 
         try: 
             self.health_imaging_client.tag_resource(resourceArn=resource_arn, 
 tags=tags) 
         except ClientError as err: 
             logger.error( 
                 "Couldn't tag resource. Here's why: %s: %s", 
                 err.response["Error"]["Code"], 
                 err.response["Error"]["Message"], 
) raise
```
O código a seguir instancia o MedicalImagingWrapper objeto.

```
 client = boto3.client("medical-imaging") 
 medical_imaging_wrapper = MedicalImagingWrapper(client)
```
• Para API obter detalhes, consulte [TagResourcee](https://docs.aws.amazon.com/goto/boto3/medical-imaging-2023-07-19/TagResource)m AWS SDKpara referência em Python (Boto3). API

# **a** Note

Tem mais sobre GitHub. Encontre o exemplo completo e saiba como configurar e executar no [AWS Repositório](https://github.com/awsdocs/aws-doc-sdk-examples/tree/main/python/example_code/medical-imaging#code-examples) de exemplos de código.

# <span id="page-176-0"></span>Listar as tags de um recurso

Use a [ListTagsForResource](https://docs.aws.amazon.com/healthimaging/latest/APIReference/API_ListTagsForResource.html)ação para listar tags para [armazenamentos de dados](#page-11-0) e [conjuntos](#page-12-0) [de imagens](#page-12-0) em AWS HealthImaging. Os exemplos de código a seguir descrevem como usar a ListTagsForResource ação com o AWS Management Console, AWS CLI e AWS SDKs. Para obter mais informações, consulte Como [marcar seu AWS recursos](https://docs.aws.amazon.com/tag-editor/latest/userguide/tagging.html) no Referência geral da AWS Guia.

Para listar tags para um recurso

Escolha um menu com base na sua preferência de acesso AWS HealthImaging a.

# AWS Console

- 1. Abra a [página Armazenamentos de dados](https://console.aws.amazon.com/medical-imaging/home#/dataStores) do HealthImaging console.
- 2. Escolha um datastore.

A página Detalhes do datastore é aberta.

3. Escolha a guia Detalhes.

Na seção Tags, todas as tags do datastore são listadas.

# AWS CLI e SDKs

# CLI

# AWS CLI

Exemplo 1: para listar as tags de recurso de um armazenamento de dados

O exemplo de código list-tags-for-resource a seguir lista as tags de um armazenamento de dados.

### **aws medical-imaging list-tags-for-resource \**

```
 --resource-arn "arn:aws:medical-imaging:us-
east-1:123456789012:datastore/12345678901234567890123456789012"
```
Saída:

```
{ 
      "tags":{ 
           "Deployment":"Development" 
      }
}
```
Exemplo 2: para listar tags de recurso de um conjunto de imagens

O exemplo de código list-tags-for-resource a seguir lista as tags de um conjunto de imagens.

```
aws medical-imaging list-tags-for-resource \ 
     --resource-arn "arn:aws:medical-imaging:us-
east-1:123456789012:datastore/12345678901234567890123456789012/
imageset/18f88ac7870584f58d56256646b4d92b"
```
Saída:

```
{ 
      "tags":{ 
           "Deployment":"Development" 
      }
}
```
Para obter mais informações, consulte Como [marcar recursos com AWS HealthImagingn](https://docs.aws.amazon.com/healthimaging/latest/devguide/tagging.html)o AWS HealthImaging Guia do desenvolvedor.

• Para API obter detalhes, consulte [ListTagsForResourcee](https://awscli.amazonaws.com/v2/documentation/api/latest/reference/medical-imaging/list-tags-for-resource.html)m AWS CLI Referência de comando.

Java

SDKpara Java 2.x

 public static ListTagsForResourceResponse listMedicalImagingResourceTags(MedicalImagingClient medicalImagingClient,

```
 String resourceArn) { 
        try { 
             ListTagsForResourceRequest listTagsForResourceRequest = 
 ListTagsForResourceRequest.builder() 
                      .resourceArn(resourceArn) 
                      .build(); 
             return 
 medicalImagingClient.listTagsForResource(listTagsForResourceRequest); 
        } catch (MedicalImagingException e) { 
             System.err.println(e.awsErrorDetails().errorMessage()); 
             System.exit(1); 
        } 
        return null; 
    }
```
• Para API obter detalhes, consulte [ListTagsForResourcee](https://docs.aws.amazon.com/goto/SdkForJavaV2/medical-imaging-2023-07-19/ListTagsForResource)m AWS SDK for Java 2.x APIReferência.

```
a Note
```
Tem mais sobre GitHub. Encontre o exemplo completo e saiba como configurar e executar no [AWS Repositório](https://github.com/awsdocs/aws-doc-sdk-examples/tree/main/javav2/example_code/medicalimaging#code-examples) de exemplos de código.

**JavaScript** 

SDKpara JavaScript (v3)

```
import { ListTagsForResourceCommand } from "@aws-sdk/client-medical-imaging";
import { medicalImagingClient } from "../libs/medicalImagingClient.js";
/** 
  * @param {string} resourceArn - The Amazon Resource Name (ARN) for the data 
  store or image set. 
  */
export const listTagsForResource = async ( 
   resourceArn = "arn:aws:medical-imaging:us-east-1:abc:datastore/def/imageset/
ghi"
) => {
```

```
 const response = await medicalImagingClient.send( 
    new ListTagsForResourceCommand({ resourceArn: resourceArn })
   ); 
  console.log(response); 
  // { 
  // '$metadata': { 
  // httpStatusCode: 200, 
  // requestId: '008fc6d3-abec-4870-a155-20fa3631e645', 
  // extendedRequestId: undefined, 
  // cfId: undefined, 
  // attempts: 1, 
  // totalRetryDelay: 0 
 // },
  // tags: { Deployment: 'Development' } 
  // } 
  return response;
};
```
• Para API obter detalhes, consulte [ListTagsForResourcee](https://docs.aws.amazon.com/AWSJavaScriptSDK/v3/latest/client/medical-imaging/command/ListTagsForResourceCommand)m AWS SDK for JavaScript APIReferência.

## **a** Note

Tem mais sobre GitHub. Encontre o exemplo completo e saiba como configurar e executar no [AWS Repositório](https://github.com/awsdocs/aws-doc-sdk-examples/tree/main/javascriptv3/example_code/medical-imaging#code-examples) de exemplos de código.

### Python

### SDKpara Python (Boto3)

```
class MedicalImagingWrapper: 
     def __init__(self, health_imaging_client): 
         self.health_imaging_client = health_imaging_client 
     def list_tags_for_resource(self, resource_arn): 
         """ 
         List the tags for a resource.
```
```
 :param resource_arn: The ARN of the resource. 
         :return: The list of tags. 
 """ 
        try: 
            tags = self.health_imaging_client.list_tags_for_resource( 
                resourceArn=resource_arn 
) except ClientError as err: 
            logger.error( 
                "Couldn't list tags for resource. Here's why: %s: %s", 
                err.response["Error"]["Code"], 
                err.response["Error"]["Message"], 
) raise 
        else: 
            return tags["tags"]
```
O código a seguir instancia o MedicalImagingWrapper objeto.

```
 client = boto3.client("medical-imaging") 
 medical_imaging_wrapper = MedicalImagingWrapper(client)
```
• Para API obter detalhes, consulte [ListTagsForResourcee](https://docs.aws.amazon.com/goto/boto3/medical-imaging-2023-07-19/ListTagsForResource)m AWS SDKpara referência em Python (Boto3). API

```
a Note
```
Tem mais sobre GitHub. Encontre o exemplo completo e saiba como configurar e executar no [AWS Repositório](https://github.com/awsdocs/aws-doc-sdk-examples/tree/main/python/example_code/medical-imaging#code-examples) de exemplos de código.

## Desmarcar um recurso

Use a [UntagResource](https://docs.aws.amazon.com/healthimaging/latest/APIReference/API_UntagResource.html)ação para desmarcar [armazenamentos de dados](#page-11-0) e [conjuntos de imagens](#page-12-0). AWS HealthImaging Os exemplos de código a seguir descrevem como usar a UntagResource ação com o AWS Management Console, AWS CLI e AWS SDKs. Para obter mais informações, consulte Como [marcar seu AWS recursos](https://docs.aws.amazon.com/tag-editor/latest/userguide/tagging.html) no Referência geral da AWS Guia.

#### Para desmarcar um recurso

Escolha um menu com base na sua preferência de acesso AWS HealthImaging a.

## AWS Console

- 1. Abra a [página Armazenamentos de dados](https://console.aws.amazon.com/medical-imaging/home#/dataStores) do HealthImaging console.
- 2. Escolha um datastore.

A página Detalhes do datastore é aberta.

- 3. Escolha a guia Detalhes.
- 4. Na seção Tags, escolha Gerenciar tags.

A página Gerenciar tags é aberta.

- 5. Escolha Remover ao lado da tag que você quer removida.
- 6. Escolha Salvar alterações.

## AWS CLI e SDKs

#### CLI

## AWS CLI

Exemplo 1: para desmarcar um armazenamento de dados

O exemplo de código untag-resource a seguir desmarca um armazenamento de dados.

```
aws medical-imaging untag-resource \ 
     --resource-arn "arn:aws:medical-imaging:us-
east-1:123456789012:datastore/12345678901234567890123456789012" \ 
     --tag-keys '["Deployment"]'
```
Este comando não produz saída.

Exemplo 2: para desmarcar um conjunto de imagens

O exemplo de código untag-resource a seguir desmarca um conjunto de imagens.

```
aws medical-imaging untag-resource \
```

```
 --resource-arn "arn:aws:medical-imaging:us-
east-1:123456789012:datastore/12345678901234567890123456789012/
imageset/18f88ac7870584f58d56256646b4d92b" \ 
     --tag-keys '["Deployment"]'
```
Este comando não produz saída.

Para obter mais informações, consulte Como [marcar recursos com AWS HealthImagingn](https://docs.aws.amazon.com/healthimaging/latest/devguide/tagging.html)o AWS HealthImaging Guia do desenvolvedor.

• Para API obter detalhes, consulte [UntagResource](https://awscli.amazonaws.com/v2/documentation/api/latest/reference/medical-imaging/untag-resource.html)em AWS CLI Referência de comando.

```
Java
```
SDKpara Java 2.x

```
 public static void untagMedicalImagingResource(MedicalImagingClient 
 medicalImagingClient, 
            String resourceArn, 
            Collection<String> tagKeys) { 
        try { 
            UntagResourceRequest untagResourceRequest = 
 UntagResourceRequest.builder() 
                     .resourceArn(resourceArn) 
                     .tagKeys(tagKeys) 
                     .build(); 
            medicalImagingClient.untagResource(untagResourceRequest); 
            System.out.println("Tags have been removed from the resource."); 
        } catch (MedicalImagingException e) { 
            System.err.println(e.awsErrorDetails().errorMessage()); 
            System.exit(1); 
        } 
    }
```
• Para API obter detalhes, consulte [UntagResource](https://docs.aws.amazon.com/goto/SdkForJavaV2/medical-imaging-2023-07-19/UntagResource)em AWS SDK for Java 2.x APIReferência.

#### **a** Note

Tem mais sobre GitHub. Encontre o exemplo completo e saiba como configurar e executar no [AWS Repositório](https://github.com/awsdocs/aws-doc-sdk-examples/tree/main/javav2/example_code/medicalimaging#code-examples) de exemplos de código.

**JavaScript** 

SDKpara JavaScript (v3)

```
import { UntagResourceCommand } from "@aws-sdk/client-medical-imaging";
import { medicalImagingClient } from "../libs/medicalImagingClient.js";
/** 
  * @param {string} resourceArn - The Amazon Resource Name (ARN) for the data 
 store or image set. 
  * @param {string[]} tagKeys - The keys of the tags to remove. 
 */
export const untagResource = async ( 
   resourceArn = "arn:aws:medical-imaging:us-east-1:xxxxxx:datastore/xxxxx/
imageset/xxx", 
 tagKeys = []) => {
  const response = await medicalImagingClient.send( 
    new UntagResourceCommand({ resourceArn: resourceArn, tagKeys: tagKeys })
  ); 
  console.log(response); 
 // // '$metadata': { 
  // httpStatusCode: 204, 
  // requestId: '8a6de9a3-ec8e-47ef-8643-473518b19d45', 
  // extendedRequestId: undefined, 
  // cfId: undefined, 
  // attempts: 1, 
  // totalRetryDelay: 0 
 \frac{1}{2} // } 
  return response;
};
```
• Para API obter detalhes, consulte [UntagResource](https://docs.aws.amazon.com/AWSJavaScriptSDK/v3/latest/client/medical-imaging/command/UntagResourceCommand)em AWS SDK for JavaScript APIReferência.

#### **a** Note

Tem mais sobre GitHub. Encontre o exemplo completo e saiba como configurar e executar no [AWS Repositório](https://github.com/awsdocs/aws-doc-sdk-examples/tree/main/javascriptv3/example_code/medical-imaging#code-examples) de exemplos de código.

#### Python

SDKpara Python (Boto3)

```
class MedicalImagingWrapper: 
     def __init__(self, health_imaging_client): 
         self.health_imaging_client = health_imaging_client 
     def untag_resource(self, resource_arn, tag_keys): 
        "" "
         Untag a resource. 
         :param resource_arn: The ARN of the resource. 
         :param tag_keys: The tag keys to remove. 
         """ 
         try: 
             self.health_imaging_client.untag_resource( 
                 resourceArn=resource_arn, tagKeys=tag_keys 
) except ClientError as err: 
             logger.error( 
                 "Couldn't untag resource. Here's why: %s: %s", 
                 err.response["Error"]["Code"], 
                 err.response["Error"]["Message"], 
) raise
```
O código a seguir instancia o MedicalImagingWrapper objeto.

```
 client = boto3.client("medical-imaging")
```

```
 medical_imaging_wrapper = MedicalImagingWrapper(client)
```
• Para API obter detalhes, consulte [UntagResource](https://docs.aws.amazon.com/goto/boto3/medical-imaging-2023-07-19/UntagResource)em AWS SDKpara referência em Python (Boto3). API

## **a** Note

Tem mais sobre GitHub. Encontre o exemplo completo e saiba como configurar e executar no [AWS Repositório](https://github.com/awsdocs/aws-doc-sdk-examples/tree/main/python/example_code/medical-imaging#code-examples) de exemplos de código.

# Exemplos de código para HealthImaging usar AWS SDKs

Os exemplos de código a seguir mostram como usar HealthImaging com um AWS kit de desenvolvimento de software (SDK).

As noções básicas são exemplos de código que mostram como realizar as operações essenciais em um serviço.

Ações são trechos de código de programas maiores e devem ser executadas em contexto. Embora as ações mostrem como chamar funções de serviço individuais, você pode ver as ações no contexto em seus cenários relacionados.

Os cenários são exemplos de código que mostram como realizar tarefas específicas chamando várias funções em um serviço ou combinadas com outras. Serviços da AWS.

Para obter uma lista completa de AWS SDKguias do desenvolvedor e exemplos de código, consulte[Usando HealthImaging com um AWS SDK](#page-505-0). Este tópico também inclui informações sobre como começar e detalhes sobre SDK versões anteriores.

Conceitos básicos

Olá HealthImaging

Os exemplos de código a seguir mostram como começar a usar HealthImaging.

 $C++$ 

SDKpara C++

Código para o CMakeLists arquivo.txtCMake.

```
# Set the minimum required version of CMake for this project.
cmake_minimum_required(VERSION 3.13)
# Set the AWS service components used by this project.
set(SERVICE_COMPONENTS medical-imaging)
# Set this project's name.
project("hello_health-imaging")
# Set the C++ standard to use to build this target.
```

```
# At least C++ 11 is required for the AWS SDK for C++.
set(CMAKE_CXX_STANDARD 11)
# Use the MSVC variable to determine if this is a Windows build.
set(WINDOWS BUILD ${MSVC})
if (WINDOWS_BUILD) # Set the location where CMake can find the installed 
  libraries for the AWS SDK. 
     string(REPLACE ";" "/aws-cpp-sdk-all;" SYSTEM_MODULE_PATH 
  "${CMAKE_SYSTEM_PREFIX_PATH}/aws-cpp-sdk-all") 
     list(APPEND CMAKE_PREFIX_PATH ${SYSTEM_MODULE_PATH})
endif ()
# Find the AWS SDK for C++ package.
find_package(AWSSDK REQUIRED COMPONENTS ${SERVICE_COMPONENTS})
if (WINDOWS_BUILD AND AWSSDK_INSTALL_AS_SHARED_LIBS) 
     # Copy relevant AWS SDK for C++ libraries into the current binary directory 
 for running and debugging. 
     # set(BIN_SUB_DIR "/Debug") # If you are building from the command line, you 
 may need to uncomment this 
     # and set the proper subdirectory to the executable location. 
    AWSSDK CPY DYN LIBS(SERVICE COMPONENTS ""
  ${CMAKE_CURRENT_BINARY_DIR}${BIN_SUB_DIR})
endif ()
add_executable(${PROJECT_NAME} 
         hello_health_imaging.cpp)
target_link_libraries(${PROJECT_NAME} 
         ${AWSSDK_LINK_LIBRARIES})
```
Código para o arquivo de origem hello\_health\_imaging.cpp.

```
#include <aws/core/Aws.h>
#include <aws/medical-imaging/MedicalImagingClient.h>
#include <aws/medical-imaging/model/ListDatastoresRequest.h>
#include <iostream>
```

```
/* 
   A "Hello HealthImaging" starter application which initializes an AWS
  HealthImaging (HealthImaging) client 
    and lists the HealthImaging data stores in the current account.
  * 
  * main function 
 * 
  * Usage: 'hello_health-imaging' 
 * 
  */
#include <aws/core/auth/AWSCredentialsProviderChain.h>
#include <aws/core/platform/Environment.h>
int main(int argc, char **argv) { 
     (void) argc; 
     (void) argv; 
     Aws::SDKOptions options; 
     // Optional: change the log level for debugging. 
     // options.loggingOptions.logLevel = Aws::Utils::Logging::LogLevel::Debug; 
     Aws::InitAPI(options); // Should only be called once. 
     { 
         Aws::Client::ClientConfiguration clientConfig; 
         // Optional: Set to the AWS Region (overrides config file). 
         // clientConfig.region = "us-east-1"; 
         Aws::MedicalImaging::MedicalImagingClient 
  medicalImagingClient(clientConfig); 
         Aws::MedicalImaging::Model::ListDatastoresRequest listDatastoresRequest; 
         Aws::Vector<Aws::MedicalImaging::Model::DatastoreSummary> 
  allDataStoreSummaries; 
         Aws::String nextToken; // Used for paginated results. 
         do { 
             if (!nextToken.empty()) { 
                 listDatastoresRequest.SetNextToken(nextToken); 
 } 
             Aws::MedicalImaging::Model::ListDatastoresOutcome 
  listDatastoresOutcome = 
                      medicalImagingClient.ListDatastores(listDatastoresRequest); 
             if (listDatastoresOutcome.IsSuccess()) { 
                 const Aws::Vector<Aws::MedicalImaging::Model::DatastoreSummary> 
  &dataStoreSummaries =
```

```
 listDatastoresOutcome.GetResult().GetDatastoreSummaries(); 
                 allDataStoreSummaries.insert(allDataStoreSummaries.cend(), 
                                                dataStoreSummaries.cbegin(), 
                                                dataStoreSummaries.cend()); 
                 nextToken = listDatastoresOutcome.GetResult().GetNextToken(); 
 } 
             else { 
                 std::cerr << "ListDatastores error: " 
                            << listDatastoresOutcome.GetError().GetMessage() << 
  std::endl; 
                 break; 
 } 
         } while (!nextToken.empty()); 
         std::cout << allDataStoreSummaries.size() << " HealthImaging data " 
                   << ((allDataStoreSummaries.size() == 1) ? 
                        "store was retrieved." : "stores were retrieved.") << 
  std::endl; 
         for (auto const &dataStoreSummary: allDataStoreSummaries) { 
             std::cout << " Datastore: " << dataStoreSummary.GetDatastoreName() 
                        << std::endl; 
             std::cout << " Datastore ID: " << dataStoreSummary.GetDatastoreId() 
                       << std::endl; 
         } 
     } 
     Aws::ShutdownAPI(options); // Should only be called once. 
     return 0;
}
```
• Para API obter detalhes, consulte [ListDatastorese](https://docs.aws.amazon.com/goto/SdkForCpp/medical-imaging-2023-07-19/ListDatastores)m AWS SDK for C++ APIReferência.

#### **a** Note

Tem mais sobre GitHub. Encontre o exemplo completo e saiba como configurar e executar no [AWS Repositório](https://github.com/awsdocs/aws-doc-sdk-examples/tree/main/cpp/example_code/medical-imaging/hello_health_imaging#code-examples) de exemplos de código.

#### **JavaScript**

SDKpara JavaScript (v3)

```
import { 
   ListDatastoresCommand, 
   MedicalImagingClient,
} from "@aws-sdk/client-medical-imaging";
// When no region or credentials are provided, the SDK will use the
// region and credentials from the local AWS config.
const client = new MedicalImagingClient({});
export const helloMedicalImaging = async () => {
   const command = new ListDatastoresCommand({}); 
   const { datastoreSummaries } = await client.send(command); 
   console.log("Datastores: "); 
   console.log(datastoreSummaries.map((item) => item.datastoreName).join("\n")); 
   return datastoreSummaries;
};
```
• Para API obter detalhes, consulte [ListDatastorese](https://docs.aws.amazon.com/AWSJavaScriptSDK/v3/latest/client/medical-imaging/command/ListDatastoresCommand)m AWS SDK for JavaScript APIReferência.

## **a** Note

Tem mais sobre GitHub. Encontre o exemplo completo e saiba como configurar e executar no [AWS Repositório](https://github.com/awsdocs/aws-doc-sdk-examples/tree/main/javascriptv3/example_code/medical-imaging#code-examples) de exemplos de código.

## Python

SDKpara Python (Boto3)

```
import logging
import boto3
from botocore.exceptions import ClientError
logger = logging.getLogger(__name__)
```

```
def hello_medical_imaging(medical_imaging_client): 
    "" "
     Use the AWS SDK for Python (Boto3) to create an Amazon HealthImaging 
     client and list the data stores in your account. 
     This example uses the default settings specified in your shared credentials 
     and config files. 
     :param medical_imaging_client: A Boto3 Amazon HealthImaging Client object. 
    "" ""
     print("Hello, Amazon Health Imaging! Let's list some of your data stores:\n") 
     try: 
         paginator = medical_imaging_client.get_paginator("list_datastores") 
         page_iterator = paginator.paginate() 
         datastore_summaries = [] 
         for page in page_iterator: 
             datastore_summaries.extend(page["datastoreSummaries"]) 
         print("\tData Stores:") 
         for ds in datastore_summaries: 
             print(f"\t\tDatastore: {ds['datastoreName']} ID {ds['datastoreId']}") 
     except ClientError as err: 
         logger.error( 
              "Couldn't list data stores. Here's why: %s: %s", 
             err.response["Error"]["Code"], 
             err.response["Error"]["Message"], 
\overline{\phantom{a}} raise
if __name__ == '__main__": hello_medical_imaging(boto3.client("medical-imaging"))
```
• Para API obter detalhes, consulte [ListDatastorese](https://docs.aws.amazon.com/goto/boto3/medical-imaging-2023-07-19/ListDatastores)m AWS SDKpara referência em Python (Boto3). API

#### **a** Note

Tem mais sobre GitHub. Encontre o exemplo completo e saiba como configurar e executar no [AWS Repositório](https://github.com/awsdocs/aws-doc-sdk-examples/tree/main/python/example_code/medical-imaging/imaging_set_and_frames_workflow#code-examples) de exemplos de código.

Exemplos de código

- [Exemplos básicos de HealthImaging uso AWS SDKs](#page-193-0)
	- [Olá HealthImaging](#page-193-1)
	- [Ações para HealthImaging usar AWS SDKs](#page-199-0)
		- [Use CopyImageSet com um AWS SDKou CLI](#page-200-0)
		- [Use CreateDatastore com um AWS SDKou CLI](#page-213-0)
		- [Use DeleteDatastore com um AWS SDKou CLI](#page-219-0)
		- [Use DeleteImageSet com um AWS SDKou CLI](#page-225-0)
		- [Use GetDICOMImportJob com um AWS SDKou CLI](#page-230-0)
		- [Use GetDatastore com um AWS SDKou CLI](#page-235-0)
		- [Use GetImageFrame com um AWS SDKou CLI](#page-242-0)
		- [Use GetImageSet com um AWS SDKou CLI](#page-248-0)
		- [Use GetImageSetMetadata com um AWS SDKou CLI](#page-252-0)
		- [Use ListDICOMImportJobs com um AWS SDKou CLI](#page-261-0)
		- [Use ListDatastores com um AWS SDKou CLI](#page-266-0)
		- [Use ListImageSetVersions com um AWS SDKou CLI](#page-272-0)
		- [Use ListTagsForResource com um AWS SDKou CLI](#page-277-0)
		- [Use SearchImageSets com um AWS SDKou CLI](#page-282-0)
		- [Use StartDICOMImportJob com um AWS SDKou CLI](#page-305-0)
		- [Use TagResource com um AWS SDKou CLI](#page-311-0)
		- [Use UntagResource com um AWS SDKou CLI](#page-316-0)
		- [Use UpdateImageSetMetadata com um AWS SDKou CLI](#page-320-0)
- [Cenários para HealthImaging usar AWS SDKs](#page-336-0)
	- [Comece com conjuntos de HealthImaging imagens e molduras de imagem usando um AWS](#page-337-0)  [SDK](#page-337-0)
	- [Marcando um armazenamento HealthImaging de dados usando um AWS SDK](#page-391-0)
	- [Marcar um conjunto HealthImaging de imagens usando um AWS SDK](#page-401-0)

# <span id="page-193-0"></span>Exemplos básicos de HealthImaging uso AWS SDKs

Os exemplos de código a seguir mostram como usar as noções básicas do AWS HealthImaging with AWS SDKs.

Exemplos

- [Olá HealthImaging](#page-193-1)
- [Ações para HealthImaging usar AWS SDKs](#page-199-0)
	- [Use CopyImageSet com um AWS SDKou CLI](#page-200-0)
	- [Use CreateDatastore com um AWS SDKou CLI](#page-213-0)
	- [Use DeleteDatastore com um AWS SDKou CLI](#page-219-0)
	- [Use DeleteImageSet com um AWS SDKou CLI](#page-225-0)
	- [Use GetDICOMImportJob com um AWS SDKou CLI](#page-230-0)
	- [Use GetDatastore com um AWS SDKou CLI](#page-235-0)
	- [Use GetImageFrame com um AWS SDKou CLI](#page-242-0)
	- [Use GetImageSet com um AWS SDKou CLI](#page-248-0)
	- [Use GetImageSetMetadata com um AWS SDKou CLI](#page-252-0)
	- [Use ListDICOMImportJobs com um AWS SDKou CLI](#page-261-0)
	- [Use ListDatastores com um AWS SDKou CLI](#page-266-0)
	- [Use ListImageSetVersions com um AWS SDKou CLI](#page-272-0)
	- [Use ListTagsForResource com um AWS SDKou CLI](#page-277-0)
	- [Use SearchImageSets com um AWS SDKou CLI](#page-282-0)
	- [Use StartDICOMImportJob com um AWS SDKou CLI](#page-305-0)
	- [Use TagResource com um AWS SDKou CLI](#page-311-0)
	- [Use UntagResource com um AWS SDKou CLI](#page-316-0)
	- [Use UpdateImageSetMetadata com um AWS SDKou CLI](#page-320-0)

## <span id="page-193-1"></span>Olá HealthImaging

Os exemplos de código a seguir mostram como começar a usar HealthImaging.

 $C++$ 

#### SDKpara C++

Código para o CMakeLists arquivo.txtCMake.

```
# Set the minimum required version of CMake for this project.
cmake_minimum_required(VERSION 3.13)
# Set the AWS service components used by this project.
set(SERVICE_COMPONENTS medical-imaging)
# Set this project's name.
project("hello_health-imaging")
# Set the C++ standard to use to build this target.
# At least C++ 11 is required for the AWS SDK for C++.
set(CMAKE_CXX_STANDARD 11)
# Use the MSVC variable to determine if this is a Windows build.
set(WINDOWS_BUILD ${MSVC})
if (WINDOWS_BUILD) # Set the location where CMake can find the installed 
  libraries for the AWS SDK. 
     string(REPLACE ";" "/aws-cpp-sdk-all;" SYSTEM_MODULE_PATH 
  "${CMAKE_SYSTEM_PREFIX_PATH}/aws-cpp-sdk-all") 
     list(APPEND CMAKE_PREFIX_PATH ${SYSTEM_MODULE_PATH})
endif ()
# Find the AWS SDK for C++ package.
find_package(AWSSDK REQUIRED COMPONENTS ${SERVICE_COMPONENTS})
if (WINDOWS_BUILD AND AWSSDK_INSTALL_AS_SHARED_LIBS) 
     # Copy relevant AWS SDK for C++ libraries into the current binary directory 
 for running and debugging. 
     # set(BIN_SUB_DIR "/Debug") # If you are building from the command line, you 
  may need to uncomment this 
     # and set the proper subdirectory to the executable location. 
     AWSSDK_CPY_DYN_LIBS(SERVICE_COMPONENTS "" 
  ${CMAKE_CURRENT_BINARY_DIR}${BIN_SUB_DIR})
endif ()
```

```
add_executable(${PROJECT_NAME} 
         hello_health_imaging.cpp)
target_link_libraries(${PROJECT_NAME} 
         ${AWSSDK_LINK_LIBRARIES})
```
Código para o arquivo de origem hello\_health\_imaging.cpp.

```
#include <aws/core/Aws.h>
#include <aws/medical-imaging/MedicalImagingClient.h>
#include <aws/medical-imaging/model/ListDatastoresRequest.h>
#include <iostream>
/* 
  * A "Hello HealthImaging" starter application which initializes an AWS 
 HealthImaging (HealthImaging) client 
  * and lists the HealthImaging data stores in the current account. 
 * 
  * main function 
 * 
  * Usage: 'hello_health-imaging' 
  * 
  */
#include <aws/core/auth/AWSCredentialsProviderChain.h>
#include <aws/core/platform/Environment.h>
int main(int argc, char **argv) { 
     (void) argc; 
     (void) argv; 
     Aws::SDKOptions options; 
     // Optional: change the log level for debugging. 
     // options.loggingOptions.logLevel = Aws::Utils::Logging::LogLevel::Debug; 
     Aws::InitAPI(options); // Should only be called once. 
     { 
         Aws::Client::ClientConfiguration clientConfig; 
         // Optional: Set to the AWS Region (overrides config file). 
         // clientConfig.region = "us-east-1"; 
         Aws::MedicalImaging::MedicalImagingClient 
  medicalImagingClient(clientConfig);
```

```
 Aws::MedicalImaging::Model::ListDatastoresRequest listDatastoresRequest; 
         Aws::Vector<Aws::MedicalImaging::Model::DatastoreSummary> 
 allDataStoreSummaries; 
         Aws::String nextToken; // Used for paginated results. 
         do { 
             if (!nextToken.empty()) { 
                 listDatastoresRequest.SetNextToken(nextToken); 
 } 
             Aws::MedicalImaging::Model::ListDatastoresOutcome 
 listDatastoresOutcome = 
                     medicalImagingClient.ListDatastores(listDatastoresRequest); 
             if (listDatastoresOutcome.IsSuccess()) { 
                 const Aws::Vector<Aws::MedicalImaging::Model::DatastoreSummary> 
 &dataStoreSummaries = 
 listDatastoresOutcome.GetResult().GetDatastoreSummaries(); 
                 allDataStoreSummaries.insert(allDataStoreSummaries.cend(), 
                                               dataStoreSummaries.cbegin(), 
                                               dataStoreSummaries.cend()); 
                 nextToken = listDatastoresOutcome.GetResult().GetNextToken(); 
 } 
             else { 
                 std::cerr << "ListDatastores error: " 
                           << listDatastoresOutcome.GetError().GetMessage() << 
 std::endl; 
                 break; 
 } 
         } while (!nextToken.empty()); 
         std::cout << allDataStoreSummaries.size() << " HealthImaging data " 
                   << ((allDataStoreSummaries.size() == 1) ? 
                       "store was retrieved." : "stores were retrieved.") << 
 std::endl; 
         for (auto const &dataStoreSummary: allDataStoreSummaries) { 
             std::cout << " Datastore: " << dataStoreSummary.GetDatastoreName() 
                       << std::endl; 
             std::cout << " Datastore ID: " << dataStoreSummary.GetDatastoreId() 
                       << std::endl; 
        } 
    } 
    Aws::ShutdownAPI(options); // Should only be called once.
```
}

AWS HealthImaging Guia do Desenvolvedor

```
 return 0;
```
• Para API obter detalhes, consulte [ListDatastorese](https://docs.aws.amazon.com/goto/SdkForCpp/medical-imaging-2023-07-19/ListDatastores)m AWS SDK for C++ APIReferência.

## **a** Note

Tem mais sobre GitHub. Encontre o exemplo completo e saiba como configurar e executar no [AWS Repositório](https://github.com/awsdocs/aws-doc-sdk-examples/tree/main/cpp/example_code/medical-imaging/hello_health_imaging#code-examples) de exemplos de código.

**JavaScript** 

#### SDKpara JavaScript (v3)

```
import { 
   ListDatastoresCommand, 
   MedicalImagingClient,
} from "@aws-sdk/client-medical-imaging";
// When no region or credentials are provided, the SDK will use the
// region and credentials from the local AWS config.
const client = new MedicalImagingClient({});
export const helloMedicalImaging = async () => { 
   const command = new ListDatastoresCommand({}); 
   const { datastoreSummaries } = await client.send(command); 
   console.log("Datastores: "); 
   console.log(datastoreSummaries.map((item) => item.datastoreName).join("\n")); 
   return datastoreSummaries;
};
```
• Para API obter detalhes, consulte [ListDatastorese](https://docs.aws.amazon.com/AWSJavaScriptSDK/v3/latest/client/medical-imaging/command/ListDatastoresCommand)m AWS SDK for JavaScript APIReferência.

#### **a** Note

Tem mais sobre GitHub. Encontre o exemplo completo e saiba como configurar e executar no [AWS Repositório](https://github.com/awsdocs/aws-doc-sdk-examples/tree/main/javascriptv3/example_code/medical-imaging#code-examples) de exemplos de código.

## Python

SDKpara Python (Boto3)

```
import logging
import boto3
from botocore.exceptions import ClientError
logger = logging.getLogger(__name__)
def hello_medical_imaging(medical_imaging_client): 
    "" ""
     Use the AWS SDK for Python (Boto3) to create an Amazon HealthImaging 
     client and list the data stores in your account. 
     This example uses the default settings specified in your shared credentials 
     and config files. 
     :param medical_imaging_client: A Boto3 Amazon HealthImaging Client object. 
    "" ""
     print("Hello, Amazon Health Imaging! Let's list some of your data stores:\n") 
     try: 
         paginator = medical_imaging_client.get_paginator("list_datastores") 
         page_iterator = paginator.paginate() 
        datastore summaries = []
         for page in page_iterator: 
             datastore_summaries.extend(page["datastoreSummaries"]) 
         print("\tData Stores:") 
        for ds in datastore summaries:
             print(f"\t\tDatastore: {ds['datastoreName']} ID {ds['datastoreId']}") 
     except ClientError as err: 
         logger.error( 
             "Couldn't list data stores. Here's why: %s: %s", 
             err.response["Error"]["Code"], 
             err.response["Error"]["Message"], 
\overline{\phantom{a}}
```
raise

```
if __name__ == '__main__": hello_medical_imaging(boto3.client("medical-imaging"))
```
• Para API obter detalhes, consulte [ListDatastorese](https://docs.aws.amazon.com/goto/boto3/medical-imaging-2023-07-19/ListDatastores)m AWS SDKpara referência em Python (Boto3). API

**a** Note

Tem mais sobre GitHub. Encontre o exemplo completo e saiba como configurar e executar no [AWS Repositório](https://github.com/awsdocs/aws-doc-sdk-examples/tree/main/python/example_code/medical-imaging/imaging_set_and_frames_workflow#code-examples) de exemplos de código.

Para obter uma lista completa de AWS SDKguias do desenvolvedor e exemplos de código, consulte[Usando HealthImaging com um AWS SDK](#page-505-0). Este tópico também inclui informações sobre como começar e detalhes sobre SDK versões anteriores.

## <span id="page-199-0"></span>Ações para HealthImaging usar AWS SDKs

Os exemplos de código a seguir demonstram como realizar HealthImaging ações individuais com AWS SDKs. Cada exemplo inclui um link para GitHub, onde você pode encontrar instruções para configurar e executar o código.

Esses trechos chamam de HealthImaging API e são trechos de código de programas maiores que devem ser executados em contexto. Você pode ver as ações em contexto em [Cenários para](#page-336-0) HealthImaging usar AWS SDKs

Os exemplos a seguir incluem apenas as ações mais utilizadas. Para obter uma lista completa, consulte o [AWS HealthImaging APIReferência.](https://docs.aws.amazon.com/healthimaging/latest/APIReference/Welcome.html)

**Exemplos** 

- [Use CopyImageSet com um AWS SDKou CLI](#page-200-0)
- [Use CreateDatastore com um AWS SDKou CLI](#page-213-0)
- [Use DeleteDatastore com um AWS SDKou CLI](#page-219-0)
- [Use DeleteImageSet com um AWS SDKou CLI](#page-225-0)
- [Use GetDICOMImportJob com um AWS SDKou CLI](#page-230-0)
- [Use GetDatastore com um AWS SDKou CLI](#page-235-0)
- [Use GetImageFrame com um AWS SDKou CLI](#page-242-0)
- [Use GetImageSet com um AWS SDKou CLI](#page-248-0)
- [Use GetImageSetMetadata com um AWS SDKou CLI](#page-252-0)
- [Use ListDICOMImportJobs com um AWS SDKou CLI](#page-261-0)
- [Use ListDatastores com um AWS SDKou CLI](#page-266-0)
- [Use ListImageSetVersions com um AWS SDKou CLI](#page-272-0)
- [Use ListTagsForResource com um AWS SDKou CLI](#page-277-0)
- [Use SearchImageSets com um AWS SDKou CLI](#page-282-0)
- [Use StartDICOMImportJob com um AWS SDKou CLI](#page-305-0)
- [Use TagResource com um AWS SDKou CLI](#page-311-0)
- [Use UntagResource com um AWS SDKou CLI](#page-316-0)
- [Use UpdateImageSetMetadata com um AWS SDKou CLI](#page-320-0)

## <span id="page-200-0"></span>Use **CopyImageSet** com um AWS SDKou CLI

Os exemplos de código a seguir mostram como usar o CopyImageSet.

#### CLI

#### AWS CLI

Exemplo 1: para copiar um conjunto de imagens sem um destino.

O copy-image-set exemplo a seguir faz uma cópia duplicada de um conjunto de imagens sem um destino.

```
aws medical-imaging copy-image-set \ 
     --datastore-id 12345678901234567890123456789012 \ 
     --source-image-set-id ea92b0d8838c72a3f25d00d13616f87e \ 
     --copy-image-set-information '{"sourceImageSet": {"latestVersionId": "1" } }'
```
Saída:

{

```
 "destinationImageSetProperties": { 
     "latestVersionId": "2",
```

```
 "imageSetWorkflowStatus": "COPYING", 
         "updatedAt": 1680042357.432, 
         "imageSetId": "b9a06fef182a5f992842f77f8e0868e5", 
         "imageSetState": "LOCKED", 
         "createdAt": 1680042357.432 
     }, 
     "sourceImageSetProperties": { 
         "latestVersionId": "1", 
         "imageSetWorkflowStatus": "COPYING_WITH_READ_ONLY_ACCESS", 
         "updatedAt": 1680042357.432, 
         "imageSetId": "ea92b0d8838c72a3f25d00d13616f87e", 
         "imageSetState": "LOCKED", 
         "createdAt": 1680027126.436 
     }, 
     "datastoreId": "12345678901234567890123456789012"
}
```
Exemplo 2: para copiar um conjunto de imagens com um destino.

O copy-image-set exemplo a seguir faz uma cópia duplicada de um conjunto de imagens com um destino.

```
aws medical-imaging copy-image-set \ 
     --datastore-id 12345678901234567890123456789012 \ 
     --source-image-set-id ea92b0d8838c72a3f25d00d13616f87e \ 
     --copy-image-set-information '{"sourceImageSet": {"latestVersionId": "1" }, 
  "destinationImageSet": { "imageSetId": "b9a06fef182a5f992842f77f8e0868e5", 
  "latestVersionId": "1"} }'
```
Saída:

```
{ 
     "destinationImageSetProperties": { 
         "latestVersionId": "2", 
         "imageSetWorkflowStatus": "COPYING", 
         "updatedAt": 1680042505.135, 
         "imageSetId": "b9a06fef182a5f992842f77f8e0868e5", 
         "imageSetState": "LOCKED", 
         "createdAt": 1680042357.432 
     }, 
     "sourceImageSetProperties": { 
         "latestVersionId": "1", 
         "imageSetWorkflowStatus": "COPYING_WITH_READ_ONLY_ACCESS",
```

```
 "updatedAt": 1680042505.135, 
          "imageSetId": "ea92b0d8838c72a3f25d00d13616f87e", 
          "imageSetState": "LOCKED", 
          "createdAt": 1680027126.436 
     }, 
     "datastoreId": "12345678901234567890123456789012"
}
```
Exemplo 3: copiar um subconjunto de instâncias de um conjunto de imagens de origem para um conjunto de imagens de destino.

O copy-image-set exemplo a seguir copia uma DICOM instância do conjunto de imagens de origem para o conjunto de imagens de destino. O parâmetro de força é fornecido para anular inconsistências nos atributos dos níveis Paciente, Estudo e Série.

```
aws medical-imaging copy-image-set \ 
     --datastore-id 12345678901234567890123456789012 \ 
     --source-image-set-id ea92b0d8838c72a3f25d00d13616f87e \ 
     --copy-image-set-information '{"sourceImageSet": 
  {"latestVersionId": "1","DICOMCopies": {"copiableAttributes": 
  "{\"SchemaVersion\":\"1.1\",\"Study\":{\"Series\":
{\"1.3.6.1.4.1.5962.99.1.3673257865.2104868982.1369432891697.3666.0\":
{\"Instances\":
{\"1.3.6.1.4.1.5962.99.1.3673257865.2104868982.1369432891697.3669.0\":
{}}}}}}"}},"destinationImageSet": {"imageSetId": 
  "b9eb50d8ee682eb9fcf4acbf92f62bb7","latestVersionId": "1"}}' \ 
     --force
```
Saída:

```
{ 
     "destinationImageSetProperties": { 
         "latestVersionId": "2", 
         "imageSetWorkflowStatus": "COPYING", 
         "updatedAt": 1680042505.135, 
         "imageSetId": "b9eb50d8ee682eb9fcf4acbf92f62bb7", 
         "imageSetState": "LOCKED", 
         "createdAt": 1680042357.432 
     }, 
     "sourceImageSetProperties": { 
         "latestVersionId": "1", 
         "imageSetWorkflowStatus": "COPYING_WITH_READ_ONLY_ACCESS",
```

```
 "updatedAt": 1680042505.135, 
         "imageSetId": "ea92b0d8838c72a3f25d00d13616f87e", 
         "imageSetState": "LOCKED", 
         "createdAt": 1680027126.436 
     }, 
     "datastoreId": "12345678901234567890123456789012"
}
```
Para obter mais informações, consulte [Copiar um conjunto de imagens](https://docs.aws.amazon.com/healthimaging/latest/devguide/copy-image-set.html) no AWS HealthImaging Guia do desenvolvedor.

• Para API obter detalhes, consulte [CopyImageSet](https://awscli.amazonaws.com/v2/documentation/api/latest/reference/medical-imaging/copy-image-set.html)em AWS CLI Referência de comando.

#### Java

SDKpara Java 2.x

```
 /** 
     * Copy an AWS HealthImaging image set. 
\star * @param medicalImagingClient - The AWS HealthImaging client object. 
    * @param datastoreId - The datastore ID.
    * @param imageSetId - The image set ID.
    * @param latestVersionId - The version ID.
     * @param destinationImageSetId - The optional destination image set ID, 
 ignored if null. 
     * @param destinationVersionId - The optional destination version ID, 
 ignored if null. 
    * @param force \qquad \qquad - The force flag.
    * @param subsets - The optional subsets to copy, ignored if
 null. 
    * @return \bullet The image set ID of the copy.
     * @throws MedicalImagingException - Base exception for all service 
 exceptions thrown by AWS HealthImaging. 
     */ 
    public static String copyMedicalImageSet(MedicalImagingClient 
 medicalImagingClient, 
                                             String datastoreId, 
                                             String imageSetId, 
                                             String latestVersionId, 
                                             String destinationImageSetId, 
                                             String destinationVersionId,
```

```
 boolean force, 
                                               Vector<String> subsets) { 
        try { 
             CopySourceImageSetInformation.Builder copySourceImageSetInformation = 
 CopySourceImageSetInformation.builder() 
                     .latestVersionId(latestVersionId); 
             // Optionally copy a subset of image instances. 
            if (subsets != null) {
                 String subsetInstanceToCopy = 
 getCopiableAttributesJSON(imageSetId, subsets); 
 copySourceImageSetInformation.dicomCopies(MetadataCopies.builder() 
                          .copiableAttributes(subsetInstanceToCopy) 
                         .build();
 } 
             CopyImageSetInformation.Builder copyImageSetBuilder = 
 CopyImageSetInformation.builder() 
                     .sourceImageSet(copySourceImageSetInformation.build()); 
             // Optionally designate a destination image set. 
             if (destinationImageSetId != null) { 
                 copyImageSetBuilder = 
 copyImageSetBuilder.destinationImageSet(CopyDestinationImageSet.builder() 
                          .imageSetId(destinationImageSetId) 
                          .latestVersionId(destinationVersionId) 
                         .build();
 } 
             CopyImageSetRequest copyImageSetRequest = 
 CopyImageSetRequest.builder() 
                     .datastoreId(datastoreId) 
                     .sourceImageSetId(imageSetId) 
                     .copyImageSetInformation(copyImageSetBuilder.build()) 
                     .force(force) 
                    .build();
             CopyImageSetResponse response = 
 medicalImagingClient.copyImageSet(copyImageSetRequest); 
             return response.destinationImageSetProperties().imageSetId(); 
         } catch (MedicalImagingException e) {
```

```
 System.err.println(e.awsErrorDetails().errorMessage()); 
          throw e; 
     } 
 }
```
Função utilitária para criar atributos copiáveis.

```
 /** 
      * Create a JSON string of copiable image instances. 
\star * @param imageSetId - The image set ID. 
      * @param subsets - The subsets to copy. 
      * @return A JSON string of copiable image instances. 
      */ 
     private static String getCopiableAttributesJSON(String imageSetId, 
 Vector<String> subsets) { 
         StringBuilder subsetInstanceToCopy = new StringBuilder( 
 """ 
 { 
                              "SchemaVersion": 1.1, 
                              "Study": { 
                                "Series": { 
" "The contract of the contract of the contract of the contract of the contract of the contract of the contract of the contract of the contract of the contract of the contract of the contract of the contract of the contrac
 """ 
         ); 
         subsetInstanceToCopy.append(imageSetId); 
         subsetInstanceToCopy.append( 
 """ 
                                     ": { 
                                     "Instances": { 
 """ 
         ); 
         for (String subset : subsets) { 
              subsetInstanceToCopy.append('"' + subset + "\": {},"); 
         } 
         subsetInstanceToCopy.deleteCharAt(subsetInstanceToCopy.length() - 1); 
         subsetInstanceToCopy.append(""" 
 }
```

```
 } 
1999 1999 1999 1999 1999
 } 
 } 
           """); 
      return subsetInstanceToCopy.toString(); 
   }
```
• Para API obter detalhes, consulte CopylmageSetem AWS SDK for Java 2.x APIReferência.

## **a** Note

Tem mais sobre GitHub. Encontre o exemplo completo e saiba como configurar e executar no [AWS Repositório](https://github.com/awsdocs/aws-doc-sdk-examples/tree/main/javav2/example_code/medicalimaging#code-examples) de exemplos de código.

## **JavaScript**

SDKpara JavaScript (v3)

Função de utilitário para copiar um conjunto de imagens.

```
import {CopyImageSetCommand} from "@aws-sdk/client-medical-imaging";
import {medicalImagingClient} from "../libs/medicalImagingClient.js";
/** 
  * @param {string} datastoreId - The ID of the data store. 
  * @param {string} imageSetId - The source image set ID. 
  * @param {string} sourceVersionId - The source version ID. 
  * @param {string} destinationImageSetId - The optional ID of the destination 
  image set. 
  * @param {string} destinationVersionId - The optional version ID of the 
  destination image set. 
  * @param {boolean} force - Force the copy action. 
  * @param {[string]} copySubsets - A subset of instance IDs to copy. 
  */
export const copyImageSet = async ( 
     datastoreId = "xxxxxxxxxxx", 
     imageSetId = "xxxxxxxxxxxx", 
     sourceVersionId = "1", 
     destinationImageSetId = "", 
     destinationVersionId = "",
```

```
 force = false, 
     copySubsets = []
) => {
    try { 
         const params = { 
             datastoreId: datastoreId, 
             sourceImageSetId: imageSetId, 
             copyImageSetInformation: { 
                 sourceImageSet: {latestVersionId: sourceVersionId}, 
             }, 
             force: force 
         }; 
         if (destinationImageSetId !== "" && destinationVersionId !== "") { 
             params.copyImageSetInformation.destinationImageSet = { 
                 imageSetId: destinationImageSetId, 
                 latestVersionId: destinationVersionId, 
             }; 
         } 
         if (copySubsets.length > 0) { 
             let copySubsetsJson; 
             copySubsetsJson = { 
                 SchemaVersion: 1.1, 
                 Study: { 
                     Series: { 
                          imageSetId: { 
                              Instances: {} 
 } 
1999 1999 1999 1999 1999
 } 
             }; 
            for (let i = 0; i < copySubsets.length; i++) {
                 copySubsetsJson.Study.Series.imageSetId.Instances[ 
                     copySubsets[i] 
                    1 = \{\} } 
             params.copyImageSetInformation.dicomCopies = copySubsetsJson; 
         } 
         const response = await medicalImagingClient.send( 
             new CopyImageSetCommand(params) 
         );
```

```
 console.log(response); 
       // { 
        // '$metadata': { 
       // httpStatusCode: 200, 
       // requestId: 'd9b219ce-cc48-4a44-a5b2-c5c3068f1ee8', 
       // extendedRequestId: undefined, 
       // cfId: undefined, 
       // attempts: 1, 
        // totalRetryDelay: 0 
      // \qquad \},
       // datastoreId: 'xxxxxxxxxxxxxx', 
       // destinationImageSetProperties: { 
       // createdAt: 2023-09-27T19:46:21.824Z, 
       // imageSetArn: 'arn:aws:medical-imaging:us-
east-1:xxxxxxxxxx:datastore/xxxxxxxxxxxx/imageset/xxxxxxxxxxxxxxxxxxx ',
       // imageSetId: 'xxxxxxxxxxxxxxx', 
       // imageSetState: 'LOCKED', 
       // imageSetWorkflowStatus: 'COPYING', 
       // latestVersionId: '1', 
       // updatedAt: 2023-09-27T19:46:21.824Z 
      // },
       // sourceImageSetProperties: { 
       // createdAt: 2023-09-22T14:49:26.427Z, 
       // imageSetArn: 'arn:aws:medical-imaging:us-
east-1:xxxxxxxxxxx:datastore/xxxxxxxxxxxxxx/imageset/xxxxxxxxxxxxxxxx<sup>'</sup>,
       // imageSetId: 'xxxxxxxxxxxxxxxx', 
       // imageSetState: 'LOCKED', 
       // imageSetWorkflowStatus: 'COPYING_WITH_READ_ONLY_ACCESS', 
       // latestVersionId: '4', 
       // updatedAt: 2023-09-27T19:46:21.824Z 
      \frac{1}{2} // } 
       return response; 
    } catch (err) { 
        console.error(err); 
    }
};
```
Copiar um conjunto de imagens sem um destino.

await copyImageSet(

```
 "12345678901234567890123456789012", 
     "12345678901234567890123456789012", 
     "1" 
 );
```
Copiar um conjunto de imagens com um destino.

```
 await copyImageSet( 
     "12345678901234567890123456789012", 
     "12345678901234567890123456789012", 
     "1", 
     "12345678901234567890123456789012", 
     "1", 
     false, 
 );
```
Copie um subconjunto de um conjunto de imagens com um destino e force a cópia.

```
 await copyImageSet( 
     "12345678901234567890123456789012", 
     "12345678901234567890123456789012", 
     "1", 
     "12345678901234567890123456789012", 
     "1", 
     true, 
     ["12345678901234567890123456789012", "11223344556677889900112233445566"] 
 );
```
• Para API obter detalhes, consulte [CopyImageSet](https://docs.aws.amazon.com/AWSJavaScriptSDK/v3/latest/client/medical-imaging/command/CopyImageSetCommand)em AWS SDK for JavaScript APIReferência.

## **a** Note

Tem mais sobre GitHub. Encontre o exemplo completo e saiba como configurar e executar no [AWS Repositório](https://github.com/awsdocs/aws-doc-sdk-examples/tree/main/javascriptv3/example_code/medical-imaging#code-examples) de exemplos de código.

## Python

SDKpara Python (Boto3)

Função de utilitário para copiar um conjunto de imagens.

```
class MedicalImagingWrapper: 
     def __init__(self, health_imaging_client): 
         self.health_imaging_client = health_imaging_client 
     def copy_image_set( 
         self, 
         datastore_id, 
         image_set_id, 
         version_id, 
         destination_image_set_id=None, 
         destination_version_id=None, 
         force=False, 
         subsets=[], 
     ): 
         """ 
         Copy an image set. 
         :param datastore_id: The ID of the data store. 
         :param image_set_id: The ID of the image set. 
         :param version_id: The ID of the image set version. 
         :param destination_image_set_id: The ID of the optional destination image 
 set. 
         :param destination_version_id: The ID of the optional destination image 
  set version. 
         :param force: Force the copy. 
         :param subsets: The optional subsets to copy. For example: 
  ["12345678901234567890123456789012"]. 
         :return: The copied image set ID. 
        "" "
         try:
```
 $\Gamma$ 

```
 copy_image_set_information = { 
                "sourceImageSet": {"latestVersionId": version_id} 
 } 
            if destination_image_set_id and destination_version_id: 
                copy_image_set_information["destinationImageSet"] = { 
                    "imageSetId": destination_image_set_id, 
                    "latestVersionId": destination_version_id, 
 } 
           if len(subsets) > 0: copySubsetsJson = { 
                    "SchemaVersion": "1.1", 
                    "Study": {"Series": {"imageSetId": {"Instances": {}}}}, 
 } 
                for subset in subsets: 
                    copySubsetsJson["Study"]["Series"]["imageSetId"]["Instances"]
                        subset 
                   ] = \{\} copy_image_set_information["sourceImageSet"]["DICOMCopies"] = { 
                    "copiableAttributes": json.dumps(copySubsetsJson) 
 } 
            copy_results = self.health_imaging_client.copy_image_set( 
                datastoreId=datastore_id, 
                sourceImageSetId=image_set_id, 
                copyImageSetInformation=copy_image_set_information, 
                force=force, 
) except ClientError as err: 
            logger.error( 
                "Couldn't copy image set. Here's why: %s: %s", 
                err.response["Error"]["Code"], 
                err.response["Error"]["Message"], 
) raise 
        else: 
            return copy_results["destinationImageSetProperties"]["imageSetId"]
```
Copiar um conjunto de imagens sem um destino.

```
 copy_image_set_information = { 
                  "sourceImageSet": {"latestVersionId": version_id} 
 } 
             copy_results = self.health_imaging_client.copy_image_set( 
                  datastoreId=datastore_id, 
                  sourceImageSetId=image_set_id, 
                  copyImageSetInformation=copy_image_set_information, 
                  force=force, 
) and the state \mathcal{L}
```
Copiar um conjunto de imagens com um destino.

```
 copy_image_set_information = { 
                 "sourceImageSet": {"latestVersionId": version_id} 
 } 
            if destination_image_set_id and destination_version_id: 
                 copy_image_set_information["destinationImageSet"] = { 
                     "imageSetId": destination_image_set_id, 
                     "latestVersionId": destination_version_id, 
 } 
            copy_results = self.health_imaging_client.copy_image_set( 
                datastoreId=datastore_id, 
                 sourceImageSetId=image_set_id, 
                 copyImageSetInformation=copy_image_set_information, 
                force=force, 
\qquad \qquad )
```
Copie um subconjunto de um conjunto de imagens.

```
 copy_image_set_information = { 
                 "sourceImageSet": {"latestVersionId": version_id} 
 } 
           if len(subsets) > 0: copySubsetsJson = { 
                     "SchemaVersion": "1.1", 
                     "Study": {"Series": {"imageSetId": {"Instances": {}}}},
```

```
 } 
                 for subset in subsets: 
                      copySubsetsJson["Study"]["Series"]["imageSetId"]["Instances"]
\Gamma subset 
                     ] = \{\} copy_image_set_information["sourceImageSet"]["DICOMCopies"] = { 
                      "copiableAttributes": json.dumps(copySubsetsJson) 
 } 
             copy_results = self.health_imaging_client.copy_image_set( 
                 datastoreId=datastore_id, 
                 sourceImageSetId=image_set_id, 
                 copyImageSetInformation=copy_image_set_information, 
                 force=force, 
) and the state \mathcal{L}
```
O código a seguir instancia o MedicalImagingWrapper objeto.

```
 client = boto3.client("medical-imaging") 
 medical_imaging_wrapper = MedicalImagingWrapper(client)
```
• Para API obter detalhes, consulte CopylmageSetem AWS SDKpara referência em Python (Boto3). API

## **a** Note

Tem mais sobre GitHub. Encontre o exemplo completo e saiba como configurar e executar no [AWS Repositório](https://github.com/awsdocs/aws-doc-sdk-examples/tree/main/python/example_code/medical-imaging#code-examples) de exemplos de código.

Para obter uma lista completa de AWS SDKguias do desenvolvedor e exemplos de código, consulte[Usando HealthImaging com um AWS SDK](#page-505-0). Este tópico também inclui informações sobre como começar e detalhes sobre SDK versões anteriores.

## <span id="page-213-0"></span>Use **CreateDatastore** com um AWS SDKou CLI

Os exemplos de código a seguir mostram como usar o CreateDatastore.

#### Bash

AWS CLI com script Bash

```
###############################################################################
# function errecho
#
# This function outputs everything sent to it to STDERR (standard error output).
###############################################################################
function errecho() { 
   printf "%s\n" "$*" 1>&2
}
###############################################################################
# function imaging_create_datastore
#
# This function creates an AWS HealthImaging data store for importing DICOM P10 
 files.
#
# Parameters:
# -n data_store_name - The name of the data store.
#
# Returns:
# The datastore ID.
# And:
# 0 - If successful.
# 1 - If it fails.
###############################################################################
function imaging_create_datastore() { 
  local datastore_name response 
  local option OPTARG # Required to use getopts command in a function. 
  # bashsupport disable=BP5008 
  function usage() { 
     echo "function imaging_create_datastore" 
     echo "Creates an AWS HealthImaging data store for importing DICOM P10 files." 
     echo " -n data_store_name - The name of the data store." 
     echo "" 
  } 
   # Retrieve the calling parameters. 
  while getopts "n:h" option; do 
     case "${option}" in 
       n) datastore_name="${OPTARG}" ;;
```

```
 h) 
          usage 
          return 0 
          ;; 
      \langle ? \rangle echo "Invalid parameter" 
          usage 
          return 1 
          ;; 
     esac 
   done 
   export OPTIND=1 
   if [[ -z "$datastore_name" ]]; then 
     errecho "ERROR: You must provide a data store name with the -n parameter." 
     usage 
     return 1 
   fi 
   response=$(aws medical-imaging create-datastore \ 
     --datastore-name "$datastore_name" \ 
     --output text \ 
     --query 'datastoreId') 
   local error_code=${?} 
   if [[ $error_code -ne 0 ]]; then 
     aws_cli_error_log $error_code 
     errecho "ERROR: AWS reports medical-imaging create-datastore operation 
  failed.$response" 
     return 1 
   fi 
   echo "$response" 
   return 0
}
```
• Para API obter detalhes, consulte [CreateDatastoree](https://docs.aws.amazon.com/goto/aws-cli/medical-imaging-2023-07-19/CreateDatastore)m AWS CLI Referência de comando.
# **a** Note

Tem mais sobre GitHub. Encontre o exemplo completo e saiba como configurar e executar no [AWS Repositório](https://github.com/awsdocs/aws-doc-sdk-examples/tree/main/aws-cli/bash-linux/medical-imaging#code-examples) de exemplos de código.

# CLI

# AWS CLI

Para criar um armazenamento de dados

O exemplo de código create-datastore a seguir cria um armazenamento de dados com o nome de my-datastore.

```
aws medical-imaging create-datastore \ 
     --datastore-name "my-datastore"
```
Saída:

```
{ 
     "datastoreId": "12345678901234567890123456789012", 
     "datastoreStatus": "CREATING"
}
```
Para obter mais informações, consulte [Criação de um armazenamento de dados](https://docs.aws.amazon.com/healthimaging/latest/devguide/create-data-store.html) no AWS HealthImaging Guia do desenvolvedor.

• Para API obter detalhes, consulte [CreateDatastoree](https://awscli.amazonaws.com/v2/documentation/api/latest/reference/medical-imaging/create-datastore.html)m AWS CLI Referência de comando.

# Java

SDKpara Java 2.x

```
 public static String createMedicalImageDatastore(MedicalImagingClient 
 medicalImagingClient, 
            String datastoreName) { 
        try { 
            CreateDatastoreRequest datastoreRequest = 
 CreateDatastoreRequest.builder() 
                     .datastoreName(datastoreName)
```

```
 .build(); 
             CreateDatastoreResponse response = 
 medicalImagingClient.createDatastore(datastoreRequest); 
             return response.datastoreId(); 
        } catch (MedicalImagingException e) { 
             System.err.println(e.awsErrorDetails().errorMessage()); 
             System.exit(1); 
        } 
        return ""; 
    }
```
• Para API obter detalhes, consulte [CreateDatastoree](https://docs.aws.amazon.com/goto/SdkForJavaV2/medical-imaging-2023-07-19/CreateDatastore)m AWS SDK for Java 2.x APIReferência.

**a** Note

Tem mais sobre GitHub. Encontre o exemplo completo e saiba como configurar e executar no [AWS Repositório](https://github.com/awsdocs/aws-doc-sdk-examples/tree/main/javav2/example_code/medicalimaging#code-examples) de exemplos de código.

**JavaScript** 

SDKpara JavaScript (v3)

```
import { CreateDatastoreCommand } from "@aws-sdk/client-medical-imaging";
import { medicalImagingClient } from "../libs/medicalImagingClient.js";
/** 
  * @param {string} datastoreName - The name of the data store to create. 
  */
export const createDatastore = async (datastoreName = "DATASTORE_NAME") => { 
  const response = await medicalImagingClient.send( 
     new CreateDatastoreCommand({ datastoreName: datastoreName }) 
  ); 
  console.log(response); 
  // { 
  // '$metadata': { 
  // httpStatusCode: 200, 
  // requestId: 'a71cd65f-2382-49bf-b682-f9209d8d399b', 
  // extendedRequestId: undefined,
```

```
 // cfId: undefined, 
  // attempts: 1, 
  // totalRetryDelay: 0 
 // },
 // datastoreId: 'xxxxxxxxxxxxxxxxxxxxxxxxxxxxxxxxx',
  // datastoreStatus: 'CREATING' 
  // } 
  return response;
};
```
• Para API obter detalhes, consulte [CreateDatastoree](https://docs.aws.amazon.com/AWSJavaScriptSDK/v3/latest/client/medical-imaging/command/CreateDatastoreCommand)m AWS SDK for JavaScript APIReferência.

## **a** Note

Tem mais sobre GitHub. Encontre o exemplo completo e saiba como configurar e executar no [AWS Repositório](https://github.com/awsdocs/aws-doc-sdk-examples/tree/main/javascriptv3/example_code/medical-imaging#code-examples) de exemplos de código.

# Python

SDKpara Python (Boto3)

```
class MedicalImagingWrapper: 
     def __init__(self, health_imaging_client): 
         self.health_imaging_client = health_imaging_client 
     def create_datastore(self, name): 
 """ 
         Create a data store. 
         :param name: The name of the data store to create. 
         :return: The data store ID. 
        ^{\rm{m}} ""
         try: 
             data_store = 
 self.health_imaging_client.create_datastore(datastoreName=name) 
         except ClientError as err: 
             logger.error( 
                  "Couldn't create data store %s. Here's why: %s: %s",
```

```
 name, 
                 err.response["Error"]["Code"], 
                 err.response["Error"]["Message"], 
) raise 
        else: 
             return data_store["datastoreId"]
```
O código a seguir instancia o MedicalImagingWrapper objeto.

```
 client = boto3.client("medical-imaging") 
 medical_imaging_wrapper = MedicalImagingWrapper(client)
```
• Para API obter detalhes, consulte [CreateDatastoree](https://docs.aws.amazon.com/goto/boto3/medical-imaging-2023-07-19/CreateDatastore)m AWS SDKpara referência em Python (Boto3). API

# **a** Note

Tem mais sobre GitHub. Encontre o exemplo completo e saiba como configurar e executar no [AWS Repositório](https://github.com/awsdocs/aws-doc-sdk-examples/tree/main/python/example_code/medical-imaging#code-examples) de exemplos de código.

Para obter uma lista completa de AWS SDKguias do desenvolvedor e exemplos de código, consulte[Usando HealthImaging com um AWS SDK](#page-505-0). Este tópico também inclui informações sobre como começar e detalhes sobre SDK versões anteriores.

# Use **DeleteDatastore** com um AWS SDKou CLI

Os exemplos de código a seguir mostram como usar o DeleteDatastore.

Bash

AWS CLI com script Bash

```
###############################################################################
# function errecho
#
# This function outputs everything sent to it to STDERR (standard error output).
```

```
###############################################################################
function errecho() { 
   printf "%s\n" "$*" 1>&2
}
###############################################################################
# function imaging_delete_datastore
#
# This function deletes an AWS HealthImaging data store.
#
# Parameters:
# -i datastore_id - The ID of the data store.
#
# Returns:
# 0 - If successful.
# 1 - If it fails.
###############################################################################
function imaging_delete_datastore() { 
  local datastore_id response 
  local option OPTARG # Required to use getopts command in a function. 
  # bashsupport disable=BP5008 
  function usage() { 
     echo "function imaging_delete_datastore" 
     echo "Deletes an AWS HealthImaging data store." 
     echo " -i datastore_id - The ID of the data store." 
     echo "" 
  } 
   # Retrieve the calling parameters. 
  while getopts "i:h" option; do 
     case "${option}" in 
       i) datastore_id="${OPTARG}" ;; 
       h) 
         usage 
         return 0 
         ;; 
      \langle ? \rangle echo "Invalid parameter" 
         usage 
         return 1 
         ;; 
     esac 
   done
```

```
Ações 215
```

```
 export OPTIND=1 
   if [[ -z "$datastore_id" ]]; then 
     errecho "ERROR: You must provide a data store ID with the -i parameter." 
     usage 
     return 1 
   fi 
   response=$(aws medical-imaging delete-datastore \ 
     --datastore-id "$datastore_id") 
   local error_code=${?} 
  if [[ $error_code -ne 0 ]]; then 
     aws_cli_error_log $error_code 
     errecho "ERROR: AWS reports medical-imaging delete-datastore operation 
  failed.$response" 
     return 1 
   fi 
   return 0
}
```
• Para API obter detalhes, consulte [DeleteDatastoree](https://docs.aws.amazon.com/goto/aws-cli/medical-imaging-2023-07-19/DeleteDatastore)m AWS CLI Referência de comando.

### **a** Note

Tem mais sobre GitHub. Encontre o exemplo completo e saiba como configurar e executar no [AWS Repositório](https://github.com/awsdocs/aws-doc-sdk-examples/tree/main/aws-cli/bash-linux/medical-imaging#code-examples) de exemplos de código.

# CLI

# AWS CLI

Para excluir um armazenamento de dados

O exemplo de código delete-datastore a seguir exclui um armazenamento de dados.

```
aws medical-imaging delete-datastore \ 
     --datastore-id "12345678901234567890123456789012"
```
Saída:

```
{ 
     "datastoreId": "12345678901234567890123456789012", 
     "datastoreStatus": "DELETING"
}
```
Para obter mais informações, consulte [Excluindo um armazenamento de dados](https://docs.aws.amazon.com/healthimaging/latest/devguide/delete-data-store.html) no AWS HealthImaging Guia do desenvolvedor.

• Para API obter detalhes, consulte [DeleteDatastoree](https://awscli.amazonaws.com/v2/documentation/api/latest/reference/medical-imaging/delete-datastore.html)m AWS CLI Referência de comando.

#### Java

SDKpara Java 2.x

```
 public static void deleteMedicalImagingDatastore(MedicalImagingClient 
 medicalImagingClient, 
            String datastoreID) { 
        try { 
            DeleteDatastoreRequest datastoreRequest = 
 DeleteDatastoreRequest.builder() 
                     .datastoreId(datastoreID) 
                    .build();
            medicalImagingClient.deleteDatastore(datastoreRequest); 
        } catch (MedicalImagingException e) { 
            System.err.println(e.awsErrorDetails().errorMessage()); 
            System.exit(1); 
        } 
    }
```
• Para API obter detalhes, consulte [DeleteDatastoree](https://docs.aws.amazon.com/goto/SdkForJavaV2/medical-imaging-2023-07-19/DeleteDatastore)m AWS SDK for Java 2.x APIReferência.

## **a** Note

## **JavaScript**

SDKpara JavaScript (v3)

```
import { DeleteDatastoreCommand } from "@aws-sdk/client-medical-imaging";
import { medicalImagingClient } from "../libs/medicalImagingClient.js";
/** 
  * @param {string} datastoreId - The ID of the data store to delete. 
 */
export const deleteDatastore = async (datastoreId = "DATASTORE_ID") => { 
   const response = await medicalImagingClient.send( 
    new DeleteDatastoreCommand({ datastoreId }) 
   ); 
  console.log(response); 
 // // '$metadata': { 
  // httpStatusCode: 200, 
  // requestId: 'f5beb409-678d-48c9-9173-9a001ee1ebb1', 
  // extendedRequestId: undefined, 
  // cfId: undefined, 
  // attempts: 1, 
  // totalRetryDelay: 0 
 \frac{1}{2},
 // datastoreId: 'xxxxxxxxxxxxxxxxxxxxxxxxxxxxxxxxxxx',
  // datastoreStatus: 'DELETING' 
  // } 
  return response;
};
```
• Para API obter detalhes, consulte [DeleteDatastoree](https://docs.aws.amazon.com/AWSJavaScriptSDK/v3/latest/client/medical-imaging/command/DeleteDatastoreCommand)m AWS SDK for JavaScript APIReferência.

# **a** Note

#### Python

SDKpara Python (Boto3)

```
class MedicalImagingWrapper: 
     def __init__(self, health_imaging_client): 
        self.health imaging client = health imaging client
     def delete_datastore(self, datastore_id): 
 """ 
         Delete a data store. 
         :param datastore_id: The ID of the data store. 
        "''" try: 
             self.health_imaging_client.delete_datastore(datastoreId=datastore_id) 
         except ClientError as err: 
             logger.error( 
                 "Couldn't delete data store %s. Here's why: %s: %s", 
                 datastore_id, 
                 err.response["Error"]["Code"], 
                 err.response["Error"]["Message"], 
) raise
```
O código a seguir instancia o MedicalImagingWrapper objeto.

```
 client = boto3.client("medical-imaging") 
 medical_imaging_wrapper = MedicalImagingWrapper(client)
```
• Para API obter detalhes, consulte [DeleteDatastoree](https://docs.aws.amazon.com/goto/boto3/medical-imaging-2023-07-19/DeleteDatastore)m AWS SDKpara referência em Python (Boto3). API

# **a** Note

Para obter uma lista completa de AWS SDKguias do desenvolvedor e exemplos de código, consulte[Usando HealthImaging com um AWS SDK](#page-505-0). Este tópico também inclui informações sobre como começar e detalhes sobre SDK versões anteriores.

Use **DeleteImageSet** com um AWS SDKou CLI

Os exemplos de código a seguir mostram como usar o DeleteImageSet.

Exemplos de ações são trechos de código de programas maiores e devem ser executados em contexto. É possível ver essa ação no contexto no seguinte exemplo de código:

• [Começar a usar conjuntos de imagens e quadros de imagem](#page-337-0)

## $C++$

SDKpara C++

```
//! Routine which deletes an AWS HealthImaging image set.
/*! 
  \param dataStoreID: The HealthImaging data store ID. 
   \param imageSetID: The image set ID. 
   \param clientConfig: Aws client configuration. 
  \return bool: Function succeeded. 
   */
bool AwsDoc::Medical_Imaging::deleteImageSet( 
         const Aws::String &dataStoreID, const Aws::String &imageSetID, 
         const Aws::Client::ClientConfiguration &clientConfig) { 
    Aws::MedicalImaging::MedicalImagingClient client(clientConfig);
     Aws::MedicalImaging::Model::DeleteImageSetRequest request; 
     request.SetDatastoreId(dataStoreID); 
     request.SetImageSetId(imageSetID); 
     Aws::MedicalImaging::Model::DeleteImageSetOutcome outcome = 
  client.DeleteImageSet( 
             request); 
     if (outcome.IsSuccess()) { 
         std::cout << "Successfully deleted image set " << imageSetID 
                    << " from data store " << dataStoreID << std::endl; 
     } 
     else { 
         std::cerr << "Error deleting image set " << imageSetID << " from data 
  store " 
                    << dataStoreID << ": " <<
```

```
 outcome.GetError().GetMessage() << std::endl;
```

```
 return outcome.IsSuccess();
}
```
• Para API obter detalhes, consulte [DeleteImageSete](https://docs.aws.amazon.com/goto/SdkForCpp/medical-imaging-2023-07-19/DeleteImageSet)m AWS SDK for C++ APIReferência.

# **a** Note

}

Tem mais sobre GitHub. Encontre o exemplo completo e saiba como configurar e executar no [AWS Repositório](https://github.com/awsdocs/aws-doc-sdk-examples/tree/main/cpp/example_code/medical-imaging/#code-examples) de exemplos de código.

# CLI

AWS CLI

Para excluir um conjunto de imagens

O exemplo de código delete-image-set a seguir exclui um conjunto de imagens.

```
aws medical-imaging delete-image-set \ 
     --datastore-id 12345678901234567890123456789012 \ 
     --image-set-id ea92b0d8838c72a3f25d00d13616f87e
```
Saída:

```
{ 
     "imageSetWorkflowStatus": "DELETING", 
     "imageSetId": "ea92b0d8838c72a3f25d00d13616f87e", 
     "imageSetState": "LOCKED", 
     "datastoreId": "12345678901234567890123456789012"
}
```
Para obter mais informações, consulte [Excluindo um conjunto de imagens](https://docs.aws.amazon.com/healthimaging/latest/devguide/delete-image-set.html) no AWS HealthImaging Guia do desenvolvedor.

• Para API obter detalhes, consulte DeletelmageSetem AWS CLI Referência de comando.

#### Java

SDKpara Java 2.x

```
 public static void deleteMedicalImageSet(MedicalImagingClient 
 medicalImagingClient, 
             String datastoreId, 
             String imagesetId) { 
        try { 
             DeleteImageSetRequest deleteImageSetRequest = 
 DeleteImageSetRequest.builder() 
                     .datastoreId(datastoreId) 
                     .imageSetId(imagesetId) 
                     .build(); 
             medicalImagingClient.deleteImageSet(deleteImageSetRequest); 
             System.out.println("The image set was deleted."); 
        } catch (MedicalImagingException e) { 
             System.err.println(e.awsErrorDetails().errorMessage()); 
             System.exit(1); 
        } 
    }
```
• Para API obter detalhes, consulte [DeleteImageSete](https://docs.aws.amazon.com/goto/SdkForJavaV2/medical-imaging-2023-07-19/DeleteImageSet)m AWS SDK for Java 2.x APIReferência.

# **a** Note

Tem mais sobre GitHub. Encontre o exemplo completo e saiba como configurar e executar no [AWS Repositório](https://github.com/awsdocs/aws-doc-sdk-examples/tree/main/javav2/example_code/medicalimaging#code-examples) de exemplos de código.

### **JavaScript**

```
SDKpara JavaScript (v3)
```

```
import { DeleteImageSetCommand } from "@aws-sdk/client-medical-imaging";
import { medicalImagingClient } from "../libs/medicalImagingClient.js";
/**
```

```
 * @param {string} datastoreId - The data store ID. 
  * @param {string} imageSetId - The image set ID. 
  */
export const deleteImageSet = async ( 
  datastoreId = "xxxxxxxxxxxxxxxx", 
  imageSetId = "xxxxxxxxxxxxxxxx"
) => {
  const response = await medicalImagingClient.send( 
    new DeleteImageSetCommand({ 
      datastoreId: datastoreId, 
       imageSetId: imageSetId, 
    }) 
   ); 
  console.log(response); 
  // { 
  // '$metadata': { 
  // httpStatusCode: 200, 
  // requestId: '6267bbd2-eaa5-4a50-8ee8-8fddf535cf73', 
  // extendedRequestId: undefined, 
  // cfId: undefined, 
  // attempts: 1, 
  // totalRetryDelay: 0 
 // },
  // datastoreId: 'xxxxxxxxxxxxxxxx', 
  // imageSetId: 'xxxxxxxxxxxxxxx', 
  // imageSetState: 'LOCKED', 
  // imageSetWorkflowStatus: 'DELETING' 
  // } 
  return response;
};
```
• Para API obter detalhes, consulte [DeleteImageSete](https://docs.aws.amazon.com/AWSJavaScriptSDK/v3/latest/client/medical-imaging/command/DeleteImageSetCommand)m AWS SDK for JavaScript APIReferência.

### **a** Note

### Python

SDKpara Python (Boto3)

```
class MedicalImagingWrapper: 
     def __init__(self, health_imaging_client): 
         self.health_imaging_client = health_imaging_client 
     def delete_image_set(self, datastore_id, image_set_id): 
 """ 
         Delete an image set. 
         :param datastore_id: The ID of the data store. 
         :param image_set_id: The ID of the image set. 
         :return: The delete results. 
         """ 
         try: 
             delete_results = self.health_imaging_client.delete_image_set( 
                 imageSetId=image_set_id, datastoreId=datastore_id 
) except ClientError as err: 
             logger.error( 
                 "Couldn't delete image set. Here's why: %s: %s", 
                 err.response["Error"]["Code"], 
                 err.response["Error"]["Message"], 
) raise 
         else: 
             return delete_results
```
O código a seguir instancia o MedicalImagingWrapper objeto.

```
 client = boto3.client("medical-imaging") 
 medical_imaging_wrapper = MedicalImagingWrapper(client)
```
• Para API obter detalhes, consulte DeletelmageSetem AWS SDK para referência em Python (Boto3). API

### **a** Note

Tem mais sobre GitHub. Encontre o exemplo completo e saiba como configurar e executar no [AWS Repositório](https://github.com/awsdocs/aws-doc-sdk-examples/tree/main/python/example_code/medical-imaging#code-examples) de exemplos de código.

Para obter uma lista completa de AWS SDKguias do desenvolvedor e exemplos de código, consulte[Usando HealthImaging com um AWS SDK](#page-505-0). Este tópico também inclui informações sobre como começar e detalhes sobre SDK versões anteriores.

# Use **GetDICOMImportJob** com um AWS SDKou CLI

Os exemplos de código a seguir mostram como usar o GetDICOMImportJob.

Exemplos de ações são trechos de código de programas maiores e devem ser executados em contexto. É possível ver essa ação no contexto no seguinte exemplo de código:

- [Começar a usar conjuntos de imagens e quadros de imagem](#page-337-0)
- $C++$

SDKpara C++

```
//! Routine which gets a HealthImaging DICOM import job's properties.
/*! 
  \param dataStoreID: The HealthImaging data store ID. 
   \param importJobID: The DICOM import job ID 
   \param clientConfig: Aws client configuration. 
  \return GetDICOMImportJobOutcome: The import job outcome.
*/
Aws::MedicalImaging::Model::GetDICOMImportJobOutcome
AwsDoc::Medical_Imaging::getDICOMImportJob(const Aws::String &dataStoreID, 
                                              const Aws::String &importJobID, 
                                              const Aws::Client::ClientConfiguration 
  &clientConfig) { 
    Aws::MedicalImaging::MedicalImagingClient client(clientConfig);
     Aws::MedicalImaging::Model::GetDICOMImportJobRequest request; 
     request.SetDatastoreId(dataStoreID); 
     request.SetJobId(importJobID); 
     Aws::MedicalImaging::Model::GetDICOMImportJobOutcome outcome = 
  client.GetDICOMImportJob(
```
}

```
 request); 
 if (!outcome.IsSuccess()) { 
     std::cerr << "GetDICOMImportJob error: " 
                << outcome.GetError().GetMessage() << std::endl; 
 } 
 return outcome;
```
• Para API obter detalhes, consulte [G etDICOMImport Job](https://docs.aws.amazon.com/goto/SdkForCpp/medical-imaging-2023-07-19/GetDICOMImportJob) in AWS SDK for C++ APIReferência.

# **a** Note

Tem mais sobre GitHub. Encontre o exemplo completo e saiba como configurar e executar no [AWS Repositório](https://github.com/awsdocs/aws-doc-sdk-examples/tree/main/cpp/example_code/medical-imaging/#code-examples) de exemplos de código.

# CLI

# AWS CLI

Para obter as propriedades de um trabalho de importação dicom

O exemplo de código get-dicom-import-job a seguir obtém as propriedades de um trabalho de importação dicom.

```
aws medical-imaging get-dicom-import-job \ 
     --datastore-id "12345678901234567890123456789012" \ 
     --job-id "09876543210987654321098765432109"
```
Saída:

```
{ 
     "jobProperties": { 
         "jobId": "09876543210987654321098765432109", 
         "jobName": "my-job", 
         "jobStatus": "COMPLETED", 
         "datastoreId": "12345678901234567890123456789012", 
         "dataAccessRoleArn": "arn:aws:iam::123456789012:role/
ImportJobDataAccessRole",
```

```
 "endedAt": "2022-08-12T11:29:42.285000+00:00", 
         "submittedAt": "2022-08-12T11:28:11.152000+00:00", 
         "inputS3Uri": "s3://medical-imaging-dicom-input/dicom_input/", 
         "outputS3Uri": "s3://medical-imaging-output/
job_output/12345678901234567890123456789012-
DicomImport-09876543210987654321098765432109/"
     }
}
```
Para obter mais informações, consulte [Obter propriedades do trabalho de importação](https://docs.aws.amazon.com/healthimaging/latest/devguide/get-dicom-import-job.html) no AWS HealthImaging Guia do desenvolvedor.

• Para API obter detalhes, consulte [G etDICOMImport Job](https://awscli.amazonaws.com/v2/documentation/api/latest/reference/medical-imaging/get-dicom-import-job.html) in AWS CLI Referência de comando.

## Java

SDKpara Java 2.x

```
 public static DICOMImportJobProperties getDicomImportJob(MedicalImagingClient 
 medicalImagingClient, 
            String datastoreId, 
            String jobId) { 
        try { 
            GetDicomImportJobRequest getDicomImportJobRequest = 
 GetDicomImportJobRequest.builder() 
                     .datastoreId(datastoreId) 
                     .jobId(jobId) 
                    .build();
            GetDicomImportJobResponse response = 
 medicalImagingClient.getDICOMImportJob(getDicomImportJobRequest); 
            return response.jobProperties(); 
        } catch (MedicalImagingException e) { 
            System.err.println(e.awsErrorDetails().errorMessage()); 
            System.exit(1); 
        } 
        return null; 
    }
```
• Para API obter detalhes, consulte [G etDICOMImport Job](https://docs.aws.amazon.com/goto/SdkForJavaV2/medical-imaging-2023-07-19/GetDICOMImportJob) in AWS SDK for Java 2.x APIReferência.

### **a** Note

Tem mais sobre GitHub. Encontre o exemplo completo e saiba como configurar e executar no [AWS Repositório](https://github.com/awsdocs/aws-doc-sdk-examples/tree/main/javav2/example_code/medicalimaging#code-examples) de exemplos de código.

## **JavaScript**

SDKpara JavaScript (v3)

```
import { GetDICOMImportJobCommand } from "@aws-sdk/client-medical-imaging";
import { medicalImagingClient } from "../libs/medicalImagingClient.js";
/** 
  * @param {string} datastoreId - The ID of the data store. 
  * @param {string} jobId - The ID of the import job. 
  */
export const getDICOMImportJob = async ( 
  datastoreId = "xxxxxxxxxxxxxxxxxxxx", 
  jobId = "xxxxxxxxxxxxxxxxxxxx"
) => {
  const response = await medicalImagingClient.send( 
    new GetDICOMImportJobCommand({ datastoreId: datastoreId, jobId: jobId }) 
  ); 
  console.log(response); 
  // { 
  // '$metadata': { 
  // httpStatusCode: 200, 
  // requestId: 'a2637936-78ea-44e7-98b8-7a87d95dfaee', 
  // extendedRequestId: undefined, 
  // cfId: undefined, 
  // attempts: 1, 
  // totalRetryDelay: 0 
 //,
  // jobProperties: { 
  // dataAccessRoleArn: 'arn:aws:iam::xxxxxxxxxxxx:role/dicom_import', 
  // datastoreId: 'xxxxxxxxxxxxxxxxxxxxxxxxx', 
  // endedAt: 2023-09-19T17:29:21.753Z, 
  // inputS3Uri: 's3://healthimaging-source/CTStudy/',
```

```
 // jobId: ''xxxxxxxxxxxxxxxxxxxxxxxxx'', 
  // jobName: 'job_1', 
  // jobStatus: 'COMPLETED', 
  // outputS3Uri: 's3://health-imaging-dest/
ouput_ct/'xxxxxxxxxxxxxxxxxxxxxxxxx'-DicomImport-'xxxxxxxxxxxxxxxxxxxxxxxxx'/', 
  // submittedAt: 2023-09-19T17:27:25.143Z 
 \frac{1}{2} }
  // } 
  return response;
};
```
• Para API obter detalhes, consulte [G etDICOMImport Job](https://docs.aws.amazon.com/AWSJavaScriptSDK/v3/latest/client/medical-imaging/command/GetDICOMImportJobCommand) in AWS SDK for JavaScript APIReferência.

**a** Note

Tem mais sobre GitHub. Encontre o exemplo completo e saiba como configurar e executar no [AWS Repositório](https://github.com/awsdocs/aws-doc-sdk-examples/tree/main/javascriptv3/example_code/medical-imaging#code-examples) de exemplos de código.

Python

SDKpara Python (Boto3)

```
class MedicalImagingWrapper: 
     def __init__(self, health_imaging_client): 
         self.health_imaging_client = health_imaging_client 
     def get_dicom_import_job(self, datastore_id, job_id): 
        "" ""
         Get the properties of a DICOM import job. 
         :param datastore_id: The ID of the data store. 
         :param job_id: The ID of the job. 
         :return: The job properties. 
        "" "
         try: 
             job = self.health_imaging_client.get_dicom_import_job( 
                  jobId=job_id, datastoreId=datastore_id
```

```
) except ClientError as err: 
            logger.error( 
                "Couldn't get DICOM import job. Here's why: %s: %s", 
                err.response["Error"]["Code"], 
                err.response["Error"]["Message"], 
) raise 
        else: 
            return job["jobProperties"]
```
O código a seguir instancia o MedicalImagingWrapper objeto.

```
 client = boto3.client("medical-imaging") 
 medical_imaging_wrapper = MedicalImagingWrapper(client)
```
• Para API obter detalhes, consulte [G etDICOMImport Job](https://docs.aws.amazon.com/goto/boto3/medical-imaging-2023-07-19/GetDICOMImportJob) in AWS SDKpara referência em Python (Boto3). API

**a** Note

Tem mais sobre GitHub. Encontre o exemplo completo e saiba como configurar e executar no [AWS Repositório](https://github.com/awsdocs/aws-doc-sdk-examples/tree/main/python/example_code/medical-imaging#code-examples) de exemplos de código.

Para obter uma lista completa de AWS SDKguias do desenvolvedor e exemplos de código, consulte[Usando HealthImaging com um AWS SDK](#page-505-0). Este tópico também inclui informações sobre como começar e detalhes sobre SDK versões anteriores.

# Use **GetDatastore** com um AWS SDKou CLI

Os exemplos de código a seguir mostram como usar o GetDatastore.

Bash

AWS CLI com script Bash

###############################################################################

```
# function errecho
#
# This function outputs everything sent to it to STDERR (standard error output).
###############################################################################
function errecho() { 
   printf "%s\n" "$*" 1>&2
}
###############################################################################
# function imaging_get_datastore
#
# Get a data store's properties.
#
# Parameters:
# -i data store id - The ID of the data store.
#
# Returns:
# [datastore_name, datastore_id, datastore_status, datastore_arn, 
 created_at, updated_at]
# And:
# 0 - If successful.
# 1 - If it fails.
###############################################################################
function imaging_get_datastore() { 
  local datastore id option OPTARG # Required to use getopts command in a
  function. 
   local error_code 
   # bashsupport disable=BP5008 
  function usage() { 
     echo "function imaging_get_datastore" 
     echo "Gets a data store's properties." 
     echo " -i datastore_id - The ID of the data store." 
     echo "" 
   } 
   # Retrieve the calling parameters. 
   while getopts "i:h" option; do 
     case "${option}" in 
       i) datastore_id="${OPTARG}" ;; 
       h) 
         usage 
         return 0 
         ;; 
      \langle ? \rangle
```

```
 echo "Invalid parameter" 
         usage 
         return 1 
          ;; 
     esac 
   done 
   export OPTIND=1 
   if [[ -z "$datastore_id" ]]; then 
     errecho "ERROR: You must provide a data store ID with the -i parameter." 
     usage 
     return 1 
   fi 
   local response 
   response=$( 
     aws medical-imaging get-datastore \ 
       --datastore-id "$datastore_id" \ 
      --output text \setminus --query "[ datastoreProperties.datastoreName, 
  datastoreProperties.datastoreId, datastoreProperties.datastoreStatus, 
  datastoreProperties.datastoreArn, datastoreProperties.createdAt, 
  datastoreProperties.updatedAt]" 
  \lambda error_code=${?} 
   if [[ $error_code -ne 0 ]]; then 
     aws_cli_error_log $error_code 
     errecho "ERROR: AWS reports list-datastores operation failed.$response" 
     return 1 
   fi 
   echo "$response" 
   return 0
}
```
• Para API obter detalhes, consulte [GetDatastore](https://docs.aws.amazon.com/goto/aws-cli/medical-imaging-2023-07-19/GetDatastore)em AWS CLI Referência de comando.

# **a** Note

Tem mais sobre GitHub. Encontre o exemplo completo e saiba como configurar e executar no [AWS Repositório](https://github.com/awsdocs/aws-doc-sdk-examples/tree/main/aws-cli/bash-linux/medical-imaging#code-examples) de exemplos de código.

# CLI

AWS CLI

Para obter as propriedades de um armazenamento de dados

O exemplo de código get-datastore a seguir obtém as propriedades de um armazenamento de dados.

```
aws medical-imaging get-datastore \ 
     --datastore-id 12345678901234567890123456789012
```
Saída:

```
{ 
     "datastoreProperties": { 
         "datastoreId": "12345678901234567890123456789012", 
         "datastoreName": "TestDatastore123", 
         "datastoreStatus": "ACTIVE", 
         "datastoreArn": "arn:aws:medical-imaging:us-
east-1:123456789012:datastore/12345678901234567890123456789012", 
         "createdAt": "2022-11-15T23:33:09.643000+00:00", 
         "updatedAt": "2022-11-15T23:33:09.643000+00:00" 
     }
}
```
Para obter mais informações, consulte [Obtendo propriedades do armazenamento de dados](https://docs.aws.amazon.com/healthimaging/latest/devguide/get-data-store.html) no AWS HealthImaging Guia do desenvolvedor.

• Para API obter detalhes, consulte [GetDatastore](https://awscli.amazonaws.com/v2/documentation/api/latest/reference/medical-imaging/get-datastore.html)em AWS CLI Referência de comando.

#### Java

SDKpara Java 2.x

```
 public static DatastoreProperties 
 getMedicalImageDatastore(MedicalImagingClient medicalImagingClient, 
            String datastoreID) { 
        try { 
            GetDatastoreRequest datastoreRequest = GetDatastoreRequest.builder() 
                      .datastoreId(datastoreID) 
                     .build(); 
            GetDatastoreResponse response = 
 medicalImagingClient.getDatastore(datastoreRequest); 
            return response.datastoreProperties(); 
        } catch (MedicalImagingException e) { 
            System.err.println(e.awsErrorDetails().errorMessage()); 
            System.exit(1); 
        } 
        return null; 
    }
```
• Para API obter detalhes, consulte [GetDatastore](https://docs.aws.amazon.com/goto/SdkForJavaV2/medical-imaging-2023-07-19/GetDatastore)em AWS SDK for Java 2.x APIReferência.

### **a** Note

Tem mais sobre GitHub. Encontre o exemplo completo e saiba como configurar e executar no [AWS Repositório](https://github.com/awsdocs/aws-doc-sdk-examples/tree/main/javav2/example_code/medicalimaging#code-examples) de exemplos de código.

JavaScript

```
SDKpara JavaScript (v3)
```

```
import { GetDatastoreCommand } from "@aws-sdk/client-medical-imaging";
import { medicalImagingClient } from "../libs/medicalImagingClient.js";
/** 
  * @param {string} datastoreID - The ID of the data store. 
  */
export const getDatastore = async (datastoreID = "DATASTORE_ID") => {
```

```
 const response = await medicalImagingClient.send( 
    new GetDatastoreCommand({ datastoreId: datastoreID }) 
   ); 
  console.log(response); 
  // { 
  // '$metadata': { 
  // httpStatusCode: 200, 
  // requestId: '55ea7d2e-222c-4a6a-871e-4f591f40cadb', 
  // extendedRequestId: undefined, 
  // cfId: undefined, 
  // attempts: 1, 
  // totalRetryDelay: 0 
 // },
  // datastoreProperties: { 
  // createdAt: 2023-08-04T18:50:36.239Z, 
  // datastoreArn: 'arn:aws:medical-imaging:us-
east-1:xxxxxxxxx:datastore/xxxxxxxxxxxxxxxxxxxxxxxxxxxxxxxx', 
  // datastoreId: 'xxxxxxxxxxxxxxxxxxxxxxxxxxxxxxxx', 
  // datastoreName: 'my_datastore', 
  // datastoreStatus: 'ACTIVE', 
  // updatedAt: 2023-08-04T18:50:36.239Z 
 // }
  // } 
  return response["datastoreProperties"];
};
```
• Para API obter detalhes, consulte [GetDatastore](https://docs.aws.amazon.com/AWSJavaScriptSDK/v3/latest/client/medical-imaging/command/GetDatastoreCommand)em AWS SDK for JavaScript APIReferência.

# **a**) Note

Tem mais sobre GitHub. Encontre o exemplo completo e saiba como configurar e executar no [AWS Repositório](https://github.com/awsdocs/aws-doc-sdk-examples/tree/main/javascriptv3/example_code/medical-imaging#code-examples) de exemplos de código.

# Python

SDKpara Python (Boto3)

```
class MedicalImagingWrapper: 
     def __init__(self, health_imaging_client): 
         self.health_imaging_client = health_imaging_client
```

```
 def get_datastore_properties(self, datastore_id): 
         """ 
         Get the properties of a data store. 
         :param datastore_id: The ID of the data store. 
         :return: The data store properties. 
         """ 
        try: 
             data_store = self.health_imaging_client.get_datastore( 
                 datastoreId=datastore_id 
) except ClientError as err: 
             logger.error( 
                 "Couldn't get data store %s. Here's why: %s: %s", 
                 id, 
                 err.response["Error"]["Code"], 
                 err.response["Error"]["Message"], 
) raise 
        else: 
             return data_store["datastoreProperties"]
```
O código a seguir instancia o MedicalImagingWrapper objeto.

```
 client = boto3.client("medical-imaging") 
 medical_imaging_wrapper = MedicalImagingWrapper(client)
```
• Para API obter detalhes, consulte [GetDatastore](https://docs.aws.amazon.com/goto/boto3/medical-imaging-2023-07-19/GetDatastore)em AWS SDK para referência em Python (Boto3). API

#### **a** Note

Para obter uma lista completa de AWS SDKguias do desenvolvedor e exemplos de código, consulte[Usando HealthImaging com um AWS SDK](#page-505-0). Este tópico também inclui informações sobre como começar e detalhes sobre SDK versões anteriores.

Use **GetImageFrame** com um AWS SDKou CLI

Os exemplos de código a seguir mostram como usar o GetImageFrame.

Exemplos de ações são trechos de código de programas maiores e devem ser executados em contexto. É possível ver essa ação no contexto no seguinte exemplo de código:

• [Começar a usar conjuntos de imagens e quadros de imagem](#page-337-0)

## $C++$

SDKpara C++

```
//! Routine which downloads an AWS HealthImaging image frame.
/*! 
   \param dataStoreID: The HealthImaging data store ID. 
   \param imageSetID: The image set ID. 
   \param frameID: The image frame ID. 
   \param jphFile: File to store the downloaded frame. 
   \param clientConfig: Aws client configuration. 
   \return bool: Function succeeded.
*/
bool AwsDoc::Medical_Imaging::getImageFrame(const Aws::String &dataStoreID, 
                                                       const Aws::String &imageSetID, 
                                                       const Aws::String &frameID, 
                                                       const Aws::String &jphFile, 
const and the constant of the constant of the constant of the constant of the constant of the constant of the constant of the constant of the constant of the constant of the constant of the constant of the constant of th
  Aws::Client::ClientConfiguration &clientConfig) { 
     Aws::MedicalImaging::MedicalImagingClient client(clientConfig); 
     Aws::MedicalImaging::Model::GetImageFrameRequest request; 
     request.SetDatastoreId(dataStoreID); 
     request.SetImageSetId(imageSetID); 
     Aws::MedicalImaging::Model::ImageFrameInformation imageFrameInformation; 
     imageFrameInformation.SetImageFrameId(frameID); 
     request.SetImageFrameInformation(imageFrameInformation);
```

```
 Aws::MedicalImaging::Model::GetImageFrameOutcome outcome = 
  client.GetImageFrame( 
              request); 
     if (outcome.IsSuccess()) { 
         std::cout << "Successfully retrieved image frame." << std::endl; 
         auto &buffer = outcome.GetResult().GetImageFrameBlob(); 
         std::ofstream outfile(jphFile, std::ios::binary); 
         outfile << buffer.rdbuf(); 
     } 
     else { 
         std::cout << "Error retrieving image frame." << 
  outcome.GetError().GetMessage() 
                    << std::endl; 
     } 
     return outcome.IsSuccess();
}
```
• Para API obter detalhes, consulte [GetImageFrame](https://docs.aws.amazon.com/goto/SdkForCpp/medical-imaging-2023-07-19/GetImageFrame)em AWS SDK for C++ APIReferência.

#### **a** Note

Tem mais sobre GitHub. Encontre o exemplo completo e saiba como configurar e executar no [AWS Repositório](https://github.com/awsdocs/aws-doc-sdk-examples/tree/main/cpp/example_code/medical-imaging/#code-examples) de exemplos de código.

# CLI

#### AWS CLI

Para obter dados de pixels do conjunto de imagens

O exemplo de código get-image-frame a seguir obtém um quadro de imagem.

```
aws medical-imaging get-image-frame \ 
     --datastore-id "12345678901234567890123456789012" \ 
     --image-set-id "98765412345612345678907890789012" \ 
     --image-frame-information imageFrameId=3abf5d5d7ae72f80a0ec81b2c0de3ef4 \
```
#### *imageframe.jph*

Observação: esse exemplo de código não inclui a saída porque a GetImageFrame ação retorna um fluxo de dados de pixels para o arquivo imageframe.jph. Para obter informações sobre decodificação e visualização de quadros de imagem, consulte bibliotecas de HTJ2K decodificação.

Para obter mais informações, consulte [Obter dados de pixels do conjunto de imagens](https://docs.aws.amazon.com/healthimaging/latest/devguide/get-image-frame.html) no AWS HealthImaging Guia do desenvolvedor.

• Para API obter detalhes, consulte [GetImageFrame](https://awscli.amazonaws.com/v2/documentation/api/latest/reference/medical-imaging/get-image-frame.html)em AWS CLI Referência de comando.

#### Java

SDKpara Java 2.x

```
 public static void getMedicalImageSetFrame(MedicalImagingClient 
 medicalImagingClient, 
                         String destinationPath, 
                         String datastoreId, 
                         String imagesetId, 
                         String imageFrameId) { 
                 try { 
                         GetImageFrameRequest getImageSetMetadataRequest = 
 GetImageFrameRequest.builder() 
                                           .datastoreId(datastoreId) 
                                           .imageSetId(imagesetId) 
 .imageFrameInformation(ImageFrameInformation.builder() 
 .imageFrameId(imageFrameId) 
                                                           .build() .build(); 
 medicalImagingClient.getImageFrame(getImageSetMetadataRequest, 
 FileSystems.getDefault().getPath(destinationPath)); 
                          System.out.println("Image frame downloaded to " + 
 destinationPath); 
                 } catch (MedicalImagingException e) {
```

```
 } 
   }
```

```
GetImageFrameem AWS SDK for Java 2.x
 APIReferência.
```
System.exit(1);

#### **a** Note

Tem mais sobre GitHub. Encontre o exemplo completo e saiba como configurar e executar no [AWS Repositório](https://github.com/awsdocs/aws-doc-sdk-examples/tree/main/javav2/example_code/medicalimaging#code-examples) de exemplos de código.

System.err.println(e.awsErrorDetails().errorMessage());

### **JavaScript**

```
SDKpara JavaScript (v3)
```

```
import { GetImageFrameCommand } from "@aws-sdk/client-medical-imaging";
import { medicalImagingClient } from "../libs/medicalImagingClient.js";
/** 
  * @param {string} imageFrameFileName - The name of the file for the HTJ2K-
encoded image frame. 
  * @param {string} datastoreID - The data store's ID. 
  * @param {string} imageSetID - The image set's ID. 
  * @param {string} imageFrameID - The image frame's ID. 
  */
export const getImageFrame = async ( 
   imageFrameFileName = "image.jph", 
  datastoreID = "DATASTORE_ID", 
   imageSetID = "IMAGE_SET_ID", 
  imageFrameID = "IMAGE_FRAME_ID"
) => {
   const response = await medicalImagingClient.send( 
     new GetImageFrameCommand({ 
       datastoreId: datastoreID, 
       imageSetId: imageSetID, 
       imageFrameInformation: { imageFrameId: imageFrameID }, 
     }) 
   );
```

```
 const buffer = await response.imageFrameBlob.transformToByteArray(); 
  writeFileSync(imageFrameFileName, buffer); 
  console.log(response); 
  // { 
  // '$metadata': { 
  // httpStatusCode: 200, 
  // requestId: 'e4ab42a5-25a3-4377-873f-374ecf4380e1', 
  // extendedRequestId: undefined, 
  // cfId: undefined, 
  // attempts: 1, 
  // totalRetryDelay: 0 
 // },
  // contentType: 'application/octet-stream', 
  // imageFrameBlob: <ref *1> IncomingMessage {} 
  // } 
  return response;
};
```
• Para API obter detalhes, consulte [GetImageFrame](https://docs.aws.amazon.com/AWSJavaScriptSDK/v3/latest/client/medical-imaging/command/GetImageFrameCommand)em AWS SDK for JavaScript APIReferência.

### **a** Note

Tem mais sobre GitHub. Encontre o exemplo completo e saiba como configurar e executar no [AWS Repositório](https://github.com/awsdocs/aws-doc-sdk-examples/tree/main/javascriptv3/example_code/medical-imaging#code-examples) de exemplos de código.

### Python

### SDKpara Python (Boto3)

```
class MedicalImagingWrapper: 
     def __init__(self, health_imaging_client): 
         self.health_imaging_client = health_imaging_client 
     def get_pixel_data( 
         self, file_path_to_write, datastore_id, image_set_id, image_frame_id 
     ): 
        "" "
```

```
 Get an image frame's pixel data. 
         :param file_path_to_write: The path to write the image frame's HTJ2K 
 encoded pixel data. 
         :param datastore_id: The ID of the data store. 
         :param image_set_id: The ID of the image set. 
         :param image_frame_id: The ID of the image frame. 
 """ 
        try: 
             image_frame = self.health_imaging_client.get_image_frame( 
                 datastoreId=datastore_id, 
                 imageSetId=image_set_id, 
                 imageFrameInformation={"imageFrameId": image_frame_id}, 
) with open(file_path_to_write, "wb") as f: 
                 for chunk in image_frame["imageFrameBlob"].iter_chunks(): 
                     if chunk: 
                         f.write(chunk) 
         except ClientError as err: 
             logger.error( 
                 "Couldn't get image frame. Here's why: %s: %s", 
                 err.response["Error"]["Code"], 
                 err.response["Error"]["Message"], 
) raise
```
O código a seguir instancia o MedicalImagingWrapper objeto.

```
 client = boto3.client("medical-imaging") 
 medical_imaging_wrapper = MedicalImagingWrapper(client)
```
• Para API obter detalhes, consulte [GetImageFrame](https://docs.aws.amazon.com/goto/boto3/medical-imaging-2023-07-19/GetImageFrame)em AWS SDKpara referência em Python (Boto3). API

## **a**) Note

Para obter uma lista completa de AWS SDKguias do desenvolvedor e exemplos de código, consulte[Usando HealthImaging com um AWS SDK](#page-505-0). Este tópico também inclui informações sobre como começar e detalhes sobre SDK versões anteriores.

# Use **GetImageSet** com um AWS SDKou CLI

Os exemplos de código a seguir mostram como usar o GetImageSet.

CLI

AWS CLI

Para obter as propriedades do conjunto de imagens

O exemplo de código get-image-set a seguir obtém as propriedades de um conjunto de imagens.

```
aws medical-imaging get-image-set \ 
     --datastore-id 12345678901234567890123456789012 \ 
     --image-set-id 18f88ac7870584f58d56256646b4d92b \ 
     --version-id 1
```
Saída:

```
{ 
     "versionId": "1", 
     "imageSetWorkflowStatus": "COPIED", 
     "updatedAt": 1680027253.471, 
     "imageSetId": "18f88ac7870584f58d56256646b4d92b", 
     "imageSetState": "ACTIVE", 
     "createdAt": 1679592510.753, 
     "datastoreId": "12345678901234567890123456789012"
}
```
Para obter mais informações, consulte [Obtendo propriedades do conjunto de imagens](https://docs.aws.amazon.com/healthimaging/latest/devguide/get-image-set-properties.html) no AWS HealthImaging Guia do desenvolvedor.

• Para API obter detalhes, consulte [GetImageSete](https://awscli.amazonaws.com/v2/documentation/api/latest/reference/medical-imaging/get-image-set.html)m AWS CLI Referência de comando.

#### Java

SDKpara Java 2.x

```
 public static GetImageSetResponse getMedicalImageSet(MedicalImagingClient 
 medicalImagingClient, 
             String datastoreId, 
             String imagesetId, 
             String versionId) { 
         try { 
             GetImageSetRequest.Builder getImageSetRequestBuilder = 
 GetImageSetRequest.builder() 
                      .datastoreId(datastoreId) 
                      .imageSetId(imagesetId); 
             if (versionId != null) { 
                 getImageSetRequestBuilder = 
 getImageSetRequestBuilder.versionId(versionId); 
 } 
             return 
 medicalImagingClient.getImageSet(getImageSetRequestBuilder.build()); 
         } catch (MedicalImagingException e) { 
             System.err.println(e.awsErrorDetails().errorMessage()); 
             System.exit(1); 
         } 
         return null; 
     }
```
• Para API obter detalhes, consulte [GetImageSete](https://docs.aws.amazon.com/goto/SdkForJavaV2/medical-imaging-2023-07-19/GetImageSet)m AWS SDK for Java 2.x APIReferência.

# **a** Note

#### **JavaScript**

SDKpara JavaScript (v3)

```
import { GetImageSetCommand } from "@aws-sdk/client-medical-imaging";
import { medicalImagingClient } from "../libs/medicalImagingClient.js";
/** 
  * @param {string} datastoreId - The ID of the data store. 
  * @param {string} imageSetId - The ID of the image set. 
  * @param {string} imageSetVersion - The optional version of the image set. 
 * 
  */
export const getImageSet = async ( 
   datastoreId = "xxxxxxxxxxxxxxx", 
   imageSetId = "xxxxxxxxxxxxxxx", 
   imageSetVersion = ""
) => {
  let params = { datastoreId: datastoreId, imageSetId: imageSetId }; 
  if (imageSetVersion !== "") { 
     params.imageSetVersion = imageSetVersion; 
  } 
   const response = await medicalImagingClient.send( 
     new GetImageSetCommand(params) 
   ); 
  console.log(response); 
  // { 
  // '$metadata': { 
  // httpStatusCode: 200, 
  // requestId: '0615c161-410d-4d06-9d8c-6e1241bb0a5a', 
  // extendedRequestId: undefined, 
  // cfId: undefined, 
  // attempts: 1, 
  // totalRetryDelay: 0 
  // }, 
  // createdAt: 2023-09-22T14:49:26.427Z, 
 // datastoreId: 'xxxxxxxxxxxxxxx',
  // imageSetArn: 'arn:aws:medical-imaging:us-east-1:xxxxxxxxxx:datastore/
xxxxxxxxxxxxxxxxxxxx/imageset/xxxxxxxxxxxxxxxxxxxx', 
  // imageSetId: 'xxxxxxxxxxxxxxx', 
  // imageSetState: 'ACTIVE', 
  // imageSetWorkflowStatus: 'CREATED', 
  // updatedAt: 2023-09-22T14:49:26.427Z, 
  // versionId: '1'
```

```
 // } 
   return response;
};
```
• Para API obter detalhes, consulte [GetImageSete](https://docs.aws.amazon.com/AWSJavaScriptSDK/v3/latest/client/medical-imaging/command/GetImageSetCommand)m AWS SDK for JavaScript APIReferência.

# **a** Note

Tem mais sobre GitHub. Encontre o exemplo completo e saiba como configurar e executar no [AWS Repositório](https://github.com/awsdocs/aws-doc-sdk-examples/tree/main/javascriptv3/example_code/medical-imaging#code-examples) de exemplos de código.

# Python

SDKpara Python (Boto3)

```
class MedicalImagingWrapper: 
     def __init__(self, health_imaging_client): 
         self.health_imaging_client = health_imaging_client 
     def get_image_set(self, datastore_id, image_set_id, version_id=None): 
 """ 
         Get the properties of an image set. 
         :param datastore_id: The ID of the data store. 
         :param image_set_id: The ID of the image set. 
         :param version_id: The optional version of the image set. 
         :return: The image set properties. 
         """ 
         try: 
             if version_id: 
                 image_set = self.health_imaging_client.get_image_set( 
                     imageSetId=image_set_id, 
                     datastoreId=datastore_id, 
                     versionId=version_id, 
) )
             else: 
                 image_set = self.health_imaging_client.get_image_set(
```
```
 imageSetId=image_set_id, datastoreId=datastore_id 
) except ClientError as err: 
            logger.error( 
                "Couldn't get image set. Here's why: %s: %s", 
                err.response["Error"]["Code"], 
                err.response["Error"]["Message"], 
) raise 
        else: 
            return image_set
```
O código a seguir instancia o MedicalImagingWrapper objeto.

```
 client = boto3.client("medical-imaging") 
 medical_imaging_wrapper = MedicalImagingWrapper(client)
```
• Para API obter detalhes, consulte [GetImageSete](https://docs.aws.amazon.com/goto/boto3/medical-imaging-2023-07-19/GetImageSet)m AWS SDKpara referência em Python (Boto3). API

**a** Note

Tem mais sobre GitHub. Encontre o exemplo completo e saiba como configurar e executar no [AWS Repositório](https://github.com/awsdocs/aws-doc-sdk-examples/tree/main/python/example_code/medical-imaging#code-examples) de exemplos de código.

Para obter uma lista completa de AWS SDKguias do desenvolvedor e exemplos de código, consulte[Usando HealthImaging com um AWS SDK](#page-505-0). Este tópico também inclui informações sobre como começar e detalhes sobre SDK versões anteriores.

## Use **GetImageSetMetadata** com um AWS SDKou CLI

Os exemplos de código a seguir mostram como usar o GetImageSetMetadata.

Exemplos de ações são trechos de código de programas maiores e devem ser executados em contexto. É possível ver essa ação no contexto no seguinte exemplo de código:

• [Começar a usar conjuntos de imagens e quadros de imagem](#page-337-0)

 $C++$ 

SDKpara C++

Função de utilitário para obter metadados do conjunto de imagens.

```
//! Routine which gets a HealthImaging image set's metadata.
/*! 
   \param dataStoreID: The HealthImaging data store ID. 
   \param imageSetID: The HealthImaging image set ID. 
   \param versionID: The HealthImaging image set version ID, ignored if empty. 
   \param outputFilePath: The path where the metadata will be stored as gzipped 
  json. 
   \param clientConfig: Aws client configuration. 
   \\return bool: Function succeeded.
*/
bool AwsDoc::Medical_Imaging::getImageSetMetadata(const Aws::String &dataStoreID, 
                                                        const Aws::String &imageSetID, 
                                                        const Aws::String &versionID, 
                                                        const Aws::String 
  &outputFilePath, 
constant and constant and constant and constant and constant and constant and constant and constant and consta
  Aws::Client::ClientConfiguration &clientConfig) { 
     Aws::MedicalImaging::Model::GetImageSetMetadataRequest request; 
     request.SetDatastoreId(dataStoreID); 
     request.SetImageSetId(imageSetID); 
     if (!versionID.empty()) { 
         request.SetVersionId(versionID); 
     } 
    Aws::MedicalImaging::MedicalImagingClient client(clientConfig);
     Aws::MedicalImaging::Model::GetImageSetMetadataOutcome outcome = 
  client.GetImageSetMetadata( 
              request); 
     if (outcome.IsSuccess()) { 
         std::ofstream file(outputFilePath, std::ios::binary); 
         auto &metadata = outcome.GetResult().GetImageSetMetadataBlob(); 
         file << metadata.rdbuf(); 
     } 
     else { 
         std::cerr << "Failed to get image set metadata: " 
                     << outcome.GetError().GetMessage() << std::endl; 
     } 
     return outcome.IsSuccess();
```
}

Obter metadados do conjunto de imagens sem versão.

```
 if (AwsDoc::Medical_Imaging::getImageSetMetadata(dataStoreID, imageSetID, 
 "", outputFilePath, clientConfig)) 
        { 
            std::cout << "Successfully retrieved image set metadata." << 
 std::endl; 
            std::cout << "Metadata stored in: " << outputFilePath << std::endl; 
        }
```
Obter metadados do conjunto de imagens com versão.

```
 if (AwsDoc::Medical_Imaging::getImageSetMetadata(dataStoreID, imageSetID, 
 versionID, outputFilePath, clientConfig)) 
        { 
            std::cout << "Successfully retrieved image set metadata." << 
 std::endl; 
            std::cout << "Metadata stored in: " << outputFilePath << std::endl; 
        }
```
• Para API obter detalhes, consulte [GetImageSetMetadatae](https://docs.aws.amazon.com/goto/SdkForCpp/medical-imaging-2023-07-19/GetImageSetMetadata)m AWS SDK for C++ APIReferência.

#### **G** Note

Tem mais sobre GitHub. Encontre o exemplo completo e saiba como configurar e executar no [AWS Repositório](https://github.com/awsdocs/aws-doc-sdk-examples/tree/main/cpp/example_code/medical-imaging/#code-examples) de exemplos de código.

### CLI

## AWS CLI

Exemplo 1: para obter os metadados de um conjunto de imagens sem versão

O exemplo de código get-image-set-metadata a seguir obtém metadados para um conjunto de imagens sem especificar uma versão.

Observação: outfile é um parâmetro obrigatório

```
aws medical-imaging get-image-set-metadata \ 
     --datastore-id 12345678901234567890123456789012 \ 
     --image-set-id ea92b0d8838c72a3f25d00d13616f87e \ 
     studymetadata.json.gz
```
Os metadados retornados são compactados com o gzip e armazenados no arquivo studymetadata.json.gz. Para visualizar o conteúdo do JSON objeto retornado, você deve primeiro descompactá-lo.

Saída:

```
{ 
     "contentType": "application/json", 
     "contentEncoding": "gzip"
}
```
Exemplo 2: para obter os metadados de um conjunto de imagens com versão

O exemplo de código get-image-set-metadata a seguir obtém metadados para um conjunto de imagens com uma versão especificada.

Observação: outfile é um parâmetro obrigatório

```
aws medical-imaging get-image-set-metadata \ 
     --datastore-id 12345678901234567890123456789012 \ 
     --image-set-id ea92b0d8838c72a3f25d00d13616f87e \ 
     --version-id 1 \ 
     studymetadata.json.gz
```
Os metadados retornados são compactados com o gzip e armazenados no arquivo studymetadata.json.gz. Para visualizar o conteúdo do JSON objeto retornado, você deve primeiro descompactá-lo.

Saída:

{

"contentType": "application/json",

}

AWS HealthImaging Guia do Desenvolvedor

```
 "contentEncoding": "gzip"
```
Para obter mais informações, consulte [Como obter metadados do conjunto de imagens](https://docs.aws.amazon.com/healthimaging/latest/devguide/get-image-set-metadata.html) no AWS HealthImaging Guia do desenvolvedor.

• Para API obter detalhes, consulte [GetImageSetMetadatae](https://awscli.amazonaws.com/v2/documentation/api/latest/reference/medical-imaging/get-image-set-metadata.html)m AWS CLI Referência de comando.

Java

SDKpara Java 2.x

```
 public static void getMedicalImageSetMetadata(MedicalImagingClient 
 medicalImagingClient, 
             String destinationPath, 
             String datastoreId, 
             String imagesetId, 
             String versionId) { 
         try { 
             GetImageSetMetadataRequest.Builder getImageSetMetadataRequestBuilder 
 = GetImageSetMetadataRequest.builder() 
                      .datastoreId(datastoreId) 
                      .imageSetId(imagesetId); 
             if (versionId != null) { 
                 getImageSetMetadataRequestBuilder = 
 getImageSetMetadataRequestBuilder.versionId(versionId); 
 } 
 medicalImagingClient.getImageSetMetadata(getImageSetMetadataRequestBuilder.build(), 
                      FileSystems.getDefault().getPath(destinationPath)); 
             System.out.println("Metadata downloaded to " + destinationPath); 
         } catch (MedicalImagingException e) { 
             System.err.println(e.awsErrorDetails().errorMessage()); 
             System.exit(1); 
         } 
     }
```
• Para API obter detalhes, consulte [GetImageSetMetadatae](https://docs.aws.amazon.com/goto/SdkForJavaV2/medical-imaging-2023-07-19/GetImageSetMetadata)m AWS SDK for Java 2.x APIReferência.

### **a** Note

Tem mais sobre GitHub. Encontre o exemplo completo e saiba como configurar e executar no [AWS Repositório](https://github.com/awsdocs/aws-doc-sdk-examples/tree/main/javav2/example_code/medicalimaging#code-examples) de exemplos de código.

### **JavaScript**

```
SDKpara JavaScript (v3)
```
Função de utilitário para obter metadados do conjunto de imagens.

```
import { GetImageSetMetadataCommand } from "@aws-sdk/client-medical-imaging";
import { medicalImagingClient } from "../libs/medicalImagingClient.js";
import { writeFileSync } from "fs";
/** 
  * @param {string} metadataFileName - The name of the file for the gzipped 
 metadata. 
  * @param {string} datastoreId - The ID of the data store. 
  * @param {string} imagesetId - The ID of the image set. 
  * @param {string} versionID - The optional version ID of the image set. 
  */
export const getImageSetMetadata = async ( 
  metadataFileName = "metadata.json.gzip", 
 datastoreId = "xxxxxxxxxxxxxx",
  imagesetId = "xxxxxxxxxxxxxx", 
  versionID = ""
) => {
   const params = { datastoreId: datastoreId, imageSetId: imagesetId }; 
  if (versionID) { 
     params.versionID = versionID; 
   } 
   const response = await medicalImagingClient.send( 
     new GetImageSetMetadataCommand(params) 
   ); 
   const buffer = await response.imageSetMetadataBlob.transformToByteArray();
```

```
 writeFileSync(metadataFileName, buffer); 
  console.log(response); 
  // { 
  // '$metadata': { 
  // httpStatusCode: 200, 
  // requestId: '5219b274-30ff-4986-8cab-48753de3a599', 
  // extendedRequestId: undefined, 
  // cfId: undefined, 
  // attempts: 1, 
  // totalRetryDelay: 0 
 //,
  // contentType: 'application/json', 
  // contentEncoding: 'gzip', 
 // imageSetMetadataBlob: <ref *1> IncomingMessage {}
  // } 
  return response;
};
```
Obter metadados do conjunto de imagens sem versão.

```
 try { 
   await getImageSetMetadata( 
     "metadata.json.gzip", 
     "12345678901234567890123456789012", 
     "12345678901234567890123456789012" 
   ); 
 } catch (err) { 
   console.log("Error", err); 
 }
```
Obter metadados do conjunto de imagens com versão.

```
 try { 
   await getImageSetMetadata( 
     "metadata2.json.gzip", 
     "12345678901234567890123456789012", 
     "12345678901234567890123456789012", 
     "1"
```

```
 ); 
 } catch (err) { 
   console.log("Error", err); 
 }
```
• Para API obter detalhes, consulte [GetImageSetMetadatae](https://docs.aws.amazon.com/AWSJavaScriptSDK/v3/latest/client/medical-imaging/command/GetImageSetMetadataCommand)m AWS SDK for JavaScript APIReferência.

## **a** Note

Tem mais sobre GitHub. Encontre o exemplo completo e saiba como configurar e executar no [AWS Repositório](https://github.com/awsdocs/aws-doc-sdk-examples/tree/main/javascriptv3/example_code/medical-imaging#code-examples) de exemplos de código.

## Python

SDKpara Python (Boto3)

Função de utilitário para obter metadados do conjunto de imagens.

```
class MedicalImagingWrapper: 
     def __init__(self, health_imaging_client): 
         self.health_imaging_client = health_imaging_client 
     def get_image_set_metadata( 
         self, metadata_file, datastore_id, image_set_id, version_id=None 
     ): 
         """ 
         Get the metadata of an image set. 
         :param metadata_file: The file to store the JSON gzipped metadata. 
         :param datastore_id: The ID of the data store. 
         :param image_set_id: The ID of the image set. 
         :param version_id: The version of the image set. 
         """ 
         try: 
              if version_id: 
                  image_set_metadata = 
  self.health_imaging_client.get_image_set_metadata( 
                      imageSetId=image_set_id,
```

```
 datastoreId=datastore_id, 
                    versionId=version_id, 
) else: 
                image_set_metadata = 
 self.health_imaging_client.get_image_set_metadata( 
                    imageSetId=image_set_id, datastoreId=datastore_id 
) print(image_set_metadata) 
            with open(metadata_file, "wb") as f: 
                for chunk in 
 image_set_metadata["imageSetMetadataBlob"].iter_chunks(): 
                    if chunk: 
                        f.write(chunk) 
        except ClientError as err: 
            logger.error( 
                "Couldn't get image metadata. Here's why: %s: %s", 
                err.response["Error"]["Code"], 
                err.response["Error"]["Message"], 
) raise
```
Obter metadados do conjunto de imagens sem versão.

```
 image_set_metadata = 
 self.health_imaging_client.get_image_set_metadata( 
                   imageSetId=image_set_id, datastoreId=datastore_id 
)
```
Obter metadados do conjunto de imagens com versão.

```
 image_set_metadata = 
 self.health_imaging_client.get_image_set_metadata( 
                    imageSetId=image_set_id, 
                    datastoreId=datastore_id, 
                    versionId=version_id, 
)
```
O código a seguir instancia o MedicalImagingWrapper objeto.

```
 client = boto3.client("medical-imaging") 
 medical_imaging_wrapper = MedicalImagingWrapper(client)
```
• Para API obter detalhes, consulte [GetImageSetMetadatae](https://docs.aws.amazon.com/goto/boto3/medical-imaging-2023-07-19/GetImageSetMetadata)m AWS SDKpara referência em Python (Boto3). API

### **a** Note

Tem mais sobre GitHub. Encontre o exemplo completo e saiba como configurar e executar no [AWS Repositório](https://github.com/awsdocs/aws-doc-sdk-examples/tree/main/python/example_code/medical-imaging#code-examples) de exemplos de código.

Para obter uma lista completa de AWS SDKguias do desenvolvedor e exemplos de código, consulte[Usando HealthImaging com um AWS SDK](#page-505-0). Este tópico também inclui informações sobre como começar e detalhes sobre SDK versões anteriores.

## Use **ListDICOMImportJobs** com um AWS SDKou CLI

Os exemplos de código a seguir mostram como usar o ListDICOMImportJobs.

CLI

#### AWS CLI

Para listar trabalhos de importação dicom

O exemplo de código list-dicom-import-jobs a seguir lista os trabalhos de importação dicom.

```
aws medical-imaging list-dicom-import-jobs \ 
     --datastore-id "12345678901234567890123456789012"
```
Saída:

{

```
 "jobSummaries": [ 
          { 
              "jobId": "09876543210987654321098765432109", 
              "jobName": "my-job", 
              "jobStatus": "COMPLETED", 
              "datastoreId": "12345678901234567890123456789012", 
              "dataAccessRoleArn": "arn:aws:iam::123456789012:role/
ImportJobDataAccessRole", 
              "endedAt": "2022-08-12T11:21:56.504000+00:00", 
              "submittedAt": "2022-08-12T11:20:21.734000+00:00" 
         } 
    \mathbf{I}}
```
Para obter mais informações, consulte [Listar trabalhos de importação](https://docs.aws.amazon.com/healthimaging/latest/devguide/list-dicom-import-jobs.html) no AWS HealthImaging Guia do desenvolvedor.

• Para API obter detalhes, consulte [L istDICOMImport Jobs](https://awscli.amazonaws.com/v2/documentation/api/latest/reference/medical-imaging/list-dicom-import-jobs.html) em AWS CLI Referência de comando.

### Java

SDKpara Java 2.x

```
 public static List<DICOMImportJobSummary> 
 listDicomImportJobs(MedicalImagingClient medicalImagingClient, 
            String datastoreId) { 
        try { 
            ListDicomImportJobsRequest listDicomImportJobsRequest = 
 ListDicomImportJobsRequest.builder() 
                     .datastoreId(datastoreId) 
                    .build();
            ListDicomImportJobsResponse response = 
 medicalImagingClient.listDICOMImportJobs(listDicomImportJobsRequest); 
            return response.jobSummaries(); 
        } catch (MedicalImagingException e) { 
            System.err.println(e.awsErrorDetails().errorMessage()); 
            System.exit(1); 
        } 
        return new ArrayList<>(); 
    }
```
• Para API obter detalhes, consulte [L istDICOMImport Jobs](https://docs.aws.amazon.com/goto/SdkForJavaV2/medical-imaging-2023-07-19/ListDICOMImportJobs) em AWS SDK for Java 2.x APIReferência.

### **a** Note

Tem mais sobre GitHub. Encontre o exemplo completo e saiba como configurar e executar no [AWS Repositório](https://github.com/awsdocs/aws-doc-sdk-examples/tree/main/javav2/example_code/medicalimaging#code-examples) de exemplos de código.

**JavaScript** 

SDKpara JavaScript (v3)

```
import { paginateListDICOMImportJobs } from "@aws-sdk/client-medical-imaging";
import { medicalImagingClient } from "../libs/medicalImagingClient.js";
/** 
  * @param {string} datastoreId - The ID of the data store. 
  */
export const listDICOMImportJobs = async ( 
  datastoreId = "xxxxxxxxxxxxxxxxxxx"
) => {
   const paginatorConfig = { 
     client: medicalImagingClient, 
     pageSize: 50, 
  }; 
  const commandParams = { datastoreId: datastoreId }; 
  const paginator = paginateListDICOMImportJobs(paginatorConfig, commandParams); 
  let jobSummaries = []; 
  for await (const page of paginator) { 
     // Each page contains a list of `jobSummaries`. The list is truncated if is 
  larger than `pageSize`. 
     jobSummaries.push(...page["jobSummaries"]); 
     console.log(page); 
   } 
  // { 
  // '$metadata': { 
  // httpStatusCode: 200,
```

```
 // requestId: '3c20c66e-0797-446a-a1d8-91b742fd15a0', 
  // extendedRequestId: undefined, 
  // cfId: undefined, 
  // attempts: 1, 
  // totalRetryDelay: 0 
 // },
  // jobSummaries: [ 
 \frac{1}{2} {
  // dataAccessRoleArn: 'arn:aws:iam::xxxxxxxxxxxx:role/
dicom_import', 
  // datastoreId: 'xxxxxxxxxxxxxxxxxxxxxxxxx', 
  // endedAt: 2023-09-22T14:49:51.351Z, 
  // jobId: 'xxxxxxxxxxxxxxxxxxxxxxxxx', 
  // jobName: 'test-1', 
  // jobStatus: 'COMPLETED', 
  // submittedAt: 2023-09-22T14:48:45.767Z 
  // } 
 // 1}
  return jobSummaries;
};
```
• Para API obter detalhes, consulte [L istDICOMImport Jobs](https://docs.aws.amazon.com/AWSJavaScriptSDK/v3/latest/client/medical-imaging/command/ListDICOMImportJobsCommand) em AWS SDK for JavaScript APIReferência.

## **a** Note

Tem mais sobre GitHub. Encontre o exemplo completo e saiba como configurar e executar no [AWS Repositório](https://github.com/awsdocs/aws-doc-sdk-examples/tree/main/javascriptv3/example_code/medical-imaging#code-examples) de exemplos de código.

## Python

SDKpara Python (Boto3)

```
class MedicalImagingWrapper: 
     def __init__(self, health_imaging_client): 
         self.health_imaging_client = health_imaging_client 
     def list_dicom_import_jobs(self, datastore_id):
```

```
 """ 
         List the DICOM import jobs. 
         :param datastore_id: The ID of the data store. 
         :return: The list of jobs. 
        "" "
        try: 
             paginator = self.health_imaging_client.get_paginator( 
                 "list_dicom_import_jobs" 
) page_iterator = paginator.paginate(datastoreId=datastore_id) 
             job_summaries = [] 
             for page in page_iterator: 
                 job_summaries.extend(page["jobSummaries"]) 
         except ClientError as err: 
             logger.error( 
                 "Couldn't list DICOM import jobs. Here's why: %s: %s", 
                 err.response["Error"]["Code"], 
                 err.response["Error"]["Message"], 
) raise 
        else: 
             return job_summaries
```
O código a seguir instancia o MedicalImagingWrapper objeto.

```
 client = boto3.client("medical-imaging") 
 medical_imaging_wrapper = MedicalImagingWrapper(client)
```
• Para API obter detalhes, consulte [L istDICOMImport Jobs](https://docs.aws.amazon.com/goto/boto3/medical-imaging-2023-07-19/ListDICOMImportJobs) em AWS SDKpara referência em Python (Boto3). API

**a** Note

Tem mais sobre GitHub. Encontre o exemplo completo e saiba como configurar e executar no [AWS Repositório](https://github.com/awsdocs/aws-doc-sdk-examples/tree/main/python/example_code/medical-imaging#code-examples) de exemplos de código.

Para obter uma lista completa de AWS SDKguias do desenvolvedor e exemplos de código, consulte[Usando HealthImaging com um AWS SDK](#page-505-0). Este tópico também inclui informações sobre como começar e detalhes sobre SDK versões anteriores.

## Use **ListDatastores** com um AWS SDKou CLI

Os exemplos de código a seguir mostram como usar o ListDatastores.

#### Bash

AWS CLI com script Bash

```
###############################################################################
# function errecho
#
# This function outputs everything sent to it to STDERR (standard error output).
###############################################################################
function errecho() { 
   printf "%s\n" "$*" 1>&2
}
###############################################################################
# function imaging_list_datastores
#
# List the HealthImaging data stores in the account.
#
# Returns:
# [[datastore_name, datastore_id, datastore_status]]
# And:
# 0 - If successful.
# 1 - If it fails.
###############################################################################
function imaging_list_datastores() { 
   local option OPTARG # Required to use getopts command in a function. 
  local error_code 
  # bashsupport disable=BP5008 
  function usage() { 
     echo "function imaging_list_datastores" 
     echo "Lists the AWS HealthImaging data stores in the account." 
     echo "" 
   } 
   # Retrieve the calling parameters.
```

```
 while getopts "h" option; do 
     case "${option}" in 
       h) 
          usage 
          return 0 
          ;; 
      \langle ? \rangle echo "Invalid parameter" 
          usage 
          return 1 
          ;; 
     esac 
   done 
   export OPTIND=1 
   local response 
   response=$(aws medical-imaging list-datastores \ 
     --output text \ 
     --query "datastoreSummaries[*][datastoreName, datastoreId, datastoreStatus]") 
   error_code=${?} 
   if [[ $error_code -ne 0 ]]; then 
     aws_cli_error_log $error_code 
     errecho "ERROR: AWS reports list-datastores operation failed.$response" 
     return 1 
   fi 
   echo "$response" 
   return 0
}
```
• Para API obter detalhes, consulte [ListDatastorese](https://docs.aws.amazon.com/goto/aws-cli/medical-imaging-2023-07-19/ListDatastores)m AWS CLI Referência de comando.

## **a** Note

Tem mais sobre GitHub. Encontre o exemplo completo e saiba como configurar e executar no [AWS Repositório](https://github.com/awsdocs/aws-doc-sdk-examples/tree/main/aws-cli/bash-linux/medical-imaging#code-examples) de exemplos de código.

### CLI

## AWS CLI

Para listar armazenamentos de dados

O exemplo de código list-datastores a seguir lista os armazenamentos de dados disponíveis.

**aws medical-imaging list-datastores**

Saída:

```
{ 
     "datastoreSummaries": [ 
        \{ "datastoreId": "12345678901234567890123456789012", 
              "datastoreName": "TestDatastore123", 
              "datastoreStatus": "ACTIVE", 
              "datastoreArn": "arn:aws:medical-imaging:us-
east-1:123456789012:datastore/12345678901234567890123456789012", 
              "createdAt": "2022-11-15T23:33:09.643000+00:00", 
              "updatedAt": "2022-11-15T23:33:09.643000+00:00" 
         } 
    \mathbf{I}}
```
Para obter mais informações, consulte [Listando armazenamentos de dados](https://docs.aws.amazon.com/healthimaging/latest/devguide/list-data-stores.html) no AWS HealthImaging Guia do desenvolvedor.

• Para API obter detalhes, consulte [ListDatastorese](https://awscli.amazonaws.com/v2/documentation/api/latest/reference/medical-imaging/list-datastores.html)m AWS CLI Referência de comando.

### Java

SDKpara Java 2.x

```
 public static List<DatastoreSummary> 
 listMedicalImagingDatastores(MedicalImagingClient medicalImagingClient) { 
        try { 
            ListDatastoresRequest datastoreRequest = 
 ListDatastoresRequest.builder() 
                    .build();
```

```
 ListDatastoresIterable responses = 
 medicalImagingClient.listDatastoresPaginator(datastoreRequest); 
            List<DatastoreSummary> datastoreSummaries = new ArrayList<>(); 
            responses.stream().forEach(response -> 
 datastoreSummaries.addAll(response.datastoreSummaries())); 
            return datastoreSummaries; 
        } catch (MedicalImagingException e) { 
            System.err.println(e.awsErrorDetails().errorMessage()); 
            System.exit(1); 
        } 
        return null; 
    }
```
• Para API obter detalhes, consulte [ListDatastorese](https://docs.aws.amazon.com/goto/SdkForJavaV2/medical-imaging-2023-07-19/ListDatastores)m AWS SDK for Java 2.x APIReferência.

### **a**) Note

Tem mais sobre GitHub. Encontre o exemplo completo e saiba como configurar e executar no [AWS Repositório](https://github.com/awsdocs/aws-doc-sdk-examples/tree/main/javav2/example_code/medicalimaging#code-examples) de exemplos de código.

#### **JavaScript**

```
SDKpara JavaScript (v3)
```

```
import { paginateListDatastores } from "@aws-sdk/client-medical-imaging";
import { medicalImagingClient } from "../libs/medicalImagingClient.js";
export const listDatastores = async () => { 
   const paginatorConfig = { 
     client: medicalImagingClient, 
     pageSize: 50, 
  }; 
  const commandParams = {}; 
   const paginator = paginateListDatastores(paginatorConfig, commandParams); 
   /**
```

```
 * @type {import("@aws-sdk/client-medical-imaging").DatastoreSummary[]} 
    */ 
   const datastoreSummaries = []; 
  for await (const page of paginator) { 
    // Each page contains a list of `jobSummaries`. The list is truncated if is 
 larger than `pageSize`. 
    datastoreSummaries.push(...page["datastoreSummaries"]); 
    console.log(page); 
  } 
  // { 
  // '$metadata': { 
  // httpStatusCode: 200, 
  // requestId: '6aa99231-d9c2-4716-a46e-edb830116fa3', 
  // extendedRequestId: undefined, 
  // cfId: undefined, 
  // attempts: 1, 
  // totalRetryDelay: 0 
 // },
  // datastoreSummaries: [ 
 \frac{1}{2} {
  // createdAt: 2023-08-04T18:49:54.429Z, 
  // datastoreArn: 'arn:aws:medical-imaging:us-east-1:xxxxxxxxx:datastore/
xxxxxxxxxxxxxxxxxxxxxxxxxxxxxxxx', 
  // datastoreId: 'xxxxxxxxxxxxxxxxxxxxxxxxxxxxxxxx', 
  // datastoreName: 'my_datastore', 
  // datastoreStatus: 'ACTIVE', 
  // updatedAt: 2023-08-04T18:49:54.429Z 
 // }
  // ... 
 \frac{1}{2} // } 
  return datastoreSummaries;
};
```
• Para API obter detalhes, consulte [ListDatastorese](https://docs.aws.amazon.com/AWSJavaScriptSDK/v3/latest/client/medical-imaging/command/ListDatastoresCommand)m AWS SDK for JavaScript APIReferência.

## **a** Note

Tem mais sobre GitHub. Encontre o exemplo completo e saiba como configurar e executar no [AWS Repositório](https://github.com/awsdocs/aws-doc-sdk-examples/tree/main/javascriptv3/example_code/medical-imaging#code-examples) de exemplos de código.

## Python

## SDKpara Python (Boto3)

```
class MedicalImagingWrapper: 
     def __init__(self, health_imaging_client): 
         self.health_imaging_client = health_imaging_client 
     def list_datastores(self): 
         """ 
         List the data stores. 
         :return: The list of data stores. 
         """ 
         try: 
             paginator = 
 self.health_imaging_client.get_paginator("list_datastores") 
             page_iterator = paginator.paginate() 
             datastore_summaries = [] 
             for page in page_iterator: 
                  datastore_summaries.extend(page["datastoreSummaries"]) 
         except ClientError as err: 
             logger.error( 
                  "Couldn't list data stores. Here's why: %s: %s", 
                  err.response["Error"]["Code"], 
                  err.response["Error"]["Message"], 
) raise 
         else: 
             return datastore_summaries
```
O código a seguir instancia o MedicalImagingWrapper objeto.

```
 client = boto3.client("medical-imaging") 
 medical_imaging_wrapper = MedicalImagingWrapper(client)
```
• Para API obter detalhes, consulte [ListDatastorese](https://docs.aws.amazon.com/goto/boto3/medical-imaging-2023-07-19/ListDatastores)m AWS SDKpara referência em Python (Boto3). API

**a** Note

Tem mais sobre GitHub. Encontre o exemplo completo e saiba como configurar e executar no [AWS Repositório](https://github.com/awsdocs/aws-doc-sdk-examples/tree/main/python/example_code/medical-imaging#code-examples) de exemplos de código.

Para obter uma lista completa de AWS SDKguias do desenvolvedor e exemplos de código, consulte[Usando HealthImaging com um AWS SDK](#page-505-0). Este tópico também inclui informações sobre como começar e detalhes sobre SDK versões anteriores.

# Use **ListImageSetVersions** com um AWS SDKou CLI

Os exemplos de código a seguir mostram como usar o ListImageSetVersions.

 $CLI$ 

AWS CLI

Para listar as versões de um conjunto de imagens

O exemplo de código list-image-set-versions a seguir lista o histórico de versões de um conjunto de imagens.

```
aws medical-imaging list-image-set-versions \ 
     --datastore-id 12345678901234567890123456789012 \ 
     --image-set-id ea92b0d8838c72a3f25d00d13616f87e
```
Saída:

```
{ 
      "imageSetPropertiesList": [ 
\overline{\mathcal{L}}
```

```
 "ImageSetWorkflowStatus": "UPDATED", 
              "versionId": "4", 
              "updatedAt": 1680029436.304, 
              "imageSetId": "ea92b0d8838c72a3f25d00d13616f87e", 
              "imageSetState": "ACTIVE", 
              "createdAt": 1680027126.436 
         }, 
         { 
              "ImageSetWorkflowStatus": "UPDATED", 
              "versionId": "3", 
              "updatedAt": 1680029163.325, 
              "imageSetId": "ea92b0d8838c72a3f25d00d13616f87e", 
              "imageSetState": "ACTIVE", 
              "createdAt": 1680027126.436 
         }, 
         { 
              "ImageSetWorkflowStatus": "COPY_FAILED", 
              "versionId": "2", 
              "updatedAt": 1680027455.944, 
              "imageSetId": "ea92b0d8838c72a3f25d00d13616f87e", 
              "imageSetState": "ACTIVE", 
              "message": "INVALID_REQUEST: Series of SourceImageSet and 
  DestinationImageSet don't match.", 
              "createdAt": 1680027126.436 
         }, 
         { 
              "imageSetId": "ea92b0d8838c72a3f25d00d13616f87e", 
              "imageSetState": "ACTIVE", 
              "versionId": "1", 
              "ImageSetWorkflowStatus": "COPIED", 
              "createdAt": 1680027126.436 
         } 
     ]
}
```
Para obter mais informações, consulte [Listar as versões do conjunto de imagens](https://docs.aws.amazon.com/healthimaging/latest/devguide/list-image-set-versions.html) no AWS HealthImaging Guia do desenvolvedor.

• Para API obter detalhes, consulte [ListImageSetVersionse](https://awscli.amazonaws.com/v2/documentation/api/latest/reference/medical-imaging/list-image-set-versions.html)m AWS CLI Referência de comando.

#### Java

#### SDKpara Java 2.x

```
 public static List<ImageSetProperties> 
 listMedicalImageSetVersions(MedicalImagingClient medicalImagingClient, 
            String datastoreId, 
            String imagesetId) { 
        try { 
            ListImageSetVersionsRequest getImageSetRequest = 
 ListImageSetVersionsRequest.builder() 
                     .datastoreId(datastoreId) 
                     .imageSetId(imagesetId) 
                    .build();
            ListImageSetVersionsIterable responses = medicalImagingClient 
                     .listImageSetVersionsPaginator(getImageSetRequest); 
           List<ImageSetProperties> imageSetProperties = new ArrayList<>();
            responses.stream().forEach(response -> 
 imageSetProperties.addAll(response.imageSetPropertiesList())); 
            return imageSetProperties; 
        } catch (MedicalImagingException e) { 
            System.err.println(e.awsErrorDetails().errorMessage()); 
            System.exit(1); 
        } 
        return null; 
    }
```
• Para API obter detalhes, consulte [ListImageSetVersionse](https://docs.aws.amazon.com/goto/SdkForJavaV2/medical-imaging-2023-07-19/ListImageSetVersions)m AWS SDK for Java 2.x APIReferência.

### **a**) Note

Tem mais sobre GitHub. Encontre o exemplo completo e saiba como configurar e executar no [AWS Repositório](https://github.com/awsdocs/aws-doc-sdk-examples/tree/main/javav2/example_code/medicalimaging#code-examples) de exemplos de código.

### **JavaScript**

SDKpara JavaScript (v3)

```
import { paginateListImageSetVersions } from "@aws-sdk/client-medical-imaging";
import { medicalImagingClient } from "../libs/medicalImagingClient.js";
/** 
  * @param {string} datastoreId - The ID of the data store. 
  * @param {string} imageSetId - The ID of the image set. 
  */
export const listImageSetVersions = async ( 
   datastoreId = "xxxxxxxxxxxx", 
   imageSetId = "xxxxxxxxxxxx"
) => {
  const paginatorConfig = { 
     client: medicalImagingClient, 
    pageSize: 50, 
  }; 
   const commandParams = { datastoreId, imageSetId }; 
   const paginator = paginateListImageSetVersions( 
     paginatorConfig, 
    commandParams 
   ); 
  let imageSetPropertiesList = []; 
  for await (const page of paginator) { 
     // Each page contains a list of `jobSummaries`. The list is truncated if is 
  larger than `pageSize`. 
     imageSetPropertiesList.push(...page["imageSetPropertiesList"]); 
     console.log(page); 
  } 
  // { 
  // '$metadata': { 
  // httpStatusCode: 200, 
  // requestId: '74590b37-a002-4827-83f2-3c590279c742', 
  // extendedRequestId: undefined, 
  // cfId: undefined, 
  // attempts: 1, 
  // totalRetryDelay: 0 
 // },
  // imageSetPropertiesList: [ 
 // \{
```

```
 // ImageSetWorkflowStatus: 'CREATED', 
  // createdAt: 2023-09-22T14:49:26.427Z, 
  // imageSetId: 'xxxxxxxxxxxxxxxxxxxxxxx', 
  // imageSetState: 'ACTIVE', 
  // versionId: '1' 
 // }]
  // } 
  return imageSetPropertiesList;
};
```
• Para API obter detalhes, consulte [ListImageSetVersionse](https://docs.aws.amazon.com/AWSJavaScriptSDK/v3/latest/client/medical-imaging/command/ListImageSetVersionsCommand)m AWS SDK for JavaScript APIReferência.

### **a** Note

Tem mais sobre GitHub. Encontre o exemplo completo e saiba como configurar e executar no [AWS Repositório](https://github.com/awsdocs/aws-doc-sdk-examples/tree/main/javascriptv3/example_code/medical-imaging#code-examples) de exemplos de código.

### Python

SDKpara Python (Boto3)

```
class MedicalImagingWrapper: 
     def __init__(self, health_imaging_client): 
         self.health_imaging_client = health_imaging_client 
     def list_image_set_versions(self, datastore_id, image_set_id): 
 """ 
         List the image set versions. 
         :param datastore_id: The ID of the data store. 
         :param image_set_id: The ID of the image set. 
         :return: The list of image set versions. 
        ^{\mathrm{m}} ""
         try: 
             paginator = self.health_imaging_client.get_paginator( 
                 "list_image_set_versions" 
) page_iterator = paginator.paginate(
```

```
 imageSetId=image_set_id, datastoreId=datastore_id 
) image_set_properties_list = [] 
            for page in page_iterator: 
                 image_set_properties_list.extend(page["imageSetPropertiesList"]) 
        except ClientError as err: 
            logger.error( 
                 "Couldn't list image set versions. Here's why: %s: %s", 
                err.response["Error"]["Code"], 
                err.response["Error"]["Message"], 
) raise 
        else: 
            return image_set_properties_list
```
O código a seguir instancia o MedicalImagingWrapper objeto.

 client = boto3.client("medical-imaging") medical\_imaging\_wrapper = MedicalImagingWrapper(client)

• Para API obter detalhes, consulte [ListImageSetVersionse](https://docs.aws.amazon.com/goto/boto3/medical-imaging-2023-07-19/ListImageSetVersions)m AWS SDKpara referência em Python (Boto3). API

**a**) Note

Tem mais sobre GitHub. Encontre o exemplo completo e saiba como configurar e executar no [AWS Repositório](https://github.com/awsdocs/aws-doc-sdk-examples/tree/main/python/example_code/medical-imaging#code-examples) de exemplos de código.

Para obter uma lista completa de AWS SDKguias do desenvolvedor e exemplos de código, consulte[Usando HealthImaging com um AWS SDK](#page-505-0). Este tópico também inclui informações sobre como começar e detalhes sobre SDK versões anteriores.

# Use **ListTagsForResource** com um AWS SDKou CLI

Os exemplos de código a seguir mostram como usar o ListTagsForResource.

Exemplos de ações são trechos de código de programas maiores e devem ser executados em contexto. É possível ver essa ação em contexto nos seguintes exemplos de código:

- [Marcar um datastore](#page-391-0)
- [Marcar um conjunto de imagens](#page-401-0)

### CLI

```
AWS CLI
```
Exemplo 1: para listar as tags de recurso de um armazenamento de dados

O exemplo de código list-tags-for-resource a seguir lista as tags de um armazenamento de dados.

```
aws medical-imaging list-tags-for-resource \ 
     --resource-arn "arn:aws:medical-imaging:us-
east-1:123456789012:datastore/12345678901234567890123456789012"
```
Saída:

```
{ 
      "tags":{ 
           "Deployment":"Development" 
      }
}
```
Exemplo 2: para listar tags de recurso de um conjunto de imagens

O exemplo de código list-tags-for-resource a seguir lista as tags de um conjunto de imagens.

```
aws medical-imaging list-tags-for-resource \ 
     --resource-arn "arn:aws:medical-imaging:us-
east-1:123456789012:datastore/12345678901234567890123456789012/
imageset/18f88ac7870584f58d56256646b4d92b"
```
Saída:

```
{ 
     "tags":{ 
          "Deployment":"Development"
```

```
}
```
}

Para obter mais informações, consulte Como [marcar recursos com AWS HealthImagingn](https://docs.aws.amazon.com/healthimaging/latest/devguide/tagging.html)o AWS HealthImaging Guia do desenvolvedor.

• Para API obter detalhes, consulte [ListTagsForResourcee](https://awscli.amazonaws.com/v2/documentation/api/latest/reference/medical-imaging/list-tags-for-resource.html)m AWS CLI Referência de comando.

Java

SDKpara Java 2.x

```
 public static ListTagsForResourceResponse 
 listMedicalImagingResourceTags(MedicalImagingClient medicalImagingClient, 
            String resourceArn) { 
        try { 
            ListTagsForResourceRequest listTagsForResourceRequest = 
 ListTagsForResourceRequest.builder() 
                     .resourceArn(resourceArn) 
                     .build(); 
            return 
 medicalImagingClient.listTagsForResource(listTagsForResourceRequest); 
        } catch (MedicalImagingException e) { 
            System.err.println(e.awsErrorDetails().errorMessage()); 
            System.exit(1); 
        } 
        return null; 
    }
```
• Para API obter detalhes, consulte [ListTagsForResourcee](https://docs.aws.amazon.com/goto/SdkForJavaV2/medical-imaging-2023-07-19/ListTagsForResource)m AWS SDK for Java 2.x APIReferência.

### **a** Note

Tem mais sobre GitHub. Encontre o exemplo completo e saiba como configurar e executar no [AWS Repositório](https://github.com/awsdocs/aws-doc-sdk-examples/tree/main/javav2/example_code/medicalimaging#code-examples) de exemplos de código.

#### **JavaScript**

SDKpara JavaScript (v3)

```
import { ListTagsForResourceCommand } from "@aws-sdk/client-medical-imaging";
import { medicalImagingClient } from "../libs/medicalImagingClient.js";
/** 
  * @param {string} resourceArn - The Amazon Resource Name (ARN) for the data 
 store or image set. 
 */
export const listTagsForResource = async ( 
  resourceArn = "arn:aws:medical-imaging:us-east-1:abc:datastore/def/imageset/
ghi"
) => {
  const response = await medicalImagingClient.send( 
     new ListTagsForResourceCommand({ resourceArn: resourceArn }) 
   ); 
  console.log(response); 
  // { 
  // '$metadata': { 
  // httpStatusCode: 200, 
  // requestId: '008fc6d3-abec-4870-a155-20fa3631e645', 
  // extendedRequestId: undefined, 
  // cfId: undefined, 
  // attempts: 1, 
  // totalRetryDelay: 0 
 // },
  // tags: { Deployment: 'Development' } 
  // } 
  return response;
};
```
• Para API obter detalhes, consulte [ListTagsForResourcee](https://docs.aws.amazon.com/AWSJavaScriptSDK/v3/latest/client/medical-imaging/command/ListTagsForResourceCommand)m AWS SDK for JavaScript APIReferência.

### **a** Note

Tem mais sobre GitHub. Encontre o exemplo completo e saiba como configurar e executar no [AWS Repositório](https://github.com/awsdocs/aws-doc-sdk-examples/tree/main/javascriptv3/example_code/medical-imaging#code-examples) de exemplos de código.

### Python

SDKpara Python (Boto3)

```
class MedicalImagingWrapper: 
     def __init__(self, health_imaging_client): 
         self.health_imaging_client = health_imaging_client 
     def list_tags_for_resource(self, resource_arn): 
 """ 
         List the tags for a resource. 
         :param resource_arn: The ARN of the resource. 
         :return: The list of tags. 
         """ 
         try: 
             tags = self.health_imaging_client.list_tags_for_resource( 
                 resourceArn=resource_arn 
) except ClientError as err: 
             logger.error( 
                 "Couldn't list tags for resource. Here's why: %s: %s", 
                 err.response["Error"]["Code"], 
                 err.response["Error"]["Message"], 
) raise 
         else: 
             return tags["tags"]
```
O código a seguir instancia o MedicalImagingWrapper objeto.

```
 client = boto3.client("medical-imaging") 
 medical_imaging_wrapper = MedicalImagingWrapper(client)
```
• Para API obter detalhes, consulte [ListTagsForResourcee](https://docs.aws.amazon.com/goto/boto3/medical-imaging-2023-07-19/ListTagsForResource)m AWS SDKpara referência em Python (Boto3). API

#### **a** Note

Tem mais sobre GitHub. Encontre o exemplo completo e saiba como configurar e executar no [AWS Repositório](https://github.com/awsdocs/aws-doc-sdk-examples/tree/main/python/example_code/medical-imaging#code-examples) de exemplos de código.

Para obter uma lista completa de AWS SDKguias do desenvolvedor e exemplos de código, consulte[Usando HealthImaging com um AWS SDK](#page-505-0). Este tópico também inclui informações sobre como começar e detalhes sobre SDK versões anteriores.

## Use **SearchImageSets** com um AWS SDKou CLI

Os exemplos de código a seguir mostram como usar o SearchImageSets.

Exemplos de ações são trechos de código de programas maiores e devem ser executados em contexto. É possível ver essa ação no contexto no seguinte exemplo de código:

• [Começar a usar conjuntos de imagens e quadros de imagem](#page-337-0)

```
C++
```
SDKpara C++

A função de utilitário para pesquisar conjuntos de imagens.

```
//! Routine which searches for image sets based on defined input attributes.
/*! 
   \param dataStoreID: The HealthImaging data store ID. 
   \param searchCriteria: A search criteria instance. 
   \param imageSetResults: Vector to receive the image set IDs. 
   \param clientConfig: Aws client configuration. 
   \return bool: Function succeeded. 
   */
bool AwsDoc::Medical_Imaging::searchImageSets(const Aws::String &dataStoreID, 
constant and constant and constant and constant and constant and constant and constant and constant and consta
  Aws::MedicalImaging::Model::SearchCriteria &searchCriteria, 
                                                        Aws::Vector<Aws::String> 
  &imageSetResults, 
constant and constant and constant and constant and constant and constant and constant and constant and consta
  Aws::Client::ClientConfiguration &clientConfig) { 
     Aws::MedicalImaging::MedicalImagingClient client(clientConfig);
```

```
 Aws::MedicalImaging::Model::SearchImageSetsRequest request; 
     request.SetDatastoreId(dataStoreID); 
     request.SetSearchCriteria(searchCriteria); 
     Aws::String nextToken; // Used for paginated results. 
     bool result = true; 
     do { 
         if (!nextToken.empty()) { 
             request.SetNextToken(nextToken); 
         } 
        Aws::MedicalImaging::Model::SearchImageSetsOutcome outcome =
  client.SearchImageSets( 
                 request); 
         if (outcome.IsSuccess()) { 
             for (auto &imageSetMetadataSummary: 
  outcome.GetResult().GetImageSetsMetadataSummaries()) { 
  imageSetResults.push_back(imageSetMetadataSummary.GetImageSetId()); 
 } 
             nextToken = outcome.GetResult().GetNextToken(); 
         } 
         else { 
             std::cout << "Error: " << outcome.GetError().GetMessage() << 
  std::endl; 
             result = false; 
 } 
     } while (!nextToken.empty()); 
     return result;
}
```
Caso de uso #1: EQUAL operador.

```
 Aws::Vector<Aws::String> imageIDsForPatientID; 
        Aws::MedicalImaging::Model::SearchCriteria searchCriteriaEqualsPatientID; 
        Aws::Vector<Aws::MedicalImaging::Model::SearchFilter> 
 patientIDSearchFilters = {
```
Aws::MedicalImaging::Model::SearchFilter().WithOperator(Aws::MedicalImaging::Model::Operator::EQUAL)

```
.WithValues({Aws::MedicalImaging::Model::SearchByAttributeValue().WithDICOMPatientId(pat
         }; 
         searchCriteriaEqualsPatientID.SetFilters(patientIDSearchFilters); 
         bool result = AwsDoc::Medical_Imaging::searchImageSets(dataStoreID, 
 searchCriteriaEqualsPatientID, 
 imageIDsForPatientID, 
                                                                  clientConfig); 
        if (result) { 
             std::cout << imageIDsForPatientID.size() << " image sets found for 
 the patient with ID '" 
             << patientID << "'." << std::endl; 
             for (auto &imageSetResult : imageIDsForPatientID) { 
                 std::cout << " Image set with ID '" << imageSetResult << 
 std::endl; 
 } 
         }
```
Caso de uso #2: BETWEEN operador usando DICOMStudyDate DICOMStudyTime e.

```
 Aws::MedicalImaging::Model::SearchByAttributeValue useCase2StartDate; 
useCase2StartDate.SetDICOMStudyDateAndTime(Aws::MedicalImaging::Model::DICOMStudyDateAnd
         .WithDICOMStudyDate("19990101") 
         .WithDICOMStudyTime("000000.000")); 
         Aws::MedicalImaging::Model::SearchByAttributeValue useCase2EndDate; 
 useCase2EndDate.SetDICOMStudyDateAndTime(Aws::MedicalImaging::Model::DICOMStudyDateAndTi
 .WithDICOMStudyDate(Aws::Utils::DateTime(std::chrono::system_clock::now()).ToLocalTimeSt
%m%d")) 
         .WithDICOMStudyTime("000000.000")); 
         Aws::MedicalImaging::Model::SearchFilter useCase2SearchFilter; 
         useCase2SearchFilter.SetValues({useCase2StartDate, useCase2EndDate}); 
  useCase2SearchFilter.SetOperator(Aws::MedicalImaging::Model::Operator::BETWEEN);
```

```
 Aws::MedicalImaging::Model::SearchCriteria useCase2SearchCriteria; 
         useCase2SearchCriteria.SetFilters({useCase2SearchFilter}); 
         Aws::Vector<Aws::String> usesCase2Results; 
         result = AwsDoc::Medical_Imaging::searchImageSets(dataStoreID, 
                                                             useCase2SearchCriteria, 
                                                             usesCase2Results, 
                                                             clientConfig); 
         if (result) { 
             std::cout << usesCase2Results.size() << " image sets found for 
 between 1999/01/01 and present." 
                       << std::endl; 
             for (auto &imageSetResult : usesCase2Results) { 
                 std::cout << " Image set with ID '" << imageSetResult << 
 std::endl; 
 } 
         }
```
Caso de uso #3: BETWEEN operador usandocreatedAt. Os estudos de tempo foram previamente persistidos.

```
 Aws::MedicalImaging::Model::SearchByAttributeValue useCase3StartDate; 
useCase3StartDate.SetCreatedAt(Aws::Utils::DateTime("20231130T0000000002",Aws::Utils::Da
        Aws::MedicalImaging::Model::SearchByAttributeValue useCase3EndDate; 
 useCase3EndDate.SetCreatedAt(Aws::Utils::DateTime(std::chrono::system_clock::now())); 
        Aws::MedicalImaging::Model::SearchFilter useCase3SearchFilter; 
        useCase3SearchFilter.SetValues({useCase3StartDate, useCase3EndDate}); 
useCase3SearchFilter.SetOperator(Aws::MedicalImaging::Model::Operator::BETWEEN);
        Aws::MedicalImaging::Model::SearchCriteria useCase3SearchCriteria; 
        useCase3SearchCriteria.SetFilters({useCase3SearchFilter}); 
        Aws::Vector<Aws::String> usesCase3Results; 
        result = AwsDoc::Medical_Imaging::searchImageSets(dataStoreID, 
                                                            useCase3SearchCriteria, 
                                                            usesCase3Results,
```

```
 clientConfig); 
         if (result) { 
             std::cout << usesCase3Results.size() << " image sets found for 
 created between 2023/11/30 and present." 
                       << std::endl; 
             for (auto &imageSetResult : usesCase3Results) { 
                 std::cout << " Image set with ID '" << imageSetResult << 
 std::endl; 
 } 
         }
```
Caso de uso #4: EQUAL operador ligado DICOMSeriesInstanceUID e BETWEEN ligado updatedAt e classifique a resposta em ASC ordem no updatedAt campo.

```
 Aws::MedicalImaging::Model::SearchByAttributeValue useCase4StartDate; 
useCase4StartDate.SetUpdatedAt(Aws::Utils::DateTime("20231130T0000000002",Aws::Utils::Da
        Aws::MedicalImaging::Model::SearchByAttributeValue useCase4EndDate; 
 useCase4EndDate.SetUpdatedAt(Aws::Utils::DateTime(std::chrono::system_clock::now())); 
        Aws::MedicalImaging::Model::SearchFilter useCase4SearchFilterBetween; 
        useCase4SearchFilterBetween.SetValues({useCase4StartDate, 
 useCase4EndDate}); 
 useCase4SearchFilterBetween.SetOperator(Aws::MedicalImaging::Model::Operator::BETWEEN); 
        Aws::MedicalImaging::Model::SearchByAttributeValue seriesInstanceUID; 
        seriesInstanceUID.SetDICOMSeriesInstanceUID(dicomSeriesInstanceUID); 
        Aws::MedicalImaging::Model::SearchFilter useCase4SearchFilterEqual; 
        useCase4SearchFilterEqual.SetValues({seriesInstanceUID}); 
 useCase4SearchFilterEqual.SetOperator(Aws::MedicalImaging::Model::Operator::EQUAL); 
        Aws::MedicalImaging::Model::SearchCriteria useCase4SearchCriteria; 
        useCase4SearchCriteria.SetFilters({useCase4SearchFilterBetween, 
 useCase4SearchFilterEqual}); 
        Aws::MedicalImaging::Model::Sort useCase4Sort;
```

```
useCase4Sort.SetSortField(Aws::MedicalImaging::Model::SortField::updatedAt);
        useCase4Sort.SetSortOrder(Aws::MedicalImaging::Model::SortOrder::ASC);
         useCase4SearchCriteria.SetSort(useCase4Sort); 
        Aws::Vector<Aws::String> usesCase4Results; 
         result = AwsDoc::Medical_Imaging::searchImageSets(dataStoreID, 
                                                             useCase4SearchCriteria, 
                                                             usesCase4Results, 
                                                             clientConfig); 
        if (result) { 
             std::cout << usesCase4Results.size() << " image sets found for EQUAL 
 operator " 
             << "on DICOMSeriesInstanceUID and BETWEEN on updatedAt and sort 
 response\n" 
             << "in ASC order on updatedAt field." << std::endl; 
             for (auto &imageSetResult : usesCase4Results) { 
                 std::cout << " Image set with ID '" << imageSetResult << 
 std::endl; 
 } 
        }
```
• Para API obter detalhes, consulte [SearchImageSets](https://docs.aws.amazon.com/goto/SdkForCpp/medical-imaging-2023-07-19/SearchImageSets)em AWS SDK for C++ APIReferência.

### **a** Note

Tem mais sobre GitHub. Encontre o exemplo completo e saiba como configurar e executar no [AWS Repositório](https://github.com/awsdocs/aws-doc-sdk-examples/tree/main/cpp/example_code/medical-imaging/#code-examples) de exemplos de código.

### CLI

### AWS CLI

Exemplo 1: Para pesquisar conjuntos de imagens com um EQUAL operador

O exemplo de search-image-sets código a seguir usa o EQUAL operador para pesquisar conjuntos de imagens com base em um valor específico.

```
aws medical-imaging search-image-sets \
```
```
 --datastore-id 12345678901234567890123456789012 \ 
 --search-criteria file://search-criteria.json
```
Conteúdo de search-criteria.json

```
{ 
     "filters": [{ 
          "values": [{"DICOMPatientId" : "SUBJECT08701"}], 
          "operator": "EQUAL" 
     }]
}
```
Saída:

```
{ 
     "imageSetsMetadataSummaries": [{ 
        "imageSetId": "09876543210987654321098765432109",
         "createdAt": "2022-12-06T21:40:59.429000+00:00", 
         "version": 1, 
         "DICOMTags": { 
              "DICOMStudyId": "2011201407", 
              "DICOMStudyDate": "19991122", 
               "DICOMPatientSex": "F", 
               "DICOMStudyInstanceUID": "1.2.840.99999999.84710745.943275268089", 
               "DICOMPatientBirthDate": "19201120", 
               "DICOMStudyDescription": "UNKNOWN", 
               "DICOMPatientId": "SUBJECT08701", 
               "DICOMPatientName": "Melissa844 Huel628", 
               "DICOMNumberOfStudyRelatedInstances": 1, 
               "DICOMStudyTime": "140728", 
               "DICOMNumberOfStudyRelatedSeries": 1 
              }, 
         "updatedAt": "2022-12-06T21:40:59.429000+00:00" 
     }]
}
```
Exemplo 2: Para pesquisar conjuntos de imagens com um BETWEEN operador usando DICOMStudyDate e DICOMStudyTime

O exemplo de search-image-sets código a seguir pesquisa conjuntos de imagens com DICOM estudos gerados entre 1º de janeiro de 1990 (00h) e 1º de janeiro de 2023 (00h).

Nota: DICOMStudyTime é opcional. Se não estiver presente, 00h (início do dia) é o valor da hora para as datas fornecidas para filtragem.

```
aws medical-imaging search-image-sets \ 
     --datastore-id 12345678901234567890123456789012 \ 
     --search-criteria file://search-criteria.json
```
Conteúdo de search-criteria.json

```
{ 
      "filters": [{ 
          "values": [{ 
               "DICOMStudyDateAndTime": { 
                    "DICOMStudyDate": "19900101", 
                    "DICOMStudyTime": "000000" 
               } 
          }, 
          { 
               "DICOMStudyDateAndTime": { 
                    "DICOMStudyDate": "20230101", 
                    "DICOMStudyTime": "000000" 
               } 
          }], 
          "operator": "BETWEEN" 
     }]
}
```
Saída:

```
{ 
     "imageSetsMetadataSummaries": [{ 
         "imageSetId": "09876543210987654321098765432109", 
         "createdAt": "2022-12-06T21:40:59.429000+00:00", 
         "version": 1, 
         "DICOMTags": { 
              "DICOMStudyId": "2011201407", 
             "DICOMStudyDate": "19991122", 
              "DICOMPatientSex": "F", 
              "DICOMStudyInstanceUID": "1.2.840.99999999.84710745.943275268089", 
             "DICOMPatientBirthDate": "19201120", 
              "DICOMStudyDescription": "UNKNOWN", 
              "DICOMPatientId": "SUBJECT08701",
```

```
 "DICOMPatientName": "Melissa844 Huel628", 
              "DICOMNumberOfStudyRelatedInstances": 1, 
              "DICOMStudyTime": "140728", 
              "DICOMNumberOfStudyRelatedSeries": 1 
         }, 
         "updatedAt": "2022-12-06T21:40:59.429000+00:00" 
     }]
}
```
Exemplo 3: Para pesquisar conjuntos de imagens com um BETWEEN operador usando createdAt (os estudos de tempo foram persistidos anteriormente)

O exemplo de search-image-sets código a seguir pesquisa conjuntos de imagens com DICOM estudos persistentes HealthImaging entre os intervalos de tempo no fuso UTC horário.

Nota: Forneça um exemplo createdAt de formato ("1985-04-12T 23:20:50.52 Z").

```
aws medical-imaging search-image-sets \ 
     --datastore-id 12345678901234567890123456789012 \ 
     --search-criteria file://search-criteria.json
```
Conteúdo de search-criteria.json

```
{ 
      "filters": [{ 
           "values": [{ 
                "createdAt": "1985-04-12T23:20:50.52Z" 
          }, 
          \left\{ \right. "createdAt": "2022-04-12T23:20:50.52Z" 
          }], 
           "operator": "BETWEEN" 
      }]
}
```
Saída:

```
{ 
     "imageSetsMetadataSummaries": [{ 
        "imageSetId": "09876543210987654321098765432109",
         "createdAt": "2022-12-06T21:40:59.429000+00:00", 
         "version": 1,
```

```
 "DICOMTags": { 
              "DICOMStudyId": "2011201407", 
              "DICOMStudyDate": "19991122", 
              "DICOMPatientSex": "F", 
              "DICOMStudyInstanceUID": "1.2.840.99999999.84710745.943275268089", 
              "DICOMPatientBirthDate": "19201120", 
              "DICOMStudyDescription": "UNKNOWN", 
              "DICOMPatientId": "SUBJECT08701", 
              "DICOMPatientName": "Melissa844 Huel628", 
              "DICOMNumberOfStudyRelatedInstances": 1, 
              "DICOMStudyTime": "140728", 
              "DICOMNumberOfStudyRelatedSeries": 1 
         }, 
         "lastUpdatedAt": "2022-12-06T21:40:59.429000+00:00" 
     }]
}
```
Exemplo 4: Para pesquisar conjuntos de imagens com um EQUAL operador ligado DICOMSeriesInstanceUID e BETWEEN ligado updatedAt e classificar a resposta em ASC ordem no updatedAt campo

O exemplo de search-image-sets código a seguir pesquisa conjuntos de imagens com um EQUAL operador ligado DICOMSeriesInstanceUID e BETWEEN ligado updatedAt e classifica a resposta em ASC ordem no updatedAt campo.

Nota: Forneça um exemplo updatedAt de formato ("1985-04-12T 23:20:50.52 Z").

```
aws medical-imaging search-image-sets \ 
     --datastore-id 12345678901234567890123456789012 \ 
     --search-criteria file://search-criteria.json
```
Conteúdo de search-criteria.json

```
{ 
     "filters": [{ 
          "values": [{ 
              "updatedAt": "2024-03-11T15:00:05.074000-07:00" 
         }, { 
              "updatedAt": "2024-03-11T16:00:05.074000-07:00" 
         }], 
          "operator": "BETWEEN" 
     }, {
```

```
 "values": [{ 
              "DICOMSeriesInstanceUID": "1.2.840.99999999.84710745.943275268089" 
          }], 
          "operator": "EQUAL" 
     }], 
     "sort": { 
          "sortField": "updatedAt", 
          "sortOrder": "ASC" 
     }
}
```
Saída:

```
{ 
     "imageSetsMetadataSummaries": [{ 
        "imageSetId": "09876543210987654321098765432109",
         "createdAt": "2022-12-06T21:40:59.429000+00:00", 
         "version": 1, 
         "DICOMTags": { 
             "DICOMStudyId": "2011201407", 
             "DICOMStudyDate": "19991122", 
              "DICOMPatientSex": "F", 
             "DICOMStudyInstanceUID": "1.2.840.99999999.84710745.943275268089", 
             "DICOMPatientBirthDate": "19201120", 
             "DICOMStudyDescription": "UNKNOWN", 
             "DICOMPatientId": "SUBJECT08701", 
             "DICOMPatientName": "Melissa844 Huel628", 
              "DICOMNumberOfStudyRelatedInstances": 1, 
             "DICOMStudyTime": "140728", 
             "DICOMNumberOfStudyRelatedSeries": 1 
         }, 
         "lastUpdatedAt": "2022-12-06T21:40:59.429000+00:00" 
     }]
}
```
Para obter mais informações, consulte [Pesquisando conjuntos de imagens](https://docs.aws.amazon.com/healthimaging/latest/devguide/search-image-sets.html) no AWS HealthImaging Guia do desenvolvedor.

• Para API obter detalhes, consulte [SearchImageSets](https://awscli.amazonaws.com/v2/documentation/api/latest/reference/medical-imaging/search-image-sets.html)em AWS CLI Referência de comando.

#### Java

SDKpara Java 2.x

A função de utilitário para pesquisar conjuntos de imagens.

```
 public static List<ImageSetsMetadataSummary> searchMedicalImagingImageSets( 
            MedicalImagingClient medicalImagingClient, 
            String datastoreId, SearchCriteria searchCriteria) { 
        try { 
            SearchImageSetsRequest datastoreRequest = 
 SearchImageSetsRequest.builder() 
                     .datastoreId(datastoreId) 
                     .searchCriteria(searchCriteria) 
                    .buid():
            SearchImageSetsIterable responses = medicalImagingClient 
                     .searchImageSetsPaginator(datastoreRequest); 
            List<ImageSetsMetadataSummary> imageSetsMetadataSummaries = new 
 ArrayList<>(); 
            responses.stream().forEach(response -> imageSetsMetadataSummaries 
                     .addAll(response.imageSetsMetadataSummaries())); 
            return imageSetsMetadataSummaries; 
        } catch (MedicalImagingException e) { 
            System.err.println(e.awsErrorDetails().errorMessage()); 
            System.exit(1); 
        } 
        return null; 
    }
```
Caso de uso #1: EQUAL operador.

```
 List<SearchFilter> searchFilters = 
 Collections.singletonList(SearchFilter.builder() 
                 .operator(Operator.EQUAL) 
                 .values(SearchByAttributeValue.builder() 
                          .dicomPatientId(patientId) 
                         .build() .build());
```

```
 SearchCriteria searchCriteria = SearchCriteria.builder() 
                  .filters(searchFilters) 
                 .buid() List<ImageSetsMetadataSummary> imageSetsMetadataSummaries = 
  searchMedicalImagingImageSets( 
                 medicalImagingClient, 
                  datastoreId, searchCriteria); 
         if (imageSetsMetadataSummaries != null) { 
             System.out.println("The image sets for patient " + patientId + " are:
\n\veen"
                      + imageSetsMetadataSummaries); 
             System.out.println(); 
         }
```
Caso de uso #2: BETWEEN operador usando DICOMStudyDate DICOMStudyTime e.

```
DateTimeFormatter formatter = DateTimeFormatter.ofPattern("yyyyMMdd");
        searchFilters = Collections.singletonList(SearchFilter.builder() 
                .operator(Operator.BETWEEN) 
                .values(SearchByAttributeValue.builder() 
 .dicomStudyDateAndTime(DICOMStudyDateAndTime.builder() 
                                          .dicomStudyDate("19990101") 
                                          .dicomStudyTime("000000.000") 
                                         .build() .build(), 
                         SearchByAttributeValue.builder() 
 .dicomStudyDateAndTime(DICOMStudyDateAndTime.builder() 
                                          .dicomStudyDate((LocalDate.now() 
                                                   .format(formatter))) 
                                          .dicomStudyTime("000000.000") 
                                         .buid().build() .build()); 
        searchCriteria = SearchCriteria.builder() 
                 .filters(searchFilters) 
               .build();
```

```
 imageSetsMetadataSummaries = 
 searchMedicalImagingImageSets(medicalImagingClient, 
                datastoreId, searchCriteria); 
        if (imageSetsMetadataSummaries != null) { 
            System.out.println( 
                    "The image sets searched with BETWEEN operator using 
 DICOMStudyDate and DICOMStudyTime are:\n" 
 + 
                            imageSetsMetadataSummaries); 
            System.out.println(); 
        }
```
Caso de uso #3: BETWEEN operador usandocreatedAt. Os estudos de tempo foram previamente persistidos.

```
 searchFilters = Collections.singletonList(SearchFilter.builder() 
                 .operator(Operator.BETWEEN) 
                 .values(SearchByAttributeValue.builder() 
 .createdAt(Instant.parse("1985-04-12T23:20:50.52Z")) 
                                  .build(), 
                         SearchByAttributeValue.builder() 
                                  .createdAt(Instant.now()) 
                                 .build().build();
        searchCriteria = SearchCriteria.builder() 
                 .filters(searchFilters) 
                 .build(); 
        imageSetsMetadataSummaries = 
 searchMedicalImagingImageSets(medicalImagingClient, 
                 datastoreId, searchCriteria); 
        if (imageSetsMetadataSummaries != null) { 
            System.out.println("The image sets searched with BETWEEN operator 
 using createdAt are:\n " 
                     + imageSetsMetadataSummaries); 
            System.out.println(); 
        }
```
Caso de uso #4: EQUAL operador ligado DICOMSeriesInstanceUID e BETWEEN ligado updatedAt e classifique a resposta em ASC ordem no updatedAt campo.

```
 Instant startDate = Instant.parse("1985-04-12T23:20:50.52Z"); 
        Instant endDate = Instant.now(); 
        searchFilters = Arrays.asList( 
                 SearchFilter.builder() 
                         .operator(Operator.EQUAL) 
                         .values(SearchByAttributeValue.builder() 
                                  .dicomSeriesInstanceUID(seriesInstanceUID) 
                                 .buid() .build(), 
                 SearchFilter.builder() 
                         .operator(Operator.BETWEEN) 
                         .values( 
 SearchByAttributeValue.builder().updatedAt(startDate).build(), 
 SearchByAttributeValue.builder().updatedAt(endDate).build() 
                         ).build()); 
        Sort sort = 
 Sort.builder().sortOrder(SortOrder.ASC).sortField(SortField.UPDATED_AT).build(); 
        searchCriteria = SearchCriteria.builder() 
                 .filters(searchFilters) 
                 .sort(sort) 
                .buid() imageSetsMetadataSummaries = 
 searchMedicalImagingImageSets(medicalImagingClient, 
                 datastoreId, searchCriteria); 
        if (imageSetsMetadataSummaries != null) { 
            System.out.println("The image sets searched with EQUAL operator on 
 DICOMSeriesInstanceUID and BETWEEN on updatedAt and sort response\n" + 
                     "in ASC order on updatedAt field are:\n " 
                     + imageSetsMetadataSummaries); 
            System.out.println(); 
        }
```
• Para API obter detalhes, consulte [SearchImageSets](https://docs.aws.amazon.com/goto/SdkForJavaV2/medical-imaging-2023-07-19/SearchImageSets)em AWS SDK for Java 2.x APIReferência.

## **a** Note

Tem mais sobre GitHub. Encontre o exemplo completo e saiba como configurar e executar no [AWS Repositório](https://github.com/awsdocs/aws-doc-sdk-examples/tree/main/javav2/example_code/medicalimaging#code-examples) de exemplos de código.

## JavaScript

```
SDKpara JavaScript (v3)
```
A função de utilitário para pesquisar conjuntos de imagens.

```
import {paginateSearchImageSets} from "@aws-sdk/client-medical-imaging";
import {medicalImagingClient} from "../libs/medicalImagingClient.js";
/** 
  * @param {string} datastoreId - The data store's ID. 
  * @param { import('@aws-sdk/client-medical-imaging').SearchFilter[] } filters - 
  The search criteria filters. 
  * @param { import('@aws-sdk/client-medical-imaging').Sort } sort - The search 
  criteria sort. 
  */
export const searchImageSets = async ( 
     datastoreId = "xxxxxxxx", 
     searchCriteria = {}
) => {
     const paginatorConfig = { 
         client: medicalImagingClient, 
         pageSize: 50, 
     }; 
     const commandParams = { 
         datastoreId: datastoreId, 
         searchCriteria: searchCriteria, 
     }; 
     const paginator = paginateSearchImageSets(paginatorConfig, commandParams); 
     const imageSetsMetadataSummaries = []; 
     for await (const page of paginator) { 
         // Each page contains a list of `jobSummaries`. The list is truncated if 
  is larger than `pageSize`. 
         imageSetsMetadataSummaries.push(...page["imageSetsMetadataSummaries"]);
```

```
 console.log(page); 
    } 
    // { 
    // '$metadata': { 
    // httpStatusCode: 200, 
    // requestId: 'f009ea9c-84ca-4749-b5b6-7164f00a5ada', 
    // extendedRequestId: undefined, 
    // cfId: undefined, 
    // attempts: 1, 
    // totalRetryDelay: 0 
   // },
    // imageSetsMetadataSummaries: [ 
   \frac{1}{2} \frac{1}{2} // DICOMTags: [Object], 
    // createdAt: "2023-09-19T16:59:40.551Z", 
    // imageSetId: '7f75e1b5c0f40eac2b24cf712f485f50', 
    // updatedAt: "2023-09-19T16:59:40.551Z", 
    // version: 1 
   // }]
    // } 
    return imageSetsMetadataSummaries;
};
```
Caso de uso #1: EQUAL operador.

```
 const datastoreId = "12345678901234567890123456789012"; 
     try { 
         const searchCriteria = { 
             filters: [ 
\overline{a} values: [{DICOMPatientId: "1234567"}], 
                      operator: "EQUAL", 
                  }, 
             ] 
         }; 
         await searchImageSets(datastoreId, searchCriteria); 
     } catch (err) { 
         console.error(err); 
     }
```
Caso de uso #2: BETWEEN operador usando DICOMStudyDate DICOMStudyTime e.

```
 const datastoreId = "12345678901234567890123456789012"; 
   try { 
      const searchCriteria = { 
          filters: [ 
\overline{a} values: [ 
 { 
                      DICOMStudyDateAndTime: { 
                         DICOMStudyDate: "19900101", 
                         DICOMStudyTime: "000000", 
\},
\},
 { 
                      DICOMStudyDateAndTime: { 
                         DICOMStudyDate: "20230901", 
                         DICOMStudyTime: "000000", 
\},
\},
 ], 
                operator: "BETWEEN", 
             }, 
 ] 
      }; 
       await searchImageSets(datastoreId, searchCriteria); 
   } catch (err) { 
       console.error(err); 
   }
```
Caso de uso #3: BETWEEN operador usandocreatedAt. Os estudos de tempo foram previamente persistidos.

```
 const datastoreId = "12345678901234567890123456789012"; 
 try { 
     const searchCriteria = { 
         filters: [
```

```
\overline{a} values: [ 
                         {createdAt: new Date("1985-04-12T23:20:50.52Z")}, 
                         {createdAt: new Date()}, 
 ], 
                     operator: "BETWEEN", 
                 }, 
            ] 
        }; 
        await searchImageSets(datastoreId, searchCriteria); 
    } catch (err) { 
        console.error(err); 
    }
```
Caso de uso #4: EQUAL operador ligado DICOMSeriesInstanceUID e BETWEEN ligado updatedAt e classifique a resposta em ASC ordem no updatedAt campo.

```
 const datastoreId = "12345678901234567890123456789012"; 
    try { 
        const searchCriteria = { 
            filters: [ 
\overline{a} values: [ 
                        {updatedAt: new Date("1985-04-12T23:20:50.52Z")}, 
                        {updatedAt: new Date()}, 
 ], 
                    operator: "BETWEEN", 
                }, 
\overline{a} values: [ 
                        {DICOMSeriesInstanceUID: 
 "1.1.123.123456.1.12.1.1234567890.1234.12345678.123"}, 
 ], 
                    operator: "EQUAL", 
                }, 
            ], 
            sort: { 
                sortOrder: "ASC", 
                sortField: "updatedAt", 
 }
```
};

```
 await searchImageSets(datastoreId, searchCriteria); 
 } catch (err) { 
     console.error(err); 
 }
```
• Para API obter detalhes, consulte [SearchImageSets](https://docs.aws.amazon.com/AWSJavaScriptSDK/v3/latest/client/medical-imaging/command/SearchImageSetsCommand)em AWS SDK for JavaScript APIReferência.

#### **a** Note

Tem mais sobre GitHub. Encontre o exemplo completo e saiba como configurar e executar no [AWS Repositório](https://github.com/awsdocs/aws-doc-sdk-examples/tree/main/javascriptv3/example_code/medical-imaging#code-examples) de exemplos de código.

## Python

SDKpara Python (Boto3)

A função de utilitário para pesquisar conjuntos de imagens.

```
class MedicalImagingWrapper: 
     def __init__(self, health_imaging_client): 
         self.health_imaging_client = health_imaging_client 
     def search_image_sets(self, datastore_id, search_filter): 
         """ 
         Search for image sets. 
         :param datastore_id: The ID of the data store. 
         :param search_filter: The search filter. 
             For example: {"filters" : [{ "operator": "EQUAL", "values": 
  [{"DICOMPatientId": "3524578"}]}]}. 
         :return: The list of image sets. 
        "" "
         try: 
             paginator = 
  self.health_imaging_client.get_paginator("search_image_sets") 
             page_iterator = paginator.paginate(
```

```
 datastoreId=datastore_id, searchCriteria=search_filter 
)metadata summaries = [] for page in page_iterator: 
                metadata_summaries.extend(page["imageSetsMetadataSummaries"]) 
        except ClientError as err: 
            logger.error( 
                "Couldn't search image sets. Here's why: %s: %s", 
                err.response["Error"]["Code"], 
                err.response["Error"]["Message"], 
) raise 
        else: 
            return metadata_summaries
```
Caso de uso #1: EQUAL operador.

```
search_filter = \{ "filters": [ 
                {"operator": "EQUAL", "values": [{"DICOMPatientId": patient_id}]} 
 ] 
        } 
        image_sets = self.search_image_sets(data_store_id, search_filter) 
        print(f"Image sets found with EQUAL operator\n{image_sets}")
```
Caso de uso #2: BETWEEN operador usando DICOMStudyDate DICOMStudyTime e.

```
 search_filter = { 
         "filters": [ 
\overline{a} "operator": "BETWEEN", 
               "values": [ 
 { 
                    "DICOMStudyDateAndTime": { 
                       "DICOMStudyDate": "19900101", 
                       "DICOMStudyTime": "000000", 
 } 
\},
 {
```

```
 "DICOMStudyDateAndTime": { 
                             "DICOMStudyDate": "20230101", 
                             "DICOMStudyTime": "000000", 
 } 
\}, \{ ], 
 } 
           ] 
       } 
       image_sets = self.search_image_sets(data_store_id, search_filter) 
       print( 
           f"Image sets found with BETWEEN operator using DICOMStudyDate and 
 DICOMStudyTime\n{image_sets}" 
\overline{\phantom{a}}
```
Caso de uso #3: BETWEEN operador usandocreatedAt. Os estudos de tempo foram previamente persistidos.

```
 search_filter = { 
          "filters": [ 
\overline{a} "values": [ 
 { 
                      "createdAt": datetime.datetime( 
                          2021, 8, 4, 14, 49, 54, 429000 
 ) 
\},
 { 
                      "createdAt": datetime.datetime.now() 
                      + datetime.timedelta(days=1) 
\},
 ], 
                "operator": "BETWEEN", 
 } 
          ] 
       } 
       recent_image_sets = self.search_image_sets(data_store_id, search_filter) 
       print( 
          f"Image sets found with with BETWEEN operator using createdAt
\n{recent_image_sets}"
```
 $\overline{\phantom{a}}$ 

Caso de uso #4: EQUAL operador ligado DICOMSeriesInstanceUID e BETWEEN ligado updatedAt e classifique a resposta em ASC ordem no updatedAt campo.

```
 search_filter = { 
           "filters": [ 
\overline{a} "values": [ 
 { 
                          "updatedAt": datetime.datetime( 
                             2021, 8, 4, 14, 49, 54, 429000 
 ) 
\},
 { 
                          "updatedAt": datetime.datetime.now() 
                          + datetime.timedelta(days=1) 
\},
 ], 
                  "operator": "BETWEEN", 
               }, 
\overline{a} "values": [{"DICOMSeriesInstanceUID": series_instance_uid}], 
                  "operator": "EQUAL", 
               }, 
           ], 
           "sort": { 
               "sortOrder": "ASC", 
               "sortField": "updatedAt", 
           }, 
       } 
        image_sets = self.search_image_sets(data_store_id, search_filter) 
        print( 
           "Image sets found with EQUAL operator on DICOMSeriesInstanceUID and 
 BETWEEN on updatedAt and" 
\overline{\phantom{a}} print(f"sort response in ASC order on updatedAt field\n{image_sets}")
```
O código a seguir instancia o MedicalImagingWrapper objeto.

```
 client = boto3.client("medical-imaging") 
 medical_imaging_wrapper = MedicalImagingWrapper(client)
```
• Para API obter detalhes, consulte [SearchImageSets](https://docs.aws.amazon.com/goto/boto3/medical-imaging-2023-07-19/SearchImageSets)em AWS SDKpara referência em Python (Boto3). API

**a** Note

Tem mais sobre GitHub. Encontre o exemplo completo e saiba como configurar e executar no [AWS Repositório](https://github.com/awsdocs/aws-doc-sdk-examples/tree/main/python/example_code/medical-imaging#code-examples) de exemplos de código.

Para obter uma lista completa de AWS SDKguias do desenvolvedor e exemplos de código, consulte[Usando HealthImaging com um AWS SDK](#page-505-0). Este tópico também inclui informações sobre como começar e detalhes sobre SDK versões anteriores.

# Use **StartDICOMImportJob** com um AWS SDKou CLI

Os exemplos de código a seguir mostram como usar o StartDICOMImportJob.

Exemplos de ações são trechos de código de programas maiores e devem ser executados em contexto. É possível ver essa ação no contexto no seguinte exemplo de código:

• [Começar a usar conjuntos de imagens e quadros de imagem](#page-337-0)

 $C++$ 

SDKpara C++

```
//! Routine which starts a HealthImaging import job.
/*! 
   \param dataStoreID: The HealthImaging data store ID. 
  \param inputBucketName: The name of the Amazon S3 bucket containing the DICOM 
  files. 
  \param inputDirectory: The directory in the S3 bucket containing the DICOM 
  files. 
  \param outputBucketName: The name of the S3 bucket for the output. 
   \param outputDirectory: The directory in the S3 bucket to store the output. 
   \param roleArn: The ARN of the IAM role with permissions for the import.
```

```
 \param importJobId: A string to receive the import job ID. 
   \param clientConfig: Aws client configuration. 
   \return bool: Function succeeded. 
   */
bool AwsDoc::Medical_Imaging::startDICOMImportJob( 
         const Aws::String &dataStoreID, const Aws::String &inputBucketName, 
         const Aws::String &inputDirectory, const Aws::String &outputBucketName, 
         const Aws::String &outputDirectory, const Aws::String &roleArn, 
         Aws::String &importJobId, 
         const Aws::Client::ClientConfiguration &clientConfig) { 
    Aws::MedicalImaging::MedicalImagingClient medicalImagingClient(clientConfig);
     Aws::String inputURI = "s3://" + inputBucketName + "/" + inputDirectory + 
  "/"; 
     Aws::String outputURI = "s3://" + outputBucketName + "/" + outputDirectory + 
  "/"; 
     Aws::MedicalImaging::Model::StartDICOMImportJobRequest 
  startDICOMImportJobRequest; 
     startDICOMImportJobRequest.SetDatastoreId(dataStoreID); 
     startDICOMImportJobRequest.SetDataAccessRoleArn(roleArn); 
     startDICOMImportJobRequest.SetInputS3Uri(inputURI); 
     startDICOMImportJobRequest.SetOutputS3Uri(outputURI); 
     Aws::MedicalImaging::Model::StartDICOMImportJobOutcome 
  startDICOMImportJobOutcome = medicalImagingClient.StartDICOMImportJob( 
             startDICOMImportJobRequest); 
     if (startDICOMImportJobOutcome.IsSuccess()) { 
         importJobId = startDICOMImportJobOutcome.GetResult().GetJobId(); 
     } 
     else { 
         std::cerr << "Failed to start DICOM import job because " 
                    << startDICOMImportJobOutcome.GetError().GetMessage() << 
  std::endl; 
     } 
     return startDICOMImportJobOutcome.IsSuccess();
}
```
• Para API obter detalhes, consulte [S tartDICOMImport Job](https://docs.aws.amazon.com/goto/SdkForCpp/medical-imaging-2023-07-19/StartDICOMImportJob) in AWS SDK for C++ APIReferência.

## **a** Note

Tem mais sobre GitHub. Encontre o exemplo completo e saiba como configurar e executar no [AWS Repositório](https://github.com/awsdocs/aws-doc-sdk-examples/tree/main/cpp/example_code/medical-imaging/#code-examples) de exemplos de código.

# CLI

AWS CLI

Para iniciar um trabalho de importação dicom

O exemplo de código start-dicom-import-job a seguir inicia um trabalho de importação dicom.

```
aws medical-imaging start-dicom-import-job \ 
     --job-name "my-job" \ 
     --datastore-id "12345678901234567890123456789012" \ 
     --input-s3-uri "s3://medical-imaging-dicom-input/dicom_input/" \ 
     --output-s3-uri "s3://medical-imaging-output/job_output/" \ 
     --data-access-role-arn "arn:aws:iam::123456789012:role/
ImportJobDataAccessRole"
```
Saída:

```
{ 
     "datastoreId": "12345678901234567890123456789012", 
     "jobId": "09876543210987654321098765432109", 
     "jobStatus": "SUBMITTED", 
     "submittedAt": "2022-08-12T11:28:11.152000+00:00"
}
```
Para obter mais informações, consulte [Iniciando um trabalho de importação](https://docs.aws.amazon.com/healthimaging/latest/devguide/start-dicom-import-job.html) no AWS HealthImaging Guia do desenvolvedor.

• Para API obter detalhes, consulte [S tartDICOMImport Job](https://awscli.amazonaws.com/v2/documentation/api/latest/reference/medical-imaging/start-dicom-import-job.html) in AWS CLI Referência de comando.

#### Java

#### SDKpara Java 2.x

```
 public static String startDicomImportJob(MedicalImagingClient 
 medicalImagingClient, 
             String jobName, 
             String datastoreId, 
             String dataAccessRoleArn, 
             String inputS3Uri, 
             String outputS3Uri) { 
        try { 
             StartDicomImportJobRequest startDicomImportJobRequest = 
 StartDicomImportJobRequest.builder() 
                    .jobName(jobName)
                     .datastoreId(datastoreId) 
                      .dataAccessRoleArn(dataAccessRoleArn) 
                     .inputS3Uri(inputS3Uri) 
                     .outputS3Uri(outputS3Uri) 
                     .build(); 
             StartDicomImportJobResponse response = 
 medicalImagingClient.startDICOMImportJob(startDicomImportJobRequest); 
             return response.jobId(); 
        } catch (MedicalImagingException e) { 
             System.err.println(e.awsErrorDetails().errorMessage()); 
             System.exit(1); 
        } 
        return ""; 
    }
```
• Para API obter detalhes, consulte [S tartDICOMImport Job](https://docs.aws.amazon.com/goto/SdkForJavaV2/medical-imaging-2023-07-19/StartDICOMImportJob) in AWS SDK for Java 2.x APIReferência.

#### **a**) Note

Tem mais sobre GitHub. Encontre o exemplo completo e saiba como configurar e executar no [AWS Repositório](https://github.com/awsdocs/aws-doc-sdk-examples/tree/main/javav2/example_code/medicalimaging#code-examples) de exemplos de código.

#### **JavaScript**

SDKpara JavaScript (v3)

```
import { StartDICOMImportJobCommand } from "@aws-sdk/client-medical-imaging";
import { medicalImagingClient } from "../libs/medicalImagingClient.js";
/** 
  * @param {string} jobName - The name of the import job. 
  * @param {string} datastoreId - The ID of the data store. 
  * @param {string} dataAccessRoleArn - The Amazon Resource Name (ARN) of the role 
  that grants permission. 
  * @param {string} inputS3Uri - The URI of the S3 bucket containing the input 
 files. 
  * @param {string} outputS3Uri - The URI of the S3 bucket where the output files 
  are stored. 
  */
export const startDicomImportJob = async ( 
   jobName = "test-1", 
  datastoreId = "12345678901234567890123456789012", 
   dataAccessRoleArn = "arn:aws:iam::xxxxxxxxxxxx:role/ImportJobDataAccessRole", 
   inputS3Uri = "s3://medical-imaging-dicom-input/dicom_input/", 
   outputS3Uri = "s3://medical-imaging-output/job_output/"
) => {
   const response = await medicalImagingClient.send( 
     new StartDICOMImportJobCommand({ 
       jobName: jobName, 
       datastoreId: datastoreId, 
       dataAccessRoleArn: dataAccessRoleArn, 
       inputS3Uri: inputS3Uri, 
       outputS3Uri: outputS3Uri, 
    }) 
   ); 
   console.log(response); 
  // { 
  // '$metadata': { 
  // httpStatusCode: 200, 
  // requestId: '6e81d191-d46b-4e48-a08a-cdcc7e11eb79', 
  // extendedRequestId: undefined, 
  // cfId: undefined, 
  // attempts: 1, 
  // totalRetryDelay: 0 
  // }, 
  // datastoreId: 'xxxxxxxxxxxxxxxxxxxxxxxxxxxxxx',
```
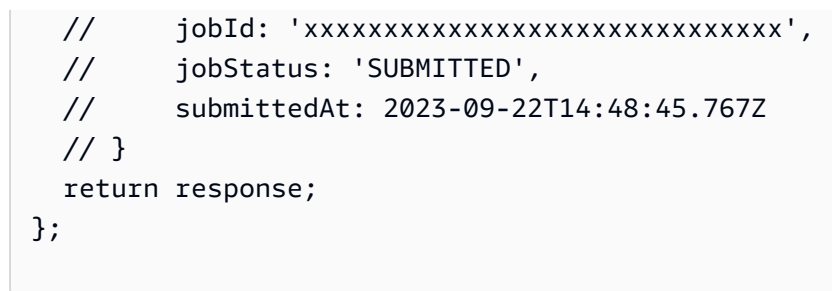

• Para API obter detalhes, consulte [S tartDICOMImport Job](https://docs.aws.amazon.com/AWSJavaScriptSDK/v3/latest/client/medical-imaging/command/StartDICOMImportJobCommand) in AWS SDK for JavaScript APIReferência.

## **a** Note

Tem mais sobre GitHub. Encontre o exemplo completo e saiba como configurar e executar no [AWS Repositório](https://github.com/awsdocs/aws-doc-sdk-examples/tree/main/javascriptv3/example_code/medical-imaging#code-examples) de exemplos de código.

## Python

SDKpara Python (Boto3)

```
class MedicalImagingWrapper: 
     def __init__(self, health_imaging_client): 
         self.health_imaging_client = health_imaging_client 
     def start_dicom_import_job( 
         self, job_name, datastore_id, role_arn, input_s3_uri, output_s3_uri 
     ): 
         """ 
         Start a DICOM import job. 
         :param job_name: The name of the job. 
         :param datastore_id: The ID of the data store. 
         :param role_arn: The Amazon Resource Name (ARN) of the role to use for 
 the job. 
         :param input_s3_uri: The S3 bucket input prefix path containing the DICOM 
 files. 
         :param output_s3_uri: The S3 bucket output prefix path for the result. 
         :return: The job ID. 
        "" "
         try:
```

```
 job = self.health_imaging_client.start_dicom_import_job( 
                 jobName=job_name, 
                 datastoreId=datastore_id, 
                 dataAccessRoleArn=role_arn, 
                 inputS3Uri=input_s3_uri, 
                 outputS3Uri=output_s3_uri, 
) except ClientError as err: 
             logger.error( 
                 "Couldn't start DICOM import job. Here's why: %s: %s", 
                 err.response["Error"]["Code"], 
                 err.response["Error"]["Message"], 
) raise 
         else: 
             return job["jobId"]
```
O código a seguir instancia o MedicalImagingWrapper objeto.

```
 client = boto3.client("medical-imaging") 
 medical_imaging_wrapper = MedicalImagingWrapper(client)
```
• Para API obter detalhes, consulte [S tartDICOMImport Job](https://docs.aws.amazon.com/goto/boto3/medical-imaging-2023-07-19/StartDICOMImportJob) in AWS SDK para referência em Python (Boto3). API

## **a** Note

Tem mais sobre GitHub. Encontre o exemplo completo e saiba como configurar e executar no [AWS Repositório](https://github.com/awsdocs/aws-doc-sdk-examples/tree/main/python/example_code/medical-imaging#code-examples) de exemplos de código.

Para obter uma lista completa de AWS SDKguias do desenvolvedor e exemplos de código, consulte[Usando HealthImaging com um AWS SDK](#page-505-0). Este tópico também inclui informações sobre como começar e detalhes sobre SDK versões anteriores.

# Use **TagResource** com um AWS SDKou CLI

Os exemplos de código a seguir mostram como usar o TagResource.

Exemplos de ações são trechos de código de programas maiores e devem ser executados em contexto. É possível ver essa ação em contexto nos seguintes exemplos de código:

- [Marcar um datastore](#page-391-0)
- [Marcar um conjunto de imagens](#page-401-0)

CLI

AWS CLI

Exemplo 1: para marcar um armazenamento de dados

Os exemplos de código tag-resource a seguir marcam um armazenamento de dados.

**aws medical-imaging tag-resource \ --resource-arn** *"arn:aws:medical-imaging:useast-1:123456789012:datastore/12345678901234567890123456789012"* **\ --tags '***{"Deployment":"Development"}***'**

Este comando não produz saída.

Exemplo 2: para marcar um conjunto de imagens

Os exemplos de código tag-resource a seguir marcam um conjunto de imagens.

```
aws medical-imaging tag-resource \ 
     --resource-arn "arn:aws:medical-imaging:us-
east-1:123456789012:datastore/12345678901234567890123456789012/
imageset/18f88ac7870584f58d56256646b4d92b" \ 
     --tags '{"Deployment":"Development"}'
```
Este comando não produz saída.

Para obter mais informações, consulte Como [marcar recursos com AWS HealthImagingn](https://docs.aws.amazon.com/healthimaging/latest/devguide/tagging.html)o AWS HealthImaging Guia do desenvolvedor.

• Para API obter detalhes, consulte [TagResourcee](https://awscli.amazonaws.com/v2/documentation/api/latest/reference/medical-imaging/tag-resource.html)m AWS CLI Referência de comando.

#### Java

SDKpara Java 2.x

```
 public static void tagMedicalImagingResource(MedicalImagingClient 
 medicalImagingClient, 
            String resourceArn, 
            Map<String, String> tags) { 
        try { 
             TagResourceRequest tagResourceRequest = TagResourceRequest.builder() 
                     .resourceArn(resourceArn) 
                     .tags(tags) 
                    .build();
            medicalImagingClient.tagResource(tagResourceRequest); 
            System.out.println("Tags have been added to the resource."); 
        } catch (MedicalImagingException e) { 
            System.err.println(e.awsErrorDetails().errorMessage()); 
            System.exit(1); 
        } 
    }
```
• Para API obter detalhes, consulte [TagResourcee](https://docs.aws.amazon.com/goto/SdkForJavaV2/medical-imaging-2023-07-19/TagResource)m AWS SDK for Java 2.x APIReferência.

## **a** Note

Tem mais sobre GitHub. Encontre o exemplo completo e saiba como configurar e executar no [AWS Repositório](https://github.com/awsdocs/aws-doc-sdk-examples/tree/main/javav2/example_code/medicalimaging#code-examples) de exemplos de código.

**JavaScript** 

SDKpara JavaScript (v3)

```
import { TagResourceCommand } from "@aws-sdk/client-medical-imaging";
import { medicalImagingClient } from "../libs/medicalImagingClient.js";
/** 
  * @param {string} resourceArn - The Amazon Resource Name (ARN) for the data 
  store or image set.
```

```
 * @param {Record<string,string>} tags - The tags to add to the resource as JSON. 
  * - For example: {"Deployment" : "Development"} 
 */
export const tagResource = async ( 
  resourceArn = "arn:aws:medical-imaging:us-east-1:xxxxxx:datastore/xxxxx/
imageset/xxx", 
 tags = \{\}) => {
  const response = await medicalImagingClient.send( 
   new TagResourceCommand({ resourceArn: resourceArn, tags: tags })
   ); 
  console.log(response); 
  // { 
  // '$metadata': { 
  // httpStatusCode: 204, 
  // requestId: '8a6de9a3-ec8e-47ef-8643-473518b19d45', 
  // extendedRequestId: undefined, 
  // cfId: undefined, 
  // attempts: 1, 
  // totalRetryDelay: 0 
 // }
  // } 
  return response;
};
```
• Para API obter detalhes, consulte [TagResourcee](https://docs.aws.amazon.com/AWSJavaScriptSDK/v3/latest/client/medical-imaging/command/TagResourceCommand)m AWS SDK for JavaScript APIReferência.

## **a**) Note

Tem mais sobre GitHub. Encontre o exemplo completo e saiba como configurar e executar no [AWS Repositório](https://github.com/awsdocs/aws-doc-sdk-examples/tree/main/javascriptv3/example_code/medical-imaging#code-examples) de exemplos de código.

## Python

```
SDKpara Python (Boto3)
```

```
class MedicalImagingWrapper: 
     def __init__(self, health_imaging_client): 
         self.health_imaging_client = health_imaging_client
```

```
 def tag_resource(self, resource_arn, tags): 
         """ 
         Tag a resource. 
         :param resource_arn: The ARN of the resource. 
         :param tags: The tags to apply. 
         """ 
         try: 
             self.health_imaging_client.tag_resource(resourceArn=resource_arn, 
 tags=tags) 
         except ClientError as err: 
             logger.error( 
                 "Couldn't tag resource. Here's why: %s: %s", 
                 err.response["Error"]["Code"], 
                 err.response["Error"]["Message"], 
) raise
```
O código a seguir instancia o MedicalImagingWrapper objeto.

```
 client = boto3.client("medical-imaging") 
 medical_imaging_wrapper = MedicalImagingWrapper(client)
```
• Para API obter detalhes, consulte [TagResourcee](https://docs.aws.amazon.com/goto/boto3/medical-imaging-2023-07-19/TagResource)m AWS SDK para referência em Python (Boto3). API

```
G Note
```
Tem mais sobre GitHub. Encontre o exemplo completo e saiba como configurar e executar no [AWS Repositório](https://github.com/awsdocs/aws-doc-sdk-examples/tree/main/python/example_code/medical-imaging#code-examples) de exemplos de código.

Para obter uma lista completa de AWS SDKguias do desenvolvedor e exemplos de código, consulte[Usando HealthImaging com um AWS SDK](#page-505-0). Este tópico também inclui informações sobre como começar e detalhes sobre SDK versões anteriores.

# Use **UntagResource** com um AWS SDKou CLI

Os exemplos de código a seguir mostram como usar o UntagResource.

Exemplos de ações são trechos de código de programas maiores e devem ser executados em contexto. É possível ver essa ação em contexto nos seguintes exemplos de código:

- [Marcar um datastore](#page-391-0)
- [Marcar um conjunto de imagens](#page-401-0)

```
CLI
```
AWS CLI

Exemplo 1: para desmarcar um armazenamento de dados

O exemplo de código untag-resource a seguir desmarca um armazenamento de dados.

```
aws medical-imaging untag-resource \ 
     --resource-arn "arn:aws:medical-imaging:us-
east-1:123456789012:datastore/12345678901234567890123456789012" \ 
     --tag-keys '["Deployment"]'
```
Este comando não produz saída.

Exemplo 2: para desmarcar um conjunto de imagens

O exemplo de código untag-resource a seguir desmarca um conjunto de imagens.

```
aws medical-imaging untag-resource \ 
     --resource-arn "arn:aws:medical-imaging:us-
east-1:123456789012:datastore/12345678901234567890123456789012/
imageset/18f88ac7870584f58d56256646b4d92b" \ 
     --tag-keys '["Deployment"]'
```
Este comando não produz saída.

Para obter mais informações, consulte Como [marcar recursos com AWS HealthImagingn](https://docs.aws.amazon.com/healthimaging/latest/devguide/tagging.html)o AWS HealthImaging Guia do desenvolvedor.

• Para API obter detalhes, consulte [UntagResource](https://awscli.amazonaws.com/v2/documentation/api/latest/reference/medical-imaging/untag-resource.html)em AWS CLI Referência de comando.

#### Java

SDKpara Java 2.x

```
 public static void untagMedicalImagingResource(MedicalImagingClient 
 medicalImagingClient, 
            String resourceArn, 
            Collection<String> tagKeys) { 
        try { 
            UntagResourceRequest untagResourceRequest = 
 UntagResourceRequest.builder() 
                     .resourceArn(resourceArn) 
                     .tagKeys(tagKeys) 
                    .build();
            medicalImagingClient.untagResource(untagResourceRequest); 
            System.out.println("Tags have been removed from the resource."); 
        } catch (MedicalImagingException e) { 
            System.err.println(e.awsErrorDetails().errorMessage()); 
            System.exit(1); 
        } 
    }
```
• Para API obter detalhes, consulte [UntagResource](https://docs.aws.amazon.com/goto/SdkForJavaV2/medical-imaging-2023-07-19/UntagResource)em AWS SDK for Java 2.x APIReferência.

## **a** Note

Tem mais sobre GitHub. Encontre o exemplo completo e saiba como configurar e executar no [AWS Repositório](https://github.com/awsdocs/aws-doc-sdk-examples/tree/main/javav2/example_code/medicalimaging#code-examples) de exemplos de código.

**JavaScript** 

SDKpara JavaScript (v3)

```
import { UntagResourceCommand } from "@aws-sdk/client-medical-imaging";
import { medicalImagingClient } from "../libs/medicalImagingClient.js";
```

```
/** 
 * @param {string} resourceArn - The Amazon Resource Name (ARN) for the data 
 store or image set. 
  * @param {string[]} tagKeys - The keys of the tags to remove. 
 */
export const untagResource = async ( 
   resourceArn = "arn:aws:medical-imaging:us-east-1:xxxxxx:datastore/xxxxx/
imageset/xxx", 
  tagKeys = []
) => {
  const response = await medicalImagingClient.send( 
   new UntagResourceCommand({ resourceArn: resourceArn, tagKeys: tagKeys })
   ); 
  console.log(response); 
  // { 
  // '$metadata': { 
  // httpStatusCode: 204, 
  // requestId: '8a6de9a3-ec8e-47ef-8643-473518b19d45', 
  // extendedRequestId: undefined, 
  // cfId: undefined, 
  // attempts: 1, 
  // totalRetryDelay: 0 
 // }
  // } 
  return response;
};
```
• Para API obter detalhes, consulte [UntagResource](https://docs.aws.amazon.com/AWSJavaScriptSDK/v3/latest/client/medical-imaging/command/UntagResourceCommand)em AWS SDK for JavaScript APIReferência.

#### **a** Note

Tem mais sobre GitHub. Encontre o exemplo completo e saiba como configurar e executar no [AWS Repositório](https://github.com/awsdocs/aws-doc-sdk-examples/tree/main/javascriptv3/example_code/medical-imaging#code-examples) de exemplos de código.

#### Python

SDKpara Python (Boto3)

```
class MedicalImagingWrapper: 
     def __init__(self, health_imaging_client): 
         self.health_imaging_client = health_imaging_client 
     def untag_resource(self, resource_arn, tag_keys): 
        "" "
         Untag a resource. 
         :param resource_arn: The ARN of the resource. 
         :param tag_keys: The tag keys to remove. 
        "" "
         try: 
             self.health_imaging_client.untag_resource( 
                 resourceArn=resource_arn, tagKeys=tag_keys 
) except ClientError as err: 
             logger.error( 
                 "Couldn't untag resource. Here's why: %s: %s", 
                 err.response["Error"]["Code"], 
                 err.response["Error"]["Message"], 
) raise
```
O código a seguir instancia o MedicalImagingWrapper objeto.

```
 client = boto3.client("medical-imaging") 
 medical_imaging_wrapper = MedicalImagingWrapper(client)
```
• Para API obter detalhes, consulte [UntagResource](https://docs.aws.amazon.com/goto/boto3/medical-imaging-2023-07-19/UntagResource)em AWS SDKpara referência em Python (Boto3). API

**a** Note

Tem mais sobre GitHub. Encontre o exemplo completo e saiba como configurar e executar no [AWS Repositório](https://github.com/awsdocs/aws-doc-sdk-examples/tree/main/python/example_code/medical-imaging#code-examples) de exemplos de código.

Para obter uma lista completa de AWS SDKguias do desenvolvedor e exemplos de código, consulte[Usando HealthImaging com um AWS SDK](#page-505-0). Este tópico também inclui informações sobre como começar e detalhes sobre SDK versões anteriores.

# Use **UpdateImageSetMetadata** com um AWS SDKou CLI

Os exemplos de código a seguir mostram como usar o UpdateImageSetMetadata.

CLI

AWS CLI

Exemplo 1: Para inserir ou atualizar um atributo nos metadados do conjunto de imagens

O update-image-set-metadata exemplo a seguir insere ou atualiza um atributo nos metadados do conjunto de imagens.

```
aws medical-imaging update-image-set-metadata \ 
     --datastore-id 12345678901234567890123456789012 \ 
     --image-set-id ea92b0d8838c72a3f25d00d13616f87e \ 
     --latest-version-id 1 \ 
     --cli-binary-format raw-in-base64-out \ 
     --update-image-set-metadata-updates file://metadata-updates.json
```
Conteúdo de metadata-updates.json

```
{ 
     "DICOMUpdates": { 
         "updatableAttributes": "{\"SchemaVersion\":1.1,\"Patient\":{\"DICOM\":
{\"PatientName\":\"MX^MX\"}}}" 
     }
}
```
Saída:

```
{ 
     "latestVersionId": "2", 
     "imageSetWorkflowStatus": "UPDATING", 
     "updatedAt": 1680042257.908, 
     "imageSetId": "ea92b0d8838c72a3f25d00d13616f87e", 
     "imageSetState": "LOCKED", 
     "createdAt": 1680027126.436, 
     "datastoreId": "12345678901234567890123456789012"
}
```
Exemplo 2: Para remover um atributo dos metadados do conjunto de imagens

O update-image-set-metadata exemplo a seguir remove um atributo dos metadados do conjunto de imagens.

```
aws medical-imaging update-image-set-metadata \ 
     --datastore-id 12345678901234567890123456789012 \ 
     --image-set-id ea92b0d8838c72a3f25d00d13616f87e \ 
     --latest-version-id 1 \ 
     --cli-binary-format raw-in-base64-out \ 
     --update-image-set-metadata-updates file://metadata-updates.json
```
Conteúdo de metadata-updates.json

```
{ 
     "DICOMUpdates": { 
         "removableAttributes": "{\"SchemaVersion\":1.1,\"Study\":{\"DICOM\":
{\"StudyDescription\":\"CHEST\"}}}" 
     }
}
```
Saída:

```
{ 
     "latestVersionId": "2", 
     "imageSetWorkflowStatus": "UPDATING", 
     "updatedAt": 1680042257.908, 
     "imageSetId": "ea92b0d8838c72a3f25d00d13616f87e", 
     "imageSetState": "LOCKED", 
     "createdAt": 1680027126.436, 
     "datastoreId": "12345678901234567890123456789012"
```
}

Exemplo 3: Para remover uma instância dos metadados do conjunto de imagens

O update-image-set-metadata exemplo a seguir remove uma instância dos metadados do conjunto de imagens.

```
aws medical-imaging update-image-set-metadata \ 
     --datastore-id 12345678901234567890123456789012 \ 
     --image-set-id ea92b0d8838c72a3f25d00d13616f87e \ 
     --latest-version-id 1 \ 
     --cli-binary-format raw-in-base64-out \ 
     --update-image-set-metadata-updates file://metadata-updates.json
```
Conteúdo de metadata-updates.json

```
{ 
     "DICOMUpdates": { 
         "removableAttributes": "{\"SchemaVersion\": 1.1,\"Study\": {\"Series
\": {\"1.1.1.1.1.1.12345.123456789012.123.12345678901234.1\": {\"Instances\": 
 {\{\1,1.1.1.1.1.1.12345.123456789012.123.12345678901234.1\}'': {\{\}}\} }
}
```
Saída:

```
{ 
     "latestVersionId": "2", 
     "imageSetWorkflowStatus": "UPDATING", 
     "updatedAt": 1680042257.908, 
     "imageSetId": "ea92b0d8838c72a3f25d00d13616f87e", 
     "imageSetState": "LOCKED", 
     "createdAt": 1680027126.436, 
     "datastoreId": "12345678901234567890123456789012"
}
```
Exemplo 4: Para reverter um conjunto de imagens para uma versão anterior

O update-image-set-metadata exemplo a seguir mostra como reverter um conjunto de imagens para uma versão anterior. CopyImageSet e UpdateImageSetMetadata as ações criam novas versões dos conjuntos de imagens.

```
aws medical-imaging update-image-set-metadata \ 
     --datastore-id 12345678901234567890123456789012 \ 
     --image-set-id 53d5fdb05ca4d46ac7ca64b06545c66e \ 
     --latest-version-id 3 \ 
     --cli-binary-format raw-in-base64-out \ 
     --update-image-set-metadata-updates '{"revertToVersionId": "1"}'
```
Saída:

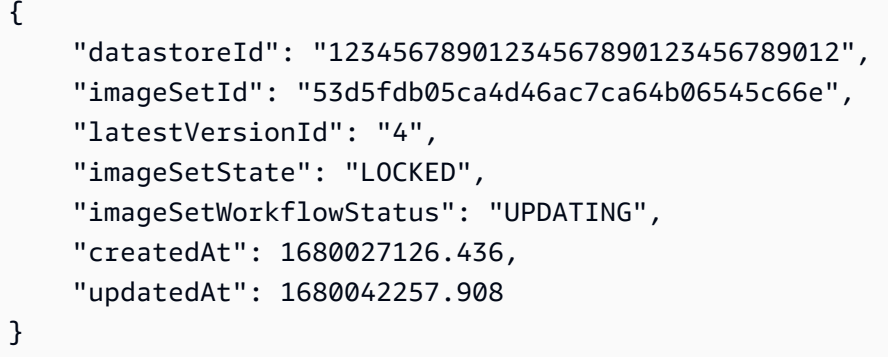

Exemplo 5: Para adicionar um elemento DICOM de dados privado a uma instância

O update-image-set-metadata exemplo a seguir mostra como adicionar um elemento privado a uma instância especificada em um conjunto de imagens. O DICOM padrão permite elementos de dados privados para comunicação de informações que não podem estar contidas em elementos de dados padrão. Você pode criar, atualizar e excluir elementos de dados privados com a UpdateImageSetMetadata ação.

```
aws medical-imaging update-image-set-metadata \ 
     --datastore-id 12345678901234567890123456789012 \ 
     --image-set-id 53d5fdb05ca4d46ac7ca64b06545c66e \ 
     --latest-version-id 1 \ 
     --cli-binary-format raw-in-base64-out \ 
     --force \ 
     --update-image-set-metadata-updates file://metadata-updates.json
```
Conteúdo de metadata-updates.json

```
{ 
     "DICOMUpdates": { 
         "updatableAttributes": "{\"SchemaVersion\": 1.1,\"Study\": {\"Series
\": {\"1.1.1.1.1.1.12345.123456789012.123.12345678901234.1\": {\"Instances
```
```
\": {\"1.1.1.1.1.1.12345.123456789012.123.12345678901234.1\": {\"DICOM\": 
  {\"001910F9\": \"97\"},\"DICOMVRs\": {\"001910F9\": \"DS\"}}}}}}}" 
     }
}
```
Saída:

```
{ 
     "latestVersionId": "2", 
     "imageSetWorkflowStatus": "UPDATING", 
     "updatedAt": 1680042257.908, 
     "imageSetId": "53d5fdb05ca4d46ac7ca64b06545c66e", 
     "imageSetState": "LOCKED", 
     "createdAt": 1680027126.436, 
     "datastoreId": "12345678901234567890123456789012"
}
```
Exemplo 6: Para atualizar um elemento DICOM de dados privado em uma instância

O update-image-set-metadata exemplo a seguir mostra como atualizar o valor de um elemento de dados privado pertencente a uma instância em um conjunto de imagens.

```
aws medical-imaging update-image-set-metadata \ 
     --datastore-id 12345678901234567890123456789012 \ 
     --image-set-id 53d5fdb05ca4d46ac7ca64b06545c66e \ 
     --latest-version-id 1 \ 
     --cli-binary-format raw-in-base64-out \ 
     --force \ 
     --update-image-set-metadata-updates file://metadata-updates.json
```
Conteúdo de metadata-updates.json

```
{ 
     "DICOMUpdates": { 
         "updatableAttributes": "{\"SchemaVersion\": 1.1,\"Study\": {\"Series
\": {\"1.1.1.1.1.1.12345.123456789012.123.12345678901234.1\": {\"Instances
\": {\"1.1.1.1.1.1.12345.123456789012.123.12345678901234.1\": {\"DICOM\": 
 {\"00091001\": \"GE_GENESIS_DD\"}}}}}}}" 
     }
}
```
Saída:

```
{ 
     "latestVersionId": "2", 
     "imageSetWorkflowStatus": "UPDATING", 
     "updatedAt": 1680042257.908, 
     "imageSetId": "53d5fdb05ca4d46ac7ca64b06545c66e", 
     "imageSetState": "LOCKED", 
     "createdAt": 1680027126.436, 
     "datastoreId": "12345678901234567890123456789012"
}
```
Exemplo 7: Para atualizar a SOPInstanceUID com o parâmetro force

O update-image-set-metadata exemplo a seguir mostra como atualizar umSOPInstanceUID, usando o parâmetro force para substituir as restrições de DICOM metadados.

```
aws medical-imaging update-image-set-metadata \ 
         --datastore-id 12345678901234567890123456789012 \ 
         --image-set-id 53d5fdb05ca4d46ac7ca64b06545c66e \ 
         --latest-version-id 1 \ 
         --cli-binary-format raw-in-base64-out \ 
         --force \ 
         --update-image-set-metadata-updates file://metadata-updates.json
```
Conteúdo de metadata-updates.json

```
{ 
     "DICOMUpdates": { 
         "updatableAttributes": "{\"SchemaVersion\":1.1,\"Study\":{\"Series
\":{\"1.3.6.1.4.1.5962.99.1.3633258862.2104868982.1369432891697.3656.0\":
{\"Instances\":
{\{\1.3661.41.5962.99.1.3633258862.2104868982.1369432891697.3659.0\}''; {\{\}''DICOM\}'';{\"SOPInstanceUID\":
\"1.3.6.1.4.1.5962.99.1.3633258862.2104868982.1369432891697.3659.9\"}}}}}}}" 
     }
}
```
Saída:

```
{ 
     "latestVersionId": "2", 
     "imageSetWorkflowStatus": "UPDATING",
```
}

```
 "updatedAt": 1680042257.908, 
 "imageSetId": "53d5fdb05ca4d46ac7ca64b06545c66e", 
 "imageSetState": "LOCKED", 
 "createdAt": 1680027126.436, 
 "datastoreId": "12345678901234567890123456789012"
```
Para obter mais informações, consulte [Atualização dos metadados do conjunto de imagens](https://docs.aws.amazon.com/healthimaging/latest/devguide/update-image-set-metadata.html) no AWS HealthImaging Guia do desenvolvedor.

• Para API obter detalhes, consulte [UpdateImageSetMetadatae](https://awscli.amazonaws.com/v2/documentation/api/latest/reference/medical-imaging/update-image-set-metadata.html)m AWS CLI Referência de comando.

#### Java

SDKpara Java 2.x

```
 /** 
      * Update the metadata of an AWS HealthImaging image set. 
\star * @param medicalImagingClient - The AWS HealthImaging client object. 
    * @param datastoreId - The datastore ID.
    * @param imageSetId - The image set ID.
    * @param versionId - The version ID.
    * @param metadataUpdates - A MetadataUpdates object containing the
 updates. 
     * @param force \overline{ } - The force flag.
     * @throws MedicalImagingException - Base exception for all service 
 exceptions thrown by AWS HealthImaging. 
     */ 
    public static void updateMedicalImageSetMetadata(MedicalImagingClient 
 medicalImagingClient, 
                                                      String datastoreId, 
                                                      String imageSetId, 
                                                      String versionId, 
                                                      MetadataUpdates 
 metadataUpdates, 
                                                      boolean force) { 
        try { 
            UpdateImageSetMetadataRequest updateImageSetMetadataRequest = 
 UpdateImageSetMetadataRequest 
                     .builder()
```
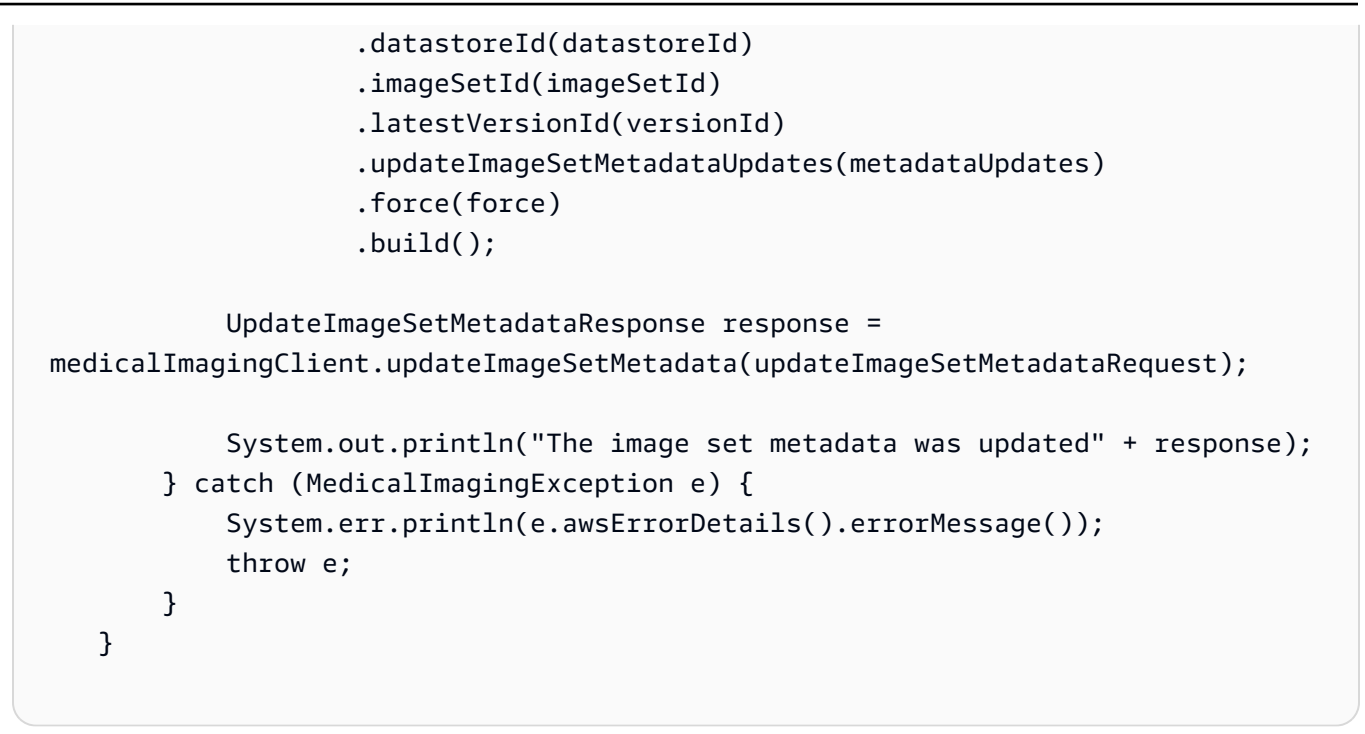

Caso de uso #1: insira ou atualize um atributo.

```
 final String insertAttributes = """ 
 { 
                          "SchemaVersion": 1.1, 
                          "Study": { 
                            "DICOM": { 
                              "StudyDescription": "CT CHEST" 
 } 
 } 
 } 
\mathbf{r} = \mathbf{r} \cdot \mathbf{r} , where \mathbf{r} = \mathbf{r} \cdot \mathbf{r} MetadataUpdates metadataInsertUpdates = MetadataUpdates.builder() 
                        .dicomUpdates(DICOMUpdates.builder() 
                                 .updatableAttributes(SdkBytes.fromByteBuffer( 
                                        ByteBuffer.wrap(insertAttributes 
 .getBytes(StandardCharsets.UTF_8)))) 
                               .build().build();
                updateMedicalImageSetMetadata(medicalImagingClient, datastoreId, 
 imagesetId, 
                        versionid, metadataInsertUpdates, force);
```
Caso de uso #2: Remova um atributo.

```
 final String removeAttributes = """ 
 { 
                        "SchemaVersion": 1.1, 
                        "Study": { 
                          "DICOM": { 
                           "StudyDescription": "CT CHEST" 
 } 
 } 
 } 
                      """; 
               MetadataUpdates metadataRemoveUpdates = MetadataUpdates.builder() 
                      .dicomUpdates(DICOMUpdates.builder() 
                             .removableAttributes(SdkBytes.fromByteBuffer( 
                                    ByteBuffer.wrap(removeAttributes 
 .getBytes(StandardCharsets.UTF_8)))) 
                            .build().build();
               updateMedicalImageSetMetadata(medicalImagingClient, datastoreId, 
 imagesetId, 
                      versionid, metadataRemoveUpdates, force);
```
Caso de uso #3: remova uma instância.

```
 final String removeInstance = """ 
 { 
                 "SchemaVersion": 1.1, 
                 "Study": { 
                   "Series": { 
 "1.1.1.1.1.1.12345.123456789012.123.12345678901234.1": { 
                     "Instances": { 
 "1.1.1.1.1.1.12345.123456789012.123.12345678901234.1": {} 
 } 
 } 
 } 
 } 
 }
```

```
 """; 
                MetadataUpdates metadataRemoveUpdates = MetadataUpdates.builder() 
                         .dicomUpdates(DICOMUpdates.builder() 
                                  .removableAttributes(SdkBytes.fromByteBuffer( 
                                          ByteBuffer.wrap(removeInstance 
 .getBytes(StandardCharsets.UTF_8)))) 
                                 .build().build();
                 updateMedicalImageSetMetadata(medicalImagingClient, datastoreId, 
 imagesetId, 
                         versionid, metadataRemoveUpdates, force);
```
Caso de uso #4: reverta para uma versão anterior.

```
 // In this case, revert to previous version. 
                String revertVersionId = 
 Integer.toString(Integer.parseInt(versionid) - 1); 
                MetadataUpdates metadataRemoveUpdates = MetadataUpdates.builder() 
                         .revertToVersionId(revertVersionId) 
                        .build();
                updateMedicalImageSetMetadata(medicalImagingClient, datastoreId, 
 imagesetId, 
                         versionid, metadataRemoveUpdates, force);
```
• Para API obter detalhes, consulte [UpdateImageSetMetadatae](https://docs.aws.amazon.com/goto/SdkForJavaV2/medical-imaging-2023-07-19/UpdateImageSetMetadata)m AWS SDK for Java 2.x APIReferência.

#### **a** Note

Tem mais sobre GitHub. Encontre o exemplo completo e saiba como configurar e executar no [AWS Repositório](https://github.com/awsdocs/aws-doc-sdk-examples/tree/main/javav2/example_code/medicalimaging#code-examples) de exemplos de código.

### **JavaScript**

### SDKpara JavaScript (v3)

import {UpdateImageSetMetadataCommand} from "@aws-sdk/client-medical-imaging";

```
import {medicalImagingClient} from "../libs/medicalImagingClient.js";
/** 
  * @param {string} datastoreId - The ID of the HealthImaging data store. 
  * @param {string} imageSetId - The ID of the HealthImaging image set. 
  * @param {string} latestVersionId - The ID of the HealthImaging image set 
  version. 
  * @param {{}} updateMetadata - The metadata to update. 
  * @param {boolean} force - Force the update. 
  */
export const updateImageSetMetadata = async (datastoreId = "xxxxxxxxxx", 
                                              imageSetId = "xxxxxxxxxx", 
                                              latestVersionId = "1", 
                                              updateMetadata = '{}', 
                                             force = false) => {
     try { 
         const response = await medicalImagingClient.send( 
             new UpdateImageSetMetadataCommand({ 
                 datastoreId: datastoreId, 
                 imageSetId: imageSetId, 
                 latestVersionId: latestVersionId, 
                 updateImageSetMetadataUpdates: updateMetadata, 
                 force: force, 
             }) 
         ); 
         console.log(response); 
         // { 
         // '$metadata': { 
         // httpStatusCode: 200, 
         // requestId: '7966e869-e311-4bff-92ec-56a61d3003ea', 
         // extendedRequestId: undefined, 
         // cfId: undefined, 
         // attempts: 1, 
         // totalRetryDelay: 0 
        1/3,
         // createdAt: 2023-09-22T14:49:26.427Z, 
        // datastoreId: 'xxxxxxxxxxxxxxxxxxxxxxxxxxxxxxxxxx',
        // imageSetId: 'xxxxxxxxxxxxxxxxxxxxxxxxxxxxxxxxxx',
         // imageSetState: 'LOCKED', 
         // imageSetWorkflowStatus: 'UPDATING', 
         // latestVersionId: '4', 
         // updatedAt: 2023-09-27T19:41:43.494Z 
         // } 
         return response;
```

```
 } catch (err) { 
          console.error(err); 
     }
};
```
Caso de uso #1: insira ou atualize um atributo e force a atualização.

```
 const insertAttributes = 
            JSON.stringify({ 
                "SchemaVersion": 1.1, 
                "Study": { 
                    "DICOM": { 
                        "StudyDescription": "CT CHEST" 
 } 
 } 
            }); 
        const updateMetadata = { 
            "DICOMUpdates": { 
                "updatableAttributes": 
                    new TextEncoder().encode(insertAttributes) 
 } 
        }; 
        await updateImageSetMetadata(datastoreID, imageSetID, 
            versionID, updateMetadata, true);
```
Caso de uso #2: Remova um atributo.

```
 // Attribute key and value must match the existing attribute. 
        const remove_attribute = 
            JSON.stringify({ 
                "SchemaVersion": 1.1, 
                "Study": { 
                    "DICOM": { 
                        "StudyDescription": "CT CHEST" 
 } 
 } 
            }); 
        const updateMetadata = {
```

```
 "DICOMUpdates": { 
          "removableAttributes": 
             new TextEncoder().encode(remove attribute)
     } 
 }; 
 await updateImageSetMetadata(datastoreID, imageSetID, 
     versionID, updateMetadata);
```
Caso de uso #3: remova uma instância.

```
 const remove_instance = 
           JSON.stringify({ 
               "SchemaVersion": 1.1, 
               "Study": { 
                  "Series": { 
                      "1.1.1.1.1.1.12345.123456789012.123.12345678901234.1": { 
                          "Instances": { 
 "1.1.1.1.1.1.12345.123456789012.123.12345678901234.1": {} 
 } 
 } 
 } 
 } 
           }); 
        const updateMetadata = { 
           "DICOMUpdates": { 
               "removableAttributes": 
                  new TextEncoder().encode(remove_instance) 
 } 
       }; 
        await updateImageSetMetadata(datastoreID, imageSetID, 
           versionID, updateMetadata);
```
Caso de uso #4: reverta para uma versão anterior.

```
 const updateMetadata = { 
     "revertToVersionId": "1" 
 };
```

```
 await updateImageSetMetadata(datastoreID, imageSetID, 
     versionID, updateMetadata);
```
• Para API obter detalhes, consulte [UpdateImageSetMetadatae](https://docs.aws.amazon.com/AWSJavaScriptSDK/v3/latest/client/medical-imaging/command/UpdateImageSetMetadataCommand)m AWS SDK for JavaScript APIReferência.

**a** Note

Tem mais sobre GitHub. Encontre o exemplo completo e saiba como configurar e executar no [AWS Repositório](https://github.com/awsdocs/aws-doc-sdk-examples/tree/main/javascriptv3/example_code/medical-imaging#code-examples) de exemplos de código.

### Python

SDKpara Python (Boto3)

```
class MedicalImagingWrapper: 
     def __init__(self, health_imaging_client): 
         self.health_imaging_client = health_imaging_client 
     def update_image_set_metadata( 
         self, datastore_id, image_set_id, version_id, metadata, force=False 
     ): 
        "" "
         Update the metadata of an image set. 
         :param datastore_id: The ID of the data store. 
         :param image_set_id: The ID of the image set. 
         :param version_id: The ID of the image set version. 
         :param metadata: The image set metadata as a dictionary. 
              For example {"DICOMUpdates": {"updatableAttributes": 
             "{\"SchemaVersion\":1.1,\"Patient\":{\"DICOM\":{\"PatientName\":
\"Garcia^Gloria\"}}}"}} 
         :param: force: Force the update. 
         :return: The updated image set metadata. 
        "" "
         try: 
             updated_metadata = 
  self.health_imaging_client.update_image_set_metadata(
```

```
 imageSetId=image_set_id, 
                 datastoreId=datastore_id, 
                 latestVersionId=version_id, 
                 updateImageSetMetadataUpdates=metadata, 
                 force=force, 
) except ClientError as err: 
             logger.error( 
                 "Couldn't update image set metadata. Here's why: %s: %s", 
                 err.response["Error"]["Code"], 
                 err.response["Error"]["Message"], 
) raise 
        else: 
             return updated_metadata
```
O código a seguir instancia o MedicalImagingWrapper objeto.

```
 client = boto3.client("medical-imaging") 
 medical_imaging_wrapper = MedicalImagingWrapper(client)
```
Caso de uso #1: insira ou atualize um atributo.

```
 attributes = """{ 
                     "SchemaVersion": 1.1, 
                     "Study": { 
                         "DICOM": { 
                             "StudyDescription": "CT CHEST" 
 } 
1 1 1 1 1 1 1
                 }""" 
             metadata = {"DICOMUpdates": {"updatableAttributes": attributes}} 
             self.update_image_set_metadata( 
                 data_store_id, image_set_id, version_id, metadata, force 
) and the state \mathcal{L}
```
Caso de uso #2: Remova um atributo.

```
 # Attribute key and value must match the existing attribute. 
           attributes = """f "SchemaVersion": 1.1, 
                     "Study": { 
                         "DICOM": { 
                             "StudyDescription": "CT CHEST" 
 } 
1 1 1 1 1 1 1
                 }""" 
            metadata = {"DICOMUpdates": {"removableAttributes": attributes}} 
            self.update_image_set_metadata( 
                 data_store_id, image_set_id, version_id, metadata, force 
) and the state \mathcal{L}
```
Caso de uso #3: remova uma instância.

```
 attributes = """{ 
                  "SchemaVersion": 1.1, 
                  "Study": { 
                     "Series": { 
 "1.1.1.1.1.1.12345.123456789012.123.12345678901234.1": { 
                            "Instances": { 
 "1.1.1.1.1.1.12345.123456789012.123.12345678901234.1": {} 
 } 
 } 
 } 
 } 
              }""" 
           metadata = {"DICOMUpdates": {"removableAttributes": attributes}} 
           self.update_image_set_metadata( 
              data_store_id, image_set_id, version_id, metadata, force 
\qquad \qquad \qquad
```
Caso de uso #4: reverta para uma versão anterior.

```
 metadata = {"revertToVersionId": "1"} 
              self.update_image_set_metadata( 
                   data_store_id, image_set_id, version_id, metadata, force 
) and the state \mathcal{L}
```
• Para API obter detalhes, consulte [UpdateImageSetMetadatae](https://docs.aws.amazon.com/goto/boto3/medical-imaging-2023-07-19/UpdateImageSetMetadata)m AWS SDKpara referência em Python (Boto3). API

```
a Note
```
Tem mais sobre GitHub. Encontre o exemplo completo e saiba como configurar e executar no [AWS Repositório](https://github.com/awsdocs/aws-doc-sdk-examples/tree/main/python/example_code/medical-imaging#code-examples) de exemplos de código.

Para obter uma lista completa de AWS SDKguias do desenvolvedor e exemplos de código, consulte[Usando HealthImaging com um AWS SDK](#page-505-0). Este tópico também inclui informações sobre como começar e detalhes sobre SDK versões anteriores.

# Cenários para HealthImaging usar AWS SDKs

Os exemplos de código a seguir mostram como implementar cenários comuns em HealthImaging com AWS SDKs. Esses cenários mostram como realizar tarefas específicas chamando várias funções dentro HealthImaging ou combinadas com outras. Serviços da AWS. Cada cenário inclui um link para o código-fonte completo, onde você pode encontrar instruções sobre como configurar e executar o código.

Os cenários têm como alvo um nível intermediário de experiência para ajudá-lo a entender as ações de serviço no contexto.

**Exemplos** 

- [Comece com conjuntos de HealthImaging imagens e molduras de imagem usando um AWS SDK](#page-337-0)
- [Marcando um armazenamento HealthImaging de dados usando um AWS SDK](#page-391-0)
- [Marcar um conjunto HealthImaging de imagens usando um AWS SDK](#page-401-0)

## <span id="page-337-0"></span>Comece com conjuntos de HealthImaging imagens e molduras de imagem usando um AWS SDK

Os exemplos de código a seguir mostram como importar DICOM arquivos e baixar molduras de imagem em HealthImaging.

A implementação é estruturada como um aplicativo de linha de comando de fluxo de trabalho.

- Configure recursos para uma DICOM importação.
- Importe DICOM arquivos para um armazenamento de dados.
- Recupere o conjunto de imagens IDs para o trabalho de importação.
- Recupere a moldura da imagem IDs para os conjuntos de imagens.
- Baixe, decodifique e verifique os quadros de imagem.
- Limpar recursos.

```
C++
```
SDKpara C++

Crie um AWS CloudFormation pilha com os recursos necessários.

```
 Aws::String inputBucketName; 
    Aws::String outputBucketName; 
    Aws::String dataStoreId; 
    Aws::String roleArn; 
    Aws::String stackName; 
    if (askYesNoQuestion( 
            "Would you like to let this workflow create the resources for you? 
(y/n) ")) {
        stackName = askQuestion( 
                 "Enter a name for the AWS CloudFormation stack to create. "); 
        Aws::String dataStoreName = askQuestion( 
                 "Enter a name for the HealthImaging datastore to create. "); 
        Aws::Map<Aws::String, Aws::String> outputs = createCloudFormationStack( 
                 stackName, 
                 dataStoreName, 
                 clientConfiguration);
```

```
 if (!retrieveOutputs(outputs, dataStoreId, inputBucketName, 
 outputBucketName, 
                               roleArn)) { 
             return false; 
        } 
        std::cout << "The following resources have been created." << std::endl; 
        std::cout << "A HealthImaging datastore with ID: " << dataStoreId << "." 
                   << std::endl; 
        std::cout << "An Amazon S3 input bucket named: " << inputBucketName << 
\mathbf{u} << std::endl; 
        std::cout << "An Amazon S3 output bucket named: " << outputBucketName << 
\mathbf{u} \in \mathbf{u} << std::endl; 
        std::cout << "An IAM role with the ARN: " << roleArn << "." << std::endl; 
        askQuestion("Enter return to continue.", alwaysTrueTest); 
    } 
    else { 
        std::cout << "You have chosen to use preexisting resources:" << 
 std::endl; 
        dataStoreId = askQuestion( 
                 "Enter the data store ID of the HealthImaging datastore you wish 
 to use: "); 
        inputBucketName = askQuestion( 
                 "Enter the name of the S3 input bucket you wish to use: "); 
        outputBucketName = askQuestion( 
                 "Enter the name of the S3 output bucket you wish to use: "); 
        roleArn = askQuestion( 
                 "Enter the ARN for the IAM role with the proper permissions to 
 import a DICOM series: "); 
    }
```
Copie DICOM arquivos para o bucket de importação do Amazon S3.

```
 std::cout 
            << "This workflow uses DICOM files from the National Cancer Institute 
 Imaging Data\n" 
            << "Commons (IDC) Collections." << std::endl; 
    std::cout << "Here is the link to their website." << std::endl; 
    std::cout << "https://registry.opendata.aws/nci-imaging-data-commons/" << 
 std::endl;
```

```
 std::cout << "We will use DICOM files stored in an S3 bucket managed by the 
 IDC." 
              << std::endl; 
    std::cout 
            << "First one of the DICOM folders in the IDC collection must be 
 copied to your\n" 
                "input S3 bucket." 
            << std::endl; 
    std::cout << "You have the choice of one of the following " 
              << IDC_ImageChoices.size() << " folders to copy." << std::endl; 
   int index = 1;
    for (auto &idcChoice: IDC_ImageChoices) { 
        std::cout << index << " - " << idcChoice.mDescription << std::endl; 
        index++; 
    } 
    int choice = askQuestionForIntRange("Choose DICOM files to import: ", 1, 4); 
    Aws::String fromDirectory = IDC_ImageChoices[choice - 1].mDirectory; 
    Aws::String inputDirectory = "input"; 
    std::cout << "The files in the directory '" << fromDirectory << "' in the 
 bucket '" 
              << IDC_S3_BucketName << "' will be copied " << std::endl; 
    std::cout << "to the folder '" << inputDirectory << "/" << fromDirectory 
              << "' in the bucket '" << inputBucketName << "'." << std::endl; 
    askQuestion("Enter return to start the copy.", alwaysTrueTest); 
    if (!AwsDoc::Medical_Imaging::copySeriesBetweenBuckets( 
            IDC_S3_BucketName, 
            fromDirectory, 
            inputBucketName, 
            inputDirectory, clientConfiguration)) { 
        std::cerr << "This workflow will exit because of an error." << std::endl; 
        cleanup(stackName, dataStoreId, clientConfiguration); 
        return false; 
    }
```
Importe os DICOM arquivos para o armazenamento de dados do Amazon S3.

bool AwsDoc::Medical\_Imaging::startDicomImport(const Aws::String &dataStoreID,

```
 const Aws::String 
  &inputBucketName, 
                                                     const Aws::String &inputDirectory, 
                                                     const Aws::String 
  &outputBucketName, 
                                                     const Aws::String 
  &outputDirectory, 
                                                     const Aws::String &roleArn, 
                                                     Aws::String &importJobId, 
constant of the constant of the constant of the constant of the constant of the const
  Aws::Client::ClientConfiguration &clientConfiguration) { 
     bool result = false; 
     if (startDICOMImportJob(dataStoreID, inputBucketName, inputDirectory, 
                                outputBucketName, outputDirectory, roleArn, 
  importJobId, 
                                clientConfiguration)) { 
         std::cout << "DICOM import job started with job ID " << importJobId << 
 \mathbf{u} . \mathbf{u} << std::endl; 
          result = waitImportJobCompleted(dataStoreID, importJobId, 
  clientConfiguration); 
         if (result) { 
              std::cout << "DICOM import job completed." << std::endl; 
         } 
     } 
     return result;
}
//! Routine which starts a HealthImaging import job.
/*! 
   \param dataStoreID: The HealthImaging data store ID. 
   \param inputBucketName: The name of the Amazon S3 bucket containing the DICOM 
  files. 
   \param inputDirectory: The directory in the S3 bucket containing the DICOM 
  files. 
   \param outputBucketName: The name of the S3 bucket for the output. 
   \param outputDirectory: The directory in the S3 bucket to store the output. 
   \param roleArn: The ARN of the IAM role with permissions for the import. 
   \param importJobId: A string to receive the import job ID. 
   \param clientConfig: Aws client configuration. 
   \return bool: Function succeeded. 
   */
```

```
bool AwsDoc::Medical_Imaging::startDICOMImportJob( 
         const Aws::String &dataStoreID, const Aws::String &inputBucketName, 
         const Aws::String &inputDirectory, const Aws::String &outputBucketName, 
         const Aws::String &outputDirectory, const Aws::String &roleArn, 
         Aws::String &importJobId, 
         const Aws::Client::ClientConfiguration &clientConfig) { 
    Aws::MedicalImaging::MedicalImagingClient medicalImagingClient(clientConfig);
     Aws::String inputURI = "s3://" + inputBucketName + "/" + inputDirectory + 
  "/"; 
     Aws::String outputURI = "s3://" + outputBucketName + "/" + outputDirectory + 
  "/"; 
     Aws::MedicalImaging::Model::StartDICOMImportJobRequest 
  startDICOMImportJobRequest; 
     startDICOMImportJobRequest.SetDatastoreId(dataStoreID); 
     startDICOMImportJobRequest.SetDataAccessRoleArn(roleArn); 
     startDICOMImportJobRequest.SetInputS3Uri(inputURI); 
     startDICOMImportJobRequest.SetOutputS3Uri(outputURI); 
     Aws::MedicalImaging::Model::StartDICOMImportJobOutcome 
  startDICOMImportJobOutcome = medicalImagingClient.StartDICOMImportJob( 
             startDICOMImportJobRequest); 
     if (startDICOMImportJobOutcome.IsSuccess()) { 
         importJobId = startDICOMImportJobOutcome.GetResult().GetJobId(); 
     } 
     else { 
         std::cerr << "Failed to start DICOM import job because " 
                    << startDICOMImportJobOutcome.GetError().GetMessage() << 
  std::endl; 
     } 
     return startDICOMImportJobOutcome.IsSuccess();
}
//! Routine which waits for a DICOM import job to complete.
/*! 
  * @param dataStoreID: The HealthImaging data store ID. 
  * @param importJobId: The import job ID. 
  * @param clientConfiguration : Aws client configuration. 
  * @return bool: Function succeeded. 
  */
bool AwsDoc::Medical_Imaging::waitImportJobCompleted(const Aws::String 
  &datastoreID,
```

```
 const Aws::String 
  &importJobId, 
constant in the constant of the constant of the constant of the constant of the constant of the constant of the
  Aws::Client::ClientConfiguration &clientConfiguration) { 
     Aws::MedicalImaging::Model::JobStatus jobStatus = 
  Aws::MedicalImaging::Model::JobStatus::IN_PROGRESS; 
    while (jobStatus == Aws::MedicalImaging::Model::JobStatus::IN_PROGRESS) {
          std::this_thread::sleep_for(std::chrono::seconds(1)); 
         Aws::MedicalImaging::Model::GetDICOMImportJobOutcome 
  getDicomImportJobOutcome = getDICOMImportJob( 
                  datastoreID, importJobId, 
                  clientConfiguration); 
         if (getDicomImportJobOutcome.IsSuccess()) { 
              jobStatus = 
  getDicomImportJobOutcome.GetResult().GetJobProperties().GetJobStatus(); 
              std::cout << "DICOM import job status: " << 
  Aws::MedicalImaging::Model::JobStatusMapper::GetNameForJobStatus( 
                                 jobStatus) << std::endl; 
         } 
         else { 
              std::cerr << "Failed to get import job status because " 
                         << getDicomImportJobOutcome.GetError().GetMessage() << 
  std::endl; 
              return false; 
         } 
     } 
     return jobStatus == Aws::MedicalImaging::Model::JobStatus::COMPLETED;
}
//! Routine which gets a HealthImaging DICOM import job's properties.
/*! 
   \param dataStoreID: The HealthImaging data store ID. 
   \param importJobID: The DICOM import job ID 
   \param clientConfig: Aws client configuration. 
   \return GetDICOMImportJobOutcome: The import job outcome.
*/
Aws::MedicalImaging::Model::GetDICOMImportJobOutcome
AwsDoc::Medical_Imaging::getDICOMImportJob(const Aws::String &dataStoreID,
```

```
 const Aws::String &importJobID, 
                                               const Aws::Client::ClientConfiguration 
  &clientConfig) { 
    Aws::MedicalImaging::MedicalImagingClient client(clientConfig);
     Aws::MedicalImaging::Model::GetDICOMImportJobRequest request; 
     request.SetDatastoreId(dataStoreID); 
     request.SetJobId(importJobID); 
    Aws::MedicalImaging::Model::GetDICOMImportJobOutcome outcome =
  client.GetDICOMImportJob( 
             request); 
     if (!outcome.IsSuccess()) { 
         std::cerr << "GetDICOMImportJob error: " 
                    << outcome.GetError().GetMessage() << std::endl; 
     } 
     return outcome;
}
```
Obtenha conjuntos de imagens criados pelo trabalho DICOM de importação.

```
bool
AwsDoc::Medical_Imaging::getImageSetsForDicomImportJob(const Aws::String 
 &datastoreID, 
                                                               const Aws::String 
 &importJobId, 
                                                               Aws::Vector<Aws::String> 
 &imageSets, 
constant in the constant of the constant of the constant of the constant of the constant of the constant of the
 Aws::Client::ClientConfiguration &clientConfiguration) { 
     Aws::MedicalImaging::Model::GetDICOMImportJobOutcome getDicomImportJobOutcome 
  = getDICOMImportJob( 
              datastoreID, importJobId, clientConfiguration); 
     bool result = false; 
     if (getDicomImportJobOutcome.IsSuccess()) { 
          auto outputURI = 
  getDicomImportJobOutcome.GetResult().GetJobProperties().GetOutputS3Uri(); 
         Aws::Http::URI uri(outputURI); 
         const Aws::String &bucket = uri.GetAuthority(); 
         Aws::String key = uri.GetPath(); 
         Aws::S3::S3Client s3Client(clientConfiguration); 
         Aws::S3::Model::GetObjectRequest objectRequest;
```

```
 objectRequest.SetBucket(bucket); 
         objectRequest.SetKey(key + "/" + IMPORT_JOB_MANIFEST_FILE_NAME); 
         auto getObjectOutcome = s3Client.GetObject(objectRequest); 
         if (getObjectOutcome.IsSuccess()) { 
             auto &data = getObjectOutcome.GetResult().GetBody(); 
             std::stringstream stringStream; 
             stringStream << data.rdbuf(); 
             try { 
                 // Use JMESPath to extract the image set IDs. 
                 // https://jmespath.org/specification.html 
                 std::string jmesPathExpression = 
 "jobSummary.imageSetsSummary[].imageSetId"; 
                 jsoncons::json doc = jsoncons::json::parse(stringStream.str()); 
                 jsoncons::json imageSetsJson = jsoncons::jmespath::search(doc, 
 jmesPathExpression);\ 
                 for (auto &imageSet: imageSetsJson.array_range()) { 
                     imageSets.push_back(imageSet.as_string()); 
 } 
                 result = true; 
 } 
             catch (const std::exception &e) { 
                std::cerr << e.what() << '\n';
 } 
        } 
        else { 
             std::cerr << "Failed to get object because " 
                       << getObjectOutcome.GetError().GetMessage() << std::endl; 
        } 
    } 
     else { 
         std::cerr << "Failed to get import job status because " 
                   << getDicomImportJobOutcome.GetError().GetMessage() << 
 std::endl; 
     } 
    return result;
```
}

Obtenha informações sobre os quadros de imagem de conjuntos de imagens.

```
bool AwsDoc::Medical_Imaging::getImageFramesForImageSet(const Aws::String 
 &dataStoreID, 
                                                             const Aws::String 
 &imageSetID, 
                                                             const Aws::String 
 &outDirectory, 
 Aws::Vector<ImageFrameInfo> &imageFrames, 
constant in the constant of the constant of the constant of the constant of the constant of the constant of the
 Aws::Client::ClientConfiguration &clientConfiguration) { 
     Aws::String fileName = outDirectory + "/" + imageSetID + 
  "_metadata.json.gzip"; 
     bool result = false; 
     if (getImageSetMetadata(dataStoreID, imageSetID, "", // Empty string for 
 version ID. 
                               fileName, clientConfiguration)) { 
         try { 
             std::string metadataGZip; 
\{\hspace{.1cm} \} std::ifstream inFileStream(fileName.c_str(), std::ios::binary); 
                  if (!inFileStream) { 
                      throw std::runtime_error("Failed to open file " + fileName); 
 } 
                  std::stringstream stringStream; 
                  stringStream << inFileStream.rdbuf(); 
                  metadataGZip = stringStream.str(); 
 } 
             std::string metadataJson = gzip::decompress(metadataGZip.data(), 
                                                             metadataGZip.size()); 
             // Use JMESPath to extract the image set IDs. 
             // https://jmespath.org/specification.html 
             jsoncons::json doc = jsoncons::json::parse(metadataJson); 
             std::string jmesPathExpression = "Study.Series.*.Instances[].*[]"; 
             jsoncons::json instances = jsoncons::jmespath::search(doc, 
  jmesPathExpression); 
             for (auto &instance: instances.array_range()) {
```

```
 jmesPathExpression = "DICOM.RescaleSlope"; 
                 std::string rescaleSlope = jsoncons::jmespath::search(instance, 
 jmesPathExpression).to_string(); 
                 jmesPathExpression = "DICOM.RescaleIntercept"; 
                 std::string rescaleIntercept = 
 jsoncons::jmespath::search(instance, 
 jmesPathExpression).to_string(); 
                 jmesPathExpression = "ImageFrames[][]"; 
                 jsoncons::json imageFramesJson = 
 jsoncons::jmespath::search(instance, 
 jmesPathExpression); 
                 for (auto &imageFrame: imageFramesJson.array_range()) { 
                     ImageFrameInfo imageFrameIDs; 
                     imageFrameIDs.mImageSetId = imageSetID; 
                     imageFrameIDs.mImageFrameId = imageFrame.find( 
                              "ID")->value().as_string(); 
                     imageFrameIDs.mRescaleIntercept = rescaleIntercept; 
                     imageFrameIDs.mRescaleSlope = rescaleSlope; 
                     imageFrameIDs.MinPixelValue = imageFrame.find( 
                              "MinPixelValue")->value().as_string(); 
                     imageFrameIDs.MaxPixelValue = imageFrame.find( 
                              "MaxPixelValue")->value().as_string(); 
                     jmesPathExpression = 
 "max_by(PixelDataChecksumFromBaseToFullResolution, &Width).Checksum"; 
                     jsoncons::json checksumJson = 
 jsoncons::jmespath::search(imageFrame, 
 jmesPathExpression); 
                     imageFrameIDs.mFullResolutionChecksum = 
 checksumJson.as_integer<uint32_t>(); 
                     imageFrames.emplace_back(imageFrameIDs); 
 } 
 } 
             result = true; 
         } 
         catch (const std::exception &e) {
```

```
 std::cerr << "getImageFramesForImageSet failed because " << e.what() 
                         << std::endl; 
         } 
     } 
     return result;
}
//! Routine which gets a HealthImaging image set's metadata.
/*! 
   \param dataStoreID: The HealthImaging data store ID. 
   \param imageSetID: The HealthImaging image set ID. 
   \param versionID: The HealthImaging image set version ID, ignored if empty. 
   \param outputFilePath: The path where the metadata will be stored as gzipped 
  json. 
   \param clientConfig: Aws client configuration. 
   \\return bool: Function succeeded.
*/
bool AwsDoc::Medical_Imaging::getImageSetMetadata(const Aws::String &dataStoreID, 
                                                        const Aws::String &imageSetID, 
                                                        const Aws::String &versionID, 
                                                        const Aws::String 
  &outputFilePath, 
constant in the constant of the constant of the constant of the constant of the constant of the constant of th
  Aws::Client::ClientConfiguration &clientConfig) { 
     Aws::MedicalImaging::Model::GetImageSetMetadataRequest request; 
     request.SetDatastoreId(dataStoreID); 
     request.SetImageSetId(imageSetID); 
     if (!versionID.empty()) { 
         request.SetVersionId(versionID); 
     } 
    Aws::MedicalImaging::MedicalImagingClient client(clientConfig);
    Aws::MedicalImaging::Model::GetImageSetMetadataOutcome outcome =
  client.GetImageSetMetadata( 
              request); 
     if (outcome.IsSuccess()) { 
          std::ofstream file(outputFilePath, std::ios::binary); 
         auto &metadata = outcome.GetResult().GetImageSetMetadataBlob(); 
         file << metadata.rdbuf(); 
     } 
     else { 
         std::cerr << "Failed to get image set metadata: " 
                     << outcome.GetError().GetMessage() << std::endl; 
     }
```

```
 return outcome.IsSuccess();
}
```
Baixe, decodifique e verifique os quadros de imagem.

```
bool AwsDoc::Medical_Imaging::downloadDecodeAndCheckImageFrames( 
         const Aws::String &dataStoreID, 
         const Aws::Vector<ImageFrameInfo> &imageFrames, 
         const Aws::String &outDirectory, 
         const Aws::Client::ClientConfiguration &clientConfiguration) { 
     Aws::Client::ClientConfiguration clientConfiguration1(clientConfiguration); 
     clientConfiguration1.executor = 
 Aws::MakeShared<Aws::Utils::Threading::PooledThreadExecutor>( 
             "executor", 25); 
     Aws::MedicalImaging::MedicalImagingClient medicalImagingClient( 
             clientConfiguration1); 
     Aws::Utils::Threading::Semaphore semaphore(0, 1); 
     std::atomic<size_t> count(imageFrames.size()); 
     bool result = true; 
     for (auto &imageFrame: imageFrames) { 
         Aws::MedicalImaging::Model::GetImageFrameRequest getImageFrameRequest; 
         getImageFrameRequest.SetDatastoreId(dataStoreID); 
         getImageFrameRequest.SetImageSetId(imageFrame.mImageSetId); 
         Aws::MedicalImaging::Model::ImageFrameInformation imageFrameInformation; 
         imageFrameInformation.SetImageFrameId(imageFrame.mImageFrameId); 
         getImageFrameRequest.SetImageFrameInformation(imageFrameInformation); 
         auto getImageFrameAsyncLambda = [&semaphore, &result, &count, imageFrame, 
  outDirectory]( 
                 const Aws::MedicalImaging::MedicalImagingClient *client, 
                 const Aws::MedicalImaging::Model::GetImageFrameRequest &request, 
                 Aws::MedicalImaging::Model::GetImageFrameOutcome outcome, 
                 const std::shared_ptr<const Aws::Client::AsyncCallerContext> 
 &context) { 
                 if (!handleGetImageFrameResult(outcome, outDirectory, 
  imageFrame)) {
```

```
 std::cerr << "Failed to download and convert image frame: " 
                                << imageFrame.mImageFrameId << " from image set: " 
                                << imageFrame.mImageSetId << std::endl; 
                      result = false; 
 } 
                 count--; 
                if (count \leq 0) {
                     semaphore.ReleaseAll();
 } 
         }; // End of 'getImageFrameAsyncLambda' lambda. 
         medicalImagingClient.GetImageFrameAsync(getImageFrameRequest, 
                                                   getImageFrameAsyncLambda); 
     } 
    if (count > 0) {
         semaphore.WaitOne(); 
     } 
     if (result) { 
         std::cout << imageFrames.size() << " image files were downloaded." 
                   << std::endl; 
     } 
     return result;
}
bool AwsDoc::Medical_Imaging::decodeJPHFileAndValidateWithChecksum( 
         const Aws::String &jphFile, 
         uint32_t crc32Checksum) { 
     opj_image_t *outputImage = jphImageToOpjBitmap(jphFile); 
     if (!outputImage) { 
         return false; 
     } 
     bool result = true; 
     if (!verifyChecksumForImage(outputImage, crc32Checksum)) { 
         std::cerr << "The checksum for the image does not match the expected 
  value." 
                   << std::endl; 
         std::cerr << "File :" << jphFile << std::endl; 
         result = false;
```

```
 } 
     opj_image_destroy(outputImage); 
     return result;
}
opj_image *
AwsDoc::Medical_Imaging::jphImageToOpjBitmap(const Aws::String &jphFile) { 
     opj_stream_t *inFileStream = nullptr; 
     opj_codec_t *decompressorCodec = nullptr; 
     opj_image_t *outputImage = nullptr; 
     try { 
         std::shared_ptr<opj_dparameters> decodeParameters = 
  std::make_shared<opj_dparameters>(); 
         memset(decodeParameters.get(), 0, sizeof(opj_dparameters)); 
         opj_set_default_decoder_parameters(decodeParameters.get()); 
         decodeParameters->decod_format = 1; // JP2 image format. 
         decodeParameters->cod_format = 2; // BMP image format. 
         std::strncpy(decodeParameters->infile, jphFile.c_str(), 
                       OPJ_PATH_LEN); 
         inFileStream = opj_stream_create_default_file_stream( 
                  decodeParameters->infile, true); 
         if (!inFileStream) { 
             throw std::runtime_error( 
                      "Unable to create input file stream for file '" + jphFile + 
  "'."); 
         } 
         decompressorCodec = opj_create_decompress(OPJ_CODEC_JP2); 
         if (!decompressorCodec) { 
             throw std::runtime_error("Failed to create decompression codec."); 
         } 
         int decodeMessageLevel = 1; 
         if (!setupCodecLogging(decompressorCodec, &decodeMessageLevel)) { 
             std::cerr << "Failed to setup codec logging." << std::endl; 
         } 
         if (!opj_setup_decoder(decompressorCodec, decodeParameters.get())) {
```

```
 throw std::runtime_error("Failed to setup decompression codec."); 
         } 
        if (!opj codec set threads(decompressorCodec, 4)) {
              throw std::runtime_error("Failed to set decompression codec 
  threads."); 
         } 
         if (!opj_read_header(inFileStream, decompressorCodec, &outputImage)) { 
             throw std:: runtime error("Failed to read header.");
         } 
         if (!opj_decode(decompressorCodec, inFileStream, 
                           outputImage)) { 
              throw std::runtime_error("Failed to decode."); 
         } 
         if (DEBUGGING) { 
              std::cout << "image width : " << outputImage->x1 - outputImage->x0 
                        << std::endl; 
              std::cout << "image height : " << outputImage->y1 - outputImage->y0 
                         << std::endl; 
              std::cout << "number of channels: " << outputImage->numcomps 
                        << std::endl; 
              std::cout << "colorspace : " << outputImage->color_space << 
  std::endl; 
         } 
     } catch (const std::exception &e) { 
         std::cerr << e.what() << std::endl; 
         if (outputImage) { 
              opj_image_destroy(outputImage); 
              outputImage = nullptr; 
         } 
     } 
     if (inFileStream) { 
         opj_stream_destroy(inFileStream); 
     } 
     if (decompressorCodec) { 
         opj_destroy_codec(decompressorCodec); 
     } 
     return outputImage;
}
```

```
//! Template function which converts a planar image bitmap to an interleaved 
  image bitmap and
//! then verifies the checksum of the bitmap.
/*! 
  * @param image: The OpenJPEG image struct. 
  * @param crc32Checksum: The CRC32 checksum. 
  * @return bool: Function succeeded. 
  */
template<class myType>
bool verifyChecksumForImageForType(opj_image_t *image, uint32_t crc32Checksum) { 
    uint32_t width = image->x1 - image->x0;
    uint32_t height = image->y1 - image->y0;
     uint32_t numOfChannels = image->numcomps; 
     // Buffer for interleaved bitmap. 
     std::vector<myType> buffer(width * height * numOfChannels); 
     // Convert planar bitmap to interleaved bitmap. 
    for (uint32_t channel = 0; channel < numOfChannels; channel++) {
        for (uint32_t row = 0; row < height; row++) {
            uint32 t fromRowStart = row / image->comps[channel].dy * width /
                                      image->comps[channel].dx; 
            uint32_t toIndex = (row * width) * numOfChannels + channel;
            for (uint32 t col = 0; col < width; col++) {
                 uint32_t fromIndex = fromRowStart + col / image-
>comps[channel].dx; 
                 buffer[toIndex] = static_cast<myType>(image-
>comps[channel].data[fromIndex]); 
                 toIndex += numOfChannels; 
 } 
         } 
     } 
     // Verify checksum. 
     boost::crc_32_type crc32; 
     crc32.process_bytes(reinterpret_cast<char *>(buffer.data()), 
                          buffer.size() * sizeof(myType)); 
     bool result = crc32.checksum() == crc32Checksum; 
     if (!result) { 
         std::cerr << "verifyChecksumForImage, checksum mismatch, expected - "
```

```
 << crc32Checksum << ", actual - " << crc32.checksum() 
                    << std::endl; 
     } 
     return result;
}
//! Routine which verifies the checksum of an OpenJPEG image struct.
/*! 
  * @param image: The OpenJPEG image struct. 
  * @param crc32Checksum: The CRC32 checksum. 
  * @return bool: Function succeeded. 
  */
bool AwsDoc::Medical_Imaging::verifyChecksumForImage(opj_image_t *image, 
                                                          uint32_t crc32Checksum) { 
     uint32_t channels = image->numcomps; 
     bool result = false; 
    if (0 < channels) {
         // Assume the precision is the same for all channels. 
         uint32_t precision = image->comps[0].prec; 
         bool signedData = image->comps[0].sgnd; 
        uint32_t bytes = (precision + 7) / 8;
         if (signedData) { 
              switch (bytes) { 
                  case 1 : 
                       result = verifyChecksumForImageForType<int8_t>(image, 
  crc32Checksum); 
                      break; 
                  case 2 : 
                      result = verifyChecksumForImageForType<int16_t>(image, 
  crc32Checksum); 
                      break; 
                  case 4 : 
                       result = verifyChecksumForImageForType<int32_t>(image, 
  crc32Checksum); 
                       break; 
                  default: 
                       std::cerr 
                               << "verifyChecksumForImage, unsupported data type, 
  signed bytes - "
```

```
 << bytes << std::endl; 
                       break; 
 } 
         } 
         else { 
              switch (bytes) { 
                  case 1 : 
                       result = verifyChecksumForImageForType<uint8_t>(image, 
  crc32Checksum); 
                      break; 
                  case 2 : 
                      result = verifyChecksumForImageForType<uint16_t>(image, 
  crc32Checksum); 
                      break; 
                  case 4 : 
                      result = verifyChecksumForImageForType<uint32_t>(image, 
  crc32Checksum); 
                      break; 
                  default: 
                       std::cerr 
                               << "verifyChecksumForImage, unsupported data type, 
  unsigned bytes - " 
                               << bytes << std::endl; 
                       break; 
 } 
         } 
         if (!result) { 
              std::cerr << "verifyChecksumForImage, error bytes " << bytes 
                         << " signed " 
                         << signedData << std::endl; 
         } 
     } 
     else { 
         std::cerr << "'verifyChecksumForImage', no channels in the image." 
                    << std::endl; 
     } 
     return result;
}
```
Limpar recursos.

```
bool AwsDoc::Medical_Imaging::cleanup(const Aws::String &stackName, 
                                           const Aws::String &dataStoreId, 
                                           const Aws::Client::ClientConfiguration 
  &clientConfiguration) { 
     bool result = true; 
     if (!stackName.empty() && askYesNoQuestion( 
             "Would you like to delete the stack " + stackName + "? (y/n)")) {
         std::cout << "Deleting the image sets in the stack." << std::endl; 
         result &= emptyDatastore(dataStoreId, clientConfiguration); 
         printAsterisksLine(); 
         std::cout << "Deleting the stack." << std::endl; 
         result &= deleteStack(stackName, clientConfiguration); 
     } 
     return result;
}
bool AwsDoc::Medical_Imaging::emptyDatastore(const Aws::String &datastoreID, 
constant and constant and constant and constant and constant and constant and constant and constant and consta
  Aws::Client::ClientConfiguration &clientConfiguration) { 
     Aws::MedicalImaging::Model::SearchCriteria emptyCriteria; 
     Aws::Vector<Aws::String> imageSetIDs; 
     bool result = false; 
     if (searchImageSets(datastoreID, emptyCriteria, imageSetIDs, 
                           clientConfiguration)) { 
         result = true; 
         for (auto &imageSetID: imageSetIDs) { 
              result &= deleteImageSet(datastoreID, imageSetID, 
  clientConfiguration); 
         } 
     } 
     return result;
}
```
- Para API obter detalhes, consulte os tópicos a seguir em AWS SDK for C++ APIReferência.
	- [DeleteImageSet](https://docs.aws.amazon.com/goto/SdkForCpp/medical-imaging-2023-07-19/DeleteImageSet)
	- [G etDICOMImport Job](https://docs.aws.amazon.com/goto/SdkForCpp/medical-imaging-2023-07-19/GetDICOMImportJob)
- [GetImageFrame](https://docs.aws.amazon.com/goto/SdkForCpp/medical-imaging-2023-07-19/GetImageFrame)
- [GetImageSetMetadata](https://docs.aws.amazon.com/goto/SdkForCpp/medical-imaging-2023-07-19/GetImageSetMetadata)
- [SearchImageSets](https://docs.aws.amazon.com/goto/SdkForCpp/medical-imaging-2023-07-19/SearchImageSets)
- [Um tartDICOMImport Job](https://docs.aws.amazon.com/goto/SdkForCpp/medical-imaging-2023-07-19/StartDICOMImportJob)

**a** Note

Tem mais sobre GitHub. Encontre o exemplo completo e saiba como configurar e executar no [AWS Repositório](https://github.com/awsdocs/aws-doc-sdk-examples/tree/main/cpp/example_code/medical-imaging/imaging_set_and_frames_workflow#code-examples) de exemplos de código.

**JavaScript** 

```
SDKpara JavaScript (v3)
```
index.js - Orquestre etapas.

```
import { 
   parseScenarioArgs, 
   Scenario,
} from "@aws-doc-sdk-examples/lib/scenario/index.js";
import { 
   saveState, 
   loadState,
} from "@aws-doc-sdk-examples/lib/scenario/steps-common.js";
import { 
   createStack, 
   deployStack, 
   getAccountId, 
   getDatastoreName, 
   getStackName, 
  outputState, 
   waitForStackCreation,
} from "./deploy-steps.js";
import { 
   doCopy, 
   selectDataset, 
   copyDataset, 
   outputCopiedObjects,
```

```
} from "./dataset-steps.js";
import { 
   doImport, 
   outputImportJobStatus, 
  startDICOMImport, 
   waitForImportJobCompletion,
} from "./import-steps.js";
import { 
   getManifestFile, 
   outputImageSetIds, 
   parseManifestFile,
} from "./image-set-steps.js";
import { 
   getImageSetMetadata, 
   outputImageFrameIds,
} from "./image-frame-steps.js";
import { decodeAndVerifyImages, doVerify } from "./verify-steps.js";
import { 
   confirmCleanup, 
   deleteImageSets, 
   deleteStack,
} from "./clean-up-steps.js";
const context = \{\};
const scenarios = { 
   deploy: new Scenario( 
     "Deploy Resources", 
    \Gamma deployStack, 
       getStackName, 
       getDatastoreName, 
       getAccountId, 
       createStack, 
       waitForStackCreation, 
       outputState, 
       saveState, 
     ], 
     context, 
   ), 
   demo: new Scenario( 
     "Run Demo", 
    \Gamma loadState,
```

```
 doCopy, 
        selectDataset, 
        copyDataset, 
       outputCopiedObjects, 
       doImport, 
        startDICOMImport, 
       waitForImportJobCompletion, 
       outputImportJobStatus, 
       getManifestFile, 
       parseManifestFile, 
       outputImageSetIds, 
       getImageSetMetadata, 
       outputImageFrameIds, 
       doVerify, 
       decodeAndVerifyImages, 
       saveState, 
     ], 
     context, 
   ), 
   destroy: new Scenario( 
     "Clean Up Resources", 
     [loadState, confirmCleanup, deleteImageSets, deleteStack], 
     context, 
   ),
};
// Call function if run directly
import { fileURLToPath } from "url";
if (process.argv[1] === fileURLToPath(import.meta.url)) { 
   parseScenarioArgs(scenarios);
}
```
deploy-steps.js - Implante recursos.

```
import fs from "node:fs/promises";
import path from "node:path";
import { 
  CloudFormationClient, 
  CreateStackCommand, 
  DescribeStacksCommand,
} from "@aws-sdk/client-cloudformation";
```

```
import { STSClient, GetCallerIdentityCommand } from "@aws-sdk/client-sts";
import { 
   ScenarioAction, 
   ScenarioInput, 
   ScenarioOutput,
} from "@aws-doc-sdk-examples/lib/scenario/index.js";
import { retry } from "@aws-doc-sdk-examples/lib/utils/util-timers.js";
const cfnClient = new CloudFormationClient(\{\});
const stsClient = new STSClient({});
const __dirname = path.dirname(new URL(import.meta.url).pathname);
const cfnTemplatePath = path.join( 
   __dirname, 
  "../../../../../workflows/healthimaging_image_sets/resources/
cfn_template.yaml",
);
export const deployStack = new ScenarioInput( 
   "deployStack", 
   "Do you want to deploy the CloudFormation stack?", 
   { type: "confirm" },
);
export const getStackName = new ScenarioInput( 
   "getStackName", 
   "Enter a name for the CloudFormation stack:", 
 { type: "input", skipWhen: (\frac{*}{*} @type \{\{\}\} */ state) => !state.deployStack },
);
export const getDatastoreName = new ScenarioInput( 
   "getDatastoreName", 
   "Enter a name for the HealthImaging datastore:", 
  { type: "input", skipWhen: (\frac{1}{2} \cdot \frac{1}{2}) */ state) => !state.deployStack },
);
export const getAccountId = new ScenarioAction( 
   "getAccountId", 
  async \binom{***}{*} @type \{\{\}\} */ state) => {
    const command = new GetCallerIdentityCommand(\{\}\);
     const response = await stsClient.send(command); 
     state.accountId = response.Account; 
   },
```
```
 { 
     skipWhen: (/** @type {{}} */ state) => !state.deployStack, 
   },
);
export const createStack = new ScenarioAction( 
   "createStack", 
  async (\frac{*}{*} @type \{\{\}\} */ state) => {
     const stackName = state.getStackName; 
     const datastoreName = state.getDatastoreName; 
     const accountId = state.accountId; 
     const command = new CreateStackCommand({ 
       StackName: stackName, 
       TemplateBody: await fs.readFile(cfnTemplatePath, "utf8"), 
       Capabilities: ["CAPABILITY_IAM"], 
       Parameters: [ 
         { 
            ParameterKey: "datastoreName", 
            ParameterValue: datastoreName, 
         }, 
         { 
            ParameterKey: "userAccountID", 
            ParameterValue: accountId, 
         }, 
       ], 
     }); 
     const response = await cfnClient.send(command); 
     state.stackId = response.StackId; 
   }, 
  { skipWhen: (\frac{**}{*} @type \{\{\}\} */ state) => !state.deployStack },
);
export const waitForStackCreation = new ScenarioAction( 
   "waitForStackCreation", 
  async (\frac{*}{*} @type \{\{\}\} */ state) => {
     const command = new DescribeStacksCommand({ 
       StackName: state.stackId, 
     }); 
    await retry({ intervalInMs: 10000, maxRetries: 60 }, async () => {
       const response = await cfnClient.send(command); 
       const stack = response.Stacks?.find(
```

```
 (s) => s.StackName == state.getStackName, 
       ); 
       if (!stack || stack.StackStatus === "CREATE_IN_PROGRESS") { 
         throw new Error("Stack creation is still in progress"); 
       } 
      if (stack.StackStatus === "CREATE COMPLETE") {
          state.stackOutputs = stack.Outputs?.reduce((acc, output) => { 
            acc[output.OutputKey] = output.OutputValue; 
            return acc; 
         }, {}); 
       } else { 
         throw new Error( 
            `Stack creation failed with status: ${stack.StackStatus}`, 
          ); 
       } 
     }); 
   }, 
   { 
     skipWhen: (/** @type {{}} */ state) => !state.deployStack, 
   },
);
export const outputState = new ScenarioOutput( 
   "outputState", 
  (\frac{*}{*} @type \{\{\}\} */ state) => {
     /** 
      * @type {{ stackOutputs: { DatastoreID: string, BucketName: string, RoleArn: 
  string }}} 
      */ 
     const { stackOutputs } = state; 
     return `Stack creation completed. Output values:
Datastore ID: ${stackOutputs?.DatastoreID}
Bucket Name: ${stackOutputs?.BucketName}
Role ARN: ${stackOutputs?.RoleArn} 
     `; 
   }, 
  { skipWhen: (\frac{**}{*} @type \{\{\}\} */ state) => !state.deployStack },
);
```

```
dataset-steps.js - Copiar DICOM arquivos.
```
import {

```
 S3Client, 
   CopyObjectCommand, 
  ListObjectsV2Command,
} from "@aws-sdk/client-s3";
import { 
   ScenarioAction, 
  ScenarioInput, 
  ScenarioOutput,
} from "@aws-doc-sdk-examples/lib/scenario/index.js";
const s3Client = new S3Client(\{\});
const datasetOptions = [ 
   { 
     name: "CT of chest (2 images)", 
     value: "00029d25-fb18-4d42-aaa5-a0897d1ac8f7", 
   }, 
   { 
     name: "CT of pelvis (57 images)", 
     value: "00025d30-ef8f-4135-a35a-d83eff264fc1", 
   }, 
   { 
     name: "MRI of head (192 images)", 
     value: "0002d261-8a5d-4e63-8e2e-0cbfac87b904", 
   }, 
  \left\{ \right. name: "MRI of breast (92 images)", 
     value: "0002dd07-0b7f-4a68-a655-44461ca34096", 
   },
];
/** 
  * @typedef {{ stackOutputs: { 
  * BucketName: string, 
  * DatastoreID: string, 
  * doCopy: boolean 
  * }}} State 
  */
export const selectDataset = new ScenarioInput( 
   "selectDataset", 
  (state) => {
     if (!state.doCopy) {
```

```
 process.exit(0); 
     } 
     return "Select a DICOM dataset to import:"; 
   }, 
   { 
     type: "select", 
     choices: datasetOptions, 
   },
);
export const doCopy = new ScenarioInput( 
   "doCopy", 
   "Do you want to copy images from the public dataset into your bucket?", 
   { 
     type: "confirm", 
   },
);
export const copyDataset = new ScenarioAction( 
   "copyDataset", 
  async \binom{***}{*} @type { State } */ state) => {
     const inputBucket = state.stackOutputs.BucketName; 
     const inputPrefix = `input/`; 
     const selectedDatasetId = state.selectDataset; 
     const sourceBucket = "idc-open-data"; 
     const sourcePrefix = `${selectedDatasetId}`; 
     const listObjectsCommand = new ListObjectsV2Command({ 
       Bucket: sourceBucket, 
       Prefix: sourcePrefix, 
     }); 
     const objects = await s3Client.send(listObjectsCommand); 
     const copyPromises = objects.Contents.map((object) => { 
       const sourceKey = object.Key; 
       const destinationKey = `${inputPrefix}${sourceKey 
         .split("/") .slice(1) 
         .join("/")\};
       const copyCommand = new CopyObjectCommand({ 
         Bucket: inputBucket,
```

```
 CopySource: `/${sourceBucket}/${sourceKey}`, 
         Key: destinationKey, 
       }); 
       return s3Client.send(copyCommand); 
     }); 
     const results = await Promise.all(copyPromises); 
     state.copiedObjects = results.length; 
  },
);
export const outputCopiedObjects = new ScenarioOutput( 
   "outputCopiedObjects", 
   (state) => `${state.copiedObjects} DICOM files were copied.`,
);
```
import-steps.js - Inicie a importação para o armazenamento de dados.

```
import { 
   MedicalImagingClient, 
   StartDICOMImportJobCommand, 
   GetDICOMImportJobCommand,
} from "@aws-sdk/client-medical-imaging";
import { 
   ScenarioAction, 
   ScenarioOutput, 
  ScenarioInput,
} from "@aws-doc-sdk-examples/lib/scenario/index.js";
import { retry } from "@aws-doc-sdk-examples/lib/utils/util-timers.js";
/** 
  * @typedef {{ stackOutputs: { 
  * BucketName: string, 
  * DatastoreID: string, 
  * RoleArn: string 
  * }}} State 
  */
export const doImport = new ScenarioInput( 
   "doImport",
```

```
 "Do you want to import DICOM images into your datastore?", 
   { 
     type: "confirm", 
     default: true, 
   },
);
export const startDICOMImport = new ScenarioAction( 
   "startDICOMImport", 
  async \binom{***}{*} @type {State} */ state) => {
     if (!state.doImport) { 
       process.exit(0); 
     } 
    const medicalImagingClient = new MedicalImagingClient(\{\});
     const inputS3Uri = `s3://${state.stackOutputs.BucketName}/input/`; 
     const outputS3Uri = `s3://${state.stackOutputs.BucketName}/output/`; 
     const command = new StartDICOMImportJobCommand({ 
       dataAccessRoleArn: state.stackOutputs.RoleArn, 
       datastoreId: state.stackOutputs.DatastoreID, 
       inputS3Uri, 
       outputS3Uri, 
     }); 
     const response = await medicalImagingClient.send(command); 
     state.importJobId = response.jobId; 
   },
);
export const waitForImportJobCompletion = new ScenarioAction( 
   "waitForImportJobCompletion", 
  async \binom{***}{*} @type \{State\} * / state\} => {
    const medicalImagingClient = new MedicalImagingClient(\{\});
     const command = new GetDICOMImportJobCommand({ 
       datastoreId: state.stackOutputs.DatastoreID, 
       jobId: state.importJobId, 
     }); 
    await retry({ intervalInMs: 10000, maxRetries: 60 }, async () => {
       const response = await medicalImagingClient.send(command); 
       const jobStatus = response.jobProperties?.jobStatus; 
       if (!jobStatus || jobStatus === "IN_PROGRESS") { 
         throw new Error("Import job is still in progress"); 
       }
```

```
 if (jobStatus === "COMPLETED") { 
         state.importJobOutputS3Uri = response.jobProperties.outputS3Uri; 
       } else { 
         throw new Error(`Import job failed with status: ${jobStatus}`); 
       } 
     }); 
   },
);
export const outputImportJobStatus = new ScenarioOutput( 
   "outputImportJobStatus", 
  (state) =>
     `DICOM import job completed. Output location: ${state.importJobOutputS3Uri}`,
);
```
image-set-steps.js - Obtenha um conjunto de imagensIDs.

```
import { S3Client, GetObjectCommand } from "@aws-sdk/client-s3";
import { 
   ScenarioAction, 
   ScenarioOutput,
} from "@aws-doc-sdk-examples/lib/scenario/index.js";
/** 
  * @typedef {{ stackOutputs: { 
     BucketName: string,
  * DatastoreID: string, 
     RoleArn: string
  * }, importJobId: string, 
  * importJobOutputS3Uri: string, 
  * imageSetIds: string[], 
  * manifestContent: { jobSummary: { imageSetsSummary: { imageSetId: string }
[] } } 
  * }} State 
  */
const s3Client = new S3Client(\{\});
export const getManifestFile = new ScenarioAction( 
   "getManifestFile", 
  async \binom{***}{*} @type {State} */ state) => {
```

```
 const bucket = state.stackOutputs.BucketName; 
     const prefix = `output/${state.stackOutputs.DatastoreID}-DicomImport-
${state.importJobId}/`; 
     const key = `${prefix}job-output-manifest.json`; 
     const command = new GetObjectCommand({ 
       Bucket: bucket, 
       Key: key, 
     }); 
     const response = await s3Client.send(command); 
     const manifestContent = await response.Body.transformToString(); 
     state.manifestContent = JSON.parse(manifestContent); 
   },
);
export const parseManifestFile = new ScenarioAction( 
   "parseManifestFile", 
  \frac{1}{2} (/** @type {State} */ state) => {
     const imageSetIds = 
       state.manifestContent.jobSummary.imageSetsSummary.reduce( 
          (imageSetIds, next) => { 
            return { ...imageSetIds, [next.imageSetId]: next.imageSetId }; 
         }, 
         {}, 
       ); 
     state.imageSetIds = Object.keys(imageSetIds); 
   },
);
export const outputImageSetIds = new ScenarioOutput( 
   "outputImageSetIds", 
  \frac{7}{7} (/** @type \{State\} */ state) =>
     `The image sets created by this import job are: \n${state.imageSetIds 
      .map((id) => \text{Image set: } \{\text{id}\})
      .join("\n'\n'),
);
```
image-frame-steps.js - Obtenha uma moldura de imagemIDs.

```
import { 
   MedicalImagingClient,
```

```
 GetImageSetMetadataCommand,
} from "@aws-sdk/client-medical-imaging";
import { gunzip } from "zlib";
import { promisify } from "util";
import { 
   ScenarioAction, 
   ScenarioOutput,
} from "@aws-doc-sdk-examples/lib/scenario/index.js";
const gunzipAsync = promisify(gunzip);
/** 
  * @typedef {Object} DICOMValueRepresentation 
  * @property {string} name 
  * @property {string} type 
  * @property {string} value 
  */
/** 
  * @typedef {Object} ImageFrameInformation 
  * @property {string} ID 
  * @property {Array<{ Checksum: number, Height: number, Width: number }>} 
  PixelDataChecksumFromBaseToFullResolution 
  * @property {number} MinPixelValue 
  * @property {number} MaxPixelValue 
  * @property {number} FrameSizeInBytes 
  */
/** 
  * @typedef {Object} DICOMMetadata 
  * @property {Object} DICOM 
  * @property {DICOMValueRepresentation[]} DICOMVRs 
  * @property {ImageFrameInformation[]} ImageFrames 
  */
/** 
  * @typedef {Object} Series 
  * @property {{ [key: string]: DICOMMetadata }} Instances 
  */
/** 
  * @typedef {Object} Study 
  * @property {Object} DICOM
```

```
 * @property {Series[]} Series 
  */
/** 
  * @typedef {Object} Patient 
  * @property {Object} DICOM 
  */
/** 
  * @typedef {{ 
  * SchemaVersion: string, 
  * DatastoreID: string, 
  * ImageSetID: string, 
  * Patient: Patient, 
  * Study: Study 
  * }} ImageSetMetadata 
  */
/** 
  * @typedef {{ stackOutputs: { 
  * BucketName: string, 
  * DatastoreID: string, 
     RoleArn: string
  * }, imageSetIds: string[] }} State 
  */
const medicalImagingClient = new MedicalImagingClient({});
export const getImageSetMetadata = new ScenarioAction( 
   "getImageSetMetadata", 
  async \binom{***}{*} @type {State} */ state) => {
     const outputMetadata = []; 
     for (const imageSetId of state.imageSetIds) { 
       const command = new GetImageSetMetadataCommand({ 
         datastoreId: state.stackOutputs.DatastoreID, 
         imageSetId, 
       }); 
       const response = await medicalImagingClient.send(command); 
       const compressedMetadataBlob = 
         await response.imageSetMetadataBlob.transformToByteArray(); 
       const decompressedMetadata = await gunzipAsync(compressedMetadataBlob); 
       const imageSetMetadata = JSON.parse(decompressedMetadata.toString());
```

```
 outputMetadata.push(imageSetMetadata); 
     } 
     state.imageSetMetadata = outputMetadata; 
   },
);
export const outputImageFrameIds = new ScenarioOutput( 
   "outputImageFrameIds", 
  (\frac{\ast}{\ast} \cdot \text{let}) => { imageSetMetadata: ImageSetMetadata[] } \ast / state) => {
    let output = "";
     for (const metadata of state.imageSetMetadata) { 
       const imageSetId = metadata.ImageSetID; 
       /** @type {DICOMMetadata[]} */ 
       const instances = Object.values(metadata.Study.Series).flatMap( 
         (series) => {
            return Object.values(series.Instances); 
         }, 
      \cdot const imageFrameIds = instances.flatMap((instance) => 
         instance.ImageFrames.map((frame) => frame.ID), 
       ); 
       output += `Image set ID: ${imageSetId}\nImage frame IDs:\n
${imageFrameIds.join( 
         "\n", 
       )}\n\n`; 
     } 
     return output; 
   }, 
   { slow: false },
);
```
verify-steps.js - Verifique os quadros de imagem. A [AWS HealthImaging A](https://github.com/aws-samples/aws-healthimaging-samples/tree/main/pixel-data-verification) biblioteca Pixel Data Verification foi usada para verificação.

```
import { spawn } from "node:child_process";
import {
```

```
 ScenarioAction, 
   ScenarioInput,
} from "@aws-doc-sdk-examples/lib/scenario/index.js";
/** 
  * @typedef {Object} DICOMValueRepresentation 
  * @property {string} name 
  * @property {string} type 
  * @property {string} value 
  */
/** 
  * @typedef {Object} ImageFrameInformation 
  * @property {string} ID 
  * @property {Array<{ Checksum: number, Height: number, Width: number }>} 
  PixelDataChecksumFromBaseToFullResolution 
  * @property {number} MinPixelValue 
  * @property {number} MaxPixelValue 
  * @property {number} FrameSizeInBytes 
  */
/** 
  * @typedef {Object} DICOMMetadata 
  * @property {Object} DICOM 
  * @property {DICOMValueRepresentation[]} DICOMVRs 
  * @property {ImageFrameInformation[]} ImageFrames 
  */
/** 
  * @typedef {Object} Series 
  * @property {{ [key: string]: DICOMMetadata }} Instances 
  */
/** 
  * @typedef {Object} Study 
  * @property {Object} DICOM 
  * @property {Series[]} Series 
  */
/** 
  * @typedef {Object} Patient 
  * @property {Object} DICOM 
  */
```

```
/** 
  * @typedef {{ 
  * SchemaVersion: string, 
  * DatastoreID: string, 
  * ImageSetID: string, 
  * Patient: Patient, 
  * Study: Study 
  * }} ImageSetMetadata 
  */
/** 
  * @typedef {{ stackOutputs: { 
  * BucketName: string, 
     DatastoreID: string,
  * RoleArn: string 
  * }, imageSetMetadata: ImageSetMetadata[] }} State 
  */
export const doVerify = new ScenarioInput( 
   "doVerify", 
   "Do you want to verify the imported images?", 
   { 
     type: "confirm", 
     default: true, 
   },
);
export const decodeAndVerifyImages = new ScenarioAction( 
   "decodeAndVerifyImages", 
  async \left(\frac{**}{*} @type {State} */ state) => {
     if (!state.doVerify) { 
       process.exit(0); 
     } 
     const verificationTool = "./pixel-data-verification/index.js"; 
     for (const metadata of state.imageSetMetadata) { 
       const datastoreId = state.stackOutputs.DatastoreID; 
       const imageSetId = metadata.ImageSetID; 
       for (const [seriesInstanceUid, series] of Object.entries( 
         metadata.Study.Series, 
       )) { 
         for (const [sopInstanceUid, _] of Object.entries(series.Instances)) { 
           console.log(
```

```
 `Verifying image set ${imageSetId} with series ${seriesInstanceUid} 
  and sop ${sopInstanceUid}`, 
           ); 
           const child = spawn( 
              "node", 
 [ 
                verificationTool, 
                datastoreId, 
                imageSetId, 
                seriesInstanceUid, 
                sopInstanceUid, 
              ], 
              { stdio: "inherit" }, 
           ); 
           await new Promise((resolve, reject) => { 
              child.on("exit", (code) => { 
               if (code === \emptyset) {
                  resolve(); 
                } else { 
                  reject( 
                    new Error( 
                       `Verification tool exited with code ${code} for image set 
  ${imageSetId}`, 
\, ), \, ); 
 } 
              }); 
           }); 
         } 
       } 
     } 
   },
);
```
clean-up-steps.js - Destrua recursos.

```
import { 
  CloudFormationClient, 
   DeleteStackCommand,
} from "@aws-sdk/client-cloudformation";
import {
```

```
 MedicalImagingClient, 
   DeleteImageSetCommand,
} from "@aws-sdk/client-medical-imaging";
import { 
   ScenarioAction, 
   ScenarioInput,
} from "@aws-doc-sdk-examples/lib/scenario/index.js";
/** 
  * @typedef {Object} DICOMValueRepresentation 
  * @property {string} name 
  * @property {string} type 
  * @property {string} value 
  */
/** 
  * @typedef {Object} ImageFrameInformation 
  * @property {string} ID 
  * @property {Array<{ Checksum: number, Height: number, Width: number }>} 
  PixelDataChecksumFromBaseToFullResolution 
  * @property {number} MinPixelValue 
  * @property {number} MaxPixelValue 
  * @property {number} FrameSizeInBytes 
  */
/** 
  * @typedef {Object} DICOMMetadata 
  * @property {Object} DICOM 
  * @property {DICOMValueRepresentation[]} DICOMVRs 
  * @property {ImageFrameInformation[]} ImageFrames 
  */
/** 
  * @typedef {Object} Series 
  * @property {{ [key: string]: DICOMMetadata }} Instances 
  */
/** 
  * @typedef {Object} Study 
  * @property {Object} DICOM 
  * @property {Series[]} Series 
  */
```
/\*\*

```
 * @typedef {Object} Patient 
  * @property {Object} DICOM 
  */
/** 
  * @typedef {{ 
  * SchemaVersion: string, 
  * DatastoreID: string, 
  * ImageSetID: string, 
  * Patient: Patient, 
  * Study: Study 
  * }} ImageSetMetadata 
  */
/** 
  * @typedef {{ stackOutputs: { 
  * BucketName: string, 
  * DatastoreID: string, 
  * RoleArn: string 
  * }, imageSetMetadata: ImageSetMetadata[] }} State 
  */
const cfnClient = new CloudFormationClient(\{\});
const medicalImagingClient = new MedicalImagingClient({});
export const confirmCleanup = new ScenarioInput( 
   "confirmCleanup", 
   "Do you want to delete the created resources?", 
   { type: "confirm" },
);
export const deleteImageSets = new ScenarioAction( 
   "deleteImageSets", 
  async \binom{***}{*} @type {State} */ state) => {
     const datastoreId = state.stackOutputs.DatastoreID; 
     for (const metadata of state.imageSetMetadata) { 
       const command = new DeleteImageSetCommand({ 
         datastoreId, 
         imageSetId: metadata.ImageSetID, 
       }); 
       try {
```

```
 await medicalImagingClient.send(command); 
          console.log(`Successfully deleted image set ${metadata.ImageSetID}`); 
       } catch (e) { 
         if (e instanceof Error) { 
            if (e.name === "ConflictException") { 
              console.log(`Image set ${metadata.ImageSetID} already deleted`); 
            } 
         } 
       } 
     } 
   }, 
   { 
     skipWhen: (/** @type {{}} */ state) => !state.confirmCleanup, 
   },
);
export const deleteStack = new ScenarioAction( 
   "deleteStack", 
  async \binom{***}{*} @type {State} */ state) => {
     const stackName = state.getStackName; 
     const command = new DeleteStackCommand({ 
       StackName: stackName, 
     }); 
     await cfnClient.send(command); 
     console.log(`Stack ${stackName} deletion initiated`); 
   }, 
   { 
     skipWhen: (/** @type {{}} */ state) => !state.confirmCleanup, 
   },
);
```
- Para API obter detalhes, consulte os tópicos a seguir em AWS SDK for JavaScript APIReferência.
	- [DeleteImageSet](https://docs.aws.amazon.com/AWSJavaScriptSDK/v3/latest/client/medical-imaging/command/DeleteImageSetCommand)
	- [G etDICOMImport Job](https://docs.aws.amazon.com/AWSJavaScriptSDK/v3/latest/client/medical-imaging/command/GetDICOMImportJobCommand)
	- [GetImageFrame](https://docs.aws.amazon.com/AWSJavaScriptSDK/v3/latest/client/medical-imaging/command/GetImageFrameCommand)
	- [GetImageSetMetadata](https://docs.aws.amazon.com/AWSJavaScriptSDK/v3/latest/client/medical-imaging/command/GetImageSetMetadataCommand)
	- [SearchImageSets](https://docs.aws.amazon.com/AWSJavaScriptSDK/v3/latest/client/medical-imaging/command/SearchImageSetsCommand)

Começar a usar conjuntos de imagens e quadros de imagem 371

#### • [Um tartDICOMImport Job](https://docs.aws.amazon.com/AWSJavaScriptSDK/v3/latest/client/medical-imaging/command/StartDICOMImportJobCommand)

### **a** Note

Tem mais sobre GitHub. Encontre o exemplo completo e saiba como configurar e executar no [AWS Repositório](https://github.com/awsdocs/aws-doc-sdk-examples/tree/main/javascriptv3/example_code/medical-imaging#code-examples) de exemplos de código.

#### Python

SDKpara Python (Boto3)

Crie um AWS CloudFormation pilha com os recursos necessários.

```
 def deploy(self): 
        "" "
         Deploys prerequisite resources used by the scenario. The resources are 
         defined in the associated `setup.yaml` AWS CloudFormation script and are 
 deployed 
         as a CloudFormation stack, so they can be easily managed and destroyed. 
        "" ""
         print("\t\tLet's deploy the stack for resource creation.") 
         stack_name = q.ask("\t\tEnter a name for the stack: ", q.non_empty) 
         data_store_name = q.ask( 
              "\t\tEnter a name for the Health Imaging Data Store: ", q.non_empty 
         ) 
         account_id = boto3.client("sts").get_caller_identity()["Account"] 
         with open( 
             "../../../../workflows/healthimaging_image_sets/resources/
cfn_template.yaml" 
         ) as setup_file: 
             setup_template = setup_file.read() 
         print(f"\t\tCreating {stack_name}.") 
         stack = self.cf_resource.create_stack( 
             StackName=stack_name, 
             TemplateBody=setup_template, 
             Capabilities=["CAPABILITY_NAMED_IAM"], 
             Parameters=[
```

```
\overline{a} "ParameterKey": "datastoreName", 
                      "ParameterValue": data_store_name, 
                 }, 
\overline{a} "ParameterKey": "userAccountID", 
                      "ParameterValue": account_id, 
                 }, 
             ], 
\overline{\phantom{a}} print("\t\tWaiting for stack to deploy. This typically takes a minute or 
 two.") 
         waiter = self.cf_resource.meta.client.get_waiter("stack_create_complete") 
         waiter.wait(StackName=stack.name) 
         stack.load() 
         print(f"\t\tStack status: {stack.stack_status}") 
         outputs_dictionary = { 
             output["OutputKey"]: output["OutputValue"] for output in 
 stack.outputs 
         } 
         self.input_bucket_name = outputs_dictionary["BucketName"] 
         self.output_bucket_name = outputs_dictionary["BucketName"] 
         self.role_arn = outputs_dictionary["RoleArn"] 
        self.data store id = outputs dictionary["DatastoreID"]
         return stack
```
Copie DICOM arquivos para o bucket de importação do Amazon S3.

```
 def copy_single_object(self, key, source_bucket, target_bucket, 
 target_directory): 
       "" "
        Copies a single object from a source to a target bucket. 
        :param key: The key of the object to copy. 
        :param source_bucket: The source bucket for the copy. 
        :param target_bucket: The target bucket for the copy. 
        :param target_directory: The target directory for the copy. 
       "" ""
        new_key = target_directory + "/" + key 
        copy_source = {"Bucket": source_bucket, "Key": key}
```

```
 self.s3_client.copy_object( 
            CopySource=copy_source, Bucket=target_bucket, Key=new_key 
       \lambda print(f"\n\t\tCopying {key}.") 
    def copy_images( 
        self, source_bucket, source_directory, target_bucket, target_directory 
    ): 
        """ 
        Copies the images from the source to the target bucket using multiple 
 threads. 
        :param source_bucket: The source bucket for the images. 
        :param source_directory: Directory within the source bucket. 
        :param target_bucket: The target bucket for the images. 
        :param target_directory: Directory within the target bucket. 
       "" "
        # Get list of all objects in source bucket. 
        list_response = self.s3_client.list_objects_v2( 
            Bucket=source_bucket, Prefix=source_directory 
       \lambda objs = list_response["Contents"] 
        keys = [obj["Key"] for obj in objs] 
        # Copy the objects in the bucket. 
        for key in keys: 
            self.copy_single_object(key, source_bucket, target_bucket, 
 target_directory) 
        print("\t\tDone copying all objects.")
```
Importe os DICOM arquivos para o armazenamento de dados do Amazon S3.

```
class MedicalImagingWrapper: 
     """Encapsulates Amazon HealthImaging functionality.""" 
     def __init__(self, medical_imaging_client, s3_client): 
         """
```

```
 :param medical_imaging_client: A Boto3 Amazon MedicalImaging client. 
         :param s3_client: A Boto3 S3 client. 
 """ 
         self.medical_imaging_client = medical_imaging_client 
         self.s3_client = s3_client 
     @classmethod 
     def from_client(cls): 
         medical_imaging_client = boto3.client("medical-imaging") 
         s3_client = boto3.client("s3") 
         return cls(medical_imaging_client, s3_client) 
     def start_dicom_import_job( 
         self, 
         data_store_id, 
         input_bucket_name, 
         input_directory, 
         output_bucket_name, 
         output_directory, 
         role_arn, 
    ):
         """ 
         Routine which starts a HealthImaging import job. 
         :param data_store_id: The HealthImaging data store ID. 
         :param input_bucket_name: The name of the Amazon S3 bucket containing the 
 DICOM files. 
         :param input_directory: The directory in the S3 bucket containing the 
 DICOM files. 
        : param output bucket name: The name of the S3 bucket for the output.
         :param output_directory: The directory in the S3 bucket to store the 
 output. 
         :param role_arn: The ARN of the IAM role with permissions for the import. 
         :return: The job ID of the import. 
        "" "
         input_uri = f"s3://{input_bucket_name}/{input_directory}/" 
         output_uri = f"s3://{output_bucket_name}/{output_directory}/" 
         try: 
             job = self.medical_imaging_client.start_dicom_import_job( 
                  jobName="examplejob", 
                  datastoreId=data_store_id, 
                  dataAccessRoleArn=role_arn,
```

```
 inputS3Uri=input_uri, 
                outputS3Uri=output_uri, 
) except ClientError as err: 
            logger.error( 
                "Couldn't start DICOM import job. Here's why: %s: %s", 
                err.response["Error"]["Code"], 
                err.response["Error"]["Message"], 
) raise 
        else: 
            return job["jobId"]
```
Obtenha conjuntos de imagens criados pelo trabalho DICOM de importação.

```
class MedicalImagingWrapper: 
     """Encapsulates Amazon HealthImaging functionality.""" 
     def __init__(self, medical_imaging_client, s3_client): 
 """ 
         :param medical_imaging_client: A Boto3 Amazon MedicalImaging client. 
         :param s3_client: A Boto3 S3 client. 
         """ 
         self.medical_imaging_client = medical_imaging_client 
         self.s3_client = s3_client 
     @classmethod 
     def from_client(cls): 
         medical_imaging_client = boto3.client("medical-imaging") 
         s3_client = boto3.client("s3") 
         return cls(medical_imaging_client, s3_client) 
     def get_image_sets_for_dicom_import_job(self, datastore_id, import_job_id): 
         """ 
         Retrieves the image sets created for an import job. 
         :param datastore_id: The HealthImaging data store ID 
         :param import_job_id: The import job ID
```

```
 :return: List of image set IDs 
 """ 
         import_job = self.medical_imaging_client.get_dicom_import_job( 
             datastoreId=datastore_id, jobId=import_job_id 
         ) 
        output_uri = import_job["jobProperties"]["outputS3Uri"] 
        bucket = output uri.split("/")[2]key = "/".join(output\_uri.split("/").[3:]) # Try to get the manifest. 
         retries = 3 
        while retries > 0: 
             try: 
                 obj = self.s3_client.get_object( 
                     Bucket=bucket, Key=key + "job-output-manifest.json" 
)body = obj['Body"] break 
             except ClientError as error: 
                 retries = retries - 1 
                 time.sleep(3) 
         try: 
            data = json.load(body) expression = 
 jmespath.compile("jobSummary.imageSetsSummary[].imageSetId") 
            image sets = expression, search(data) except json.decoder.JSONDecodeError as error: 
             image_sets = import_job["jobProperties"] 
        return image_sets 
    def get_image_set(self, datastore_id, image_set_id, version_id=None): 
        "" ""
        Get the properties of an image set. 
         :param datastore_id: The ID of the data store. 
         :param image_set_id: The ID of the image set. 
         :param version_id: The optional version of the image set. 
         :return: The image set properties. 
 """
```

```
 try: 
            if version_id: 
                image_set = self.medical_imaging_client.get_image_set( 
                    imageSetId=image_set_id, 
                    datastoreId=datastore_id, 
                    versionId=version_id, 
) else: 
                image_set = self.medical_imaging_client.get_image_set( 
                    imageSetId=image_set_id, datastoreId=datastore_id 
) except ClientError as err: 
            logger.error( 
                "Couldn't get image set. Here's why: %s: %s", 
                err.response["Error"]["Code"], 
                err.response["Error"]["Message"], 
) raise 
        else: 
            return image_set
```
Obtenha informações sobre os quadros de imagem de conjuntos de imagens.

```
class MedicalImagingWrapper: 
     """Encapsulates Amazon HealthImaging functionality.""" 
     def __init__(self, medical_imaging_client, s3_client): 
 """ 
         :param medical_imaging_client: A Boto3 Amazon MedicalImaging client. 
         :param s3_client: A Boto3 S3 client. 
         """ 
         self.medical_imaging_client = medical_imaging_client 
         self.s3_client = s3_client 
     @classmethod 
     def from_client(cls): 
         medical_imaging_client = boto3.client("medical-imaging") 
         s3_client = boto3.client("s3") 
         return cls(medical_imaging_client, s3_client)
```

```
def get image frames for image set(self, datastore id, image set id,
 out_directory): 
 """ 
         Get the image frames for an image set. 
         :param datastore_id: The ID of the data store. 
         :param image_set_id: The ID of the image set. 
         :param out_directory: The directory to save the file. 
         :return: The image frames. 
        "" "
        image frames = []
        file name = os.path.join(out directory,
 f"{image_set_id}_metadata.json.gzip") 
        file_name = file_name.replace("/", "\\\\")
         self.get_image_set_metadata(file_name, datastore_id, image_set_id) 
         try: 
             with gzip.open(file_name, "rb") as f_in: 
                doc = json.load(f_in) instances = jmespath.search("Study.Series.*.Instances[].*[]", doc) 
             for instance in instances: 
                 rescale_slope = jmespath.search("DICOM.RescaleSlope", instance) 
                 rescale_intercept = jmespath.search("DICOM.RescaleIntercept", 
 instance) 
                 image_frames_json = jmespath.search("ImageFrames[][]", instance) 
                 for image_frame in image_frames_json: 
                     checksum_json = jmespath.search( 
                         "max_by(PixelDataChecksumFromBaseToFullResolution, 
 &Width)", 
                         image_frame, 
) image_frame_info = { 
                         "imageSetId": image_set_id, 
                         "imageFrameId": image_frame["ID"], 
                         "rescaleIntercept": rescale_intercept, 
                         "rescaleSlope": rescale_slope, 
                         "minPixelValue": image_frame["MinPixelValue"], 
                         "maxPixelValue": image_frame["MaxPixelValue"], 
                         "fullResolutionChecksum": checksum_json["Checksum"], 
1 1 1 1 1 1 1
                     image_frames.append(image_frame_info) 
             return image_frames 
         except TypeError:
```

```
 return {} 
         except ClientError as err: 
             logger.error( 
                 "Couldn't get image frames for image set. Here's why: %s: %s", 
                 err.response["Error"]["Code"], 
                 err.response["Error"]["Message"], 
) raise 
         return image_frames 
    def get_image_set_metadata( 
         self, metadata_file, datastore_id, image_set_id, version_id=None 
     ): 
 """ 
        Get the metadata of an image set. 
         :param metadata_file: The file to store the JSON gzipped metadata. 
         :param datastore_id: The ID of the data store. 
         :param image_set_id: The ID of the image set. 
         :param version_id: The version of the image set. 
        "" ""
        try: 
             if version_id: 
                 image_set_metadata = 
 self.medical_imaging_client.get_image_set_metadata( 
                     imageSetId=image_set_id, 
                     datastoreId=datastore_id, 
                     versionId=version_id, 
) else: 
                 image_set_metadata = 
 self.medical_imaging_client.get_image_set_metadata( 
                     imageSetId=image_set_id, datastoreId=datastore_id 
) with open(metadata_file, "wb") as f: 
                 for chunk in 
 image_set_metadata["imageSetMetadataBlob"].iter_chunks(): 
                     if chunk: 
                         f.write(chunk) 
         except ClientError as err: 
             logger.error(
```

```
 "Couldn't get image metadata. Here's why: %s: %s", 
                err.response["Error"]["Code"], 
                err.response["Error"]["Message"], 
) raise
```
Baixe, decodifique e verifique os quadros de imagem.

```
class MedicalImagingWrapper: 
     """Encapsulates Amazon HealthImaging functionality.""" 
     def __init__(self, medical_imaging_client, s3_client): 
 """ 
         :param medical_imaging_client: A Boto3 Amazon MedicalImaging client. 
         :param s3_client: A Boto3 S3 client. 
         """ 
         self.medical_imaging_client = medical_imaging_client 
         self.s3_client = s3_client 
     @classmethod 
     def from_client(cls): 
         medical_imaging_client = boto3.client("medical-imaging") 
         s3_client = boto3.client("s3") 
         return cls(medical_imaging_client, s3_client) 
     def get_pixel_data( 
         self, file_path_to_write, datastore_id, image_set_id, image_frame_id 
     ): 
        ^{\rm{m}} ""
         Get an image frame's pixel data. 
         :param file_path_to_write: The path to write the image frame's HTJ2K 
  encoded pixel data. 
         :param datastore_id: The ID of the data store. 
         :param image_set_id: The ID of the image set. 
         :param image_frame_id: The ID of the image frame. 
        \cdots try:
```

```
 image_frame = self.medical_imaging_client.get_image_frame( 
                 datastoreId=datastore_id, 
                 imageSetId=image_set_id, 
                 imageFrameInformation={"imageFrameId": image_frame_id}, 
)with open(file path to write, "wb") as f:
                 for chunk in image_frame["imageFrameBlob"].iter_chunks(): 
                     f.write(chunk) 
         except ClientError as err: 
             logger.error( 
                 "Couldn't get image frame. Here's why: %s: %s", 
                 err.response["Error"]["Code"], 
                 err.response["Error"]["Message"], 
) raise 
     def download_decode_and_check_image_frames( 
         self, data_store_id, image_frames, out_directory 
     ): 
 """ 
         Downloads image frames, decodes them, and uses the checksum to validate 
         the decoded images. 
         :param data_store_id: The HealthImaging data store ID. 
         :param image_frames: A list of dicts containing image frame information. 
         :param out_directory: A directory for the downloaded images. 
         :return: True if the function succeeded; otherwise, False. 
         """ 
         total_result = True 
         for image_frame in image_frames: 
            image file path = f"{out directory}/
image_{image_frame['imageFrameId']}.jph" 
             self.get_pixel_data( 
                 image_file_path, 
                 data_store_id, 
                 image_frame["imageSetId"], 
                 image_frame["imageFrameId"], 
) image_array = self.jph_image_to_opj_bitmap(image_file_path) 
             crc32_checksum = image_frame["fullResolutionChecksum"] 
             # Verify checksum. 
             crc32_calculated = zlib.crc32(image_array)
```

```
 image_result = crc32_checksum == crc32_calculated 
             print( 
                 f"\t\tImage checksum verified for {image_frame['imageFrameId']}: 
 {image_result }" 
) total_result = total_result and image_result 
         return total_result 
    @staticmethod 
    def jph_image_to_opj_bitmap(jph_file): 
        "" ""
         Decode the image to a bitmap using an OPENJPEG library. 
         :param jph_file: The file to decode. 
         :return: The decoded bitmap as an array. 
        "''" # Use format 2 for the JPH file. 
         params = openjpeg.utils.get_parameters(jph_file, 2) 
         print(f"\n\t\tImage parameters for {jph_file}: \n\t\t{params}") 
         image_array = openjpeg.utils.decode(jph_file, 2) 
         return image_array
```
Limpar recursos.

```
 def destroy(self, stack): 
         """ 
         Destroys the resources managed by the CloudFormation stack, and the 
 CloudFormation 
         stack itself. 
         :param stack: The CloudFormation stack that manages the example 
 resources. 
 """ 
         print(f"\t\tCleaning up resources and {stack.name}.") 
         data_store_id = None 
         for oput in stack.outputs: 
             if oput["OutputKey"] == "DatastoreID": 
                 data_store_id = oput["OutputValue"] 
         if data_store_id is not None:
```

```
 print(f"\t\tDeleting image sets in data store {data_store_id}.") 
             image_sets = self.medical_imaging_wrapper.search_image_sets( 
                data store id, { }) image_set_ids = [image_set["imageSetId"] for image_set in image_sets] 
             for image_set_id in image_set_ids: 
                 self.medical_imaging_wrapper.delete_image_set( 
                     data_store_id, image_set_id 
) print(f"\t\tDeleted image set with id : {image_set_id}") 
         print(f"\t\tDeleting {stack.name}.") 
         stack.delete() 
         print("\t\tWaiting for stack removal. This may take a few minutes.") 
         waiter = self.cf_resource.meta.client.get_waiter("stack_delete_complete") 
         waiter.wait(StackName=stack.name) 
         print("\t\tStack delete complete.")
class MedicalImagingWrapper: 
     """Encapsulates Amazon HealthImaging functionality.""" 
     def __init__(self, medical_imaging_client, s3_client): 
 """ 
         :param medical_imaging_client: A Boto3 Amazon MedicalImaging client. 
         :param s3_client: A Boto3 S3 client. 
         """ 
         self.medical_imaging_client = medical_imaging_client 
         self.s3_client = s3_client 
     @classmethod 
     def from_client(cls): 
         medical_imaging_client = boto3.client("medical-imaging") 
         s3_client = boto3.client("s3") 
         return cls(medical_imaging_client, s3_client) 
     def search_image_sets(self, datastore_id, search_filter): 
 """ 
         Search for image sets.
```

```
 :param datastore_id: The ID of the data store. 
         :param search_filter: The search filter. 
             For example: {"filters" : [{ "operator": "EQUAL", "values": 
 [{"DICOMPatientId": "3524578"}]}]}. 
         :return: The list of image sets. 
 """ 
        try: 
             paginator = 
 self.medical_imaging_client.get_paginator("search_image_sets") 
             page_iterator = paginator.paginate( 
                 datastoreId=datastore_id, searchCriteria=search_filter 
)metadata summaries = []
            for page in page iterator:
                 metadata_summaries.extend(page["imageSetsMetadataSummaries"]) 
        except ClientError as err: 
             logger.error( 
                 "Couldn't search image sets. Here's why: %s: %s", 
                 err.response["Error"]["Code"], 
                 err.response["Error"]["Message"], 
) raise 
        else: 
            return metadata_summaries 
    def delete_image_set(self, datastore_id, image_set_id): 
 """ 
        Delete an image set. 
        : param datastore id: The ID of the data store.
         :param image_set_id: The ID of the image set. 
         """ 
        try: 
             delete_results = self.medical_imaging_client.delete_image_set( 
                 imageSetId=image_set_id, datastoreId=datastore_id 
) except ClientError as err: 
             logger.error( 
                 "Couldn't delete image set. Here's why: %s: %s", 
                 err.response["Error"]["Code"], 
                 err.response["Error"]["Message"], 
) raise
```
- Para API obter detalhes, consulte os tópicos a seguir em AWS SDKpara referência em Python (Boto3). API
	- [DeleteImageSet](https://docs.aws.amazon.com/goto/boto3/medical-imaging-2023-07-19/DeleteImageSet)
	- [G etDICOMImport Job](https://docs.aws.amazon.com/goto/boto3/medical-imaging-2023-07-19/GetDICOMImportJob)
	- [GetImageFrame](https://docs.aws.amazon.com/goto/boto3/medical-imaging-2023-07-19/GetImageFrame)
	- [GetImageSetMetadata](https://docs.aws.amazon.com/goto/boto3/medical-imaging-2023-07-19/GetImageSetMetadata)
	- [SearchImageSets](https://docs.aws.amazon.com/goto/boto3/medical-imaging-2023-07-19/SearchImageSets)
	- [Um tartDICOMImport Job](https://docs.aws.amazon.com/goto/boto3/medical-imaging-2023-07-19/StartDICOMImportJob)

#### **a** Note

Tem mais sobre GitHub. Encontre o exemplo completo e saiba como configurar e executar no [AWS Repositório](https://github.com/awsdocs/aws-doc-sdk-examples/tree/main/python/example_code/medical-imaging/imaging_set_and_frames_workflow#code-examples) de exemplos de código.

Para obter uma lista completa de AWS SDKguias do desenvolvedor e exemplos de código, consulte[Usando HealthImaging com um AWS SDK](#page-505-0). Este tópico também inclui informações sobre como começar e detalhes sobre SDK versões anteriores.

# Marcando um armazenamento HealthImaging de dados usando um AWS SDK

Os exemplos de código a seguir mostram como marcar um armazenamento HealthImaging de dados.

Java

SDKpara Java 2.x

Marcar um datastore.

```
 final String datastoreArn = "arn:aws:medical-imaging:us-
east-1:123456789012:datastore/12345678901234567890123456789012";
```

```
 TagResource.tagMedicalImagingResource(medicalImagingClient,
```
datastoreArn,

ImmutableMap.of("Deployment", "Development"));

A função de utilitário para marcar um recurso.

```
 public static void tagMedicalImagingResource(MedicalImagingClient 
 medicalImagingClient, 
            String resourceArn, 
            Map<String, String> tags) { 
        try { 
            TagResourceRequest tagResourceRequest = TagResourceRequest.builder() 
                     .resourceArn(resourceArn) 
                     .tags(tags) 
                     .build(); 
            medicalImagingClient.tagResource(tagResourceRequest); 
            System.out.println("Tags have been added to the resource."); 
        } catch (MedicalImagingException e) { 
            System.err.println(e.awsErrorDetails().errorMessage()); 
            System.exit(1); 
        } 
    }
```
Listar tags para um datastore.

```
 final String datastoreArn = "arn:aws:medical-imaging:us-
east-1:123456789012:datastore/12345678901234567890123456789012"; 
                 ListTagsForResourceResponse result = 
  ListTagsForResource.listMedicalImagingResourceTags( 
                                  medicalImagingClient, 
                                  datastoreArn); 
                 if (result != null) { 
                          System.out.println("Tags for resource: " + 
  result.tags()); 
1999 1999
```
A função de utilitário para listar as tags de um recurso.

```
 public static ListTagsForResourceResponse 
 listMedicalImagingResourceTags(MedicalImagingClient medicalImagingClient, 
            String resourceArn) { 
        try { 
            ListTagsForResourceRequest listTagsForResourceRequest = 
 ListTagsForResourceRequest.builder() 
                     .resourceArn(resourceArn) 
                     .build(); 
            return 
 medicalImagingClient.listTagsForResource(listTagsForResourceRequest); 
        } catch (MedicalImagingException e) { 
            System.err.println(e.awsErrorDetails().errorMessage()); 
            System.exit(1); 
        } 
        return null; 
    }
```
Desmarcar um datastore.

```
 final String datastoreArn = "arn:aws:medical-imaging:us-
east-1:123456789012:datastore/12345678901234567890123456789012";
```
 UntagResource.untagMedicalImagingResource(medicalImagingClient, datastoreArn,

Collections.singletonList("Deployment"));

A função de utilitário para desmarcar um recurso.

```
 public static void untagMedicalImagingResource(MedicalImagingClient 
 medicalImagingClient, 
            String resourceArn, 
            Collection<String> tagKeys) { 
        try { 
            UntagResourceRequest untagResourceRequest = 
 UntagResourceRequest.builder() 
                     .resourceArn(resourceArn) 
                     .tagKeys(tagKeys) 
                    .build();
```

```
 medicalImagingClient.untagResource(untagResourceRequest); 
     System.out.println("Tags have been removed from the resource."); 
 } catch (MedicalImagingException e) { 
     System.err.println(e.awsErrorDetails().errorMessage()); 
     System.exit(1); 
 }
```
- Para API obter detalhes, consulte os tópicos a seguir em AWS SDK for Java 2.x APIReferência.
	- [ListTagsForResource](https://docs.aws.amazon.com/goto/SdkForJavaV2/medical-imaging-2023-07-19/ListTagsForResource)
	- [TagResource](https://docs.aws.amazon.com/goto/SdkForJavaV2/medical-imaging-2023-07-19/TagResource)
	- [UntagResource](https://docs.aws.amazon.com/goto/SdkForJavaV2/medical-imaging-2023-07-19/UntagResource)

```
a Note
```
}

Tem mais sobre GitHub. Encontre o exemplo completo e saiba como configurar e executar no [AWS Repositório](https://github.com/awsdocs/aws-doc-sdk-examples/tree/main/javav2/example_code/medicalimaging#code-examples) de exemplos de código.

## **JavaScript**

```
SDKpara JavaScript (v3)
```
Marcar um datastore.

```
 try { 
     const datastoreArn = 
       "arn:aws:medical-imaging:us-
east-1:123456789012:datastore/12345678901234567890123456789012"; 
    const tags = \{ Deployment: "Development", 
     }; 
     await tagResource(datastoreArn, tags); 
   } catch (e) { 
     console.log(e); 
   }
```
A função de utilitário para marcar um recurso.

```
import { TagResourceCommand } from "@aws-sdk/client-medical-imaging";
import { medicalImagingClient } from "../libs/medicalImagingClient.js";
/** 
  * @param {string} resourceArn - The Amazon Resource Name (ARN) for the data 
  store or image set. 
  * @param {Record<string,string>} tags - The tags to add to the resource as JSON. 
  * - For example: {"Deployment" : "Development"} 
  */
export const tagResource = async ( 
   resourceArn = "arn:aws:medical-imaging:us-east-1:xxxxxx:datastore/xxxxx/
imageset/xxx", 
 tags = \{\}) => {
   const response = await medicalImagingClient.send( 
    new TagResourceCommand({ resourceArn: resourceArn, tags: tags })
   ); 
  console.log(response); 
  // { 
  // '$metadata': { 
  // httpStatusCode: 204, 
  // requestId: '8a6de9a3-ec8e-47ef-8643-473518b19d45', 
  // extendedRequestId: undefined, 
  // cfId: undefined, 
  // attempts: 1, 
  // totalRetryDelay: 0 
 // }
  // } 
  return response;
};
```
Listar tags para um datastore.

```
 try { 
     const datastoreArn = 
       "arn:aws:medical-imaging:us-
east-1:123456789012:datastore/12345678901234567890123456789012"; 
     const { tags } = await listTagsForResource(datastoreArn); 
     console.log(tags);
```
```
 } catch (e) { 
   console.log(e); 
 }
```
A função de utilitário para listar as tags de um recurso.

```
import { ListTagsForResourceCommand } from "@aws-sdk/client-medical-imaging";
import { medicalImagingClient } from "../libs/medicalImagingClient.js";
/** 
 * @param {string} resourceArn - The Amazon Resource Name (ARN) for the data 
 store or image set. 
 */
export const listTagsForResource = async ( 
  resourceArn = "arn:aws:medical-imaging:us-east-1:abc:datastore/def/imageset/
ghi"
) => { 
  const response = await medicalImagingClient.send( 
    new ListTagsForResourceCommand({ resourceArn: resourceArn }) 
  ); 
  console.log(response); 
  // { 
  // '$metadata': { 
  // httpStatusCode: 200, 
  // requestId: '008fc6d3-abec-4870-a155-20fa3631e645', 
  // extendedRequestId: undefined, 
  // cfId: undefined, 
  // attempts: 1, 
  // totalRetryDelay: 0 
 // },
  // tags: { Deployment: 'Development' } 
  // } 
  return response;
};
```
Desmarcar um datastore.

 try { const datastoreArn =

```
 "arn:aws:medical-imaging:us-
east-1:123456789012:datastore/12345678901234567890123456789012"; 
     const keys = ["Deployment"]; 
     await untagResource(datastoreArn, keys); 
   } catch (e) { 
     console.log(e); 
   }
```
A função de utilitário para desmarcar um recurso.

```
import { UntagResourceCommand } from "@aws-sdk/client-medical-imaging";
import { medicalImagingClient } from "../libs/medicalImagingClient.js";
/** 
  * @param {string} resourceArn - The Amazon Resource Name (ARN) for the data 
  store or image set. 
  * @param {string[]} tagKeys - The keys of the tags to remove. 
  */
export const untagResource = async ( 
   resourceArn = "arn:aws:medical-imaging:us-east-1:xxxxxx:datastore/xxxxx/
imageset/xxx", 
  tagKeys = []
) => {
   const response = await medicalImagingClient.send( 
    new UntagResourceCommand({ resourceArn: resourceArn, tagKeys: tagKeys })
   ); 
  console.log(response); 
  // { 
  // '$metadata': { 
  // httpStatusCode: 204, 
  // requestId: '8a6de9a3-ec8e-47ef-8643-473518b19d45', 
  // extendedRequestId: undefined, 
  // cfId: undefined, 
  // attempts: 1, 
  // totalRetryDelay: 0 
 \frac{1}{2} // } 
  return response;
};
```
- Para API obter detalhes, consulte os tópicos a seguir em AWS SDK for JavaScript APIReferência.
	- [ListTagsForResource](https://docs.aws.amazon.com/AWSJavaScriptSDK/v3/latest/client/medical-imaging/command/ListTagsForResourceCommand)
	- [TagResource](https://docs.aws.amazon.com/AWSJavaScriptSDK/v3/latest/client/medical-imaging/command/TagResourceCommand)
	- [UntagResource](https://docs.aws.amazon.com/AWSJavaScriptSDK/v3/latest/client/medical-imaging/command/UntagResourceCommand)

### **a**) Note

Tem mais sobre GitHub. Encontre o exemplo completo e saiba como configurar e executar no [AWS Repositório](https://github.com/awsdocs/aws-doc-sdk-examples/tree/main/javascriptv3/example_code/medical-imaging#code-examples) de exemplos de código.

### Python

```
SDKpara Python (Boto3)
```
Marcar um datastore.

```
 a_data_store_arn = "arn:aws:medical-imaging:us-
east-1:123456789012:datastore/12345678901234567890123456789012" 
     medical_imaging_wrapper.tag_resource(data_store_arn, {"Deployment":
```

```
 "Development"})
```
A função de utilitário para marcar um recurso.

```
class MedicalImagingWrapper: 
     def __init__(self, health_imaging_client): 
         self.health_imaging_client = health_imaging_client 
     def tag_resource(self, resource_arn, tags): 
         """ 
         Tag a resource. 
         :param resource_arn: The ARN of the resource. 
         :param tags: The tags to apply. 
        "" "
         try:
```

```
 self.health_imaging_client.tag_resource(resourceArn=resource_arn, 
 tags=tags) 
         except ClientError as err: 
             logger.error( 
                 "Couldn't tag resource. Here's why: %s: %s", 
                 err.response["Error"]["Code"], 
                 err.response["Error"]["Message"], 
) raise
```
Listar tags para um datastore.

```
 a_data_store_arn = "arn:aws:medical-imaging:us-
east-1:123456789012:datastore/12345678901234567890123456789012" 
     medical_imaging_wrapper.list_tags_for_resource(data_store_arn)
```
A função de utilitário para listar as tags de um recurso.

```
class MedicalImagingWrapper: 
     def __init__(self, health_imaging_client): 
         self.health_imaging_client = health_imaging_client 
     def list_tags_for_resource(self, resource_arn): 
        "" "
         List the tags for a resource. 
         :param resource_arn: The ARN of the resource. 
         :return: The list of tags. 
        ^{\rm{m}} ""
         try: 
             tags = self.health_imaging_client.list_tags_for_resource( 
                  resourceArn=resource_arn 
) except ClientError as err: 
             logger.error( 
                  "Couldn't list tags for resource. Here's why: %s: %s", 
                  err.response["Error"]["Code"], 
                  err.response["Error"]["Message"],
```

```
) raise 
       else: 
           return tags["tags"]
```
Desmarcar um datastore.

```
 a_data_store_arn = "arn:aws:medical-imaging:us-
east-1:123456789012:datastore/12345678901234567890123456789012" 
     medical_imaging_wrapper.untag_resource(data_store_arn, ["Deployment"])
```
A função de utilitário para desmarcar um recurso.

```
class MedicalImagingWrapper: 
     def __init__(self, health_imaging_client): 
         self.health_imaging_client = health_imaging_client 
     def untag_resource(self, resource_arn, tag_keys): 
        "" "
         Untag a resource. 
         :param resource_arn: The ARN of the resource. 
         :param tag_keys: The tag keys to remove. 
        ^{\mathrm{m}} ""
         try: 
             self.health_imaging_client.untag_resource( 
                 resourceArn=resource_arn, tagKeys=tag_keys 
) except ClientError as err: 
             logger.error( 
                 "Couldn't untag resource. Here's why: %s: %s", 
                 err.response["Error"]["Code"], 
                 err.response["Error"]["Message"], 
) raise
```
O código a seguir instancia o MedicalImagingWrapper objeto.

```
 client = boto3.client("medical-imaging") 
 medical_imaging_wrapper = MedicalImagingWrapper(client)
```
- Para API obter detalhes, consulte os tópicos a seguir em AWS SDKpara referência em Python (Boto3). API
	- [ListTagsForResource](https://docs.aws.amazon.com/goto/boto3/medical-imaging-2023-07-19/ListTagsForResource)
	- [TagResource](https://docs.aws.amazon.com/goto/boto3/medical-imaging-2023-07-19/TagResource)
	- [UntagResource](https://docs.aws.amazon.com/goto/boto3/medical-imaging-2023-07-19/UntagResource)

```
a Note
```
Tem mais sobre GitHub. Encontre o exemplo completo e saiba como configurar e executar no [AWS Repositório](https://github.com/awsdocs/aws-doc-sdk-examples/tree/main/javascriptv3/example_code/medical-imaging#code-examples) de exemplos de código.

Para obter uma lista completa de AWS SDKguias do desenvolvedor e exemplos de código, consulte[Usando HealthImaging com um AWS SDK](#page-505-0). Este tópico também inclui informações sobre como começar e detalhes sobre SDK versões anteriores.

### Marcar um conjunto HealthImaging de imagens usando um AWS SDK

Os exemplos de código a seguir mostram como marcar um conjunto de HealthImaging imagens.

Java

SDKpara Java 2.x

Marcar um conjunto de imagens

```
 final String imageSetArn = "arn:aws:medical-imaging:us-
east-1:123456789012:datastore/12345678901234567890123456789012/
imageset/12345678901234567890123456789012";
```
TagResource.tagMedicalImagingResource(medicalImagingClient,

imageSetArn,

ImmutableMap.of("Deployment", "Development"));

A função de utilitário para marcar um recurso.

```
 public static void tagMedicalImagingResource(MedicalImagingClient 
 medicalImagingClient, 
             String resourceArn, 
            Map<String, String> tags) { 
        try { 
             TagResourceRequest tagResourceRequest = TagResourceRequest.builder() 
                     .resourceArn(resourceArn) 
                     .tags(tags) 
                    .buid();
             medicalImagingClient.tagResource(tagResourceRequest); 
             System.out.println("Tags have been added to the resource."); 
        } catch (MedicalImagingException e) { 
             System.err.println(e.awsErrorDetails().errorMessage()); 
             System.exit(1); 
        } 
    }
```
Listar tags para um conjunto de imagens

```
 final String imageSetArn = "arn:aws:medical-imaging:us-
east-1:123456789012:datastore/12345678901234567890123456789012/
imageset/12345678901234567890123456789012"; 
                 ListTagsForResourceResponse result = 
  ListTagsForResource.listMedicalImagingResourceTags( 
                                 medicalImagingClient, 
                                 imageSetArn); 
                 if (result != null) { 
                         System.out.println("Tags for resource: " + 
  result.tags()); 
 }
```
A função de utilitário para listar as tags de um recurso.

```
 public static ListTagsForResourceResponse 
 listMedicalImagingResourceTags(MedicalImagingClient medicalImagingClient, 
            String resourceArn) { 
        try { 
            ListTagsForResourceRequest listTagsForResourceRequest = 
 ListTagsForResourceRequest.builder() 
                     .resourceArn(resourceArn) 
                     .build(); 
            return 
 medicalImagingClient.listTagsForResource(listTagsForResourceRequest); 
        } catch (MedicalImagingException e) { 
            System.err.println(e.awsErrorDetails().errorMessage()); 
            System.exit(1); 
        } 
        return null; 
    }
```
Desmarcar um conjunto de imagens

```
 final String imageSetArn = "arn:aws:medical-imaging:us-
east-1:123456789012:datastore/12345678901234567890123456789012/
imageset/12345678901234567890123456789012";
```
 UntagResource.untagMedicalImagingResource(medicalImagingClient, imageSetArn,

Collections.singletonList("Deployment"));

A função de utilitário para desmarcar um recurso.

```
 public static void untagMedicalImagingResource(MedicalImagingClient 
 medicalImagingClient, 
            String resourceArn, 
            Collection<String> tagKeys) { 
        try { 
            UntagResourceRequest untagResourceRequest = 
 UntagResourceRequest.builder() 
                     .resourceArn(resourceArn) 
                     .tagKeys(tagKeys)
```

```
.build();
         medicalImagingClient.untagResource(untagResourceRequest); 
         System.out.println("Tags have been removed from the resource."); 
     } catch (MedicalImagingException e) { 
         System.err.println(e.awsErrorDetails().errorMessage()); 
         System.exit(1); 
     } 
 }
```
- Para API obter detalhes, consulte os tópicos a seguir em AWS SDK for Java 2.x APIReferência.
	- [ListTagsForResource](https://docs.aws.amazon.com/goto/SdkForJavaV2/medical-imaging-2023-07-19/ListTagsForResource)
	- [TagResource](https://docs.aws.amazon.com/goto/SdkForJavaV2/medical-imaging-2023-07-19/TagResource)
	- [UntagResource](https://docs.aws.amazon.com/goto/SdkForJavaV2/medical-imaging-2023-07-19/UntagResource)

### **a** Note

Tem mais sobre GitHub. Encontre o exemplo completo e saiba como configurar e executar no [AWS Repositório](https://github.com/awsdocs/aws-doc-sdk-examples/tree/main/javav2/example_code/medicalimaging#code-examples) de exemplos de código.

### **JavaScript**

```
SDKpara JavaScript (v3)
```
Marcar um conjunto de imagens

```
 try { 
     const imagesetArn = 
       "arn:aws:medical-imaging:us-
east-1:123456789012:datastore/12345678901234567890123456789012/
imageset/12345678901234567890123456789012"; 
    const tags = \{ Deployment: "Development", 
     }; 
     await tagResource(imagesetArn, tags); 
   } catch (e) { 
     console.log(e);
```
}

A função de utilitário para marcar um recurso.

```
import { TagResourceCommand } from "@aws-sdk/client-medical-imaging";
import { medicalImagingClient } from "../libs/medicalImagingClient.js";
/** 
 * @param {string} resourceArn - The Amazon Resource Name (ARN) for the data 
 store or image set. 
 * @param {Record<string,string>} tags - The tags to add to the resource as JSON. 
  * - For example: {"Deployment" : "Development"} 
 */
export const tagResource = async ( 
  resourceArn = "arn:aws:medical-imaging:us-east-1:xxxxxx:datastore/xxxxx/
imageset/xxx", 
 tags = \{\}) => {
  const response = await medicalImagingClient.send( 
   new TagResourceCommand({ resourceArn: resourceArn, tags: tags })
  ); 
  console.log(response); 
  // { 
  // '$metadata': { 
  // httpStatusCode: 204, 
  // requestId: '8a6de9a3-ec8e-47ef-8643-473518b19d45', 
  // extendedRequestId: undefined, 
  // cfId: undefined, 
  // attempts: 1, 
  // totalRetryDelay: 0 
 \frac{1}{2} // } 
  return response;
};
```
Listar tags para um conjunto de imagens

```
 try { 
   const imagesetArn =
```

```
 "arn:aws:medical-imaging:us-
east-1:123456789012:datastore/12345678901234567890123456789012/
imageset/12345678901234567890123456789012"; 
     const { tags } = await listTagsForResource(imagesetArn); 
     console.log(tags); 
   } catch (e) { 
     console.log(e); 
   }
```
A função de utilitário para listar as tags de um recurso.

```
import { ListTagsForResourceCommand } from "@aws-sdk/client-medical-imaging";
import { medicalImagingClient } from "../libs/medicalImagingClient.js";
/** 
 * @param {string} resourceArn - The Amazon Resource Name (ARN) for the data 
 store or image set. 
 */
export const listTagsForResource = async ( 
  resourceArn = "arn:aws:medical-imaging:us-east-1:abc:datastore/def/imageset/
ghi"
) => {
  const response = await medicalImagingClient.send( 
    new ListTagsForResourceCommand({ resourceArn: resourceArn }) 
  ); 
  console.log(response); 
  // { 
  // '$metadata': { 
  // httpStatusCode: 200, 
  // requestId: '008fc6d3-abec-4870-a155-20fa3631e645', 
  // extendedRequestId: undefined, 
  // cfId: undefined, 
  // attempts: 1, 
  // totalRetryDelay: 0 
 // },
  // tags: { Deployment: 'Development' } 
  // } 
  return response;
};
```
Desmarcar um conjunto de imagens

```
 try { 
     const imagesetArn = 
       "arn:aws:medical-imaging:us-
east-1:123456789012:datastore/12345678901234567890123456789012/
imageset/12345678901234567890123456789012"; 
     const keys = ["Deployment"]; 
     await untagResource(imagesetArn, keys); 
   } catch (e) { 
     console.log(e); 
   }
```
A função de utilitário para desmarcar um recurso.

```
import { UntagResourceCommand } from "@aws-sdk/client-medical-imaging";
import { medicalImagingClient } from "../libs/medicalImagingClient.js";
/** 
  * @param {string} resourceArn - The Amazon Resource Name (ARN) for the data 
 store or image set. 
  * @param {string[]} tagKeys - The keys of the tags to remove. 
 */
export const untagResource = async ( 
   resourceArn = "arn:aws:medical-imaging:us-east-1:xxxxxx:datastore/xxxxx/
imageset/xxx", 
  tagKeys = []
) => {
   const response = await medicalImagingClient.send( 
    new UntagResourceCommand({ resourceArn: resourceArn, tagKeys: tagKeys })
  ); 
  console.log(response); 
  // { 
  // '$metadata': { 
  // httpStatusCode: 204, 
  // requestId: '8a6de9a3-ec8e-47ef-8643-473518b19d45', 
  // extendedRequestId: undefined, 
  // cfId: undefined, 
  // attempts: 1, 
  // totalRetryDelay: 0 
 // }
  // }
```

```
 return response;
};
```
- Para API obter detalhes, consulte os tópicos a seguir em AWS SDK for JavaScript APIReferência.
	- [ListTagsForResource](https://docs.aws.amazon.com/AWSJavaScriptSDK/v3/latest/client/medical-imaging/command/ListTagsForResourceCommand)
	- [TagResource](https://docs.aws.amazon.com/AWSJavaScriptSDK/v3/latest/client/medical-imaging/command/TagResourceCommand)
	- [UntagResource](https://docs.aws.amazon.com/AWSJavaScriptSDK/v3/latest/client/medical-imaging/command/UntagResourceCommand)

### **a** Note

Tem mais sobre GitHub. Encontre o exemplo completo e saiba como configurar e executar no [AWS Repositório](https://github.com/awsdocs/aws-doc-sdk-examples/tree/main/javascriptv3/example_code/medical-imaging#code-examples) de exemplos de código.

### Python

SDKpara Python (Boto3)

Marcar um conjunto de imagens

```
 an_image_set_arn = ( 
         "arn:aws:medical-imaging:us-
east-1:123456789012:datastore/12345678901234567890123456789012/" 
         "imageset/12345678901234567890123456789012" 
     ) 
     medical_imaging_wrapper.tag_resource(image_set_arn, {"Deployment": 
  "Development"})
```
A função de utilitário para marcar um recurso.

```
class MedicalImagingWrapper: 
     def __init__(self, health_imaging_client): 
         self.health_imaging_client = health_imaging_client
```

```
 def tag_resource(self, resource_arn, tags): 
        ^{\mathrm{m}} ""
         Tag a resource. 
         :param resource_arn: The ARN of the resource. 
         :param tags: The tags to apply. 
         """ 
         try: 
             self.health_imaging_client.tag_resource(resourceArn=resource_arn, 
 tags=tags) 
         except ClientError as err: 
             logger.error( 
                  "Couldn't tag resource. Here's why: %s: %s", 
                  err.response["Error"]["Code"], 
                  err.response["Error"]["Message"], 
) raise
```
Listar tags para um conjunto de imagens

```
 an_image_set_arn = ( 
         "arn:aws:medical-imaging:us-
east-1:123456789012:datastore/12345678901234567890123456789012/" 
         "imageset/12345678901234567890123456789012" 
     ) 
     medical_imaging_wrapper.list_tags_for_resource(image_set_arn)
```
A função de utilitário para listar as tags de um recurso.

```
class MedicalImagingWrapper: 
     def __init__(self, health_imaging_client): 
         self.health_imaging_client = health_imaging_client 
     def list_tags_for_resource(self, resource_arn): 
         """ 
         List the tags for a resource. 
         :param resource_arn: The ARN of the resource.
```

```
 :return: The list of tags. 
        ^{\mathrm{m}} ""
         try: 
             tags = self.health_imaging_client.list_tags_for_resource( 
                 resourceArn=resource_arn 
) except ClientError as err: 
             logger.error( 
                 "Couldn't list tags for resource. Here's why: %s: %s", 
                 err.response["Error"]["Code"], 
                 err.response["Error"]["Message"], 
) raise 
         else: 
             return tags["tags"]
```
Desmarcar um conjunto de imagens

```
 an_image_set_arn = ( 
         "arn:aws:medical-imaging:us-
east-1:123456789012:datastore/12345678901234567890123456789012/" 
         "imageset/12345678901234567890123456789012" 
    \lambda medical_imaging_wrapper.untag_resource(image_set_arn, ["Deployment"])
```
A função de utilitário para desmarcar um recurso.

```
class MedicalImagingWrapper: 
     def __init__(self, health_imaging_client): 
         self.health_imaging_client = health_imaging_client 
     def untag_resource(self, resource_arn, tag_keys): 
        "" "
         Untag a resource. 
         :param resource_arn: The ARN of the resource. 
         :param tag_keys: The tag keys to remove. 
         """
```

```
 try: 
            self.health_imaging_client.untag_resource( 
                resourceArn=resource_arn, tagKeys=tag_keys 
) except ClientError as err: 
            logger.error( 
                "Couldn't untag resource. Here's why: %s: %s", 
                err.response["Error"]["Code"], 
                err.response["Error"]["Message"], 
) raise
```
O código a seguir instancia o MedicalImagingWrapper objeto.

```
 client = boto3.client("medical-imaging") 
 medical_imaging_wrapper = MedicalImagingWrapper(client)
```
- Para API obter detalhes, consulte os tópicos a seguir em AWS SDKpara referência em Python (Boto3). API
	- [ListTagsForResource](https://docs.aws.amazon.com/goto/boto3/medical-imaging-2023-07-19/ListTagsForResource)
	- [TagResource](https://docs.aws.amazon.com/goto/boto3/medical-imaging-2023-07-19/TagResource)
	- [UntagResource](https://docs.aws.amazon.com/goto/boto3/medical-imaging-2023-07-19/UntagResource)

### **a** Note

Tem mais sobre GitHub. Encontre o exemplo completo e saiba como configurar e executar no [AWS Repositório](https://github.com/awsdocs/aws-doc-sdk-examples/tree/main/javascriptv3/example_code/medical-imaging#code-examples) de exemplos de código.

Para obter uma lista completa de AWS SDKguias do desenvolvedor e exemplos de código, consulte[Usando HealthImaging com um AWS SDK](#page-505-0). Este tópico também inclui informações sobre como começar e detalhes sobre SDK versões anteriores.

# Usando DICOMweb com AWS HealthImaging

Você pode recuperar DICOM objetos AWS HealthImaging usando uma representação de [DICOMwebA](https://www.dicomstandard.org/using/dicomweb)PIs, que são serviços baseados na web que seguem o DICOM padrão para imagens médicas. Essa funcionalidade permite que você interopere com sistemas que utilizam binários DICOM da Parte 10 e, ao mesmo tempo, aproveite as ações [nativas HealthImaging da nuvem](https://docs.aws.amazon.com/healthimaging/latest/APIReference/API_Operations.html) da. O foco deste capítulo é como usar a implementação HealthImaging de DICOMweb serviços para retornar DICOMweb respostas.

### **1** Importante

HealthImaging importe binários de DICOM instâncias de processos de tarefas (.dcmarquivos) e transforme-os em [conjuntos de imagens](#page-12-0). Use [ações nativas da](https://docs.aws.amazon.com/healthimaging/latest/APIReference/API_Operations.html)  [HealthImaging nuvem](https://docs.aws.amazon.com/healthimaging/latest/APIReference/API_Operations.html) (APIs) para gerenciar conjuntos de imagens. Use HealthImaging a representação dos DICOMweb serviços para retornar DICOMweb respostas. Os APIs itens listados neste capítulo foram criados em conformidade com o [DICOMwebp](https://www.dicomstandard.org/using/dicomweb)adrão para imagens médicas baseadas na web. Por serem representações de DICOMweb serviços, não são oferecidos por meio de AWS CLI AWS SDKs e.

### Tópico

• [Recuperando DICOM dados de HealthImaging](#page-412-0)

# <span id="page-412-0"></span>Recuperando DICOM dados de HealthImaging

AWS HealthImaging oferece representações de [DICOMweb WADO-RS](https://www.dicomstandard.org/using/dicomweb/retrieve-wado-rs-and-wado-uri)serviços para recuperar uma DICOM instância, metadados de DICOM instância e quadros de DICOM instância (dados em pixels) de um armazenamento de HealthImaging [dados.](#page-11-0) HealthImagingDICOMweb WADO-RSOs serviços da da oferecem flexibilidade na forma como você recupera dados armazenados HealthImaging e fornece interoperabilidade com aplicativos legados.

### **1** Importante

HealthImaging importe binários de DICOM instâncias de processos de tarefas (.dcmarquivos) e transforme-os em [conjuntos de imagens](#page-12-0). Use [ações nativas da](https://docs.aws.amazon.com/healthimaging/latest/APIReference/API_Operations.html) 

[HealthImaging nuvem](https://docs.aws.amazon.com/healthimaging/latest/APIReference/API_Operations.html) (APIs) para gerenciar conjuntos de imagens. Use HealthImaging a representação dos DICOMweb serviços para retornar DICOMweb respostas. Os serviços listados nesta seção foram criados em conformidade com o padrão [DICOMweb\(WADO-RS\)](https://www.dicomstandard.org/using/dicomweb/retrieve-wado-rs-and-wado-uri) para imagens médicas baseadas na web. Por serem representações de DICOMweb serviços, não são oferecidos por meio de AWS CLI AWS SDKs e.

A tabela a seguir descreve todas as HealthImaging representações dos serviços DICOMweb WADO -RS disponíveis para recuperação de dados. HealthImaging

HealthImaging representações dos serviços do DICOMweb WADO -RS

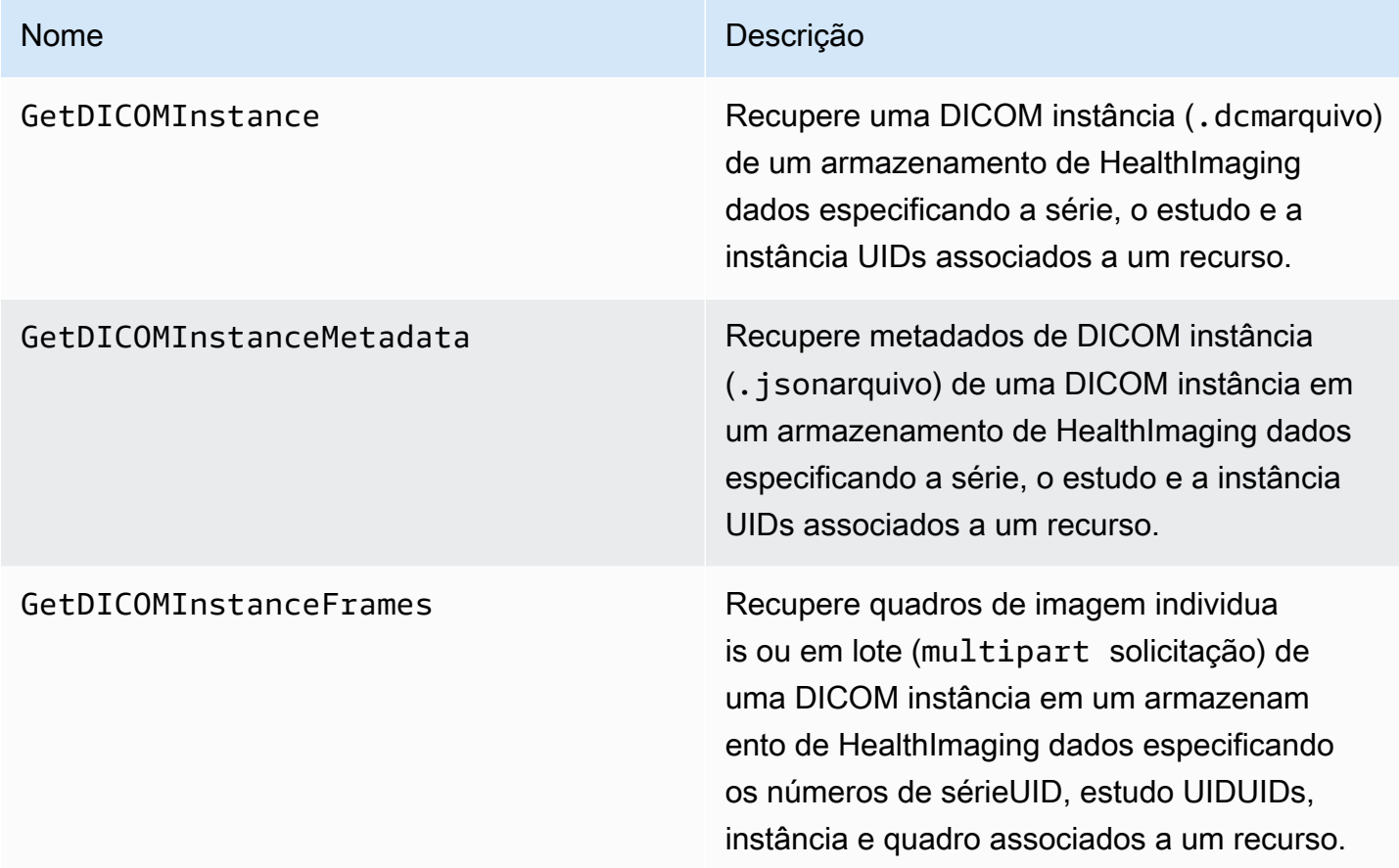

### Tópicos

- [Obtendo uma DICOM instância de HealthImaging](#page-414-0)
- [Obtendo metadados da DICOM instância de HealthImaging](#page-415-0)
- [Obtendo quadros de DICOM instância de HealthImaging](#page-417-0)

# <span id="page-414-0"></span>Obtendo uma DICOM instância de HealthImaging

Use a GetDICOMInstance ação para recuperar uma DICOM instância (.dcmarquivo) de um [armazenamento de HealthImaging dados](#page-11-0) especificando a série, o estudo e a instância UIDs associados ao recurso. Você pode especificar o [conjunto de imagens](#page-12-0) do qual um recurso de instância deve ser recuperado fornecendo o ID do conjunto de imagens como parâmetro de consulta. Além disso, você pode escolher a sintaxe de transferência para compactar os DICOM dados, com suporte para uncompressed (ELE) ou JPEG High-Throughput 2000 (). HTJ2K

### **a** Note

ComGetDICOMInstance, você pode interoperar com sistemas que utilizam os binários DICOM da Parte 10 e, ao mesmo tempo, aproveitar as ações [nativas HealthImaging da](https://docs.aws.amazon.com/healthimaging/latest/APIReference/API_Operations.html)  [nuvem](https://docs.aws.amazon.com/healthimaging/latest/APIReference/API_Operations.html).

Para obter uma DICOM instância (**.dcm**)

- 1. Colete HealthImaging datastoreId e defina imageSetId parâmetros de valores.
- 2. Use a [GetImageSetMetadata](https://docs.aws.amazon.com/healthimaging/latest/APIReference/API_GetImageSetMetadata.html)ação com os valores dos imageSetId parâmetros datastoreId e para recuperar os valores de metadados associados para studyInstanceUIDseriesInstanceUID, e. sopInstanceUID Para obter mais informações, consulte [Obtendo metadados do conjunto de imagens](#page-109-0).
- 3. Construa um URL para a solicitação usando os valores para datastoreId studyInstanceUID seriesInstanceUIDsopInstanceUID,, imageSetId e. Para ver o URL caminho inteiro no exemplo a seguir, role até o botão Copiar. O URL é do formato:

https://dicom-medical-imaging.*region*.amazonaws.com/datastore/*datastore-id*/ studies/*study-instance-uid*/series/*series-instance-uid*/instances/*sop-instance-uid*? imageSetId=*image-set-id*

4. Prepare e envie sua solicitação. GetDICOMInstanceusa uma HTTP GET solicitação com o protocolo de [AWS assinatura Signature Version 4.](https://docs.aws.amazon.com/IAM/latest/UserGuide/reference_aws-signing.html) O exemplo de código a seguir usa a ferramenta de linha de curl comando para obter uma DICOM instância (.dcmarquivo) de HealthImaging.

Shell

```
curl --request GET \ 
   'https://dicom-medical-imaging.us-east-1.amazonaws.com/datastore/
d9a2a515ab294163a2d2f4069eed584c/
studies/1.3.6.1.4.1.5962.1.2.4.20040826285059.5457/
series/1.3.6.1.4.1.5962.1.3.4.1.20040825185059.5457/
instances/1.3.6.1.4.1.5962.1.1.4.1.1.20040826186059.5457?
imageSetId=459e50687f121185f747b67bb60d1bc8' \ 
   --aws-sigv4 'aws:amz:us-east-1:medical-imaging' \ 
   --user "$AWS_ACCESS_KEY_ID:$AWS_SECRET_ACCESS_KEY" \ 
   --header "x-amz-security-token:$AWS_SESSION_TOKEN" \ 
  --header 'Accept: application/dicom; transfer-syntax=1.2.840.10008.1.2.1' \
   --output 'dicom-instance.dcm'
```
### **a** Note

O transfer-syntax UID é opcional e o padrão é Explicit VR Little Endian se não estiver incluído. As sintaxes de transferência suportadas incluem:

- VR explícita Little Endian (ELE) 1.2.840.10008.1.2.1 (padrão)
- Alto rendimento JPEG 2000 com RPCL opções de compressão de imagem (somente sem perdas) - 1.2.840.10008.1.2.4.202

Para obter mais informações, consulte [Bibliotecas de decodificação HTJ2K para AWS](#page-495-0) [HealthImaging](#page-495-0).

## <span id="page-415-0"></span>Obtendo metadados da DICOM instância de HealthImaging

Use a GetDICOMInstanceMetadata ação para recuperar os metadados de uma DICOM instância em um [armazenamento de HealthImaging dados](#page-11-0) especificando a série, o estudo e a instância UIDs associados ao recurso. Você pode especificar o [conjunto de imagens](#page-12-0) do qual os metadados de recursos da instância devem ser recuperados fornecendo o ID do conjunto de imagens como um parâmetro de consulta.

### **G** Note

ComGetDICOMInstanceMetadata, você pode interoperar com sistemas que utilizam os binários DICOM da Parte 10 e, ao mesmo tempo, aproveitar as ações [nativas HealthImaging](https://docs.aws.amazon.com/healthimaging/latest/APIReference/API_Operations.html) [da nuvem.](https://docs.aws.amazon.com/healthimaging/latest/APIReference/API_Operations.html)

Para obter metadados da DICOM instância () **.json**

- 1. Colete HealthImaging datastoreId e defina imageSetId parâmetros de valores.
- 2. Use a [GetImageSetMetadata](https://docs.aws.amazon.com/healthimaging/latest/APIReference/API_GetImageSetMetadata.html)ação com os valores dos imageSetId parâmetros datastoreId e para recuperar os valores de metadados associados para studyInstanceUIDseriesInstanceUID, e. sopInstanceUID Para ter mais informações, consulte [Obtendo metadados do conjunto de imagens](#page-109-0).
- 3. Construa um URL para a solicitação usando os valores para datastoreId studyInstanceUIDseriesInstanceUID,sopInstanceUID,, imageSetId e. Para ver o URL caminho inteiro no exemplo a seguir, role até o botão Copiar. O URL é do formato:

https://dicom-medical-imaging.*region*.amazonaws.com/datastore/*datastore-id*/ studies/*study-instance-uid*/series/*series-instance-uid*/instances/*sop-instance-uid*/ metadata?imageSetId=*image-set-id*

4. Prepare e envie sua solicitação. GetDICOMInstanceMetadatausa uma HTTP GET solicitação com o protocolo de [AWS assinatura Signature Version 4.](https://docs.aws.amazon.com/IAM/latest/UserGuide/reference_aws-signing.html) O exemplo de código a seguir usa a ferramenta de linha de curl comando para obter metadados da DICOM instância (.jsonarquivo) de HealthImaging.

Shell

```
curl --request GET \setminus 'https://dicom-medical-imaging.us-east-1.amazonaws.com/datastore/
d9a2a515ab294163a2d2f4069eed584c/
studies/1.3.6.1.4.1.5962.1.2.4.20040826285059.5457/
series/1.3.6.1.4.1.5962.1.3.4.1.20040825185059.5457/
instances/1.3.6.1.4.1.5962.1.1.4.1.1.20040826186059.5457/metadata?
imageSetId=459e50687f121185f747b67bb60d1bc8' \ 
   --aws-sigv4 'aws:amz:us-east-1:medical-imaging' \ 
   --user "$AWS_ACCESS_KEY_ID:$AWS_SECRET_ACCESS_KEY" \ 
   --header "x-amz-security-token:$AWS_SESSION_TOKEN" \
```
--header 'Accept: application/dicom+json'

# <span id="page-417-0"></span>Obtendo quadros de DICOM instância de HealthImaging

Use a GetDICOMInstanceFrames ação para recuperar quadros de imagem individuais ou em lote (multipartsolicitação) de uma DICOM instância em um [armazenamento de HealthImaging](#page-11-0) [dados](#page-11-0) especificando os números de sérieUID, estudo UIDUIDs, instância e quadro associados a um recurso. Você pode especificar o [conjunto de imagens](#page-12-0) do qual os quadros de instância devem ser recuperados fornecendo o ID do conjunto de imagens como um parâmetro de consulta. Além disso, você pode escolher a sintaxe de transferência para compactar os dados do quadro de imagem, com suporte para descompactado (ELE) ou JPEG High-Throughput 2000 (). HTJ2K

### **a** Note

ComGetDICOMInstanceFrames, você pode interoperar com sistemas que utilizam os binários DICOM da Parte 10 e, ao mesmo tempo, aproveitar as ações [nativas HealthImaging](https://docs.aws.amazon.com/healthimaging/latest/APIReference/API_Operations.html) [da nuvem.](https://docs.aws.amazon.com/healthimaging/latest/APIReference/API_Operations.html)

Para obter quadros de DICOM instância (**multipart**)

- 1. Colete HealthImaging datastoreId e defina imageSetId parâmetros de valores.
- 2. Use a [GetImageSetMetadata](https://docs.aws.amazon.com/healthimaging/latest/APIReference/API_GetImageSetMetadata.html)ação com os valores dos imageSetId parâmetros datastoreId e para recuperar os valores de metadados associados para studyInstanceUIDseriesInstanceUID, e. sopInstanceUID Para obter mais informações, consulte [Obtendo metadados do conjunto de imagens](#page-109-0).
- 3. Determine os quadros de imagem a serem recuperados dos metadados associados para formar o frameList parâmetro. O frameList parâmetro é uma lista separada por vírgula de um ou mais números de quadros não duplicados, em qualquer ordem. Por exemplo, o primeiro quadro de imagem nos metadados será o quadro 1.
	- Solicitação de quadro único: /frames/1
	- Solicitação de vários quadros: /frames/1,2,3,4
- 4. Construa um URL para a solicitação usando os valores para datastoreId studyInstanceUID seriesInstanceUIDsopInstanceUID,imageSetId,, frameList

e. Para ver o URL caminho inteiro no exemplo a seguir, role até o botão Copiar. O URL é do formato:

```
https://dicom-medical-imaging.region.amazonaws.com/datastore/datastore-id/
studies/study-instance-uid/series/series-instance-uid/instances/sop-instance-uid/
frames/1?imageSetId=image-set-id
```
5. Prepare e envie sua solicitação. GetDICOMInstanceFramesusa uma HTTP GET solicitação com o protocolo de [AWS assinatura Signature Version 4.](https://docs.aws.amazon.com/IAM/latest/UserGuide/reference_aws-signing.html) O exemplo de código a seguir usa a ferramenta de linha de curl comando para obter quadros de imagem em uma multipart resposta de HealthImaging.

Shell

```
curl --request GET \ 
   'https://dicom-medical-imaging.us-east-1.amazonaws.com/datastore/
d9a2a515ab294163a2d2f4069eed584c/
studies/1.3.6.1.4.1.5962.1.2.4.20040826285059.5457/
series/1.3.6.1.4.1.5962.1.3.4.1.20040825185059.5457/
instances/1.3.6.1.4.1.5962.1.1.4.1.1.20040826186059.5457/frames/1?
imageSetId=459e50687f121185f747b67bb60d1bc8' \ 
   --aws-sigv4 'aws:amz:us-east-1:medical-imaging' \ 
   --user "$AWS_ACCESS_KEY_ID:$AWS_SECRET_ACCESS_KEY" \ 
   --header "x-amz-security-token:$AWS_SESSION_TOKEN" \ 
   --header 'Accept: multipart/related; type=application/octet-stream; transfer-
syntax=1.2.840.10008.1.2.1'
```
### **a** Note

O transfer-syntax UID é opcional e o padrão é Explicit VR Little Endian se não estiver incluído. As sintaxes de transferência suportadas incluem:

- VR explícita Little Endian (ELE) 1.2.840.10008.1.2.1 (padrão)
- Alto rendimento JPEG 2000 com RPCL opções de compressão de imagem (somente sem perdas) - 1.2.840.10008.1.2.4.202

Para obter mais informações, consulte [Bibliotecas de decodificação HTJ2K para AWS](#page-495-0) [HealthImaging](#page-495-0).

# Monitoramento da AWS HealthImaging

O monitoramento e o registro em log são partes importantes da manutenção da segurança, confiabilidade, disponibilidade e desempenho da AWS HealthImaging. AWS fornece as seguintes ferramentas de registro e monitoramento para observar HealthImaging, relatar quando algo está errado e realizar ações automáticas quando apropriado:

- AWS CloudTrailcaptura chamadas de API e eventos relacionados feitos por ou em nome de sua AWS conta e entrega os arquivos de log para um bucket do Amazon S3 que você especificar. Você pode identificar quais usuários e contas ligaram AWS, o endereço IP de origem a partir do qual as chamadas foram feitas e quando elas ocorreram. Para obter mais informações, consulte o [AWS CloudTrail Guia de usuário do](https://docs.aws.amazon.com/awscloudtrail/latest/userguide/) .
- A Amazon CloudWatch monitora seus AWS recursos e os aplicativos em que você executa AWS em tempo real. É possível coletar e rastrear métricas, criar painéis personalizados e definir alarmes que o notificam ou que realizam ações quando uma métrica especificada atinge um limite definido. Por exemplo, você pode CloudWatch rastrear o uso da CPU ou outras métricas de suas instâncias do Amazon EC2 e iniciar automaticamente novas instâncias quando necessário. Para obter mais informações, consulte o [Guia CloudWatch do usuário da Amazon.](https://docs.aws.amazon.com/AmazonCloudWatch/latest/monitoring/)
- EventBridgeA Amazon é um serviço de ônibus de eventos sem servidor que facilita a conexão de seus aplicativos com dados de várias fontes. EventBridge fornece um fluxo de dados em tempo real de seus próprios aplicativos, aplicativos S oftware-as-a -Service (SaaS) AWS e serviços e encaminha esses dados para destinos como o Lambda. Isso permite monitorar eventos que ocorram em serviços e criem arquiteturas orientadas a eventos. Para obter mais informações, consulte o [Guia EventBridge do usuário da Amazon](https://docs.aws.amazon.com/eventbridge/latest/userguide/).

Tópicos

- [Usando AWS CloudTrail com HealthImaging](#page-419-0)
- [Usando a Amazon CloudWatch com HealthImaging](#page-423-0)
- [Usando a Amazon EventBridge com HealthImaging](#page-424-0)

# <span id="page-419-0"></span>Usando AWS CloudTrail com HealthImaging

HealthImaging A AWS está integrada com AWS CloudTrail, um serviço que fornece um registro das ações realizadas por um usuário, função ou AWS serviço em HealthImaging. CloudTrail

captura todas as chamadas de API HealthImaging como eventos. As chamadas capturadas incluem chamadas do HealthImaging console e chamadas de código para as operações HealthImaging da API. Se você criar uma trilha, poderá ativar a entrega contínua de CloudTrail eventos para um bucket do Amazon S3, incluindo eventos para. HealthImaging Se você não configurar uma trilha, ainda poderá ver os eventos mais recentes no CloudTrail console no Histórico de eventos. Usando as informações coletadas por CloudTrail, você pode determinar a solicitação que foi feita HealthImaging, o endereço IP do qual a solicitação foi feita, quem fez a solicitação, quando ela foi feita e detalhes adicionais.

Para saber mais sobre isso CloudTrail, consulte o [Guia AWS CloudTrail do usuário](https://docs.aws.amazon.com/awscloudtrail/latest/userguide/cloudtrail-user-guide.html).

## Criar uma trilha

CloudTrail é ativado para você Conta da AWS quando você cria a conta. Quando a atividade ocorre em HealthImaging, essa atividade é registrada em um CloudTrail evento junto com outros eventos AWS de serviço no histórico de eventos. Você pode visualizar, pesquisar e baixar eventos recentes no seu Conta da AWS. Para obter mais informações, consulte [Visualização de eventos com histórico](https://docs.aws.amazon.com/awscloudtrail/latest/userguide/view-cloudtrail-events.html)  [de CloudTrail eventos.](https://docs.aws.amazon.com/awscloudtrail/latest/userguide/view-cloudtrail-events.html)

### **a** Note

Para visualizar o histórico de CloudTrail eventos da AWS HealthImaging no AWS Management Console, acesse o menu Pesquisar atributos, selecione Origem do evento e escolhamedical-imaging.amazonaws.com.

Para um registro contínuo dos eventos em sua Conta da AWS, incluindo eventos para HealthImaging, crie uma trilha. Uma trilha permite CloudTrail entregar arquivos de log para um bucket do Amazon S3. Por padrão, quando você cria uma trilha no console, ela é aplicada a todas as Regiões da AWS. A trilha registra eventos de todas as regiões na AWS partição e entrega os arquivos de log ao bucket do Amazon S3 que você especificar. Além disso, você pode configurar outros AWS serviços para analisar e agir com base nos dados de eventos coletados nos CloudTrail registros. Para obter mais informações, consulte as informações a seguir.

- [Visão geral da criação de uma trilha](https://docs.aws.amazon.com/awscloudtrail/latest/userguide/cloudtrail-create-and-update-a-trail.html)
- [CloudTrail serviços e integrações suportados](https://docs.aws.amazon.com/awscloudtrail/latest/userguide/cloudtrail-aws-service-specific-topics.html)
- [Configurando notificações do Amazon SNS para CloudTrail](https://docs.aws.amazon.com/awscloudtrail/latest/userguide/configure-sns-notifications-for-cloudtrail.html)

• [Recebendo arquivos de CloudTrail log de várias regiões](https://docs.aws.amazon.com/awscloudtrail/latest/userguide/receive-cloudtrail-log-files-from-multiple-regions.html) e [Recebendo arquivos de CloudTrail log](https://docs.aws.amazon.com/awscloudtrail/latest/userguide/cloudtrail-receive-logs-from-multiple-accounts.html) [de várias contas](https://docs.aws.amazon.com/awscloudtrail/latest/userguide/cloudtrail-receive-logs-from-multiple-accounts.html)

### **a** Note

A AWS HealthImaging oferece suporte a dois tipos de CloudTrail eventos: eventos de gerenciamento e eventos de dados. Eventos de gerenciamento são os eventos gerais que todo AWS serviço gera, inclusive HealthImaging. Por padrão, o registro é aplicado aos eventos de gerenciamento de cada chamada de HealthImaging API que o tenha ativado. Os eventos de dados são faturáveis e geralmente reservados para APIs com altas transações por segundo (tps), portanto, você pode optar por não ter CloudTrail registros para fins de custo.

Com HealthImaging, todas as ações de API listadas na [Referência de HealthImaging API da](https://docs.aws.amazon.com/healthimaging/latest/APIReference/) [AWS](https://docs.aws.amazon.com/healthimaging/latest/APIReference/) são consideradas eventos de gerenciamento, com exceção de [GetImageFrame](https://docs.aws.amazon.com/healthimaging/latest/APIReference/API_GetImageFrame.html). A GetImageFrame ação é integrada CloudTrail como um evento de dados e, portanto, deve ser ativada. Para obter mais informações, consulte [Registrar eventos de dados,](https://docs.aws.amazon.com/awscloudtrail/latest/userguide/logging-data-events-with-cloudtrail.html) no Guia do usuário do AWS CloudTrail .

Cada entrada de log ou evento contém informações sobre quem gerou a solicitação. As informações de identidade ajudam a determinar:

- Se a solicitação foi feita com credenciais de usuário root ou AWS Identity and Access Management (IAM).
- Se a solicitação foi feita com credenciais de segurança temporárias de um perfil ou de um usuário federado.
- Se a solicitação foi feita por outro AWS serviço.

Para obter mais informações, consulte o CloudTrail [userIdentity](https://docs.aws.amazon.com/awscloudtrail/latest/userguide/cloudtrail-event-reference-user-identity.html)elemento.

### Noções básicas sobre entradas de log

Uma trilha é uma configuração que permite a entrega de eventos como arquivos de log para um bucket do Amazon S3 que você especificar. CloudTrail os arquivos de log contêm uma ou mais entradas de log. Um evento representa uma única solicitação de qualquer fonte e inclui informações sobre a ação solicitada, a data e a hora da ação, os parâmetros da solicitação e assim por diante.

CloudTrail os arquivos de log não são um rastreamento de pilha ordenado das chamadas públicas de API, portanto, eles não aparecem em nenhuma ordem específica.

O exemplo a seguir mostra uma entrada de CloudTrail registro HealthImaging que demonstra a GetDICOMImportJob ação.

```
{ 
     "eventVersion": "1.08", 
     "userIdentity": { 
         "type": "AssumedRole", 
         "principalId": "XXXXXXXXXXXXXXXXXXXXX:ce6d90ba-5fba-4456-a7bc-f9bc877597c3", 
         "arn": "arn:aws:sts::123456789012:assumed-role/TestAccessRole/
ce6d90ba-5fba-4456-a7bc-f9bc877597c3" 
         "accountId": "123456789012", 
         "accessKeyId": "XXXXXXXXXXXXXXXXXXXX", 
         "sessionContext": { 
              "sessionIssuer": { 
                  "type": "Role", 
                  "principalId": "XXXXXXXXXXXXXXXXXXXXX", 
                  "arn": "arn:aws:iam::123456789012:role/TestAccessRole", 
                  "accountId": "123456789012", 
                  "userName": "TestAccessRole" 
             }, 
              "webIdFederationData": {}, 
              "attributes": { 
                  "creationDate": "2022-10-28T15:52:42Z", 
                  "mfaAuthenticated": "false" 
 } 
         } 
     }, 
     "eventTime": "2022-10-28T16:02:30Z", 
     "eventSource": "medical-imaging.amazonaws.com", 
     "eventName": "GetDICOMImportJob", 
     "awsRegion": "us-east-1", 
     "sourceIPAddress": "192.0.2.0", 
     "userAgent": "aws-sdk-java/2.18.1 Linux/5.4.209-129.367.amzn2int.x86_64 OpenJDK_64-
Bit_Server_VM/11.0.17+9-LTS Java/11.0.17 vendor/Amazon.com_Inc. md/internal io/sync 
  http/Apache cfg/retry-mode/standard", 
     "requestParameters": { 
         "jobId": "5d08d05d6aab2a27922d6260926077d4", 
         "datastoreId": "12345678901234567890123456789012" 
     }, 
     "responseElements": null,
```

```
 "requestID": "922f5304-b39f-4034-9d2e-f062de092a44", 
     "eventID": "26307f73-07f4-4276-b379-d362aa303b22", 
     "readOnly": true, 
     "eventType": "AwsApiCall", 
     "managementEvent": true, 
     "recipientAccountId": "824333766656", 
     "eventCategory": "Management"
}
```
# <span id="page-423-0"></span>Usando a Amazon CloudWatch com HealthImaging

Você pode monitorar a AWS HealthImaging usando CloudWatch, que coleta dados brutos e os processa em métricas legíveis, quase em tempo real. Essas estatísticas são mantidas por 15 meses, de maneira que você possa usar informações históricas e ter uma perspectiva melhor de como sua aplicação web ou o serviço está se saindo. Você também pode definir alarmes que observam determinados limites e enviam notificações ou realizam ações quando esses limites são atingidos. Para obter mais informações, consulte o [Guia CloudWatch do usuário da Amazon](https://docs.aws.amazon.com/AmazonCloudWatch/latest/monitoring/).

**a** Note

As métricas são relatadas para todas as HealthImaging APIs.

As tabelas a seguir listam as métricas e dimensões do HealthImaging. Cada uma é apresentada como uma contagem de frequência para um intervalo de datas especificado pelo usuário.

**Metrics** 

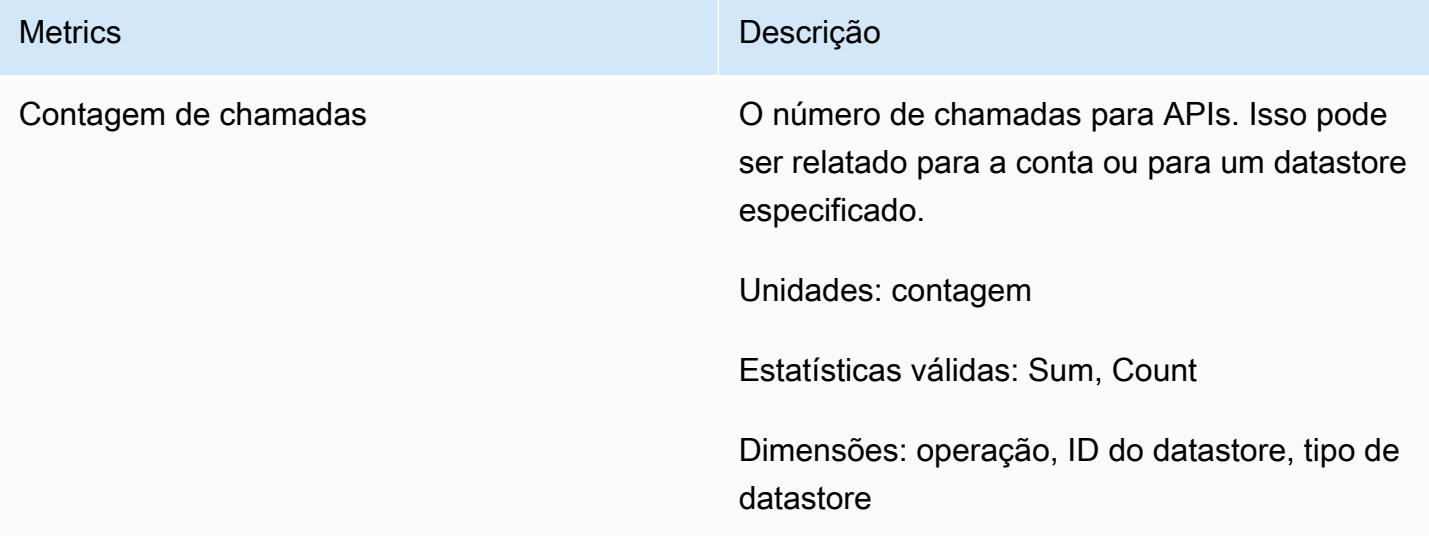

Você pode obter métricas HealthImaging com a AWS Management Console AWS CLI, a ou a CloudWatch API. Você pode usar a CloudWatch API por meio de um dos kits de desenvolvimento de software (SDKs) da Amazon AWS ou das ferramentas de CloudWatch API. O HealthImaging console exibe gráficos com base nos dados brutos da CloudWatch API.

Você deve ter as CloudWatch permissões apropriadas para monitorar HealthImaging CloudWatch. Para obter mais informações, consulte [Gerenciamento de identidade e acesso CloudWatch](https://docs.aws.amazon.com/AmazonCloudWatch/latest/monitoring/auth-and-access-control-cw.html) no Guia do CloudWatch usuário.

# Visualizando HealthImaging métricas

Para visualizar métricas (CloudWatch console)

- 1. Faça login no AWS Management Console e abra o [CloudWatch console.](https://console.aws.amazon.com/cloudwatch/home)
- 2. Escolha Métricas, Todas as métricas e, em seguida, selecione AWS/Imagens Médicas.
- 3. Escolha a dimensão, informe um nome de métrica e selecione Adicionar ao gráfico.
- 4. Escolha um valor para o intervalo de datas. A contagem da métrica para o intervalo de datas selecionado é exibida no gráfico.

### Criando um alarme usando CloudWatch

Um CloudWatch alarme monitora uma única métrica durante um período de tempo especificado e executa uma ou mais ações: enviar uma notificação para um tópico do Amazon Simple Notification Service (Amazon SNS) ou política de Auto Scaling. A ação ou ações são baseadas no valor da métrica em relação a um determinado limite em vários períodos que você especifica. CloudWatch também pode enviar uma mensagem do Amazon SNS quando o alarme muda de estado.

CloudWatch os alarmes invocam ações somente quando o estado muda e persiste durante o período especificado. Para obter mais informações, consulte [Usando CloudWatch alarmes](https://docs.aws.amazon.com/AmazonCloudWatch/latest/monitoring/AlarmThatSendsEmail.html).

# <span id="page-424-0"></span>Usando a Amazon EventBridge com HealthImaging

EventBridge A Amazon é um serviço sem servidor que usa eventos para conectar componentes do aplicativo, facilitando a criação de aplicativos escaláveis orientados por eventos. A base do EventBridge é criar [regras](https://docs.aws.amazon.com/eventbridge/latest/userguide/eb-rules.html) que direcionem [eventos para os](https://docs.aws.amazon.com/eventbridge/latest/userguide/eb-events.html) [alvos.](https://docs.aws.amazon.com/eventbridge/latest/userguide/eb-targets.html) HealthImaging A AWS fornece entrega durável de mudanças de estado para EventBridge. Para obter mais informações, consulte [O](https://docs.aws.amazon.com/eventbridge/latest/userguide/eb-what-is.html)  [que é a Amazon EventBridge?](https://docs.aws.amazon.com/eventbridge/latest/userguide/eb-what-is.html) no Guia do EventBridge usuário da Amazon.

### Tópicos

- [HealthImaging eventos enviados para EventBridge](#page-425-0)
- [HealthImaging estrutura e exemplos de eventos](#page-426-0)

## <span id="page-425-0"></span>HealthImaging eventos enviados para EventBridge

A tabela a seguir lista todos os HealthImaging eventos enviados EventBridge para processamento.

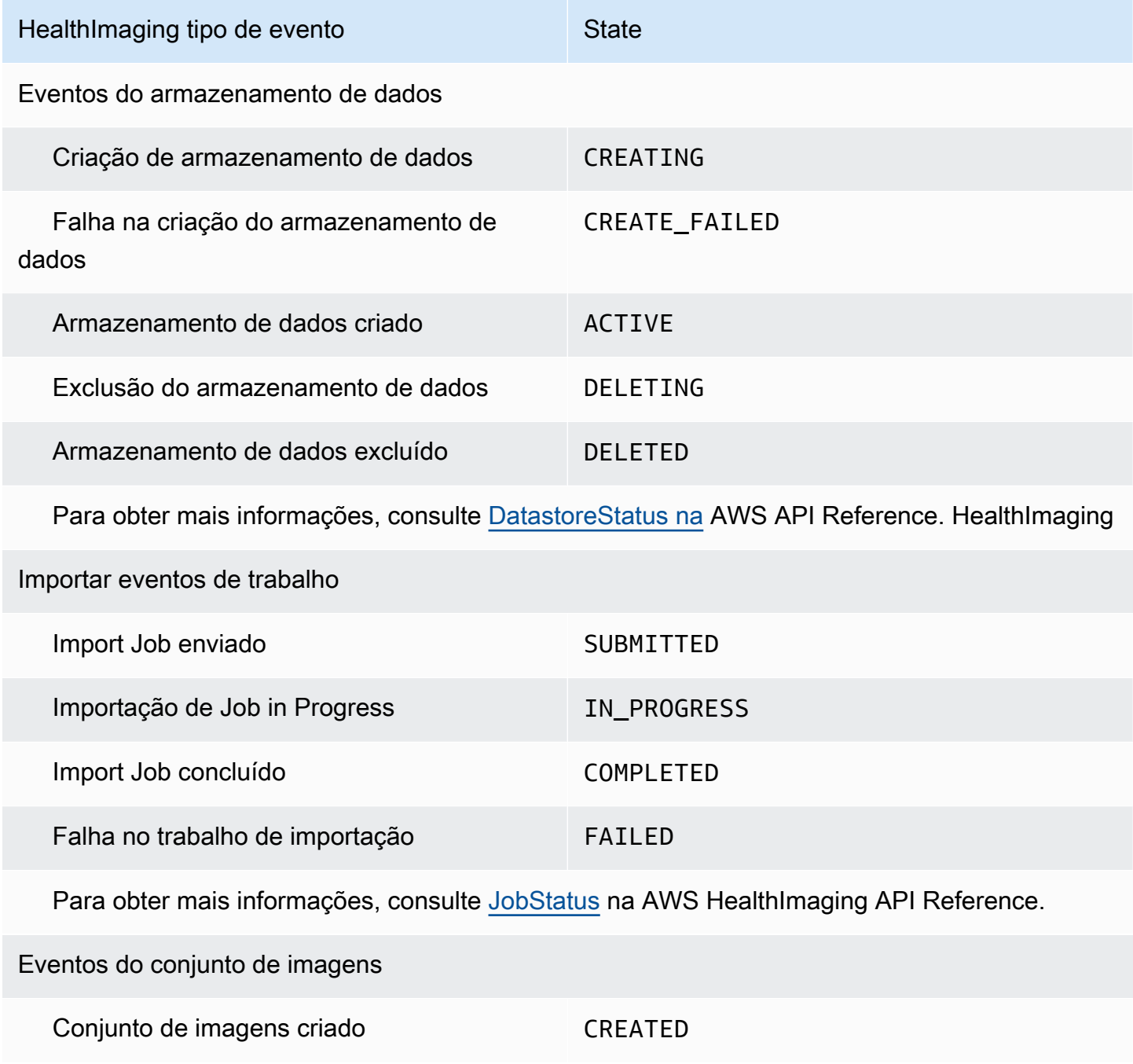

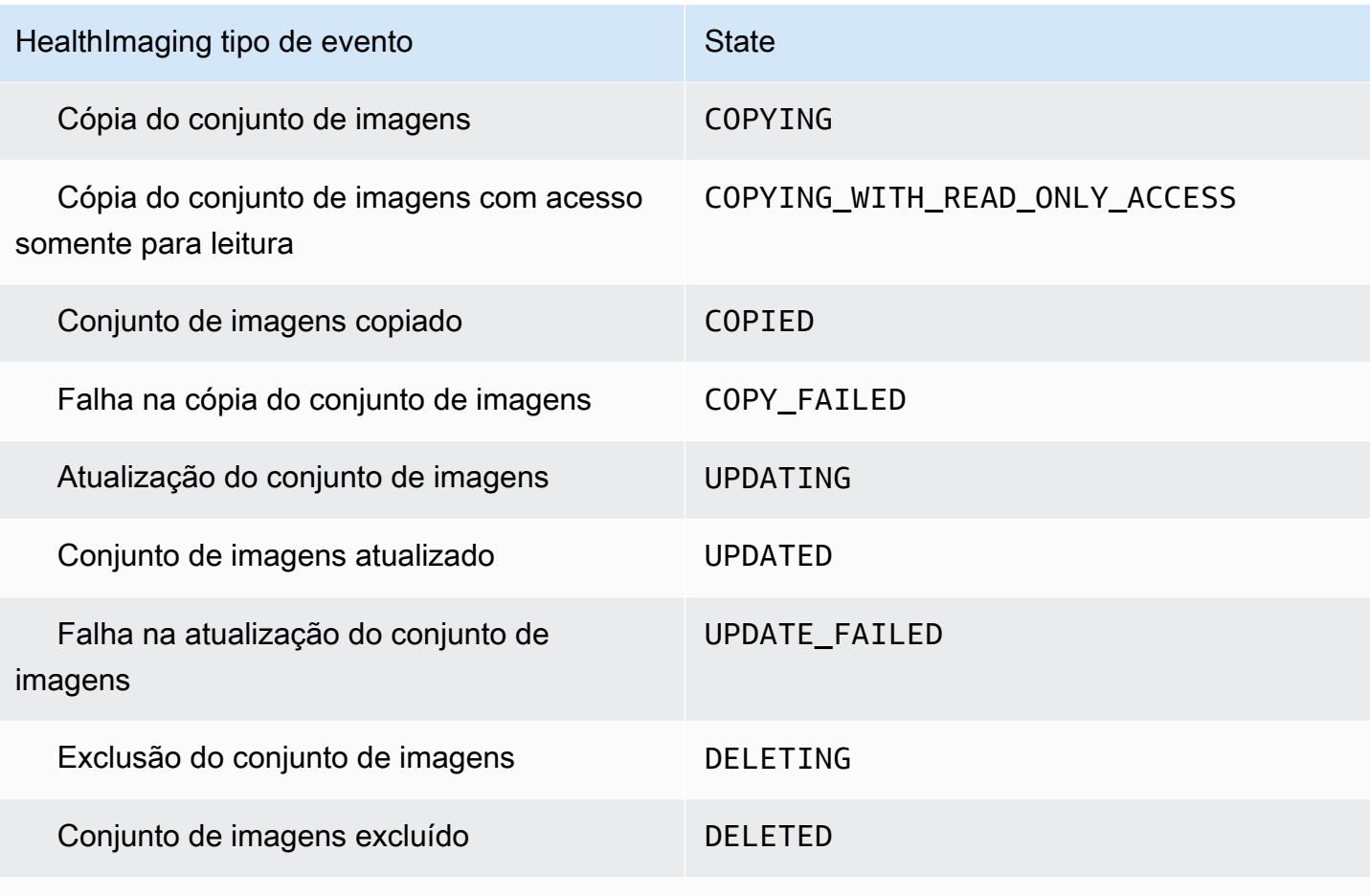

 Para obter mais informações, consulte [ImageSetWorkflowStatusa](https://docs.aws.amazon.com/healthimaging/latest/APIReference/API_ImageSetProperties.html#healthimaging-Type-ImageSetProperties-ImageSetWorkflowStatus) AWS HealthImaging API Reference.

## <span id="page-426-0"></span>HealthImaging estrutura e exemplos de eventos

HealthImaging eventos são objetos com estrutura JSON que também contêm detalhes de metadados. Você pode usar os metadados como entrada para recriar um evento ou obter mais informações. Todos os campos de metadados associados estão listados em uma tabela abaixo dos exemplos de código nos menus a seguir. Para obter mais informações, consulte [Referência de](https://docs.aws.amazon.com/eventbridge/latest/userguide/eb-events-structure.html)  [estrutura de eventos](https://docs.aws.amazon.com/eventbridge/latest/userguide/eb-events-structure.html) no Guia EventBridge do usuário da Amazon.

### **a** Note

O source atributo para estruturas de HealthImaging eventos éaws.medical-imaging.

### Eventos do armazenamento de dados

### Data Store Creating

### Estado - **CREATING**

```
{ 
     "version": "0", 
     "id": "7cf0fb1c-8720-4d48-baa3-6eb97b35a10e", 
     "detail-type": "Data Store Creating", 
     "source": "aws.medical-imaging", 
     "account": "111122223333", 
     "time": "2024-03-14T00:01:00Z", 
     "region": "us-west-2", 
     "resources": ["arn:aws:medical-imaging:us-west-2:111122223333:datastore/
bbc4f3cccbae4095a34170fddc19b13d"], 
     "detail": { 
         "imagingVersion": "1.0", 
         "datastoreId" : "bbc4f3cccbae4095a34170fddc19b13d", 
         "datastoreName": "test", 
         "datastoreStatus": "CREATING" 
     }
}
```
### Data Store Creation Failed

### Estado - **CREATE\_FAILED**

```
{ 
     "version": "0", 
     "id": "7cf0fb1c-8720-4d48-baa3-6eb97b35a10e", 
     "detail-type": "Data Store Creation Failed", 
     "source": "aws.medical-imaging", 
     "account": "111122223333", 
     "time": "2024-03-14T00:01:00Z", 
     "region": "us-west-2", 
     "resources": ["arn:aws:medical-imaging:us-west-2:111122223333:datastore/
bbc4f3cccbae4095a34170fddc19b13d"], 
     "detail": { 
         "imagingVersion": "1.0", 
         "datastoreId" : "bbc4f3cccbae4095a34170fddc19b13d", 
         "datastoreName": "test", 
         "datastoreStatus": "CREATE_FAILED" 
     }
```
}

### Data Store Created

### Estado - **ACTIVE**

```
{ 
     "version": "0", 
     "id": "7cf0fb1c-8720-4d48-baa3-6eb97b35a10e", 
     "detail-type": "Data Store Created", 
     "source": "aws.medical-imaging", 
     "account": "111122223333", 
     "time": "2024-03-14T00:01:00Z", 
     "region": "us-west-2", 
     "resources": ["arn:aws:medical-imaging:us-west-2:111122223333:datastore/
bbc4f3cccbae4095a34170fddc19b13d"], 
     "detail": { 
         "imagingVersion": "1.0", 
         "datastoreId" : "bbc4f3cccbae4095a34170fddc19b13d", 
         "datastoreName": "test", 
         "datastoreStatus": "ACTIVE" 
     }
}
```
### Data Store Deleting

#### Estado - **DELETING**

```
{ 
     "version": "0", 
     "id": "7cf0fb1c-8720-4d48-baa3-6eb97b35a10e", 
     "detail-type": "Data Store Deleting", 
     "source": "aws.medical-imaging", 
     "account": "111122223333", 
     "time": "2024-03-14T00:01:00Z", 
     "region": "us-west-2", 
     "resources": ["arn:aws:medical-imaging:us-west-2:111122223333:datastore/
bbc4f3cccbae4095a34170fddc19b13d"], 
     "detail": { 
         "imagingVersion": "1.0", 
         "datastoreId" : "bbc4f3cccbae4095a34170fddc19b13d", 
         "datastoreName": "test", 
         "datastoreStatus": "DELETING"
```
}

### Data Store Deleted

}

```
Estado - DELETED
```

```
{ 
     "version": "0", 
     "id": "7cf0fb1c-8720-4d48-baa3-6eb97b35a10e", 
     "detail-type": "Data Store Deleted", 
     "source": "aws.medical-imaging", 
     "account": "111122223333", 
     "time": "2024-03-14T00:01:00Z", 
     "region": "us-west-2", 
     "resources": ["arn:aws:medical-imaging:us-west-2:111122223333:datastore/
bbc4f3cccbae4095a34170fddc19b13d"], 
     "detail": { 
         "imagingVersion": "1.0", 
         "datastoreId" : "bbc4f3cccbae4095a34170fddc19b13d", 
         "datastoreName": "test", 
         "datastoreStatus": "DELETED" 
     }
}
```
### Eventos do armazenamento de dados - descrições de metadados

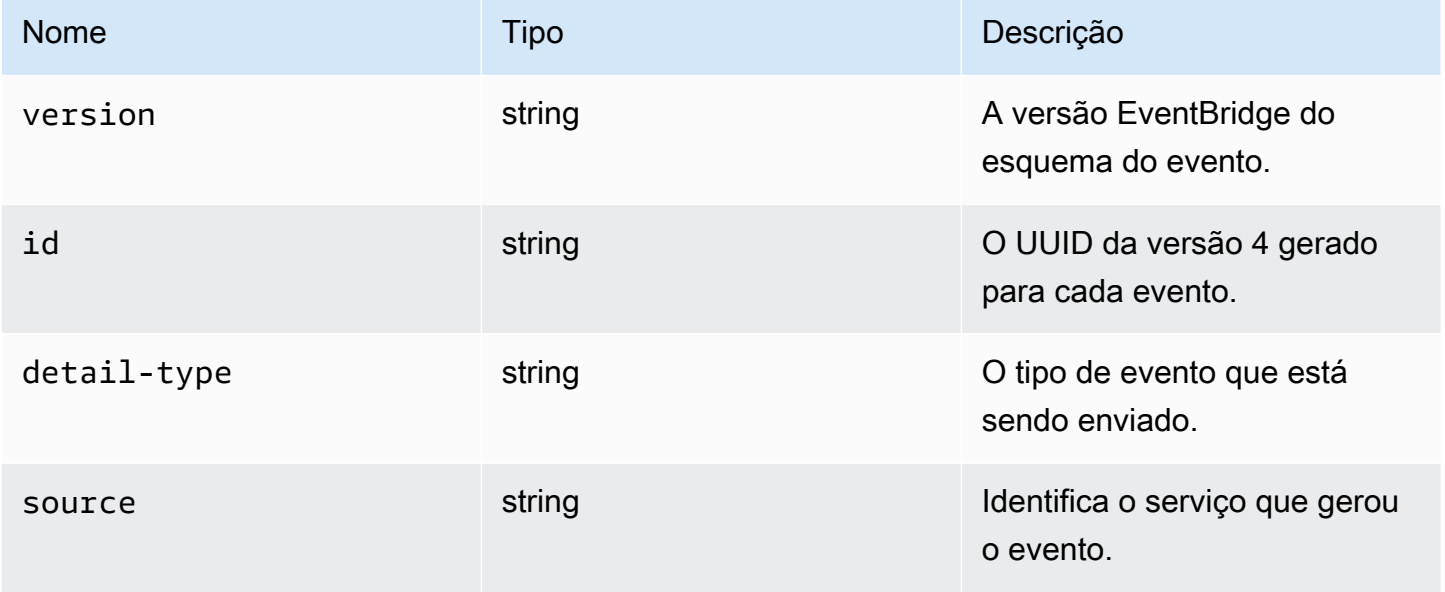

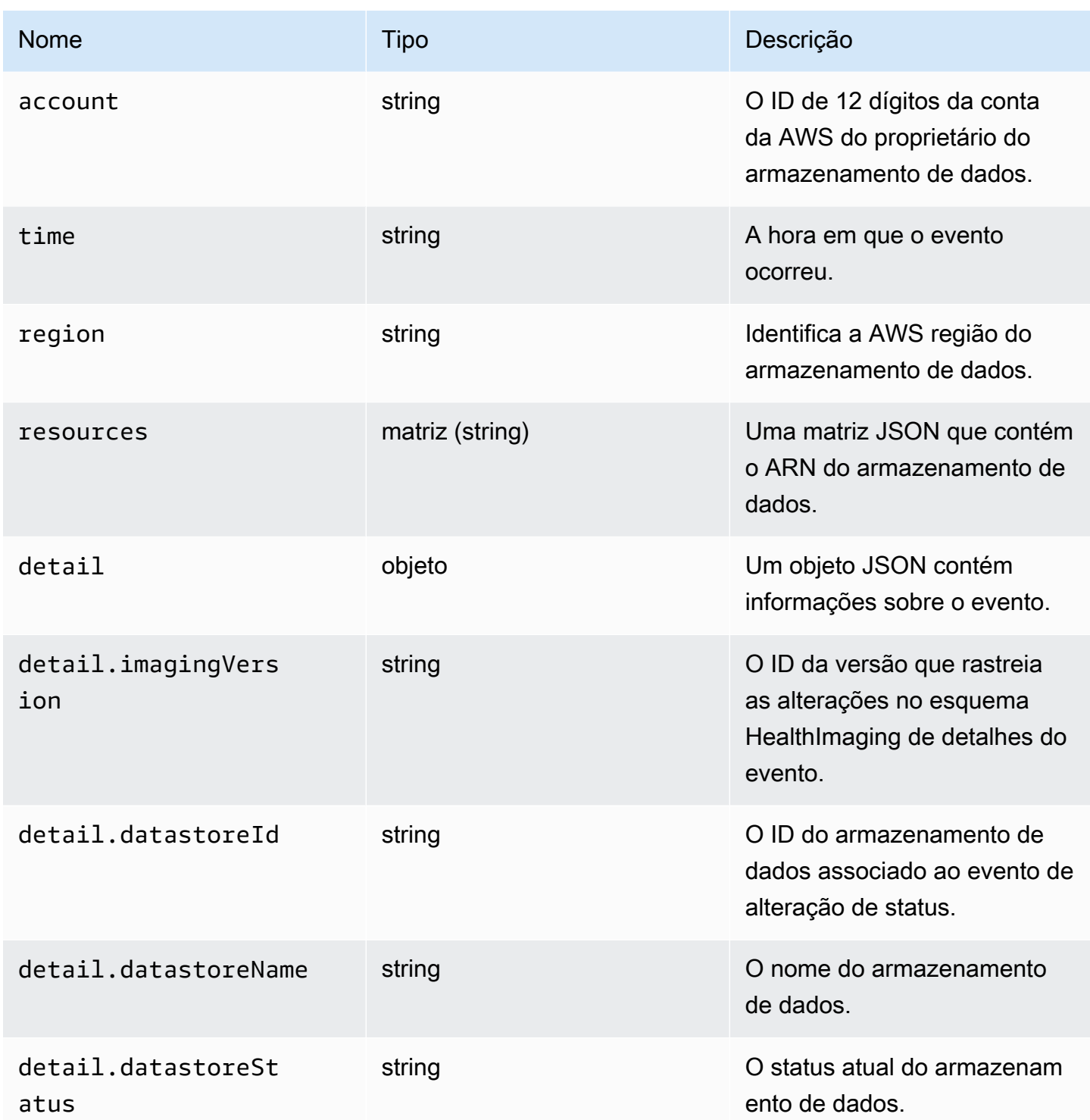

### Importar eventos de trabalho

Import Job Submitted

### Estado - **SUBMITTED**

```
{ 
     "version": "0", 
     "id": "7cf0fb1c-8720-4d48-baa3-6eb97b35a10e", 
     "detail-type": "Import Job Submitted", 
     "source": "aws.medical-imaging", 
     "account": "111122223333", 
     "time": "2024-03-14T00:01:00Z", 
     "region": "us-west-2", 
     "resources": ["arn:aws:medical-imaging:us-west-2:111122223333:datastore/
bbc4f3cccbae4095a34170fddc19b13d"], 
     "detail": { 
         "imagingVersion": "1.0", 
         "datastoreId" : "bbc4f3cccbae4095a34170fddc19b13d", 
         "jobId": "a6a1d220f152e7aab6d8925d995d8b76", 
         "jobName": "test_only_1", 
         "jobStatus": "SUBMITTED", 
         "inputS3Uri": "s3://healthimaging-test-bucket/input/", 
         "outputS3Uri": "s3://healthimaging-test-bucket/output/" 
     }
}
```
Import Job In Progress

### Estado - **IN\_PROGRESS**

```
{ 
     "version": "0", 
     "id": "7cf0fb1c-8720-4d48-baa3-6eb97b35a10e", 
     "detail-type": "Import Job In Progress", 
     "source": "aws.medical-imaging", 
     "account": "111122223333", 
     "time": "2024-03-14T00:01:00Z", 
     "region": "us-west-2", 
     "resources": ["arn:aws:medical-imaging:us-west-2:111122223333:datastore/
bbc4f3cccbae4095a34170fddc19b13d"], 
     "detail": { 
         "imagingVersion": "1.0", 
         "datastoreId" : "bbc4f3cccbae4095a34170fddc19b13d", 
         "jobId": "a6a1d220f152e7aab6d8925d995d8b76", 
         "jobName": "test_only_1", 
         "jobStatus": "IN_PROGRESS", 
         "inputS3Uri": "s3://healthimaging-test-bucket/input/", 
         "outputS3Uri": "s3://healthimaging-test-bucket/output/"
```
}

#### Import Job Completed

}

```
Estado - COMPLETED
```

```
\{ "version": "0", 
     "id": "7cf0fb1c-8720-4d48-baa3-6eb97b35a10e", 
     "detail-type": "Import Job Completed", 
     "source": "aws.medical-imaging", 
     "account": "111122223333", 
     "time": "2024-03-14T00:01:00Z", 
     "region": "us-west-2", 
     "resources": ["arn:aws:medical-imaging:us-west-2:111122223333:datastore/
bbc4f3cccbae4095a34170fddc19b13d"], 
     "detail": { 
         "imagingVersion": "1.0", 
         "datastoreId" : "bbc4f3cccbae4095a34170fddc19b13d", 
         "jobId": "a6a1d220f152e7aab6d8925d995d8b76", 
         "jobName": "test_only_1", 
         "jobStatus": "COMPLETED", 
         "inputS3Uri": "s3://healthimaging-test-bucket/input/", 
         "outputS3Uri": "s3://healthimaging-test-bucket/output/" 
     }
}
```
Import Job Failed

### Estado - **FAILED**

```
{ 
     "version": "0", 
     "id": "7cf0fb1c-8720-4d48-baa3-6eb97b35a10e", 
     "detail-type": "Import Job Failed", 
     "source": "aws.medical-imaging", 
     "account": "111122223333", 
     "time": "2024-03-14T00:01:00Z", 
     "region": "us-west-2", 
     "resources": ["arn:aws:medical-imaging:us-west-2:111122223333:datastore/
bbc4f3cccbae4095a34170fddc19b13d"], 
     "detail": {
```
}

```
 "imagingVersion": "1.0", 
     "datastoreId" : "bbc4f3cccbae4095a34170fddc19b13d", 
     "jobId": "a6a1d220f152e7aab6d8925d995d8b76", 
     "jobName": "test_only_1", 
     "jobStatus": "FAILED", 
     "inputS3Uri": "s3://healthimaging-test-bucket/input/", 
     "outputS3Uri": "s3://healthimaging-test-bucket/output/" 
 }
```
## Importar eventos de trabalho - descrições de metadados

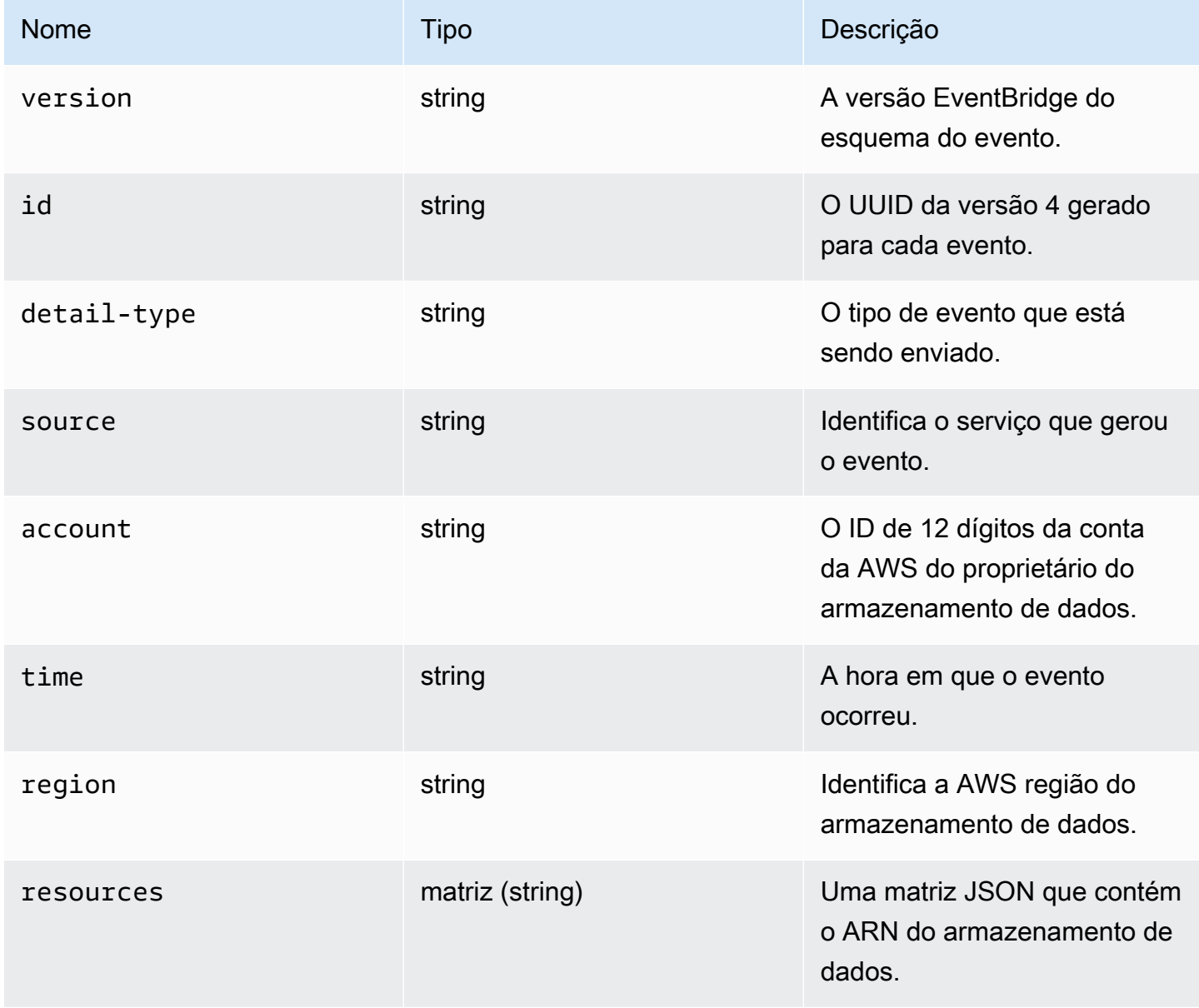

AWS HealthImaging **Guia do Desenvolvedor** Cuia do Desenvolvedor

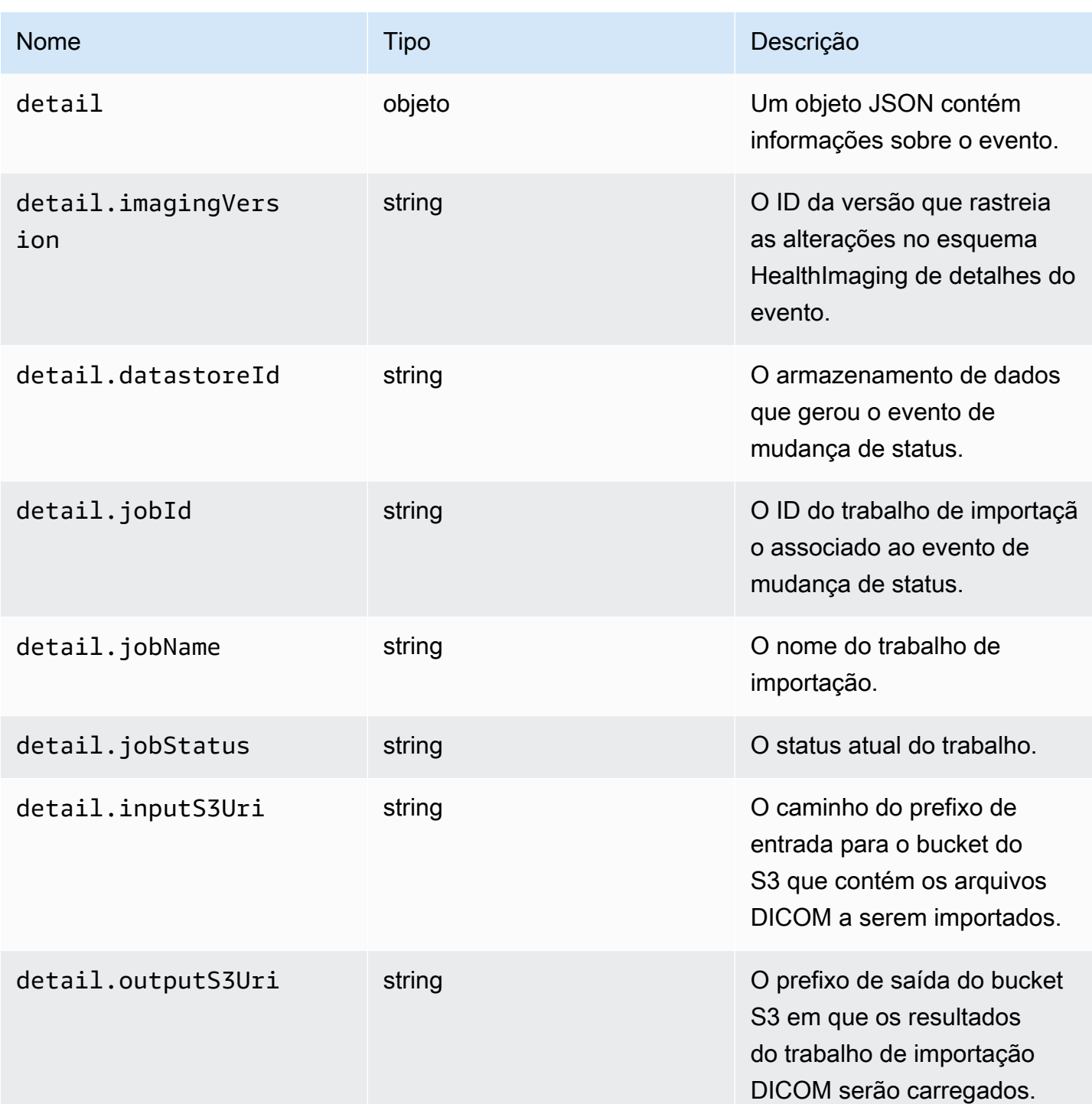

# Eventos do conjunto de imagens

Image Set Created

Estado - **CREATED**

```
{ 
    "version": "0", 
    "id": "7cf0fb1c-8720-4d48-baa3-6eb97b35a10e", 
    "detail-type": "Image Set Created", 
    "source": "aws.medical-imaging", 
    "account": "111122223333", 
    "time": "2024-03-14T00:01:00Z", 
    "region": "us-west-2", 
    "resources": ["arn:aws:medical-imaging:us-west-2:846006145877:datastore/
bbc4f3cccbae4095a34170fddc19b13d/imageset/207284eef860ac01c4b2a8de27a6fc11"], 
    "detail": { 
       "imagingVersion": "1.0", 
       "datastoreId": "bbc4f3cccbae4095a34170fddc19b13d", 
       "imagesetId": "5b3a711878c34d40e888253319388649", 
       "imageSetState": "ACTIVE", 
       "imageSetWorkflowStatus": "CREATED" 
    }
}
```
Image Set Copying

## Estado - **COPYING**

```
{ 
    "version": "0", 
    "id": "7cf0fb1c-8720-4d48-baa3-6eb97b35a10e", 
    "detail-type": "Image Set Copying", 
    "source": "aws.medical-imaging", 
    "account": "111122223333", 
    "time": "2024-03-14T00:01:00Z", 
    "region": "us-west-2", 
    "resources": ["arn:aws:medical-imaging:us-west-2:846006145877:datastore/
bbc4f3cccbae4095a34170fddc19b13d/imageset/207284eef860ac01c4b2a8de27a6fc11"], 
    "detail": { 
       "imagingVersion": "1.0", 
       "datastoreId": "bbc4f3cccbae4095a34170fddc19b13d", 
       "imagesetId": "5b3a711878c34d40e888253319388649", 
       "imageSetState": "LOCKED", 
       "imageSetWorkflowStatus": "COPYING" 
    }
}
```
### Image Set Copying With Read Only Access

### Estado - **COPYING\_WITH\_READ\_ONLY\_ACCESS**

```
{ 
    "version": "0", 
    "id": "7cf0fb1c-8720-4d48-baa3-6eb97b35a10e", 
    "detail-type": "Image Set Copying With Read Only Access", 
    "source": "aws.medical-imaging", 
    "account": "111122223333", 
    "time": "2024-03-14T00:01:00Z", 
    "region": "us-west-2", 
    "resources": ["arn:aws:medical-imaging:us-west-2:846006145877:datastore/
bbc4f3cccbae4095a34170fddc19b13d/imageset/207284eef860ac01c4b2a8de27a6fc11"], 
    "detail": { 
       "imagingVersion": "1.0", 
       "datastoreId": "bbc4f3cccbae4095a34170fddc19b13d", 
       "imagesetId": "5b3a711878c34d40e888253319388649", 
       "imageSetState": "LOCKED", 
       "imageSetWorkflowStatus": "COPYING_WITH_READ_ONLY_ACCESS" 
    }
}
```
### Image Set Copied

### Estado - **COPIED**

```
{ 
    "version": "0", 
    "id": "7cf0fb1c-8720-4d48-baa3-6eb97b35a10e", 
    "detail-type": "Image Set Copied", 
    "source": "aws.medical-imaging", 
    "account": "111122223333", 
    "time": "2024-03-14T00:01:00Z", 
    "region": "us-west-2", 
    "resources": ["arn:aws:medical-imaging:us-west-2:846006145877:datastore/
bbc4f3cccbae4095a34170fddc19b13d/imageset/207284eef860ac01c4b2a8de27a6fc11"], 
    "detail": { 
       "imagingVersion": "1.0", 
       "datastoreId": "bbc4f3cccbae4095a34170fddc19b13d", 
       "imagesetId": "5b3a711878c34d40e888253319388649", 
       "imageSetState": "ACTIVE", 
       "imageSetWorkflowStatus": "COPIED" 
    }
```
}

Image Set Copy Failed

### Estado - **COPY\_FAILED**

```
{ 
    "version": "0", 
    "id": "7cf0fb1c-8720-4d48-baa3-6eb97b35a10e", 
    "detail-type": "Image Set Copy Failed", 
    "source": "aws.medical-imaging", 
    "account": "111122223333", 
    "time": "2024-03-14T00:01:00Z", 
    "region": "us-west-2", 
    "resources": ["arn:aws:medical-imaging:us-west-2:846006145877:datastore/
bbc4f3cccbae4095a34170fddc19b13d/imageset/207284eef860ac01c4b2a8de27a6fc11"], 
    "detail": { 
       "imagingVersion": "1.0", 
       "datastoreId": "bbc4f3cccbae4095a34170fddc19b13d", 
       "imagesetId": "5b3a711878c34d40e888253319388649", 
       "imageSetState": "ACTIVE", 
       "imageSetWorkflowStatus": "COPY_FAILED" 
    }
}
```
### Image Set Updating

### Estado - **UPDATING**

```
{ 
    "version": "0", 
    "id": "7cf0fb1c-8720-4d48-baa3-6eb97b35a10e", 
    "detail-type": "Image Set Updating", 
    "source": "aws.medical-imaging", 
    "account": "111122223333", 
    "time": "2024-03-14T00:01:00Z", 
    "region": "us-west-2", 
    "resources": ["arn:aws:medical-imaging:us-west-2:846006145877:datastore/
bbc4f3cccbae4095a34170fddc19b13d/imageset/207284eef860ac01c4b2a8de27a6fc11"], 
    "detail": { 
       "imagingVersion": "1.0", 
       "datastoreId": "bbc4f3cccbae4095a34170fddc19b13d", 
       "imagesetId": "5b3a711878c34d40e888253319388649",
```

```
 "imageSetState": "LOCKED", 
       "imageSetWorkflowStatus": "UPDATING" 
    }
}
```
Image Set Updated

### Estado - **UPDATED**

```
{ 
    "version": "0", 
    "id": "7cf0fb1c-8720-4d48-baa3-6eb97b35a10e", 
    "detail-type": "Image Set Updated", 
    "source": "aws.medical-imaging", 
    "account": "111122223333", 
    "time": "2024-03-14T00:01:00Z", 
    "region": "us-west-2", 
    "resources": ["arn:aws:medical-imaging:us-west-2:846006145877:datastore/
bbc4f3cccbae4095a34170fddc19b13d/imageset/207284eef860ac01c4b2a8de27a6fc11"], 
    "detail": { 
       "imagingVersion": "1.0", 
       "datastoreId": "bbc4f3cccbae4095a34170fddc19b13d", 
       "imagesetId": "5b3a711878c34d40e888253319388649", 
       "imageSetState": "ACTIVE", 
       "imageSetWorkflowStatus": "UPDATED" 
    }
}
```
### Image Set Update Failed

### Estado - **UPDATE\_FAILED**

```
{ 
    "version": "0", 
    "id": "7cf0fb1c-8720-4d48-baa3-6eb97b35a10e", 
    "detail-type": "Image Set Update Failed", 
    "source": "aws.medical-imaging", 
    "account": "111122223333", 
    "time": "2024-03-14T00:01:00Z", 
    "region": "us-west-2", 
    "resources": ["arn:aws:medical-imaging:us-west-2:846006145877:datastore/
bbc4f3cccbae4095a34170fddc19b13d/imageset/207284eef860ac01c4b2a8de27a6fc11"], 
    "detail": {
```

```
 "imagingVersion": "1.0", 
       "datastoreId": "bbc4f3cccbae4095a34170fddc19b13d", 
       "imagesetId": "5b3a711878c34d40e888253319388649", 
       "imageSetState": "ACTIVE", 
       "imageSetWorkflowStatus": "UPDATE_FAILED" 
    }
}
```
### Image Set Deleting

### Estado - **DELETING**

```
{ 
    "version": "0", 
    "id": "7cf0fb1c-8720-4d48-baa3-6eb97b35a10e", 
    "detail-type": "Image Set Deleting", 
    "source": "aws.medical-imaging", 
    "account": "111122223333", 
    "time": "2024-03-14T00:01:00Z", 
    "region": "us-west-2", 
    "resources": ["arn:aws:medical-imaging:us-west-2:846006145877:datastore/
bbc4f3cccbae4095a34170fddc19b13d/imageset/207284eef860ac01c4b2a8de27a6fc11"], 
    "detail": { 
       "imagingVersion": "1.0", 
       "datastoreId": "bbc4f3cccbae4095a34170fddc19b13d", 
       "imagesetId": "5b3a711878c34d40e888253319388649", 
       "imageSetState": "LOCKED", 
       "imageSetWorkflowStatus": "DELETING" 
    }
}
```
### Image Set Deleted

### Estado - **DELETED**

```
{ 
    "version": "0", 
    "id": "7cf0fb1c-8720-4d48-baa3-6eb97b35a10e", 
    "detail-type": "Image Set Deleted", 
    "source": "aws.medical-imaging", 
    "account": "111122223333", 
    "time": "2024-03-14T00:01:00Z", 
    "region": "us-west-2",
```

```
 "resources": ["arn:aws:medical-imaging:us-west-2:846006145877:datastore/
bbc4f3cccbae4095a34170fddc19b13d/imageset/207284eef860ac01c4b2a8de27a6fc11"], 
    "detail": { 
       "imagingVersion": "1.0", 
       "datastoreId": "bbc4f3cccbae4095a34170fddc19b13d", 
       "imagesetId": "5b3a711878c34d40e888253319388649", 
       "imageSetState": "DELETED", 
       "imageSetWorkflowStatus": "DELETED" 
    }
}
```
## Eventos do conjunto de imagens - descrições de metadados

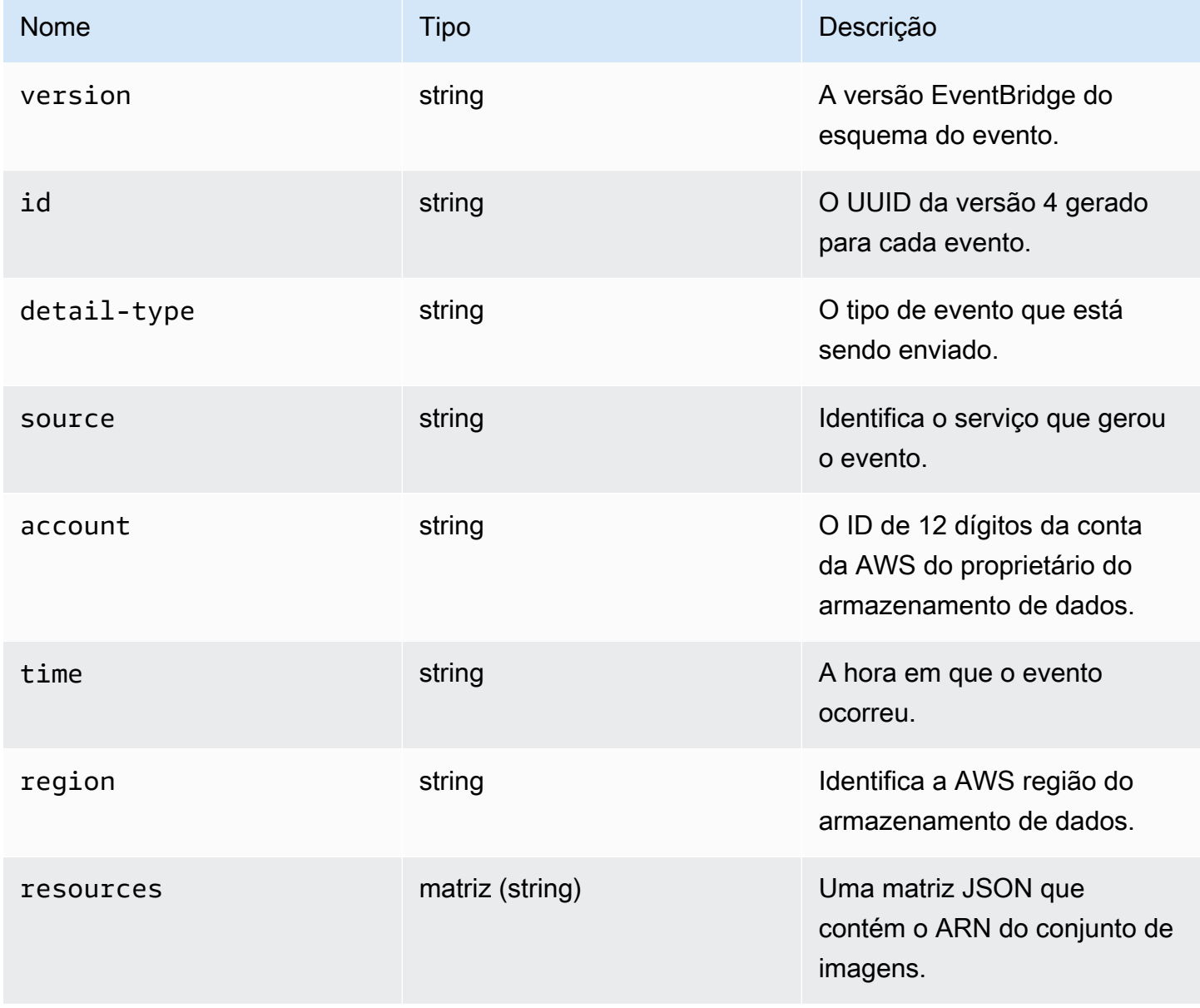

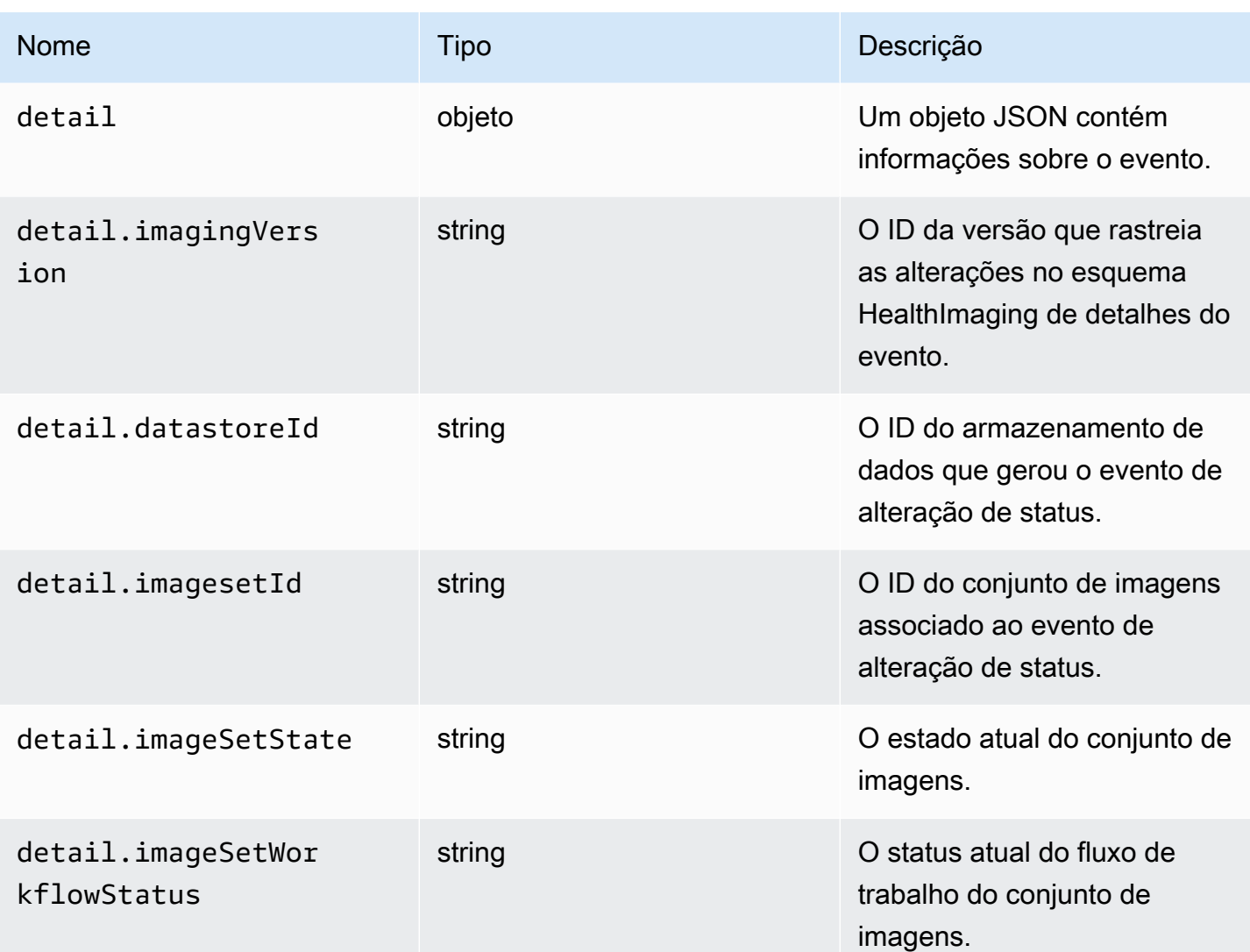

# Segurança em AWS HealthImaging

A segurança na nuvem AWS é a maior prioridade. Como AWS cliente, você se beneficia de data centers e arquiteturas de rede criados para atender aos requisitos das organizações mais sensíveis à segurança.

A segurança é uma responsabilidade compartilhada entre você AWS e você. O [modelo de](https://aws.amazon.com/compliance/shared-responsibility-model/)  [responsabilidade compartilhada](https://aws.amazon.com/compliance/shared-responsibility-model/) descreve isso como segurança da nuvem e segurança na nuvem:

- Segurança da nuvem AWS é responsável por proteger a infraestrutura que executa AWS os serviços no Nuvem AWS. AWS também fornece serviços que você pode usar com segurança. Auditores terceirizados testam e verificam regularmente a eficácia de nossa segurança como parte dos Programas de Conformidade Programas de [AWS](https://aws.amazon.com/compliance/programs/) de . Para saber mais sobre os programas de conformidade que se aplicam AWS HealthImaging, consulte [AWS Serviços no escopo do](https://aws.amazon.com/compliance/services-in-scope/) [programa de conformidade AWS](https://aws.amazon.com/compliance/services-in-scope/) .
- Segurança na nuvem Sua responsabilidade é determinada pelo AWS serviço que você usa. Você também é responsável por outros fatores, incluindo a confidencialidade de seus dados, os requisitos da empresa e as leis e regulamentos aplicáveis.

Esta documentação ajuda você a entender como aplicar o modelo de responsabilidade compartilhada ao usar HealthImaging. Os tópicos a seguir mostram como configurar para atender HealthImaging aos seus objetivos de segurança e conformidade. Você também aprenderá a usar outros AWS serviços que ajudam a monitorar e proteger seus HealthImaging recursos.

Tópicos

- [Proteção de dados em AWS HealthImaging](#page-443-0)
- [Identity and Access Management para AWS HealthImaging](#page-453-0)
- [Validação de conformidade do AWS HealthImaging](#page-476-0)
- [Segurança da infraestrutura no AWS HealthImaging](#page-477-0)
- [Criação de recursos do AWS HealthImaging com AWS CloudFormation](#page-477-1)
- [AWS HealthImaging e endpoints VPC de interface \(\)AWS PrivateLink](#page-478-0)
- [Importação entre contas para AWS HealthImaging](#page-481-0)
- [Resiliência no AWS HealthImaging](#page-483-0)

# <span id="page-443-0"></span>Proteção de dados em AWS HealthImaging

A ferramenta AWS modelo de [responsabilidade compartilhada modelo](https://aws.amazon.com/compliance/shared-responsibility-model/) se aplica à proteção de dados em AWS HealthImaging. Conforme descrito neste modelo, AWS é responsável por proteger a infraestrutura global que executa todas as Nuvem AWS. Você é responsável por manter o controle sobre o conteúdo hospedado nessa infraestrutura. Você também é responsável pelas tarefas de configuração e gerenciamento de segurança do Serviços da AWS que você usa. Para obter mais informações sobre privacidade de dados, consulte [Privacidade de dados FAQ.](https://aws.amazon.com/compliance/data-privacy-faq/) Para obter informações sobre proteção de dados na Europa, consulte o [AWS Modelo de responsabilidade](https://aws.amazon.com/blogs/security/the-aws-shared-responsibility-model-and-gdpr/) [compartilhada e postagem no GDPR](https://aws.amazon.com/blogs/security/the-aws-shared-responsibility-model-and-gdpr/) blog sobre o AWS Blog de segurança.

Para fins de proteção de dados, recomendamos que você proteja Conta da AWS credenciais e configure usuários individuais com AWS IAM Identity Center ou AWS Identity and Access Management (IAM). Dessa maneira, cada usuário receberá apenas as permissões necessárias para cumprir suas obrigações de trabalho. Recomendamos também que você proteja seus dados das seguintes formas:

- Use a autenticação multifator (MFA) com cada conta.
- UseSSL/TLSpara se comunicar com AWS recursos. Exigimos TLS 1,2 e recomendamos TLS 1,3.
- Configure API e registre as atividades do usuário com AWS CloudTrail. Para obter informações sobre o uso de CloudTrail trilhas para capturar AWS atividades, consulte [Trabalhando com](https://docs.aws.amazon.com/awscloudtrail/latest/userguide/cloudtrail-trails.html) [CloudTrail trilhas](https://docs.aws.amazon.com/awscloudtrail/latest/userguide/cloudtrail-trails.html) no AWS CloudTrail Guia do usuário.
- Use AWS soluções de criptografia, junto com todos os controles de segurança padrão dentro Serviços da AWS.
- Use serviços gerenciados de segurança avançada, como o Amazon Macie, que ajuda a localizar e proteger dados sigilosos armazenados no Amazon S3.
- Se você precisar de FIPS 140-3 módulos criptográficos validados ao acessar AWS por meio de uma interface de linha de comando ou umaAPI, use um FIPS endpoint. Para obter mais informações sobre os FIPS endpoints disponíveis, consulte [Federal Information Processing](https://aws.amazon.com/compliance/fips/)  [Standard \(FIPS\) 140-3.](https://aws.amazon.com/compliance/fips/)

É altamente recomendável que nunca sejam colocadas informações de identificação confidenciais, como endereços de e-mail dos seus clientes, em marcações ou campos de formato livre, como um campo Nome. Isso inclui quando você trabalha com HealthImaging ou outro Serviços da AWS usando o consoleAPI, AWS CLI, ou AWS SDKs. Quaisquer dados inseridos em tags ou campos de texto de formato livre usados para nomes podem ser usados para logs de faturamento ou de

diagnóstico. Se você fornecer um URL para um servidor externo, é altamente recomendável que você não inclua informações de credenciais no URL para validar sua solicitação para esse servidor.

## Tópicos

- [Criptografia de dados](#page-444-0)
- [Privacidade do tráfego de rede](#page-453-1)

# <span id="page-444-0"></span>Criptografia de dados

Com AWS HealthImaging, você pode adicionar uma camada de segurança aos seus dados em repouso na nuvem, fornecendo recursos de criptografia escaláveis e eficientes. Isso inclui:

- Recursos de criptografia de dados em repouso disponíveis na maioria AWS serviços
- Opções flexíveis de gerenciamento de chaves, incluindo AWS Key Management Service, com o qual você pode escolher se deseja ter AWS gerencie as chaves de criptografia ou mantenha controle total sobre suas próprias chaves.
- AWS de propriedade AWS KMS chaves de criptografia
- Filas de mensagens criptografadas para a transmissão de dados confidenciais usando criptografia do lado do servidor () para a Amazon SSE SQS

Além disso, AWS permite APIs que você integre criptografia e proteção de dados com qualquer um dos serviços que você desenvolve ou implementa em um AWS meio ambiente.

# Criptografia em repouso

HealthImaging fornece criptografia por padrão para proteger dados confidenciais do cliente em repouso usando um serviço de propriedade AWS KMS chave.

# Criptografia em trânsito

HealthImaging usa TLS 1.2 para criptografar dados em trânsito pelo endpoint público e por meio de serviços de back-end.

# Gerenciamento de chaves

AWS KMS chaves (KMSchaves) são o principal recurso em AWS Key Management Service. Você também pode gerar chaves de dados para uso fora do AWS KMS.

### AWS KMSchave de propriedade

HealthImaging usa essas chaves por padrão para criptografar automaticamente informações potencialmente confidenciais, como dados de identificação pessoal ou dados de Informações de Saúde Privadas (PHI) em repouso. AWS KMSas chaves de propriedade não são armazenadas em sua conta. Eles fazem parte de uma coleção de KMS chaves que AWS possui e gerencia para uso em vários AWS contas. AWS os serviços podem usar AWS KMSchaves próprias para proteger seus dados. Você não pode visualizar, gerenciar, usar AWS KMSchaves de propriedade ou audite seu uso. No entanto, você não precisa fazer nenhum trabalho nem alterar nenhum programa para proteger as chaves que criptografam seus dados.

Não é cobrada uma taxa mensal ou uma taxa de uso se você usar AWS KMSchaves de propriedade e elas não contam contra AWS KMS cotas para sua conta. Para obter mais informações, consulte [chaves AWS próprias](https://docs.aws.amazon.com/kms/latest/developerguide/concepts.html#aws-owned-cmk) no AWS Key Management Service Guia do desenvolvedor.

### Chaves KMS gerenciadas pelo cliente

HealthImaging suporta o uso de uma KMS chave simétrica gerenciada pelo cliente que você cria, possui e gerencia para adicionar uma segunda camada de criptografia sobre a existente AWS criptografia própria. Como você tem controle total dessa camada de criptografia, é possível realizar tarefas como:

- Estabelecer e manter as principais IAM políticas, políticas e subsídios
- Rotacionar os materiais de chave de criptografia
- Habilitar e desabilitar políticas de chaves
- Adicionar etiquetas
- Criar réplicas de chaves
- Programar chaves para exclusão

Você também pode usar CloudTrail para rastrear as solicitações HealthImaging enviadas para AWS KMS em seu nome. Adicional AWS KMS cobranças se aplicam. Para obter mais informações, consulte [Chaves gerenciadas pelo cliente](https://docs.aws.amazon.com/kms/latest/developerguide/concepts.html#customer-cmk) no AWS Key Management Service Guia do desenvolvedor.

### Criar uma chave gerenciada pelo cliente

Você pode criar uma chave simétrica gerenciada pelo cliente usando o AWS Management Console ou o AWS KMS APIs. Para obter mais informações, consulte [Criação de KMS chaves de criptografia](https://docs.aws.amazon.com/kms/latest/developerguide/create-keys.html#create-symmetric-cmk) [simétricas](https://docs.aws.amazon.com/kms/latest/developerguide/create-keys.html#create-symmetric-cmk) no AWS Key Management Service Guia do desenvolvedor.

As políticas de chaves controlam o acesso à chave gerenciada pelo cliente. Cada chave gerenciada pelo cliente deve ter exatamente uma política de chaves, que contém declarações que determinam quem pode usar a chave e como pode usá-la. Ao criar a chave gerenciada pelo cliente, é possível especificar uma política de chaves. Para obter mais informações, consulte [Gerenciando o acesso às](https://docs.aws.amazon.com/kms/latest/developerguide/control-access-overview.html#managing-access)  [chaves gerenciadas pelo cliente](https://docs.aws.amazon.com/kms/latest/developerguide/control-access-overview.html#managing-access) no AWS Key Management Service Guia do desenvolvedor.

Para usar sua chave gerenciada pelo cliente com seus HealthImaging recursos, CreateGrant as operações [kms:](https://docs.aws.amazon.com/kms/latest/APIReference/API_CreateGrant.html) devem ser permitidas na política de chaves. Isso adiciona uma concessão a uma chave gerenciada pelo cliente que controla o acesso a uma KMS chave especificada, o que dá ao usuário acesso às [operações de concessão](https://docs.aws.amazon.com/kms/latest/developerguide/grants.html#terms-grant-operations) HealthImaging necessárias. Para obter mais informações, consulte [Subsídios em AWS KMS](https://docs.aws.amazon.com/kms/latest/developerguide/grants.html) no AWS Key Management Service Guia do desenvolvedor.

Para usar sua KMS chave gerenciada pelo cliente com seus HealthImaging recursos, as seguintes API operações devem ser permitidas na política de chaves:

- kms:DescribeKey fornece os principais detalhes gerenciados pelo cliente necessários para validar a chave. Isso é necessário para todas as operações.
- kms:GenerateDataKey fornece acesso para criptografar recursos em repouso para todas as operações de gravação.
- kms:Decrypt fornece acesso às operações de leitura ou pesquisa de recursos criptografados.
- kms: ReEncrypt\* fornece acesso para recriptografar recursos.

Veja a seguir um exemplo de declaração de política que permite ao usuário criar e interagir com um armazenamento de HealthImaging dados criptografado por essa chave:

```
{ 
     "Sid": "Allow access to create data stores and perform CRUD and search in 
  HealthImaging", 
     "Effect": "Allow", 
     "Principal": { 
          "Service": [ 
               "medical-imaging.amazonaws.com" 
          ] 
     }, 
     "Action": [ 
          "kms:Decrypt", 
          "kms:GenerateDataKey*" 
     ],
```

```
 "Resource": "*", 
     "Condition": { 
         "StringEquals": { 
              "kms:EncryptionContext:kms-arn": "arn:aws:kms:us-east-1:123456789012:key/
bec71d48-3462-4cdd-9514-77a7226e001f", 
              "kms:EncryptionContext:aws:medical-imaging:datastoreId": "datastoreId" 
         } 
     }
}
```
## IAMPermissões necessárias para usar uma KMS chave gerenciada pelo cliente

Ao criar um armazenamento de dados com AWS KMS Com a criptografia habilitada usando uma KMS chave gerenciada pelo cliente, há permissões necessárias tanto para a política de chaves quanto para a IAM política do usuário ou função que está criando o armazenamento de HealthImaging dados.

Para obter mais informações sobre as principais políticas, consulte [Habilitando IAM políticas](https://docs.aws.amazon.com/kms/latest/developerguide/key-policies.html#key-policy-default-allow-root-enable-iam) no AWS Key Management Service Guia do desenvolvedor.

O IAM usuário, a IAM função ou AWS A conta que cria seus repositórios deve ter permissões para kms:CreateGrantkms:GenerateDataKey,kms:RetireGrant,kms:Decrypt, ekms:ReEncrypt\*, além das permissões necessárias para AWS HealthImaging.

Como HealthImaging usa subsídios em AWS KMS

HealthImaging exige uma [concessão](https://docs.aws.amazon.com/kms/latest/developerguide/grants.html) para usar sua KMS chave gerenciada pelo cliente. Quando você cria um armazenamento de dados criptografado com uma KMS chave gerenciada pelo cliente, HealthImaging cria uma concessão em seu nome enviando uma [CreateGrant](https://docs.aws.amazon.com/kms/latest/APIReference/API_CreateGrant.html)solicitação para AWS KMS. Subsídios em AWS KMS são usados para dar HealthImaging acesso a uma KMS chave em uma conta de cliente.

Os subsídios HealthImaging criados em seu nome não devem ser revogados ou retirados. Se você revogar ou retirar o subsídio que dá HealthImaging permissão para usar o AWS KMS chaves em sua conta, HealthImaging não consegue acessar esses dados, criptografar novos recursos de imagem enviados ao armazenamento de dados ou descriptografá-los quando são extraídos. Quando você revoga ou retira um subsídio HealthImaging, a alteração ocorre imediatamente. Para revogar direitos de acesso, você deve excluir o datastore em vez de revogar a concessão. Quando um armazenamento de dados é excluído, HealthImaging as concessões são retiradas em seu nome.

Monitoramento das suas chaves de criptografia para HealthImaging

Você pode usar CloudTrail para rastrear as solicitações HealthImaging enviadas para AWS KMS em seu nome ao usar uma KMS chave gerenciada pelo cliente. As entradas de registro no CloudTrail registro são exibidas medical-imaging.amazonaws.com no userAgent campo para distinguir claramente as solicitações feitas por HealthImaging.

Os exemplos a seguir são CloudTrail eventos para CreateGrantGenerateDataKey,Decrypt, e DescribeKey para monitorar AWS KMS operações chamadas por HealthImaging para acessar dados criptografados pela chave gerenciada pelo cliente.

A seguir, mostramos como usar CreateGrant HealthImaging para permitir o acesso a uma KMS chave fornecida pelo cliente, permitindo usar essa KMS chave HealthImaging para criptografar todos os dados do cliente em repouso.

Os usuários não precisam criar suas próprias concessões. HealthImaging cria uma concessão em seu nome enviando uma CreateGrant solicitação para AWS KMS. Subsídios em AWS KMS são usados para dar HealthImaging acesso a um AWS KMS chave em uma conta de cliente.

```
{ 
     "Grants": [ 
         { 
              "Operations": [ 
                  "Decrypt", 
                  "Encrypt", 
                  "GenerateDataKey", 
                  "GenerateDataKeyWithoutPlaintext", 
                  "DescribeKey" 
              ], 
              "KeyId": "arn:aws:kms:us-west-2:824333766656:key/2fe3c119-792d-4b99-822f-
b5841e1181d1", 
              "Name": "0a74e6ad2aa84b74a22fcd3efac1eaa8", 
              "RetiringPrincipal": "AWS Internal", 
              "GranteePrincipal": "AWS Internal", 
              "GrantId": 
  "0da169eb18ffd3da8c0eebc9e74b3839573eb87e1e0dce893bb544a34e8fbaaf", 
              "IssuingAccount": "AWS Internal", 
              "CreationDate": 1685050229.0, 
              "Constraints": { 
                  "EncryptionContextSubset": { 
                       "kms-arn": "arn:aws:kms:us-
west-2:824333766656:key/2fe3c119-792d-4b99-822f-b5841e1181d1"
```

```
 } 
 } 
         }, 
         { 
             "Operations": [ 
                 "GenerateDataKey", 
                 "CreateGrant", 
                 "RetireGrant", 
                 "DescribeKey" 
             ], 
             "KeyId": "arn:aws:kms:us-west-2:824333766656:key/2fe3c119-792d-4b99-822f-
b5841e1181d1", 
             "Name": "2023-05-25T21:30:17", 
             "RetiringPrincipal": "AWS Internal", 
             "GranteePrincipal": "AWS Internal", 
             "GrantId": 
  "8229757abbb2019555ba64d200278cedac08e5a7147426536fcd1f4270040a31", 
             "IssuingAccount": "AWS Internal", 
             "CreationDate": 1685050217.0, 
         } 
     ]
}
```
Os exemplos a seguir mostram como usar GenerateDataKey para garantir que o usuário tenha as permissões necessárias para criptografar dados antes de armazená-los.

```
{ 
     "eventVersion": "1.08", 
     "userIdentity": { 
         "type": "AssumedRole", 
         "principalId": "EXAMPLEUSER", 
         "arn": "arn:aws:sts::111122223333:assumed-role/Sampleuser01", 
         "accountId": "111122223333", 
         "accessKeyId": "EXAMPLEKEYID", 
         "sessionContext": { 
              "sessionIssuer": { 
                  "type": "Role", 
                  "principalId": "EXAMPLEROLE", 
                  "arn": "arn:aws:iam::111122223333:role/Sampleuser01", 
                  "accountId": "111122223333", 
                  "userName": "Sampleuser01" 
              }, 
              "webIdFederationData": {},
```

```
 "attributes": { 
                  "creationDate": "2021-06-30T21:17:06Z", 
                  "mfaAuthenticated": "false" 
 } 
         }, 
         "invokedBy": "medical-imaging.amazonaws.com" 
     }, 
     "eventTime": "2021-06-30T21:17:37Z", 
     "eventSource": "kms.amazonaws.com", 
     "eventName": "GenerateDataKey", 
     "awsRegion": "us-east-1", 
     "sourceIPAddress": "medical-imaging.amazonaws.com", 
     "userAgent": "medical-imaging.amazonaws.com", 
     "requestParameters": { 
         "keySpec": "AES_256", 
         "keyId": "arn:aws:kms:us-east-1:111122223333:key/EXAMPLE_KEY_ARN" 
     }, 
     "responseElements": null, 
     "requestID": "EXAMPLE_ID_01", 
     "eventID": "EXAMPLE_ID_02", 
     "readOnly": true, 
     "resources": [ 
        \mathcal{L} "accountId": "111122223333", 
             "type": "AWS::KMS::Key",
              "ARN": "arn:aws:kms:us-east-1:111122223333:key/EXAMPLE_KEY_ARN" 
         } 
     ], 
     "eventType": "AwsApiCall", 
     "managementEvent": true, 
     "recipientAccountId": "111122223333", 
     "eventCategory": "Management"
}
```
O exemplo a seguir mostra como HealthImaging chama a Decrypt operação para usar a chave de dados criptografada armazenada para acessar os dados criptografados.

```
{ 
     "eventVersion": "1.08", 
     "userIdentity": { 
         "type": "AssumedRole", 
         "principalId": "EXAMPLEUSER", 
         "arn": "arn:aws:sts::111122223333:assumed-role/Sampleuser01",
```

```
 "accountId": "111122223333", 
         "accessKeyId": "EXAMPLEKEYID", 
         "sessionContext": { 
              "sessionIssuer": { 
                  "type": "Role", 
                  "principalId": "EXAMPLEROLE", 
                  "arn": "arn:aws:iam::111122223333:role/Sampleuser01", 
                  "accountId": "111122223333", 
                  "userName": "Sampleuser01" 
             }, 
             "webIdFederationData": {}, 
             "attributes": { 
                  "creationDate": "2021-06-30T21:17:06Z", 
                  "mfaAuthenticated": "false" 
 } 
         }, 
         "invokedBy": "medical-imaging.amazonaws.com" 
     }, 
     "eventTime": "2021-06-30T21:21:59Z", 
     "eventSource": "kms.amazonaws.com", 
     "eventName": "Decrypt", 
     "awsRegion": "us-east-1", 
     "sourceIPAddress": "medical-imaging.amazonaws.com", 
     "userAgent": "medical-imaging.amazonaws.com", 
     "requestParameters": { 
         "encryptionAlgorithm": "SYMMETRIC_DEFAULT", 
         "keyId": "arn:aws:kms:us-east-1:111122223333:key/EXAMPLE_KEY_ARN" 
     }, 
     "responseElements": null, 
     "requestID": "EXAMPLE_ID_01", 
     "eventID": "EXAMPLE_ID_02", 
     "readOnly": true, 
     "resources": [ 
         { 
             "accountId": "111122223333", 
            "type": "AWS::KMS::Key",
             "ARN": "arn:aws:kms:us-east-1:111122223333:key/EXAMPLE_KEY_ARN" 
         } 
     ], 
     "eventType": "AwsApiCall", 
     "managementEvent": true, 
     "recipientAccountId": "111122223333", 
     "eventCategory": "Management"
```
}

O exemplo a seguir mostra como HealthImaging usa a DescribeKey operação para verificar se o AWS KMS propriedade do cliente AWS KMS a chave está em um estado utilizável e ajuda o usuário a solucionar problemas se não estiver funcionando.

```
{ 
     "eventVersion": "1.08", 
     "userIdentity": { 
         "type": "AssumedRole", 
         "principalId": "EXAMPLEUSER", 
         "arn": "arn:aws:sts::111122223333:assumed-role/Sampleuser01", 
         "accountId": "111122223333", 
         "accessKeyId": "EXAMPLEKEYID", 
         "sessionContext": { 
              "sessionIssuer": { 
                  "type": "Role", 
                  "principalId": "EXAMPLEROLE", 
                  "arn": "arn:aws:iam::111122223333:role/Sampleuser01", 
                  "accountId": "111122223333", 
                  "userName": "Sampleuser01" 
              }, 
              "webIdFederationData": {}, 
              "attributes": { 
                  "creationDate": "2021-07-01T18:36:14Z", 
                  "mfaAuthenticated": "false" 
              } 
         }, 
         "invokedBy": "medical-imaging.amazonaws.com" 
     }, 
     "eventTime": "2021-07-01T18:36:36Z", 
     "eventSource": "kms.amazonaws.com", 
     "eventName": "DescribeKey", 
     "awsRegion": "us-east-1", 
     "sourceIPAddress": "medical-imaging.amazonaws.com", 
     "userAgent": "medical-imaging.amazonaws.com", 
     "requestParameters": { 
         "keyId": "arn:aws:kms:us-east-1:111122223333:key/EXAMPLE_KEY_ARN" 
     }, 
     "responseElements": null, 
     "requestID": "EXAMPLE_ID_01", 
     "eventID": "EXAMPLE_ID_02", 
     "readOnly": true,
```

```
 "resources": [ 
          { 
              "accountId": "111122223333", 
             "type": "AWS::KMS::Key",
              "ARN": "arn:aws:kms:us-east-1:111122223333:key/EXAMPLE_KEY_ARN" 
          } 
     ], 
     "eventType": "AwsApiCall", 
     "managementEvent": true, 
     "recipientAccountId": "111122223333", 
     "eventCategory": "Management"
}
```
### Saiba mais

Os recursos a seguir fornecem mais informações sobre criptografia de dados em repouso e estão localizados no AWS Key Management Service Guia do desenvolvedor.

- [AWS KMS conceitos](https://docs.aws.amazon.com/kms/latest/developerguide/concepts.html)
- [Práticas recomendadas de segurança para AWS KMS](https://docs.aws.amazon.com/kms/latest/developerguide/best-practices.html)

# <span id="page-453-1"></span>Privacidade do tráfego de rede

O tráfego é protegido entre aplicativos locais HealthImaging HealthImaging e entre o Amazon S3. Tráfego entre HealthImaging e AWS Key Management Service usa HTTPS por padrão.

- AWS HealthImaging é um serviço regional disponível nas regiões Leste dos EUA (Norte da Virgínia), Oeste dos EUA (Oregon), Europa (Irlanda) e Ásia-Pacífico (Sydney).
- Para tráfego entre os HealthImaging buckets do Amazon S3, o Transport Layer Security (TLS) criptografa objetos em trânsito entre o Amazon HealthImaging S3 HealthImaging e entre os aplicativos do cliente que o acessam, você deve permitir somente conexões criptografadas sobre () HTTPS usando as políticas de bucket TLS do Amazon S3. aws: SecureTransport [condition](https://docs.aws.amazon.com/IAM/latest/UserGuide/reference_policies_elements_condition_operators.html#Conditions_Boolean)IAM Embora HealthImaging atualmente use o endpoint público para acessar dados nos buckets do Amazon S3, isso não significa que os dados atravessem a Internet pública. Todo o tráfego entre HealthImaging e o Amazon S3 é roteado pelo AWS rede e é criptografado usandoTLS.

# <span id="page-453-0"></span>Identity and Access Management para AWS HealthImaging

AWS Identity and Access Management (IAM) é um AWS service (Serviço da AWS) que ajuda o administrador a controlar com segurança o acesso ao AWS recursos. IAMos administradores controlam quem pode ser autenticado (conectado) e autorizado (tem permissões) a usar HealthImaging os recursos. IAMé um AWS service (Serviço da AWS) que você pode usar sem custo adicional.

Tópicos

- [Público](#page-454-0)
- [Autenticando com identidades](#page-455-0)
- [Gerenciando acesso usando políticas](#page-458-0)
- [Como AWS HealthImaging funciona com IAM](#page-461-0)
- [Exemplos de políticas baseadas em identidade para AWS HealthImaging](#page-468-0)
- [AWS políticas gerenciadas para o AWS HealthImaging](#page-471-0)
- [Solução de problemas de identidade e acesso do AWS HealthImaging](#page-474-0)

# <span id="page-454-0"></span>Público

Como você usa AWS Identity and Access Management (IAM) difere, dependendo do trabalho que você realiza HealthImaging.

Usuário do serviço — Se você usar o HealthImaging serviço para fazer seu trabalho, seu administrador fornecerá as credenciais e as permissões de que você precisa. À medida que você usa mais HealthImaging recursos para fazer seu trabalho, talvez precise de permissões adicionais. Entender como o acesso é gerenciado pode ajudar você a solicitar as permissões corretas ao seu administrador. Se você não conseguir acessar um recurso no HealthImaging, consulte[Solução de](#page-474-0)  [problemas de identidade e acesso do AWS HealthImaging .](#page-474-0)

Administrador de serviços — Se você é responsável pelos HealthImaging recursos da sua empresa, provavelmente tem acesso total HealthImaging a. É seu trabalho determinar quais HealthImaging recursos e recursos seus usuários do serviço devem acessar. Em seguida, você deve enviar solicitações ao IAM administrador para alterar as permissões dos usuários do serviço. Revise as informações nesta página para entender os conceitos básicos doIAM. Para saber mais sobre como sua empresa pode usar IAM com HealthImaging, consulte[Como AWS HealthImaging funciona com](#page-461-0)  [IAM](#page-461-0).

IAMadministrador — Se você for IAM administrador, talvez queira saber detalhes sobre como criar políticas para gerenciar o acesso HealthImaging. Para ver exemplos de políticas HealthImaging baseadas em identidade que você pode usar emIAM, consulte. [Exemplos de políticas baseadas em](#page-468-0)  [identidade para AWS HealthImaging](#page-468-0)

# <span id="page-455-0"></span>Autenticando com identidades

A autenticação é como você faz login no AWS usando suas credenciais de identidade. Você deve estar autenticado (conectado em AWS) como o Usuário raiz da conta da AWS, como IAM usuário ou assumindo uma IAM função.

Você pode fazer login em AWS como uma identidade federada usando credenciais fornecidas por meio de uma fonte de identidade. AWS IAM Identity Center Os usuários (do IAM Identity Center), a autenticação de login único da sua empresa e suas credenciais do Google ou do Facebook são exemplos de identidades federadas. Quando você entra como uma identidade federada, seu administrador configurou previamente a federação de identidades usando IAM funções. Quando você acessa AWS ao usar a federação, você está assumindo indiretamente uma função.

Dependendo do tipo de usuário que você é, você pode entrar no AWS Management Console ou o AWS portal de acesso. Para obter mais informações sobre como fazer login no AWS, veja [Como](https://docs.aws.amazon.com/signin/latest/userguide/how-to-sign-in.html)  [fazer login no seu Conta da AWS](https://docs.aws.amazon.com/signin/latest/userguide/how-to-sign-in.html) no Início de Sessão da AWS Guia do usuário.

Se você acessar AWS programaticamente, AWS fornece um kit de desenvolvimento de software (SDK) e uma interface de linha de comando (CLI) para assinar criptograficamente suas solicitações usando suas credenciais. Se você não usa AWS ferramentas, você mesmo deve assinar as solicitações. Para obter mais informações sobre como usar o método recomendado para você mesmo assinar solicitações, consulte [Assinatura AWS APIsolicitações](https://docs.aws.amazon.com/IAM/latest/UserGuide/reference_aws-signing.html) no Guia do IAM usuário.

Independente do método de autenticação usado, também pode ser exigido que você forneça informações adicionais de segurança. Por exemplo, AWS recomenda que você use a autenticação multifator (MFA) para aumentar a segurança da sua conta. Para saber mais, consulte [Autenticação](https://docs.aws.amazon.com/singlesignon/latest/userguide/enable-mfa.html)  [multifator](https://docs.aws.amazon.com/singlesignon/latest/userguide/enable-mfa.html) no AWS IAM Identity Center Guia do usuário e [uso da autenticação multifatorial \(MFA\) em](https://docs.aws.amazon.com/IAM/latest/UserGuide/id_credentials_mfa.html) [AWS](https://docs.aws.amazon.com/IAM/latest/UserGuide/id_credentials_mfa.html) no IAM Guia do usuário.

# Conta da AWS usuário raiz

Quando você cria um Conta da AWS, você começa com uma identidade de login que tem acesso completo a todos Serviços da AWS e recursos na conta. Essa identidade é chamada de Conta da AWS usuário root e é acessado fazendo login com o endereço de e-mail e a senha que você usou para criar a conta. É altamente recomendável não usar o usuário raiz para tarefas diárias. Proteja as credenciais do usuário raiz e use-as para executar as tarefas que somente ele puder executar. Para ver a lista completa de tarefas que exigem que você faça login como usuário raiz, consulte [Tarefas](https://docs.aws.amazon.com/IAM/latest/UserGuide/id_root-user.html#root-user-tasks) [que exigem credenciais de usuário raiz](https://docs.aws.amazon.com/IAM/latest/UserGuide/id_root-user.html#root-user-tasks) no Guia do IAM usuário.

## Identidade federada

Como prática recomendada, exija que usuários humanos, incluindo usuários que precisam de acesso de administrador, usem a federação com um provedor de identidade para acessar Serviços da AWS usando credenciais temporárias.

Uma identidade federada é um usuário do seu diretório de usuários corporativo, um provedor de identidade da web, o AWS Directory Service, o diretório do Identity Center ou qualquer usuário que acesse Serviços da AWS usando credenciais fornecidas por meio de uma fonte de identidade. Quando as identidades federadas acessam Contas da AWS, eles assumem funções, e as funções fornecem credenciais temporárias.

Para gerenciamento de acesso centralizado, recomendamos que você use AWS IAM Identity Center. Você pode criar usuários e grupos no IAM Identity Center ou pode se conectar e sincronizar com um conjunto de usuários e grupos em sua própria fonte de identidade para uso em todas as suas Contas da AWS e aplicativos. Para obter informações sobre o IAM Identity Center, consulte [O que é o IAM](https://docs.aws.amazon.com/singlesignon/latest/userguide/what-is.html)  [Identity Center?](https://docs.aws.amazon.com/singlesignon/latest/userguide/what-is.html) no AWS IAM Identity Center Guia do usuário.

## Grupos e usuários do IAM

Um [IAMusuário](https://docs.aws.amazon.com/IAM/latest/UserGuide/id_users.html) é uma identidade dentro do seu Conta da AWS que tem permissões específicas para uma única pessoa ou aplicativo. Sempre que possível, recomendamos confiar em credenciais temporárias em vez de criar IAM usuários com credenciais de longo prazo, como senhas e chaves de acesso. No entanto, se você tiver casos de uso específicos que exijam credenciais de longo prazo com IAM os usuários, recomendamos que você alterne as chaves de acesso. Para obter mais informações, consulte [Alterne as chaves de acesso regularmente para casos de uso que exigem](https://docs.aws.amazon.com/IAM/latest/UserGuide/best-practices.html#rotate-credentials) [credenciais de longo prazo](https://docs.aws.amazon.com/IAM/latest/UserGuide/best-practices.html#rotate-credentials) no Guia do IAMusuário.

Um [IAMgrupo](https://docs.aws.amazon.com/IAM/latest/UserGuide/id_groups.html) é uma identidade que especifica uma coleção de IAM usuários. Não é possível fazer login como um grupo. É possível usar grupos para especificar permissões para vários usuários de uma vez. Os grupos facilitam o gerenciamento de permissões para grandes conjuntos de usuários. Por exemplo, você pode ter um grupo chamado IAMAdminse conceder a esse grupo permissões para administrar IAM recursos.

Usuários são diferentes de perfis. Um usuário é exclusivamente associado a uma pessoa ou a uma aplicação, mas um perfil pode ser assumido por qualquer pessoa que precisar dele. Os usuários

têm credenciais permanentes de longo prazo, mas os perfis fornecem credenciais temporárias. Para saber mais, consulte [Quando criar um IAM usuário \(em vez de uma função\)](https://docs.aws.amazon.com/IAM/latest/UserGuide/id.html#id_which-to-choose) no Guia do IAM usuário.

# IAMfunções

Um [IAMpapel](https://docs.aws.amazon.com/IAM/latest/UserGuide/id_roles.html) é uma identidade dentro de você Conta da AWS que tem permissões específicas. É semelhante a um IAM usuário, mas não está associado a uma pessoa específica. Você pode assumir temporariamente uma IAM função no AWS Management Console [trocando de papéis.](https://docs.aws.amazon.com/IAM/latest/UserGuide/id_roles_use_switch-role-console.html) Você pode assumir uma função chamando um AWS CLI ou AWS APIoperação ou usando um personalizadoURL. Para obter mais informações sobre métodos de uso de funções, consulte [Usando](https://docs.aws.amazon.com/IAM/latest/UserGuide/id_roles_use.html)  [IAM funções](https://docs.aws.amazon.com/IAM/latest/UserGuide/id_roles_use.html) no Guia IAM do usuário.

IAMfunções com credenciais temporárias são úteis nas seguintes situações:

- Acesso de usuário federado: para atribuir permissões a identidades federadas, você pode criar um perfil e definir permissões para ele. Quando uma identidade federada é autenticada, essa identidade é associada ao perfil e recebe as permissões definidas pelo mesmo. Para obter informações sobre funções para federação, consulte [Criação de uma função para um provedor](https://docs.aws.amazon.com/IAM/latest/UserGuide/id_roles_create_for-idp.html)  [de identidade terceirizado](https://docs.aws.amazon.com/IAM/latest/UserGuide/id_roles_create_for-idp.html) no Guia IAM do usuário. Se você usa o IAM Identity Center, configura um conjunto de permissões. Para controlar o que suas identidades podem acessar após a autenticação, o IAM Identity Center correlaciona o conjunto de permissões a uma função em. IAM Para obter informações sobre conjuntos de permissões, consulte [Conjuntos de permissões](https://docs.aws.amazon.com/singlesignon/latest/userguide/permissionsetsconcept.html) no AWS IAM Identity Center Guia do usuário.
- Permissões temporárias IAM de IAM usuário Um usuário ou função pode assumir uma IAM função para assumir temporariamente permissões diferentes para uma tarefa específica.
- Acesso entre contas Você pode usar uma IAM função para permitir que alguém (um diretor confiável) em uma conta diferente acesse recursos em sua conta. Os perfis são a principal forma de conceder acesso entre contas. No entanto, com alguns Serviços da AWS, você pode anexar uma política diretamente a um recurso (em vez de usar uma função como proxy). Para saber a diferença entre funções e políticas baseadas em recursos para acesso entre contas, consulte Acesso a [recursos entre contas IAM no Guia](https://docs.aws.amazon.com/IAM/latest/UserGuide/access_policies-cross-account-resource-access.html) do IAM usuário.
- Acesso entre serviços Alguns Serviços da AWS use recursos em outros Serviços da AWS. Por exemplo, quando você faz uma chamada em um serviço, é comum que esse serviço execute aplicativos na Amazon EC2 ou armazene objetos no Amazon S3. Um serviço pode fazer isso usando as permissões do principal de chamada, usando um perfil de serviço ou um perfil vinculado a serviço.
- Sessões de acesso direto (FAS) Quando você usa um IAM usuário ou uma função para realizar ações no AWS, você é considerado diretor. Ao usar alguns serviços, você pode executar uma ação que inicia outra ação em um serviço diferente. FASusa as permissões do diretor chamando um AWS service (Serviço da AWS), combinado com a solicitação AWS service (Serviço da AWS) para fazer solicitações para serviços posteriores. FASas solicitações são feitas somente quando um serviço recebe uma solicitação que requer interações com outros Serviços da AWS ou recursos para concluir. Nesse caso, você precisa ter permissões para executar ambas as ações. Para obter detalhes da política ao fazer FAS solicitações, consulte [Encaminhar sessões de acesso](https://docs.aws.amazon.com/IAM/latest/UserGuide/access_forward_access_sessions.html).
- Função de serviço Uma função de serviço é uma [IAMfunção](https://docs.aws.amazon.com/IAM/latest/UserGuide/id_roles.html) que um serviço assume para realizar ações em seu nome. Um IAM administrador pode criar, modificar e excluir uma função de serviço internamenteIAM. Para obter mais informações, consulte [Criação de uma função](https://docs.aws.amazon.com/IAM/latest/UserGuide/id_roles_create_for-service.html) [para delegar permissões a um AWS service \(Serviço da AWS\)](https://docs.aws.amazon.com/IAM/latest/UserGuide/id_roles_create_for-service.html) no IAM Guia do usuário.
- Função vinculada a serviços Uma função vinculada a serviços é um tipo de função de serviço vinculada a um AWS service (Serviço da AWS). O serviço pode assumir a função de realizar uma ação em seu nome. As funções vinculadas ao serviço aparecem em seu Conta da AWS e são de propriedade do serviço. Um IAM administrador pode visualizar, mas não editar, as permissões das funções vinculadas ao serviço.
- Aplicativos em execução na Amazon EC2 Você pode usar uma IAM função para gerenciar credenciais temporárias para aplicativos que estão sendo executados em uma EC2 instância e fazendo AWS CLI ou AWS APIsolicitações. Isso é preferível ao armazenamento de chaves de acesso na EC2 instância. Para atribuir um AWS Ao atribuir a uma EC2 instância e disponibilizála para todos os seus aplicativos, você cria um perfil de instância que é anexado à instância. Um perfil de instância contém a função e permite que os programas em execução na EC2 instância recebam credenciais temporárias. Para obter mais informações, consulte [Como usar uma IAM](https://docs.aws.amazon.com/IAM/latest/UserGuide/id_roles_use_switch-role-ec2.html)  [função para conceder permissões a aplicativos executados em EC2 instâncias da Amazon](https://docs.aws.amazon.com/IAM/latest/UserGuide/id_roles_use_switch-role-ec2.html) no Guia IAM do usuário.

Para saber se usar IAM funções ou IAM usuários, consulte [Quando criar uma IAM função \(em vez de](https://docs.aws.amazon.com/IAM/latest/UserGuide/id.html#id_which-to-choose_role)  [um usuário\)](https://docs.aws.amazon.com/IAM/latest/UserGuide/id.html#id_which-to-choose_role) no Guia do IAM usuário.

# <span id="page-458-0"></span>Gerenciando acesso usando políticas

Você controla o acesso em AWS criando políticas e anexando-as a AWS identidades ou recursos. Uma política é um objeto em AWS que, quando associados a uma identidade ou recurso, definem suas permissões. AWS avalia essas políticas quando um principal (usuário, usuário raiz ou sessão de função) faz uma solicitação. As permissões nas políticas determinam se a solicitação será permitida ou negada. A maioria das políticas é armazenada em AWS como JSON documentos. Para obter mais informações sobre a estrutura e o conteúdo dos documentos de JSON política, consulte [Visão geral das JSON políticas](https://docs.aws.amazon.com/IAM/latest/UserGuide/access_policies.html#access_policies-json) no Guia IAM do usuário.

Os administradores podem usar AWS JSONpolíticas para especificar quem tem acesso ao quê. Ou seja, qual entidade principal pode executar ações em quais recursos e em que condições.

Por padrão, usuários e funções não têm permissões. Para conceder permissão aos usuários para realizar ações nos recursos de que precisam, um IAM administrador pode criar IAM políticas. O administrador pode então adicionar as IAM políticas às funções e os usuários podem assumir as funções.

IAMas políticas definem permissões para uma ação, independentemente do método usado para realizar a operação. Por exemplo, suponha que você tenha uma política que permite a ação iam:GetRole. Um usuário com essa política pode obter informações sobre a função do AWS Management Console, o AWS CLI, ou o AWS API.

# Políticas baseadas em identidade

Políticas baseadas em identidade são documentos de políticas de JSON permissões que você pode anexar a uma identidade, como um IAM usuário, grupo de usuários ou função. Essas políticas controlam quais ações os usuários e perfis podem realizar, em quais recursos e em que condições. Para saber como criar uma política baseada em identidade, consulte [Criação de IAM políticas no](https://docs.aws.amazon.com/IAM/latest/UserGuide/access_policies_create.html) [Guia](https://docs.aws.amazon.com/IAM/latest/UserGuide/access_policies_create.html) do IAMusuário.

As políticas baseadas em identidade podem ser categorizadas ainda adicionalmente como políticas em linha ou políticas gerenciadas. As políticas em linha são anexadas diretamente a um único usuário, grupo ou perfil. As políticas gerenciadas são políticas autônomas que você pode associar a vários usuários, grupos e funções em seu Conta da AWS. As políticas gerenciadas incluem AWS políticas gerenciadas e políticas gerenciadas pelo cliente. Para saber como escolher entre uma política gerenciada ou uma política em linha, consulte [Escolha entre políticas gerenciadas e políticas](https://docs.aws.amazon.com/IAM/latest/UserGuide/access_policies_managed-vs-inline.html#choosing-managed-or-inline) [em linha no Guia](https://docs.aws.amazon.com/IAM/latest/UserGuide/access_policies_managed-vs-inline.html#choosing-managed-or-inline) do IAMusuário.

# Políticas baseadas no recurso

Políticas baseadas em recursos são documentos JSON de política que você anexa a um recurso. Exemplos de políticas baseadas em recursos são políticas de confiança de IAM funções e políticas de bucket do Amazon S3. Em serviços que suportem políticas baseadas em recursos, os administradores de serviço podem usá-las para controlar o acesso a um recurso específico. Para o recurso ao qual a política está anexada, a política define quais ações um principal especificado pode executar nesse recurso e em que condições. Você deve [especificar uma entidade principal](https://docs.aws.amazon.com/IAM/latest/UserGuide/reference_policies_elements_principal.html) em uma política baseada em recursos. Os diretores podem incluir contas, usuários, funções, usuários federados ou Serviços da AWS.

Políticas baseadas em recursos são políticas em linha localizadas nesse serviço. Você não pode usar AWS políticas gerenciadas a partir IAM de uma política baseada em recursos.

# Listas de controle de acesso (ACLs)

As listas de controle de acesso (ACLs) controlam quais diretores (membros da conta, usuários ou funções) têm permissões para acessar um recurso. ACLssão semelhantes às políticas baseadas em recursos, embora não usem o formato de documento JSON de política.

Amazon S3, AWS WAF, e a Amazon VPC são exemplos de serviços que oferecem suporteACLs. Para saber maisACLs, consulte a [visão geral da lista de controle de acesso \(ACL\)](https://docs.aws.amazon.com/AmazonS3/latest/userguide/acl-overview.html) no Guia do desenvolvedor do Amazon Simple Storage Service.

# Outros tipos de política

AWS oferece suporte a tipos de políticas adicionais menos comuns. Esses tipos de política podem definir o máximo de permissões concedidas a você pelos tipos de política mais comuns.

- Limites de permissões Um limite de permissões é um recurso avançado no qual você define as permissões máximas que uma política baseada em identidade pode conceder a uma IAM entidade (IAMusuário ou função). É possível definir um limite de permissões para uma entidade. As permissões resultantes são a interseção das políticas baseadas em identidade de uma entidade com seus limites de permissões. As políticas baseadas em recurso que especificam o usuário ou o perfil no campo Principal não são limitadas pelo limite de permissões. Uma negação explícita em qualquer uma dessas políticas substitui a permissão. Para obter mais informações sobre limites de permissões, consulte [Limites de permissões para IAM entidades](https://docs.aws.amazon.com/IAM/latest/UserGuide/access_policies_boundaries.html) no Guia IAM do usuário.
- Políticas de controle de serviço (SCPs) SCPs são JSON políticas que especificam as permissões máximas para uma organização ou unidade organizacional (OU) em AWS Organizations. AWS Organizations é um serviço para agrupar e gerenciar centralmente vários Contas da AWS que sua empresa possui. Se você habilitar todos os recursos em uma organização, poderá aplicar políticas de controle de serviço (SCPs) a qualquer uma ou a todas as suas contas. Os SCP limites de permissões para entidades em contas de membros, incluindo cada

Usuário raiz da conta da AWS. Para obter mais informações sobre Organizations eSCPs, consulte [Políticas de controle de serviços](https://docs.aws.amazon.com/organizations/latest/userguide/orgs_manage_policies_scps.html) no AWS Organizations Guia do usuário.

• Políticas de sessão: são políticas avançadas que você transmite como um parâmetro quando cria de forma programática uma sessão temporária para um perfil ou um usuário federado. As permissões da sessão resultante são a interseção das políticas baseadas em identidade do usuário ou do perfil e das políticas de sessão. As permissões também podem ser provenientes de uma política baseada em atributo. Uma negação explícita em qualquer uma dessas políticas substitui a permissão. Para obter mais informações, consulte [Políticas de sessão](https://docs.aws.amazon.com/IAM/latest/UserGuide/access_policies.html#policies_session) no Guia IAM do usuário.

# Vários tipos de política

Quando vários tipos de política são aplicáveis a uma solicitação, é mais complicado compreender as permissões resultantes. Para saber como AWS determina se uma solicitação deve ser permitida quando vários tipos de política estão envolvidos, consulte [Lógica de avaliação](https://docs.aws.amazon.com/IAM/latest/UserGuide/reference_policies_evaluation-logic.html) de políticas no Guia IAM do usuário.

# <span id="page-461-0"></span>Como AWS HealthImaging funciona com IAM

Antes de usar IAM para gerenciar o acesso ao HealthImaging, saiba quais IAM recursos estão disponíveis para uso HealthImaging.

## IAMrecursos que você pode usar com AWS HealthImaging

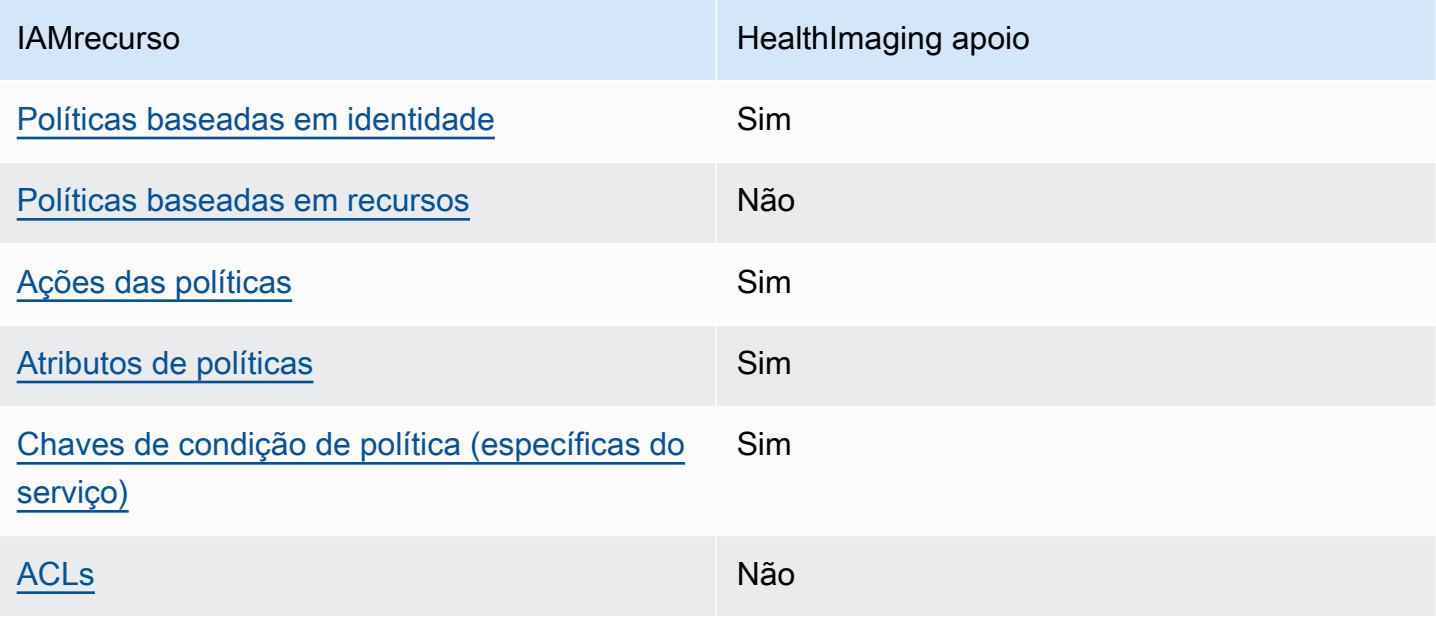

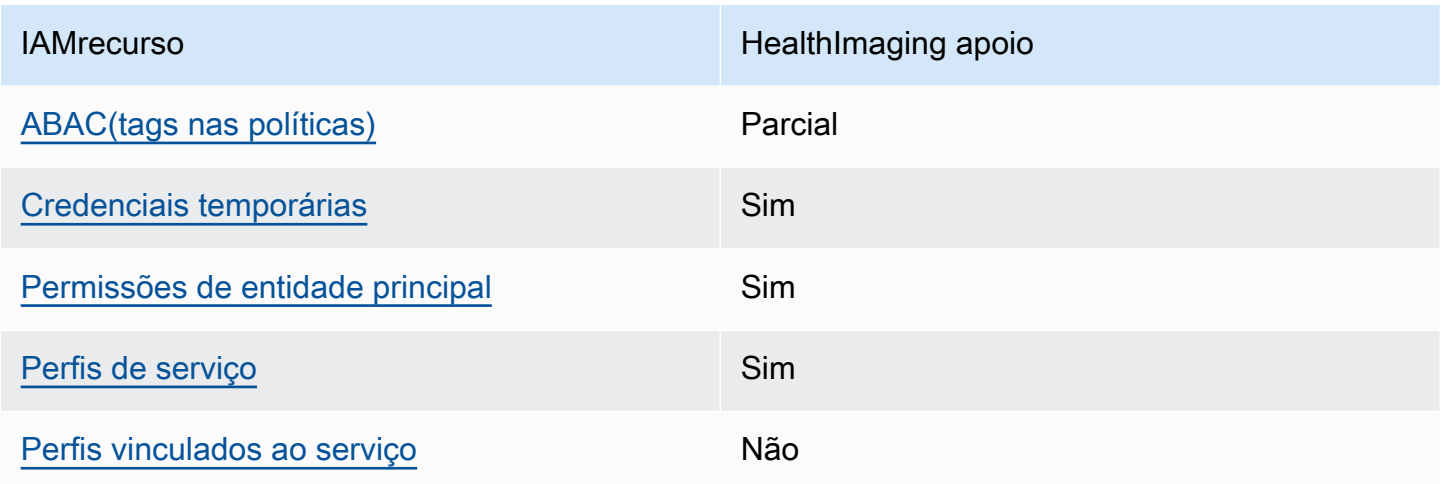

Para obter uma visão de alto nível de como HealthImaging e outras AWS os serviços funcionam com a maioria dos IAM recursos, consulte [AWS serviços que funcionam com IAM](https://docs.aws.amazon.com/IAM/latest/UserGuide/reference_aws-services-that-work-with-iam.html) o Guia IAM do Usuário.

# <span id="page-462-0"></span>Políticas baseadas em identidade para HealthImaging

Compatível com políticas baseadas em identidade: Sim

Políticas baseadas em identidade são documentos de políticas de JSON permissões que você pode anexar a uma identidade, como um IAM usuário, grupo de usuários ou função. Essas políticas controlam quais ações os usuários e perfis podem realizar, em quais recursos e em que condições. Para saber como criar uma política baseada em identidade, consulte [Criação de IAM políticas no](https://docs.aws.amazon.com/IAM/latest/UserGuide/access_policies_create.html) [Guia](https://docs.aws.amazon.com/IAM/latest/UserGuide/access_policies_create.html) do IAMusuário.

Com políticas IAM baseadas em identidade, você pode especificar ações e recursos permitidos ou negados, bem como as condições sob as quais as ações são permitidas ou negadas. Você não pode especificar a entidade principal em uma política baseada em identidade porque ela se aplica ao usuário ou perfil ao qual ela está anexada. Para saber mais sobre todos os elementos que você pode usar em uma JSON política, consulte a [referência IAM JSON de elementos de política](https://docs.aws.amazon.com/IAM/latest/UserGuide/reference_policies_elements.html) no Guia IAM do usuário.

Exemplos de políticas baseadas em identidade para HealthImaging

Para ver exemplos de políticas HealthImaging baseadas em identidade, consulte. [Exemplos de](#page-468-0)  [políticas baseadas em identidade para AWS HealthImaging](#page-468-0)

<span id="page-462-1"></span>Políticas baseadas em recursos dentro HealthImaging

Suporte a políticas baseadas em recursos: não

Políticas baseadas em recursos são documentos JSON de política que você anexa a um recurso. Exemplos de políticas baseadas em recursos são políticas de confiança de IAM funções e políticas de bucket do Amazon S3. Em serviços que suportem políticas baseadas em recursos, os administradores de serviço podem usá-las para controlar o acesso a um recurso específico. Para o recurso ao qual a política está anexada, a política define quais ações um principal especificado pode executar nesse recurso e em que condições. Você deve [especificar uma entidade principal](https://docs.aws.amazon.com/IAM/latest/UserGuide/reference_policies_elements_principal.html) em uma política baseada em recursos. Os diretores podem incluir contas, usuários, funções, usuários federados ou Serviços da AWS.

Para habilitar o acesso entre contas, você pode especificar uma conta ou IAM entidades inteiras em outra conta como principal em uma política baseada em recursos. Adicionar uma entidade principal entre contas à política baseada em recurso é apenas metade da tarefa de estabelecimento da relação de confiança. Quando o principal e o recurso estão em condições diferentes Contas da AWS, um IAM administrador na conta confiável também deve conceder permissão à entidade principal (usuário ou função) para acessar o recurso. Eles concedem permissão ao anexar uma política baseada em identidade para a entidade. No entanto, se uma política baseada em recurso conceder acesso a uma entidade principal na mesma conta, nenhuma política baseada em identidade adicional será necessária. Para obter mais informações, [consulte Acesso a recursos entre contas](https://docs.aws.amazon.com/IAM/latest/UserGuide/access_policies-cross-account-resource-access.html)  [IAM no](https://docs.aws.amazon.com/IAM/latest/UserGuide/access_policies-cross-account-resource-access.html) Guia do IAM usuário.

# <span id="page-463-0"></span>Ações políticas para HealthImaging

Compatível com ações de políticas: Sim

Os administradores podem usar AWS JSONpolíticas para especificar quem tem acesso ao quê. Ou seja, qual entidade principal pode executar ações em quais recursos, e em que condições.

O Action elemento de uma JSON política descreve as ações que você pode usar para permitir ou negar acesso em uma política. As ações de política geralmente têm o mesmo nome que as associadas AWS APIoperação. Há algumas exceções, como ações somente de permissão que não têm uma operação correspondente. API Algumas operações também exigem várias ações em uma política. Essas ações adicionais são chamadas de ações dependentes.

Incluem ações em uma política para conceder permissões para executar a operação associada.

Para ver uma lista de HealthImaging ações, consulte [Ações definidas por AWS HealthImaging](https://docs.aws.amazon.com/service-authorization/latest/reference/list_awshealthimaging.html#awshealthimaging-actions-as-permissions) na Referência de Autorização de Serviço.

As ações de política HealthImaging usam o seguinte prefixo antes da ação:

AWS

Para especificar várias ações em uma única instrução, separe-as com vírgulas.

```
"Action": [ 
       "AWS:action1", 
       "AWS:action2" 
 ]
```
Para ver exemplos de políticas HealthImaging baseadas em identidade, consulte. [Exemplos de](#page-468-0)  [políticas baseadas em identidade para AWS HealthImaging](#page-468-0)

## <span id="page-464-0"></span>Recursos políticos para HealthImaging

Compatível com recursos de políticas: Sim

Os administradores podem usar AWS JSONpolíticas para especificar quem tem acesso ao quê. Ou seja, qual entidade principal pode executar ações em quais recursos, e em que condições.

O elemento Resource JSON de política especifica o objeto ou objetos aos quais a ação se aplica. As instruções devem incluir um elemento Resource ou NotResource. Como prática recomendada, especifique um recurso usando seu [Amazon Resource Name \(ARN\)](https://docs.aws.amazon.com/IAM/latest/UserGuide/reference-arns.html). Isso pode ser feito para ações que oferecem compatibilidade com um tipo de recurso específico, conhecido como permissões em nível de recurso.

Para ações que não oferecem compatibilidade com permissões em nível de recurso, como operações de listagem, use um curinga (\*) para indicar que a instrução se aplica a todos os recursos.

"Resource": "\*"

Para ver uma lista dos tipos de HealthImaging recursos e seusARNs, consulte [Tipos de recursos](https://docs.aws.amazon.com/service-authorization/latest/reference/list_awshealthimaging.html#awshealthimaging-resources-for-iam-policies)  [definidos por AWS HealthImaging](https://docs.aws.amazon.com/service-authorization/latest/reference/list_awshealthimaging.html#awshealthimaging-resources-for-iam-policies) na Referência de Autorização de Serviço. Para saber com quais ações e recursos você pode usar umARN, consulte [Ações definidas por AWS HealthImaging](https://docs.aws.amazon.com/service-authorization/latest/reference/list_awshealthimaging.html#awshealthimaging-actions-as-permissions).

Para ver exemplos de políticas HealthImaging baseadas em identidade, consulte. [Exemplos de](#page-468-0)  [políticas baseadas em identidade para AWS HealthImaging](#page-468-0)

# <span id="page-465-0"></span>Chaves de condição de política para HealthImaging

Compatível com chaves de condição de política específicas de serviço: Sim

Os administradores podem usar AWS JSONpolíticas para especificar quem tem acesso ao quê. Ou seja, qual entidade principal pode executar ações em quais recursos, e em que condições.

O elemento Condition (ou bloco Condition) permite que você especifique condições nas quais uma instrução estiver em vigor. O elemento Condition é opcional. É possível criar expressões condicionais que usem [agentes de condição](https://docs.aws.amazon.com/IAM/latest/UserGuide/reference_policies_elements_condition_operators.html), como "igual a" ou "menor que", para fazer a condição da política corresponder aos valores na solicitação.

Se você especificar vários Condition elementos em uma instrução ou várias chaves em um único Condition elemento, AWS os avalia usando uma AND operação lógica. Se você especificar vários valores para uma única chave de condição, AWS avalia a condição usando uma OR operação lógica. Todas as condições devem ser atendidas antes que as permissões da instrução sejam concedidas.

Você também pode usar variáveis de espaço reservado ao especificar condições. Por exemplo, você pode conceder permissão a um IAM usuário para acessar um recurso somente se ele estiver marcado com o nome de IAM usuário. Para obter mais informações, consulte [elementos de IAM](https://docs.aws.amazon.com/IAM/latest/UserGuide/reference_policies_variables.html) [política: variáveis e tags](https://docs.aws.amazon.com/IAM/latest/UserGuide/reference_policies_variables.html) no Guia IAM do usuário.

AWS suporta chaves de condição globais e chaves de condição específicas do serviço. Para ver tudo AWS chaves de condição globais, consulte [AWS chaves de contexto de condição global](https://docs.aws.amazon.com/IAM/latest/UserGuide/reference_policies_condition-keys.html) no Guia IAM do usuário.

Para ver uma lista de chaves de HealthImaging condição, consulte [Chaves de condição AWS](https://docs.aws.amazon.com/service-authorization/latest/reference/list_awshealthimaging.html#awshealthimaging-policy-keys) [HealthImaging](https://docs.aws.amazon.com/service-authorization/latest/reference/list_awshealthimaging.html#awshealthimaging-policy-keys) na Referência de autorização de serviço. Para saber com quais ações e recursos você pode usar uma chave de condição, consulte [Ações definidas por AWS HealthImaging](https://docs.aws.amazon.com/service-authorization/latest/reference/list_awshealthimaging.html#awshealthimaging-actions-as-permissions).

Para ver exemplos de políticas HealthImaging baseadas em identidade, consulte. [Exemplos de](#page-468-0)  [políticas baseadas em identidade para AWS HealthImaging](#page-468-0)

# <span id="page-465-1"></span>ACLsem HealthImaging

## SuportesACLs: Não

As listas de controle de acesso (ACLs) controlam quais diretores (membros da conta, usuários ou funções) têm permissões para acessar um recurso. ACLssão semelhantes às políticas baseadas em recursos, embora não usem o formato de documento JSON de política.

# RBACcom HealthImaging

### Suporta RBAC Sim

O modelo de autorização tradicional usado em IAM é chamado de controle de acesso baseado em funções ()RBAC. RBACdefine permissões com base na função de trabalho de uma pessoa, conhecida fora da AWS como um papel. Para obter mais informações, consulte [Comparação com](https://docs.aws.amazon.com/IAM/latest/UserGuide/introduction_attribute-based-access-control.html#introduction_attribute-based-access-control_compare-rbac)  [ABAC o RBAC modelo tradicional](https://docs.aws.amazon.com/IAM/latest/UserGuide/introduction_attribute-based-access-control.html#introduction_attribute-based-access-control_compare-rbac) no Guia do IAM usuário.

# <span id="page-466-0"></span>ABACcom HealthImaging

Suportes ABAC (tags nas políticas): Parciais

### **A** Warning

ABACnão é aplicada por meio da SearchImageSets API ação. Qualquer pessoa que tenha acesso à ação SearchImageSets pode acessar todos os metadados dos conjuntos de imagens em um datastore.

### **a** Note

Os conjuntos de imagens são um recurso secundário dos datastores. Para ser usadoABAC, um conjunto de imagens deve ter a mesma tag de um armazenamento de dados. Para mais informações, consulte [Marcando recursos com AWS HealthImaging.](#page-171-0)

O controle de acesso baseado em atributos (ABAC) é uma estratégia de autorização que define permissões com base em atributos. Em AWS, esses atributos são chamados de tags. Você pode anexar tags a IAM entidades (usuários ou funções) e a muitas AWS recursos. Marcar entidades e recursos é a primeira etapa doABAC. Em seguida, você cria ABAC políticas para permitir operações quando a tag do diretor corresponde à tag do recurso que ele está tentando acessar.

ABACé útil em ambientes que estão crescendo rapidamente e ajuda em situações em que o gerenciamento de políticas se torna complicado.

Para controlar o acesso baseado em tags, forneça informações sobre as tags no [elemento de](https://docs.aws.amazon.com/IAM/latest/UserGuide/reference_policies_elements_condition.html)  [condição](https://docs.aws.amazon.com/IAM/latest/UserGuide/reference_policies_elements_condition.html) de uma política usando as aws:ResourceTag/*key-name*, aws:RequestTag/*key-name* ou chaves de condição aws:TagKeys.

Se um serviço oferecer suporte às três chaves de condição para cada tipo de recurso, o valor será Sim para o serviço. Se um serviço oferecer suporte às três chaves de condição somente para alguns tipos de recursos, o valor será Parcial

Para obter mais informações sobreABAC, consulte [O que éABAC?](https://docs.aws.amazon.com/IAM/latest/UserGuide/introduction_attribute-based-access-control.html) no Guia do IAM usuário. Para ver um tutorial com etapas de configuraçãoABAC, consulte [Usar controle de acesso baseado em](https://docs.aws.amazon.com/IAM/latest/UserGuide/tutorial_attribute-based-access-control.html)  [atributos \(ABAC\) no Guia](https://docs.aws.amazon.com/IAM/latest/UserGuide/tutorial_attribute-based-access-control.html) do IAMusuário.

# <span id="page-467-0"></span>Usando credenciais temporárias com HealthImaging

Compatível com credenciais temporárias: Sim

Alguns Serviços da AWS não funcionam quando você faz login usando credenciais temporárias. Para obter informações adicionais, incluindo quais Serviços da AWS trabalhar com credenciais temporárias, consulte [Serviços da AWS que funcionam com IAM](https://docs.aws.amazon.com/IAM/latest/UserGuide/reference_aws-services-that-work-with-iam.html) o Guia IAM do Usuário.

Você está usando credenciais temporárias se fizer login no AWS Management Console usando qualquer método, exceto um nome de usuário e senha. Por exemplo, quando você acessa AWS usando o link de login único (SSO) da sua empresa, esse processo cria automaticamente credenciais temporárias. Você também cria automaticamente credenciais temporárias quando faz login no console como usuário e, em seguida, alterna perfis. Para obter mais informações sobre a troca de funções, consulte [Alternando para uma função \(console\)](https://docs.aws.amazon.com/IAM/latest/UserGuide/id_roles_use_switch-role-console.html) no Guia IAM do usuário.

Você pode criar manualmente credenciais temporárias usando o AWS CLI ou AWS API. Você pode então usar essas credenciais temporárias para acessar AWS. AWS recomenda que você gere credenciais temporárias dinamicamente em vez de usar chaves de acesso de longo prazo. Para obter mais informações, consulte [Credenciais de segurança temporárias emIAM.](https://docs.aws.amazon.com/IAM/latest/UserGuide/id_credentials_temp.html)

# <span id="page-467-1"></span>Permissões principais entre serviços para HealthImaging

Suporta sessões de acesso direto (FAS): Sim

Quando você usa um IAM usuário ou uma função para realizar ações no AWS, você é considerado diretor. Permissões concedidas por políticas a uma entidade principal. Quando você usa alguns serviços, pode executar uma ação que, em seguida, acionar outra ação em outro serviço. Nesse caso, você precisa ter permissões para executar ambas as ações. Para ver se uma ação requer
ações dependentes adicionais em uma política, consulte [Ações, recursos e chaves de condição AWS](https://docs.aws.amazon.com/service-authorization/latest/reference/list_awshealthimaging.html)  [HealthImaging na Referência de](https://docs.aws.amazon.com/service-authorization/latest/reference/list_awshealthimaging.html) Autorização de Serviço.

### Funções de serviço para HealthImaging

Compatível com perfis de serviço: Sim

Uma função de serviço é uma [IAMfunção](https://docs.aws.amazon.com/IAM/latest/UserGuide/id_roles.html) que um serviço assume para realizar ações em seu nome. Um IAM administrador pode criar, modificar e excluir uma função de serviço internamenteIAM. Para obter mais informações, consulte [Criação de uma função para delegar permissões a um AWS](https://docs.aws.amazon.com/IAM/latest/UserGuide/id_roles_create_for-service.html)  [service \(Serviço da AWS\)](https://docs.aws.amazon.com/IAM/latest/UserGuide/id_roles_create_for-service.html) no IAM Guia do usuário.

#### **A** Warning

Alterar as permissões de uma função de serviço pode interromper HealthImaging a funcionalidade. Edite as funções de serviço somente quando HealthImaging fornecer orientação para fazer isso.

### Funções vinculadas a serviços para HealthImaging

Compatível com perfis vinculados ao serviço: Não

Uma função vinculada ao serviço é um tipo de função de serviço vinculada a um AWS service (Serviço da AWS). O serviço pode assumir a função de realizar uma ação em seu nome. As funções vinculadas ao serviço aparecem em seu Conta da AWS e são de propriedade do serviço. Um IAM administrador pode visualizar, mas não editar, as permissões das funções vinculadas ao serviço.

Para obter detalhes sobre a criação ou o gerenciamento de funções vinculadas ao serviço, consulte [AWS serviços que funcionam com IAM](https://docs.aws.amazon.com/IAM/latest/UserGuide/reference_aws-services-that-work-with-iam.html). Encontre um serviço na tabela que inclua um Yes na coluna Função vinculada ao serviço. Escolha o link Sim para visualizar a documentação do perfil vinculado a serviço desse serviço.

## Exemplos de políticas baseadas em identidade para AWS HealthImaging

Por padrão, usuários e funções não têm permissão para criar ou modificar HealthImaging recursos. Eles também não podem realizar tarefas usando o AWS Management Console, AWS Command Line Interface (AWS CLI), ou AWS API. Para conceder permissão aos usuários para realizar ações nos recursos de que precisam, um IAM administrador pode criar IAM políticas. O administrador pode então adicionar as IAM políticas às funções e os usuários podem assumir as funções.

Para saber como criar uma política IAM baseada em identidade usando esses exemplos de documentos de JSON política, consulte [Criação de IAM políticas no Guia](https://docs.aws.amazon.com/IAM/latest/UserGuide/access_policies_create-console.html) do IAMusuário.

Para obter detalhes sobre ações e tipos de recursos definidos pelo Awesome, incluindo o formato do ARNs para cada um dos tipos de recursos, consulte [Ações, recursos e chaves de condição para](https://docs.aws.amazon.com/IAM/latest/UserGuide/list_awskeymanagementservice.html)  [AWS Incrível](https://docs.aws.amazon.com/IAM/latest/UserGuide/list_awskeymanagementservice.html) na referência de autorização de serviço.

Tópicos

- [Melhores práticas de política](#page-469-0)
- [Usando o HealthImaging console](#page-470-0)
- [Permitir que usuários visualizem suas próprias permissões](#page-470-1)

#### <span id="page-469-0"></span>Melhores práticas de política

As políticas baseadas em identidade determinam se alguém pode criar, acessar ou excluir HealthImaging recursos em sua conta. Essas ações podem incorrer em custos para seu Conta da AWS. Ao criar ou editar políticas baseadas em identidade, siga estas diretrizes e recomendações:

- Comece com AWS políticas gerenciadas e migrar para permissões com privilégios mínimos — Para começar a conceder permissões para seus usuários e cargas de trabalho, use o AWS políticas gerenciadas que concedem permissões para muitos casos de uso comuns. Eles estão disponíveis em seu Conta da AWS. Recomendamos que você reduza ainda mais as permissões definindo AWS políticas gerenciadas pelo cliente que são específicas para seus casos de uso. Para ter mais informações, consulte [AWS políticas gerenciadas](https://docs.aws.amazon.com/IAM/latest/UserGuide/access_policies_managed-vs-inline.html#aws-managed-policies) ou [AWS políticas gerenciadas](https://docs.aws.amazon.com/IAM/latest/UserGuide/access_policies_job-functions.html)  [para funções de trabalho](https://docs.aws.amazon.com/IAM/latest/UserGuide/access_policies_job-functions.html) no Guia IAM do usuário.
- Aplique permissões com privilégios mínimos Ao definir permissões com IAM políticas, conceda somente as permissões necessárias para realizar uma tarefa. Você faz isso definindo as ações que podem ser executadas em atributos específicos sob condições específicas, também conhecidas como permissões de privilégio mínimo. Para obter mais informações sobre IAM como usar para aplicar permissões, consulte [Políticas e permissões IAM no](https://docs.aws.amazon.com/IAM/latest/UserGuide/access_policies.html) Guia IAM do usuário.
- Use condições nas IAM políticas para restringir ainda mais o acesso Você pode adicionar uma condição às suas políticas para limitar o acesso a ações e recursos. Por exemplo, você pode escrever uma condição de política para especificar que todas as solicitações devem ser enviadas usandoSSL. Você também pode usar condições para conceder acesso às ações de serviço se elas forem usadas por meio de um determinado AWS service (Serviço da AWS), por exemplo, AWS CloudFormation. Para obter mais informações, consulte [Elementos IAM JSON da política:](https://docs.aws.amazon.com/IAM/latest/UserGuide/reference_policies_elements_condition.html) [Condição](https://docs.aws.amazon.com/IAM/latest/UserGuide/reference_policies_elements_condition.html) no Guia IAM do usuário.
- Use o IAM Access Analyzer para validar suas IAM políticas e garantir permissões seguras e funcionais — o IAM Access Analyzer valida políticas novas e existentes para que as políticas sigam a linguagem da IAM política (JSON) e as melhores práticas. IAM IAMO Access Analyzer fornece mais de 100 verificações de políticas e recomendações práticas para ajudá-lo a criar políticas seguras e funcionais. Para obter mais informações, consulte [Validação da política do IAM](https://docs.aws.amazon.com/IAM/latest/UserGuide/access-analyzer-policy-validation.html)  [Access Analyzer](https://docs.aws.amazon.com/IAM/latest/UserGuide/access-analyzer-policy-validation.html) no Guia do IAM Usuário.
- Exigir autenticação multifatorial (MFA) Se você tiver um cenário que exija IAM usuários ou um usuário root em seu Conta da AWS, ative MFA para obter segurança adicional. Para exigir MFA quando API as operações são chamadas, adicione MFA condições às suas políticas. Para obter mais informações, consulte [Configurando o API acesso MFA protegido](https://docs.aws.amazon.com/IAM/latest/UserGuide/id_credentials_mfa_configure-api-require.html) no Guia do IAMusuário.

Para obter mais informações sobre as melhores práticas emIAM, consulte [as melhores práticas de](https://docs.aws.amazon.com/IAM/latest/UserGuide/best-practices.html)  [segurança IAM no](https://docs.aws.amazon.com/IAM/latest/UserGuide/best-practices.html) Guia IAM do usuário.

#### <span id="page-470-0"></span>Usando o HealthImaging console

Para acessar o AWS HealthImaging console, você deve ter um conjunto mínimo de permissões. Essas permissões devem permitir que você liste e visualize detalhes sobre os HealthImaging recursos em seu Conta da AWS. Se você criar uma política baseada em identidade que seja mais restritiva do que as permissões mínimas exigidas, o console não funcionará conforme planejado para entidades (usuários ou funções) com essa política.

Você não precisa permitir permissões mínimas do console para usuários que estão fazendo chamadas somente para o AWS CLI ou o AWS API. Em vez disso, permita o acesso somente às ações que correspondam à API operação que eles estão tentando realizar.

Para garantir que usuários e funções ainda possam usar o HealthImaging console, conecte também o HealthImaging *ConsoleAccess* ou *ReadOnly* AWS política gerenciada para as entidades. Para obter mais informações, consulte [Adicionar permissões a um usuário](https://docs.aws.amazon.com/IAM/latest/UserGuide/id_users_change-permissions.html#users_change_permissions-add-console) no Guia do IAM usuário.

#### <span id="page-470-1"></span>Permitir que usuários visualizem suas próprias permissões

Este exemplo mostra como você pode criar uma política que permita IAM aos usuários visualizar as políticas embutidas e gerenciadas que estão anexadas à identidade do usuário. Essa política inclui permissões para concluir essa ação no console ou programaticamente usando o AWS CLI ou AWS API.

```
 "Version": "2012-10-17",
```
{

```
 "Statement": [ 
          { 
               "Sid": "ViewOwnUserInfo", 
               "Effect": "Allow", 
               "Action": [ 
                   "iam:GetUserPolicy", 
                   "iam:ListGroupsForUser", 
                   "iam:ListAttachedUserPolicies", 
                   "iam:ListUserPolicies", 
                   "iam:GetUser" 
              ], 
               "Resource": ["arn:aws:iam::*:user/${aws:username}"] 
          }, 
          { 
               "Sid": "NavigateInConsole", 
               "Effect": "Allow", 
               "Action": [ 
                   "iam:GetGroupPolicy", 
                   "iam:GetPolicyVersion", 
                   "iam:GetPolicy", 
                   "iam:ListAttachedGroupPolicies", 
                   "iam:ListGroupPolicies", 
                   "iam:ListPolicyVersions", 
                   "iam:ListPolicies", 
                   "iam:ListUsers" 
              ], 
               "Resource": "*" 
          } 
     ]
}
```
## AWS políticas gerenciadas para o AWS HealthImaging

Uma política gerenciada pela AWS é uma política independente criada e administrada pela AWS. As políticas gerenciadas pela AWS são criadas para fornecer permissões a vários casos de uso comuns a fim de que você possa começar a atribuir permissões a usuários, grupos e perfis.

Lembre-se de que as políticas gerenciadas pela AWS podem não conceder permissões de privilégio mínimo para seus casos de uso específicos porque estão disponíveis para todos os clientes da

AWS usarem. Recomendamos que você reduza ainda mais as permissões definindo [políticas](https://docs.aws.amazon.com/IAM/latest/UserGuide/access_policies_managed-vs-inline.html#customer-managed-policies)  [gerenciadas pelo cliente](https://docs.aws.amazon.com/IAM/latest/UserGuide/access_policies_managed-vs-inline.html#customer-managed-policies) específicas para seus casos de uso.

Você não pode alterar as permissões definidas em políticas gerenciadas pela AWS. Se a AWS atualiza as permissões definidas em um política gerenciada pela AWS, a atualização afeta todas as identidades de entidades principais (usuários, grupos e perfis) às quais a política está vinculada. É mais provável que a AWS atualize uma política gerenciada pela AWS quando um novo AWS service (Serviço da AWS) é lançado ou novas operações de API são disponibilizadas para os serviços existentes.

Para obter mais informações, consulte [Políticas gerenciadas pela AWS](https://docs.aws.amazon.com/IAM/latest/UserGuide/access_policies_managed-vs-inline.html#aws-managed-policies) no Manual do usuário do IAM.

#### Tópicos

- [AWS política gerenciada: awsHealthImagingFullAccess](#page-472-0)
- [AWS política gerenciada: AWSHealthImagingReadOnlyAccess](#page-473-0)
- [Atualizações do Faturamento para políticas gerenciada da AWS](#page-474-0)

<span id="page-472-0"></span>AWS política gerenciada: awsHealthImagingFullAccess

É possível anexar a política AWSHealthImagingFullAccess a suas identidades do IAM.

Essa política concede permissão administrativa para todas as ações do HealthImaging.

```
{ 
     "Version": "2012-10-17", 
     "Statement": [ 
          { 
               "Effect": "Allow", 
               "Action": [ 
                    "medical-imaging:*" 
               ], 
               "Resource": "*" 
          },
```

```
 { 
             "Effect": "Allow", 
             "Action": "iam:PassRole", 
             "Resource": "*", 
             "Condition": { 
                 "StringEquals": { 
                     "iam:PassedToService": "medical-imaging.amazonaws.com" 
 } 
 } 
         } 
     ]
}
```
<span id="page-473-0"></span>AWS política gerenciada: AWSHealthImagingReadOnlyAccess

É possível anexar a política AWSHealthImagingReadOnlyAccess a suas identidades do IAM.

Esta política concede permissões de acesso somente para leitura a ações específicas do AWS HealthImaging.

```
{ 
     "Version": "2012-10-17", 
     "Statement": [{ 
          "Effect": "Allow", 
          "Action": [ 
              "medical-imaging:GetDICOMImportJob", 
              "medical-imaging:GetDatastore", 
              "medical-imaging:GetImageFrame", 
              "medical-imaging:GetImageSet", 
              "medical-imaging:GetImageSetMetadata", 
              "medical-imaging:ListDICOMImportJobs", 
              "medical-imaging:ListDatastores", 
              "medical-imaging:ListImageSetVersions", 
              "medical-imaging:ListTagsForResource", 
              "medical-imaging:SearchImageSets" 
          ], 
          "Resource": "*" 
     }]
}
```
### <span id="page-474-0"></span>Atualizações do Faturamento para políticas gerenciada da AWS

Visualizar detalhes sobre atualizações em políticas gerenciadas pela AWS para o HealthImaging desde que esse serviço começou a rastrear essas alterações. Para obter alertas automáticos sobre alterações feitas nesta página, inscreva-se no feed RSS na página [Lançamentos.](#page-507-0)

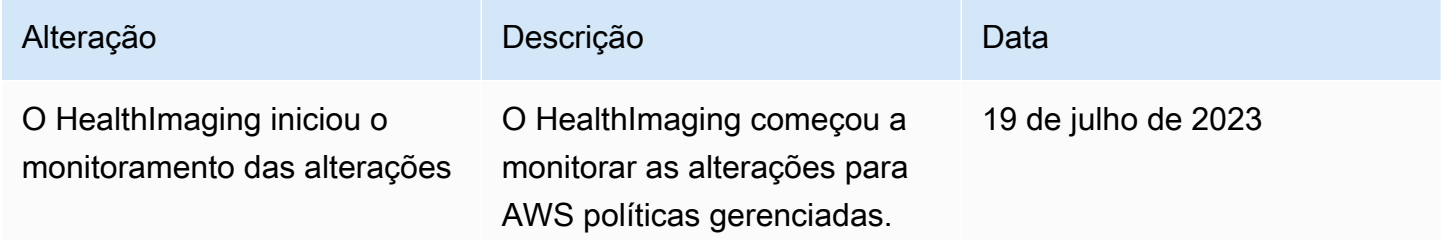

## Solução de problemas de identidade e acesso do AWS HealthImaging

Use as informações a seguir para ajudá-lo a diagnosticar e corrigir problemas comuns que você pode encontrar ao trabalhar com HealthImaging e. IAM

Tópicos

- [Não estou autorizado a realizar uma ação em HealthImaging](#page-474-1)
- [Não estou autorizado a realizar iam: PassRole](#page-475-0)
- [Quero permitir que pessoas fora da minha Conta da AWS para acessar meus HealthImaging](#page-475-1) [recursos](#page-475-1)

<span id="page-474-1"></span>Não estou autorizado a realizar uma ação em HealthImaging

Se você receber uma mensagem de erro informando que não tem autorização para executar uma ação, é preciso atualizar suas políticas para permitir que você realize a ação.

O exemplo de erro a seguir ocorre quando o mateojackson IAM usuário tenta usar o console para ver detalhes sobre um *my-example-widget* recurso fictício, mas não tem as permissões fictíciasAWS:*GetWidget*.

```
User: arn:aws:iam::123456789012:user/mateojackson is not authorized to perform: 
  AWS:GetWidget on resource: my-example-widget
```
Nesse caso, a política do usuário mateojackson deve ser atualizada para permitir o acesso ao recurso *my-example-widget* usando a ação AWS:*GetWidget*.

Se precisar de ajuda, entre em contato com seu AWS administrador. Seu administrador é a pessoa que forneceu suas credenciais de login.

<span id="page-475-0"></span>Não estou autorizado a realizar iam: PassRole

Se você receber um erro informando que não está autorizado a realizar a iam:PassRole ação, suas políticas devem ser atualizadas para permitir que você transfira uma função para HealthImaging o.

Alguns Serviços da AWS permitem que você passe uma função existente para esse serviço em vez de criar uma nova função de serviço ou uma função vinculada ao serviço. Para fazer isso, é preciso ter permissões para passar o perfil para o serviço.

O exemplo de erro a seguir ocorre quando um IAM usuário chamado marymajor tenta usar o console para realizar uma ação no HealthImaging. No entanto, a ação exige que o serviço tenha permissões concedidas por um perfil de serviço. Mary não tem permissões para passar o perfil para o serviço.

```
User: arn:aws:iam::123456789012:user/marymajor is not authorized to perform: 
  iam:PassRole
```
Nesse caso, as políticas de Mary devem ser atualizadas para permitir que ela realize a ação iam:PassRole.

Se precisar de ajuda, entre em contato com seu AWS administrador. Seu administrador é a pessoa que forneceu suas credenciais de login.

### <span id="page-475-1"></span>Quero permitir que pessoas fora da minha Conta da AWS para acessar meus HealthImaging recursos

Você pode criar um perfil que os usuários de outras contas ou pessoas fora da sua organização podem usar para acessar seus recursos. Você pode especificar quem é confiável para assumir o perfil. Para serviços que oferecem suporte a políticas baseadas em recursos ou listas de controle de acesso (ACLs), você pode usar essas políticas para conceder às pessoas acesso aos seus recursos.

Para saber mais, consulte:

- Para saber se é HealthImaging compatível com esses recursos, consulteComo AWS [HealthImaging funciona com IAM.](#page-461-0)
- Para saber como fornecer acesso aos seus recursos em Contas da AWS que você possui, consulte [Fornecendo acesso a um IAM usuário em outro Conta da AWS que você possui](https://docs.aws.amazon.com/IAM/latest/UserGuide/id_roles_common-scenarios_aws-accounts.html) no Guia do IAM Usuário.
- Para saber como fornecer acesso aos seus recursos a terceiros Contas da AWS, consulte [Fornecendo acesso a Contas da AWS propriedade de terceiros](https://docs.aws.amazon.com/IAM/latest/UserGuide/id_roles_common-scenarios_third-party.html) no Guia do IAM Usuário.
- Para saber como fornecer acesso por meio da federação de identidades, consulte [Fornecendo](https://docs.aws.amazon.com/IAM/latest/UserGuide/id_roles_common-scenarios_federated-users.html) [acesso a usuários autenticados externamente \(federação de identidades\)](https://docs.aws.amazon.com/IAM/latest/UserGuide/id_roles_common-scenarios_federated-users.html) no Guia do IAMusuário.
- Para saber a diferença entre usar funções e políticas baseadas em recursos para acesso entre contas, consulte Acesso a [recursos entre contas IAM no Guia](https://docs.aws.amazon.com/IAM/latest/UserGuide/access_policies-cross-account-resource-access.html) do IAM usuário.

## Validação de conformidade do AWS HealthImaging

Auditores de terceiros avaliam a segurança e a conformidade do AWS HealthImaging como parte de vários programas de conformidade da AWS. Para o HealthImaging, isso inclui o HIPAA.

Para obter uma lista de serviços da AWS no escopo de programas de conformidade específicos, consulte [Serviços da AWS no escopo pelo programa de conformidade](https://aws.amazon.com/compliance/services-in-scope/). Para obter informações gerais, consulte [Programas de conformidade da AWS.](https://aws.amazon.com/compliance/programs/)

É possível fazer download de relatórios de auditoria de terceiros usando o AWS Artifact. Para obter mais informações, consulte [Fazer download dos relatórios no AWS Artifact](https://docs.aws.amazon.com/artifact/latest/ug/downloading-documents.html).

Sua responsabilidade com relação à conformidade ao usar o AWS HealthImaging é determinada pela confidencialidade dos seus dados, pelos objetivos de conformidade da sua empresa e pelos regulamentos e leis aplicáveis. A AWS oferece os seguintes recursos para ajudar na conformidade:

- [AWS Soluções para parceiros:](https://aws.amazon.com/quickstart/) guias de implantação de referência automatizada para segurança e conformidade abordam as considerações de arquitetura e fornecem etapas para a implantação de ambientes de linha de base concentrados em conformidade e segurança na AWS.
- [Whitepaper Architecting for HIPAA Security and Compliance:](https://docs.aws.amazon.com/whitepapers/latest/architecting-hipaa-security-and-compliance-on-aws/architecting-hipaa-security-and-compliance-on-aws.html) este whitepaper descreve como as empresas podem usar a AWS para criar aplicações em conformidade com a HIPAA.
- [Sistemas GxP na AWS](https://d1.awsstatic.com/whitepapers/compliance/Using_AWS_in_GxP_Systems.pdf): este whitepaper fornece informações sobre como a AWS aborda a conformidade e a segurança relacionadas ao GxP e fornece orientação sobre o uso de serviços da AWS no contexto do GxP.
- [Recursos de compatibilidade da AWS](https://aws.amazon.com/compliance/resources/) Esta coleção de guias e pastas de trabalho pode ser aplicada ao seu setor e local.
- [Avaliar recursos com regras](https://docs.aws.amazon.com/config/latest/developerguide/evaluate-config.html): o AWS Config avalia como suas configurações de recursos estão em conformidade com as práticas internas, diretrizes do setor e regulamentos.
- [AWS Security Hub](https://docs.aws.amazon.com/securityhub/latest/userguide/what-is-securityhub.html): esse serviço da AWS fornece uma visão abrangente do estado de sua segurança na AWS que ajuda você a conferir sua conformidade com padrões e práticas recomendadas de segurança do setor.

## Segurança da infraestrutura no AWS HealthImaging

Como um serviço gerenciado, o AWS HealthImaging é protegido pelos procedimentos de segurança da rede global da AWS descritos no whitepaper [Amazon Web Services: visão geral dos processos de](https://d0.awsstatic.com/whitepapers/Security/AWS_Security_Whitepaper.pdf)  [segurança](https://d0.awsstatic.com/whitepapers/Security/AWS_Security_Whitepaper.pdf).

Você usa chamadas de API publicadas pela AWS para acessar o HealthImaging por meio da rede. Os clientes devem oferecer suporte a Transport Layer Security (TLS) 1.3 ou posterior. Os clientes também devem ter suporte a conjuntos de criptografia com perfect forward secrecy (PFS) como Ephemeral Diffie-Hellman (DHE) ou Ephemeral Elliptic Curve Diffie-Hellman (ECDHE). A maioria dos sistemas modernos como Java 7 e versões posteriores oferece suporte a esses modos.

Além disso, as solicitações devem ser assinadas usando um ID da chave de acesso e uma chave de acesso secreta associada a uma entidade principal do IAM. Também é possível usar o [AWS](https://docs.aws.amazon.com/STS/latest/APIReference/Welcome.html)  [Security Token Service](https://docs.aws.amazon.com/STS/latest/APIReference/Welcome.html) (AWS STS) para gerar credenciais de segurança temporárias para assinar solicitações.

# Criação de recursos do AWS HealthImaging com AWS CloudFormation

O AWS HealthImaging está integrado ao AWS CloudFormation, um serviço que ajuda você a modelar e configurar seus recursos da AWS para que você possa gastar menos tempo criando e gerenciando seus recursos e infraestrutura. Você cria um modelo que descreve todos os recursos da AWS desejados, e o AWS CloudFormation provisiona e configura esses recursos para você.

Quando você usa o AWS CloudFormation, é possível reutilizar seu modelo para configurar seus recursos do HealthImaging repetidamente e de forma consistente. Descreva seus recursos uma vez e depois provisione os mesmos recursos repetidamente em várias regiões e Contas da AWS.

## Imagens e modelos de saúde AWS CloudFormation

Para provisionar e configurar recursos para o HealthImaging e serviços relacionados, você deve entender os [modelos do AWS CloudFormation.](https://docs.aws.amazon.com/AWSCloudFormation/latest/UserGuide/template-guide.html) Os modelos são arquivos de texto formatados em JSON ou YAML. Esses modelos descrevem os recursos que você deseja provisionar nas suas pilhas do AWS CloudFormation. Se você não estiver familiarizado com JSON ou YAML, poderá usar o AWS CloudFormation Designer para ajudá-lo a começar a usar os modelos do AWS CloudFormation. Para obter mais informações, consulte [O que é o Designer?](https://docs.aws.amazon.com/AWSCloudFormation/latest/UserGuide/working-with-templates-cfn-designer.html) (O que é o AWS CloudFormation Designer) no Manual do usuário do AWS CloudFormation.

O AWS HealthImaging oferece suporte à criação de [armazenamentos de dados](#page-11-0) com AWS CloudFormation. Para obter mais informações, incluindo exemplos de modelos JSON e YAML para o provisionamento de armazenamento de imagens HealthImaging, consulte [Referência de tipo de](https://docs.aws.amazon.com/AWSCloudFormation/latest/UserGuide/AWS_HealthImaging.html) [recurso do AWS HealthImaging](https://docs.aws.amazon.com/AWSCloudFormation/latest/UserGuide/AWS_HealthImaging.html) no Guia do usuário do AWS CloudFormation.

## Saiba mais sobre o AWS CloudFormation

Para saber mais sobre o AWS CloudFormation, consulte os seguintes recursos:

- [AWS CloudFormation](https://aws.amazon.com/cloudformation/)
- [Manual do usuário do AWS CloudFormation](https://docs.aws.amazon.com/AWSCloudFormation/latest/UserGuide/Welcome.html)
- [AWS CloudFormation Referência da API](https://docs.aws.amazon.com/AWSCloudFormation/latest/APIReference/Welcome.html)
- [Guia do usuário da interface de linha de comando do AWS CloudFormation](https://docs.aws.amazon.com/cloudformation-cli/latest/userguide/what-is-cloudformation-cli.html)

# AWS HealthImaging e endpoints VPC de interface ()AWS **PrivateLink**

Você pode estabelecer uma conexão privada entre sua VPC e criar uma AWS HealthImaging interface VPC endpoint. Os endpoints de interface são alimentados por [AWS PrivateLink](https://aws.amazon.com/privatelink)uma tecnologia que você pode usar para acessar HealthImaging APIs de forma privada sem um gateway de internet, dispositivo NAT, conexão VPN ou conexão do AWS Direct Connect. As instâncias na sua VPC não precisam de endereços IP públicos para se comunicar com HealthImaging as APIs. O tráfego entre sua VPC e HealthImaging não sai da rede Amazon.

Cada endpoint de interface é representado por uma ou mais [Interfaces de Rede Elástica](https://docs.aws.amazon.com/AWSEC2/latest/UserGuide/using-eni.html) nas subredes.

Para obter mais informações, consulte [Interface VPC endpoints \(AWS PrivateLink\)](https://docs.aws.amazon.com/vpc/latest/userguide/vpce-interface.html) no Guia do usuário da Amazon VPC.

#### Tópicos

- [Considerações sobre HealthImaging VPC endpoints](#page-479-0)
- [Criação de uma interface VPC endpoint para HealthImaging](#page-479-1)
- [Criação de uma política de VPC endpoint para HealthImaging](#page-480-0)

## <span id="page-479-0"></span>Considerações sobre HealthImaging VPC endpoints

Antes de configurar uma interface para o VPC endpoint HealthImaging, certifique-se de revisar as [propriedades e limitações do endpoint da interface no](https://docs.aws.amazon.com/vpc/latest/userguide/vpce-interface.html#vpce-interface-limitations) Guia do usuário do Amazon VPC.

HealthImaging suporta fazer chamadas para todas as AWS HealthImaging ações de sua VPC.

### <span id="page-479-1"></span>Criação de uma interface VPC endpoint para HealthImaging

Você pode criar um VPC endpoint para o HealthImaging serviço usando o console Amazon VPC ou o (). AWS Command Line Interface AWS CLI Para mais informações, consulte [Criar um endpoint de](https://docs.aws.amazon.com/vpc/latest/userguide/vpce-interface.html#create-interface-endpoint)  [interface](https://docs.aws.amazon.com/vpc/latest/userguide/vpce-interface.html#create-interface-endpoint) no Guia do usuário da Amazon VPC.

Crie VPC endpoints para HealthImaging usar os seguintes nomes de serviço:

- com.amazonaws.*region*.medical-imaging
- com.amazonaws. *região*. runtime-medical-imaging
- com.amazonaws. *região*. dicom-medical-imaging

#### **a** Note

O DNS privado deve estar habilitado para uso PrivateLink.

Você pode fazer solicitações de API para HealthImaging usar seu nome DNS padrão para a região, por exemplo,medical-imaging.us-east-1.amazonaws.com.

Para mais informações, consulte [Acessar um serviço por um endpoint de interface](https://docs.aws.amazon.com/vpc/latest/userguide/vpce-interface.html#access-service-though-endpoint) no Guia do usuário da Amazon VPC.

## <span id="page-480-0"></span>Criação de uma política de VPC endpoint para HealthImaging

Você pode anexar uma política de endpoint ao seu VPC endpoint que controla o acesso a. HealthImaging Essa política especifica as seguintes informações:

- A entidade principal que pode executar ações
- As ações que podem ser executadas
- Os recursos nos quais as ações podem ser executadas

Para mais informações, consulte [Controlar o acesso a serviços com VPC endpoints](https://docs.aws.amazon.com/vpc/latest/userguide/vpc-endpoints-access.html) no Guia do usuário da Amazon VPC.

Exemplo: política de VPC endpoint para ações HealthImaging

Veja a seguir um exemplo de uma política de endpoint para HealthImaging. Quando anexada a um endpoint, essa política concede acesso às HealthImaging ações para todos os diretores em todos os recursos.

API

```
{ 
     "Statement":[ 
       \{ "Principal":"*", 
            "Effect":"Allow", 
            "Action":[ 
                "medical-imaging:*" 
            ], 
            "Resource":"*" 
        } 
    ]
}
```
CLI

```
aws ec2 modify-vpc-endpoint \ 
     --vpc-endpoint-id vpce-id 
     --region us-west-2 \ 
     --private-dns-enabled \ 
     --policy-document \
```
 "{\"Statement\":[{\"Principal\":\"\*\",\"Effect\":\"Allow\",\"Action\":  $[\{\Psi_1,\Psi_2,\ldots,\Psi_n\}]$  [\"medical-imaging:\*\"],\"Resource\":\"\*\"}]}"

## Importação entre contas para AWS HealthImaging

[Com a importação entre contas e regiões, você pode importar dados para seu armazenamento de](#page-497-0) [dados a partir de HealthImaging b](#page-497-0)[uckets do Amazo](#page-11-0)[n S3 localizados em outras regiões suportadas.](#page-497-0) Você pode importar dados entre AWS contas, contas de propriedade de outras [AWS organizações](https://docs.aws.amazon.com/glossary/latest/reference/glos-chap.html#awsorganizations) e de fontes de dados abertas, como [Imaging Data Commons \(IDC\),](https://registry.opendata.aws/nci-imaging-data-commons/) localizadas no [Registry of Open](https://registry.opendata.aws/)  [Data](https://registry.opendata.aws/) em. AWS

HealthImaging Os casos de uso de importação entre contas/regiões incluem:

- Produtos SaaS de imagens médicas importando dados DICOM de contas de clientes
- Grandes organizações preenchendo um armazenamento de HealthImaging dados a partir de vários buckets de entrada do Amazon S3
- Pesquisadores compartilham dados com segurança em estudos clínicos de várias instituições

Para usar a importação entre contas

- 1. O proprietário do bucket de entrada (origem) do Amazon S3 deve conceder permissões s3:ListBucket e s3:GetObject permissões ao proprietário do armazenamento de HealthImaging dados.
- 2. O proprietário do armazenamento de HealthImaging dados deve adicionar o bucket do Amazon S3 ao IAM. ImportJobDataAccessRole Consulte [Crie uma IAM função para importação.](#page-17-0)
- 3. O proprietário do armazenamento de HealthImaging dados deve fornecer o [inputOwnerAccountId](https://docs.aws.amazon.com/healthimaging/latest/APIReference/API_StartDICOMImportJob.html#healthimaging-StartDICOMImportJob-request-inputOwnerAccountId)para o bucket de entrada do Amazon S3 ao iniciar o trabalho de importação.

#### **a** Note

Ao fornecer oinputOwnerAccountId, o proprietário do armazenamento de dados valida que o bucket Amazon S3 de entrada pertence à conta especificada para manter a conformidade com os padrões do setor e mitigar possíveis riscos de segurança.

O exemplo de startDICOMImportJob código a seguir inclui o inputOwnerAccountId parâmetro opcional, que pode ser aplicado a todos, AWS CLI e os exemplos de código do SDK na [Como iniciar trabalho de trabalho de trabalho de trabalho](#page-53-0) seção.

#### Java

```
public static String startDicomImportJob(MedicalImagingClient 
 medicalImagingClient, 
         String jobName, 
         String datastoreId, 
         String dataAccessRoleArn, 
         String inputS3Uri, 
         String outputS3Uri, 
         String inputOwnerAccountId) { 
     try { 
         StartDicomImportJobRequest startDicomImportJobRequest = 
  StartDicomImportJobRequest.builder() 
                  .jobName(jobName) 
                  .datastoreId(datastoreId) 
                  .dataAccessRoleArn(dataAccessRoleArn) 
                  .inputS3Uri(inputS3Uri) 
                  .outputS3Uri(outputS3Uri) 
                  .inputOwnerAccountId(inputOwnerAccountId) 
                  .build(); 
         StartDicomImportJobResponse response = 
  medicalImagingClient.startDICOMImportJob(startDicomImportJobRequest); 
         return response.jobId(); 
     } catch (MedicalImagingException e) { 
         System.err.println(e.awsErrorDetails().errorMessage()); 
         System.exit(1); 
     } 
     return "";
}
```
## Resiliência no AWS HealthImaging

A infraestrutura global da AWS se baseia em Regiões da AWS e zonas de disponibilidade. A Regiões da AWS oferece várias zonas de disponibilidade separadas e isoladas fisicamente que são conectadas com baixa latência, throughputs elevadas e em redes altamente redundantes. Com as zonas de disponibilidade, é possível projetar e operar aplicações e bancos de dados que automaticamente executam o failover entre as zonas sem interrupção. As zonas de disponibilidade são mais altamente disponíveis, tolerantes a falhas e escaláveis que uma ou várias infraestruturas de data center tradicionais.

Para obter mais informações sobre Regiões da AWS e zonas de disponibilidade, consulte [Infraestrutura globalAWS.](https://aws.amazon.com/about-aws/global-infrastructure/)

Além da infraestrutura global da AWS, o AWS HealthImaging oferece vários atributos para oferecer suporte às suas necessidades de resiliência de dados e backup.

# Material de HealthImaging referência da AWS

O material de referência a seguir está disponível para a AWS HealthImaging.

#### **a** Note

Todas as HealthImaging ações e tipos de dados estão localizados em uma referência separada. Para obter mais informações, consulte a [AWS HealthImaging API Reference.](https://docs.aws.amazon.com/healthimaging/latest/APIReference/)

#### Tópicos

- [DICOMsuporte para AWS HealthImaging](#page-484-0)
- [Verificação de dados de HealthImaging pixels da AWS](#page-493-0)
- [Bibliotecas de decodificação HTJ2K para AWS HealthImaging](#page-495-0)
- [AWS HealthImaging endpoints e cotas](#page-496-0)
- [AWS HealthImaging limites de estrangulamento](#page-502-0)
- [AWS HealthImaging projetos de amostra](#page-503-0)
- [Usando HealthImaging com um AWS SDK](#page-505-0)

## <span id="page-484-0"></span>DICOMsuporte para AWS HealthImaging

AWS HealthImaging suporta DICOM elementos específicos e sintaxes de transferência. Familiarizese com os elementos de DICOM dados compatíveis em nível de paciente, estudo e série, pois as chaves de HealthImaging metadados são baseadas neles. Antes de iniciar uma importação, verifique se seus dados de imagens médicas estão em conformidade com as sintaxes HealthImaging de transferência e as restrições de DICOM elementos suportadas pela empresa.

#### **a** Note

AWS HealthImaging atualmente não oferece suporte a imagens de segmentação binária ou dados de pixels de sequência de imagens de ícones.

#### Tópicos

• [SOPClasses suportadas](#page-485-0)

- [Normalização de metadados](#page-485-1)
- [Sintaxes de transferência compatíveis](#page-490-0)
- [DICOMrestrições de elementos](#page-491-0)
- [DICOMrestrições de metadados](#page-493-1)

### <span id="page-485-0"></span>SOPClasses suportadas

[Com AWS HealthImaging, você pode importar instâncias DICOM P10 Service-Object Pair \(SOP\)](https://dicom.nema.org/dicom/2013/output/chtml/part05/sect_7.8.html)  [codificadas com qualquer SOP classeUID, inclusive desativadas e privadas.](https://dicom.nema.org/dicom/2013/output/chtml/part05/sect_7.8.html) Todos os atributos privados também são preservados.

#### <span id="page-485-1"></span>Normalização de metadados

Quando você importa seus dados DICOM P10 para AWS HealthImaging, eles são transformados em [conjuntos de imagens](#page-12-0) compostos por [metadados](#page-12-1) e [quadros de imagem](#page-12-2) (dados de pixels). Durante o processo de transformação, as chaves de HealthImaging metadados são geradas com base em uma versão específica do DICOM padrão. HealthImaging atualmente gera e oferece suporte a chaves de metadados com base no Dicionário de Dados [DICOMPS36.6 2022b.](https://dicom.nema.org/medical/dicom/2022b/output/html/part06.html#PS3.6)

AWS HealthImaging suporta os seguintes elementos DICOM de dados nos níveis do paciente, do estudo e da série.

Elementos de nível de pacientes

#### **a** Note

Para obter uma descrição detalhada de cada elemento no nível do paciente, consulte o [Registro de elementos de DICOM dados.](https://dicom.nema.org/medical/dicom/2022b/output/html/part06.html#table_6-1)

AWS HealthImaging suporta os seguintes elementos no nível do paciente:

#### **Patient Module Elements**

 (0010,0010) - Patient's Name (0010,0020) - Patient ID

**Issuer of Patient ID Macro Elements**

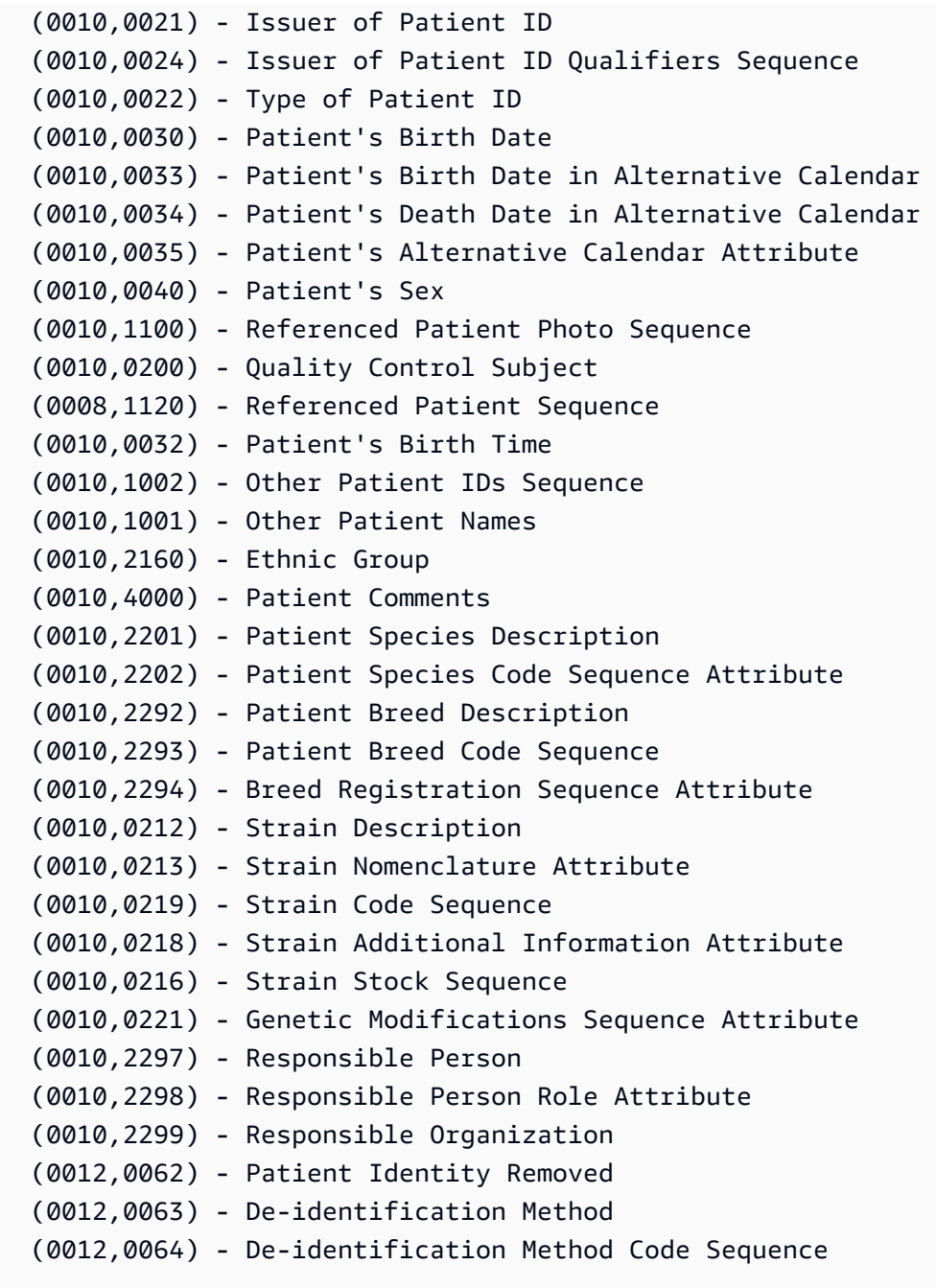

#### **Patient Group Macro Elements**

 (0010,0026) - Source Patient Group Identification Sequence (0010,0027) - Group of Patients Identification Sequence

#### **Clinical Trial Subject Module**

 (0012,0010) - Clinical Trial Sponsor Name (0012,0020) - Clinical Trial Protocol ID (0012,0021) - Clinical Trial Protocol Name Attribute

```
 (0012,0030) - Clinical Trial Site ID 
 (0012,0031) - Clinical Trial Site Name 
 (0012,0040) - Clinical Trial Subject ID 
 (0012,0042) - Clinical Trial Subject Reading ID 
 (0012,0081) - Clinical Trial Protocol Ethics Committee Name 
 (0012,0082) - Clinical Trial Protocol Ethics Committee Approval Number
```
Elementos do nível de estudo

#### **a** Note

Para uma descrição detalhada de cada elemento do nível de estudo, consulte o [Registro de](https://dicom.nema.org/medical/dicom/2022b/output/html/part06.html#table_6-1)  [Elementos de DICOM Dados.](https://dicom.nema.org/medical/dicom/2022b/output/html/part06.html#table_6-1)

AWS HealthImaging suporta os seguintes elementos de nível de estudo:

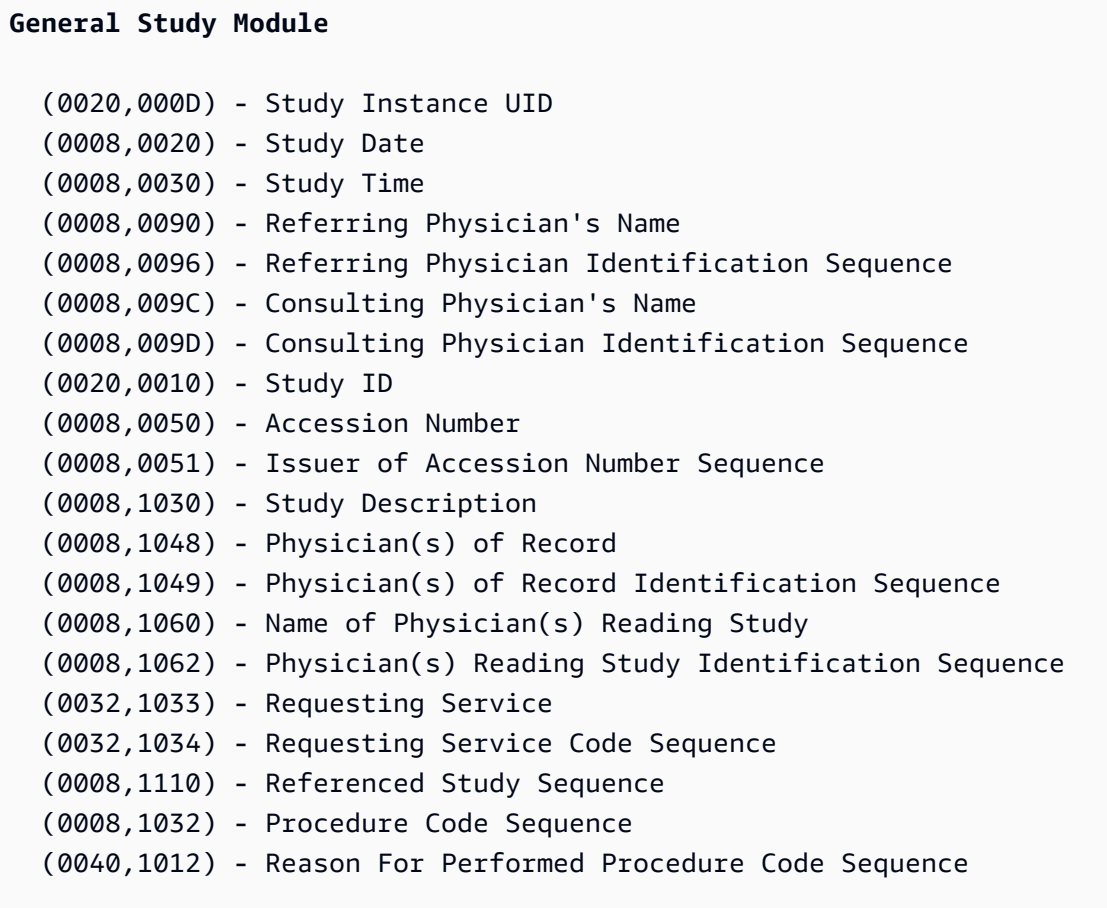

#### **Patient Study Module**

(0008,1080) - Admitting Diagnoses Description

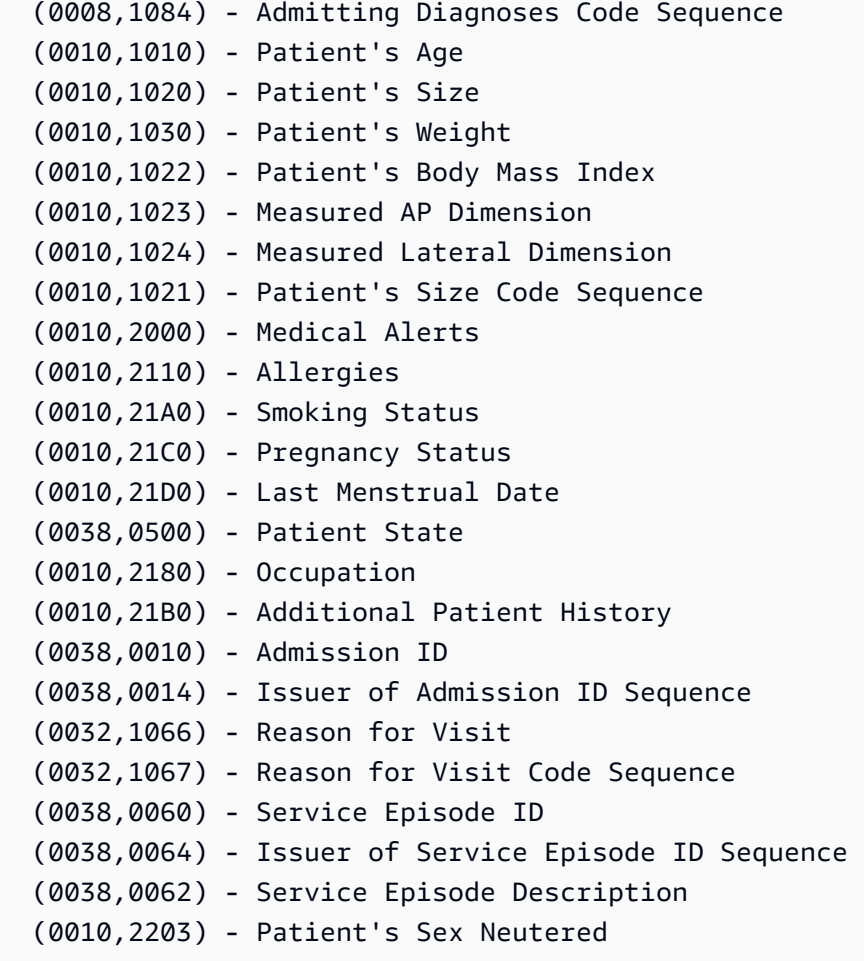

**Clinical Trial Study Module**

 (0012,0050) - Clinical Trial Time Point ID (0012,0051) - Clinical Trial Time Point Description (0012,0052) - Longitudinal Temporal Offset from Event (0012,0053) - Longitudinal Temporal Event Type (0012,0083) - Consent for Clinical Trial Use Sequence

#### Elementos de nível de séries

#### **a** Note

Para obter uma descrição detalhada de cada elemento de nível de série, consulte o [Registro](https://dicom.nema.org/medical/dicom/2022b/output/html/part06.html#table_6-1)  [de elementos de DICOM dados.](https://dicom.nema.org/medical/dicom/2022b/output/html/part06.html#table_6-1)

AWS HealthImaging suporta os seguintes elementos de nível de série:

#### **General Series Module**

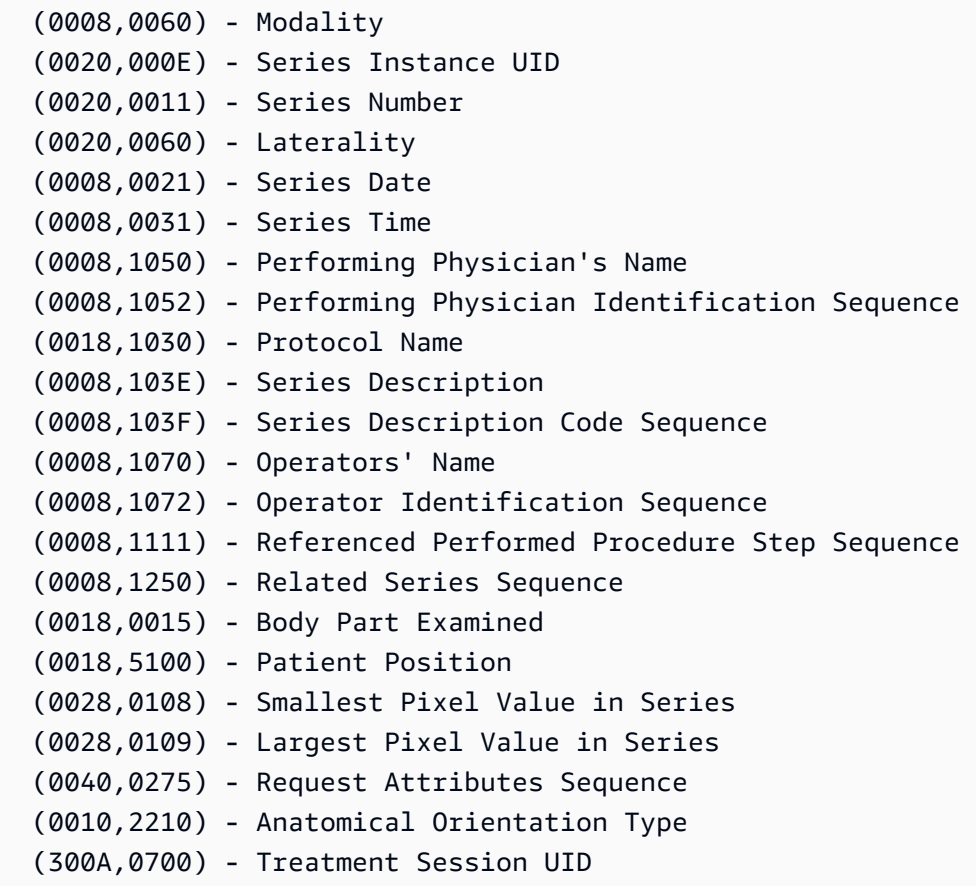

#### **Clinical Trial Series Module**

 (0012,0060) - Clinical Trial Coordinating Center Name (0012,0071) - Clinical Trial Series ID (0012,0072) - Clinical Trial Series Description

#### **General Equipment Module**

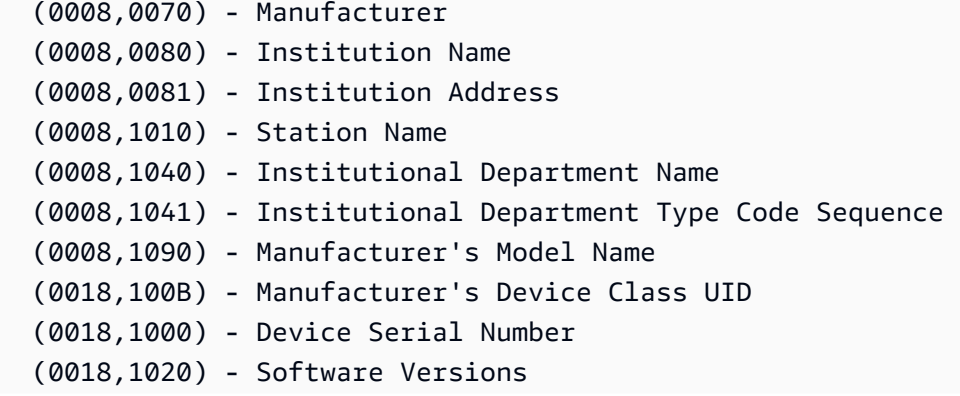

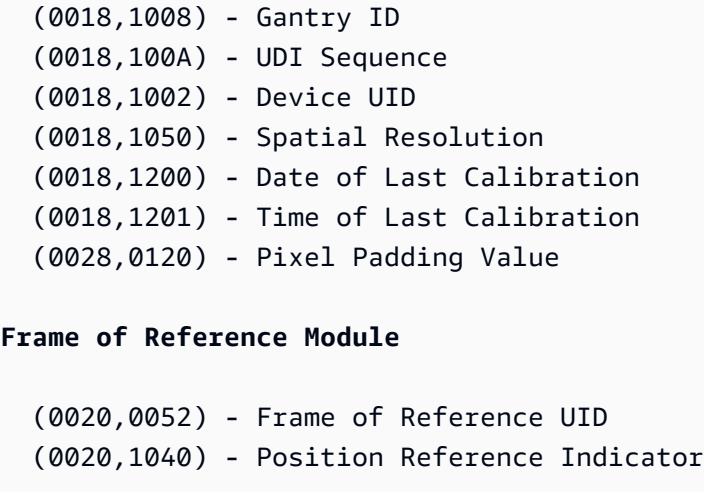

## <span id="page-490-0"></span>Sintaxes de transferência compatíveis

AWS HealthImaging importa SOP instâncias DICOM P10 codificadas com as sintaxes de transferência localizadas na tabela a seguir. Além do armazenamento da SOP instância, HealthImaging transcodifica [quadros de imagem](#page-12-2) (dados em pixels) HTJ2K para SOP instâncias codificadas com as seguintes sintaxes de transferência:

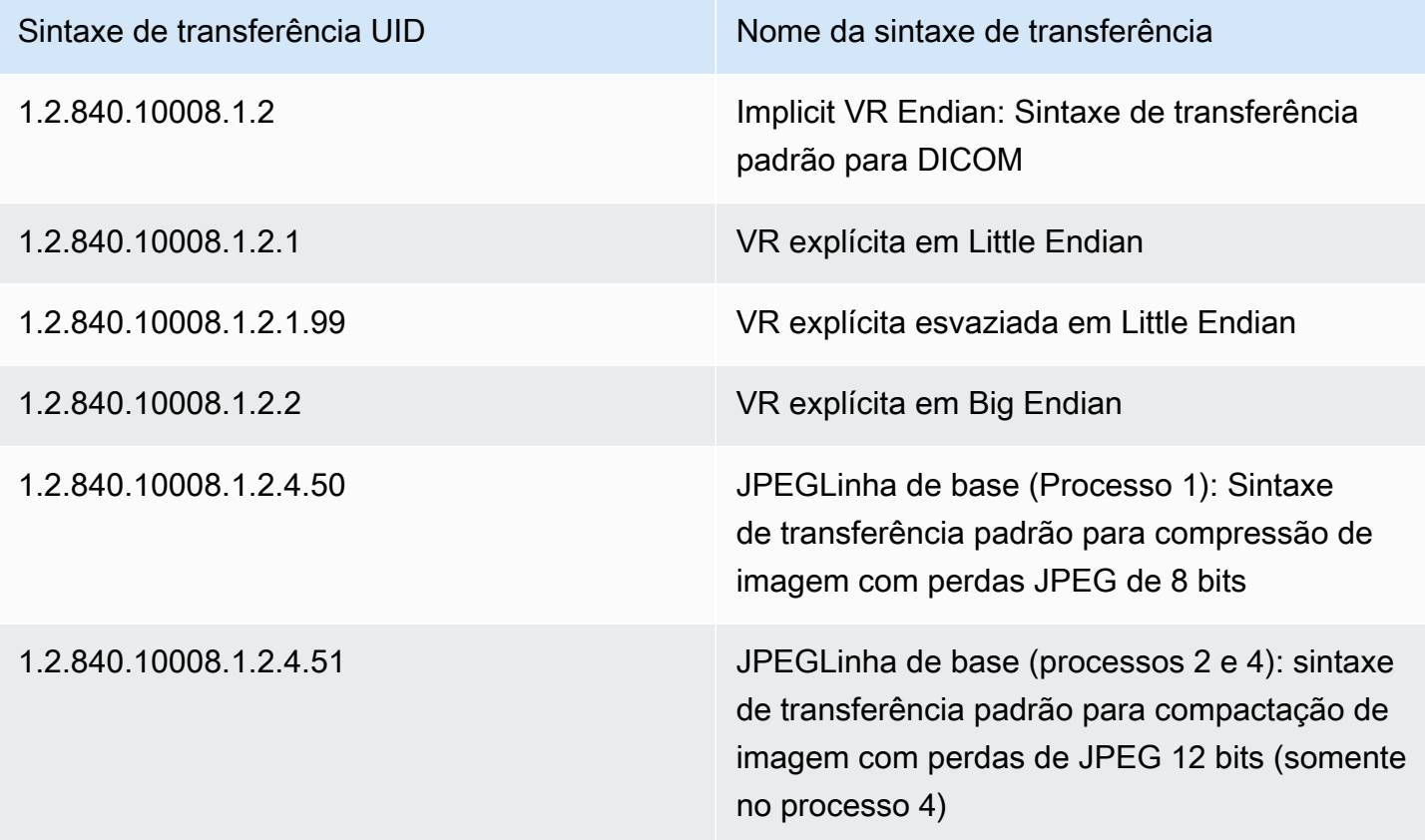

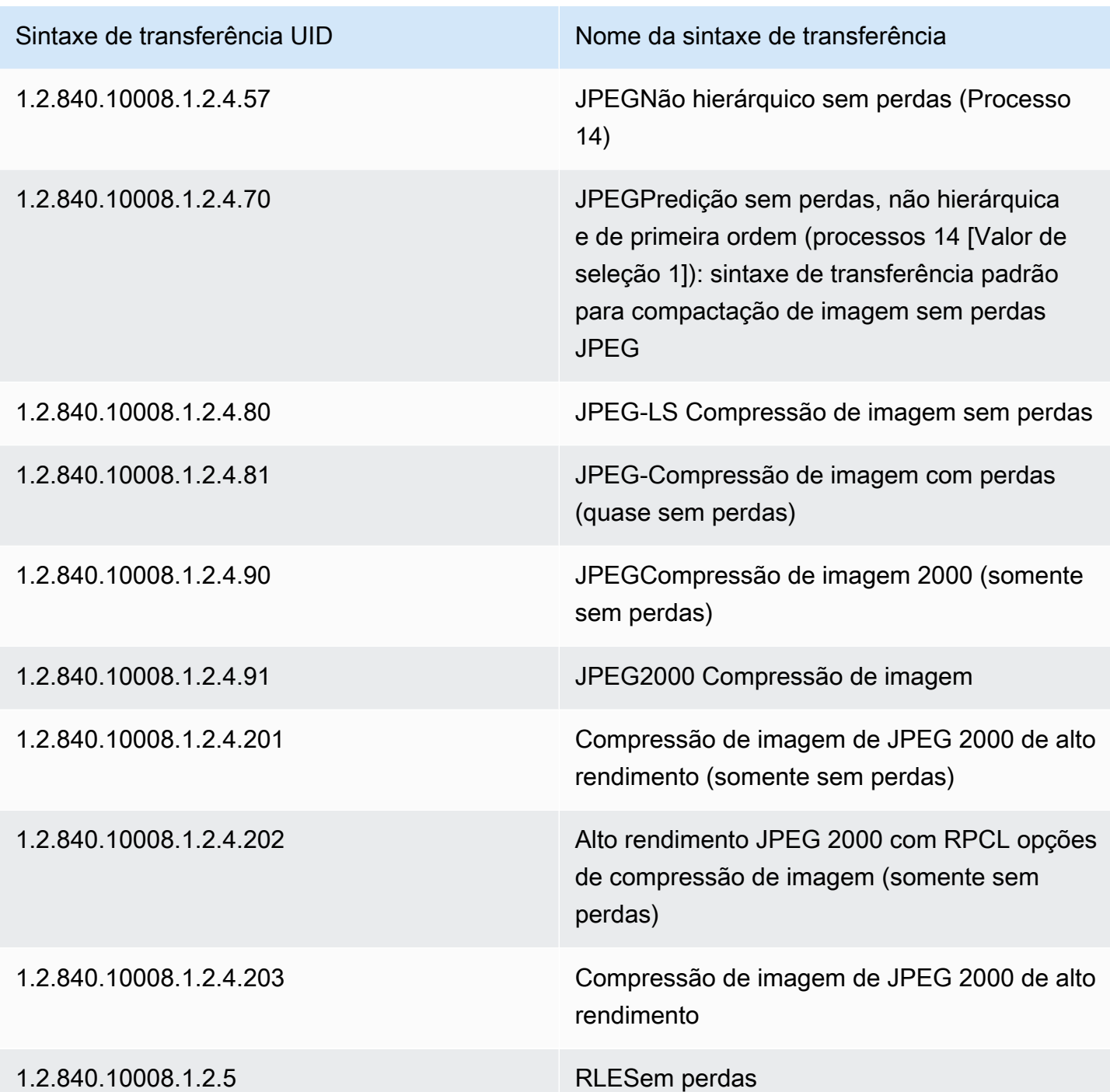

## <span id="page-491-0"></span>DICOMrestrições de elementos

Ao importar seus dados de imagens médicas para AWS HealthImaging, restrições de comprimento máximo são aplicadas aos seguintes elementos. DICOM Para obter uma importação bem-sucedida, certifique-se de que seus dados não excedam as restrições de tamanho máximo.

## DICOMrestrições de elementos durante a importação

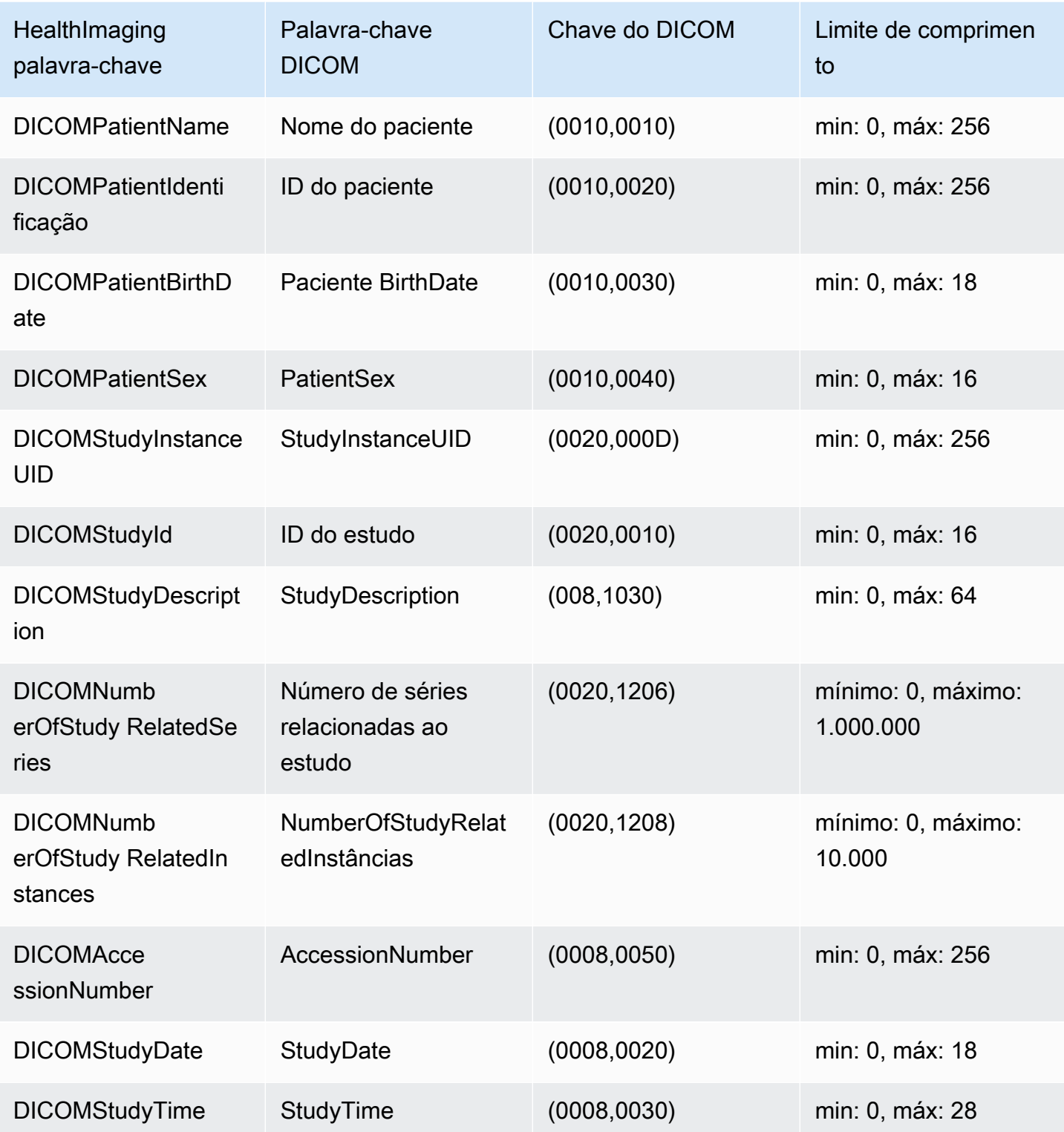

## <span id="page-493-1"></span>DICOMrestrições de metadados

Quando você usa UpdateImageSetMetadata para atualizar atributos de HealthImaging [metadados](#page-12-1), as seguintes DICOM restrições são aplicadas.

- Não é possível atualizar ou remover atributos privados nos atributos de nível de paciente/ estudo/série/instância, a menos que a restrição de atualização se aplique a ambos e updatableAttributes removableAttributes
- Não é possível atualizar os seguintes atributos AWS HealthImaging gerados: SchemaVersion DatastoreIDImageSetID,PixelData,Checksum,Width,Height,MinPixelValue,MaxPixelValue, FrameSizeInBytes
- Não é possível atualizar os seguintes DICOM atributos, a menos que o force sinalizador esteja definido:

Tag.PixelDataTag.StudyInstanceUID,Tag.SeriesInstanceUID,,Tag.SOPInstanceUID, Tag.StudyID

- Não é possível atualizar atributos com o tipo VR SQ (atributos aninhados), a menos que o force sinalizador esteja definido
- Não é possível atualizar atributos de vários valores, a menos que o force sinalizador esteja definido
- Não é possível atualizar atributos com valores que não sejam compatíveis com o tipo de atributo VR, a menos que o force sinalizador esteja definido
- Não é possível atualizar atributos que não são considerados atributos válidos de acordo com o DICOM padrão, a menos que o force sinalizador esteja definido
- Não é possível atualizar atributos entre módulos. Por exemplo, se um atributo de nível de paciente for fornecido no nível de estudo na solicitação de carga útil do cliente, a solicitação poderá ser invalidada.
- Não é possível atualizar atributos se o módulo de atributo associado não estiver presente no ImageSetMetadata existente. Por exemplo, você não tem permissão para atualizar atributos para o seriesInstanceUID se a Série com seriesInstanceUID não estiver presente nos metadados do conjunto de imagens existente.

# <span id="page-493-0"></span>Verificação de dados de HealthImaging pixels da AWS

Durante a importação, HealthImaging fornece verificação de dados de pixel integrada, verificando o estado de codificação e decodificação sem perdas de cada imagem. Esse recurso garante que

as imagens decodificadas usando [bibliotecas de decodificação HTJ2K](#page-495-0) sempre correspondam às imagens DICOM P10 originais importadas. HealthImaging

- O processo de integração de imagens começa quando uma [tarefa de importação](#page-50-0) captura o estado original da qualidade de pixels das imagens DICOM P10 antes de serem importadas. Uma soma de verificação de resolução de quadro de imagem (IFRC) imutável exclusiva é gerada para cada imagem usando o algoritmo CRC32. Um IFRC é calculado por nível de resolução para os dados de pixel em cada imagem. Os valores da soma de verificação do IFRC são apresentados no documento de metadados (job-output-manifest.json), classificados em uma lista da resolução básica até a resolução total.
- Depois que as imagens são importadas para um [armazenamento de HealthImaging dados](#page-11-0) e transformadas em [conjuntos de imagens, os](#page-12-0) [quadros de imagem](#page-12-2) codificados em HTJ2K são imediatamente decodificados e os novos IFRCs são calculados. HealthImaging em seguida, compara os IFRCs de resolução total das imagens originais com os novos IFRCs dos quadros de imagem importados para verificar a precisão.
- Uma condição de erro descritiva correspondente por imagem é capturada no registro de saída do trabalho de importação (job-output-manifest.json) para você revisar e verificar.

Para verificar os dados de pixel

- 1. Depois de importar seus dados de imagens médicas, visualize o sucesso descritivo (ou condição de erro) do conjunto por imagem capturado no registro em log de saída do trabalho de importação, job-output-manifest.json. Para ter mais informações, consulte [Noções](#page-50-1) [básicas sobre as tarefas de importação](#page-50-1).
- 2. Os [conjuntos de imagens](#page-12-0) são compostos por [metadados](#page-12-1) e [quadros de imagem](#page-12-2) (dados de pixels). Os metadados do conjunto de imagens contêm informações sobre os quadros de imagem associados. Use a GetImageSetMetadata ação para obter metadados para um conjunto de imagens. Para ter mais informações, consulte [Obtendo metadados do conjunto de](#page-109-0)  [imagens](#page-109-0).
- 3. O PixelDataChecksumFromBaseToFullResolution contém o IFRC (soma de verificação) por nível de resolução. Veja a seguir um exemplo de saída de metadados para o IFRC que é gerada como parte do processo de trabalho de importação e registrada em. job-outputmanifest.json

```
"ImageFrames": [{ 
   "ID": "67890678906789012345123451234512",
```

```
 "PixelDataChecksumFromBaseToFullResolution": [ 
   { 
      "Width": 128, 
      "Height": 128, 
      "Checksum": 2928338830 
   }, 
   { 
      "Width": 256, 
      "Height": 256, 
      "Checksum": 1362274918 
   }, 
   { 
      "Width": 512, 
      "Height": 512, 
      "Checksum": 2510355201 
   } 
\mathbf{I}
```
4. Para verificar os dados de pixels, acesse o procedimento [de verificação de dados de pixels](https://github.com/aws-samples/aws-healthimaging-samples/tree/main/pixel-data-verification) em GitHub e siga as instruções no README.md arquivo para verificar de forma independente o processamento de imagens sem perdas pelas várias [Bibliotecas de decodificação HTJ2K](#page-495-0) que são utilizadas pelo. HealthImaging À medida que os dados são carregados progressivamente por nível de resolução, você pode calcular o IFRC para dados brutos de entrada do seu lado e compará-lo com o valor do IFRC fornecido nos HealthImaging metadados para a mesma resolução para verificar os dados em pixels.

# <span id="page-495-0"></span>Bibliotecas de decodificação HTJ2K para AWS HealthImaging

Durante a [importação](#page-50-0), a AWS HealthImaging codifica todos os [quadros de imagem](#page-12-2) (dados de pixels) no formato sem perdas JPEG 2000 (HTJ2K) de alto rendimento para oferecer exibição de imagens consistentemente rápida e acesso universal aos recursos avançados do HTJ2K. Como os quadros de imagem são codificados em HTJ2K durante a importação, eles devem ser decodificados antes da visualização em um visualizador de imagens.

#### **a** Note

O HTJ2K é definido na [Parte 15 do padrão JPEG2000 \(ISO/IEC](https://www.iso.org/standard/76621.html) 15444-15:2019). O HTJ2K mantém os recursos avançados do JPEG2000, como escalabilidade de resolução, recintos, agrupamento, alta profundidade de bits, vários canais e suporte ao espaço de cores.

#### Tópicos

- [Bibliotecas de decodificação HTJ2K](#page-496-1)
- [Visualizadores de imagens](#page-496-2)

## <span id="page-496-1"></span>Bibliotecas de decodificação HTJ2K

Dependendo da sua linguagem de programação, recomendamos as seguintes bibliotecas de decodificação para decodificar quadros de [imagem](#page-12-2).

- [NVIDIA NVJpeg2000:](https://docs.nvidia.com/cuda/nvjpeg2000/userguide.html) comercial, acelerado por GPU
- [Kakadu Software](https://kakadusoftware.com/): comercial, C++ com vínculos Java e .NET
- [OpenJPH:](https://github.com/aous72/OpenJPH) código aberto, C++ e WASM
- [OpenJPEG:](https://www.openjpeg.org/) código aberto, C/C++, Java
- [openjphpy](https://github.com/UM2ii/openjphpy) código aberto, Python
- [pylibjpeg-openjpeg:](https://github.com/pydicom/pylibjpeg-openjpeg/) código aberto, Python

### <span id="page-496-2"></span>Visualizadores de imagens

Você pode ver [os quadros de imagem](#page-12-2) depois de decodificá-los. As ações de HealthImaging API da AWS oferecem suporte a uma variedade de visualizadores de imagens de código aberto, incluindo:

- [Open Health Imaging Foundation \(OHIF\)](https://www.ohif.org/)
- [Cornerstone.js](https://www.cornerstonejs.org/)

## <span id="page-496-0"></span>AWS HealthImaging endpoints e cotas

Os tópicos a seguir contêm informações sobre pontos AWS HealthImaging de extremidade e cotas de serviço.

#### Tópicos

- [Service endpoints](#page-497-0)
- [Cotas de serviço](#page-499-0)

### <span id="page-497-0"></span>Service endpoints

Um endpoint de serviço é URL aquele que identifica um host e uma porta como o ponto de entrada para um serviço web. Cada solicitação de serviço da web contém um endpoint. A maioria dos AWS serviços fornece endpoints para regiões específicas para permitir uma conectividade mais rápida. A tabela a seguir lista os endpoints de serviço para AWS HealthImaging.

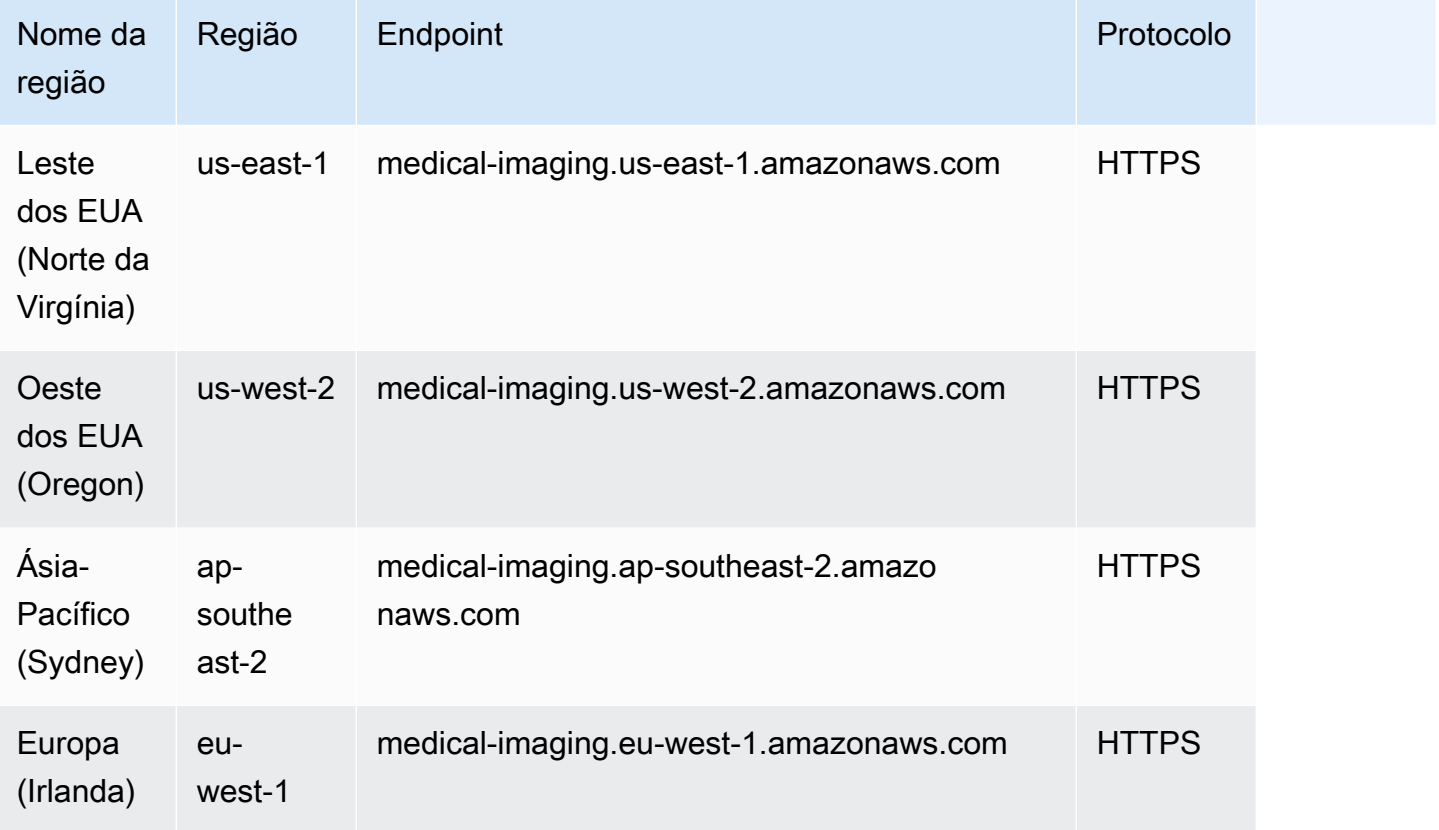

Se você estiver usando HTTP solicitações para chamar AWS HealthImaging ações, deverá usar endpoints diferentes, dependendo das ações que estão sendo chamadas. O menu a seguir lista os endpoints de serviço disponíveis para HTTP solicitações e as ações que eles suportam.

APIAções suportadas para HTTP solicitações

data store, import, tagging

As seguintes ações de armazenamento, importação e marcação de dados podem ser acessadas por meio do endpoint:

https://medical-imaging.*region*.amazonaws.com

- CreateDatastore
- GetDatastore
- ListDatastores
- DeleteDatastore
- Um tartDICOMImport Job
- G etDICOMImport Job
- L istDICOMImport Empregos
- TagResource
- ListTagsForResource
- UntagResource

#### image set

As seguintes ações do conjunto de imagens podem ser acessadas por meio do endpoint:

https://runtime-medical-imaging.*region*.amazonaws.com

- SearchImageSets
- GetImageSet
- GetImageSetMetadata
- GetImageFrame
- ListImageSetVersions
- UpdateImageSetMetadata
- CopyImageSet
- DeleteImageSet

#### DICOMweb

HealthImaging oferece representações dos serviços do DICOMweb Retrieve WADO -RS. Para ter mais informações, consulte [Recuperando DICOM dados de HealthImaging](#page-412-0).

Os seguintes DICOMweb serviços podem ser acessados via endpoint:

https://dicom-medical-imaging.*region*.amazonaws.com

- GetDICOMInstance
- GetDICOMInstanceMetadata
- GetDICOMInstanceFrames

### <span id="page-499-0"></span>Cotas de serviço

As cotas de serviço são definidas como o valor máximo para seus recursos, ações e itens em sua AWS conta.

#### **a** Note

É possível solicitar aumentos de cota para cotas ajustáveis do IAM usando o [console do](https://console.aws.amazon.com/servicequotas/) [Service Quotas.](https://console.aws.amazon.com/servicequotas/) Para obter mais informações, consulte [Solicitando um Aumento de Cota](https://docs.aws.amazon.com/servicequotas/latest/userguide/request-quota-increase.html) no Guia do Usuário do Service Quotas.

A tabela a seguir lista as cotas padrão para AWS HealthImaging.

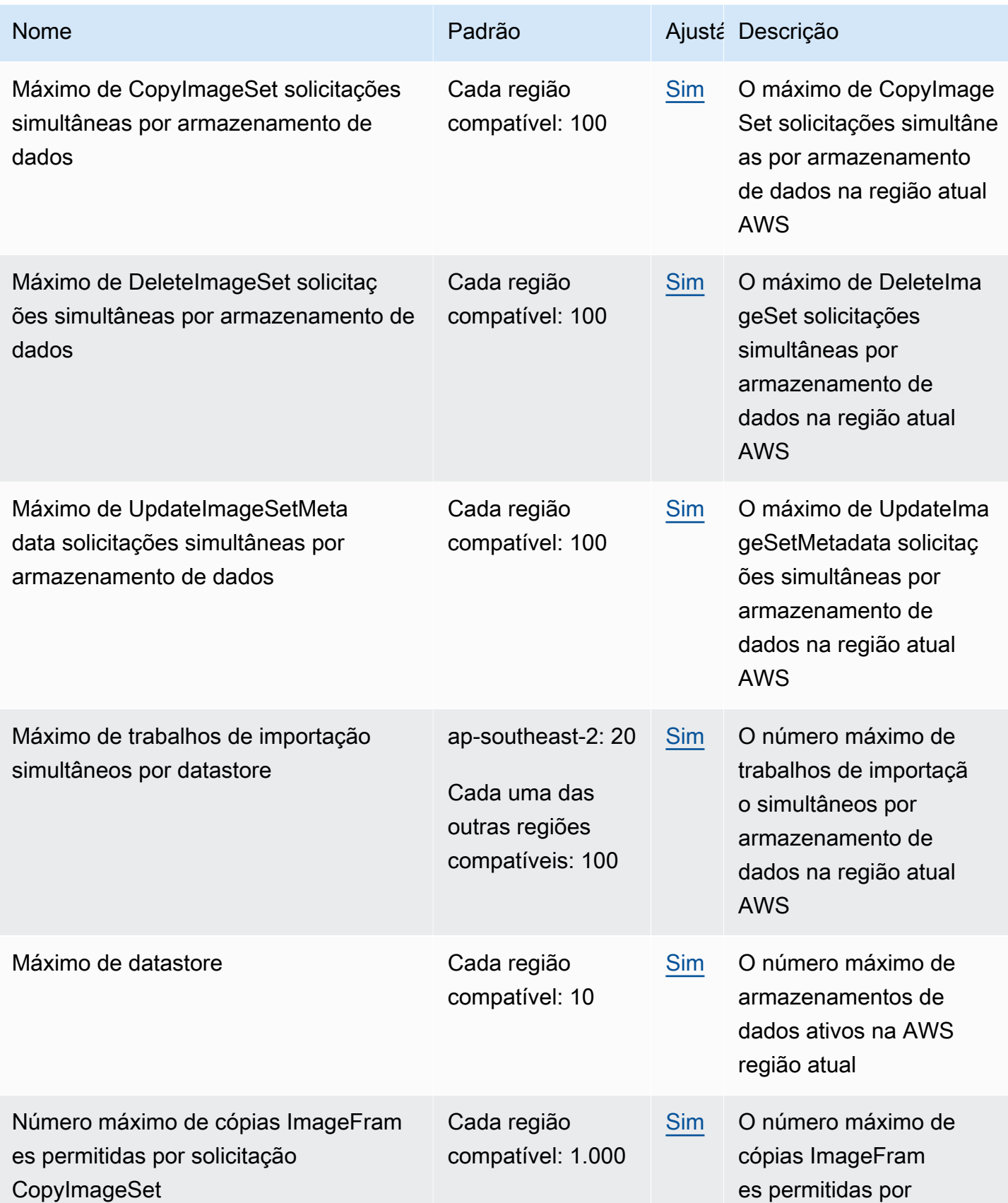

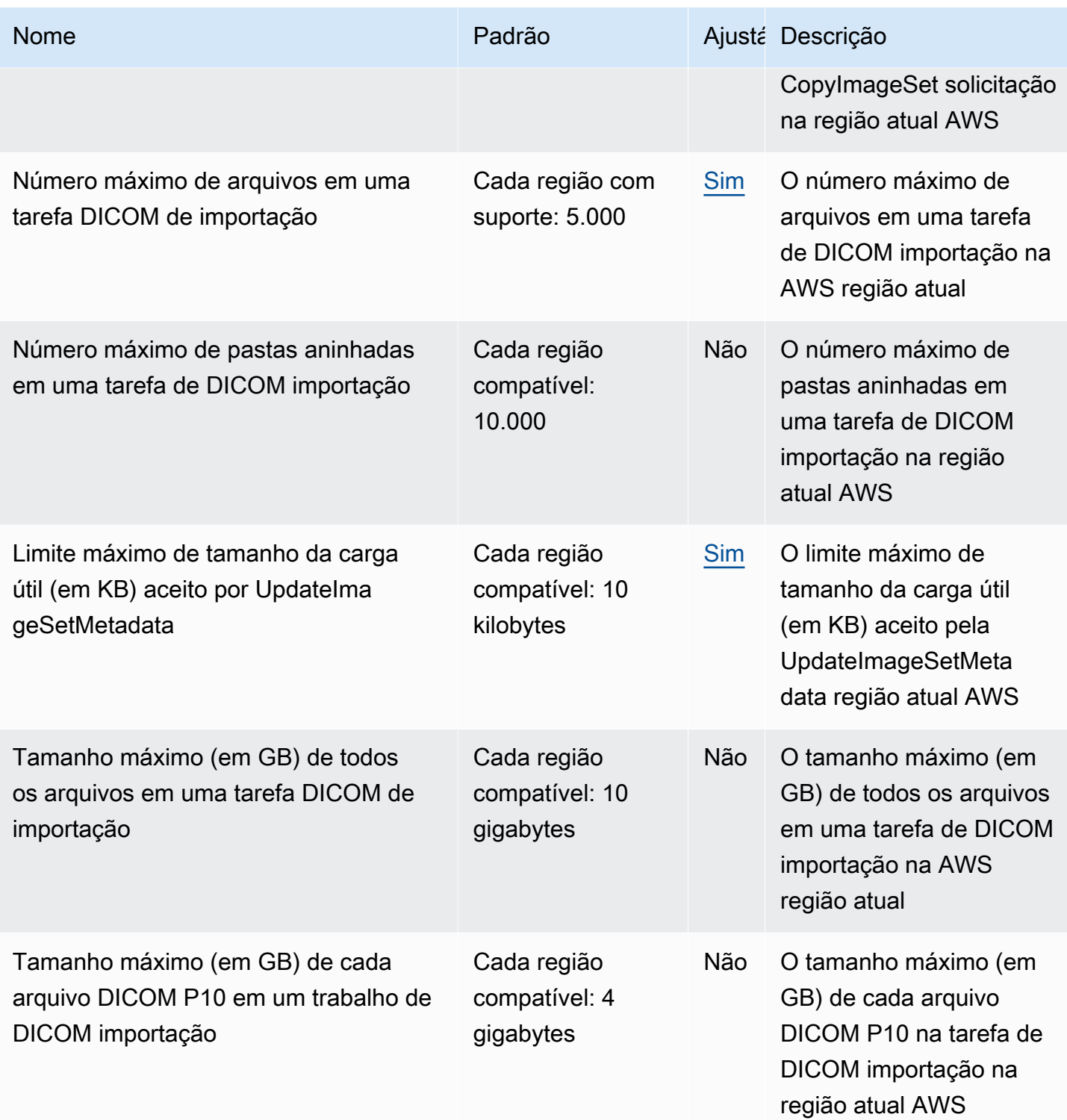

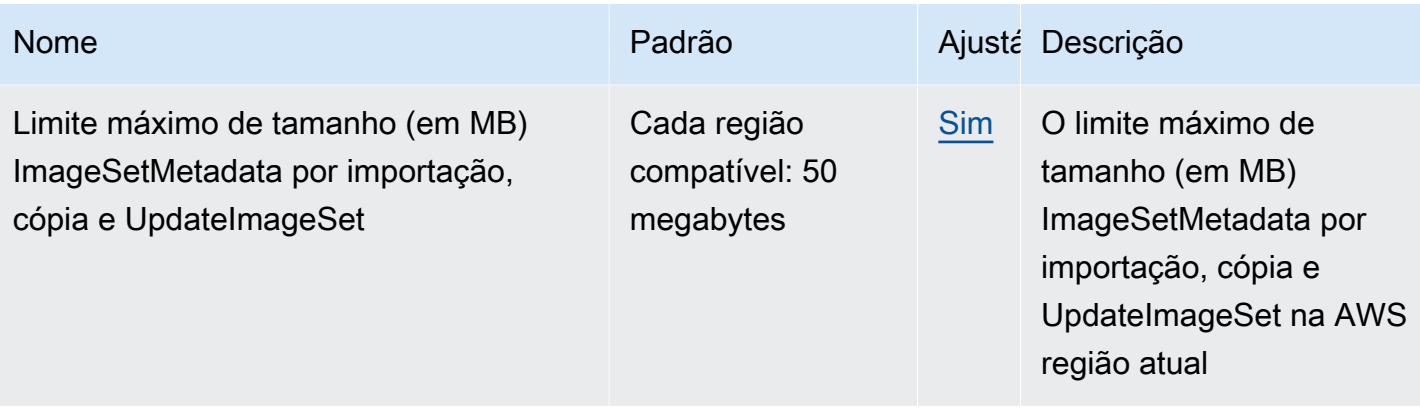

## <span id="page-502-0"></span>AWS HealthImaging limites de estrangulamento

Sua AWS conta tem limites de limitação que se aplicam às AWS HealthImaging API ações. Para todas as ações, um erro ThrottlingException é gerado se os limites de controle de utilização forem excedidos. Para obter mais informações, consulte a [AWS HealthImaging APIReferência](https://docs.aws.amazon.com/healthimaging/latest/APIReference).

**a** Note

Os limites de limitação são ajustáveis para todas as HealthImaging API ações. Para solicitar um ajuste do limite de controle de utilização, entre em contato com o [AWS Support Center.](https://console.aws.amazon.com/support/home#/)

A tabela a seguir lista os limites de limitação para AWS HealthImaging API ações nativas e representações de DICOMweb serviços.

AWS HealthImaging limites de estrangulamento

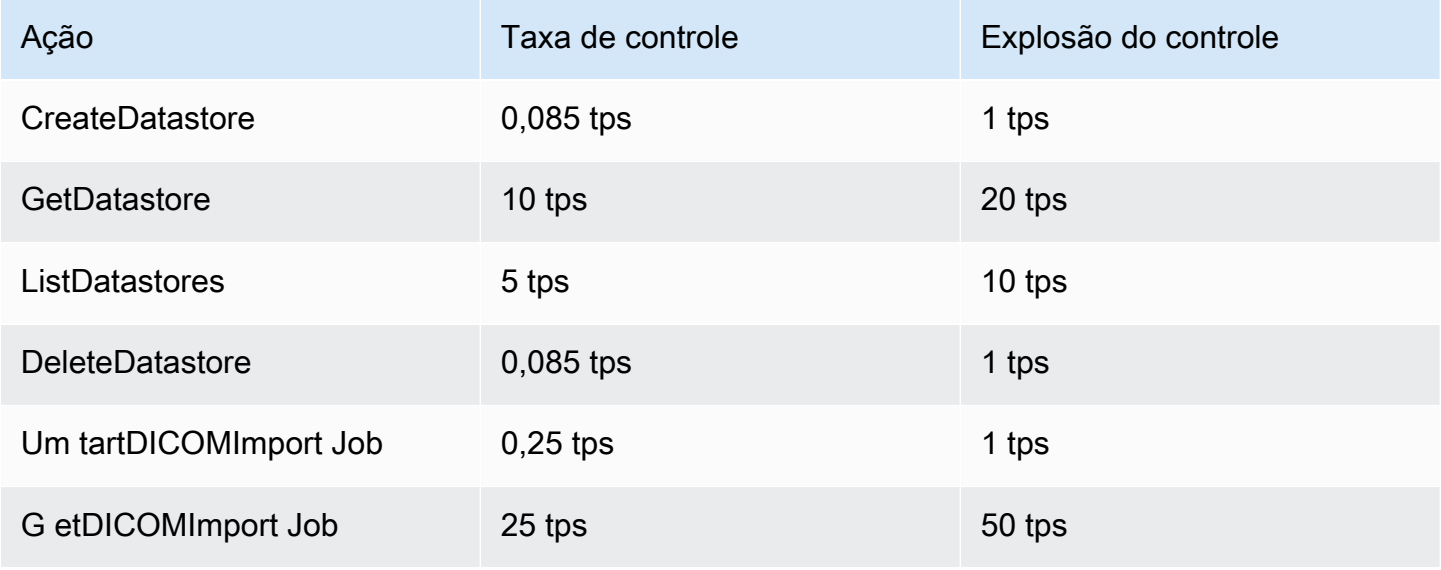

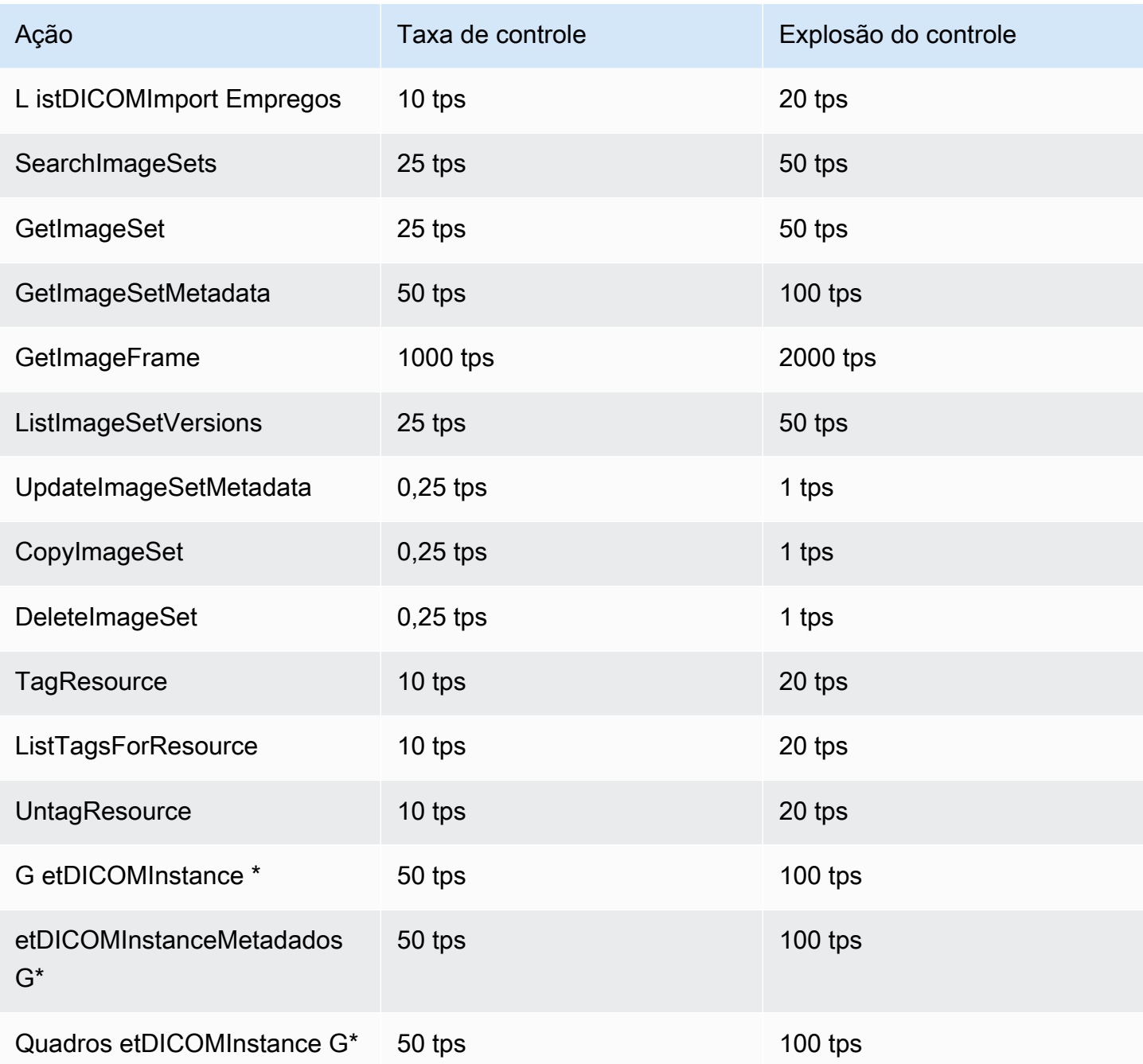

<span id="page-503-0"></span>\*Representação de um serviço DICOMweb

# AWS HealthImaging projetos de amostra

AWS HealthImaging fornece os seguintes exemplos de projetos em GitHub.
#### [DICOMIngestão do local para AWS HealthImaging](https://github.com/aws-samples/aws-healthimaging-samples/tree/main/dicom-ingestion-to-s3-healthimaging)

Um projeto AWS sem servidor para implantar uma solução de ponta de IoT que recebe DICOM arquivos de uma DICOM DIMSE fonte (PACS,VNA, tomografia computadorizada) e os armazena em um bucket seguro do Amazon S3. A solução indexa os DICOM arquivos em um banco de dados e fileira cada DICOM série para ser importada. AWS HealthImaging É composto por um componente executado na borda que é gerenciado por [AWS IoT Greengrass](https://aws.amazon.com/greengrass/), e um pipeline de DICOM ingestão executado na AWS nuvem.

#### [Marcador de nível de arquivo \(TLM\) Proxy](https://github.com/aws-samples/aws-healthimaging-samples/tree/main/tile-level-marker-proxy)

Um [AWS Cloud Development Kit \(AWS CDK\)p](https://aws.amazon.com/cdk/)rojeto para recuperar quadros de imagem AWS HealthImaging usando marcadores de nível de ladrilho (TLM), um recurso do High-Throughput 2000 JPEG (). HTJ2K Isso resulta em tempos de recuperação mais rápidos com imagens de baixa resolução. Os possíveis fluxos de trabalho incluem a geração de miniaturas e o carregamento progressivo de imagens.

#### [CloudFront Entrega na Amazon](https://github.com/aws-samples/aws-healthimaging-samples/tree/main/amazon-cloudfront-delivery)

Um projeto AWS sem servidor para criar uma CloudFront distribuição da [Amazon](https://aws.amazon.com/cloudfront/) com um HTTPS endpoint que armazena em cache (usandoGET) e entrega quadros de imagem a partir da borda. Por padrão, o endpoint autentica solicitações com um token web do Amazon JSON Cognito (). JWT Tanto a autenticação quanto a assinatura da solicitação são feitas na borda usando o [Lambda @Edge.](https://aws.amazon.com/lambda/edge/) Esse serviço é um recurso da Amazon CloudFront que permite que você execute o código mais perto dos usuários do seu aplicativo, o que melhora o desempenho e reduz a latência. Não há infraestrutura para gerenciar.

#### [AWS HealthImaging UI do visualizador](https://github.com/aws-samples/aws-healthimaging-samples/tree/main/imaging-viewer-ui)

Um [AWS Amplifyp](https://aws.amazon.com/amplify/)rojeto para implantar uma interface de usuário de front-end com autenticação de back-end com a qual você pode visualizar atributos de metadados do conjunto de imagens e quadros de imagem (dados de pixels) armazenados usando decodificação progressiva. AWS HealthImaging Opcionalmente, você pode integrar os projetos Tile Level Marker (TLM) Proxy e/ ou Amazon CloudFront Delivery acima para carregar quadros de imagem usando um método alternativo.

#### [AWS HealthImaging DICOMwebProxy](https://github.com/aws-samples/aws-healthimaging-samples/tree/main/dicomweb-proxy)

Um projeto baseado em Python para habilitar endpoints DICOMweb WADO -RS e QIDO -RS em um armazenamento de HealthImaging dados para oferecer suporte a visualizadores de imagens médicas baseados na web e outros aplicativos compatíveis. DICOMweb

#### **a** Note

Este projeto não usa HealthImaging a representação DICOMweb APIs descrita em[Usando DICOMweb com AWS HealthImaging.](#page-412-0)

Para ver exemplos adicionais de projetos, consulte [AWS HealthImaging Amostras](https://github.com/aws-samples/aws-healthimaging-samples) ativadas GitHub.

## Usando HealthImaging com um AWS SDK

AWS kits de desenvolvimento de software (SDKs) estão disponíveis para muitas linguagens de programação populares. Cada SDK fornece uma API, exemplos de código e documentação que facilitam a criação de aplicações em seu idioma preferido pelos desenvolvedores.

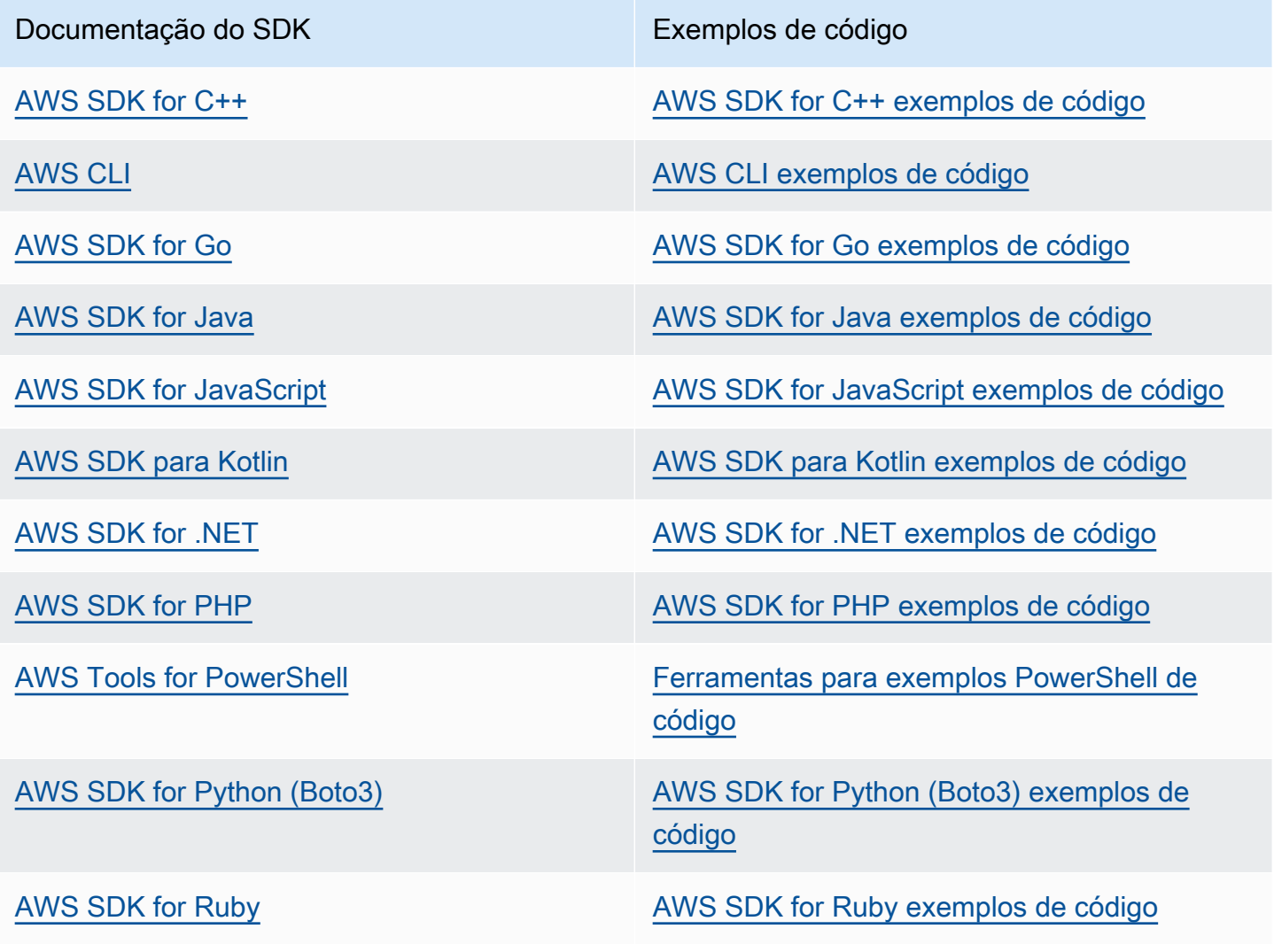

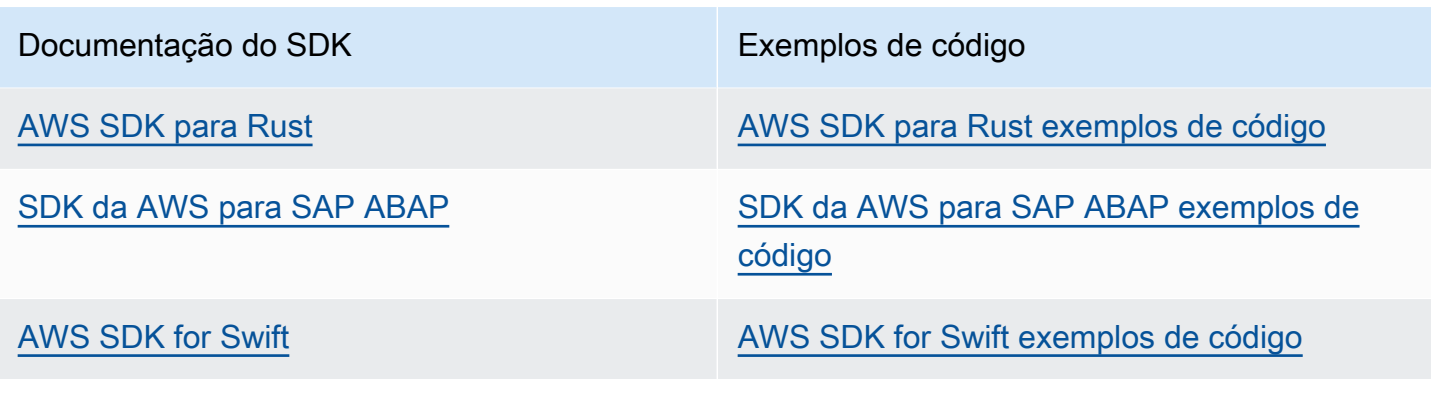

Exemplo de disponibilidade

Você não consegue encontrar o que precisa? Solicite um código de exemplo no link Fornecer feedback na parte inferior desta página.

# <span id="page-507-0"></span>AWS HealthImaging lançamentos

A tabela a seguir mostra quando os recursos e atualizações foram lançados para o AWS HealthImaging serviço e a documentação. Para obter mais informações, consulte o tópico vinculado.

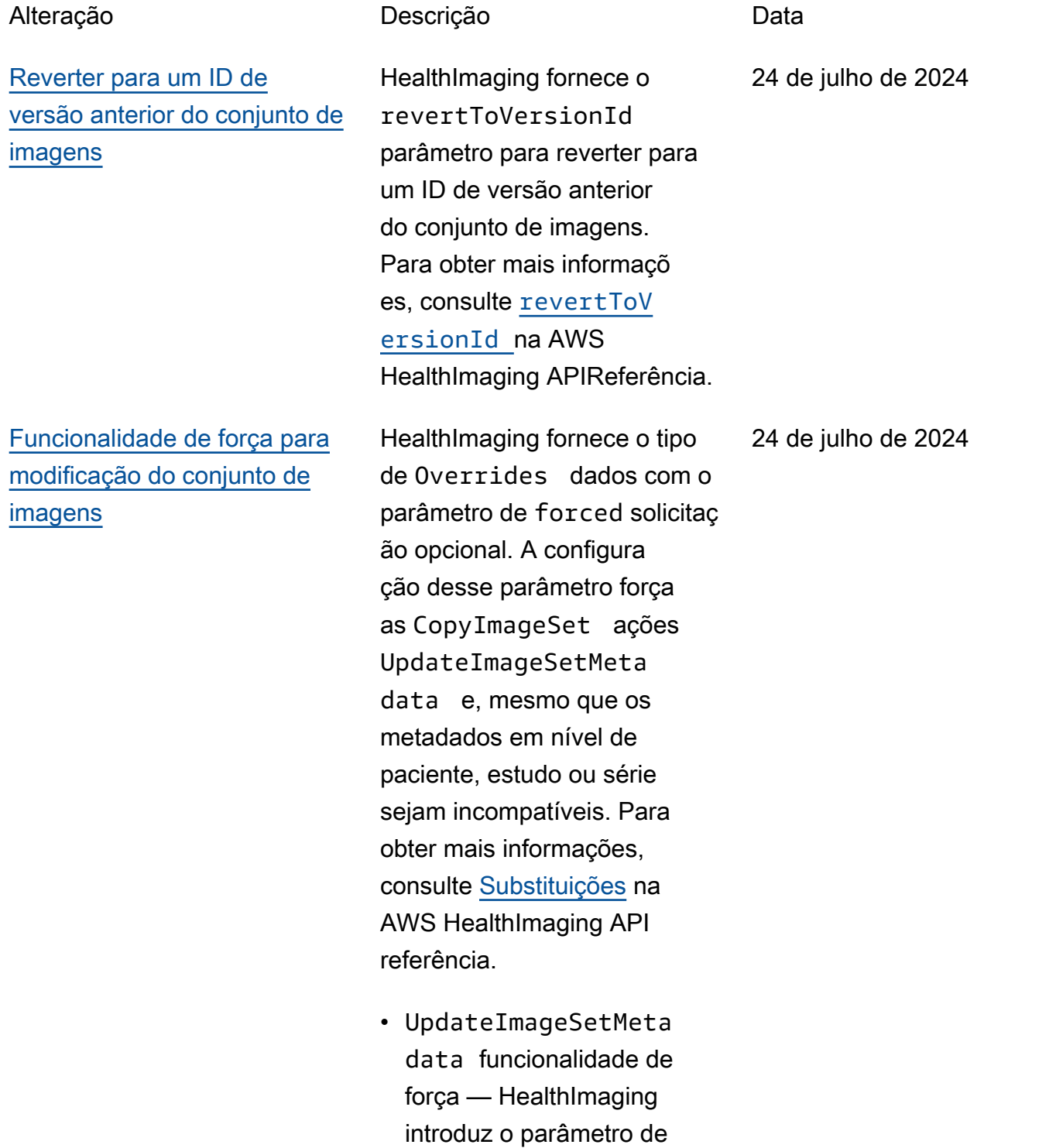

force solicitação opcional para atualizar os seguintes atributos:

- Tag.StudyInstanceU ID , Tag.Serie sInstanceUID , Tag.SOPInstanceUID , e Tag.StudyID
- Adicionar, remover ou atualizar elementos de DICOM dados privados no nível da instância

Para obter mais informaçõ es, consulte [UpdateIma](https://docs.aws.amazon.com/healthimaging/latest/APIReference/API_UpdateImageSetMetadata.html)  [geSetMetadatan](https://docs.aws.amazon.com/healthimaging/latest/APIReference/API_UpdateImageSetMetadata.html)a AWS HealthImaging APIReferê ncia.

• CopyImageSet funcional idade de força — HealthIma ging introduz o parâmetro de force solicitação opcional para copiar conjuntos de imagens. A configuração desse parâmetro força a CopyImageSet ação, mesmo que os metadados em nível de paciente, estudo ou série sejam incompatíveis entre e. sourceImageSet destinationImageSe t Nesses casos, os metadados inconsistentes permanecem inalterados no.

### [Copiar subconjuntos de](#page-507-0)  [instâncias SOP](#page-507-0)

[GetDICOMInstanceMe](#page-507-0)  tadata [para retornar](#page-507-0) [metadados da DICOM](#page-507-0) [instância](#page-507-0)

[GetDICOMInstanceFr](#page-507-0)  ames [para retornar quadros](#page-507-0)  [de DICOM instância \(dados](#page-507-0) [em pixels\)](#page-507-0)

destinationImageSet Para obter mais informaçõ es, consulte [CopyImage](https://docs.aws.amazon.com/healthimaging/latest/APIReference/API_CopyImageSet.html) [Set](https://docs.aws.amazon.com/healthimaging/latest/APIReference/API_CopyImageSet.html)na AWS HealthImaging APIReferência.

HealthImaging aprimora a CopyImageSet ação para que você possa escolher uma ou mais SOP instâncias de sourceImageSet a para copiar para a. destinati onImageSet Para obter mais informações, consulte [Copiar um conjunto de](#page-150-0) [imagens.](#page-150-0)

HealthImaging fornece o GetDICOMInstanceMe tadata serviço para retornar metadados DICOM da Parte 10 (.jsonarquivo). Para obter mais informações, consulte [Obtendo metadados](#page-415-0) [da DICOM instância de](#page-415-0) [HealthImaging.](#page-415-0)

HealthImaging fornece o GetDICOMInstanceFr ames serviço para devolver os quadros DICOM da Parte 10 (multipart solicitação). Para obter mais informações, consulte [Obtendo quadros](#page-417-0) [de DICOM instância de](#page-417-0) [HealthImaging.](#page-417-0)

24 de julho de 2024

11 de julho de 2024

11 de julho de 2024

## [Suporte aprimorado para](#page-507-0) [importações de DICOM dados](#page-507-0) [não padrão](#page-507-0)

HealthImaging fornece suporte para importações de dados que incluem desvios do DICOM padrão. Para obter mais informações, consulte [DICOMrestrições de](#page-491-0) [elementos.](#page-491-0)

- Os seguintes elementos de DICOM dados podem ter até 256 caracteres no tamanho máximo:
	- Patient's Name (0010,0010)
	- Patient ID (0010,0020)
	- Accession Number (0008,0050)
- As seguintes variações de sintaxe são permitida s para Study Instance UIDSeries Instance UID,Treatment Session UID,Manufactu rer's Device Class UID,Device UID, eAcquisition UID :
	- O primeiro elemento de qualquer um UID pode ser zero
	- UIDspode começar com um ou mais zeros à esquerda
	- UIDspode ter até 256 caracteres

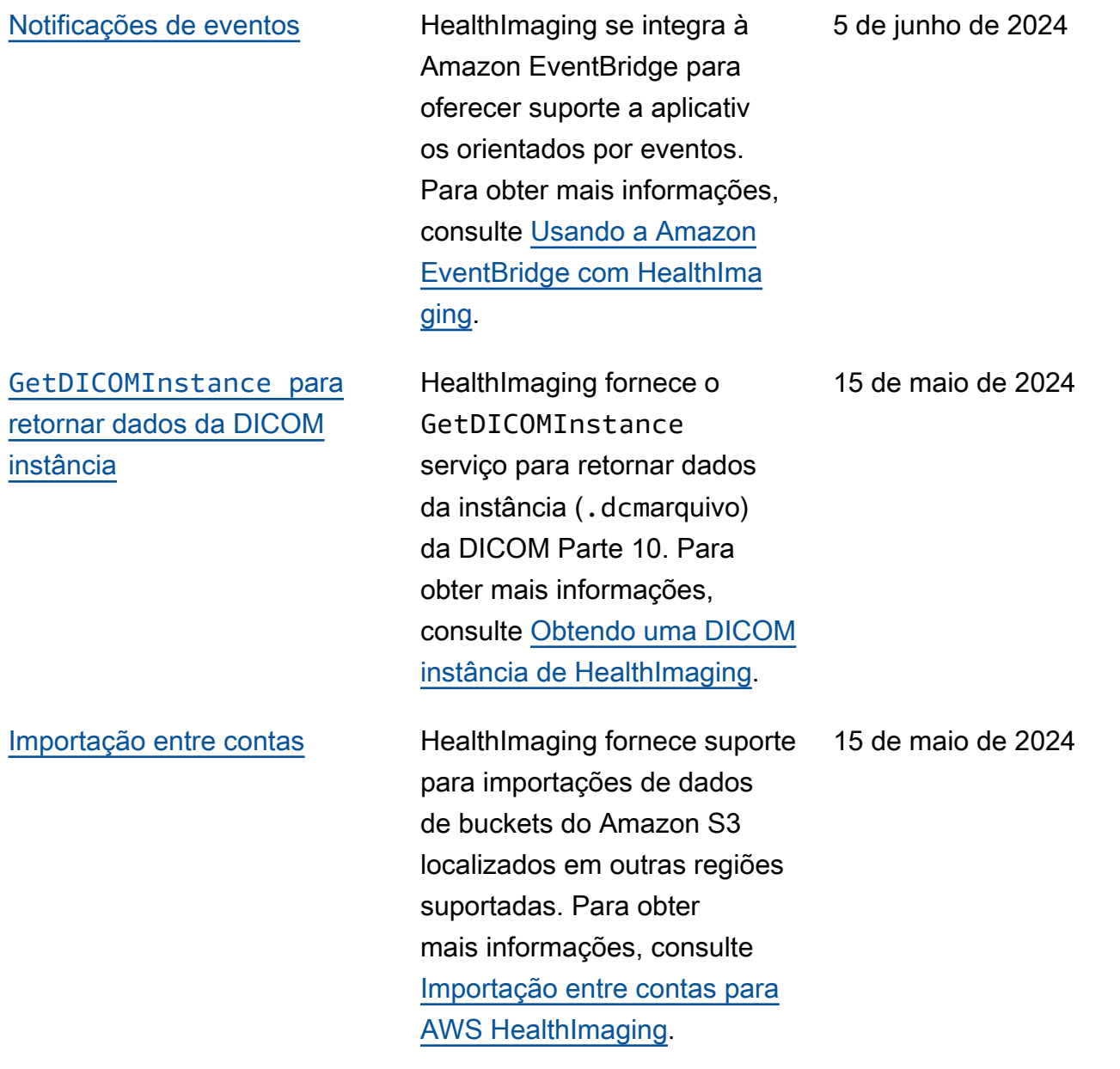

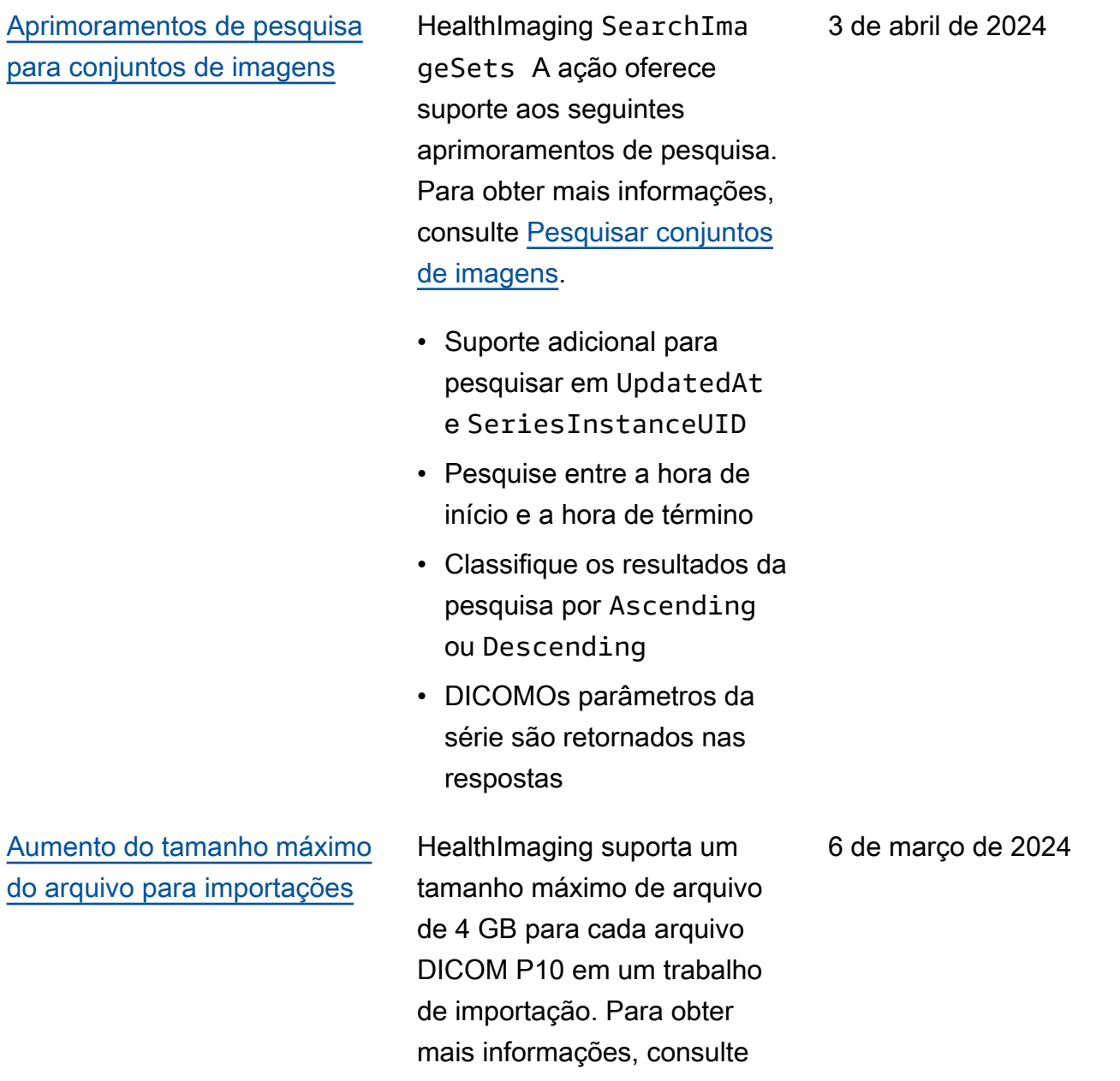

[Cotas de serviço.](#page-499-0)

[Sintaxes de transferência para](#page-507-0) [JPEG Lossless e HTJ2K](#page-507-0) HealthImaging fornece suporte para as seguintes sintaxes de transferência para importaçõ es de tarefas. Para obter mais informações, consulte [Sintaxes de transferência](#page-490-0)  [compatíveis](#page-490-0).  $\cdot$  1.2.840.10008.1.2.4.57 — Não hierárquico sem perdas (Processo 14) JPEG  $\cdot$  1.2.840.10008.1.2.4.201 — Compressão de imagem 2000 de alto rendiment o (somente sem perdas) JPEG • 1.2.840.10008.1.2.4.202 — 2000 de alto rendimento com opções de compressã o de imagem (somente sem perdas) JPEG RPCL  $\cdot$  1.2.840.10008.1.2.4.203 — Compressão de imagem 2000 de alto rendimento JPEG 16 de fevereiro de 2024 [Exemplos de código testados](#page-507-0) HealthImaging a documenta ção fornece exemplos de códigos testados AWS SDKs para AWS CLI e para Python JavaScript, Java e C++. Para obter mais informações, consulte [Exemplos de código](#page-186-0)  [para HealthImaging usar AWS](#page-186-0) [SDKs](#page-186-0). 19 de dezembro de 2023

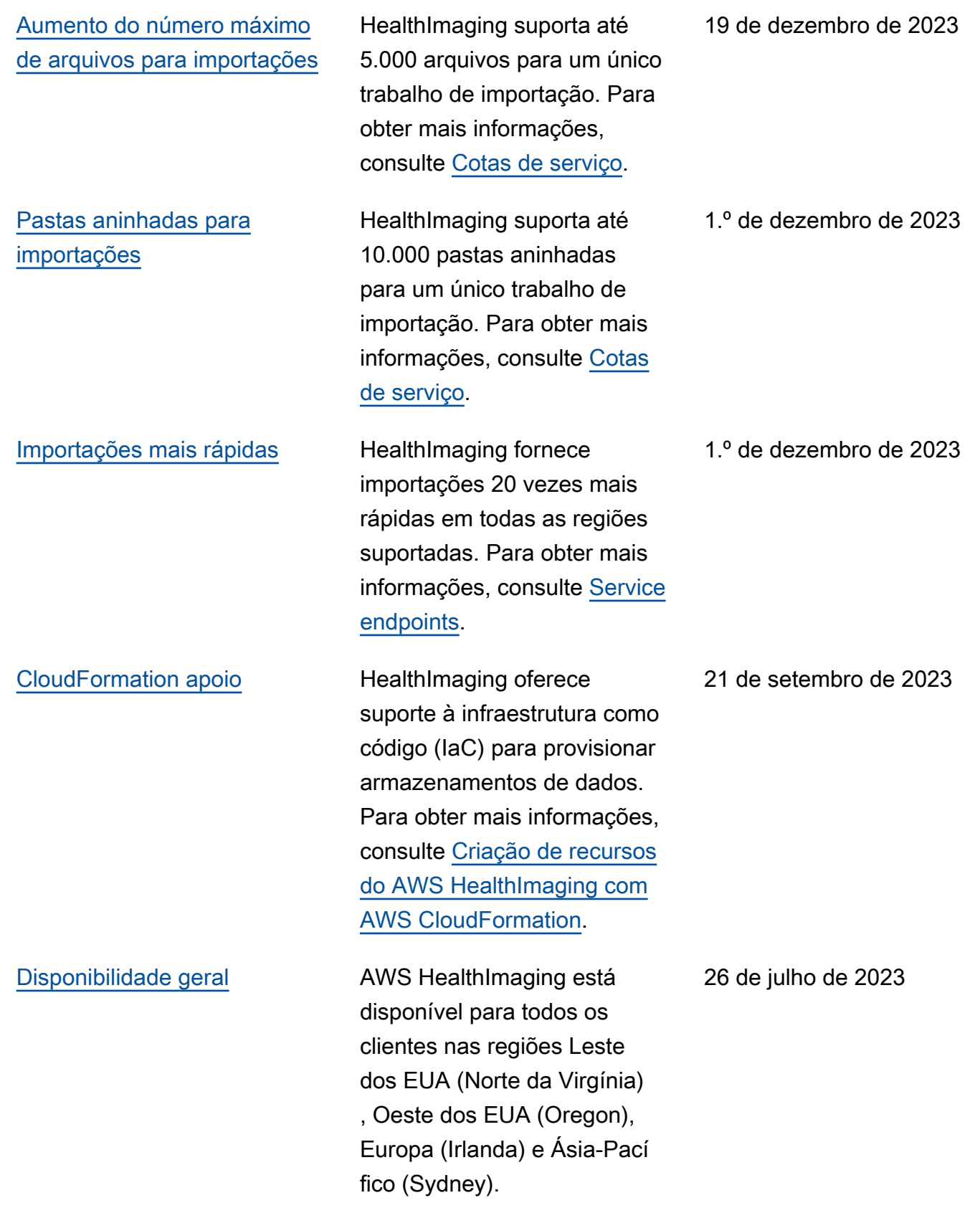

As traduções são geradas por tradução automática. Em caso de conflito entre o conteúdo da tradução e da versão original em inglês, a versão em inglês prevalecerá.